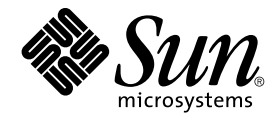

# SunOS リファレンスマニュアル 1M : システム管理コマンド

Sun Microsystems, Inc. 4150 Network Circle Santa Clara, CA 95054 U.S.A.

Part No: 816–3987–10 2002 年 5 月

Copyright 2002 Sun Microsystems, Inc. 4150 Network Circle, Santa Clara, CA 95054 U.S.A. All rights reserved.

本製品およびそれに関連する文書は著作権法により保護されており、その使用、複製、頒布および逆コンパイルを制限するライセンスのもとにおい て頒布されます。サン・マイクロシステムズ株式会社の書面による事前の許可なく、本製品および関連する文書のいかなる部分も、いかなる方法に よっても複製することが禁じられます。

本製品の一部は、カリフォルニア大学からライセンスされている Berkeley BSD システムに基づいていることがあります。UNIX は、X/Open Company, Ltd. が独占的にライセンスしている米国ならびに他の国における登録商標です。フォント技術を含む第三者のソフトウェアは、著作権によ り保護されており、提供者からライセンスを受けているものです。

Federal Acquisitions: Commercial Software–Government Users Subject to Standard License Terms and Conditions.

本製品に含まれる HG 明朝 L、HG-MincyoL-Sun、HG ゴシック B、および HG-GothicB-Sun は、株式会社リコーがリョービイマジクス株式会社から ライセンス供与されたタイプフェースマスタをもとに作成されたものです。HG 平成明朝体 W3@X12 は、株式会社リコーが財団法人日本規格協会か らライセンス供与されたタイプフェースマスタをもとに作成されたものです。フォントとして無断複製することは禁止されています。

Sun、Sun Microsystems、docs.sun.com、AnswerBook、AnswerBook2 は、米国およびその他の国における米国 Sun Microsystems, Inc. (以下、米国 Sun Microsystems 社とします) の商標もしくは登録商標です。

サンのロゴマークおよび Solaris は、米国 Sun Microsystems 社の登録商標です。

すべての SPARC 商標は、米国 SPARC International, Inc. のライセンスを受けて使用している同社の米国およびその他の国における商標または登録商<br>標です。SPARC 商標が付いた製品は、米国 Sun Microsystems 社が開発したアーキテクチャに基づくものです。

OPENLOOK、OpenBoot、JLE は、サン・マイクロシステムズ株式会社の登録商標です。

Wnn は、京都大学、株式会社アステック、オムロン株式会社で共同開発されたソフトウェアです。

Wnn6 は、オムロン株式会社、オムロンソフトウェア株式会社で共同開発されたソフトウェアです。© Copyright OMRON Co., Ltd. 1995-2000. All Rights Reserved. © Copyright OMRON SOFTWARE Co.,Ltd. 1995-2002 All Rights Reserved.

「ATOK」は、株式会社ジャストシステムの登録商標です。

「ATOK Server/ATOK12」は、株式会社ジャストシステムの著作物であり、「ATOK Server/ATOK12」にかかる著作権その他の権利は、株式会社 ジャストシステムおよび各権利者に帰属します。

本製品に含まれる郵便番号辞書 (7 桁/5 桁) は郵政事業庁が公開したデータを元に制作された物です (一部データの加工を行なっています)。

本製品に含まれるフェイスマーク辞書は、株式会社ビレッジセンターの許諾のもと、同社が発行する『インターネット・パソコン通信フェイスマー クガイド '98』に添付のものを使用しています。© 1997 ビレッジセンター

Unicode は、Unicode, Inc. の商標です。

本書で参照されている製品やサービスに関しては、該当する会社または組織に直接お問い合わせください。

OPEN LOOK および Sun Graphical User Interface は、米国 Sun Microsystems 社が自社のユーザおよびライセンス実施権者向けに開発しました。米<br>国 Sun Microsystems 社は、コンピュータ産業用のビジュアルまたはグラフィカル・ユーザインタフェースの概念の研究開発における米国 Xerox 社の<br>先駆者としての成果を認めるものです。米国 Sun Microsystems 社は米国

DtComboBox ウィジェットと DtSpinBox ウィジェットのプログラムおよびドキュメントは、Interleaf, Inc. から提供されたものです。(© 1993 Interleaf, Inc.)

本書は、「現状のまま」をベースとして提供され、商品性、特定目的への適合性または第三者の権利の非侵害の黙示の保証を含みそれに限定されな い、明示的であるか黙示的であるかを問わない、なんらの保証も行われないものとします。

本製品が、外国為替および外国貿易管理法 (外為法) に定められる戦略物資等 (貨物または役務) に該当する場合、本製品を輸出または日本国外へ持ち 出す際には、サン・マイクロシステムズ株式会社の事前の書面による承諾を得ることのほか、外為法および関連法規に基づく輸出手続き、また場合 によっては、米国商務省または米国所轄官庁の許可を得ることが必要です。

原典: *man pages section 1M : System Administration Commands*

Part No: 816-0211-10

Revision A

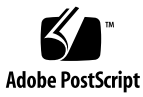

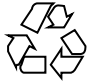

020321@2851

## 目次

はじめに **7 SunOS** リファレンスマニュアル **1M :** システム管理コマンド **11**  $Intro(1M)$  12 accept(1M) 17 acct(1M) 19 acctdisk(1M) 22 acctdusg(1M) 25 accton(1M) 28 acctwtmp(1M) 31 add\_install\_client(1M) 34 add\_to\_install\_server(1M) 42 afbconfig $(1M)$  50 automount(1M) 58  $boot(1M)$  66  $catman(1M)$  81 cfgadm(1M) 85  $cfgadm_acc(1M)$  96 cfgadm\_sysctrl(1M) 100 check(1M) 105  $closewtmp(1M)$  113 cvcd(1M) 116 dd(1M) 117 df(1M) 123 fdisk(1M) 127 ffbconfig $(1M)$  133

format(1M) 142 fsck(1M) 147 fuser(1M) 151 GFXconfig(1M) 154 halt(1M) 159 init(1M) 160 installer(1M) 166 install\_scripts(1M) 167 kdmconfig(1M) 175 lpmove(1M) 178 lpsched(1M) 180 lpshut(1M) 182 lu(1M) 183 luactivate(1M) 186 lucancel(1M) 188 lucompare(1M) 189 lucreate(1M) 192 lucurr(1M) 201 ludelete(1M) 203 lufslist(1M) 205 lumake(1M) 207 lumount(1M) 209 lurename(1M) 212 lustatus(1M) 214 luumount(1M) 216 luupgrade(1M) 219 luxadm(1M) 227 m64config(1M) 241 mkfile(1M) 246 mkfs(1M) 247 modify\_install\_server(1M) 249 modinfo(1M) 257 modload(1M) 258 modunload(1M) 260 mount(1M) 261 mountall(1M) 265 newfs(1M) 267 patchadd(1M) 271

**4** SunOS リファレンスマニュアル 1M : システム管理コマンド • 2002 年 5 月

patchrm(1M) 281 pgxcon fig(1M) 287 pkgadd(1M) 292 pkgrm(1M) 295 pmcon fig(1M) 298 powerd(1M) 300 poweroff(1M) 301 prodreg(1M) 302 prtconf(1M) 303 prtdiag(1M) 305 reboot(1M) 306 reject(1M) 308 restricted\_shell(1M) 310 rm\_install\_client(1M) 312 rsh(1M) 320 setup\_install\_server(1M) 322 share(1M) 330 shareall(1M) 332 showmount(1M) 333 shutdown(1M) 334 su(1M) 336 SUNWafb\_con fig(1M) 340 SUNWffb\_con fig(1M) 348 SUNWm64\_con fig(1M) 357 sys-uncon fig(1M) 362 telinit(1M) 364 ttymon(1M) 370 umount(1M) 374 umountall(1M) 378 unshare(1M) 380 unshareall(1M) 381 utmp2wtmp(1M) 382 wall(1M) 385

SunOS リファレンスマニュアル 1M : システム管理コマンド • 2002 年 5 月

## はじめに

## 概要

SunOS リファレンスマニュアルは、初めて SunOS を使用するユーザーやすでにある 程度の知識を持っているユーザーのどちらでも対応できるように解説されています。 このマニュアルを構成するマニュアルページは一般に参照マニュアルとして作られて おり、チュートリアルな要素は含んでいません。それぞれのコマンドを実行すると、 どのような結果が得られるかについて、詳しく説明されています。なお、各マニュア ルページの内容はオンラインでも参照することができます。

このマニュアルは、マニュアルページの内容によっていくつかのセクションに分かれ ています。各セクションについて以下に簡単に説明します。

- セクション1は、オペレーティングシステムで使えるコマンドを説明します。
- セクション 1Mは、システム保守や管理用として主に使われるコマンドを説明しま す。
- セクション2は、すべてのシステムコールについて説明します。ほとんどのシステ ムコールに 1 つまたは複数のエラーがあります。エラーの場合、通常ありえない戻 り値が返されます。
- セクション3は、さまざまなライブラリ中の関数について説明します。ただ し、UNIX システムプリミティブを直接呼び出す関数については、セクション 2 で 説明しています。
- セクション5は、文字セットテーブルなど他のセクションには該当しないものにつ いて説明します。

以下に、このマニュアルの項目を表記されている順に説明します。ほとんどのマニュ アルページが下記の項目からなる共通の書式で書かれていますが、必要でない項目に ついては省略されています。たとえば、記述すべきバグがコマンドにない場合など は、「使用上の留意点」という項目はありません。各マニュアルページの詳細は各セ クションの intro を、マニュアルページの一般的な情報については man(1) を参照し てください。

- 名前 コマンドや関数の名称と概略が示されています。
- 形式 コマンドや関数の構文が示されています。標準パスにコマンドや ファイルが存在しない場合は、フルパス名が示されます。字体 は、コマンド、オプションなどの定数にはボールド体 (bold) を、 引数、パラメータ、置換文字などの変数にはイタリック体 (Italic) または <日本語訳> を使用しています。オプションと引数の順番 は、アルファベット順です。特別な指定が必要な場合を除いて、1 文字の引数、引数のついたオプションの順に書かれています。

以下の文字がそれぞれの項目で使われています。

- [ ] このかっこに囲まれたオプションや引数は省略できま す。このかっこが付いていない場合には、引数を必ず 指定する必要があります。
- 省略符号。前の引数に変数を付けたり、引数を複数指 定したりできることを意味します (例: ' filename ... ')。
- | 区切り文字 (セパレータ)。この文字で分割されている 引数のうち 1 つだけを指定できます。
- { } この大かっこに囲まれた複数のオプションや引数は省 略できます。かっこ内を 1 組として扱います。
- プロトコル この項が使われているのは、プロトコルが記述されているファイ ルを示すサブセクション 3R だけです。パス名は常にボールド体 (bold) で示されています。
- 機能説明 コマンドの機能とその動作について説明します。実行時の詳細を 説明していますが、オプションの説明や使用例はここでは示され ていません。対話形式のコマンド、サブコマンド、リクエスト、 マクロ、関数などに関しては「使用法」で説明します。
- IOCTL セクション 7 だけに使用される項です。ioctl(2) システムコール へのパラメータは ioctl と呼ばれ、適切なパラメータを持つデバ イスクラスのマニュアルページだけに記載されています。特定の デバイスに関する ioctl は、(そのデバイスのマニュアルページ に) アルファベット順に記述されています。デバイスの特定のクラ スに関する ioctl は、mtio(7I) のように io で終わる名前が付い ているデバイスクラスのマニュアルページに記載されています。
- オプション 各オプションがどのように実行されるかを説明しています。「形 式」で示されている順に記述されています。オプションの引数は この項目で説明され、必要な場合はデフォルト値を示します。
- オペランド コマンドのオペランドを一覧表示し、各オペランドがコマンドの 動作にどのように影響を及ぼすかを説明しています。
- 出力 コマンドによって生成される出力 (標準出力、標準エラー、または 出力ファイル) を説明しています。
- **8** SunOS リファレンスマニュアル 1M : システム管理コマンド 2002 年 5 月
- 戻り値 値を返す関数の場合、その値を示し、値が返される時の条件を説 明しています。関数が 0 や -1 のような一定の値だけを返す場合 は、値と説明の形で示され、その他の場合は各関数の戻り値につ いて簡単に説明しています。void として宣言された関数はこの項 では扱いません。
- エラー 失敗の場合、ほとんどの関数はその理由を示すエラーコードを errno 変数の中に設定します。この項ではエラーコードをアル ファベット順に記述し、各エラーの原因となる条件について説明 します。同じエラーの原因となる条件が複数ある場合は、エラー コードの下にそれぞれの条件を別々のパラグラフで説明していま す。
- 使用法 この項では、使用する際の手がかりとなる説明が示されていま す。特定の決まりや機能、詳しい説明の必要なコマンドなどが示 されています。組み込み機能については、以下の小項目で説明し ています。

コマンド 修飾子 変数 式 入力文法

- 使用例 コマンドや関数の使用例または使用方法を説明しています。でき るだけ実際に入力するコマンド行とスクリーンに表示される内容 を例にしています。例の中には必ず example% のプロンプトが出 てきます。スーパーユーザーの場合は example# のプロンプトに なります。例では、その説明、変数置換の方法、戻り値が示さ れ、それらのほとんどが「形式」、「機能説明」、「オプショ ン」、「使用法」の項からの実例となっています。
- 環境 コマンドや関数が影響を与える環境変数を記述し、その影響につ いて簡単に説明しています。
- 終了ステータス コマンドが呼び出しプログラムまたはシェルに返す値と、その状 態を説明しています。通常、正常終了には 0 が返され、0 以外の 値はそれぞれのエラー状態を示します。
- ファイル マニュアルページが参照するファイル、関連ファイル、およびコ マンドが作成または必要とするファイルを示し、各ファイルにつ いて簡単に説明しています。
- 属性 スマンド、風性タイプとその対応する値を定義することにより、コマンド、 ユーティリティ、およびデバイスドライバの特性を一覧していま す。詳細は attributes(5) を参照してください。
- 関連項目 関連するマニュアルページ、当社のマニュアル、および一般の出 版物が示されています。

はじめに **9**

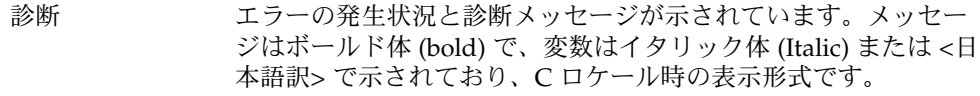

- 警告 作業に支障を与えるような現象について説明しています。診断 メッセージではありません。
- 注意事項 それぞれの項に該当しない追加情報が示されています。マニュア ルページの内容とは直接関係のない事柄も参照用に扱っていま す。ここでは重要な情報については説明していません。
- 使用上の留意点 すでに発見されているバグについて説明しています。可能な場合 は対処法も示しています。

**10** SunOS リファレンスマニュアル 1M : システム管理コマンド • 2002 年 5 月

Intro, intro – 管理コマンドおよびアプリケーションプログラムの序章 名前

本セクションでは、主にシステムの保守や管理に使用するコマンドを、アルファベッ ト順に説明します。 機能説明

> コマンドが仮想ファイルシステムのアーキテクチャに合わせて再構成されているた め、同じ名前で始まる複数のマニュアルページが存在します。 たとえば、mount の 名前に関しては、mount(1M)、 mount\_cachefs(1M)、mount\_hsfs(1M)、 mount\_nfs(1M)、 mount\_tmpfs(1M)、 mount\_ufs(1M) のように 6 つのマニュア ルページが存在します。 このような場合、最初のマニュアルページにだけ、 その総 称コマンドの構文およびオプションが説明されています。 つまり、これらのオプショ ンは、 すべてのファイルシステムのタイプに適用されるということです。 以降のマ ニュアルページには、そのコマンドの機能のうちファイルシステムタイプに特有な部 分が説明されています。このようなマニュアルページ名には、下線(\_) とそのコマン ドに関係するファイルシステムのタイプ名が伴われています。 管理者は、このような ファイルシステムに特有な部分を直接呼び出してはなりません。総称コマンドは、す べてのファイルシステムに共通なインタフェースを 提供します。ですから、ファイル システムタイプに特有なマニュアルページは、個々のコマンドを説明していると考え るべきではなく、コマンドのファイルシステムに特有な面を詳細に述べたものだと考 えるべきです。

特に説明しないかぎり、本セクションで説明するコマンドは、以下の構文に従って、 オプションやその他の引数を受け付けます。 コマンドの構文

*name* [*option*(*s*)] [*cmdarg*(*s*)]

name 実行可能ファイルの名前です。

*option* -noargletter(*s*) または -argletter< >*optarg*。

< >は、空白 (オプション)。

*noargletter* 引数が必要でないオプション 1 文字を表します。

*argletter* 引数が必要なオプション 1 文字を表します。

*optarg argletter* に必要な引数 (文字列) です。

*cmdarg* パス名 (または他のコマンドの引数)。 – だけを指定すると標準入 力を表します。

- このセクションにリストされた属性については attributes(5) のマニュアルページ を参照してください。 属性
- $qetopt(1)$ ,  $qetopt(3C)$ ,  $attributes(5)$ 関連項目
	- 終了時、すべてのコマンドは、正常に終了すると 0 を返します。ゼロでない値を返し た場合、間違った引数を指定した、不良で受け入れることができないデータを指定し た、その他、現在はうまく処理できないなどの障害を示します。このような値は、 「終了コード」、「終了ステータス」、「リターンコード」など さまざまな呼ばれ方 をします。そして、特別な使い方がある場合にかぎって説明されます。 診断
- **12** SunOS リファレンスマニュアル 1M : システム管理コマンド 最終更新日 2000年9月13日

注意事項 | すべてのコマンドにおいて標準の構文に準拠しているわけではありません。 コマンド一覧 名前

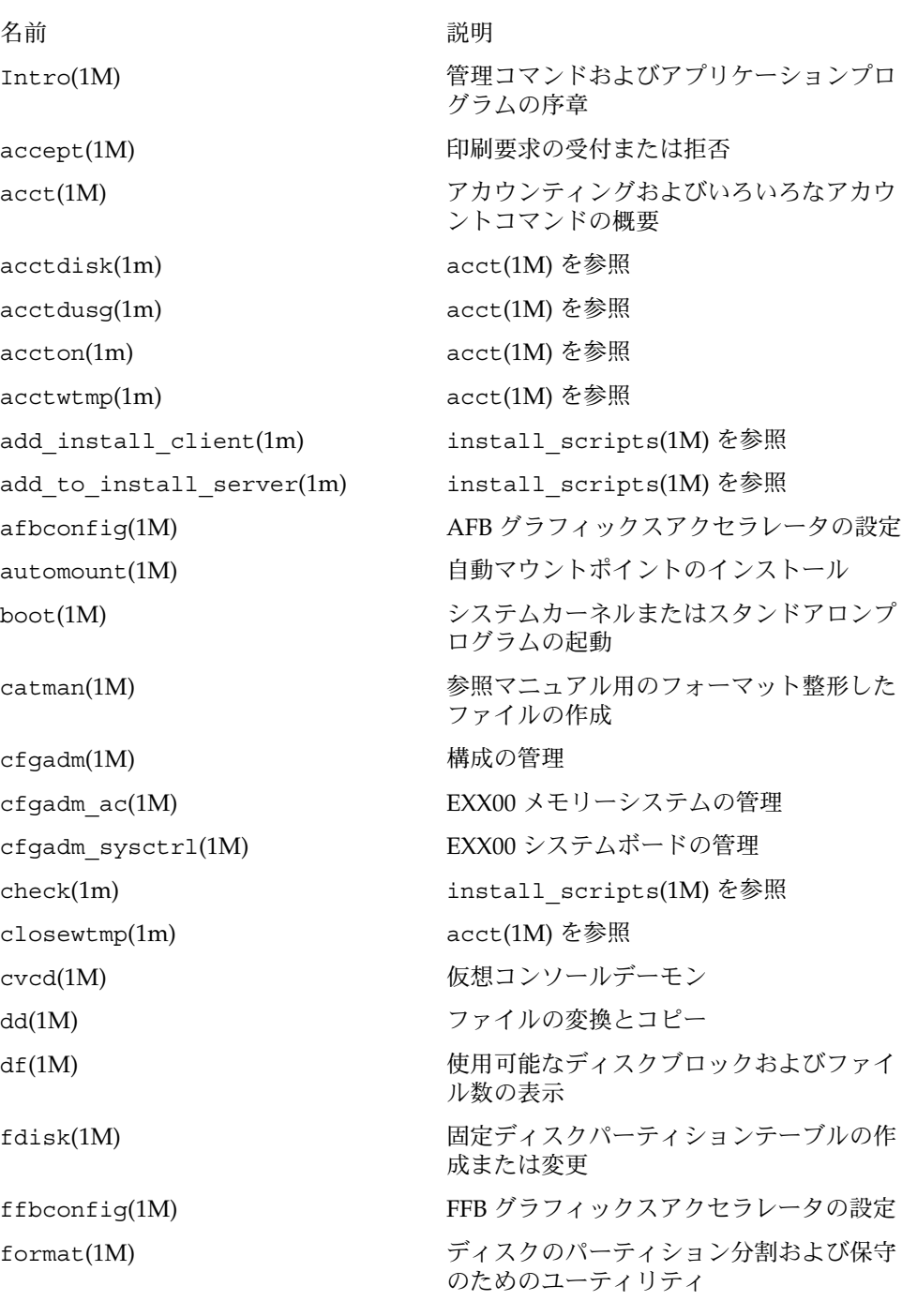

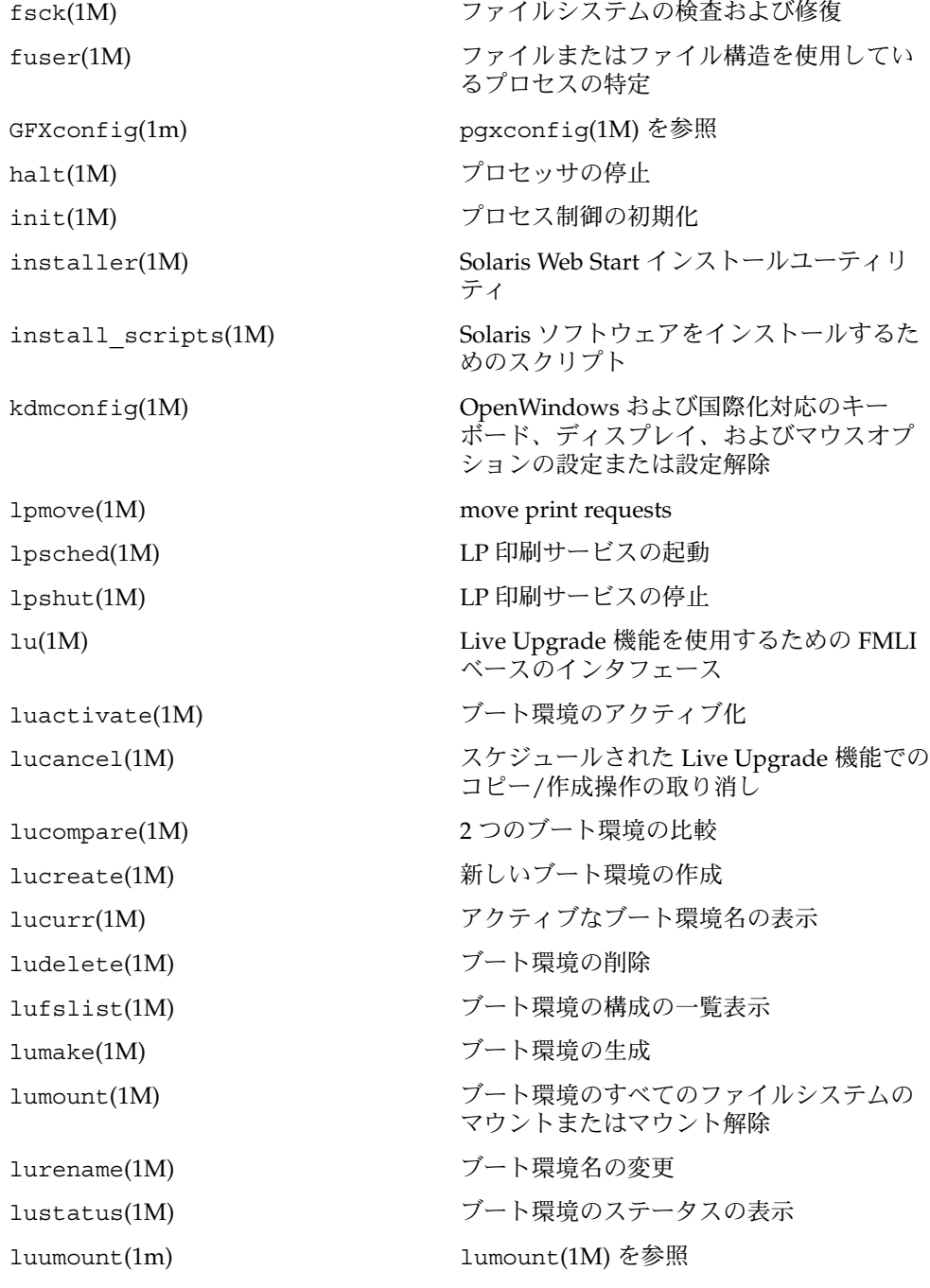

**14** SunOS リファレンスマニュアル 1M : システム管理コマンド • 最終更新日 2000年9月13日

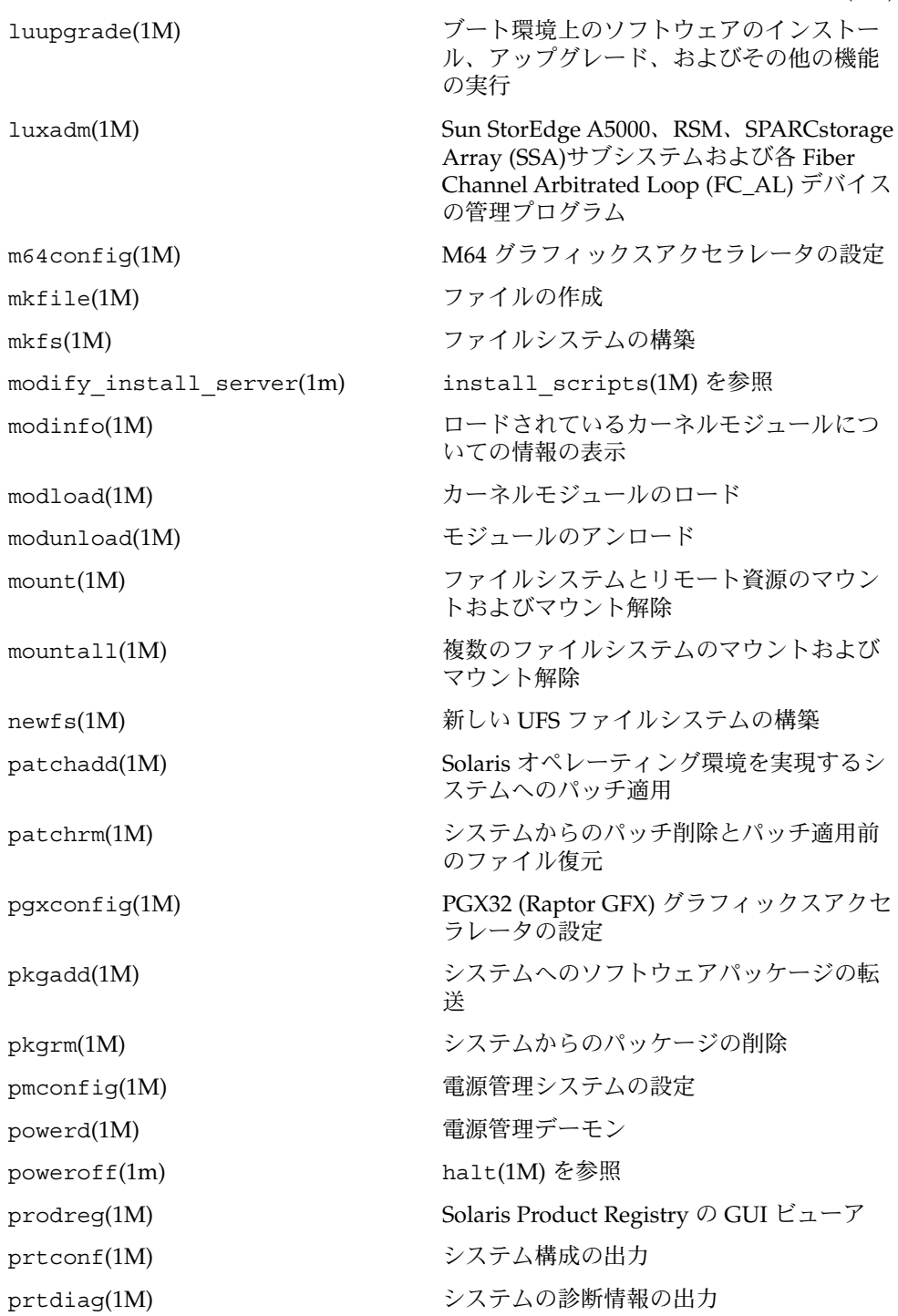

reject(1m) accept(1M) を参照 restricted shell(1m) rsh(1M)を参照 rm install client(1m) install scripts(1M) を参照 setup install server(1m) install scripts(1M) を参照 shareal1(1M) または共有解除 showmount(1M) すべてのリモートマウントの表示 SUNWafb config(1m) afbconfig(1M) を参照 SUNWffb config(1m) ffbconfig(1M)を参照 SUNWm64\_config(1m) m64config(1M) を参照 sys-unconfig(1M) システム構成の解除 telinit(1m) init(1M)を参照 ttymon(1M) 端末ポートのポートモニター umount(1m) mount(1M)を参照 umountall(1m) mountall(1M)を参照 unshareall(1m) shareall(1M)を参照 utmp2wtmp(1m) acct(1M)を参照

reboot(1M) オペレーティングシステムの再起動 rsh(1M) および インティングランドインタプリタ share(1M) and コーカル資源をリモートシステムからマウ ントできるようにする shutdown(1M) システムの停止とシステム状態の変更 su(1M) スーパーユーザーまたは別のユーザーに変 更 unshare(1M) コーカルシステムをリモートシステムから マウント不可能にする設定 wall(1M) まべてのユーザーへの通知

**16** SunOS リファレンスマニュアル 1M : システム管理コマンド • 最終更新日 2000年9月13日

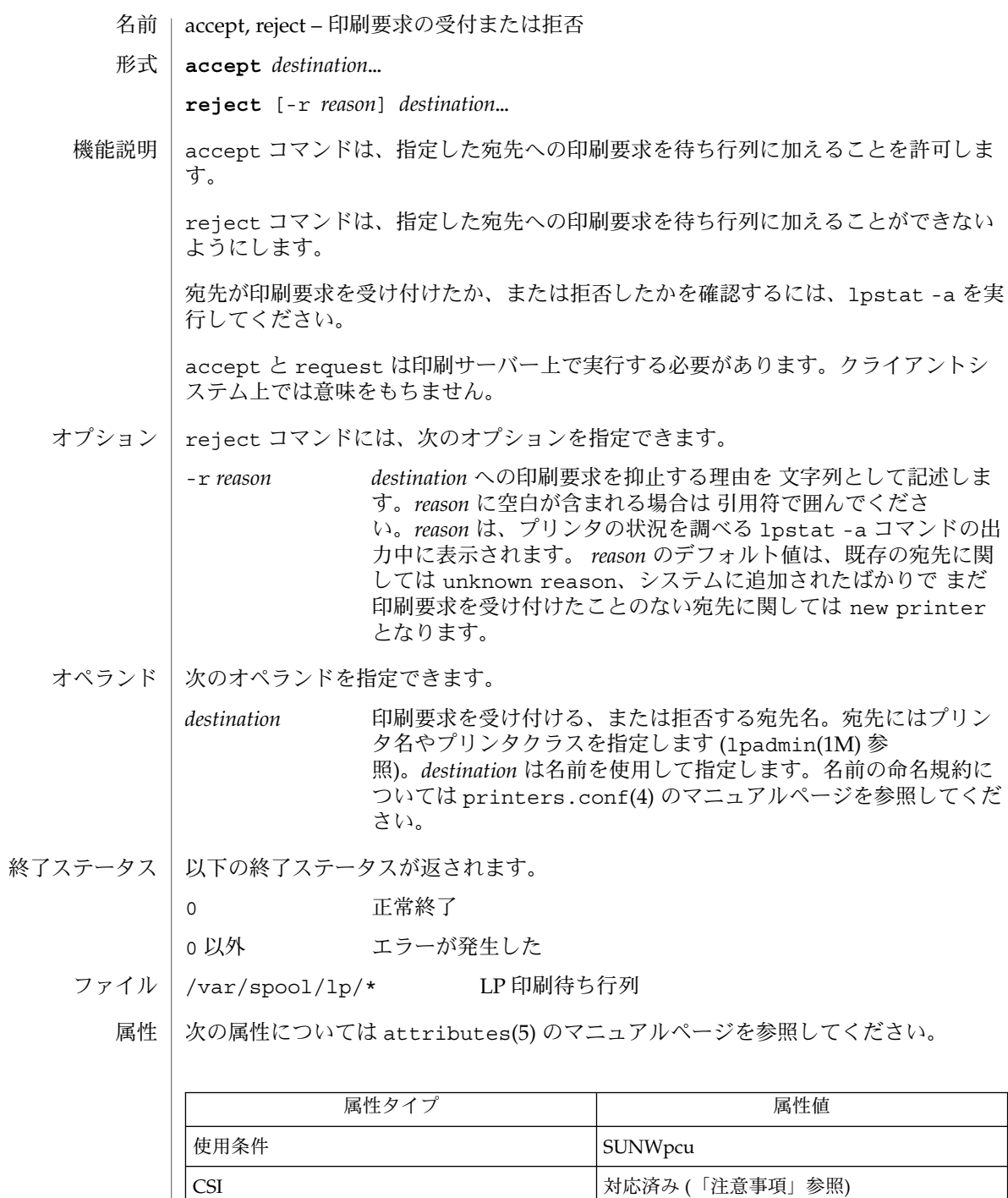

## accept(1M)

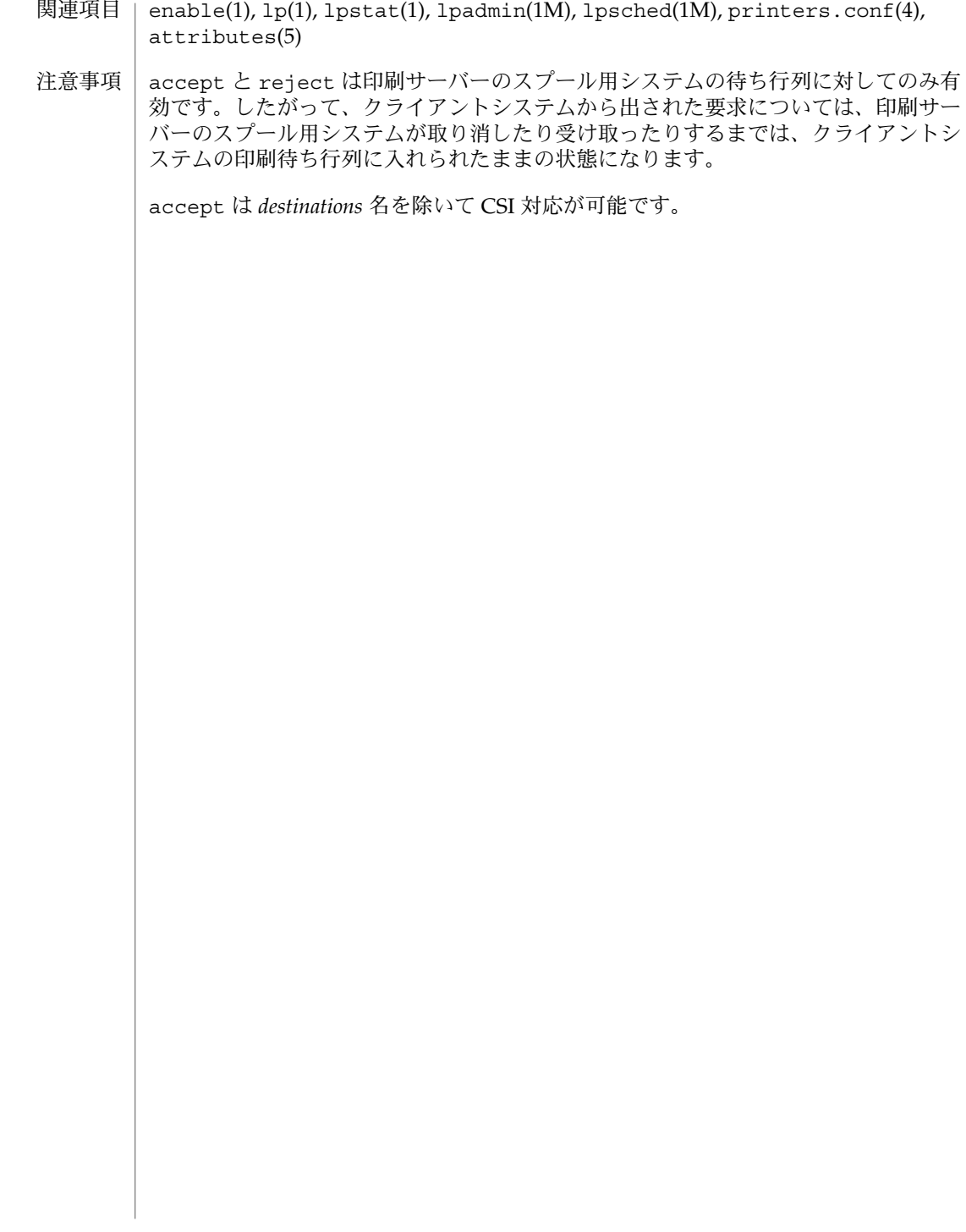

- acct(1M)
- acct, acctdisk, acctdusg, accton, acctwtmp, closewtmp, utmp2wtmp アカウンティン グおよびいろいろなアカウントコマンドの概要 名前
- **/usr/lib/acct/acctdisk** 形式

**/usr/lib/acct/acctdusg** [-u *filename*] [-p *filename*]

**/usr/lib/acct/accton** [*filename*]

**/usr/lib/acct/acctwtmp** *reason filename*

**/usr/lib/acct/closewtmp**

**/usr/lib/acct/utmp2wtmp**

アカウンティングソフトウェアは、アカウンティングシステムを構築するためのツー ル群です (C 言語のプログラムおよびシェルプロシージャから構成され る)。acctsh(1M) では、C 言語のプログラムの一番上に組むシェルプロシージャ群を 説明します。 機能説明

> 接続時間のアカウンティングは記録を /var/adm/wtmpx (utmpx(4) を参照) に書き込 むプログラム群により管理されます。acctcon(1M) では、このファイルをセッショ ンおよび課金記録に変換するプログラムを説明します。また、acctmerg(1M) では、 この課金記録について集約します。

> プロセスアカウンティングは、システムカーネルによって行われます。プロセスを終 了すると、1 つのプロセスにつき 1 つのレコードが、あるファイル (通常 は、/var/adm/pacct) に書き込まれます。acctprc(1M) では、課金のためにこの データを集約します。コマンドの使用状況を集約するには、 acctcms(1M) を使用し ます。acctcom(1) を用いて、現在のプロセスデータを調査することができます。

acctmerg (acct(3HEAD) の tacct フォーマットを参照 ) を使うと、プロセスのア カウンティングレコードおよび接続時間のアカウンティングレコード (あるいは acct(3HEAD) で説明する tacct フォーマットのアカウンティングレコードのいずれ か ) をアカウンティングレコードの合計にマージしたり、集約したりすることができ ます。 どのアカウンティングレコードにも、あるいはすべてのアカウンティングレ コードにでも prtacct (acctsh(1M) を参照) をフォーマットに使用します。

acctdisk は、ユーザー ID、ログイン名およびディスクブロック数がある行を読み取 り、他のアカウンティングレコードとマージすることができる アカウンティングレ コードの合計に、それらの情報を変換します。入力ファイルが壊れているか、または 正しくフォーマットされていない場合は、acctdisk はエラーを返します。

acctdusg は、その標準入力を (通常は、find / -print から) 読み取り、ログイン によるディスクの資源消費 (間接ブロックを含む) を計算します。

accton では、引数がない場合、プロセスアカウンティングをオフにします。*filename* を指定する場合は、そのファイルは、カーネルがプロセスのアカウンティングレコー ド (acct(2) および acct(3HEAD) を参照) を追加するための、既存のファイル名であ る必要があります。

acctwtmp は、utmpx(4) のレコードを *filename* へ書き込みます。レコードには、現在 の時間および *reason* を説明する文字列が入っています。ACCOUNTING のレコードの型 が割り当てられます ( utmpx(4) を参照 )。*reason* には、11 文字以下の文字列、数、 \$、または空白を指定してください。たとえば、以下は、リブートのプロシージャお よびシャットダウンのプロシージャでの使用例です。 **acctwtmp "acctg on" /var/adm/wtmpx acctwtmp "acctg off" /var/adm/wtmpx** 現在ログオンしている各ユーザーについて、closewtmp は、偽の DEAD\_PROCESS レ コードを /var/adm/wtmpx ファイルに入れます。runacct (runacct(1M) を参照) がこの偽の DEAD PROCESS を使用することにより、接続アカウンティングプロシー ジャは runacct を起動する前にログオンしたユーザーが使用した時間を追跡するこ とができます。 現在ログオンしている各ユーザーについて、runacct は utmp2wtmp を使用し て、runacct が作成したファイル /var/adm/wtmpx にエントリを作成します。この /var/adm/wtmpx のエントリを見れば、引き続いて起こる runacct の呼び出しで、 現在ログインしているユーザーの接続時間がわかります。 以下のオプションを指定できます。 -u *filename* ねなり イルタング 誰にも課金されないファイル名からなるレコード を、*filename* に入れます (ディスクの課金を拒否しよう としたユーザーを見つけるための潜在的な情報源とな る) 。 -p *filename* -p は、パスワードファイル *filename* を指定します。パ スワードファイルが /etc/passwd である場合は、こ のオプションは不要です。 LC \* 変数 (LC\_CTYPE、LC\_MESSAGES、LC\_TIME、LC\_COLLATE、LC NUMERIC、LC\_MONETARY) (environ(5) 参照) のいずれも環境に設定されていなけ れば、それぞれ対応する ロケールのカテゴリにおける acct の動作は、環境変数 LANG によって決定されます。もし、LC\_ALL が設定されていれば、その内容が LANG 変数やその他の LC \* 変数より優先されます。上記の変数が環境にまったく設定され ていなければ、C ロケール (米国スタイル) が acct の動作を決定します。 LC CTYPE acct の文字の処理方法を決定します。LC CTYPE に有 効な値が設定されていると、acct は、そのロケール にあった文字を含むテキストやファイル名を表示およ び処理できます。acct は拡張 UNIX コード (EUC) も 表示および処理できます。この場合、文字は 1 バイト 幅、2 バイト幅、3 バイト幅のいずれも使用できます。 また、acct は 1、 2、またはそれ以上のカラム幅の EUC 文字も処理することができます。C ロケールにお いては、ISO 8859-1 の文字だけが有効です。 LC\_TIME acct の日付および時間のフォーマットの処理方法を決 定します。C ロケールにおいては、日付および時間の オプション 環境

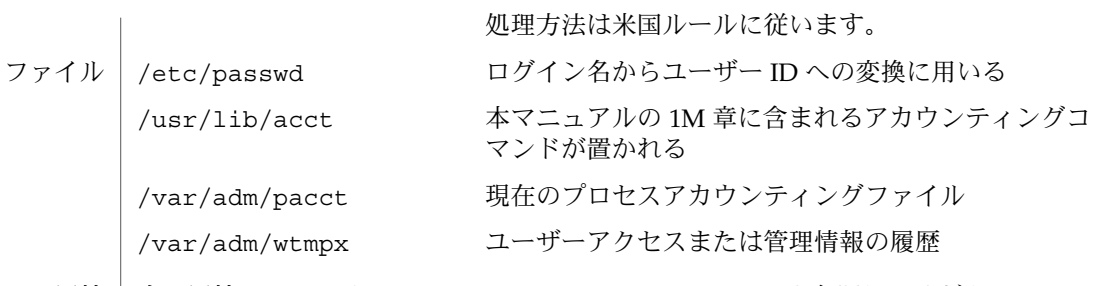

属性 | 次の属性については attributes(5) のマニュアルページを参照してください。

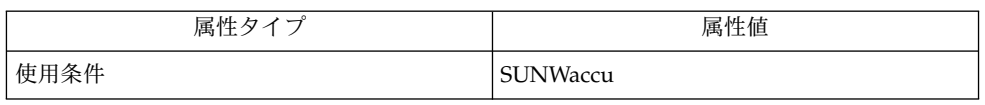

関連項目

 $\verb|acccms| (1M), \verb|acctcom| (1), \verb|acctcon| (1M), \verb|acctmerg| (1M), \verb|acctprc| (1M),$ acctsh(1M), fwtmp(1M), runacct(1M), acct(2), acct(3HEAD), passwd(4), utmpx(4), attributes(5), environ(5)

『*Solaris* のシステム管理 *(*基本編*)*』

acctdisk(1M)

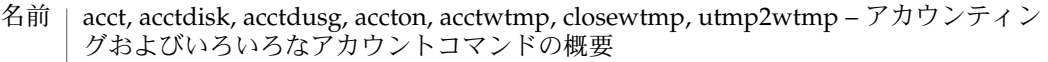

**/usr/lib/acct/acctdisk** 形式

**/usr/lib/acct/acctdusg** [-u *filename*] [-p *filename*]

**/usr/lib/acct/accton** [*filename*]

**/usr/lib/acct/acctwtmp** *reason filename*

**/usr/lib/acct/closewtmp**

**/usr/lib/acct/utmp2wtmp**

アカウンティングソフトウェアは、アカウンティングシステムを構築するためのツー ル群です (C 言語のプログラムおよびシェルプロシージャから構成され る)。acctsh(1M) では、C 言語のプログラムの一番上に組むシェルプロシージャ群を 説明します。 機能説明

> 接続時間のアカウンティングは記録を /var/adm/wtmpx (utmpx(4) を参照) に書き込 むプログラム群により管理されます。acctcon(1M) では、このファイルをセッショ ンおよび課金記録に変換するプログラムを説明します。また、acctmerg(1M) では、 この課金記録について集約します。

> プロセスアカウンティングは、システムカーネルによって行われます。プロセスを終 了すると、1 つのプロセスにつき 1 つのレコードが、あるファイル (通常 は、/var/adm/pacct) に書き込まれます。acctprc(1M) では、課金のためにこの データを集約します。コマンドの使用状況を集約するには、 acctcms(1M) を使用し ます。acctcom(1) を用いて、現在のプロセスデータを調査することができます。

acctmerg (acct(3HEAD) の tacct フォーマットを参照 ) を使うと、プロセスのア カウンティングレコードおよび接続時間のアカウンティングレコード (あるいは acct(3HEAD) で説明する tacct フォーマットのアカウンティングレコードのいずれ か ) をアカウンティングレコードの合計にマージしたり、集約したりすることができ ます。 どのアカウンティングレコードにも、あるいはすべてのアカウンティングレ コードにでも prtacct (acctsh(1M) を参照) をフォーマットに使用します。

acctdisk は、ユーザー ID、ログイン名およびディスクブロック数がある行を読み取 り、他のアカウンティングレコードとマージすることができる アカウンティングレ コードの合計に、それらの情報を変換します。入力ファイルが壊れているか、または 正しくフォーマットされていない場合は、acctdisk はエラーを返します。

acctdusg は、その標準入力を (通常は、find / -print から) 読み取り、ログイン によるディスクの資源消費 (間接ブロックを含む) を計算します。

accton では、引数がない場合、プロセスアカウンティングをオフにします。*filename* を指定する場合は、そのファイルは、カーネルがプロセスのアカウンティングレコー ド (acct(2) および acct(3HEAD) を参照) を追加するための、既存のファイル名であ る必要があります。

**22** SunOS リファレンスマニュアル 1M : システム管理コマンド • 最終更新日 2002年 2 月 1 日

#### acctdisk(1M)

acctwtmp は、utmpx(4) のレコードを *filename* へ書き込みます。レコードには、現在 の時間および *reason* を説明する文字列が入っています。ACCOUNTING のレコードの型 が割り当てられます ( utmpx(4) を参照 )。*reason* には、11 文字以下の文字列、数、 \$、または空白を指定してください。たとえば、以下は、リブートのプロシージャお よびシャットダウンのプロシージャでの使用例です。

**acctwtmp "acctg on" /var/adm/wtmpx acctwtmp "acctg off" /var/adm/wtmpx**

現在ログオンしている各ユーザーについて、closewtmp は、偽の DEAD\_PROCESS レ コードを /var/adm/wtmpx ファイルに入れます。runacct (runacct(1M) を参照) がこの偽の DEAD PROCESS を使用することにより、接続アカウンティングプロシー ジャは runacct を起動する前にログオンしたユーザーが使用した時間を追跡するこ とができます。

現在ログオンしている各ユーザーについて、runacct は utmp2wtmp を使用し て、runacct が作成したファイル /var/adm/wtmpx にエントリを作成します。この /var/adm/wtmpx のエントリを見れば、引き続いて起こる runacct の呼び出しで、 現在ログインしているユーザーの接続時間がわかります。

以下のオプションを指定できます。 オプション

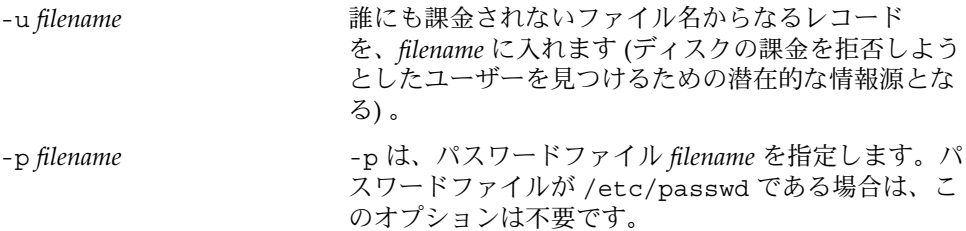

- LC \* 変数 (LC\_CTYPE、LC\_MESSAGES、LC\_TIME、LC\_COLLATE、LC \_NUMERIC、LC\_MONETARY) (environ(5) 参照) のいずれも環境に設定されていなけ れば、それぞれ対応する ロケールのカテゴリにおける acct の動作は、環境変数 LANG によって決定されます。もし、LC\_ALL が設定されていれば、その内容が LANG 変数やその他の LC \* 変数より優先されます。上記の変数が環境にまったく設定され ていなければ、C ロケール (米国スタイル) が acct の動作を決定します。 環境
	- LC\_CTYPE acct の文字の処理方法を決定します。LC\_CTYPE に有 効な値が設定されていると、acct は、そのロケール にあった文字を含むテキストやファイル名を表示およ び処理できます。acct は拡張 UNIX コード (EUC) も 表示および処理できます。この場合、文字は 1 バイト 幅、2 バイト幅、3 バイト幅のいずれも使用できます。 また、acct は 1、 2、またはそれ以上のカラム幅の EUC 文字も処理することができます。C ロケールにお いては、ISO 8859-1 の文字だけが有効です。 LC TIME acct の日付および時間のフォーマットの処理方法を決 定します。C ロケールにおいては、日付および時間の

#### acctdisk(1M)

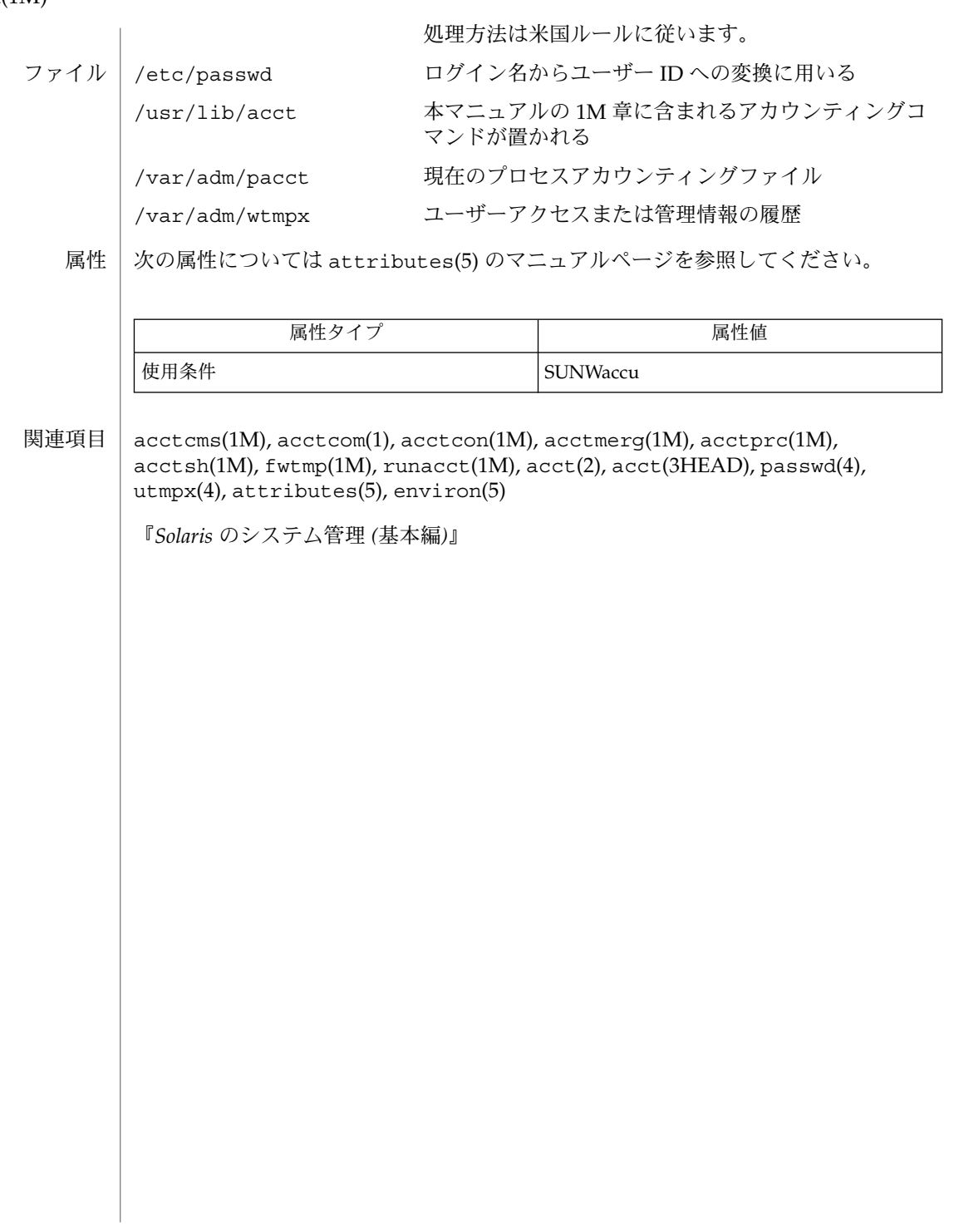

#### acctdusg(1M)

- acct, acctdisk, acctdusg, accton, acctwtmp, closewtmp, utmp2wtmp アカウンティン グおよびいろいろなアカウントコマンドの概要 名前
- **/usr/lib/acct/acctdisk** 形式

**/usr/lib/acct/acctdusg** [-u *filename*] [-p *filename*]

**/usr/lib/acct/accton** [*filename*]

**/usr/lib/acct/acctwtmp** *reason filename*

**/usr/lib/acct/closewtmp**

**/usr/lib/acct/utmp2wtmp**

アカウンティングソフトウェアは、アカウンティングシステムを構築するためのツー ル群です (C 言語のプログラムおよびシェルプロシージャから構成され る)。acctsh(1M) では、C 言語のプログラムの一番上に組むシェルプロシージャ群を 説明します。 機能説明

> 接続時間のアカウンティングは記録を /var/adm/wtmpx (utmpx(4) を参照) に書き込 むプログラム群により管理されます。acctcon(1M) では、このファイルをセッショ ンおよび課金記録に変換するプログラムを説明します。また、acctmerg(1M) では、 この課金記録について集約します。

> プロセスアカウンティングは、システムカーネルによって行われます。プロセスを終 了すると、1 つのプロセスにつき 1 つのレコードが、あるファイル (通常 は、/var/adm/pacct) に書き込まれます。acctprc(1M) では、課金のためにこの データを集約します。コマンドの使用状況を集約するには、 acctcms(1M) を使用し ます。acctcom(1) を用いて、現在のプロセスデータを調査することができます。

acctmerg (acct(3HEAD) の tacct フォーマットを参照 ) を使うと、プロセスのア カウンティングレコードおよび接続時間のアカウンティングレコード (あるいは acct(3HEAD) で説明する tacct フォーマットのアカウンティングレコードのいずれ か ) をアカウンティングレコードの合計にマージしたり、集約したりすることができ ます。 どのアカウンティングレコードにも、あるいはすべてのアカウンティングレ コードにでも prtacct (acctsh(1M) を参照) をフォーマットに使用します。

acctdisk は、ユーザー ID、ログイン名およびディスクブロック数がある行を読み取 り、他のアカウンティングレコードとマージすることができる アカウンティングレ コードの合計に、それらの情報を変換します。入力ファイルが壊れているか、または 正しくフォーマットされていない場合は、acctdisk はエラーを返します。

acctdusg は、その標準入力を (通常は、find / -print から) 読み取り、ログイン によるディスクの資源消費 (間接ブロックを含む) を計算します。

accton では、引数がない場合、プロセスアカウンティングをオフにします。*filename* を指定する場合は、そのファイルは、カーネルがプロセスのアカウンティングレコー ド (acct(2) および acct(3HEAD) を参照) を追加するための、既存のファイル名であ る必要があります。

### acctdusg(1M)

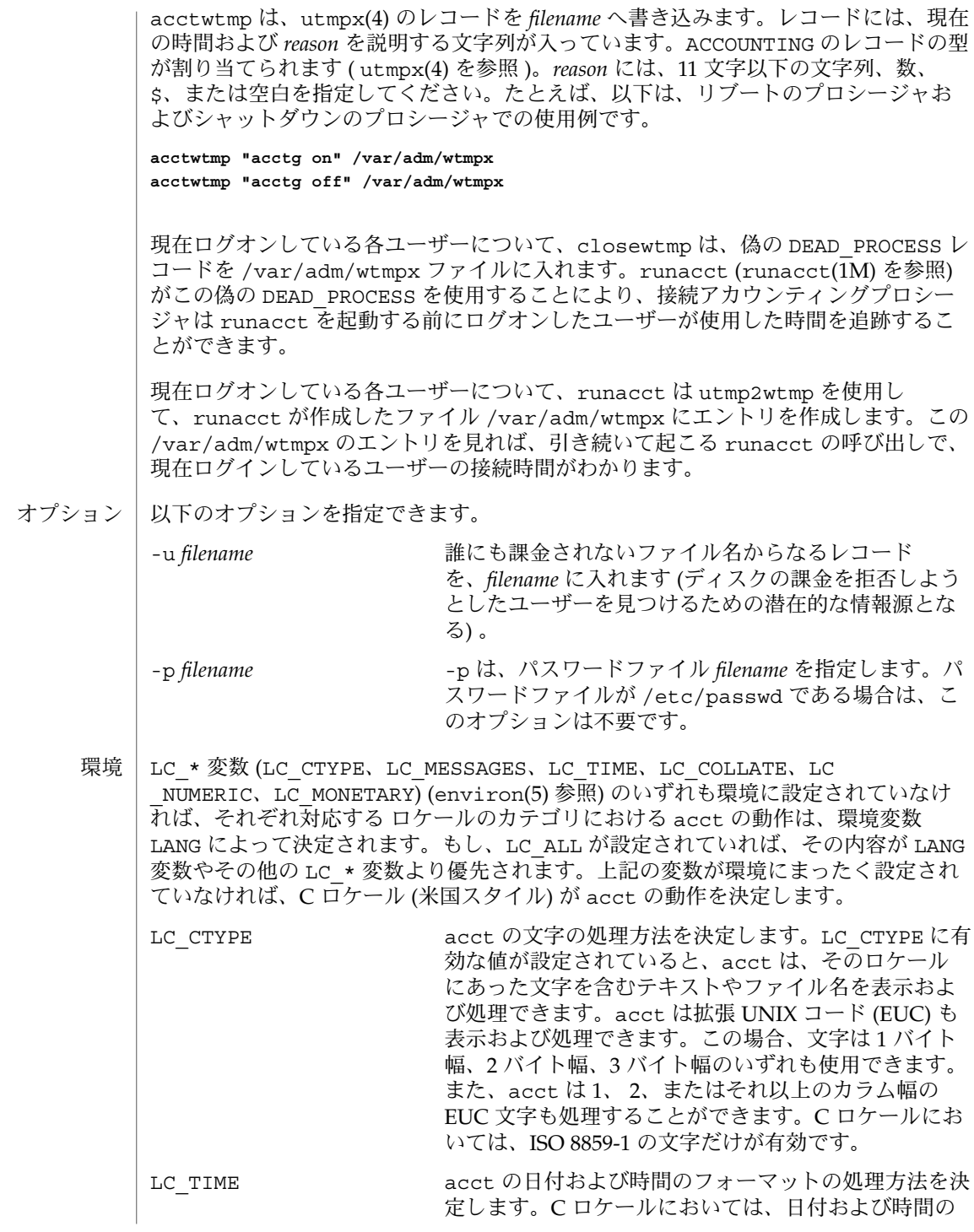

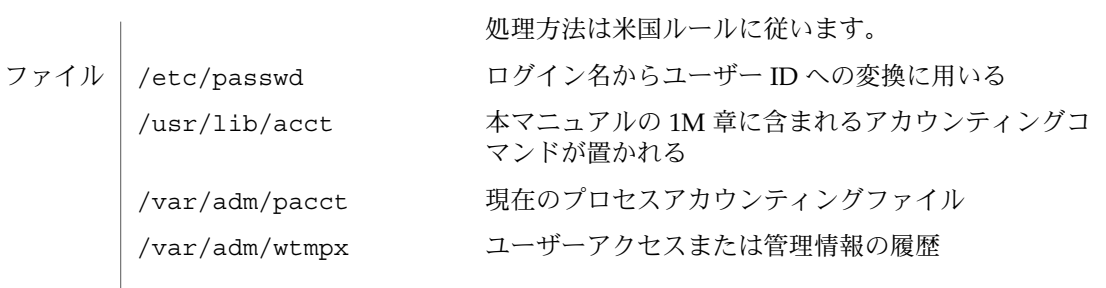

属性 | 次の属性については attributes(5) のマニュアルページを参照してください。

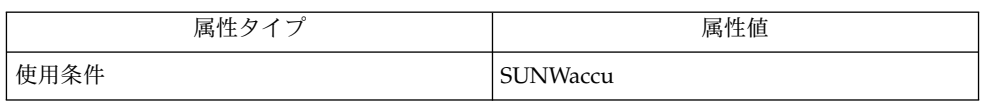

関連項目

 $\verb|acccms| (1M), \verb|acctcom| (1), \verb|acctcon| (1M), \verb|acctmerg| (1M), \verb|acctprc| (1M),$ acctsh(1M), fwtmp(1M), runacct(1M), acct(2), acct(3HEAD), passwd(4), utmpx(4), attributes(5), environ(5)

『*Solaris* のシステム管理 *(*基本編*)*』

accton(1M)

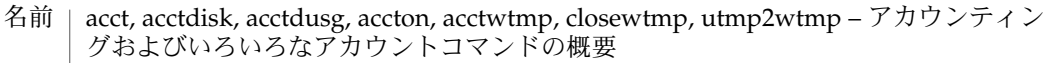

**/usr/lib/acct/acctdisk** 形式

**/usr/lib/acct/acctdusg** [-u *filename*] [-p *filename*]

**/usr/lib/acct/accton** [*filename*]

**/usr/lib/acct/acctwtmp** *reason filename*

**/usr/lib/acct/closewtmp**

**/usr/lib/acct/utmp2wtmp**

アカウンティングソフトウェアは、アカウンティングシステムを構築するためのツー ル群です (C 言語のプログラムおよびシェルプロシージャから構成され る)。acctsh(1M) では、C 言語のプログラムの一番上に組むシェルプロシージャ群を 説明します。 機能説明

> 接続時間のアカウンティングは記録を /var/adm/wtmpx (utmpx(4) を参照) に書き込 むプログラム群により管理されます。acctcon(1M) では、このファイルをセッショ ンおよび課金記録に変換するプログラムを説明します。また、acctmerg(1M) では、 この課金記録について集約します。

> プロセスアカウンティングは、システムカーネルによって行われます。プロセスを終 了すると、1 つのプロセスにつき 1 つのレコードが、あるファイル (通常 は、/var/adm/pacct) に書き込まれます。acctprc(1M) では、課金のためにこの データを集約します。コマンドの使用状況を集約するには、 acctcms(1M) を使用し ます。acctcom(1) を用いて、現在のプロセスデータを調査することができます。

acctmerg (acct(3HEAD) の tacct フォーマットを参照 ) を使うと、プロセスのア カウンティングレコードおよび接続時間のアカウンティングレコード (あるいは acct(3HEAD) で説明する tacct フォーマットのアカウンティングレコードのいずれ か ) をアカウンティングレコードの合計にマージしたり、集約したりすることができ ます。 どのアカウンティングレコードにも、あるいはすべてのアカウンティングレ コードにでも prtacct (acctsh(1M) を参照) をフォーマットに使用します。

acctdisk は、ユーザー ID、ログイン名およびディスクブロック数がある行を読み取 り、他のアカウンティングレコードとマージすることができる アカウンティングレ コードの合計に、それらの情報を変換します。入力ファイルが壊れているか、または 正しくフォーマットされていない場合は、acctdisk はエラーを返します。

acctdusg は、その標準入力を (通常は、find / -print から) 読み取り、ログイン によるディスクの資源消費 (間接ブロックを含む) を計算します。

accton では、引数がない場合、プロセスアカウンティングをオフにします。*filename* を指定する場合は、そのファイルは、カーネルがプロセスのアカウンティングレコー ド (acct(2) および acct(3HEAD) を参照) を追加するための、既存のファイル名であ る必要があります。

**28** SunOS リファレンスマニュアル 1M : システム管理コマンド • 最終更新日 2002年 2 月 1 日

#### accton(1M)

acctwtmp は、utmpx(4) のレコードを *filename* へ書き込みます。レコードには、現在 の時間および *reason* を説明する文字列が入っています。ACCOUNTING のレコードの型 が割り当てられます ( utmpx(4) を参照 )。*reason* には、11 文字以下の文字列、数、 \$、または空白を指定してください。たとえば、以下は、リブートのプロシージャお よびシャットダウンのプロシージャでの使用例です。

**acctwtmp "acctg on" /var/adm/wtmpx acctwtmp "acctg off" /var/adm/wtmpx**

現在ログオンしている各ユーザーについて、closewtmp は、偽の DEAD\_PROCESS レ コードを /var/adm/wtmpx ファイルに入れます。runacct (runacct(1M) を参照) がこの偽の DEAD PROCESS を使用することにより、接続アカウンティングプロシー ジャは runacct を起動する前にログオンしたユーザーが使用した時間を追跡するこ とができます。

現在ログオンしている各ユーザーについて、runacct は utmp2wtmp を使用し て、runacct が作成したファイル /var/adm/wtmpx にエントリを作成します。この /var/adm/wtmpx のエントリを見れば、引き続いて起こる runacct の呼び出しで、 現在ログインしているユーザーの接続時間がわかります。

以下のオプションを指定できます。 オプション

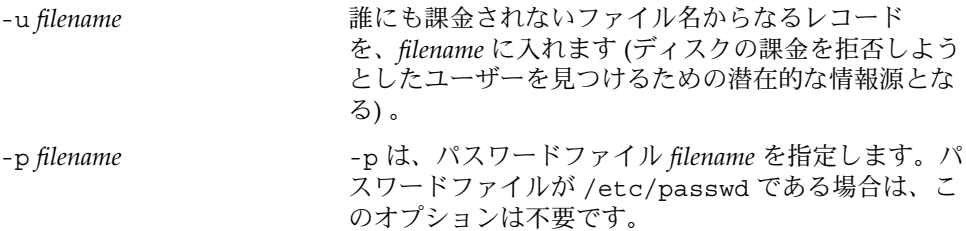

- LC \* 変数 (LC\_CTYPE、LC\_MESSAGES、LC\_TIME、LC\_COLLATE、LC \_NUMERIC、LC\_MONETARY) (environ(5) 参照) のいずれも環境に設定されていなけ れば、それぞれ対応する ロケールのカテゴリにおける acct の動作は、環境変数 LANG によって決定されます。もし、LC\_ALL が設定されていれば、その内容が LANG 変数やその他の LC \* 変数より優先されます。上記の変数が環境にまったく設定され ていなければ、C ロケール (米国スタイル) が acct の動作を決定します。 環境
	- LC\_CTYPE acct の文字の処理方法を決定します。LC\_CTYPE に有 効な値が設定されていると、acct は、そのロケール にあった文字を含むテキストやファイル名を表示およ び処理できます。acct は拡張 UNIX コード (EUC) も 表示および処理できます。この場合、文字は 1 バイト 幅、2 バイト幅、3 バイト幅のいずれも使用できます。 また、acct は 1、 2、またはそれ以上のカラム幅の EUC 文字も処理することができます。C ロケールにお いては、ISO 8859-1 の文字だけが有効です。 LC TIME acct の日付および時間のフォーマットの処理方法を決 定します。C ロケールにおいては、日付および時間の

accton(1M)

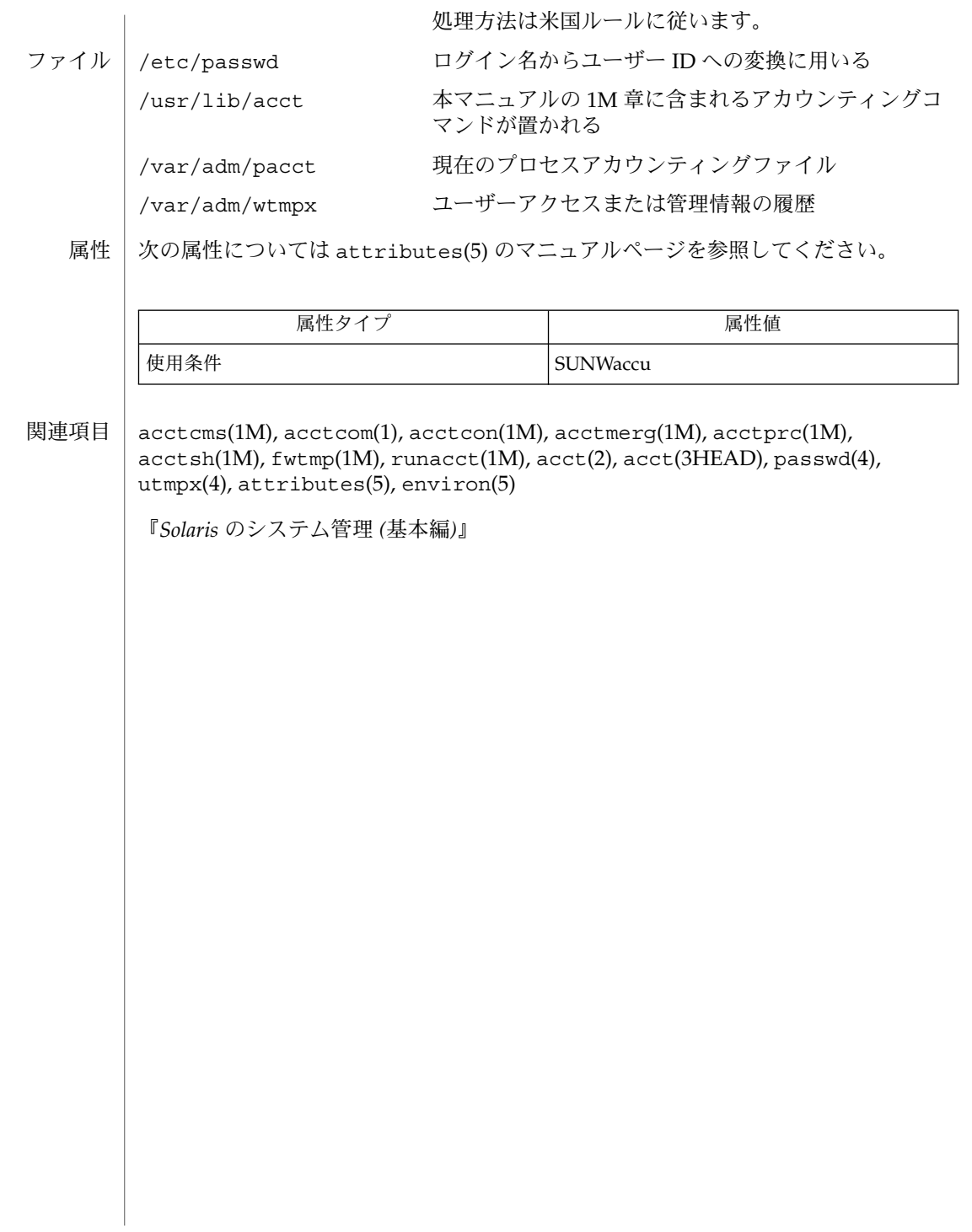

#### acctwtmp(1M)

- acct, acctdisk, acctdusg, accton, acctwtmp, closewtmp, utmp2wtmp アカウンティン グおよびいろいろなアカウントコマンドの概要 名前
- **/usr/lib/acct/acctdisk** 形式

**/usr/lib/acct/acctdusg** [-u *filename*] [-p *filename*]

**/usr/lib/acct/accton** [*filename*]

**/usr/lib/acct/acctwtmp** *reason filename*

**/usr/lib/acct/closewtmp**

**/usr/lib/acct/utmp2wtmp**

アカウンティングソフトウェアは、アカウンティングシステムを構築するためのツー ル群です (C 言語のプログラムおよびシェルプロシージャから構成され る)。acctsh(1M) では、C 言語のプログラムの一番上に組むシェルプロシージャ群を 説明します。 機能説明

> 接続時間のアカウンティングは記録を /var/adm/wtmpx (utmpx(4) を参照) に書き込 むプログラム群により管理されます。acctcon(1M) では、このファイルをセッショ ンおよび課金記録に変換するプログラムを説明します。また、acctmerg(1M) では、 この課金記録について集約します。

> プロセスアカウンティングは、システムカーネルによって行われます。プロセスを終 了すると、1 つのプロセスにつき 1 つのレコードが、あるファイル (通常 は、/var/adm/pacct) に書き込まれます。acctprc(1M) では、課金のためにこの データを集約します。コマンドの使用状況を集約するには、 acctcms(1M) を使用し ます。acctcom(1) を用いて、現在のプロセスデータを調査することができます。

acctmerg (acct(3HEAD) の tacct フォーマットを参照 ) を使うと、プロセスのア カウンティングレコードおよび接続時間のアカウンティングレコード (あるいは acct(3HEAD) で説明する tacct フォーマットのアカウンティングレコードのいずれ か ) をアカウンティングレコードの合計にマージしたり、集約したりすることができ ます。 どのアカウンティングレコードにも、あるいはすべてのアカウンティングレ コードにでも prtacct (acctsh(1M) を参照) をフォーマットに使用します。

acctdisk は、ユーザー ID、ログイン名およびディスクブロック数がある行を読み取 り、他のアカウンティングレコードとマージすることができる アカウンティングレ コードの合計に、それらの情報を変換します。入力ファイルが壊れているか、または 正しくフォーマットされていない場合は、acctdisk はエラーを返します。

acctdusg は、その標準入力を (通常は、find / -print から) 読み取り、ログイン によるディスクの資源消費 (間接ブロックを含む) を計算します。

accton では、引数がない場合、プロセスアカウンティングをオフにします。*filename* を指定する場合は、そのファイルは、カーネルがプロセスのアカウンティングレコー ド (acct(2) および acct(3HEAD) を参照) を追加するための、既存のファイル名であ る必要があります。

### acctwtmp(1M)

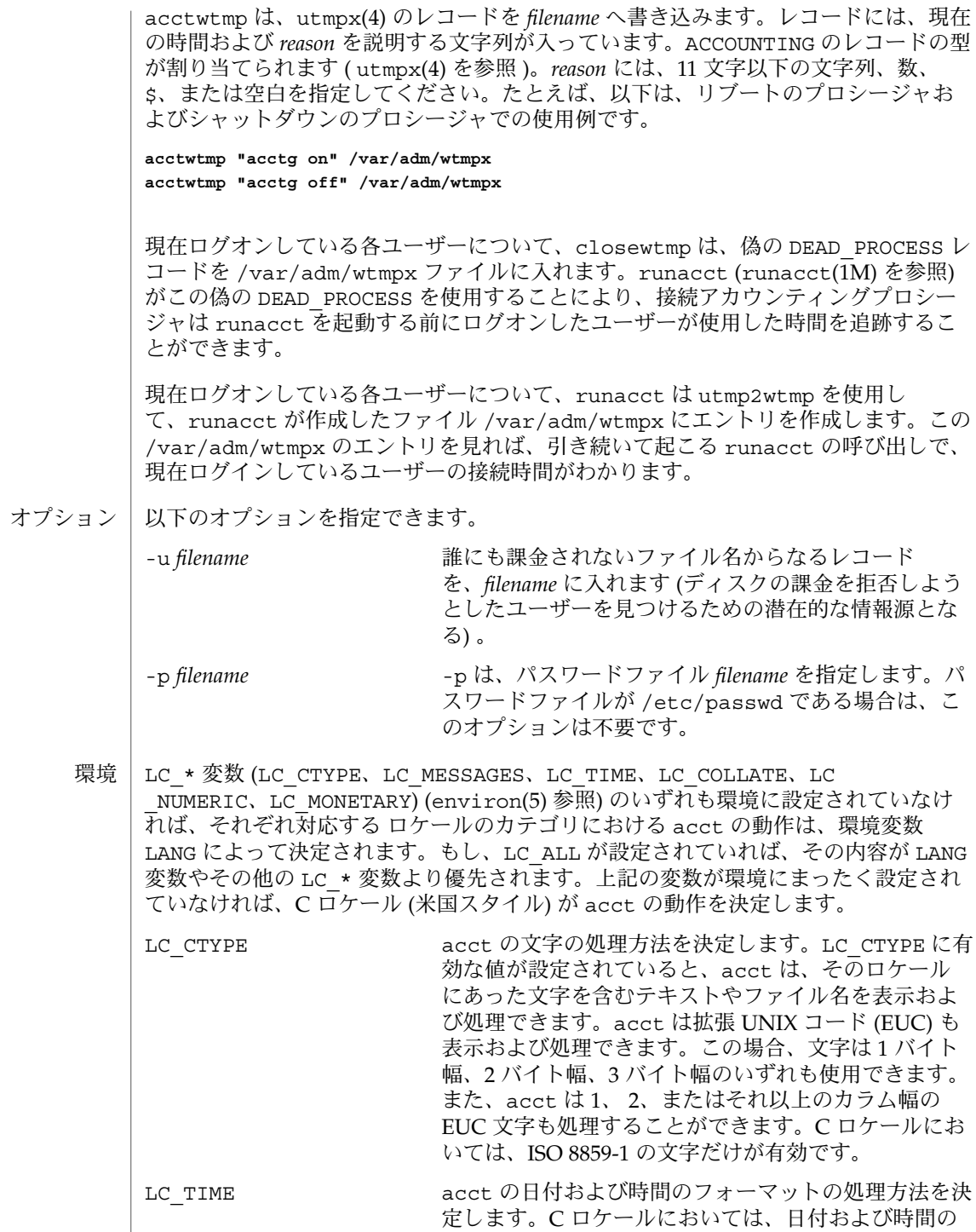

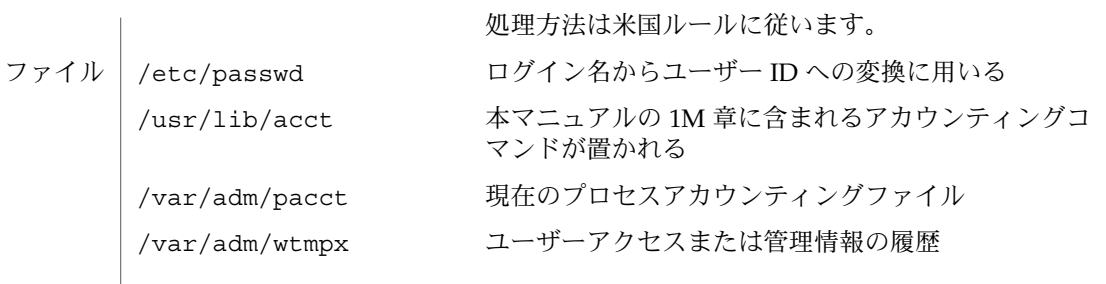

属性 | 次の属性については attributes(5) のマニュアルページを参照してください。

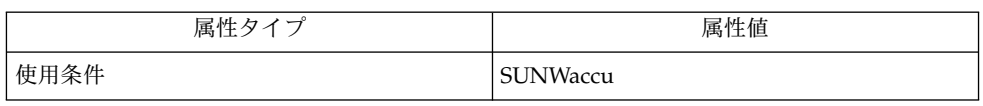

関連項目

 $\verb|acccms| (1M), \verb|acctcom| (1), \verb|acctcon| (1M), \verb|acctmerg| (1M), \verb|acctprc| (1M),$ acctsh(1M), fwtmp(1M), runacct(1M), acct(2), acct(3HEAD), passwd(4), utmpx(4), attributes(5), environ(5)

『*Solaris* のシステム管理 *(*基本編*)*』

## add\_install\_client(1M)

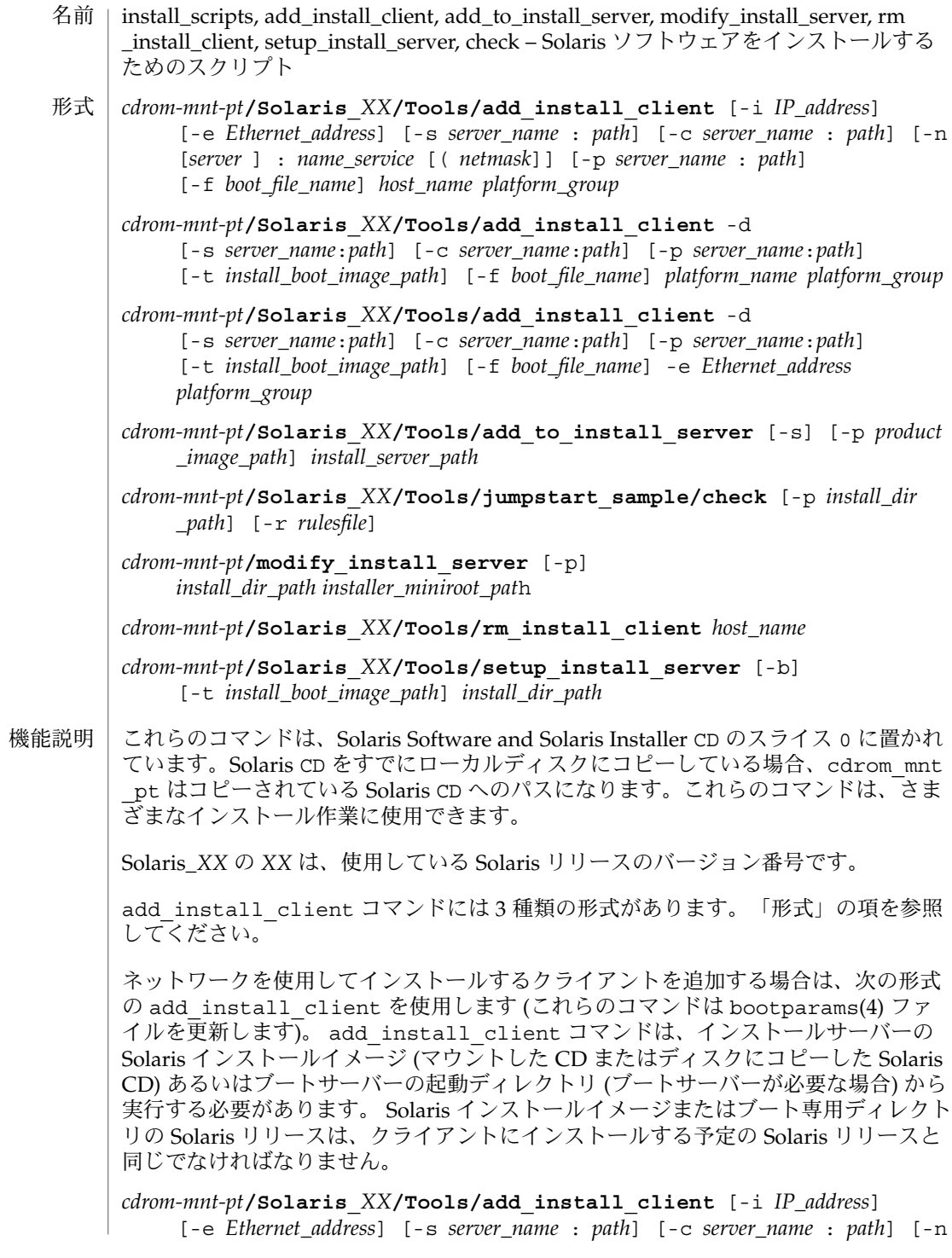

**34** SunOS リファレンスマニュアル 1M : システム管理コマンド • 最終更新日 2002 年 2 月 1 日

add install client(1M)

[*server* ] : *name\_service* [( *netmask*]] [-p *server\_name* : *path*] *host\_name platform\_group*

プラットフォームグループ内のあるプラットフォームのインスタンスをインストール サーバーに追加する場合は、次の形式の add\_install\_client コマンドを使用しま す。このグループは DHCP を使用して起動および構成されます。スクリプトは、必要 な構成作業をサーバー上で実行し、ユーザーがそのグループのために DHCP サーバー に追加しなければならないデータを出力します。

*cdrom-mnt-pt***/Solaris\_***XX***/Tools/add\_install\_client** -d [-s *server*:*path*] [-c *server*:*path*] [-p *server*:*path*] [-t *install boot image path*] [-f *boot file name*] *platform\_name platform\_group*

インストールサーバーに単一のクライアントを追加する場合は、次の形式の add install client コマンドを使用します。このクライアントは DHCP を使用して 起動および構成されます。スクリプトは、必要な構成作業をサーバー上で実行し、 ユーザーがそのクライアントのために DHCP サーバーに追加しなければならないデー タを出力します。すでに使用しているものにも、上記のように -f フラグを追加する 必要があります。-f を使用すると、ユーザーは所定のクライアントに使用する起動 ファイルの名前を指定できます。

*cdrom-mnt-pt***/Solaris\_***XX***/Tools/add\_install\_client** -d

[-s *server\_name*:*path*] [-c *server\_name*:*path*] [-p *server\_name*:*path*] [-t *install\_boot\_image\_path*] [-f *boot\_file\_name*] -e *Ethernet\_address platform\_group*

注 **–** Intel Architecture (IA) の Pre-boot eXecution Environment (PXE) クライアントを 登録する場合は、必ず -d オプションを使用してください。IA PXE クライアントは構 成に DHCP を使用します。

他の Solaris CD とネットワークインストールサーバー上の既存のイメージをマージす る場合は、add to install server を使用します。マージ可能な各 CD (現時点で は os CD 2 および Language CD) には専用の add\_to\_install\_server スクリプ トが含まれています。配布された CD に含まれているもの以外の add to\_install \_server スクリプトを使用しないでください。

rules ファイル (カスタム JumpStart インストールを使用する場合に限り必要) のルー ルを検証する場合は、check を使用します。

既存のネットワークインストールサーバーのミニルートを Solaris Installation CD のミニルートに置き換える場合は、modify\_install\_server を使用します。 ネットワークインストールサーバーのインストール時のユーザーインタフェース が、Solaris Installation CD の Web Start ユーザーインタフェースに変更さ れます。

modify\_install\_server コマンドを使用する場合は、既存のインストールイメー ジ (setup\_install\_server を使用して作成) があらかじめ存在していなければなり ません。

#### add\_install\_client(1M)

ネットワークインストール用のクライアントを削除する場合は、rm\_install \_client を使用します (このコマンドは bootparams(4) ファイルを更新します)。 Solaris CD を (インストールサーバーを設定するために) ディスクにコピーする、また は Solaris CD のブートソフトウェアだけを (ブートサーバーを設定するために) ディス クにコピーする場合は、setup\_install\_server を使用します。ネットワーク経由 でクライアントをインストールするには、インストールサーバーが必要です。インス トールサーバーとインストールするクライアントが異なるサブネットに属している場 合、ネットワークインストールを行うには、ブートサーバーも必要です (ブートサー バーはクライアントのサブネットに配置する必要があります)。 add install client には、次のオプションを指定できます。 -c *server\_name*:*path* このオプションが必要なのは、カスタム JumpStart インストール用の JmpStart ディレクトリを指定する場合だけです。*server\_name* は、IumpStart ディレクトリが 置かれているサーバーのホスト名です。*path* は JumpStart ディレクトリの絶対パス です。 -d DHCP クライアントを指定します。 -e *Ethernet\_address* インストールするシステムの Ethernet アドレスを指定します。  $-*f*$ インストールするクライアントの *boot\_file\_name* を指定します。 -i *IP\_address* インストールするクライアントの IP アドレスを指定します。 -n [*server*]: *name\_service*[(*netmask*)] このオプションでは、システム構成時に使用するネームサービスを指定しま す。bootparams(4) ファイル内の ns キーワードを設定します。 *name\_service* 有効なエントリは nis、nisplus、および none です。 *netmask* 数字を 4 つずつピリオドで区切って並べたもので、IP アドレスのどの部分が ネットワーク部分で、どれがホスト部分かを指定します。 *server* サーバーの名前または指定したネームサービスの IP アドレス。指定したサー バーが異なるサブネット上にある場合は、クライアントからサーバーにアクセス するために、*netmask* が必要なことがあります。 -p *server\_name*: *path* このオプションは、システム情報またはネットワーク情報を前もって設定するため に必要な、ユーザーが定義した sysidcfg ファイルの位置です。*server\_name* は有 効なホスト名または IP アドレスです。*path* は JumpStart ディレクトリの絶対パス です。 オプション

**36** SunOS リファレンスマニュアル 1M : システム管理コマンド • 最終更新日 2002 年 2 月 1 日
add\_install\_client(1M)

-s *server\_name*:*path* このオプションが必要なのは、ブートサーバーから add\_install\_client を使 用する場合だけです。サーバー名およびこのインストールで使用する Solaris イン ストールイメージの絶対パスを指定します。*path* はマウントされている Solaris CD のパスまたは Solaris CD のコピーが置かれているディレクトリのパスです。 add to install server コマンドには、次のオプションを指定できます。 -p コピーする CD (補助的な製品が収められている) の位置を指定します。 -s ユーザーが、インストールする必要がある製品だけをリストから選択できるように します。 check コマンドには、次のオプションを指定できます。 -p *install\_dir\_path* 使用中のシステムの check スクリプトではなく、指定された Solaris インストール イメージの check スクリプトを使用することによって、ルールファイルを検査し ます。install dir pathは、ローカルディスク上またはマウントした Solaris CD 上の Solaris インストールイメージのパスです。 旧バージョンの Solaris が稼働しているシステムでは、このオプションを使用し て、最新バージョンの check を実行できます。 -r *rulesfile* rules 以外の名前のルールファイルを指定します。このオプションを使用する と、ルールの妥当性を検証してから、ルールファイルに組み込むことができま す。check はルールが有効であるかどうかを報告するだけで、カスタム JumpStart インストールに必要な rules.ok ファイルは作成しません。 modify\_install\_server コマンドには、次のオプションを指定できます。 -p このオプションは、*install\_dir\_path*/Solaris\_*XX*/Tools/Boot.orig にすでに存 在しているイメージのミニルートを保持します。 setup install server コマンドには、次のオプションを指定できます。 -b サーバーの設定を、ブートサーバー専用にします。 -t 代替ミニルートを指定できるようにします。 add install client コマンドには、次のオペランドを指定できます。 *host\_name* インストールするクライアントの名前です。 オペランド

*platform\_group*

特定のソフトウェアを配布するために、ベンダーが定義したハードウェアプラット フォームグループ。以下に有効なプラットフォームグループの例を示します。

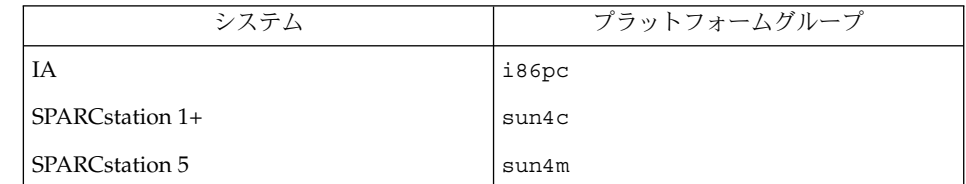

システムのプラットフォームグループを調べるには、(-m オプションを指定して) uname(1) コマンドを使用します。

*platform\_name*

システムのプラットフォーム名を調べるには、-i オプションを指定して uname(1) コマンドを使用します。

次に、uname command コマンドを使用して Ultra 1 のシステムプラットフォーム 名を調べる例を示します。

uname -i

システムは、次のように応答します。

SUNW, Ultra-1

システムのプラットフォーム名は SUNW,Ultra1 です。

次のコマンドは、Ultra1用の add\_install\_client を呼び出します。

add\_install\_client -d SUNW,Ultra-1 sun4u

IA32 プラットフォームでは、プラットフォーム名はつねに SUNW.i86pc です。

次のコマンドは、IA32 プラットフォーム用の add\_install\_client を呼び出します。

add\_install\_client -d SUNW.i86pc i86pc

rm\_install\_client コマンドには、次のオペランドを指定できます。

#### *host\_name*

削除するクライアントの名前です。

setup\_install\_server コマンドには、次のオペランドを指定できます。

#### *install\_dir\_path*

Solaris ソフトウェアのコピー先となるディレクトリの絶対パスです。このディレク トリは空でなければなりません。

add install client(1M)

#### | 例1add install client の使用 使用例

次の add\_install\_client コマンドは、マウント済みの Solaris CD からネット ワークインストール用のクライアントを Solaris 8 のインストールサーバーに追加しま す。

example# cd /cdrom/cdrom0/s0/Solaris\_8/Tools example# ./add\_install\_client system\_1 sun4c example# ./add\_install\_client system\_2 sun4m

例 **2** add\_install\_client の使用

次の add\_install\_client コマンドは、ネットワークインストール用のクライアン トをインストールサーバーに追加します。カスタム JumpStart インストールを実行す るためのルールファイルおよびプロファイルファイルが置かれている JumpStart の サーバーとディレクトリのパスを -c オプションで指定します。Solaris CD は Solaris 8 上の /export/install ディレクトリにコピーされています。

example# cd /export/install/Solaris\_8/Tools example# /add\_install\_client -c install\_server:/jumpstart system\_1 i86pc example# ./add\_install\_client -c install\_server:/jumpstart system\_2 i86pc

例 **3** add\_install\_client の使用

次の add\_install\_client コマンドは、起動ファイル sun4u.solaris8 を使用す る特定の sun4u プラットフォームマシン (8:0:20:99:88:77) に対するサポートを 追加します。

example# add\_install\_client -d -f sun4u.solaris8 -e 8:0:20:99:88:77 sun4u

例 **4** add\_install\_client の使用

次の add\_install\_client コマンドは、PXE 規格を使用してネットワークから起動 する IA クライアントを追加します。

example# add\_install\_client -d -s svrname:/mnt/export/root SUNW.i86pc i86p

例 **5** add\_to\_install\_server の使用

次の add to install server コマンドは、CD 上のすべての製品ディレクトリに あるパッケージを Solaris 8 上の既存のインストールサーバーにコピーします。

example# cd /cdrom/cdrom0/s0 example# ./add\_to\_install\_server /export/Solaris\_8

#### 例 **6** check の使用

次の check コマンドは、カスタム JumpStart インストールに使用するルールファイ ルの構文を検査します。

example# cd *jumpstart\_dir\_path* example# ./check -p /cdrom/cdrom0/s0

例 **6** check の使用 *(*続き*)* 例 **7** modify\_install\_server の使用 次の modify\_install\_server コマンドは、上記の setup\_install\_server を 使用して作成されたミニルートを Boot.orig に移し、Solaris Installer CD 上のミニ ルートに置き換えます。 example# cd /cdrom/cdrom0/s0 example# ./modify install server -p /export/install /cdrom/cdrom0/s1 例 **8** modify\_install\_server の使用 次の modify\_install\_server コマンドは、上記の setup\_install\_server を 使用して作成されたミニルートを Solaris Installer CD 上のミニルートに置き換えま す。 example# cd /cdrom/cdrom0/s0 example# ./modify\_install\_server /export/install /cdrom/cdrom0/s1 例 **9** rm\_install\_client の使用 次の rm\_install\_client コマンドは、Solaris 8 上のネットワークインストール用 クライアントを削除します。 example# cd /export/install/Solaris\_8/Tools example# ./rm\_install\_client holmes example# ./rm\_install\_client watson 例 **10** setup\_install\_server の使用 次の setup\_install\_server コマンドは、マウント済みの Solaris CD を Solaris 8 のローカルディスク上にある /export/install というディレクトリにコピーしま す。 example# cd /cdrom/cdrom0/s0/Solaris\_8/Tools example# ./setup\_install\_server /export/install 例 **11** setup\_install\_server の使用 次の setup\_install\_server コマンドは、マウント済みの Solaris CD のブートソ フトウェアを、Solaris 8 上のサブネット用ブートサーバーになるシステムの /boot \_dir というディレクトリにコピーします。 example# cd /cdrom/cdrom0/s0/Solaris\_8/Tools example# ./setup\_install\_server -b /boot\_dir 例 **12** setup\_install\_server の使用 setup\_install\_server はデフォルトで、マウント済みの Solaris 配布ディスク上 の Solaris ../Tools/Boot にあるインストールブートディレクトリを検索します。 以前に ./setup\_install\_server -b /boot\_dir コマンドを使用して、ネット ワークブートサーバー上に作成したディレクトリと別のディレクトリが必要な場合 は、-t オプションを使用できます。

add\_install\_client(1M)

例 **12** setup\_install\_server の使用 *(*続き*)* example# cd /cdrom/cdrom0/s0/Solairs\_9/Tools example# ./setup\_install\_server -t /boot\_dir /export/install 次の終了ステータスが返されます。 0 正常終了 1 エラーが発生した 属性 | 次の属性については、attributes(5) のマニュアルページを参照してください。 終了ステータス

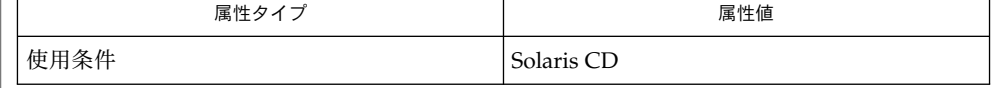

関連項目

uname(1), bootparams(4), attributes(5)

『*Solaris Installation Guide*』

# add\_to\_install\_server(1M)

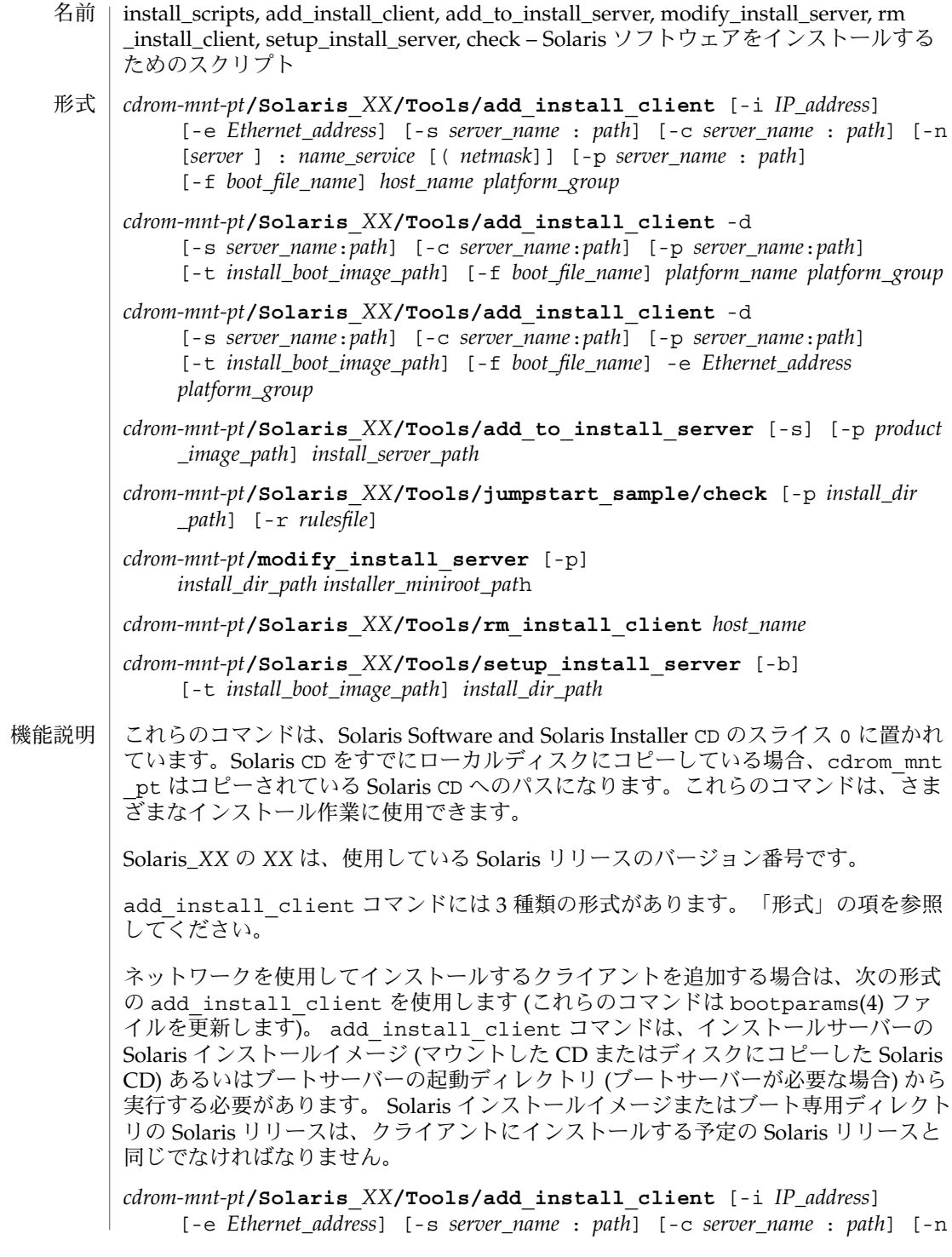

#### add to install server $(1M)$

[*server* ] : *name\_service* [( *netmask*]] [-p *server\_name* : *path*] *host\_name platform\_group*

プラットフォームグループ内のあるプラットフォームのインスタンスをインストール サーバーに追加する場合は、次の形式の add\_install\_client コマンドを使用しま す。このグループは DHCP を使用して起動および構成されます。スクリプトは、必要 な構成作業をサーバー上で実行し、ユーザーがそのグループのために DHCP サーバー に追加しなければならないデータを出力します。

*cdrom-mnt-pt***/Solaris\_***XX***/Tools/add\_install\_client** -d [-s *server*:*path*] [-c *server*:*path*] [-p *server*:*path*] [-t *install boot image path*] [-f *boot file name*] *platform\_name platform\_group*

インストールサーバーに単一のクライアントを追加する場合は、次の形式の add install client コマンドを使用します。このクライアントは DHCP を使用して 起動および構成されます。スクリプトは、必要な構成作業をサーバー上で実行し、 ユーザーがそのクライアントのために DHCP サーバーに追加しなければならないデー タを出力します。すでに使用しているものにも、上記のように -f フラグを追加する 必要があります。-f を使用すると、ユーザーは所定のクライアントに使用する起動 ファイルの名前を指定できます。

### *cdrom-mnt-pt***/Solaris\_***XX***/Tools/add\_install\_client** -d

[-s *server\_name*:*path*] [-c *server\_name*:*path*] [-p *server\_name*:*path*] [-t *install\_boot\_image\_path*] [-f *boot\_file\_name*] -e *Ethernet\_address platform\_group*

注 **–** Intel Architecture (IA) の Pre-boot eXecution Environment (PXE) クライアントを 登録する場合は、必ず -d オプションを使用してください。IA PXE クライアントは構 成に DHCP を使用します。

他の Solaris CD とネットワークインストールサーバー上の既存のイメージをマージす る場合は、add to install server を使用します。マージ可能な各 CD (現時点で は os CD 2 および Language CD) には専用の add\_to\_install\_server スクリプ トが含まれています。配布された CD に含まれているもの以外の add to\_install \_server スクリプトを使用しないでください。

rules ファイル (カスタム JumpStart インストールを使用する場合に限り必要) のルー ルを検証する場合は、check を使用します。

既存のネットワークインストールサーバーのミニルートを Solaris Installation CD のミニルートに置き換える場合は、modify\_install\_server を使用します。 ネットワークインストールサーバーのインストール時のユーザーインタフェース が、Solaris Installation CD の Web Start ユーザーインタフェースに変更さ れます。

modify\_install\_server コマンドを使用する場合は、既存のインストールイメー ジ (setup\_install\_server を使用して作成) があらかじめ存在していなければなり ません。

add to install server(1M)

ネットワークインストール用のクライアントを削除する場合は、rm\_install \_client を使用します (このコマンドは bootparams(4) ファイルを更新します)。 Solaris CD を (インストールサーバーを設定するために) ディスクにコピーする、また は Solaris CD のブートソフトウェアだけを (ブートサーバーを設定するために) ディス クにコピーする場合は、setup\_install\_server を使用します。ネットワーク経由 でクライアントをインストールするには、インストールサーバーが必要です。インス トールサーバーとインストールするクライアントが異なるサブネットに属している場 合、ネットワークインストールを行うには、ブートサーバーも必要です (ブートサー バーはクライアントのサブネットに配置する必要があります)。 add install client には、次のオプションを指定できます。 -c *server\_name*:*path* このオプションが必要なのは、カスタム JumpStart インストール用の JmpStart ディレクトリを指定する場合だけです。*server\_name* は、IumpStart ディレクトリが 置かれているサーバーのホスト名です。*path* は JumpStart ディレクトリの絶対パス です。 -d DHCP クライアントを指定します。 -e *Ethernet\_address* インストールするシステムの Ethernet アドレスを指定します。  $-*f*$ インストールするクライアントの *boot\_file\_name* を指定します。 -i *IP\_address* インストールするクライアントの IP アドレスを指定します。 -n [*server*]: *name\_service*[(*netmask*)] このオプションでは、システム構成時に使用するネームサービスを指定しま す。bootparams(4) ファイル内の ns キーワードを設定します。 *name\_service* 有効なエントリは nis、nisplus、および none です。 *netmask* 数字を 4 つずつピリオドで区切って並べたもので、IP アドレスのどの部分が ネットワーク部分で、どれがホスト部分かを指定します。 *server* サーバーの名前または指定したネームサービスの IP アドレス。指定したサー バーが異なるサブネット上にある場合は、クライアントからサーバーにアクセス するために、*netmask* が必要なことがあります。 -p *server\_name*: *path* このオプションは、システム情報またはネットワーク情報を前もって設定するため に必要な、ユーザーが定義した sysidcfg ファイルの位置です。*server\_name* は有 効なホスト名または IP アドレスです。*path* は JumpStart ディレクトリの絶対パス です。 オプション

add\_to\_install\_server(1M)

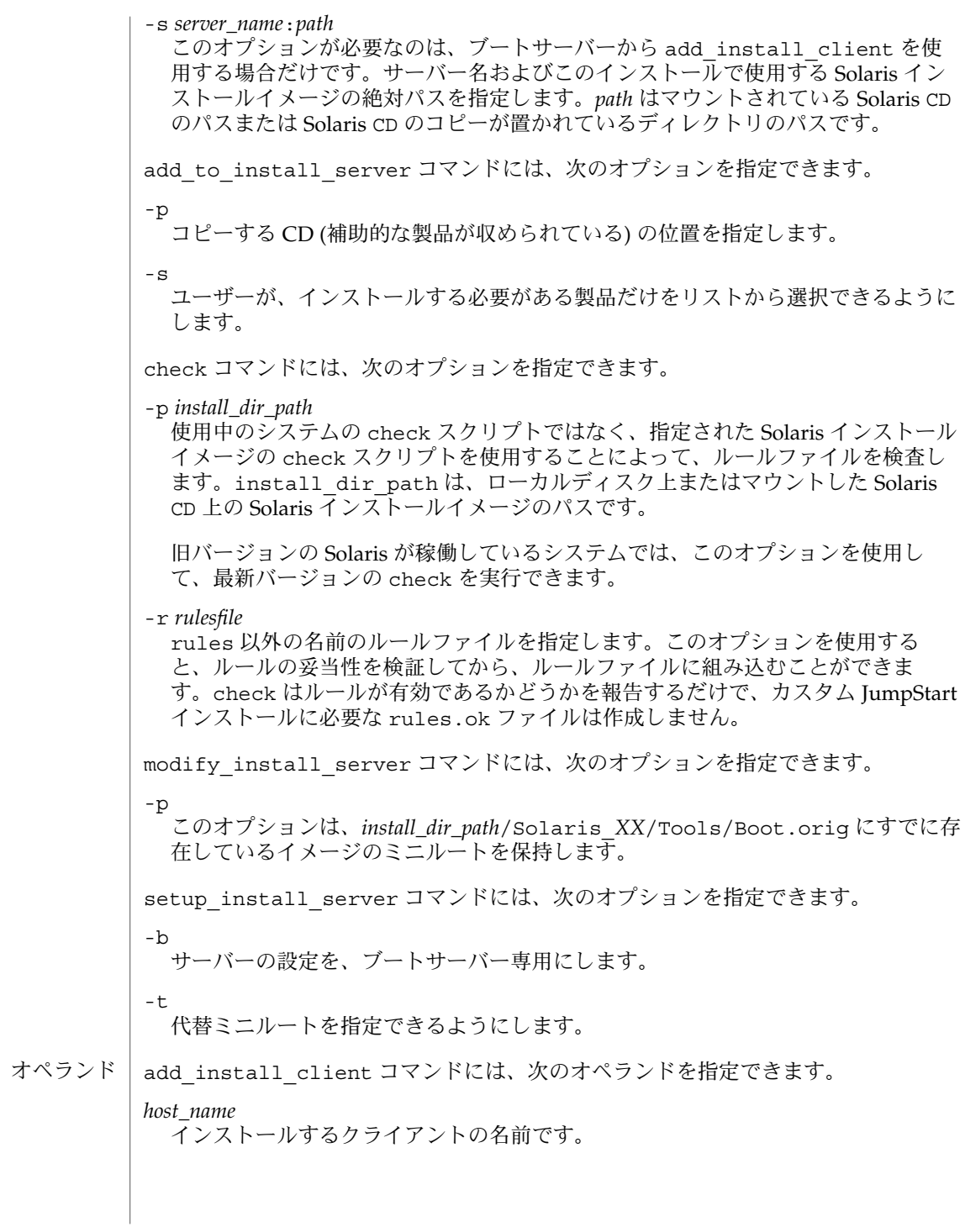

#### add\_to\_install\_server(1M)

*platform\_group*

特定のソフトウェアを配布するために、ベンダーが定義したハードウェアプラット フォームグループ。以下に有効なプラットフォームグループの例を示します。

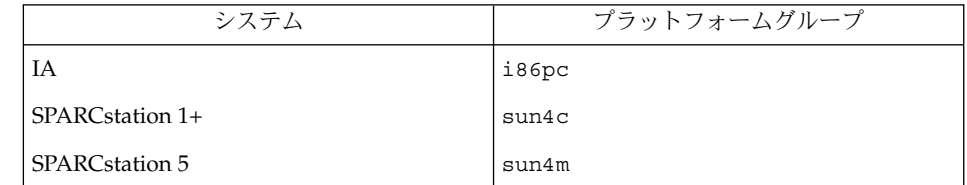

システムのプラットフォームグループを調べるには、(-m オプションを指定して) uname(1) コマンドを使用します。

#### *platform\_name*

システムのプラットフォーム名を調べるには、-i オプションを指定して uname(1) コマンドを使用します。

次に、uname command コマンドを使用して Ultra 1 のシステムプラットフォーム 名を調べる例を示します。

uname -i

システムは、次のように応答します。

SUNW, Ultra-1

システムのプラットフォーム名は SUNW,Ultra1 です。

次のコマンドは、Ultra1用の add\_install\_client を呼び出します。

add\_install\_client -d SUNW,Ultra-1 sun4u

IA32 プラットフォームでは、プラットフォーム名はつねに SUNW.i86pc です。

次のコマンドは、IA32 プラットフォーム用の add\_install\_client を呼び出します。

add\_install\_client -d SUNW.i86pc i86pc

rm\_install\_client コマンドには、次のオペランドを指定できます。

#### *host\_name*

削除するクライアントの名前です。

setup\_install\_server コマンドには、次のオペランドを指定できます。

#### *install\_dir\_path*

Solaris ソフトウェアのコピー先となるディレクトリの絶対パスです。このディレク トリは空でなければなりません。

add to install server $(1M)$ 

#### | 例1add install client の使用 使用例

次の add\_install\_client コマンドは、マウント済みの Solaris CD からネット ワークインストール用のクライアントを Solaris 8 のインストールサーバーに追加しま す。

example# cd /cdrom/cdrom0/s0/Solaris\_8/Tools example# ./add\_install\_client system\_1 sun4c example# ./add\_install\_client system\_2 sun4m

例 **2** add\_install\_client の使用

次の add\_install\_client コマンドは、ネットワークインストール用のクライアン トをインストールサーバーに追加します。カスタム JumpStart インストールを実行す るためのルールファイルおよびプロファイルファイルが置かれている JumpStart の サーバーとディレクトリのパスを -c オプションで指定します。Solaris CD は Solaris 8 上の /export/install ディレクトリにコピーされています。

example# cd /export/install/Solaris\_8/Tools example# /add\_install\_client -c install\_server:/jumpstart system\_1 i86pc example# ./add\_install\_client -c install\_server:/jumpstart system\_2 i86pc

例 **3** add\_install\_client の使用

次の add\_install\_client コマンドは、起動ファイル sun4u.solaris8 を使用す る特定の sun4u プラットフォームマシン (8:0:20:99:88:77) に対するサポートを 追加します。

example# add\_install\_client -d -f sun4u.solaris8 -e 8:0:20:99:88:77 sun4u

例 **4** add\_install\_client の使用

次の add\_install\_client コマンドは、PXE 規格を使用してネットワークから起動 する IA クライアントを追加します。

example# add\_install\_client -d -s svrname:/mnt/export/root SUNW.i86pc i86p

例 **5** add\_to\_install\_server の使用

次の add to install server コマンドは、CD 上のすべての製品ディレクトリに あるパッケージを Solaris 8 上の既存のインストールサーバーにコピーします。

example# cd /cdrom/cdrom0/s0 example# ./add\_to\_install\_server /export/Solaris\_8

#### 例 **6** check の使用

次の check コマンドは、カスタム JumpStart インストールに使用するルールファイ ルの構文を検査します。

example# cd *jumpstart\_dir\_path* example# ./check -p /cdrom/cdrom0/s0

add to install server(1M)

例 **6** check の使用 *(*続き*)* 例 **7** modify\_install\_server の使用 次の modify\_install\_server コマンドは、上記の setup\_install\_server を 使用して作成されたミニルートを Boot.orig に移し、Solaris Installer CD 上のミニ ルートに置き換えます。 example# cd /cdrom/cdrom0/s0 example# ./modify install server -p /export/install /cdrom/cdrom0/s1 例 **8** modify\_install\_server の使用 次の modify\_install\_server コマンドは、上記の setup\_install\_server を 使用して作成されたミニルートを Solaris Installer CD 上のミニルートに置き換えま す。 example# cd /cdrom/cdrom0/s0 example# ./modify\_install\_server /export/install /cdrom/cdrom0/s1 例 **9** rm\_install\_client の使用 次の rm\_install\_client コマンドは、Solaris 8 上のネットワークインストール用 クライアントを削除します。 example# cd /export/install/Solaris\_8/Tools example# ./rm\_install\_client holmes example# ./rm\_install\_client watson 例 **10** setup\_install\_server の使用 次の setup\_install\_server コマンドは、マウント済みの Solaris CD を Solaris 8 のローカルディスク上にある /export/install というディレクトリにコピーしま す。 example# cd /cdrom/cdrom0/s0/Solaris\_8/Tools example# ./setup\_install\_server /export/install 例 **11** setup\_install\_server の使用 次の setup\_install\_server コマンドは、マウント済みの Solaris CD のブートソ フトウェアを、Solaris 8 上のサブネット用ブートサーバーになるシステムの /boot \_dir というディレクトリにコピーします。 example# cd /cdrom/cdrom0/s0/Solaris\_8/Tools example# ./setup\_install\_server -b /boot\_dir 例 **12** setup\_install\_server の使用 setup\_install\_server はデフォルトで、マウント済みの Solaris 配布ディスク上 の Solaris ../Tools/Boot にあるインストールブートディレクトリを検索します。 以前に ./setup\_install\_server -b /boot\_dir コマンドを使用して、ネット ワークブートサーバー上に作成したディレクトリと別のディレクトリが必要な場合 は、-t オプションを使用できます。

add\_to\_install\_server(1M)

例 **12** setup\_install\_server の使用 *(*続き*)* example# cd /cdrom/cdrom0/s0/Solairs\_9/Tools example# ./setup\_install\_server -t /boot\_dir /export/install 次の終了ステータスが返されます。 0 正常終了 1 エラーが発生した 属性 | 次の属性については、attributes(5) のマニュアルページを参照してください。 終了ステータス

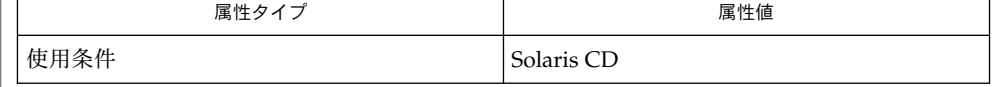

関連項目

 $uname(1), bootparams(4), attributes(5)$ 

『*Solaris Installation Guide*』

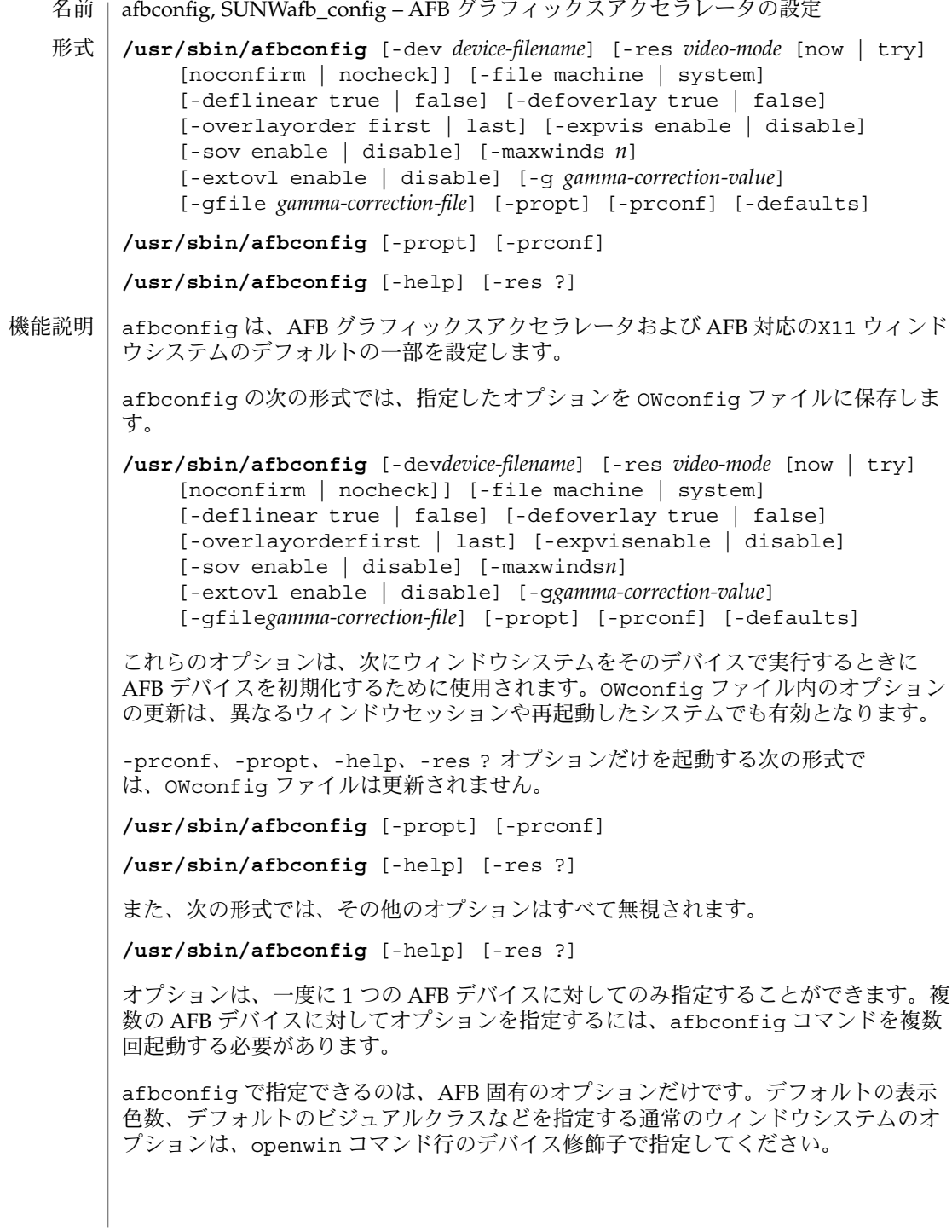

ユーザーは、更新する OWconfig ファイルを指定することもできます。デフォルトで は、/usr/openwin ディレクトリツリーにあるマシン固有のファイルが更新されま す。別のファイルを指定するには、 -file オプションを使用します。たとえ ば、/etc/openwinディレクトリツリーにあるシステム共通の OWconfig ファイルを 代わりに更新することができます。

これらの標準 OWconfig ファイルのどちらもスーパーユーザーのみが書き込みを行え ます。したがって、スーパーユーザーが所有するafbconfig プログラムは、setuid による root の権限で実行されます。

afbconfig コマンド行で指定されていないオプションについては、対応する OWconfig ファイル中のオプションは更新されず、ファイル内の値がそのまま使用さ れます。ウィンドウシステムを実行する際に、afbconfig による AFB オプションの 指定がまったくなかった場合は、デフォルト値が使用されます。オプションのデフォ ルトは次のとおりです。 オプションのデ フォルト値

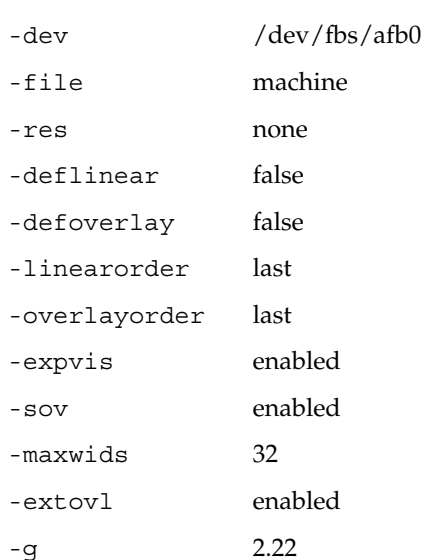

-res オプションのデフォルト値 none とは、ウィンドウシステムが実行された場合 に、画面解像度がそのデバイスに現在プログラムされている表示モードになることを 意味しています。

これによって、PROM によってデバイスの解像度を指定しているユーザーとの共用性 が保てます。(GX などの) 一部のデバイスでは、PROM が表示モードを指定する唯一 の手段です。これは、デフォルトの AFB 表示モードは、最終的に PROM によって決 まることを意味しています。

次のオプションがサポートされています。 オプション

> -defaults すべてのオプションの値をそれぞれのデフォルト値に戻します。

-deflinear true | false AFB には、2 種類の画像表示形式があります。リニア画像と非リニア画像です。リ ニア画像はガンマ補正され、非リニア画像は補正されません。リニア画像版も非リ ニア画像版も、ともに持つ画像表示形式が 2 つあります。24 ビットトゥルーカ ラーと 8 ビットスタティックグレーです。

true のときは、デフォルトの画像表示形式として、デフォルトで選択されたオプ ション (特に、Xsun(1) の defdepth および defclass オプション。詳細は OpenWindows のマニュアルページを参照) を満たすリニア画像がセットされま す。

false のとき、または他のデフォルトで選択されたオプションを満たすリニア画像 がないときは、これらの他のオプションを満たす、非リニア画像がデフォルトとし て選択されます。AFB にはリニアオーバーレイ画像表示形式がないた め、-defoverlay オプションが存在するときには、このオプションを使用するこ とはできません。

-defoverlay true | false

AFB が、残りの AFB 画像から切り離されたピクセルを持つ 8ビット疑似カラー画 像を提供します。これを、オーバーレイ画像といいます。この画像表示形式で作成 されたウィンドウは、他の画像表示形式で作成されたウィンドウに影響を与えませ ん。逆に、他の画像表示形式で作成されたウィンドウは、オーバーレイウィンドウ に影響を与えます。

この画像を使用して作成されたウィンドウで使用することができる色の数は -extovl オプションの設定に依存します。-extovl オプションが有効になってい る場合は、256 種類の不透明カラーの値による拡張オーバーレイを使用することが できます(-extovl を参照)。-extovl が無効になっている場合は、拡張オーバー レイを使用することはできず、この画像には、不透明カラーの (256 -maxwids) の 値が使用されます (-maxwidsを参照)。

-defoverlay の値が true である場合には、オーバーレイ画像がデフォルト画像 になります。-defoverlay の値が false の場合には、他のデフォルトで選択さ れた def、depth および defclassオプションを満たすオーバーレイでない画像 表示形式が、デフォルトの画像表示形式として選択されます。詳細 は、OpenWindows のマニュアルページを参照してください。

-defoverlay true オプションが使用されるときは、常に openwin コマンド行 で選択されたデフォルトの深さとクラスは 8 ビット疑似カラーである必要がありま す。それ以外の場合は、警告メッセージが出力され、-defoverlay オプションは false として扱われます。

-deflinear オプションが存在するときには、AFB にはリニアオーバーレイ画像 表示形式がないため、このオプションは使用することができません。

-dev *device-filename* AFB 特殊ファイルを指定します。デフォルトは/dev/fbs/afb0 です。 -expvis enable | disable

enable にすると、OpenGL Visual Expansion が起動されます。選択された画像表示 形式グループ (8 ビット PseudoColor、24 ビット TrueColor など) が画像表示形式リ ストに見つかります。

-extovl enable | disable

enable にすると、拡張オーバーレイを使用することができます。このオーバーレイ 画像には 256 種類の不透明カラーがあります。SOV 画像には 255 種類の不透明カ ラーと 1 種類の透明カラーがあります。

また、このオプションは、ハードウェアによる透明カラーを有効にするため、SOV 画像を使用するウィンドウで、より高い性能が得られます。

-file machine | system

更新する OWconfig ファイルを指定します。machine が指定された場合 は、/etc/openwin ディレクトリツリーにあるマシン固有の OWconfig ファイル が使用されます。system が指定された場合は、/usr/openwin ディレクトリツ リーにある共通の OWconfig ファイルが使用されます。指定されたファイルがな い場合は、新たに生成されます。

-g *gamma-correction-value*

ガンマ補正の値を変えることができます。すべてのリニア画像ではガンマ補正を使 用することができます。デフォルトでは、*gamma-correction-value*は 2.22 です。0 より小さい値は無効 (不正) です。ガンマ補正の値はリニア画像に適用され、リニア 画像の有効ガンマ値は 1.0 になります。これは、XSolarisGetVisualGamma(3) によって返される値です。この機能については、XSolarisGetVisualGamma(3) を参照してください。

このオプションは、ウィンドウシステムが稼動しているときに使用することができ ます。ガンマ補正の値を変更すると、リニア画像を使用して表示されているすべて のウィンドウが影響を受けます。

-gfile *gamma-correction-file*

指定されたファイル (*gamma-correction-file*) からガンマ補正表を読み込みま す。*gamma-correction-file*は、各行が R、G、B チャネルの値を持つように書式化され ている必要があります。それらの値は、16 進数で指定し、値と値の間は 1 つ以上 のスペースで区切ります。また、*gamma-correction-file*は、そのような 3 つの値の組 が 256 種類定義されます。

*gamma-correction-file*の例を以下に示します。

```
0x00 0x00 0x00
0x01 0x01 0x01
0x02 0x02 0x02
...
...
```
0xff 0xff 0xff

このオプションを使用することによって、ウィンドウシステムが稼動しているとき にガンマ補正表を読み込むことができます。新しいガンマ補正は、このリニア画像 によって表示されているすべてのウィンドウに影響を与えます。ユーザーが指定し た表によってガンマ補正を行う際は、ガンマ補正の値は定義されません。デフォル

トでは、ウィンドウシステムはガンマ補正値として 2.22 を使用し、このガンマ補 正値に対応してウィンドウシステムが作成したガンマ補正表を読み込みます。

-help

afbconfig コマンド行のオプションと機能の概要を一覧で表示します。

-linearorder first | last

first のときには、AFB スクリーン用の X11 スクリーン画像表示形式リスト上 で、リニア画像が非リニア画像より前に表示されます。last のときには、非リニ ア画像は、リニア画像より前に表示されます。

-maxwids *n*

ウィンドウ ID s (WIDs) として使用するために予約される最大数の AFB X チャネル ピクセル値を指定します。オーバーレイカラーマップのピクセル値の残りは、通常 の X11 の未使用のカラーピクセルのために使用されます。確保された WIDs は、 (XGL などの) 3 次元グラフィックスウィンドウ、MBX ウィンドウと、デフォルト以 外の画像表示形式をもつウィンドウにより発生順に割り当てられます。X チャネル コードの 0 から(255- *n*) は、未使用のカラーピクセルです。(255 - *n* + 1) から 255 の X チャネルコードは、WID として使用するために予約されます。適切な値 は、1、2、4、8、16、32、64です。

このオプションは -extovl が無効になっている場合のみ使用することができま す。

-overlayorder first | last

first のときには、AFB スクリーン用の X11 スクリーン画像表示形式リスト上 で、8 ビット疑似カラーオーバーレイ画像が、非オーバーレイ画像より前に表示さ れます。last のときには、非オーバーレイ画像は、オーバーレイ画像より前に表 示されます。

-propt

-file オプションで指定された OWconfig ファイルに書かれた AFB オプションの 値のうち、-dev オプションで指定されたデバイスに対するものすべてを表示しま す。afbconfig の呼び出しが終了した後に、OWconfig ファイルに書き込まれる オプションの値を表示します。

次に表示例を示します。

--- OpenWindows Configuration for /dev/fbs/afb0 --- OWconfig: machine Video Mode: 1280x1024x76 Default Visual: Non-Linear Normal Visual Visual Ordering: Linear Visuals are last Overlay Visuals are last OpenGL Visual Expansion: enabled Server Overlay Visuals: enabled Extended Overlay: enabled Underlay WIDs: 64 (not configurable) Overlay WIDs: 4 (not configurable) Gamma Correction Value: 2.220 Gamma Correction Table: Available

-prconf AFB ハードウェア構成を表示します。 次に表示例を示します。 --- Hardware Configuration for /dev/fbs/afb0 --- Type: double-buffered AFB with Z-buffer Board: rev 0 (Horizontal) Number of Floats: 6 PROM Information: @(#)afb.fth x.xx xx/xx/xx AFB ID: 0x101df06d DAC: Brooktree 9070, version 1 (Pac2) 3DRAM: Mitsubishi 130a, version x EDID Data: Available - EDID version 1 revision x Monitor Sense ID: 4 (Sun 37x29cm RGB color monitor) Monitor possible resolutions: 1024x768x77, 1024x800x84, 1 1152x900x76, 1280x1024x67, 1280x1024x76, 960x680xx108s Current resolution setting: 1280x1024x76 -sov enable | disable enable にすると、ルートウィンドウのSERVER\_OVERLAY\_VISUALS 属性が有効に なります。SOV 画像が転送され、それらの透過タイプ、値、階層は、この属性に よって参照することができます。disable にすると、SERVER\_OVERLAY\_VISUALS 属性は定義されません。SOV 画像は転送されません。 -res *video-mode* [ now | try [ noconfirm | nocheck ] ] 指定した AFB デバイスに接続されているモニターを制御する際に使われる表示 モードを指定します。 組み込まれている表示モードの形式は次のとおりです。 *width*x*height*x*rate width* は ピクセル単位のスクリーン幅、*height* はピクセル単位のスクリーンの高さ、*rate* は 画面を垂直方向に再描画する周期です。 960x680x112s や 960x680x108s の s 接尾辞は、これらが立体表示モードであ ることを意味します。640x480x60i や 768x575x50i の i 接尾辞は、インタレー ス表示タイミングを有効にします。この接尾辞がない場合は、ノンインタレースタ イミングが使用されます。 便宜上、-res にリフレッシュレートを指定する際、値の直前に x の代わりに @ を 使用できます。たとえば、1280x1024@76 のように指定できます。AFB が対応し ている一部の表示モードには、モニターが対応していない場合があります。ま た、AFBがサポートする表示モードにも、モニターがサポートしていないものがあ ります。AFB デバイスとモニターの両方がサポートしている表示モードのリスト は、-res ? オプション付きの afbconfig (形式の項に記された 3番目の形式) を 実行することによって得ることができます。 AFB がサポートしている表示モードのリストを次に示します。

1024x768x60 1024x768x70 1024x768x75

1024x768x77 1024x800x84 1152x900x66 1152x900x76 1280x800x76 1280x1024x60 1280x1024x67 1280x1024x76 960x680x112s (立体表示) 960x680x108s (立体表示) 640x480x60 640x480x60i (インタレース) 768x575x50i (インタレース) 便宜上、AFB がサポートしている表示モードのいくつかには記号名が定義されてい ます。*width*x*height*x*rate* の形式の代わりに、記号名を -res オプションの引数とし て指定することができます。記号名 none は、ウィンドウシステムを実行すると、 画面の解像度は現在デバイスにプログラムされている表示モードになることを意味 します。 AFB がサポートしている表示モードのリストを次に示します。 記号名 対応する表示モード svga 1024x768x60 1152 1152x900x76 1280 1280x1024x76 stereo 960x680x112s ntsc 640x480x60i pal 768x575x50i none (上記参照) -res オプションには、表示モードの直後に次の追加引数を指定することができま す。追加引数は、単独でも複数でも指定できます。 noconfirm -res オプションを指定した際に、システムが使用不可であっても、 表示出力のない状態になる場合があります。このような状況は、特 定のコードが読み込まれた際のモニターセンスコードにあいまいさ があった場合などに発生します。このような事態を避けるために afbconfig のデフォルトの動作では、この問題についての警告メッ セージと、処理を継続するかどうかを確認するメッセージを表示し ます。noconfirm オプションを指定すると、 afbconfig コマンド はこの確認をせずに、要求のあった表示モードにプログラムしま す。このオプションは、afbconfig がシェルスクリプトから実行さ れている場合に便利です。 nocheck このオプションを指定すると、モニターセンスコードに基づく通常 のエラーチェックが行われません。ユーザーによって指定された表 示モードは、現在接続されているモニターに適切かどうかにかかわ らず受け付けられます。このオプションは、AFB デバイスに異なる

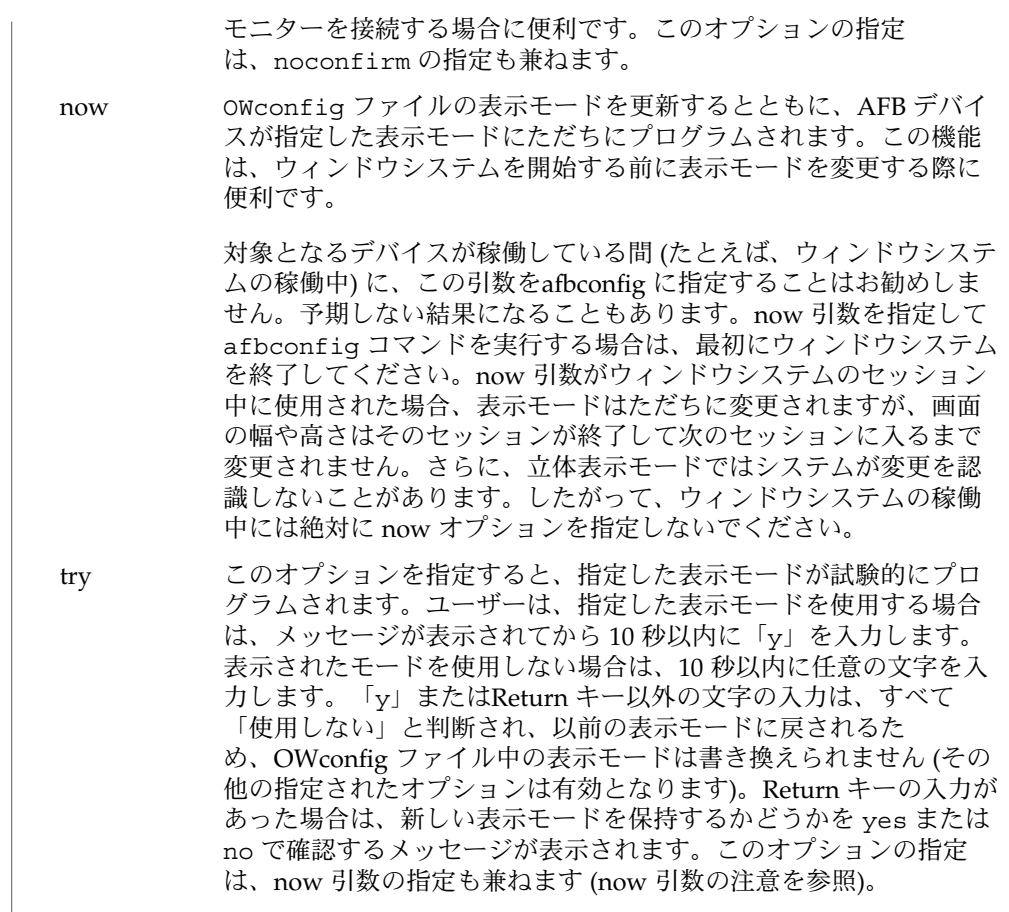

使用例 | <sub>例1</sub>モニターの種類の変更

モニターの種類を、垂直周波数 76 Hz で解像度 1280x1024 に変更する例を以下に示 します。

example% /usr/sbin/afbconfig -res 1280x1024x76

属性 | 次の属性については、attributes(5) を参照してください。

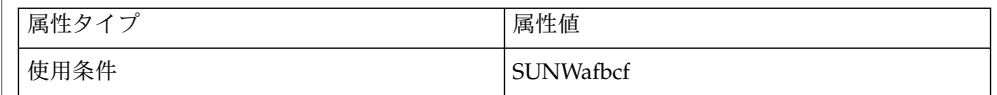

mmap(2), attributes(5) 関連項目

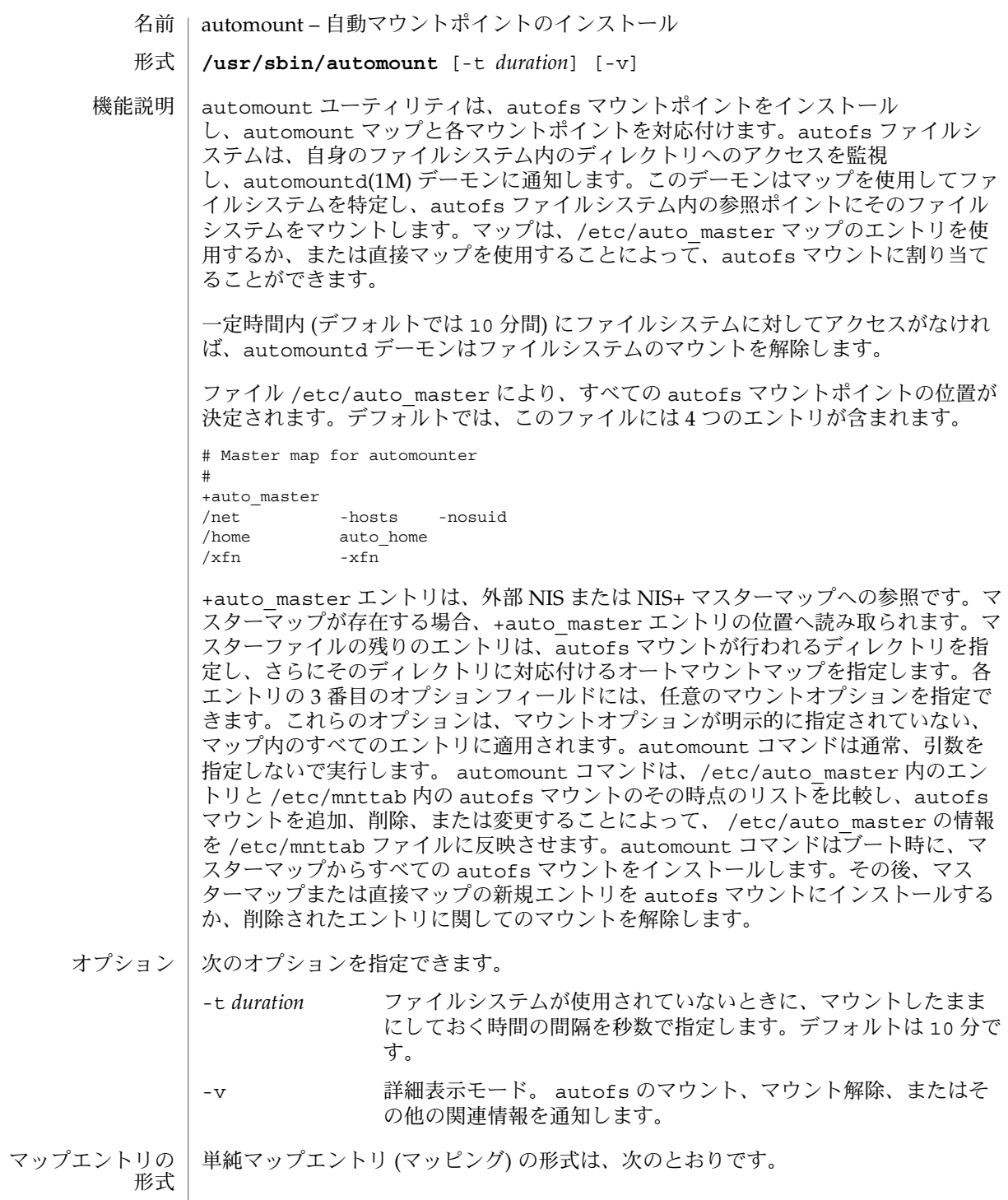

key [ -*mount-options* ] *location* ...

key は、直接マップで使用する場合はマウントするディレクトリのフルパス名であ り、間接マップの場合はサブディレクトリからの相対名です。*mount-options* は、コン マで区切った mount オプションのリストです。 *location* には、ファイルシステムがマ ウントされるディレクトリを指定します。単純 NFS マウントの場合は、 mount\_nfs(1M) で指定されているのと同じオプションが使用できます。 *location* の形 式は次のとおりです。

*host*: *pathname*

*host* は、マウントするファイルシステムが置かれているホスト名です。 *pathname* は、 マウントするディレクトリの絶対パス名です。

他のファイルシステム用のオプションについては、mount\_cachefs(1M) など、他の mount\_\* のマニュアルページを参照してください。

複製されたファイ ルシステム

複製された NFS ファイルシステムには複数の*location* フィールドを指定できます。そ の場合、 automount とカーネルのそれぞれがその情報を使用して、可用性の向上を 計ります。読み取り専用フラグがマップエントリに設定されている場合、 automount はカーネルが使用する、いくつかの条件によってソートされている位置 リストを使用してマウントします。サーバーが応答しなかった場合、カーネルは代替 サーバーに切り替えます。 automount のソート順序は、次のサーバーの選択方法を 決定するのに使用されます。読み取り専用フラグが設定されていない場 合、automount は同じソート順序によって選択された、最善の位置をマウントしま す。新しいサーバーが選択されるのは、マウント解除が可能だった場合に限られ、再 マウントが実行されます。同じローカルサブネット上のサーバーに最も高い優先順位 が与えられ、その次にローカルネット上のサーバーに高い優先順位が与えられます。 等距離のサーバー間では、重み付け係数 (後述) が使用されていないかぎり、応答時間 によって順序が決まります。

NFS Version 2 プロトコルと NFS Version 3 プロトコルの両方を使用するサーバーの位 置がリストに含まれている場合、 automount はリストに指定されたサーバー位置の 一部だけを選択し、すべてのエントリが同じプロトコルになるようにします。 NFS Version 3 プロトコルを使用するサーバーが選択されるのは、ローカルサブネット上に ある、 NFS Version 2 プロトコルを使用するサーバーが無視されない場合に限られま す。詳細は 『*Solaris* のシステム管理 *(IP* サービス*)*』 を参照してください。

リストの各 *location* が同じ *pathname* を共有している場合、コンマで区切ったホスト名 に対して、1 つの *location* を使用できます。

hostname,hostname...: *pathname*

括弧で囲んだ整数を重み付け係数としてサーバー名のうしろに指定することにより、 サーバー要求に重み付けを設定できます。重み付けが設定されていないサーバーは、 ゼロの値 (選択される可能性が最も高い) が与えられているものとみなされます。値が 大きくなるにしたがって、選択される可能性が小さくなります。次に例を示します。

| automount(1M) |                                                                                                    |
|---------------|----------------------------------------------------------------------------------------------------|
|               | man -ro alpha, bravo, charlie(1), delta(4) : /usr/man                                                                                                    |
|               | ホスト alpha および bravo に最も高い優先順位が与えられており、ホスト delta<br>には最も低い優先順位が与えられています。                                                                                                    |
|               | 選択プロセスではサーバーの近接度が優先されます。上記の例で、サーバー delta<br>はクライアントと同じネットワークセグメントにあり、他のサーバーは異なるネット<br>ワークセグメントにある場合、重み付けの値は無視され、 delta が選択されます。<br>重み付けが有効なのは、同じネットワーク近接度を持つサーバー間で選択が行われる<br>場合だけです。 |
|               | サーバーごとにエクスポートポイントが異なる場合にも、重み付けを適用できます。<br>以下に例を示します。                                                                                                    |
|               | man -ro alpha:/usr/man bravo, charlie(1):/usr/share/man<br>$delta(3)$ :/export/man                                                                                                   |
|               | マッピングを複数の入力行にわたって記述する場合は、バックスラッシュ(\)で復帰<br>改行をエスケープします。コメントは番号記号(#)で始まり、その後の復帰改行で終<br>了します。                                                                                          |
| マップキーの置換      | アンパサンド(&)記号は、使用されているエントリの key フィールドの値に展開され<br>ます。                                                                                                    |
|               | jane sparcserver : /home/&                                                                                                    |
|               | 上記の場合、&はjaneに展開されます。                                                                                                    |
| ワイルドカード       | アスタリスク(*)記号は、key フィールドとして与えられた場合、どのようなキーに<br>も当てはまるエントリとして認識されます。このようなエントリは、それまで一致し<br>なかったあらゆるキーと一致します。たとえば、/configの間接マップに次のエント<br>リが指定されている場合、                                     |
|               | & : /export/config/&<br>$\star$                                                                                                    |
|               | 位置を次のように指定できるリモートファイルシステムは、/confiq にすべて自動マ<br>ウントされます。                                                                                                    |
|               | hostname : /export/config/hostname                                                                                                    |
| 変数の置換         | automount マップ内でクライアント固有の変数を使用できます。たとえば、マップ<br>に \$HOST が指定されている場合、 automount は \$HOST をクライアントのホスト名<br>に対応する現在値に展開します。次の変数を使用できます。                                                    |
|               | uname -m の出力に基づくアプリケーショ<br>アーキテクチャ名。たとえ<br>ARCH<br>ンアーキテクチャ<br>ば、sun4u マシンでは sun4                                                                                                    |
|               |                                                                                                    |

**60** SunOS リファレンスマニュアル 1M : システム管理コマンド • 最終更新日 2002 年 2 月 1 日

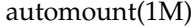

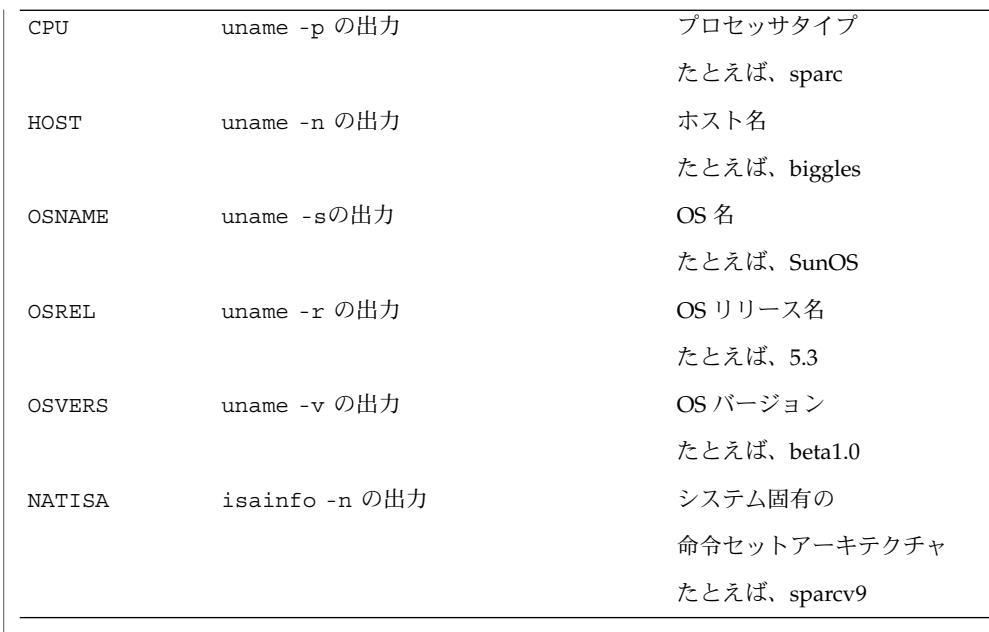

参照が接辞付き文字から保護される必要がある場合は、変数名を中括弧 ( { } ) で囲 みます。

多重マウント

key [*-mount-options*][[*mountpoint*] [*-mount-options*] *location*...]...

最初の /[*mountpoint* ] は、最初のマウントでは省略可能ですが、以降のすべてのマウ ントでは必須です。省略可能な *mountpoint* は、 key で指定されたディレクトリから の相対パス名とみなされます。最初の *mountpoint* を省略した場合、 / (ルート) の *mountpoint* が暗黙に使用されます。

/src の直接マップに次のエントリがあるとします。

多重マウントエントリの形式は、次のとおりです。

beta -ro\ / svr1,svr2:/export/src/beta \  $/1.0$  svr1, svr2:/export/src/beta/1.0 \ /1.0/man svr1,svr2:/export/src/beta/1.0/man

すべてのオフセットは、beta の下のサーバー上になければなりません。 automount は svr1 または svr2 のどちらかから、つまり最も近くにあり先に応答した方のホス トから、 /src/beta、/src/beta/1.0、および /src/beta/1.0/man を必要に応 じて自動的にマウントします。

オートマウントは、デフォルトのファイルシステムタイプとして NFS マウントを想定 しています。他のファイルシステムタイプを指定する場合は、 fstype マウントオプ ションを使用します。fstype オプションと組み合わせることにより、そのファイル その他のファイル システムタイプ

システムタイプ固有の他のマウントオプションを使用できます。位置フィールドには ファイルシステムタイプ固有の情報を指定する必要があります。たとえば、CD ファ イルシステムをマウントする場合のように、位置フィールドがスラッシュで始まる場 合は、その前にコロンが必要です。 cdrom -fstype=hsfs,ro : /dev/sr0 autofs マウントを実行するには、次のように指定します。 src -fstype=autofs auto\_src 注: この手順は、Volume Manager を使用しない場合に限って使用してください。 マップのデフォルトとしてマップ全体に適用する場合は、CacheFS によるマウントが 最も便利です。マスターマップの次のエントリで、キャッシュファイルシステムの ホームディレクトリのマウントを指定します。この場合、キャッシュディレクトリの デフォルト位置は /cache です。 /home auto home -fstype=cachefs,backfstype=nfs オプションの継承については、「注意事項」を参照してください。 間接マップを使用すると、コマンド行で指定した directory からマウントするサブ ディレクトリの、マッピングを指定できます。間接マップの各 key は、必要に応じて マウントする 1 つ以上のファイルシステムを参照する単純名です。 直接マップのエントリは、 autofs マウントポイントと直接対応づけられます。各 key は autofs マウントポイントのフルパス名です。直接マップ全体が 1 つのディレ クトリに対応付けられることはありません。 次の形式のエントリを使用すると、マップ内に別のマップの内容を含めることができ ます。 +*mapname mapname* がスラッシュで始まる場合、*mapname* はローカルファイルのパス名とみなさ れます。それ以外の場合、マップの位置は次に示すように、 /etc/nsswitch.conf 内のオートマウンタ用のエントリに基づくネームサービススイッチのポリシーによっ て決まります。 automount: files nis ネームサービスが filesの場合、/etc 内のローカルファイルの名前が想定されま す。検索対象のキーが取り込まれたマップにない場合、次のエントリで検索が続けら れます。 間接マップ 直接マップ インクルードマッ プ

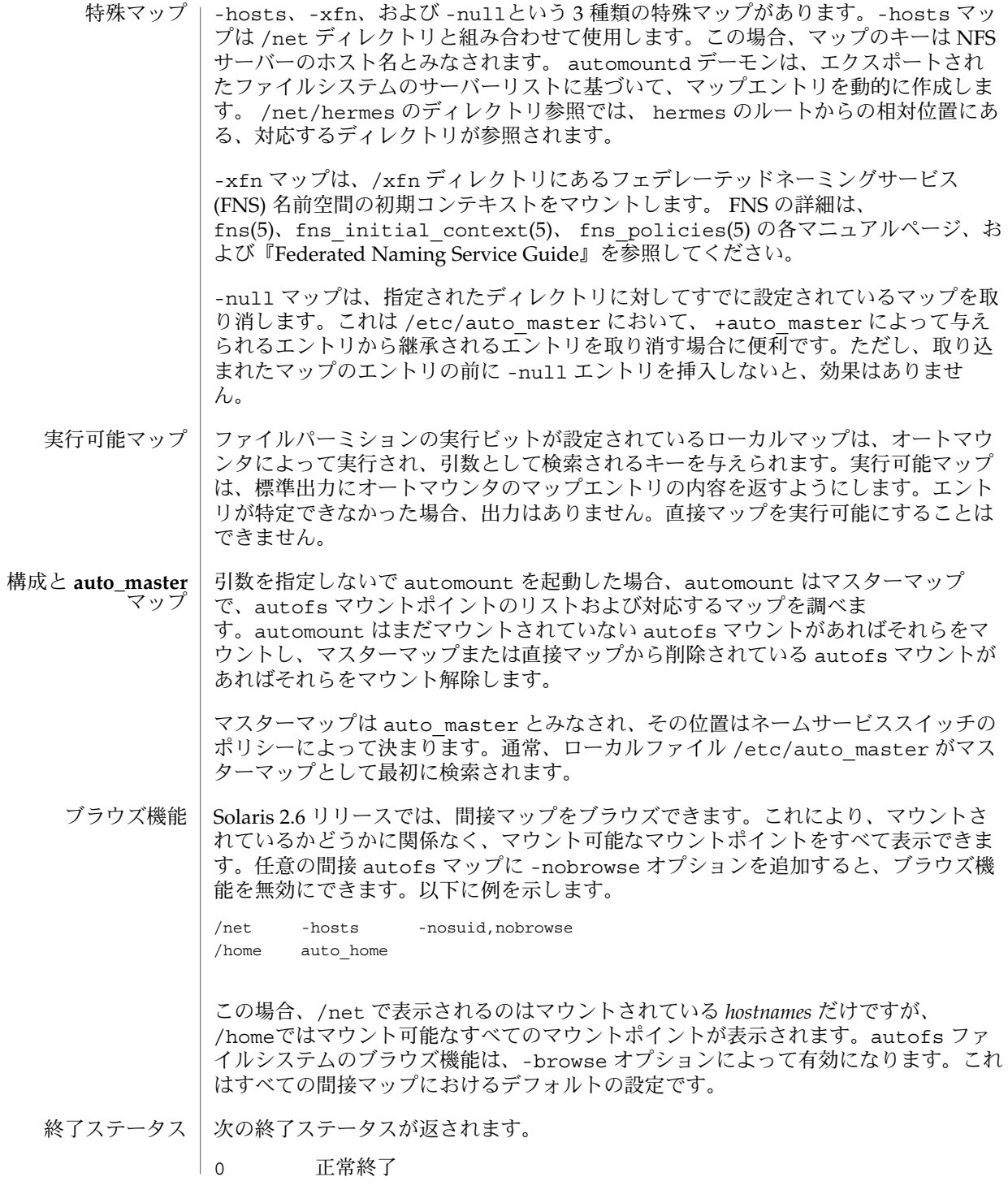

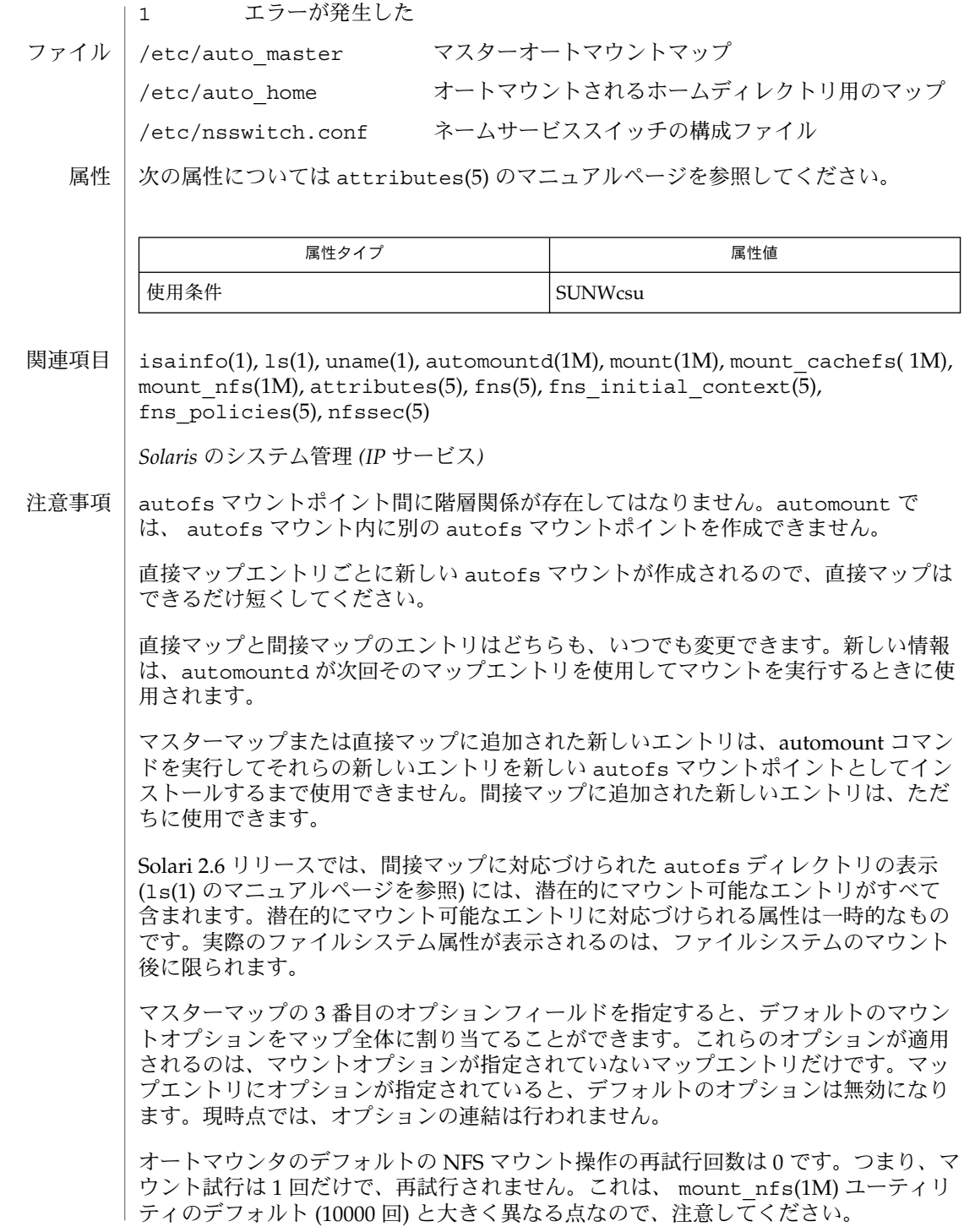

ネットワーク情報サービス (NIS) は従来、Sun イエローページ (YP) と呼ばれていまし た。これらの機能は同等です。

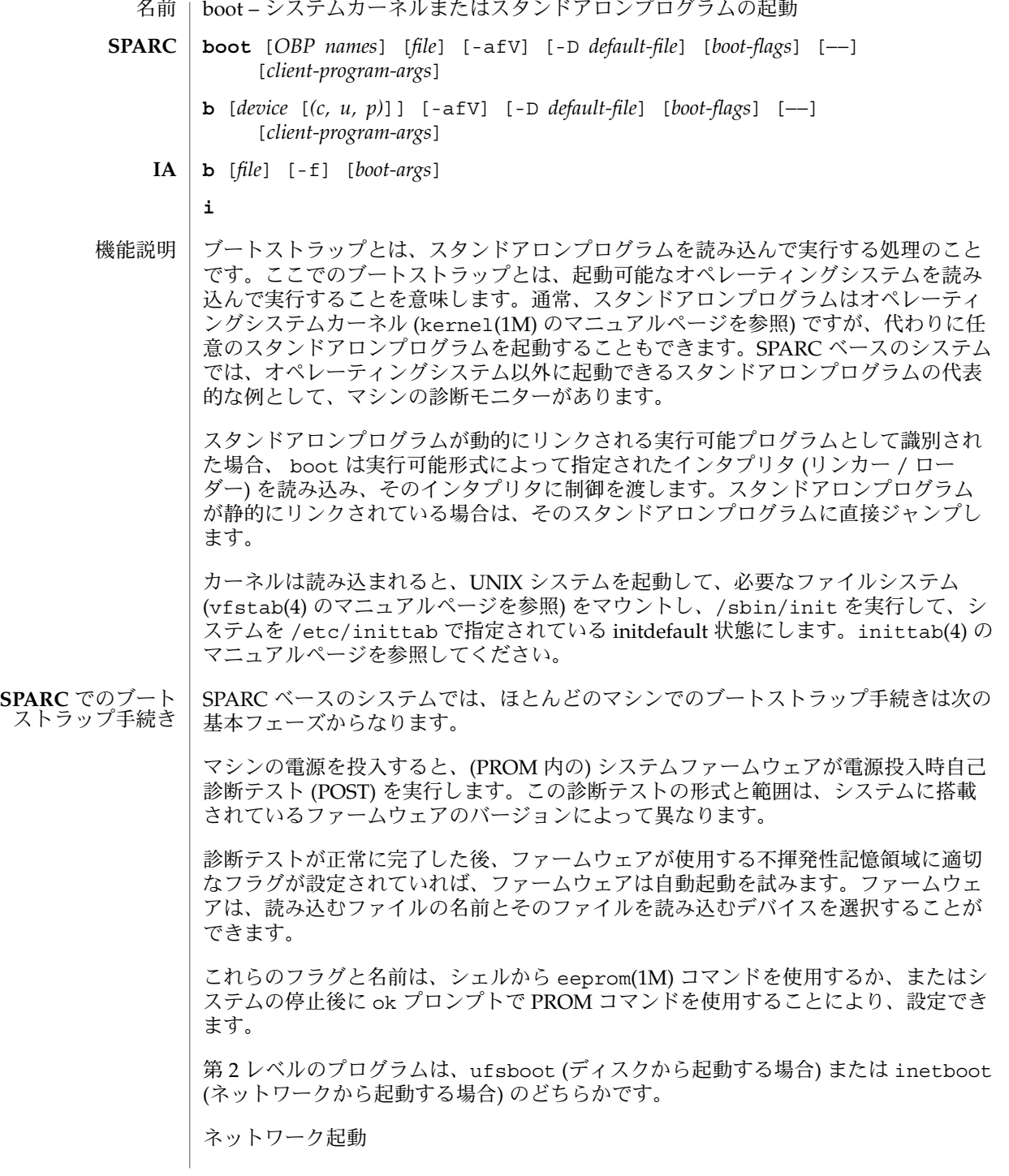

ネットワーク起動は、PROM で使用できる機能と PROM の構成に応じて、 RARP/bootparams または DHCP (Dynamic Host Configuration Protocol) のどちら かの方法で行います。 sun4u カーネルアーキテクチャのマシンには、DHCP 対応の PROM が搭載されており、デフォルトでは RARP/bootparams を使用してネット ワークから起動します。RARP または DHCP のどちらのネットワーク起動方式が指定 されても、マルチユーザーモードに移行するまで常に指定された方式が使用されま す。したがって、RARP 動作と DHCP 動作を混在させることはできません。

次に、2 種類のネットワーク起動方式を指定する boot コマンド構文を示します。

boot net:rarp boot net:dhcp

次のコマンドのように、rarp または dhcp 指示子を指定しないと、net が別名に なっているネットワークインタフェースを介して、デフォルトのネットワーク起動方 式が呼び出されます。

boot net

以降では、RARP/bootparams を使用するネットワーク起動のイベントシーケンスに ついて説明します。そのあとで、DHCP を用いたシーケンスについて説明します。

RARP/bootparams を使用してネットワークから起動する場合、 PROM は逆 ARP 要 求を発行し応答を受信したら、TFTP 要求をブロードキャストして、応答したサー バーから inetboot をネットワーク経由で取り込んで実行します。inetboot はもう 1 度、逆 ARP 要求を発行し、bootparams プロトコル (bootparams(4) のマニュア ルページを参照) を使用して、ルートファイルシステムを検索します。さらに、NFS プロトコルを使用し、ネットワーク経由でカーネルを取り込んで実行します。

DHCP を使用してネットワークから起動する場合、PROM はハードウェアアドレスお よびカーネルアーキテクチャをブロードキャストし、IP アドレス、起動パラメタ、お よびネットワーク構成情報を要求します。(可能性のある複数のサーバーの中から) DHCP サーバーが応答し選択されると、そのサーバーがクライアントに IP アドレス およびクライアントの起動に必要な他のすべての情報を送信します。この情報を受信 したクライアント PROM は inetboot をダウンロードし、そのファイルをメモリー に読み込んで実行します。 inetboot はカーネルを起動し、必要なファイルを読み込 んでから inetboot を解放します。その後、起動スクリプトが DHCP エージェント (dhcpagent(1M) のマニュアルページを参照) を開始し、以降のDHCP アクティビ ティは DHCP エージェントによって実行されます。

ディスクからの起動

ディスク (またはディスク同様のデバイス) から起動する場合、ブートストラップ処理 は、一次起動および二次起動という概念的に異なる 2 種類のフェーズからなります。 一次起動フェーズでは、PROM が、起動デバイスとして選択されたディスクパーティ ションのブロック 1 ~ 15 から主起動ブロックを読み込みます。

スタンドアロンプログラムのパス名が相対パス名の場合 (スラッシュで始まらない場 合)、第 2 レベルの起動において、プラットフォームに依存する検索パスでスタンドア ロンプログラムが検索されます。このパスには必ず、 /platform/*platform-name* が含 まれています。多くの SPARC プラットフォームでは、次にプラットフォーム固有の

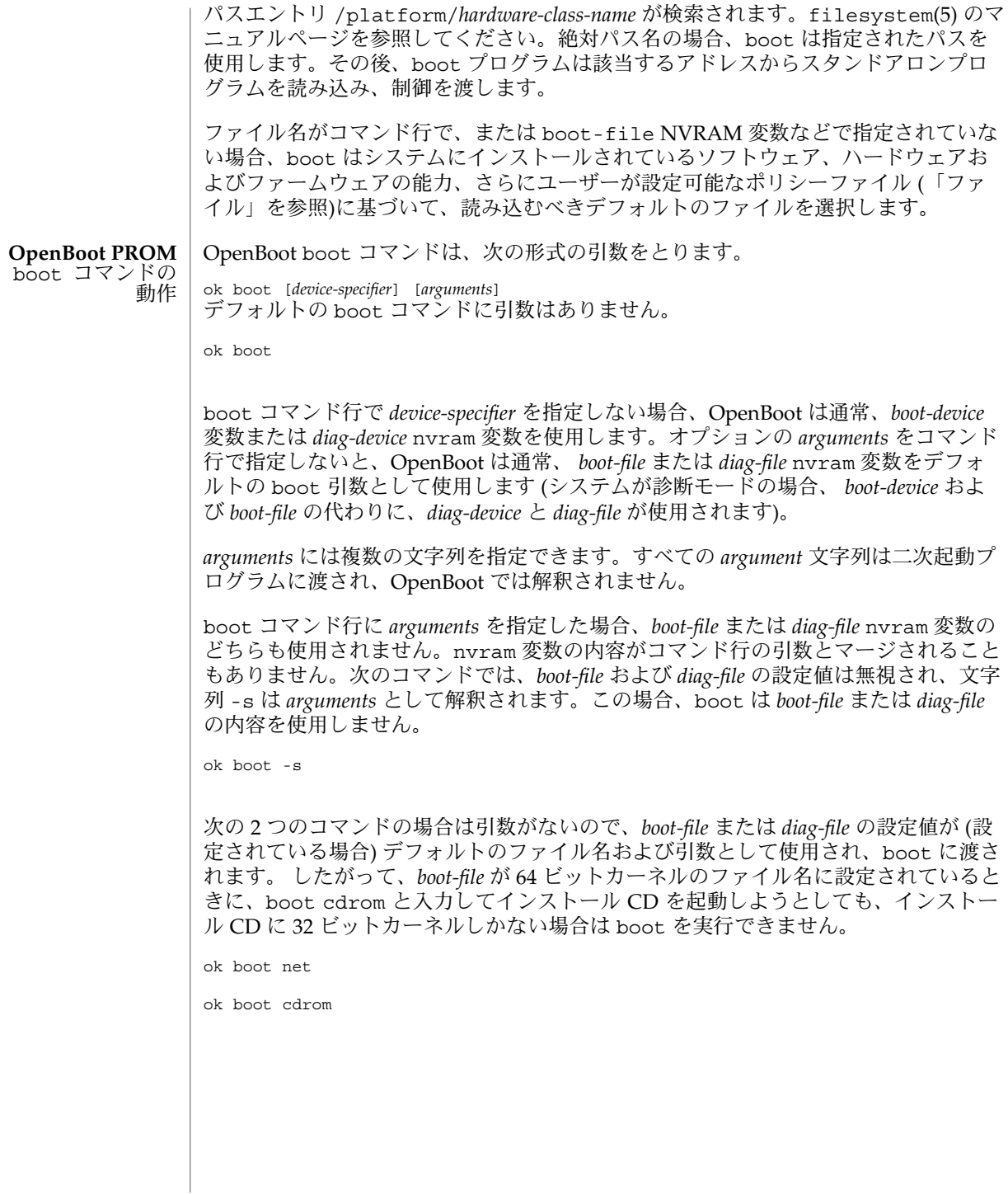

使用する boot コマンドの形式によっては *boot-file* または *diag-file* の内容が無視される ので、プロダクションシステムで *boot-file* に依存することは、一般に推奨しませ ん。OS のポリシーを変更する場合は、ポリシーファイルを変更します。プロダク ションシステムに 32 ビットと 64 ビットの両方のパッケージがインストールされてい る場合は例外ですが、プロダクションシステムでは 32 ビットの OS を使用する必要が あります。

ほとんどの場合、システムタイプ、システムハードウェアおよびファームウェア、さ らにルートファイルシステムにインストールされているソフトウェアに基づい て、boot コマンドに適切なデフォルトを選択させるのが最善の方法です。ポリシー ファイルを変更することによって、boot コマンドのポリシーを変更しても差し支え ありませんが、*boot-file* または *diag-file* を変更すると、状況によっては予期せぬ結果に なることがあります。

これは、大部分の OpenBoot 2.x および 3.x ベースのシステムにおける一般的な動作で す。プラットフォームによっては動作が異なる場合があるので注意してください。

IA ベースのシステムでは、ブートストラップ処理は一次起動および二次起動という概 念的に異なる 2 つのフェーズからなります。一次起動はシステムボード上の BIOS ROM および周辺ボード上の BIOS ROM 拡張機能で実装されています。IAでのブート ストラップ処理の特徴は、搭載されている周辺デバイスを制御するとソフトウェア割 り込みによって入出力サービスを提供する機能に分けられます。起動処理はフロッ ピーディスク、ハードディスク、または CD-ROM から最初の物理セクターを読み込 むことにより、開始されます。あるいは、システムまたはネットワークアダプタの BIOS がサポートしている場合には、ネットワーク起動サーバーからブートストラップ プログラムを読み込むことで、開始されます。一次起動は、IA リアルモードコード で実装されています。 **IA** でのブートスト ラップ手続き

> 二次起動は一次起動によって読み込まれます。二次起動は 32 ビットのページング保 護モードで実装されています。二次起動はまた、IA リアルモードで作成された周辺デ バイス固有の BIOS 拡張機能を読み込んで使用します。二次起動は boot.bin と呼ば れ、ハードディスクまたは CD 上の UFS ファイルシステムから、または NFS プロト コルを使用して、LAN から読み込まれ、起動します。

> 二次起動は、システムに搭載されているデバイスを判別 (ユーザーの関与が必要) する Configuration Assistant プログラムを実行します。また、二次起動は、起動処 理を制御する /etc/bootrc 内のスクリプトを読み込みます。このファイルに は、boot interpreter コマンドが含まれています。これらのコマンドについては 以降で説明しますが、これらのコマンドを修正することによって、デフォルト値を変 更したり特定のマシンに合わせて調整したりできます。

標準の /etc/bootrc スクリプトは、オプションを指定して起動する場合は b、対話 方式でインタプリタを呼び出す場合は i、デフォルトのカーネルを起動する場合はそ の他の任意の文字を入力するように、ユーザーに求めます。カーネルが読み込まれる と、カーネルがオペレーティングシステムを起動し、必要なモジュールを読み込み、 必要なファイルシステムをマウントして (vfstab(4) のマニュアルページを参 照)、/sbin/init を実行し、システムを /etc/inittab で指定された initdefault 状 態にします。inittab(4) のマニュアルページを参照してください。

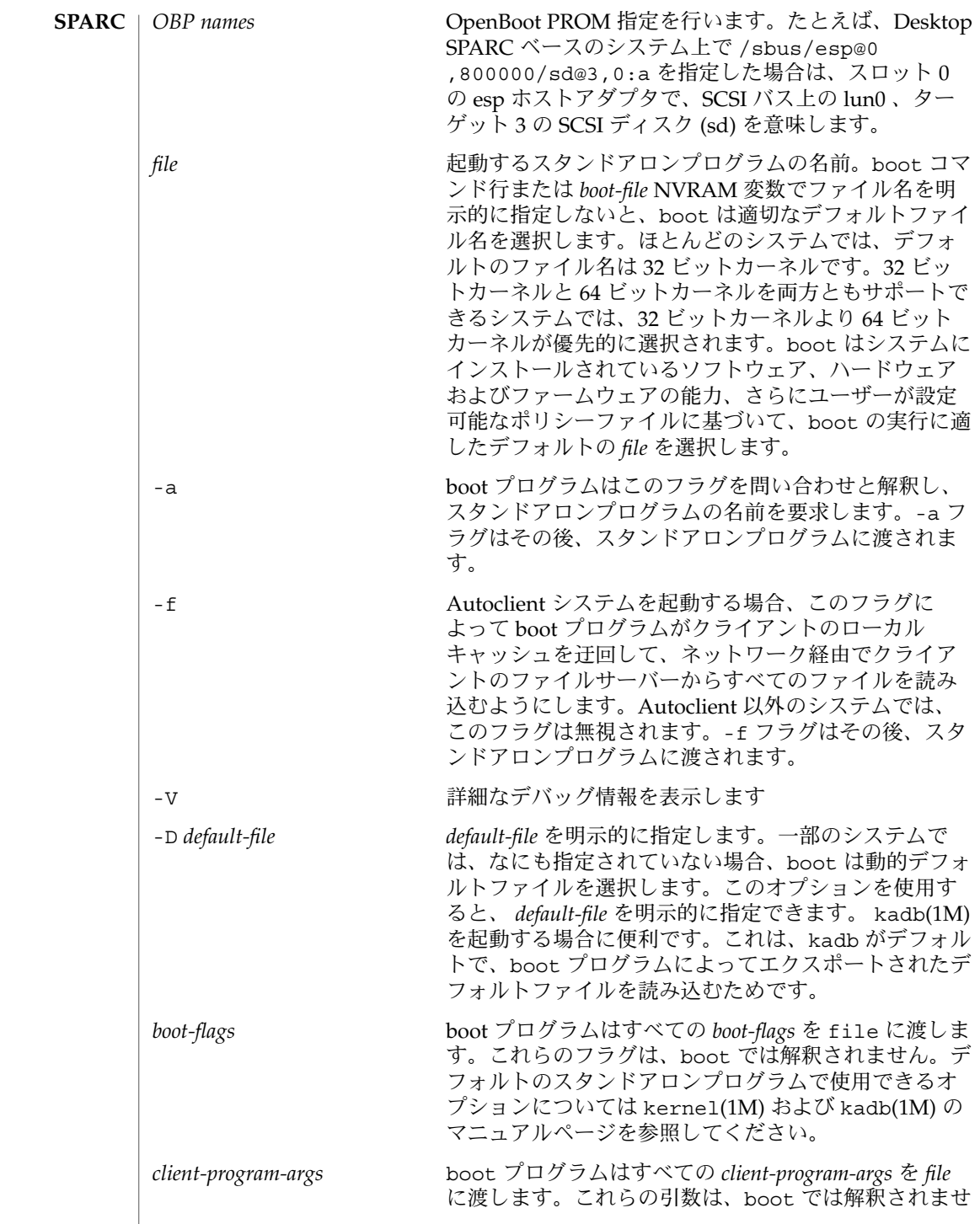

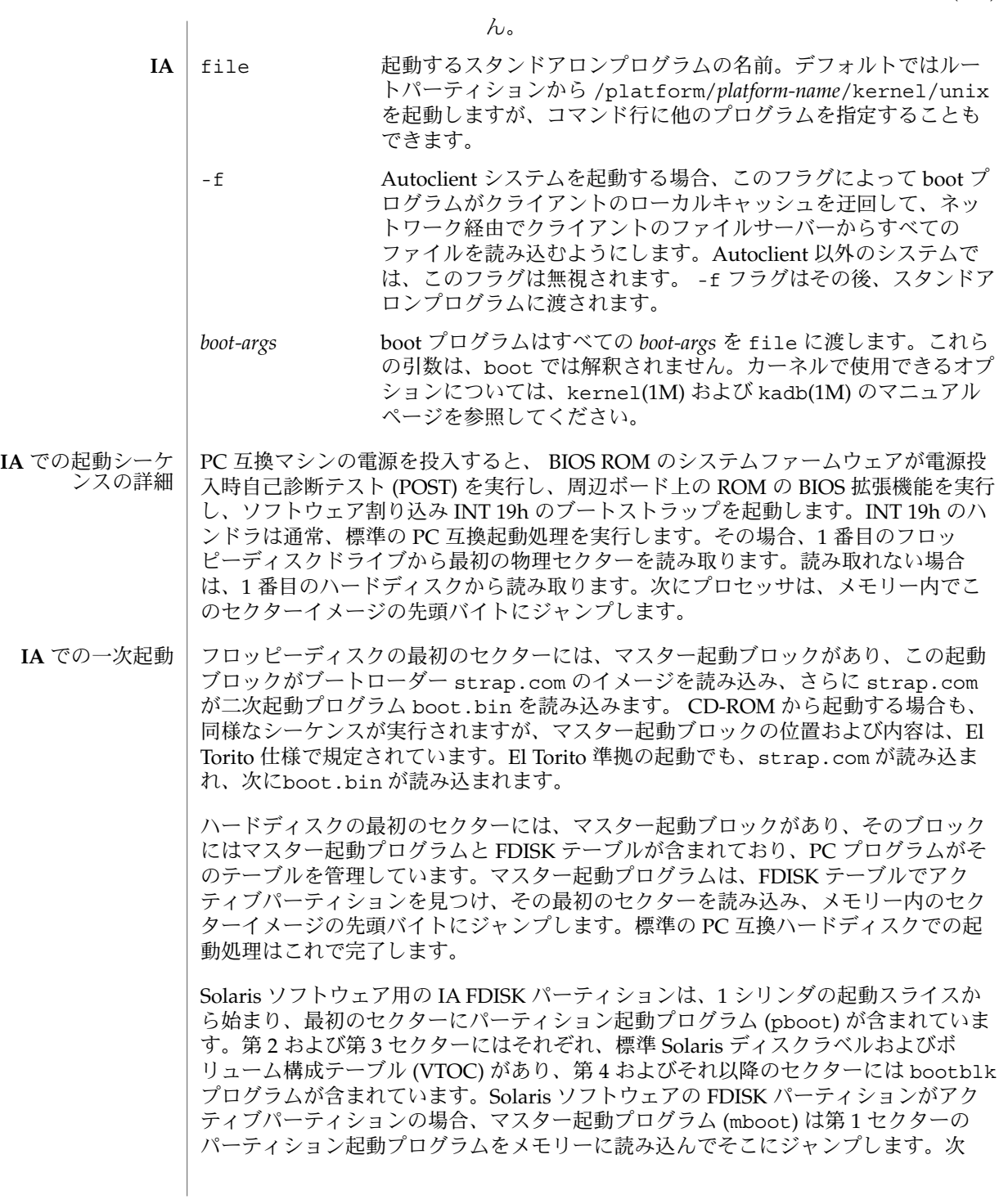

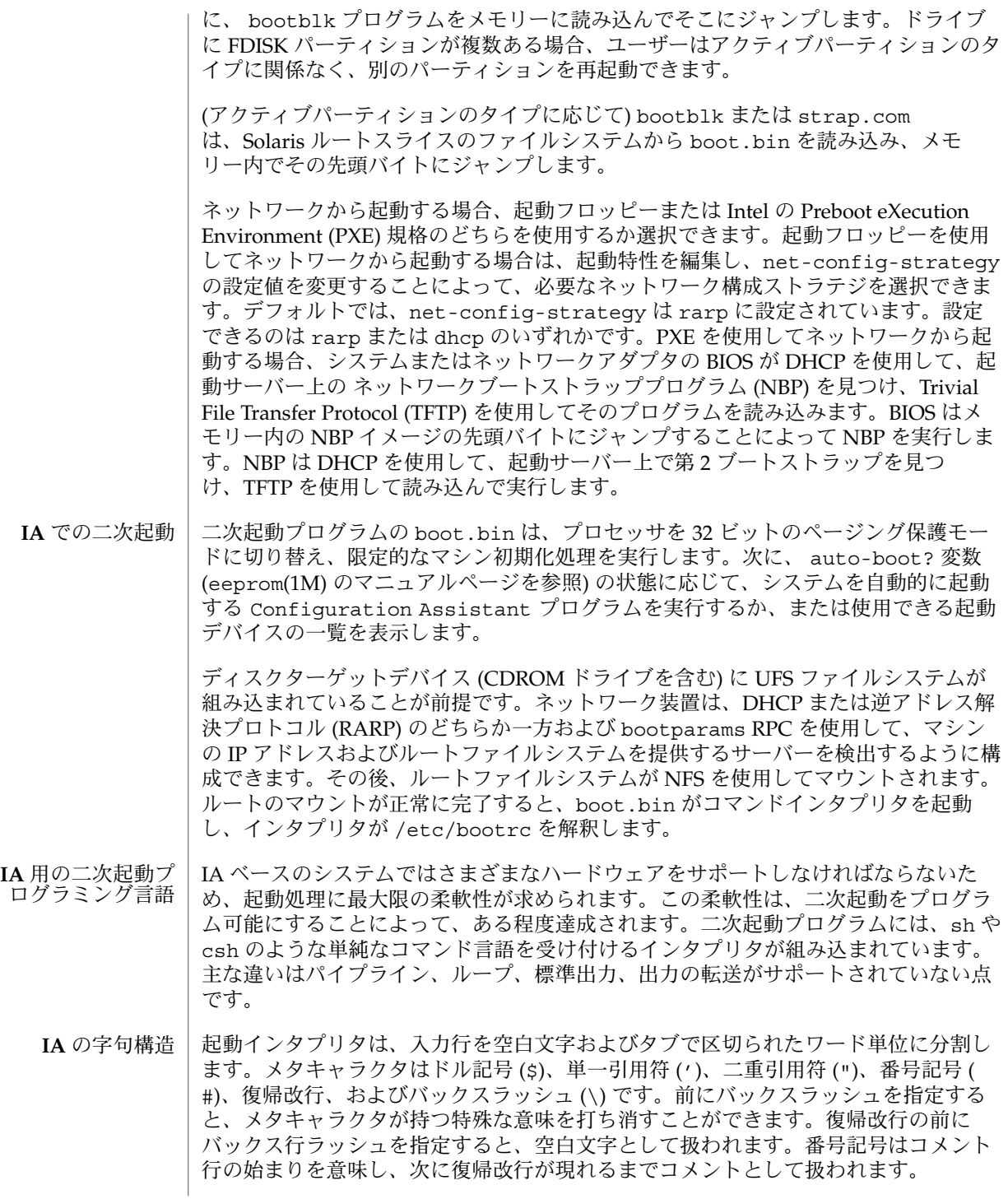
単一引用符または二重引用符のペアで囲まれた文字列は、1 つのワードの全体または 部分を形成します。引用符で囲まれた文字列の中の空白および復帰改行記号は、ワー ドの一部になります。引用符で囲まれた文字列の中で、文字に引用符をつける場合 は、その前にバックスラッシュを使用します。単一引用符の前にバックスラッシュを 指定することによって、単一引用符で囲まれた文字列の中で引用符を使用できます。 バックスラッシュを 2 つ続けて指定すると、単一のバックスラッシュになります。ま た、復帰改行の前にバックスラッシュを指定すると、文字列の中で復帰改行を使用で きます。

boot には一連の変数があり、各変数には文字列値が割り当てられます。変数名の先頭 文字は、英字でなければなりません。後続文字には英字、数字、または下線を使用で きます。set コマンドを使用すると、変数の作成や、変数への値の割り当て、変数値 の表示が行えます。変数を削除するには unset コマンドを使用します。 **IA** の変数

> インタプリタが先行するバックスラッシュのないドル記号を検出すると、変数置換が 実行されます。ドル記号に続く変数名が変数の値に置き換えられ、値の先頭から構文 解析が続けられます。変数置換は、二重引用符で囲まれた文字列では実行されます が、単一引用符で囲まれた文字列では実行されません。変数名を中括弧で囲むと、後 続文字と分離できます。

- コマンドは、復帰改行文字で終了する一連のワードです。最初のワードはコマンド名 で、以降のワードはコマンドに対する引数です。コマンドはすべて組み込みコマンド です。スタンドアロンプログラムは run コマンドで実行されます。 **IA** のコマンド
- コマンドを if、elseif、else、および endif コマンドで囲むことによって、条件 付きの実行が可能になります。 **IA** コマンドの条件 付き実行
	- if *expr1*

elseif *expr2*

...

... elseif *expr3*

... else

... endifif ブロックは他の if ブロックの中に含めることができます。

set、if、および elseif コマンドは、C プログラミング言語の構文および意味論を 使用して算術式を評価します。||、&&、|、^、&、==、!=、<、>、<=、>=、>>、< <、+、−、\*、/、%、~、および ! という演算子を (、)およびコンマと同様に使用で きます。符号付き 32 ビット整数演算が実行されます。 **IA** の式

> 式はコマンド行全体が形成された後で構文解析されます。式の中の各トークンは、別 個の引数ワードにし、空白文字でコマンド行上のすべてのトークンを区切る必要があ ります。

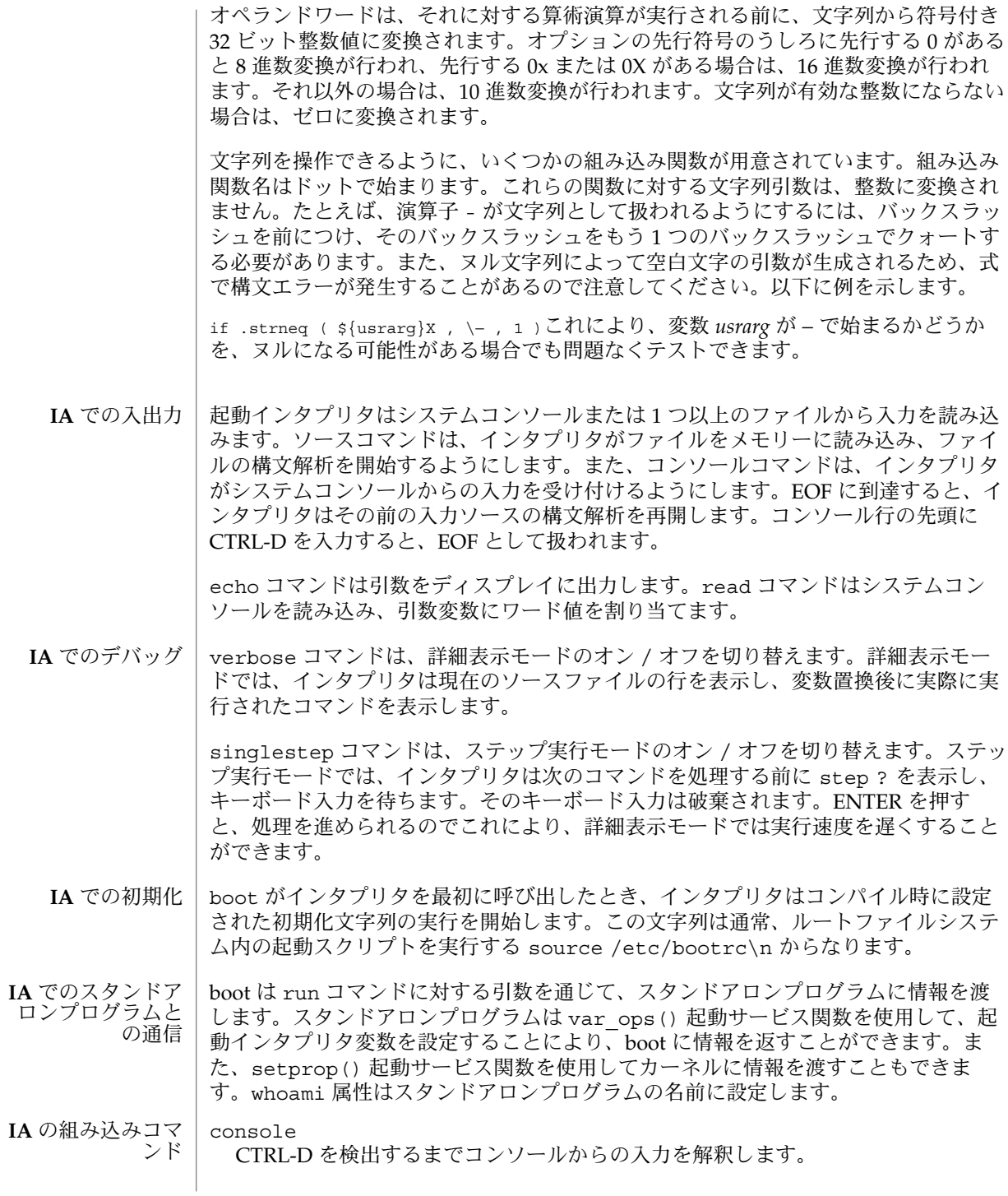

**74** SunOS リファレンスマニュアル 1M : システム管理コマンド • 最終更新日 2002 年 2 月 1 日

```
echo arg1 ...
 空白文字で区切られ、復帰改行で終わる引数を表示します。
echo -n arg1 ...
 空白文字で区切られているが復帰改行で終わらない引数を表示します。
getprop propname varname
 属性 propname の値を変数 varname に割り当てます。長さゼロの属性値からはヌル
 文字列が生成されます。属性が存在しない場合、変数は設定されません。
getproplen propname varname
 変数 varname に属性 propname の値の長さを 16 進数で割り当てます。属性値の長さ
 には終了を示すヌルが含まれます。属性が存在しない場合、変数は 0xFFFFFFFF
 (-1) に設定されます。
if expr
 式 expr が真の場合、次の elseif、else、または endif までの命令を実行しま
 す。expr が偽の場合は、命令を実行しません。
elseif expr
 それまでの if コマンドおよび elseif コマンドがすべてエラーとなり、なおかつ
 expr が真の場合、次の elseif、else、または endif までの命令を実行しま
 す。それ以外の場合は、命令を実行しません。
else
 それまでの if コマンドおよび elseif コマンドがすべてエラーになった場合、次
 の elseif、else、または endif までの命令を実行します。それ以外の場合は、
 命令を実行しません。
endif
 囲んでいるブロックの実行モードに戻ります。
help
 利用可能なすべての起動シェルコマンドの要約を示すヘルプ画面を表示します。
read name1 . . .
 コンソールから行を読み取り、ワードに分割し、それらを値として変数 name1 (以
 下同様) に割り当てます。
readt time . . .
 read と同じですが、time で指定された秒数が経過したら、タイムアウトしま
 す。
run name arg1 . . .
 スタンドアロンプログラム name を読み込んで制御を渡し、arg1 とそれに続く引数
 を渡します。
set
 現在の変数およびその値をすべて表示します。
set name
 変数 name の値をヌル文字列に設定します。
```
set *name word* 変数 *name* の値を *word* に設定します。 set *name expr* 変数 name の値を expr の値に設定します。expr は複数のワードで構成されてい なければなりません。値は符号なしの 16 進数で符号化されます。たとえば、-1 は 0xFFFFFFFF で表されます。 setcolor テキストモードの表示属性を設定します。使用できる色は *black*、*blue*、*green*、*cyan*、red、*magenta*、*brown*、*white*、*gray*、*lt\_blue*、*lt \_green*、*lt\_cyan*、*lt\_red*、*lt\_magenta*、*yellow*、および *hi\_white* です。 setprop *propname word* 属性 *propname* の値を *word* に設定します。 singlestep または singlestep on ステップ実行モードを有効にします。この場合、インタプリタは各コマンドを処理 する前に step ? を表示し、キーボード入力を待ちます。ENTER キーを押すと次 のコマンドが実行されます。 singlestep off ステップ実行モードを無効にします。 source *name* ファイル *name* をメモリーに読み込み、解釈を開始します。EOF に到達したら、そ の前の入力ソースに戻ります。 unset *name* 変数 name を削除します。 verbose または verbose on 詳細表示モードを有効にします。ソースファイルの各行と、実行されるコマンドが 表示されます。 verbose off 詳細表示モードを無効にします。 次の組み込み関数を式の中で使用できます。 .strcmp(*string1*, *string2*) *string1* が字句構造上、*string2* より小さい、 等しい、または大きいことにより、ゼロよ り小さい、または大きい整数値を返しま す。 .strncmp(*string1*, *string2*, *n*) *string1* が字句構造上、*string2* より小さい、 等しい、または大きいことにより、ゼロよ り小さい、または大きい整数値を返しま す。最大 *n* 文字が比較されます。 .streq (*string1*, *string2*) *string1* が *string2* に等しい場合は真、それ以 外の場合は偽を返します。 **IA** の組み込み関数

**76** SunOS リファレンスマニュアル 1M : システム管理コマンド • 最終更新日 2002 年 2 月 1 日

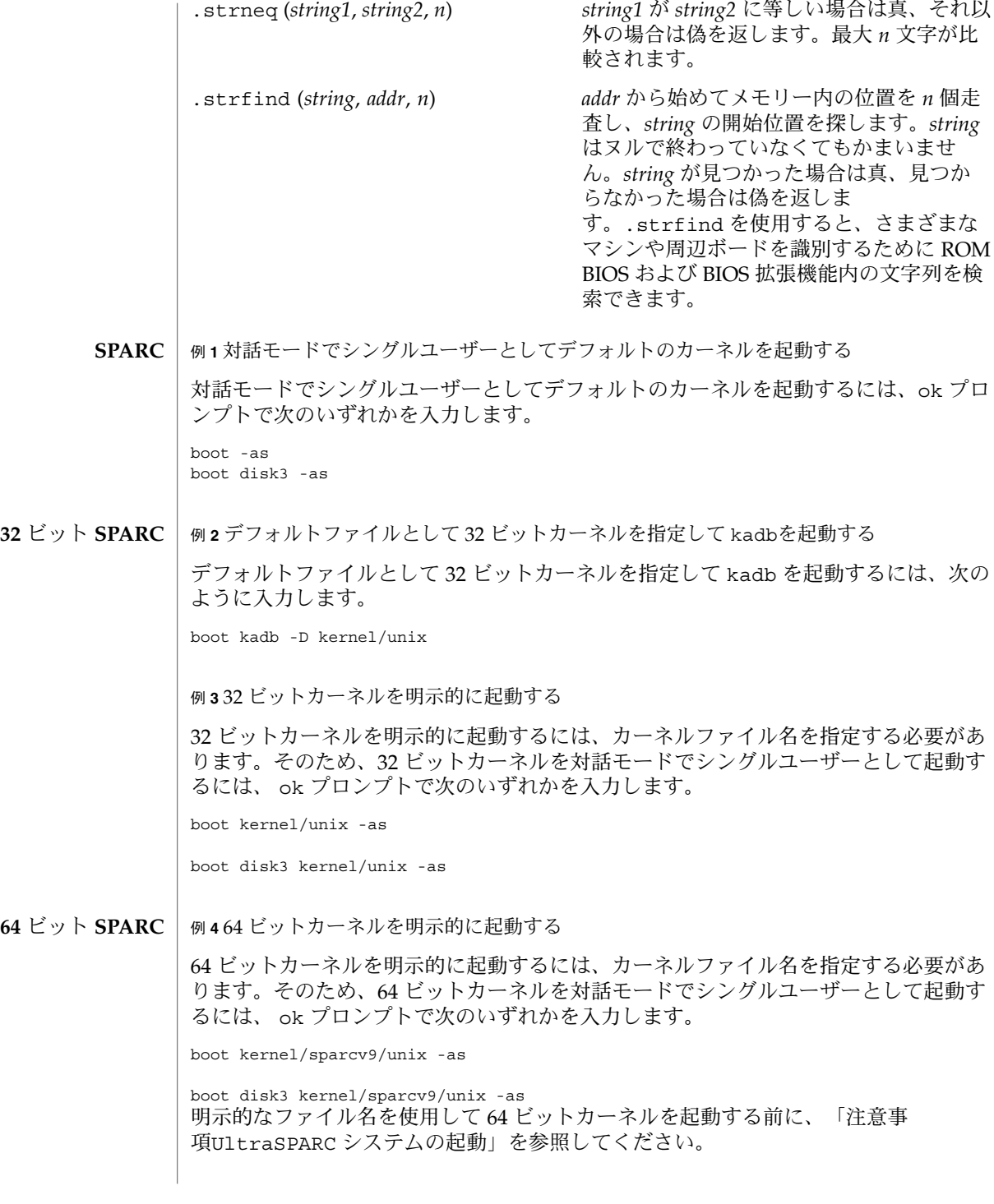

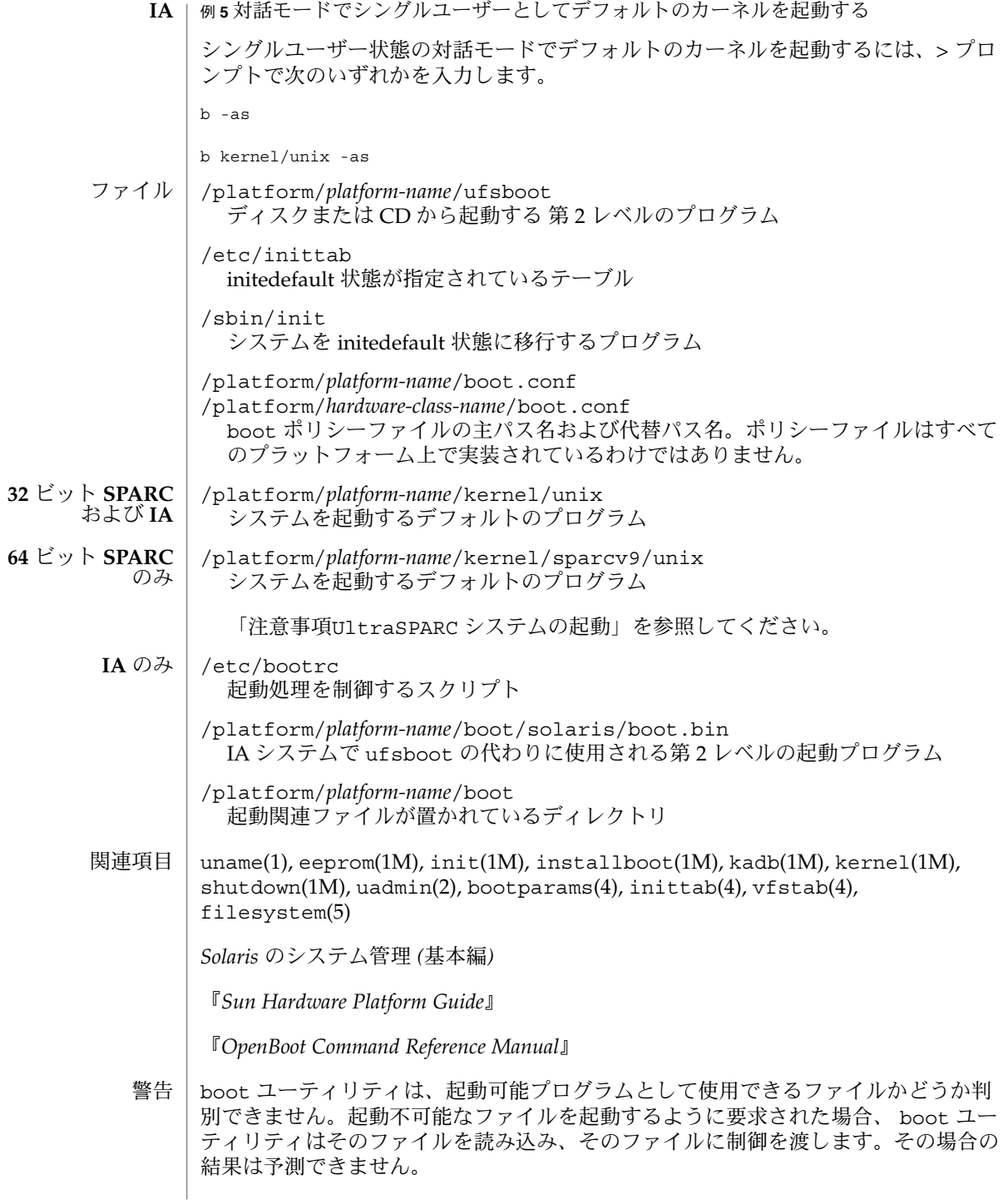

**78** SunOS リファレンスマニュアル 1M : システム管理コマンド • 最終更新日 2002 年 2 月 1 日

*platform-name* を調べるには、uname(1) の -i オプションを使用しま す。*hardware-class-name* を調べるには、uname(1) の -m オプションを使用します。 注意事項

**UltraSPARC** システムの起動 **64** ビット **SPARC**

> 一部のプラットフォームでは、64 ビットカーネルを実行するために、ファームウェア のアップグレードが必要な場合があります。詳細は『*Sun Hardware Platform Guide*』を 参照してください。64 ビットカーネルパッケージがインストールされており、boot が、そのプラットフォームで 64 ビットカーネルを実行するにはファームウェアの アップグレードが必要であることを検出した場合、コンソールにメッセージが表示さ れ、デフォルトのファイルとして 32 ビットカーネルが選択されます。

> 200MHz 以下の UltraSPARC-1 プロセッサを搭載したシステムでは、ユーザーが、プ ロセッサを停止することが可能な 64 ビットプログラムを実行してしまうことがあり ます。32 ビットカーネルで 64 ビットプログラムを実行することはできないので、こ のようなシステムでは、32 ビットカーネルがデフォルトのファイルとして選択されま す。

> 問題を引き起こすコードシーケンスはきわめてまれなもので、コンパイラによって生 成される可能性はほとんどありません。この問題を再現するためには、特殊なアセン ブラコードを作成する必要があります。手作業で作成された適切なアセンブラルーチ ンがこのコードシーケンスを使用することはまずありません。

> ユーザーが偶然または故意に、プロセッサの停止を引き起こすプログラムを実行して しまうリスクを甘受するのであれば、boot ポリシーファイルを変更することによっ て 64 ビットカーネルを実行するという選択も可能で

> す。/platform/*platform-name*/boot.conf を編集し、以下の例に示すよう に、ALLOW 64BIT KERNEL ON UltraSPARC 1 CPU という変数の値を true に設 定したコメント行を解除します。

ALLOW\_64BIT\_KERNEL\_ON\_UltraSPARC\_1\_CPU=true

詳細は 『*Sun Hardware Platform Guide*』を参照してください。

各国語キーボードから「-」キーがなくなったので、このようなキーボードを使用する IA ベースのシステムでは、代わりのキーを使用して boot コマンドに引数を渡してく ださい。数字キーパッドの - を使用してください。キーボードの対応言語別に、起動 時に - の代わりに使用するキーを示します。 **IA** のみ

キーボード 代替キー イタリア ' スペイン スウェーデン + フランス ? ドイツ ?

たとえば、スウェーデン語対応のキーボードの場合、b -r は b +r と打鍵します。画 面には b -r が表示されます。

- catman 参照マニュアル用のフォーマット整形したファイルの作成 名前
- **/usr/bin/catman** [-c] [-n] [-p] [-t] [-w] [-M *directory*] [-T *macro-package*] [*sections*] 形式
- catman は nroff(1) または sgml(5) の入力ファイルから、オンラインマニュアル ページのプレフォーマット・バージョンを生成します。プレフォーマットされたマ ニュアルページのディレクトリは、自己包括的に かつフォーマットされていないエン トリから独立して作成されるので、一群のマシンの間でそれらのマニュアルページを (rdist(1) などによって) 容易に配布することができます。 機能説明

catman は、MANPATH または -M で指定されたディレクトリに windex のデータベー スファイルも作成します。windex のデータベースファイルは、キーワード、その キーワードが指す参照マニュアルページ、参照マニュアルページに書かれたユーティ リティまたはインタフェースの目的を説明するテキスト行の 3 つのカラムで構成され ているリストです。各キーワードは、「名前」 (NAME) の行の '–' (ダッシュ) の前に あるコンマで区切られた単語のリストから 抽出します。キーワードが指す参照マニュ アルページは、「名前」の行の最初の単語です。3 つ目のカラムの記述は、「名前」 の行の – のあとに続くテキストから抽出します。「名前」の行は、.TH マクロによっ て作成されるページヘッダーのすぐあとに置く必要があります (必要とされる形式に ついては、「注意事項」を参照)。

各マニュアルページを検査し、それに対応するプレフォーマット・バージョンが 存在 しないものあるいは、現状のマニュアルページよりも古いものについて、プレフォー マット・バージョンを再生成します。変更箇所があれば、catman は windex データ べースも再作成します。

マニュアルページがシャドウページである場合、つまりその内容が書かれた別のマ ニュアルページをソースファイルにしている場合、対象となるプレフォーマットされ たマニュアルページへのシンボリックリンクが cat*x* または fmt*x* ディレクトリ内に 作成されます。フォーマットされていない nroff のソースファイルにあるシャドウ ファイルは、最初の行に .so man*x*/yyy.*x* という形式の行があることで識別できま す。

SGML のソースファイルにあるシャドウファイルは、文字列 SHADOW\_PAGE があるこ とで識別できます。シャドウファイルで宣言されたファイルの実体は、ソースとなる ファイルを示しています。

#### 以下のオプションを指定できます。 オプション

- -c SGML のソースファイルから、フォーマットされていない nroff のソース ファイルを 適切な man サブディレクトリに作成します。このオプション は SGML ファイルと同じ名前で man ディレクトリにある既存のファイル をすべて上書きします。
- -n windex データべースの作成または再作成を行いません。この オプション を指定した場合は windex データベースが作成されないの で、apropos、whatis、man -f、man -k コマンドを実行しても失敗し ます。

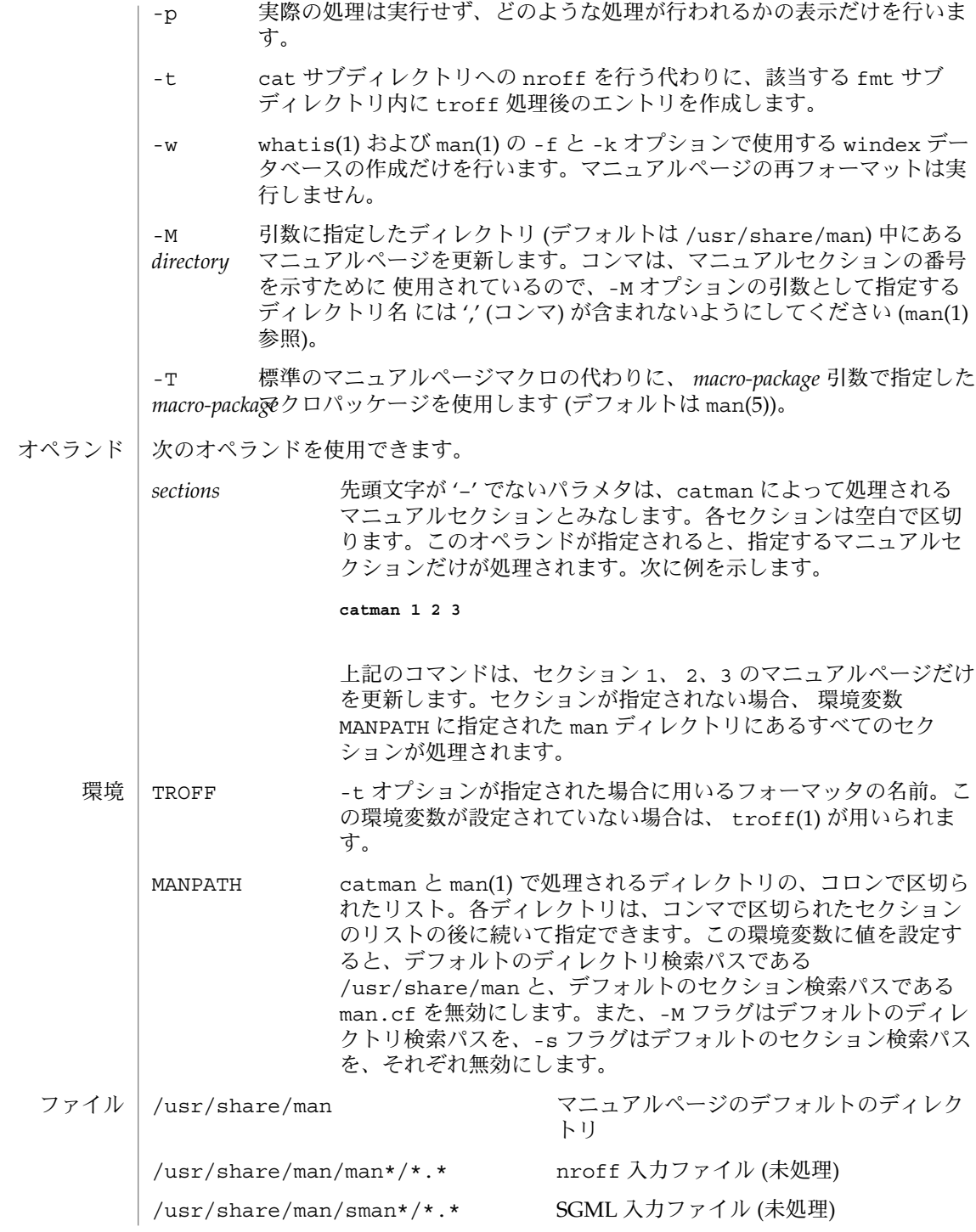

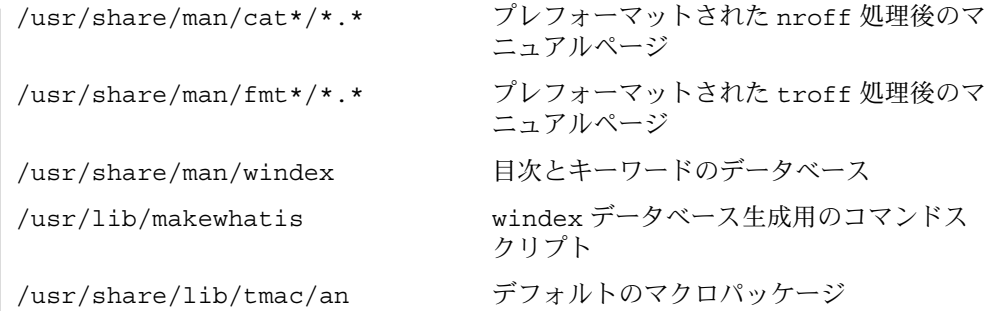

属性 | 次の属性については attributes(5) のマニュアルページを参照してください。

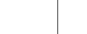

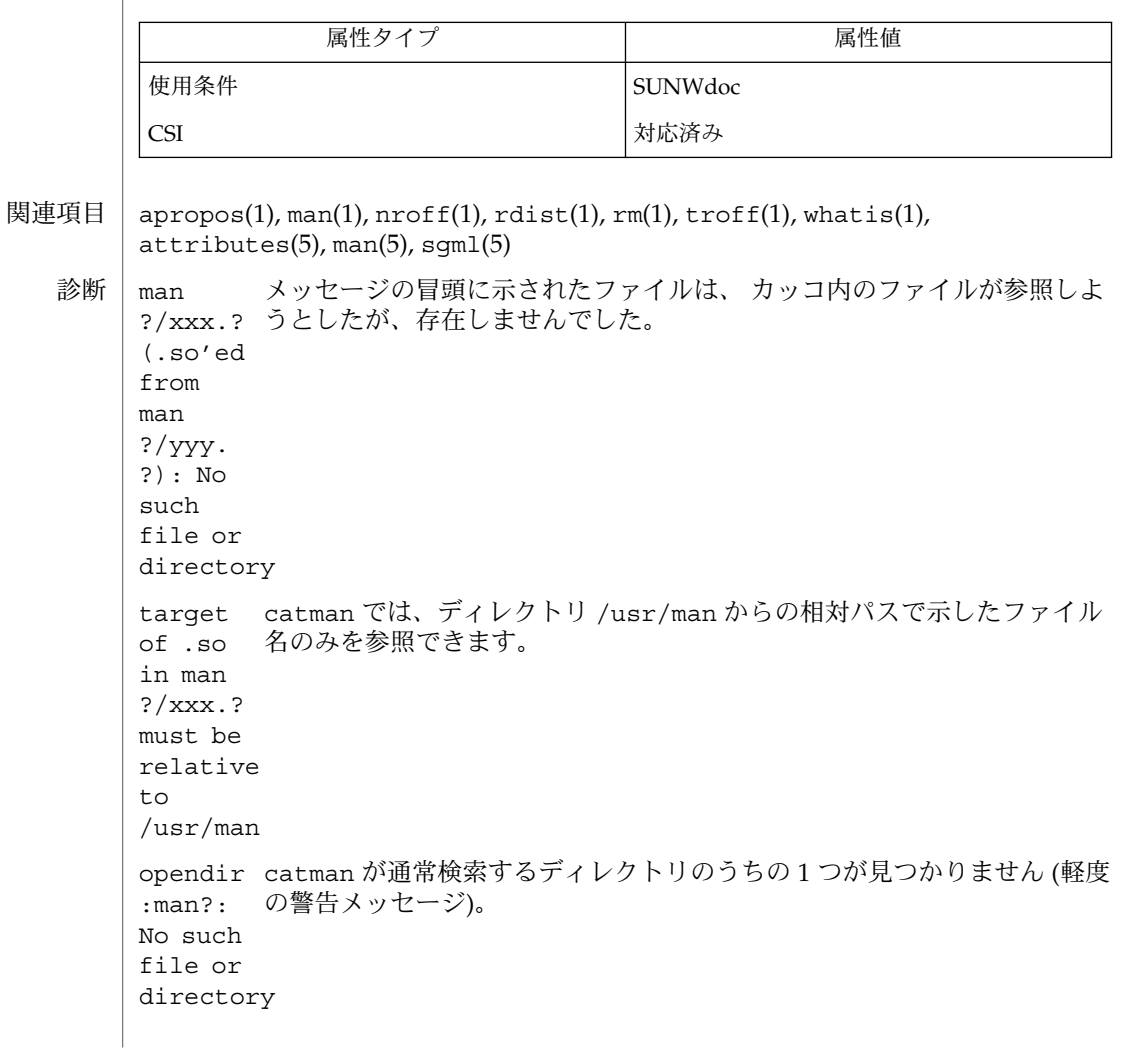

\*.\*: No catman によって、 中身が空のディレクトリが見つかりました (軽度の警 such 告メッセージ)。

file or

ak前al croatyman を実行して cat\* ディレクトリがすでにインストールされている場合 に、オペレーティングシステムをアップグレードした場合は、catman を実行する前 に cat\* ディレクトリ構造全体を 削除してください (rm(1) 参照)。 警告

すべての man\* ディレクトリがそろっていない場合には、whatis データベースを再 構築するために catman を再度実行しないでください。catman は、 man\* ディレク トリにもとづいてこの windex ファイルを構築します。

注意事項 | catman には、正しい windex のインデックスファイルを生成するための要件があり ます。catman は、個々のマニュアルページのファイル中に、特定の形式を持つ 2 つ のマクロ行 (ページの先頭の .TH 行と .SH NAME の行) を必要とします。

> .TH マクロには、最低 3 つの引数 (ファイル名、セクション番号、日付) が必要で す。.TH 行は、.TH マクロで始まり、そのあとに、1 つの空白、マニュアルページの ファイル名、1 つの空白、セクション番号、1 つの空白、日付が続きます。日付は、 "day month year" (日本語の場合は "年月日") として二重引用符で囲みます。このうち の month には 3 文字の省略形 (Jan、Feb、Mar、など) を指定します。

「名前」 (NAME) の行としても知られる .SH NAME マクロは、.TH 行のすぐあとに 置く必要があります (これら 2 つの行の間には何も置かない)。「名前」の行では、 フォントの変更はできません。.SH NAME のすぐ次の行には、マニュアルページの ファイル名、コンマで区切られたシャドウファイル名 (もしあれば)、ダッシュ、簡単 な概要を含む行が続きます。これらの要素は、すべて 1 つの行に収める必要がありま す (改行を入れないでください)。

.TH 行と .SH NAME の行の正しいコーディング例を次に示します。

.TH nismatch 1M "10 Apr 1998" .SH NAME nismatch, nisgrep \- utilities for searching NIS+ tables

- cfgadm 構成の管理 名前
- **/usr/sbin/cfgadm** [-f] [-y | -n] [-v] [-o *hardware\_options*] -c *function ap\_id*… 形式
	- **/usr/sbin/cfgadm** [-f] [-y | -n] [-v] [-o *hardware\_options*] -x *hardware \_function ap\_id*…
	- **/usr/sbin/cfgadm** [-v] [-a] [-s *listing\_options*] [-o *hardware\_options*] [-l [*ap\_id* | *ap\_type*]]
	- **/usr/sbin/cfgadm** [-v] [-o *hardware\_options*] -t *ap\_id*…

**/usr/sbin/cfgadm** [-v] [-o *hardware\_options*] -h [*ap\_id* | *ap\_type*]

機能説明

cfgadm コマンドを使用して、動的な再構成が可能なハードウェア資源に対して構成 の管理を行うことができます。これらの操作には、状態 (state) の表示 ( −l )、検査の 開始 (-t)、構成状態の変更の開始 (-c)、ハードウェア固有の機能の実行 (-x)、および 構成管理のヘルプ情報の表示 (-h)、が含まれます。構成管理は、接続点 (*attachment point*) で実行されます。接続点は、Solaris の動作中にハードウェア資源の動的再構成 を行うことにシステムソフトウェアが対応している場所です。

構成の管理では、マシン上に実際にあるハードウェア資源と、構成済みで Solaris が認 識できるハードウェア資源が区別されます。構成管理機能の特性はハードウェアに依 存し、ハードウェア固有のライブラリを呼び出すことで実行されます。

構成管理は、接続点で実行されます。接続点に設置されているハードウェア資源に は、システムの稼働中に物理的な交換ができるものとできないものがありますが、構 成管理インタフェースによって、動的に再構成することはできます。

接続点は、接続点の向こう側に位置するハードウェア資源とは別の2 つの固有の要素 を定義します。接続点の 2 つの要素は、受容体(*receptacle*) と占有装置 (*occupant*) で す。ハードウェア資源の物理的な取り付け、取り外しは接続点で行われ、その結果、 受容体に占有装置が追加されたり削除されたりします。構成管理は、接続点での構成 管理機能だけでなく、この物理的な着脱操作にも対応しています。

接続点には、状態 (state) と条件 (condition) の情報が関連付けられています。構成管 理インタフェースを使用して、接続点の状態の変化を制御することができます。受容 体は、empty、disconnected、connected の 3 つの状態のいずれかになります。 また、占有装置は、configured と unconfigured のいずれかの状態になります。

受容体は、接続点に占有装置がない場合に、必ず受容体の通常の状態である empty になります。この状態には、稼働中のシステムの一部を一時的に停止することができ る、ハードウェア固有の機能が関係します。受容体が占有装置をシステムの通常の使 用から切り離すことができる場合に、その受容体は disconnected 状態になること もできます。この状態は、占有装置のハードウェア資源をシステムが完全に利用でき るようにする前にそのハードウェアに対する検査を実行する場合や、占有装置の物理 的な取り外しや再構成のための準備の 1 つの段階として、主に使用されま す。disconnected 状態の受容体は、ハードウェアの許容範囲内で占有装置をシステム から分離しますが、検査や設定が必要な場合は使用を許可する場合があります。受容

体は、占有装置に含まれるハードウェア資源の通常の使用が許可されている場合に、 必ず connected 状態になります。connected 状態は、占有装置を含み、かつ構成管 理操作が実行されていない受容体の通常の状態です。

unconfigured 状態の占有装置に含まれるハードウェア資源は、Solaris の通常の データ構造では表現されないため、Solaris はそのハードウェアを使用できません。未 構成の占有装置に対して実行できる操作は、構成管理操作に限られています。 configured 状態の占有装置に含まれるハードウェア資源は、Solaris の通常のデータ 構造で表現されるため、Solaris は、一部またはすべてのハードウェア資源を使用する ことができます。占有装置は、必ず configured 状態か unconfigured 状態になり ます。

接続点は、unknown、ok、failing、failed、unusable の 5 つの条件のいずれか になります。接続点は、電源投入検査と不揮発性記録保存の結果によって、システム をどの条件にも置く可能性があります。

configured 状態の占有装置を持つ接続点は、unknown、ok、failing、failed の条件のいずれかになります。failing またはfailed 条件にない接続点は、ハード ウェア固有の回復可能なエラーがしきい値を超えると、操作中に failing 状態にな る場合があります。また、failed 条件にない接続点は、回復不可能なエラーによっ て、操作中に failed 条件に変わる場合があります。

unconfigured 状態にある占有装置を持つ接続点は今までに挙げた条件のどれになる 可能性もあります。unconfigured 状態にある占有装置を持つ接続点の条件は、マシ ン固有の時間しきい値が経過した後に、ok から unknown になる場合があります。検 査機能を開始した場合は、検査の結果によって接続点の条件が ok、failing、failed のいずれかに変わります。検査機能を持たない接続点は、接

続点を unknown 条件のままにする場合があります。検査が中断された場合は、接続 点の条件は、以前の条件、unknown、failed に設定することができま す。unknown、ok、failing、failed のいずれかの条件にある接続点には、再検査 を行うことができます。

接続点は、さまざまな理由によって unusable 条件になります。理由としては、受容 体に対する不適切な電力投入や冷却、占有装置が認識できない、対応していない、不 適切に構成されている、などが挙げられます。unusable 条件にある接続点は、シス テムで使用することができません。通常、この条件は、接続点に対して物理的な対処 がなされない限り変わりません。

また、接続点は、状態の変更処理が進行中である場合や、条件が再評価されている場 合に、それを示す使用状態情報を保持します。

接続点は、システムデバイス階層構造の中での接続点のタイプと位置に関連するハー ドウェア固有の識別子 (*ap\_id*s) に対応しています。*ap\_id* は単一の接続点を特定するた めに、一意になっている必要があります。*ap\_id* の仕様には、物理タイプと論理タイプ の 2種類が用意されています。物理 *ap\_id* には、完全なパス名を指定します。論理 *ap \_id* には、簡略表記法を使用し、ユーザーにとってより簡単な方法で接続点を指定し ます。

たとえば、システムのバックプレーンスロット番号 7 にある接続点の物理 *ap\_id* は/devices/central/fhc/sysctrl:slot7 となり、論理 *ap\_id* はsystem :slot7 になります。また、システムの第 2 PCI 入出力バス上にある 3 番目の受容体 の論理 *ap\_id* は pci2:plug3 になります。

接続点も動的に作成されます。動的接続点には、そのシステムに設定されている基本 接続点を基にして名前が付けられます。 動的接続点の ap\_ids は、2 つのコロン、基 本構成要素、および動的構成要素で構成されます。基本構成要素は、基本接続点 ap id です。動的構成要素は、ハードウェア固有で、対応するハードウェア固有のライ ブラリによって生成されます。

たとえば、SCSI HBA を表現し、物理 ap\_id が/devices/sbus@1f,0/SUNW,fas @e,8800000:scsi で、論理 ap\_id が c0 である基本接続点を想定します。この SCSI HBA に接続されているディスクは、論理 ap\_id が c0::dsk/c0t0d0 である動 的接続点によって表現されます。ここで、c0 は基本構成要素で、dsk/c0t0d0 は ハードウェア固有の動的構成要素です。同様に、この動的接続点の物理 ap\_id は /devices/sbus@1f,0/SUNW,fas@e,8800000:scsi::dsk/c0t0d0 になりま す。

*ap\_type* は ap\_id の一部で、それ自身だけでは一意にならず、単一の接続点を特定す ることができません。*ap\_type* は、論理 *ap\_id* の一部を含み、コロン (:) 区切り記号を 含まない部分文字列です。 たとえば、pci の *ap\_type* は、論理 ap\_id が pci で始ま る 接続点をすべて出力します。

*ap\_types* は、できるだけ使用しないでください。 -s オプションの新しい選択サブオ プションを使用すれば、より汎用的な方法で柔軟に接続点を選択することができま す。【オプション】を参照してください。

cfgadm コマンドは、ハードウェア固有ライブラリに含まれるハードウェア固有の機 能と主に対話するため、cfgadm コマンドの動作はハードウェアに依存します。

それぞれの構成管理操作では、サービスの中断が必要になる場合があります。要求さ れた機能を完了するために、対話式で操作中のユーザーにとって目に見えるサービス の中断が必要になる場合は、機能の開始前に標準エラー出力に確認メッセージが表示 され、標準入力による確認を促します。すべての質問に対する yes を意味する -y オ プション、または no を意味する -n オプションを指定することによって、確認を省略 することもできます。検査レベルなどのハードウェア固有のオプションは -o オプ ションを使用して、サブオプションとして指定することができます。

システム構成の状態を変更する操作は、システムログデーモンである syslogd(1M) によって監視されます。

このコマンドの引数は、getopt(3C) および getsubopt(3C) の構文規約に従いま す。

以下のオプションを使用することができます。 オプション

-a

-lオプションによって、動的接続点のリストも出力されるように指定します。

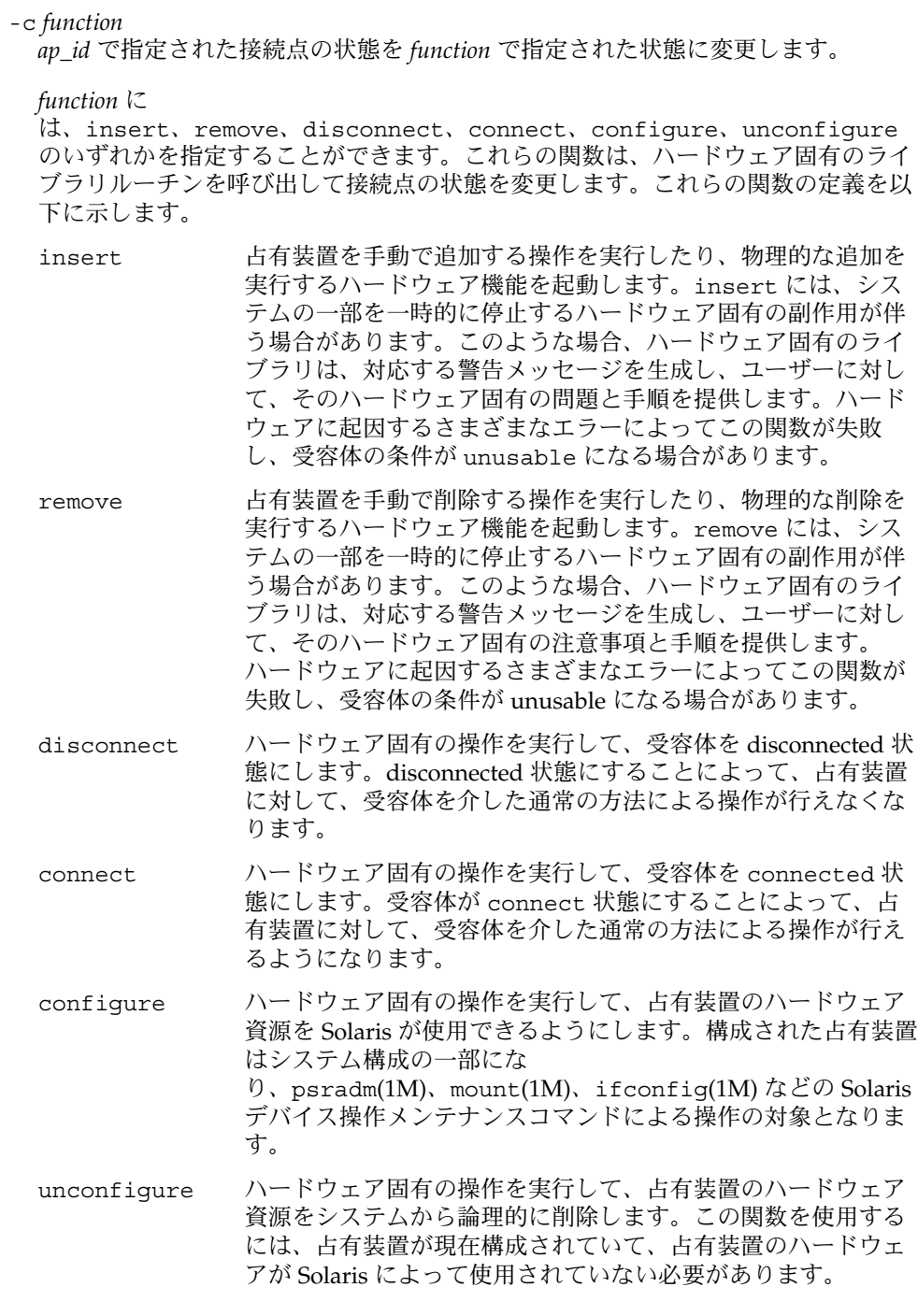

**88** SunOS リファレンスマニュアル 1M : システム管理コマンド • 最終更新日 2000 年 5 月 2 日

状態変更関数は、接続点の条件や、その他のハードウェア固有の問題によって失敗す る場合があります。資源を追加するための状態変更関数 (insert、connect、configure) は、接続点が ok または unknown 条件にある場 合に、ハードウェア固有のライブラリに渡されます。接続点がそれ以外の条件にある 場合は、強制オプション (-f) を使用した場合に限って、資源を追加するための関数が ハードウェア固有のライブラリに渡されます。システムからハードウェア資源を削除 するための関数 (remove、disconnect、unconfigure) によるハードウェア固有の ライブラリの呼び出しは、接続点の条件によって妨げられることはありません。接続 点が unknown 条件にある場合に、関数は、ハードウェア固有のライブラリによって 拒否される場合があります。

接続点の条件は、状態変更関数によって変更されないこともありますが、状態変更操 作中のエラーによって接続点の条件が変わる場合があります。条件の書き換えと状態 の強制的な変更は、強制オプション (-f) を指定した場合だけ実行することができま す。これらの処理は、強制オプションを指定しないと失敗します。強制オプション は、ハードウェア固有の安全性検査および完全性検査によって無効になる場合があり ます。

-f

指定された処理を強制的に実行します。これは主に、ハードウェア固有の安全機能 を無効にするために使用します。状態の変更操作を強制することによって、ハード ウェア固有の安全検査によって ok や unknown 状態にない占有装置のハードウェ ア資源を使用することができる場合があります。

-h [ *ap\_id* | *ap\_type* ...] ヘルプメッセージテキストを出力します。*ap\_id* または*ap\_type* を指定すると、この 引数によって指定された接続点に関するハードウェア固有のライブラリのヘルプ ルーチンが呼び出されます。

-l [ *ap\_id* | *ap\_type* ...]

指定された接続点の状態や条件を一覧表示します。接続点を抽出するには、-s オ プションと select サブオプションを使用します。 いずれかの処理オプションを使用 せずに cfgadm コマンドを起動するのは、引数を使用せずに -l を使用するのと同 じです。表示画面の書式は -v および -s オプションによって制御されます。-a オ プションが指定されているときは、接続点が動的に展開されます。

-n

対話型の確認を行わず、応答が *no* であるとみなします。-nと -y のいずれも指定 しないと、標準エラー出力と標準入力によって対話型の確認が行われます。これら の標準的なチャネルのいずれも端末 (isatty(3C) によって判定されている)に対応 していない場合は、-n オプションが想定されます。

-o *hardware\_options*

コマンドの主オプションに対してハードウェア固有のオプションを指定しま す。hardware\_options の文字列の書式と内容は完全にハードウェア固有のもので す。オプション文字列の *hardware\_options* は getsubopt(3C) の構文規約に従いま す。

-s *listing\_options*

一覧表示 (-l) コマンドに対して一覧表示オプションを指定します。*listing\_options* は getsubopt(3C) の構文規約に従います。サブオプションを使用して、接続点の

選択条件 (select=*select\_string*)、適切な照合タイプ (match=*match\_type*)、一覧表 示する順序 (sort=*field\_spec*)、表示するデータ (cols=*field\_spec* と cols2=*field \_spec*)、列の区切り記号 (delim=*string*)、列の見出し行の抑制 (noheadings) を指 定します。

select サブオプションを指定すると、指定された条件と一致する接続点だけが一覧 表示されます。select サブオプションの構文は次のとおりです。

cfgadm -s select=attr1(value1):attr2(value2)... *attr* は、ap\_id、class、type のいずれかです。ap\_id は論理 *ap\_id* フィール ド、class は接続点のクラス、type はタイプフィールドです。 *value1*、*value2* など は、照合する値です。 照合タイプを指定するには、次のように match サブオプ ションを使用します。

cfgadm -s match=*match\_type*,select=attr1(value1)... *match\_type* は、exact または partial から選択します。 デフォルト値は exact です。

select サブオプションの引数は、シェルから保護するために引用符で囲みます。

*field\_spec* には、1 つの *data-field* または *data-field*:*data-field*:*data-field* のようにコロン ( :) で区切った複数の *data-field* を指定します。*data-field* は、ap\_id、physid、r \_state、o\_state、condition、type、busy、 status\_time、status time p、class、info のいずれかです。ap\_id フィールドの出力は接続点の論 -<br>理名で、physidフィールドは物理名です。r\_state フィールド は、empty、disconnected、connected のいずれかになります。o\_state フィールドは、configured と unconfigured のいずれかになります。busy フィールドは、接続点が使用中の場合に y になり、使用中でない場合に n となり ます。type フィールドと info フィールドはハードウェア固有のフィールドで す。 status time p フィールドは、構文解析が可能なstatus time フィールド です。接続点にクラスが関連付けられている場合は、class フィールドにクラス名 が表示されます。接続点にクラスが関連付けられていない場合は、class フィー ルドに none が表示されます。

*field\_spec* 内のフィールドの順序は重要です。sort サブオプションでは、最初に与 えられたフィールドが主ソートキーになります。cols および cols2 サブオプショ ンでは、指定した順序でフィールドが出力されます。cols 内のフィールドは常に出 力されます。cols2 内のフィールドは、指定された場合に限って 2 行目に出力され ます。*data-field* に対するソートの順序は、sort サブオプションに対する *field\_sec* 内の *data-field* 名の前にマイナス (−) を付けることによって逆になります。sort の デフォルトの値は ap\_id です。cols および cols2 のデフォルトの値は -v オプ ションが指定されているかどうかによって異なります。-v が指定されていない場 合は、cols はap\_id:r\_state:o\_state:condition になり、cols2 は設定さ れません。-v が指定されている場合は、colss はap\_id:r\_state:o\_state :condition:info になり、cols2 はstatus\_time:type:activity:physid : になります。delim のデフォルトの値は、単一の空白文字です。delim の値に は、任意の長さの文字列を指定することもできます。区切り記号にはコンマ (,) を 含めることはできません (getsubopt(3C) を参照)。これらの一覧表示オプション は、構文解析が可能な出力を生成するために使用することができます。「注意事 項」を参照してください。

**90** SunOS リファレンスマニュアル 1M : システム管理コマンド • 最終更新日 2000 年 5 月 2 日

1 つまたは複数の接続点の検査を実行します。この検査機能は、接続点の条件を再 評価するために使用します。*hardware\_options* の中で検査レベル指示子を指定しな いと、重度の障害を検出する最も早い検査方法が使用されます。

より包括的な検査は個々のハードウェアに依存するため、*hardware\_options* を使用 して選択します。

検査の結果は、指定された占有装置の条件を >ok (障害が発見されなかった場 合)、failing (回復可能な障害が発見された場合)、failed (回復不可能な障害が 発見された場合) のいずれかに更新するために使用されます。

検査が中断された場合は、接続点の条件は、以前の値に戻すか、ok (障害が発見さ れなかった場合)、failing (回復可能な障害が発見された場合)、failed (回復不 可能な障害が発見された場合) のいずれかに設定されます。接続点は、エラーがな く、検査が正常に完了した場合のみ ok に設定されます。

#### $-\nu$

 $-<sub>+</sub>$ 

詳細表示モードで実行します。-c、-t、-x オプションを指定した場合に、各試行 操作の結果を表示するメッセージを出力します。-h オプションを指定した場合 は、詳細なヘルプ情報が表示されます。-l オプションを指定した場合は、各接続 点に関するすべての情報を出力します。

-x*hardware\_function*

ハードウェア固有の機能を実行します。受容体や占有装置の状態は、専用ハード ウェア固有の機能を使用して変更します。 接続点の状態は、ハードウェア固有の 機能の動作中に検出されたエラーの結果として変化する場合があります。*hardware \_function* 文字列の書式と内容は完全にハードウェア固有のものです。オプション文 字列の*hardware\_function* は getsubopt(3C) の構文規約に従います。

-y

対話型の確認を行わず、応答が yes であるとみなします。

このコマンドを使用するために必要な特権は、ハードウェアに依存します。一般的 に、デフォルトのシステム設定では、一覧表示オプション以外のすべての機能はスー パーユーザーのみが使用することができます。 使用方法

例 **1** デバイスツリー内の接続点の一覧表示 使用例

以下の例は、動的接続点以外のすべての接続点を一覧表示します。

example# cfgadm

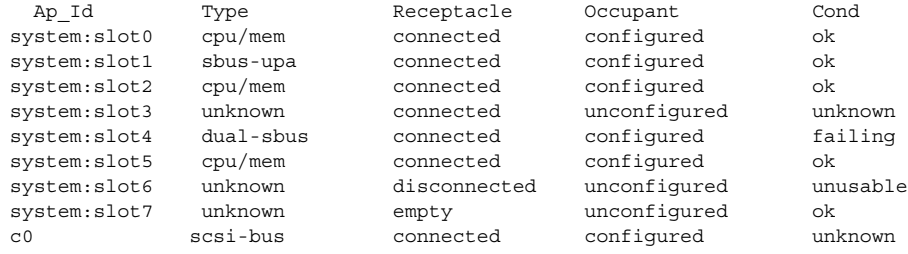

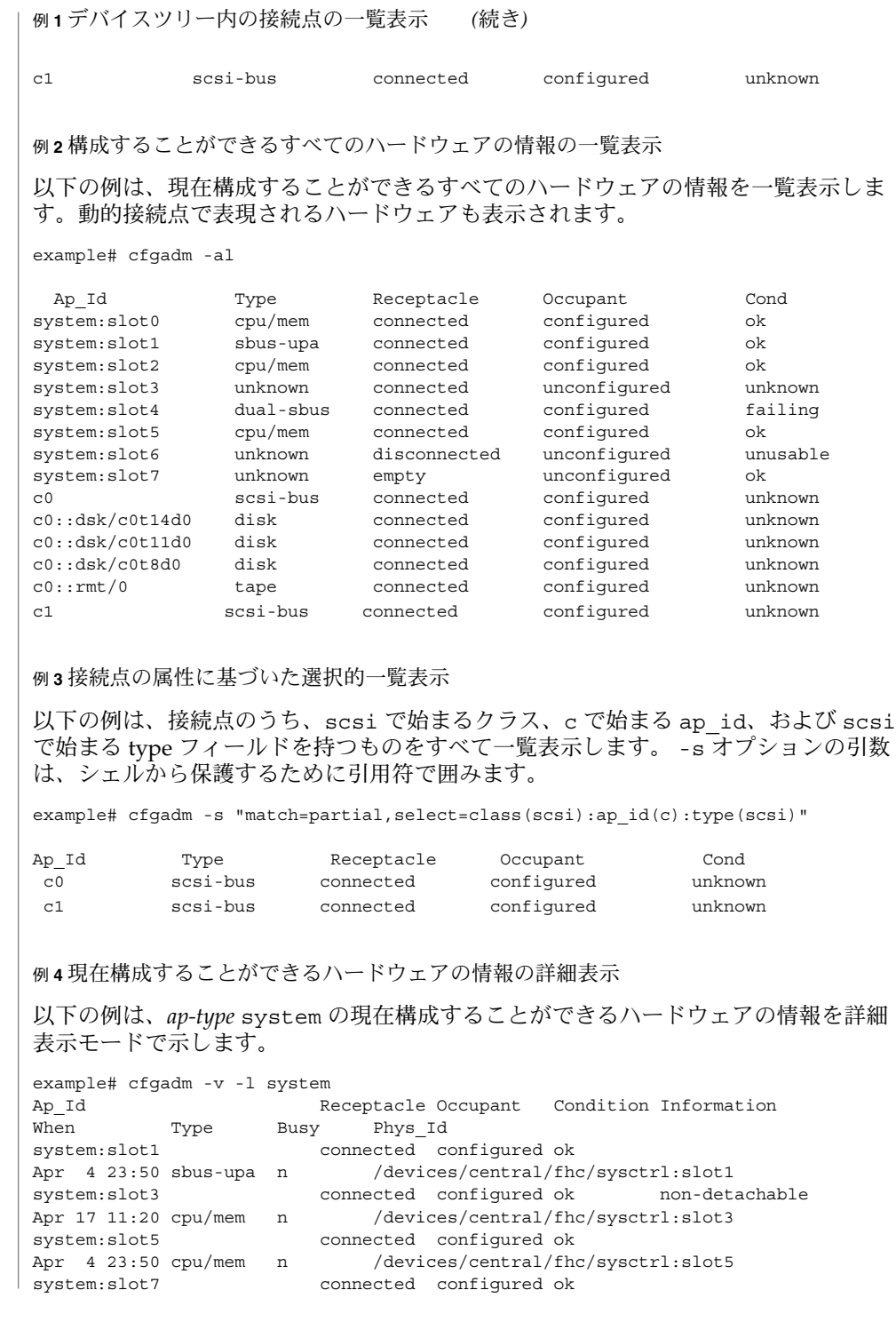

**92** SunOS リファレンスマニュアル 1M : システム管理コマンド • 最終更新日 2000 年 5 月 2 日

例 **4** 現在構成することができるハードウェアの情報の詳細表示 *(*続き*)* Apr 4 23:50 dual-sbus n /devices/central/fhc/sysctrl:slot7 例 **5** ハードウェア固有の拡張検査 以下の例は、ハードウェア固有の拡張検査を使用して 2 つの占有装置を検査します。 example# cfgadm -v -o extended -t system:slot3 system:slot5 Testing attachment point system:slot3 ... ok Testing attachment point system:slot5 ... ok 例 **6** 強制オプション 以下の例は、強制オプションを使用して、failing 状態の占有装置をシステムに構成 します。 example# cfgadm -f -c configure system:slot3 例 **7** システムから占有装置を構成解除する 以下の例は、システムから占有装置を構成解除します。 example# cfgadm -c unconfigure system:slot4 例 **8** 接続点の占有装置を構成する 以下の例は、占有装置を構成します。 example# cfgadm -c configure c0::dsk/c0t0d0 cfgadm の実行に影響を及ぼす環境変数の LC\_TIME、LC\_MESSAGES、NLSPATH、TZ については、environ(5) を参照してください。 LC\_MESSAGES cfgadm が見出し行とエラーメッセージを表示する方法を特定しま す。出力されるデータは、この環境変数の影響を受けません。 LC TIME cfgadm が状態の変更時間 (status time) を表示する方法 (人に よる判読が可能な形式) を特定します。 TZ 状態の変更時間を変換する際に使用される時間帯を特定します。 これは人による判読が可能な (status\_time) と構文解析が可能 な (status time p) 形式の両方に当てはまります。 以下の終了値が返されます。 0 正常に完了しました。 1 エラーが発生しました。 2 指定された宛先が構成管理に対応していません。 3 使用方法上のエラー。 属性 | 以下の属性については、attributes(5) を参照してください。 cfgadm(1M) 環境 終了ステータス

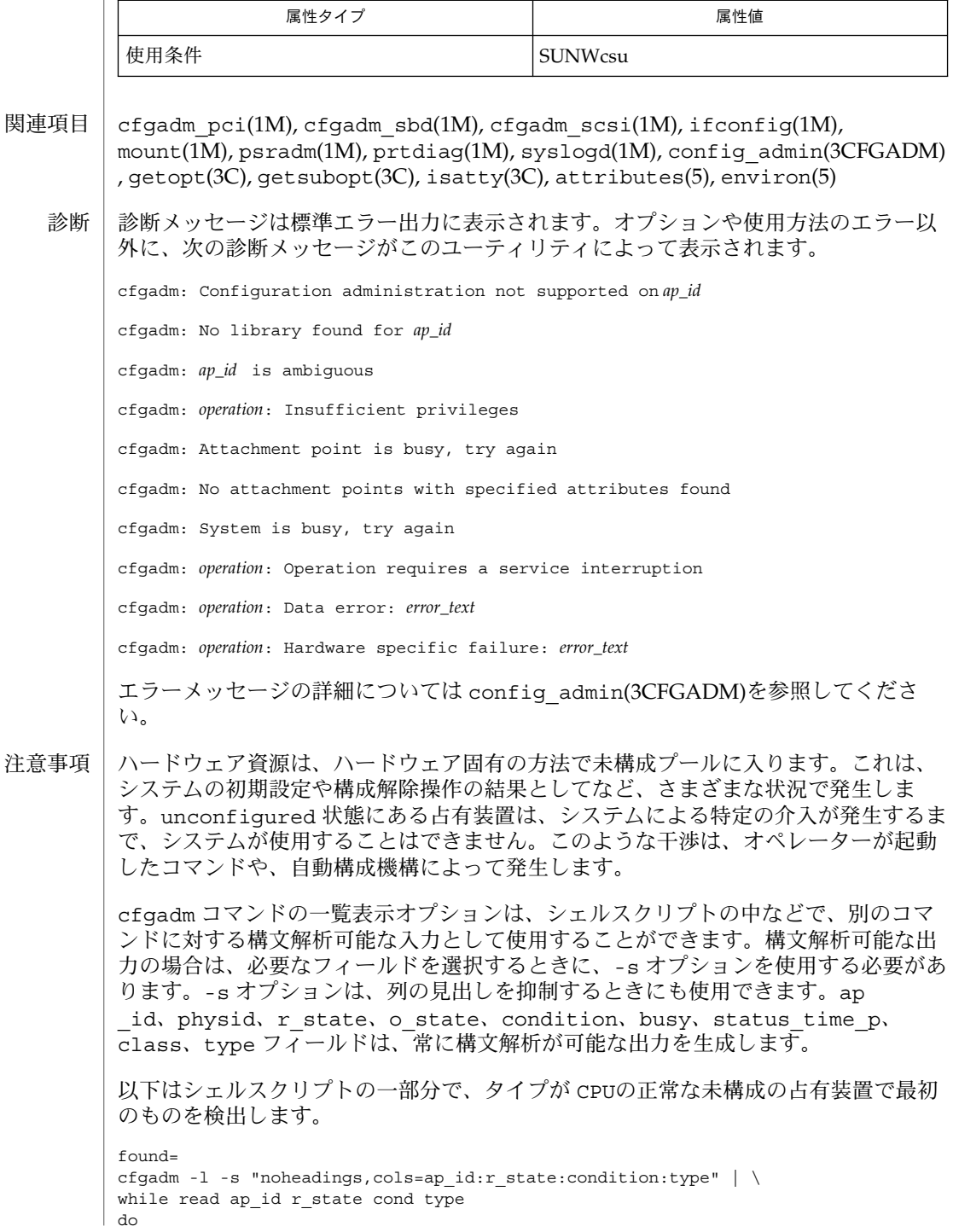

**94** SunOS リファレンスマニュアル 1M : システム管理コマンド • 最終更新日 2000 年 5 月 2 日

```
if [ "$r_state" = unconfigured -a "$cond" = ok -a "$type" = CPU ]
     then
          if [ -z "$found" ]
          then
               found=$ap_id
         fi
     fi
done
if [ -n "$found" ]
then
     echo "Found CPU $found"
fi
構文解析が可能な時間フィールド (status_time_p) の形式は、YYYYMMDDhhmmss
で、文字列の比較を行うのに都合がよい書式で、年、月、日、時間、分、秒を表示し
ます。
システム構成管理で使用できるものの詳細については、ハードウェア固有のマニュア
ルを参照してください。
```
cfgadm\_ac(1M)

cfgadm\_ac – EXX00 メモリーシステムの管理 **/usr/sbin/cfgadm** [-c configure] [-f] [-o disable-at-boot | enable-at-boot ] ac*#*:bank*#* … **/usr/sbin/cfgadm** [-c unconfigure] [-o disable-at-bootp | enable-at-boot ] ac*#*:bank*#* … **/usr/sbin/cfgadm** [-v] [-o quick | normal | extended, [max\_errors=*#*] ] -t ac*#*:bank*#*… **/usr/sbin/cfgadm** -x relocate-test ac*#*:bank*#* … **/usr/sbin/cfgadm** [-l] -o disable-at-boot | enable-at-boot ac*#*:bank*#* … ac ハードウェア固有ライブラリ /usr/platform/sun4u/lib/cfgadm/cfgadm ac.so.1 は、 cfgadm\_sysctrl(1M) を使用する CPUU/メモリーボードの Dynamic Reconfiguration (DR: 動的再構成)の一部とし て、E6X00、E5X00、E4X00、E3X00 システムのメモリーバンクの構成と構成解除に 関連する機能を提供します。 メモリーバンクは、デバイスツリー上の接続点として表されます。 CPU/メモリー ボードそれぞれに2つの接続点が用意されます。1つがボード上の各バンク (バンク 0 とバンク 1) 用になります。 バンクが空いている場合は、受容体の状態は empty (空 き) になります。バンクが使用されている場合は、受容体の状態は connected(接続) に なります。 受容体の状態が disconnected (接続解除) になることはありません。接続 されているメモリーバンクの占有状態は、構成することも構成解除することもできま す。 占有状態が構成されている場合は、メモリーは Solaris によって使用されていま す。構成解除されている場合は、使用されていません。 コマンドオプションの詳細については、cfgadm(1M) を参照してください。 以下のオプションがサポートされています。 -c configure | unconfigure 占有状態を変更します。引数が configure の場合は、メモリーが初期化さ れ、Solaris のメモリープールに追加します。引数が unconfigure の場合 は、Solaris によって使用されているメモリーを切り離します。CPU/メモリーボー ドをシステムから取り外すには、2 つのメモリーバンクを構成解除する必要があり ます。 ボード上のメモリーが disabled-at-boot (infoフィールド参照) に指定されて いて、-f (強制) オプションやブート許可フラグ (-o enable-at-boot) がいずれ も指定されていない場合は、cfgadm コマンドは、構成操作を許可しません。構成 操作には、初期化する必要のあるメモリーのサイズに応じて、少し時間がかかりま す。 システムに十分な使用可能メモリーがない (VM viability エラー)、または構成 解除されるべきバンクに切り離せないメモリーがある (non-relocatable pages エラー) 場合、cfgadm コマンドは、構成解除操作を許可しません。 再配置不可の ページの現状は、info フィールドの一覧にある permanent によって表されま 名前 形式 機能説明 オプション

### cfgadm\_ac(1M)

す。 Solaris が使用しているメモリの取り外しを行うと、システム負荷や補助記憶 装置のページングの大きさによって、かなり時間がかかります。構成解除操作は、 いつでも中止することができ、シグナルによるコマンドの中断によって、メモリー は完全に構成されている状態に戻ります。もし、タイムアウトまでの期間内に削除 できるメモリーがない場合は、構成解除操作は、自動的に取り消されます。デフォ ルトのタイムアウト期間は 60 秒ですが、-o timeout=*#* オプションで変更するこ ともできます。この数値を 0 にすると、タイムアウトは不許可になります。

 $-*f*$ 

強制オプション。このオプションは、非揮発性の変数 disabled-memory-list で、disabled at boot (ブート不可) に指定された、構成されているメモリーバンク のブロックを無効にしたい場合に使用してください。詳細は、『特記事項*: Sun Enterprise 6x00/5x00/4x00/3x00*システム』を参照してください。

-l

リストオプション。このオプションについての説明は、cfgadm(1M)のマニュアル ページを参照してください。

type フィールドは、常に *memory* です。

*info* フィールドには、以下に示すような空のメモリーバンクについての情報が保持 されます。

slot# empty

slot# は、CPU/メモリーボードが挿入されているシステムスロットを示していま す。たとえば、これがスロット 11 である場合、cfgadm が関連付けられたボードを 操作するために使用する接続点は、 sysctrl0:slot11 になります。*info* フィールドに は、以下に示すような接続されているバンクについての情報が保持されます。

slot# sizeMB|sizeGB [(sizeMB|sizeGB を使用)] base 0x### [interleaved #-way] [disabled at boot] [permanent]

バンクのサイズは、MB か GB か適切な単位で与えられます。メモリーがまだ使い 切られていない場合、使用サイズが表示されます。 物理ベースアドレスは、16 進 数で与えられます。メモリーバンクが他のバンクによってインタリーブされている 場合は、インタリーブファクター(因子) が出力されます。ボード上のメモリーが、 非揮発性の変数 disabled-memory-list を使ってブート不可になっている場合 は、そのことが表示されます。バンクに切り離せないメモリーがあると、固定 (permanent) として出力されます。

-o disable-at-boot | enable-at-boot

このオプションは、非揮発性の disabled-memory-list変数を変更することを許可し ます。これらのオプションは、コマンド要求がない場合は、-c オプションの発行 や、明白または暗示的なリスティングオプション -l と結合して、使用することがで きます。使用不可メモリーの一覧にあるボード上に構成されているメモリーブロッ クを無効にするには、 configure コマンドを -o enable-at-boot オプション で使用してください。

-o extended | normal | quick テストレベルを指定するには、-t オプションを使用してください。

cfgadm\_ac(1M)

テストレベル normal では、各メモリーセルに 0 と 1 のいずれも格納できること を確認して、さらにすべてのセルが個別にアドレス可能であるかどうか検査しま す。 テストレベル quick では、すべてのメモリーに 0 と 1 を書き込むテストだけ を行うため、アドレス線の障害を発 見することはできません。extended テスト では、近接したセル同士の干渉の問題をテストするパターンを使用します。デフォ ルトのテストレベルは、normal です。 -t オプションを参照してください。

-o max\_errors=*#*

-t オプションと共に使用して、許可するエラーの最大数を指定します。このオプ ションを指定しなかった場合は、デフォルト値の 32 が適用されます。

-o timeout=*#*

構成解除コマンドと共に使用して、自動取り消しによるタイムアウトを設定しま す。デフォルト値は 60 で、単位は秒です。数値が 0 の場合は、タイムアウトしま せん。

 $-<sup>+</sup>$ 

構成されていないメモリーのバンクをテストします。-o quick | normal | extended オプションでテストレベルを指定してください。

メモリーバンクテストが実行できた場合は、cfgadm コマンドはステータス 0 (成 功) で終了します。テストの結果は、接続点のためという条件で利用可能です。

-v 詳細表示オプションです。-t オプションと組み合わせて使用することにより、テ ストの進行状況と結果を詳細に表示できます。

-x relocate-test 指定されたメモリーバンクで使用されているメモリーの全ページに対し、構成解除 コマンドで行われるように、再配置を試みます。この操作の成功は、バンクが構成 解除できるかどうかを保証しません。この操作の失敗は、構成解除できなかったこ とを意味します。このオプションの用途は、テストのみに限定されます。

### オペランド | 以下のオペランドがサポートされています。

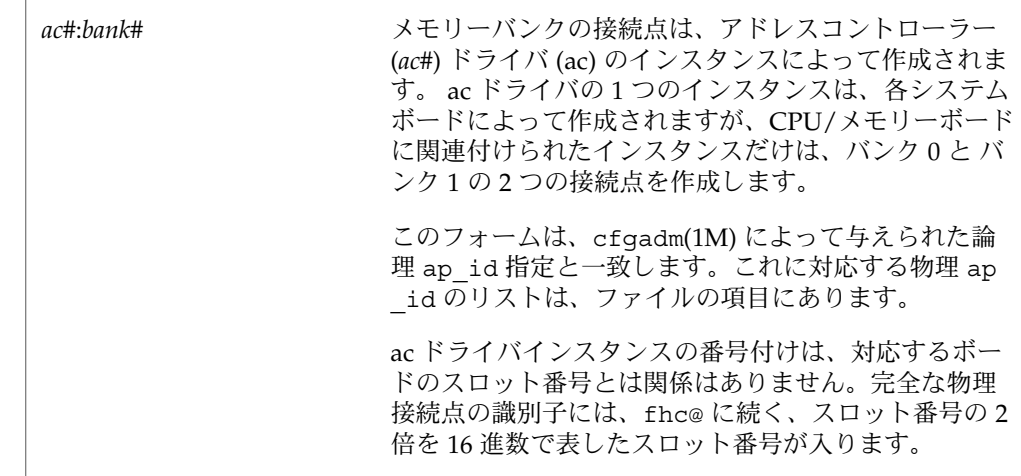

#### /devices/fhc@\*,f8800000/ac@0,1000000:bank? 接続点 ファイル

/usr/platform/sun4u/lib/cfgadm/cfgadm\_ac.so.1 ハードウェア固有ライブラリファイル

以下の属性についての説明は、attributes(5) を参照してください。 属性

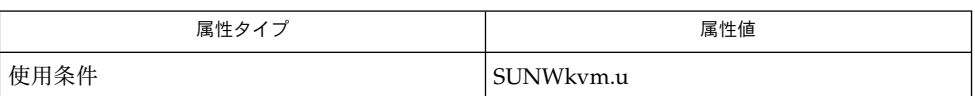

cfgadm(1M), cfgadm\_sysctrl(1M), config\_admin(3CFGADM), attributes(5) 関連項目

> 『日本語*Solaris7 Sun Enterprise 6X00, 5X00, 4X00, 3X00* システム *Dynamic Reconfiguration* ユーザーマニュアル』

『特記事項*: Sun Enterprise 6x00/5x00/4x00/3x00* システム』

EXX00 システムの CPU/メモリーボードの Dynamic Reconfigura-tion に関する詳細 は、『日本語*Solaris7 Sun Enterprise 6x00, 5x00, 4x00, 3x00* システム *Dynamic Reconfiguration* ユーザーマニュアル』を参照してください。 注意事項

cfgadm\_sysctrl(1M)

cfgadm\_sysctrl – EXX00 システムボードの管理 **/usr/sbin/cfgadm** -c *function* [-f] [-o disable-at-boot | enable-at-boot] [-n | -y ] sysctrl0:slot# … **/usr/sbin/cfgadm** -x quiesce-test sysctrl0:slot# **/usr/sbin/cfgadm** -x insert-test | remove-test sysctrl0:slot# … **/usr/sbin/cfgadm** -x set-condition-test=# sysctrl0:slot# … **/usr/sbin/cfgadm** [-l] -o disable-at-boot | enable-at-boot sysctrl0:slot# … sysctrl ハードウェア固有ライブラ リ、/usr/platform/sun4u/lib/cfgadm/sysctrl.so.1 によ り、E6X00、E5X00、E4X00、E3X00 システム上で、動的再構成を用いてシステム ボードの構成や構成解除ができるようになります。これによりシステムが稼働中で あっても再起動せずに、I/O ボード、および CPU ボードを、Solaris 用に設定された システムのスロットに挿入できるようになります。また同様に、いずれのタイプの ボードも稼働中のシステムから切断および取り外しが可能になり、再起動の必要はな くなります。 システムスロットはデバイスツリー上で「接続点 (attachment point)」として表現さ れ、システムシャーシ内の各スロットには、この接続点が 1 つづつ設定されます。ス ロットにボードが設置されていない場合は、受容体の状態は empty と認識されま す。ボードの電源が切断されシステムから取り外せる状態の場合は、受容体の状態は disconnected (接続解除) と認識されます。ボードに電源が投入されシステムバスに 接続されている状態であれば、受容体の状態は connected (接続) と認識されます。 受容体の状態が empty の場合、その受容体の占有装置は unconfigured の状態にあ ると認識されます。受容体の状態が connected の場合は、その受容体の占有装置は configured またはunconfigured のいずれかの状態を取ります。 Solaris でボード上のデバイスを利用できるのは、この状態が configured になって いる場合です。 unconfigured になっている場合、ボード上のデバイスは利用でき ません。 ボードを挿入すると、受容体の状態は empty から disconnected に変わります。 ボードを取り外すと、受容体の状態は disconnected から empty に変わりま す。connected になっているボードを取り外してしまうと、オペレーティングシス テムのクラッシュを起こし、システムに修復不可能な障害を与える場合があります。 オプションについての詳細は、マニュアルページの cfgadm(1M) の項目を参照してく ださい。 サポートしているオプションは、以下の通りです。 -c *function* 状態の変更に使用します。*function* の部分に connect 、disconnect 、configure 、unconfigure のいずれかを指定します。 名前 形式 機能説明 オプション

**100** SunOS リファレンスマニュアル 1M : システム管理コマンド • 最終更新日 1999 年 3 月 10 日

configure

### 占有装置の状態を configure に変更します。

受容体の状態が disconnected になっている場合は、configure 機能はまず 受容体への接続を試みます。connect 機能の一部として作成される OBP デバイ スツリーを調べてSolaris デバイスノードを作成し、要求のあったデバイスを接 続します。 CPU/メモリーボードの場合は、電源が切断状態にある CPUのリス トに、この CPU を加えます。この情報は psrinfo(1M) または psradm(1M) コ マンドを用いて見ることができます。CPU/メモリーボードにはメモリー接続点 が 2 つ作成されます。新規に設置したボード上の I/Oデバイスを使えるように 設定するには、mount(1M) および ifconfig(1M) コマンドを利用します。新た なプロセッサをオンラインに設定するには、psradm -n コマンドを利用しま す。メモリーバンクのテストおよび設定には cfgadm\_ac(1M) を利用します。

### connect

受容体の状態を connected に変更します。

受容体の状態の変更を要求すると、バス信号の接続中はシステムバスを凍結し、 その間にボードをテストします。休止処理によってバスは凍結します。この休止 処理の間は、すべてのプロセス活動は停止し、すべてのドライバの動作が中断し ます。この休止処理およびそれに後続する復元処理にはかなりの時間がかかりま す。またすべてのドライバがこの機能をサポートしているわけではありません。 このため、-x quiesce-test というオプションを用意してあり、これを使用し てシステムバスを凍結させている間に、接続されているボードをファームウェア からテストできます。I/O ボードの場合はこの処理には短時間しか費やしません が、CPU/メモリーボードの場合は CPU 外部キャッシュのテストが原因で非常 に長時間かかります。ここではメモリーのテストはしません。休止処理を開始す る前には、実行の確認を促してきます。オプションに -y または -n を使用する と、この確認作業を省略できます。disabled-at-bootに指定されているボー ドは、接続処理を拒否します。ただし、指定された処理を強制実行する -f フラ グを利用、または -o enable-at-boot を使って指定を無効化した場合は、接 続処理が実行されます。-l の解説を参照してください。

disconnect

受容体の状態を disconnected に変更します。

占有装置の状態が configure になっている場合は、まず占有装置を構成解除し ます。この disconnect では休止処理を実行しないので、短時間で終了しま す。ボードの電源は切断され、取り外しが可能な状態になります。

### unconfigure

占有装置の状態を unconfigureed に変更します。

この処理の間、ボード上のデバイス はSolaris からは見えない状態になります。 I/O ボード上の I/O デバイスは、 Solarisのデバイスツリーから削除されます。 デバイスが使用中の場合、この unconfigure の処理は停止し、使用中であること を報告してきます。この場合はデバイスの使用を停止して、 その後で unconfigure 処理を再試行する必要があります。CPU/メモリーボードの場合 は、ボードの unconfigure 処理を実行する前に、メモリーの状態を unconfigure に設定しておかなければいけません。ボード上の CPU をオフラインにしてか

ら、電源を切断して Solaris CPU リストから削除します。接続中のプロセスが存 在する CPU をオフラインにすることはできません。CPU のオフライン化につい ての詳細は、マニュアルページの psradm(1M)、psrinfo(1M)、pbind(1M)、p\_online(2) の各項目を参照して ください。  $-*f*$ 強制的に、ボードに接続されているブロックの非揮発性変数 disabled-board-list を、disabled-at-boot に指定します。「特記事項 *: Sun Enterprise 6x00/5x00/4x00/3x00* システム」のマニュアルも参照してください。  $-1$ リストを表示させるオプションです。これはマニュアルページの cfgadm(1M) で解 説しているものと同様の機能です。 *type* フィールドには cpu/mem、mem、dual-sbus、sbus-upa、dual-pci、soc +sbus、soc+upa、disk、unknown のいずれかを指定できます。 ハードウェア固有情報のフィールドは、 [disabled at boot] [non-detachable] [100 MHz capable] のように設定されています。 ボードのタイプが sbus-upa または soc+upa の場合は、まず最初に次のような追 加情報が表示されます。 [single buffered ffb|double buffered ffb|no ffb installed] ボードのタイプが disk の場合は、次のような追加情報が最初に表示されます。  $\{target: # \mid no disk\} \{target: # \mid no disk\}$ -o disable-at-boot | enable-at-boot 非揮発性変数 disabled-board-list の変更に使用します。この -o オプション を使う時は、-c *function* または -l オプションと併用します。 disabled-at-boot に設定されているボードに関連するブロックを起動時に有効 となるようにするには、-o enable-at-boot と -c connect を併用します。 -x insert-test | remove-test テストを実行します。 ここで remove-test を使うと、ボードを物理的に取り外さなくても、テストシー ケンスを自動処理している間、指定したスロットのドライバ状態は disconnected から empty に変更されます。 また、insert-test の方を使った場合は、 remove-testコマンドで empty に指 定したスロットのドライバ状態が isconnected に変更され、ボードはスロットに 挿入されているものとして認識されます。 -x quiesce-test sysctrl0:slot1 テストを実行します。

### cfgadm\_sysctrl(1M)

このテストの実行により、ボードの接続処理に必要となるquiesce処理が実行でき る状態になり、現在のソフトウェアおよびハードウェアの構成を保ったままで、シ ステムを確実に休止できるようになります。休止処理できないデバイスやプロセス が存在した場合は、エラーメッセージでその名前を表示します。このコマンドは有 効なボード接続点に対してであればどれにでも使用可能ですが、いかなるシステム も必ず slot1 を 1 つ所有しているので、上に示した形式での使用を推奨しておきま す。

-x set-condition-test=#

テストを実行します。

状態変更コマンドのポリシーロジックをテストできるように、システムボードの接 続点の条件を設定します。新しい設定の内容は、1 から 4 の数字で表現されます。 各数字の意味は、以下のようになります。

- 0 unknown (現在の条件が不明)
- 1 ok (障害なし)
- 2 failing (回復可能な障害がある)
- 3 failed (回復不可能な障害がある)
- 4 unusable (接続点が empty)
- 以下のオペランドをサポートしています。 オペランド

sysctrl0:slot*#* sysctrl ドライバのインスタンス 0 (sysctrl0) が、EXX00 システ ム上のボードに接続点を発行します。接続点の名前には、slot0 か ら slot15 までの番号を割り当てます。 *#* の部分には 0 から 15 ま での数字を入れます。この値がスロット番号を示すことになりま す。この形式は、cfgadm(1M)を用いた論理的な ap\_id の指定と-致します。これに対応する物理的な ap\_id は、次項の【ファイル】 に記載してあります。

/usr/platform/sun4u/lib/cfgadm/sysctrl.so.1 ハードウェア固有ライブラリ ファイル

/devices/central@1f,0/fhc@0,f8800000/clock-board@0,900000:slot\* 接続点

属性についての詳細は、マニュアルページの attributes(5) を参照してください。 属性

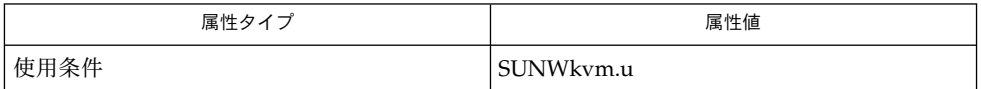

関連項目

cfgadm(1M), cfgadm  $ac(1M)$ , ifconfig(1M), mount(1M), pbind(1M), psradm(1M), psrinfo(1M), config\_admin(3CFGADM), attributes(5)

*Sun Enterprise 6x00, 5x00, 4x00 and 3x00 Systems DynamicReconfiguration* ユーザーマ ニュアル*,*

特記事項*:Sun Enterprise 6x00/5x00/4x00/3x00 Systems*

# cfgadm\_sysctrl(1M)

注意事項 | EXX00 システムの CPU/メモリーボードの動的再構成について、更に詳しい情報が必 要な場合は、*Sun Enterprise 6x00, 5x00, 4x00 and 3x00 Systems Dynamic Reconfiguration* ユーザーマニュアルを参照してください。

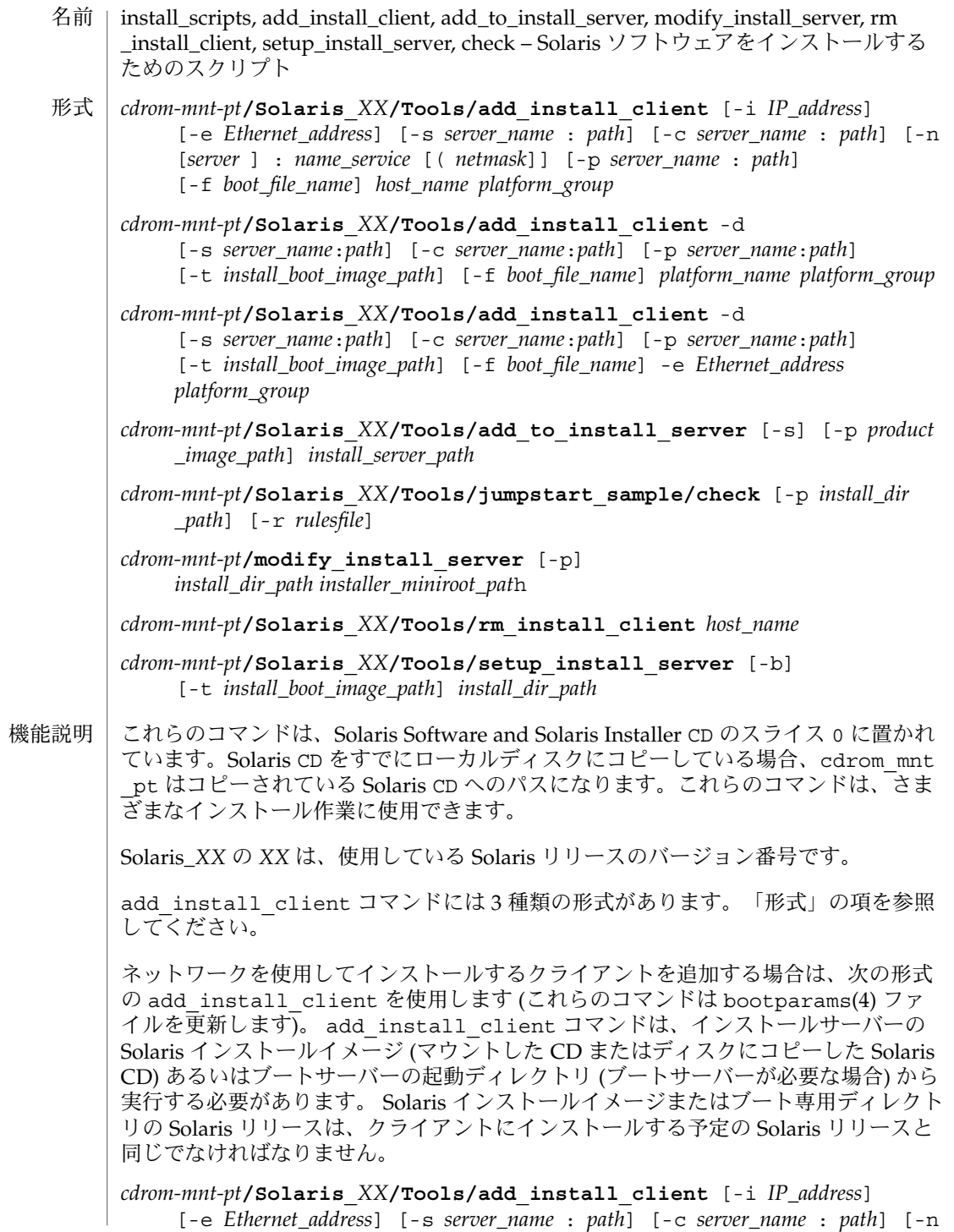

### check(1M)

[*server* ] : *name\_service* [( *netmask*]] [-p *server\_name* : *path*] *host\_name platform\_group*

プラットフォームグループ内のあるプラットフォームのインスタンスをインストール サーバーに追加する場合は、次の形式の add\_install\_client コマンドを使用しま す。このグループは DHCP を使用して起動および構成されます。スクリプトは、必要 な構成作業をサーバー上で実行し、ユーザーがそのグループのために DHCP サーバー に追加しなければならないデータを出力します。

*cdrom-mnt-pt***/Solaris\_***XX***/Tools/add\_install\_client** -d [-s *server*:*path*] [-c *server*:*path*] [-p *server*:*path*] [-t *install boot image path*] [-f *boot file name*] *platform\_name platform\_group*

インストールサーバーに単一のクライアントを追加する場合は、次の形式の add install\_client コマンドを使用します。このクライアントは DHCP を使用して 起動および構成されます。スクリプトは、必要な構成作業をサーバー上で実行し、 ユーザーがそのクライアントのために DHCP サーバーに追加しなければならないデー タを出力します。すでに使用しているものにも、上記のように -f フラグを追加する 必要があります。-f を使用すると、ユーザーは所定のクライアントに使用する起動 ファイルの名前を指定できます。

*cdrom-mnt-pt***/Solaris\_***XX***/Tools/add\_install\_client** -d

[-s *server\_name*:*path*] [-c *server\_name*:*path*] [-p *server\_name*:*path*] [-t *install\_boot\_image\_path*] [-f *boot\_file\_name*] -e *Ethernet\_address platform\_group*

注 **–** Intel Architecture (IA) の Pre-boot eXecution Environment (PXE) クライアントを 登録する場合は、必ず -d オプションを使用してください。IA PXE クライアントは構 成に DHCP を使用します。

他の Solaris CD とネットワークインストールサーバー上の既存のイメージをマージす る場合は、add to install server を使用します。マージ可能な各 CD (現時点で は os CD 2 および Language CD) には専用の add\_to\_install\_server スクリプ トが含まれています。 配布された CD に含まれているもの以外の add\_to\_install \_server スクリプトを使用しないでください。

rules ファイル (カスタム JumpStart インストールを使用する場合に限り必要) のルー ルを検証する場合は、check を使用します。

既存のネットワークインストールサーバーのミニルートを Solaris Installation CD のミニルートに置き換える場合は、modify\_install\_server を使用します。 ネットワークインストールサーバーのインストール時のユーザーインタフェース が、Solaris Installation CD の Web Start ユーザーインタフェースに変更さ れます。

modify\_install\_server コマンドを使用する場合は、既存のインストールイメー ジ (setup\_install\_server を使用して作成) があらかじめ存在していなければなり ません。

check(1M)

ネットワークインストール用のクライアントを削除する場合は、rm\_install \_client を使用します (このコマンドは bootparams(4) ファイルを更新します)。

Solaris CD を (インストールサーバーを設定するために) ディスクにコピーする、また は Solaris CD のブートソフトウェアだけを (ブートサーバーを設定するために) ディス クにコピーする場合は、setup\_install\_server を使用します。ネットワーク経由 でクライアントをインストールするには、インストールサーバーが必要です。インス トールサーバーとインストールするクライアントが異なるサブネットに属している場 合、ネットワークインストールを行うには、ブートサーバーも必要です (ブートサー バーはクライアントのサブネットに配置する必要があります)。

add install client には、次のオプションを指定できます。 オプション

-c *server\_name*:*path*

このオプションが必要なのは、カスタム JumpStart インストール用の JmpStart ディレクトリを指定する場合だけです。*server\_name* は、IumpStart ディレクトリが 置かれているサーバーのホスト名です。*path* は JumpStart ディレクトリの絶対パス です。

-d

DHCP クライアントを指定します。

-e *Ethernet\_address*

インストールするシステムの Ethernet アドレスを指定します。

 $-*f*$ 

インストールするクライアントの *boot\_file\_name* を指定します。

-i *IP\_address*

インストールするクライアントの IP アドレスを指定します。

-n [*server*]: *name\_service*[(*netmask*)]

このオプションでは、システム構成時に使用するネームサービスを指定しま

す。bootparams(4) ファイル内の ns キーワードを設定します。

*name\_service*

有効なエントリは nis、nisplus、および none です。

*netmask*

数字を 4 つずつピリオドで区切って並べたもので、IP アドレスのどの部分が ネットワーク部分で、どれがホスト部分かを指定します。

*server*

サーバーの名前または指定したネームサービスの IP アドレス。指定したサー バーが異なるサブネット上にある場合は、クライアントからサーバーにアクセス するために、*netmask* が必要なことがあります。

-p *server\_name*: *path*

このオプションは、システム情報またはネットワーク情報を前もって設定するため に必要な、ユーザーが定義した sysidcfg ファイルの位置です。*server\_name* は有 効なホスト名または IP アドレスです。*path* は JumpStart ディレクトリの絶対パス です。

### check(1M)

-s *server\_name*:*path* このオプションが必要なのは、ブートサーバーから add\_install\_client を使 用する場合だけです。サーバー名およびこのインストールで使用する Solaris イン ストールイメージの絶対パスを指定します。*path* はマウントされている Solaris CD のパスまたは Solaris CD のコピーが置かれているディレクトリのパスです。 add to install server コマンドには、次のオプションを指定できます。 -p コピーする CD (補助的な製品が収められている) の位置を指定します。  $-S$ ユーザーが、インストールする必要がある製品だけをリストから選択できるように します。 check コマンドには、次のオプションを指定できます。 -p *install\_dir\_path* 使用中のシステムの check スクリプトではなく、指定された Solaris インストール イメージの check スクリプトを使用することによって、ルールファイルを検査し ます。install dir path は、ローカルディスク上またはマウントした Solaris CD 上の Solaris インストールイメージのパスです。 旧バージョンの Solaris が稼働しているシステムでは、このオプションを使用し て、最新バージョンの check を実行できます。 -r *rulesfile* rules 以外の名前のルールファイルを指定します。このオプションを使用する と、ルールの妥当性を検証してから、ルールファイルに組み込むことができま す。check はルールが有効であるかどうかを報告するだけで、カスタム JumpStart インストールに必要な rules.ok ファイルは作成しません。 modify\_install\_server コマンドには、次のオプションを指定できます。 -p このオプションは、*install\_dir\_path*/Solaris\_*XX*/Tools/Boot.orig にすでに存 在しているイメージのミニルートを保持します。 setup install server コマンドには、次のオプションを指定できます。 -b サーバーの設定を、ブートサーバー専用にします。 -t 代替ミニルートを指定できるようにします。 add\_install\_client コマンドには、次のオペランドを指定できます。 *host\_name* インストールするクライアントの名前です。 オペランド
*platform\_group*

特定のソフトウェアを配布するために、ベンダーが定義したハードウェアプラット フォームグループ。以下に有効なプラットフォームグループの例を示します。

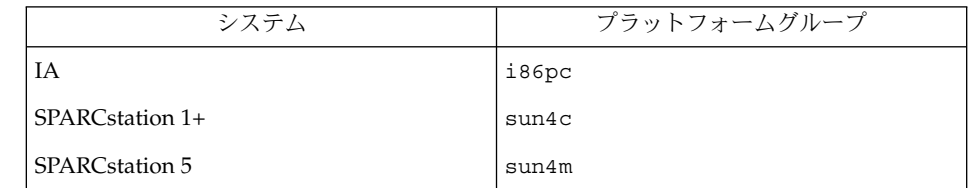

システムのプラットフォームグループを調べるには、(-m オプションを指定して) uname(1) コマンドを使用します。

*platform\_name*

システムのプラットフォーム名を調べるには、-i オプションを指定して uname(1) コマンドを使用します。

次に、uname command コマンドを使用して Ultra 1 のシステムプラットフォーム 名を調べる例を示します。

uname -i システムは、次のように応答します。

SUNW, Ultra-1

システムのプラットフォーム名は SUNW,Ultra1 です。

次のコマンドは、Ultra 1 用の add\_install\_client を呼び出します。

add\_install\_client -d SUNW,Ultra-1 sun4u

IA32 プラットフォームでは、プラットフォーム名はつねに SUNW.i86pc です。

次のコマンドは、IA32 プラットフォーム用の add\_install\_client を呼び出します。

add\_install\_client -d SUNW.i86pc i86pc

rm\_install\_client コマンドには、次のオペランドを指定できます。

*host\_name*

削除するクライアントの名前です。

setup\_install\_server コマンドには、次のオペランドを指定できます。

*install\_dir\_path*

Solaris ソフトウェアのコピー先となるディレクトリの絶対パスです。このディレク トリは空でなければなりません。

check(1M)

例 **1** add\_install\_client の使用 使用例 次の add\_install\_client コマンドは、マウント済みの Solaris CD からネット ワークインストール用のクライアントを Solaris 8 のインストールサーバーに追加しま す。 example# cd /cdrom/cdrom0/s0/Solaris\_8/Tools example# ./add\_install\_client system\_1 sun4c example# ./add\_install\_client system\_2 sun4m 例 **2** add\_install\_client の使用 次の add\_install\_client コマンドは、ネットワークインストール用のクライアン トをインストールサーバーに追加します。カスタム JumpStart インストールを実行す るためのルールファイルおよびプロファイルファイルが置かれている JumpStart の サーバーとディレクトリのパスを -c オプションで指定します。Solaris CD は Solaris 8 上の /export/install ディレクトリにコピーされています。 example# cd /export/install/Solaris\_8/Tools example# /add\_install\_client -c install\_server:/jumpstart system\_1 i86pc example# ./add\_install\_client -c install\_server:/jumpstart system\_2 i86pc 例 **3** add\_install\_client の使用 次の add\_install\_client コマンドは、起動ファイル sun4u.solaris8 を使用す る特定の sun4u プラットフォームマシン (8:0:20:99:88:77) に対するサポートを 追加します。 example# add\_install\_client -d -f sun4u.solaris8 -e 8:0:20:99:88:77 sun4u 例 **4** add\_install\_client の使用 次の add\_install\_client コマンドは、PXE 規格を使用してネットワークから起動 する IA クライアントを追加します。 example# add\_install\_client -d -s svrname:/mnt/export/root SUNW.i86pc i86p 例 **5** add\_to\_install\_server の使用 次の add to install server コマンドは、CD 上のすべての製品ディレクトリに あるパッケージを Solaris 8 上の既存のインストールサーバーにコピーします。 example# cd /cdrom/cdrom0/s0 example# ./add\_to\_install\_server /export/Solaris\_8 例 **6** check の使用 次の check コマンドは、カスタム JumpStart インストールに使用するルールファイ ルの構文を検査します。 example# cd *jumpstart\_dir\_path* example# ./check -p /cdrom/cdrom0/s0

**110** SunOS リファレンスマニュアル 1M : システム管理コマンド • 最終更新日 2002 年 2 月 1 日

例 **6** check の使用 *(*続き*)*

例 **7** modify\_install\_server の使用

次の modify install server コマンドは、上記の setup install server を 使用して作成されたミニルートを Boot.orig に移し、Solaris Installer CD 上のミニ ルートに置き換えます。

example# cd /cdrom/cdrom0/s0 example# ./modify install server -p /export/install /cdrom/cdrom0/s1

例 **8** modify\_install\_server の使用

次の modify install\_server コマンドは、上記の setup\_install\_server を 使用して作成されたミニルートを Solaris Installer CD 上のミニルートに置き換えま す。

example# cd /cdrom/cdrom0/s0 example# ./modify\_install\_server /export/install /cdrom/cdrom0/s1

例 **9** rm\_install\_client の使用

次の rm\_install\_client コマンドは、Solaris 8 上のネットワークインストール用 クライアントを削除します。

example# cd /export/install/Solaris\_8/Tools example# ./rm\_install\_client holmes example# ./rm\_install\_client watson

例 **10** setup\_install\_server の使用

次の setup\_install\_server コマンドは、マウント済みの Solaris CD を Solaris 8 のローカルディスク上にある /export/install というディレクトリにコピーしま す。

example# cd /cdrom/cdrom0/s0/Solaris\_8/Tools example# ./setup\_install\_server /export/install

例 **11** setup\_install\_server の使用

次の setup\_install\_server コマンドは、マウント済みの Solaris CD のブートソ フトウェアを、Solaris 8 上のサブネット用ブートサーバーになるシステムの /boot \_dir というディレクトリにコピーします。

example# cd /cdrom/cdrom0/s0/Solaris\_8/Tools example# ./setup\_install\_server -b /boot\_dir

例 **12** setup\_install\_server の使用

setup\_install\_server はデフォルトで、マウント済みの Solaris 配布ディスク上 の Solaris ../Tools/Boot にあるインストールブートディレクトリを検索します。

以前に ./setup\_install\_server -b /boot\_dir コマンドを使用して、ネット ワークブートサーバー上に作成したディレクトリと別のディレクトリが必要な場合 は、-t オプションを使用できます。

# check(1M)

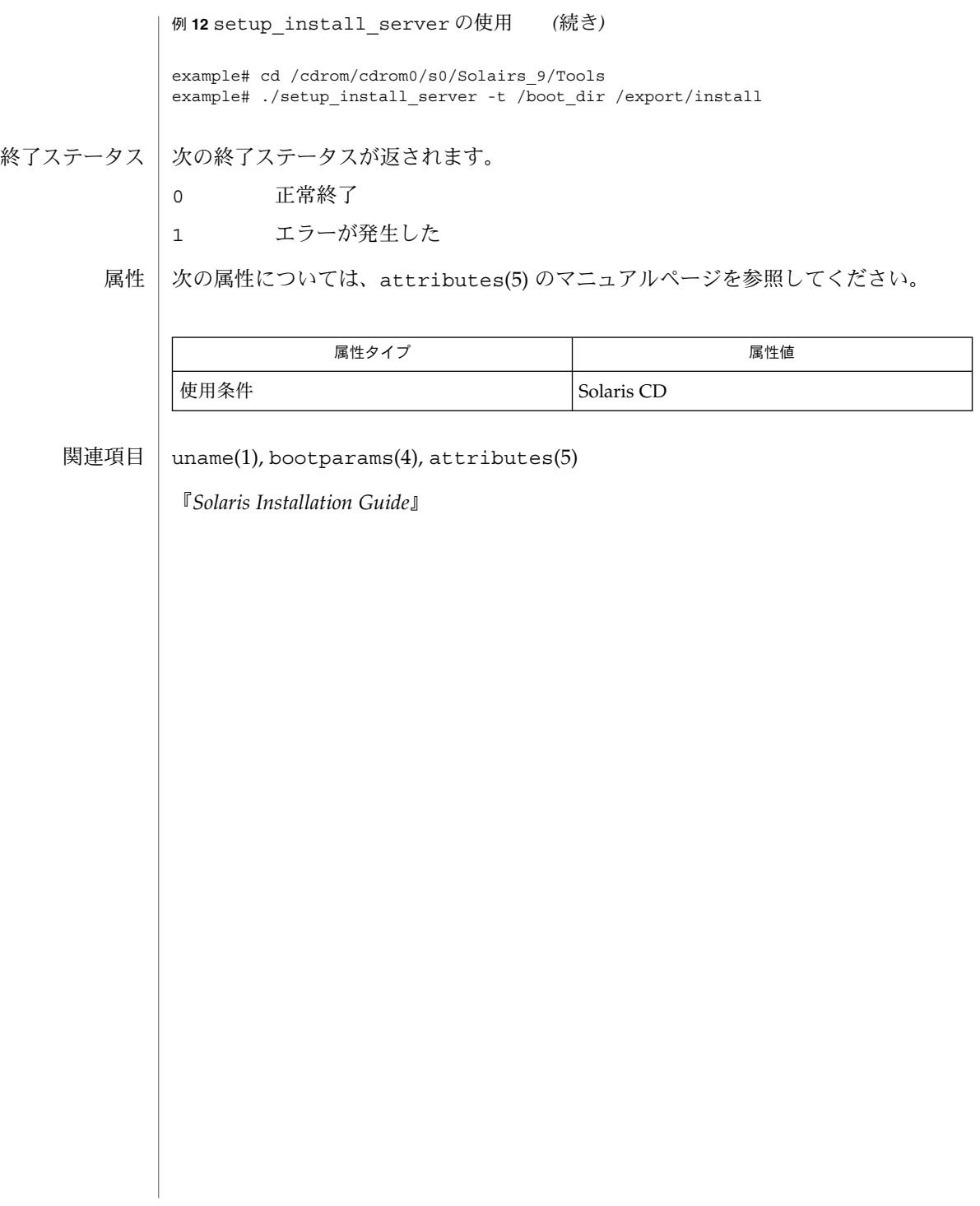

### closewtmp(1M)

- acct, acctdisk, acctdusg, accton, acctwtmp, closewtmp, utmp2wtmp アカウンティン グおよびいろいろなアカウントコマンドの概要 名前
- **/usr/lib/acct/acctdisk** 形式

**/usr/lib/acct/acctdusg** [-u *filename*] [-p *filename*]

**/usr/lib/acct/accton** [*filename*]

**/usr/lib/acct/acctwtmp** *reason filename*

**/usr/lib/acct/closewtmp**

**/usr/lib/acct/utmp2wtmp**

アカウンティングソフトウェアは、アカウンティングシステムを構築するためのツー ル群です (C 言語のプログラムおよびシェルプロシージャから構成され る)。acctsh(1M) では、C 言語のプログラムの一番上に組むシェルプロシージャ群を 説明します。 機能説明

> 接続時間のアカウンティングは記録を /var/adm/wtmpx (utmpx(4) を参照) に書き込 むプログラム群により管理されます。acctcon(1M) では、このファイルをセッショ ンおよび課金記録に変換するプログラムを説明します。また、acctmerg(1M) では、 この課金記録について集約します。

> プロセスアカウンティングは、システムカーネルによって行われます。プロセスを終 了すると、1 つのプロセスにつき 1 つのレコードが、あるファイル (通常 は、/var/adm/pacct) に書き込まれます。acctprc(1M) では、課金のためにこの データを集約します。コマンドの使用状況を集約するには、 acctcms(1M) を使用し ます。acctcom(1) を用いて、現在のプロセスデータを調査することができます。

acctmerg (acct(3HEAD) の tacct フォーマットを参照 ) を使うと、プロセスのア カウンティングレコードおよび接続時間のアカウンティングレコード (あるいは acct(3HEAD) で説明する tacct フォーマットのアカウンティングレコードのいずれ か ) をアカウンティングレコードの合計にマージしたり、集約したりすることができ ます。 どのアカウンティングレコードにも、あるいはすべてのアカウンティングレ コードにでも prtacct (acctsh(1M) を参照) をフォーマットに使用します。

acctdisk は、ユーザー ID、ログイン名およびディスクブロック数がある行を読み取 り、他のアカウンティングレコードとマージすることができる アカウンティングレ コードの合計に、それらの情報を変換します。入力ファイルが壊れているか、または 正しくフォーマットされていない場合は、acctdisk はエラーを返します。

acctdusg は、その標準入力を (通常は、find / -print から) 読み取り、ログイン によるディスクの資源消費 (間接ブロックを含む) を計算します。

accton では、引数がない場合、プロセスアカウンティングをオフにします。*filename* を指定する場合は、そのファイルは、カーネルがプロセスのアカウンティングレコー ド (acct(2) および acct(3HEAD) を参照) を追加するための、既存のファイル名であ る必要があります。

### closewtmp(1M)

acctwtmp は、utmpx(4) のレコードを *filename* へ書き込みます。レコードには、現在 の時間および *reason* を説明する文字列が入っています。ACCOUNTING のレコードの型 が割り当てられます ( utmpx(4) を参照 )。*reason* には、11 文字以下の文字列、数、 \$、または空白を指定してください。たとえば、以下は、リブートのプロシージャお よびシャットダウンのプロシージャでの使用例です。 **acctwtmp "acctg on" /var/adm/wtmpx acctwtmp "acctg off" /var/adm/wtmpx** 現在ログオンしている各ユーザーについて、closewtmp は、偽の DEAD\_PROCESS レ コードを /var/adm/wtmpx ファイルに入れます。runacct (runacct(1M) を参照) がこの偽の DEAD PROCESS を使用することにより、接続アカウンティングプロシー ジャは runacct を起動する前にログオンしたユーザーが使用した時間を追跡するこ とができます。 現在ログオンしている各ユーザーについて、runacct は utmp2wtmp を使用し て、runacct が作成したファイル /var/adm/wtmpx にエントリを作成します。この /var/adm/wtmpx のエントリを見れば、引き続いて起こる runacct の呼び出しで、 現在ログインしているユーザーの接続時間がわかります。 以下のオプションを指定できます。 -u *filename* ねなり イルタング 誰にも課金されないファイル名からなるレコード を、*filename* に入れます (ディスクの課金を拒否しよう としたユーザーを見つけるための潜在的な情報源とな る) 。 -p *filename* -p は、パスワードファイル *filename* を指定します。パ スワードファイルが /etc/passwd である場合は、こ のオプションは不要です。 LC \* 変数 (LC\_CTYPE、LC\_MESSAGES、LC\_TIME、LC\_COLLATE、LC NUMERIC、LC\_MONETARY) (environ(5) 参照) のいずれも環境に設定されていなけ れば、それぞれ対応する ロケールのカテゴリにおける acct の動作は、環境変数 LANG によって決定されます。もし、LC\_ALL が設定されていれば、その内容が LANG 変数やその他の LC \* 変数より優先されます。上記の変数が環境にまったく設定され ていなければ、C ロケール (米国スタイル) が acct の動作を決定します。 LC CTYPE acct の文字の処理方法を決定します。LC CTYPE に有 効な値が設定されていると、acct は、そのロケール にあった文字を含むテキストやファイル名を表示およ び処理できます。acct は拡張 UNIX コード (EUC) も 表示および処理できます。この場合、文字は 1 バイト 幅、2 バイト幅、3 バイト幅のいずれも使用できます。 また、acct は 1、 2、またはそれ以上のカラム幅の EUC 文字も処理することができます。C ロケールにお いては、ISO 8859-1 の文字だけが有効です。 LC TIME acct の日付および時間のフォーマットの処理方法を決 オプション 環境

定します。C ロケールにおいては、日付および時間の

closewtmp(1M)

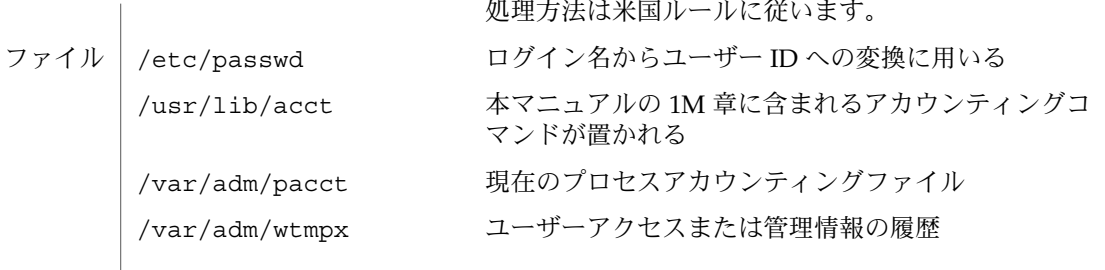

属性 | 次の属性については attributes(5) のマニュアルページを参照してください。

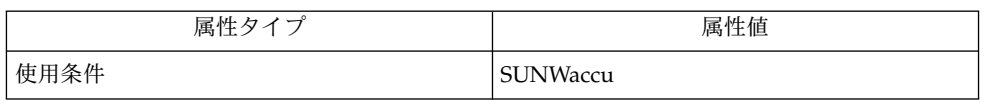

関連項目

 $\verb|acccms| (1M), \verb|acctcom| (1), \verb|acctcon| (1M), \verb|acctmerg| (1M), \verb|acctprc| (1M),$ acctsh(1M), fwtmp(1M), runacct(1M), acct(2), acct(3HEAD), passwd(4), utmpx(4), attributes(5), environ(5)

『*Solaris* のシステム管理 *(*基本編*)*』

cvcd(1M)

名前 | cvcd – 仮想コンソールデーモン

**/platform/***platform\_name***/cvcd** 形式

仮想コンソールデーモン cvcd は、一部のプラットフォームで提供されているネット ワークコンソールをサポートするサーバープロセスです。cvcd デーモンは、遠隔ホ ストからのネットワークコンソールの接続を受け付けます (一回につき 1 つのホスト のみ)。コンソールの入力はこの接続から読み取られ、cvcredir(7D) を経由して cvc(7D) へ転送されます。 機能説明

> 同様に、コンソールの出力は cvcredir(7D) から読み取られ、ネットワークコンソー ルの接続を介して転送されます。cvcd が終了した場合は、コンソールトラフィック は自動的に内部ハードウェアインタフェースによってルート変更されます。

通常、cvcd デーモンはシステム起動時に起動されます。各ドメインで同時に実行す ることができる cvcd プロセスは、1つだけです。

注意: Sun Enterprise 10000 ドメインでは、cvcd は 構成ファイル (/etc/ssphostname) を使用して、ネットワークコンソールの接 続が許可されるホストの名前を決定します。遠隔コンソールホス トの名前が変更された場合は、構成ファイルを編集し、その変更 点を反映させる必要があります。

以下のオペランドがサポートされています。 オペランド

> *platform\_name* パッケージおよびコードで使用されている、Sun の正式なプラット フォーム名。たとえば、Sun Fire 15000 サーバーの場合は *platform \_name* は SUNW,Sun-Fire-15000 になります。

以下の属性については、attributes(5) を参照してください。 属性

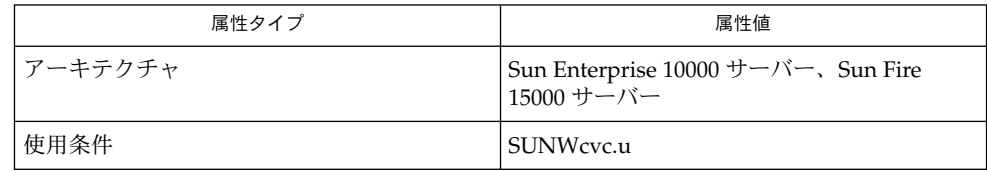

services(4), attributes(5), cvc(7D), cvcredir(7D) 関連項目

『*Sun Enterprise 10000 SSP* リファレンスマニュアル』

*System Management Services (SMS)* リファレンスマニュアル

dd – ファイルの変換とコピー 名前

**/usr/bin/dd** [*operand=value*…] 形式

dd は、指定した入力ファイルに可能な変換を行なって、指定した出力へコピーしま す。デフォルトでは、標準入力および標準出力が使用されます。raw 入出力装置の特 性を利用するために入出力のブロックサイズで指定することが可能です。サイズは、 バイト単位で指定し、数字の後に k、b、または w を付加することができ、それぞれ 1024、512、または 2 の倍数として指定します。また、数字を x で区切ることにより 乗算を表すことができます。 機能説明

> dd は、指定された入力ブロックサイズを用いて、入力データを1ブロックずつ読み込 みます。その後、実際に渡されたデータブロックを処理します。そのサイズは、指定 されたブロックサイズより小さい場合があります。dd は指定された変換処理をブロッ クに対して行い、結果のデータを、指定された出力ブロックサイズに従ってブロック 単位で書き出します。

> cbs は、ascii、asciib、unblock、ebcdic、ebcdicb、ibm、ibmb、または block 変換が指定されている場合にかぎり使用されます。最初の 2 つの指定で は、cbs 文字は変換バッファにコピーされ、任意の指定文字のマッピングが行われま す。また後続の空白文字は切り捨てられ、行を送信する前に復帰改行が追加されま す。残りの 3 つの指定では、復帰改行までの文字が変換バッファに読み込まれ、サイ ズ cbs の出力レコードを構成するために空白文字が追加されます。ASCII ファイルは 復帰改行文字を含むものとします。cbs が指定されていないかまたは 0 である と、ascii、asciib、ebcdic、ebcdicb、ibm、ibmb の各オプションは入力ファ イルのブロック構造を変更せずに文字セットを変換します。unblock および block の各オプションは単純なファイルコピーを行います。

終了後に、dd は全体および部分的な入出力ブロック数を報告します。

以下のオペランドが指定できます。 オペランド

if=*file*

入力パス名。デフォルトは標準入力です。

of=*file*

出力パス名。デフォルトは標準出力です。seek=*expr* 変換が指定されていないと き、conv=notrunc も指定されていなければ、コピー処理の実行前に出力ファイ ルは切り捨てられます。seek=expr が指定され、conv=notrunc が指定されてい なければ、コピー処理の結果としては dd がシークする出力ファイル中のブロック は保持されますが、出力ファイルのその他の部分は保持されません。シークするサ イズと入力ファイルのサイズの合計が出力ファイルの元のサイズより小さい場合、 コピー処理により出力ファイルは小さくなります。

ibs=*n*

入力ブロックサイズを *n* バイトとします。デフォルト値は 512 です。

obs=*n*

出力ブロックサイズを *n* バイトとします。デフォルト値は 512 です。

入力ブロックサイズと出力ブロックサイズをともに *n* バイトとします。この指定は ibs= と obs= 指定よりも優先されます。sync、noerror、notrunc 以外の変換 が 1 つも指定されない場合、各入力ブロックは複数の短いブロックを 1 つにまとめ る処理は行われず、それぞれ単独のブロックとして出力側にコピーされます。

cbs=*n*

bs=*n*

block と unblock 用の変換ブロックサイズを *n* バイトに指定します。デフォルト 値は 0 です。cbs= を指定しないかまたは 0 を指定した場合、block や unblock を使うと結果は予測できません。

このオプションは ASCII または EBCDIC 変換を指定した場合にだけ有効で す。ascii と asciib オペランドを指定した場合、後続の空白文字を消去する前 に文字が ASCII に変換されるという点を除き、入力処理は unblock オペランド指 定時と同じです。ebcdic、ebcdicb、ibm、または ibmb オペランドを指定した 場合、後方に空白文字を追加した後で文字が EBCDIC または IBM EBCDICに変換 されるという点を除き、入力処理は block オペランド指定時と同じです。

#### files=*n*

終了する前に、*n* 個の入力ファイルをコピーして連結します (入力が磁気テープま たは同様な装置の場合だけ有効です)。

skip=*n*

コピーを開始する前に、指定された入力ブロックサイズを用いて *n* 個の入力ブロッ クを読み飛ばします。シーク可能なファイルに対しては、システムはそれらのブ ロックを読み込むか、あるいはシークを行います。シーク不可能なファイルに対し ては、ブロックを読み込んで、そのデータを捨てます。

iseek=*n*

コピーを行う前に、入力ファイルの先頭から *n* 個のブロックをシークします (skip の動作が遅いディスクファイルに適しています)。

oseek=*n*

コピーを行う前に、出力ファイルの先頭から *n* 個のブロックをシークします。

seek=*n*

コピーを行う前に、出力ファイルの先頭から *n* 個のブロックをスキップします (指 定された出力ブロックサイズを使用)。シーク不可能なファイルに対しては、既存 のブロックを読み込み、現在のファイルの終わり位置から指定されたオフセット位 置までの間に空白があれば、その空白を NULL バイトで埋めます。シーク可能な ファイルに対しては、指定されたオフセット位置までをシークするか、またはシー ク不可能なファイルの場合と同様にブロックを読み込みます。

count=*n*

*n* 個の入力ブロックだけをコピーします。

conv=*value*[,*value*...]

1 つ以上の *value* をコンマで区切って記述します。各 *value* は以下のいずれかです。

ascii EBCDIC を ASCII に変換します。

asciib BSD 互換の文字変換を使用して、EBCDIC を ASCII に変換しま す。

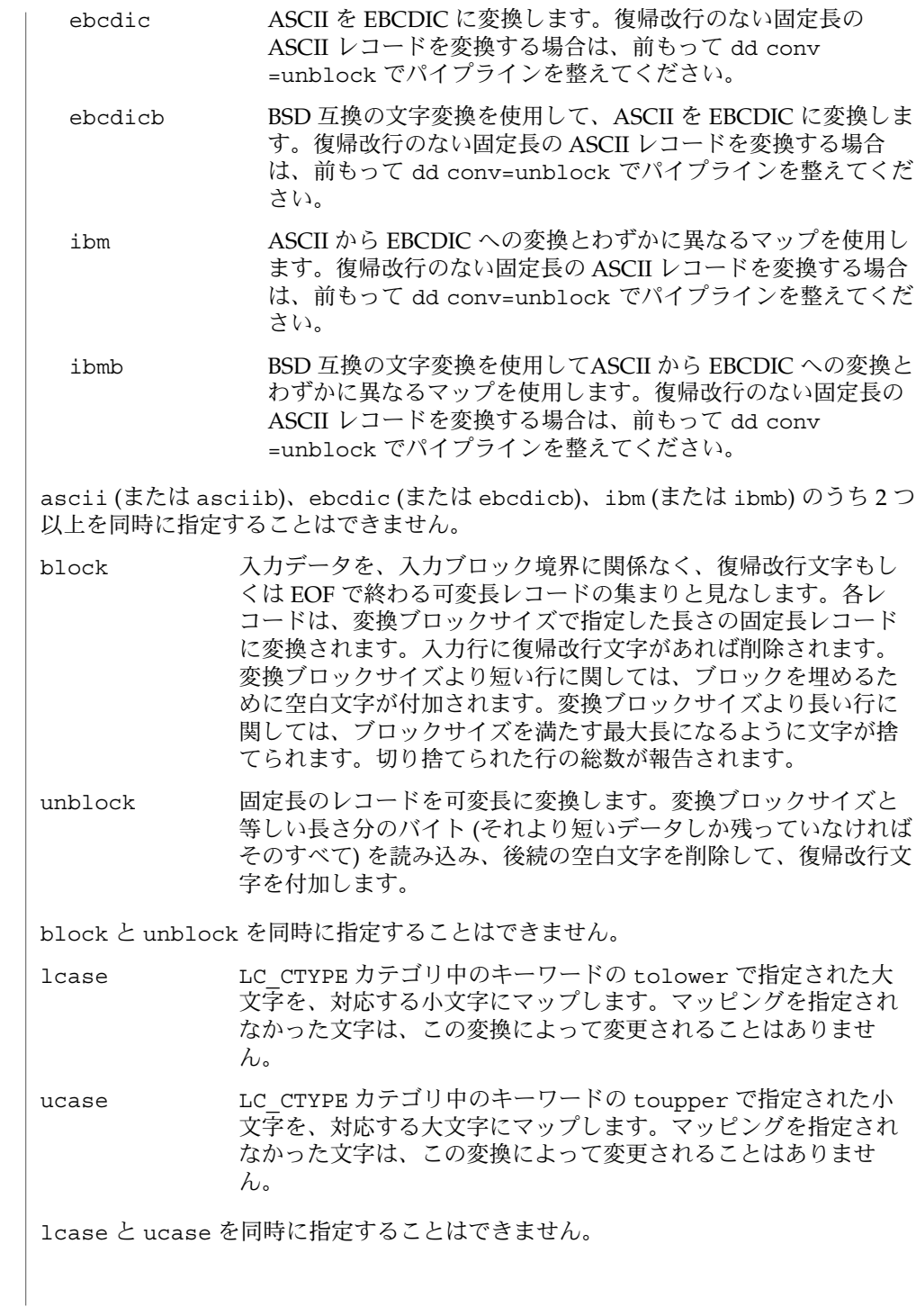

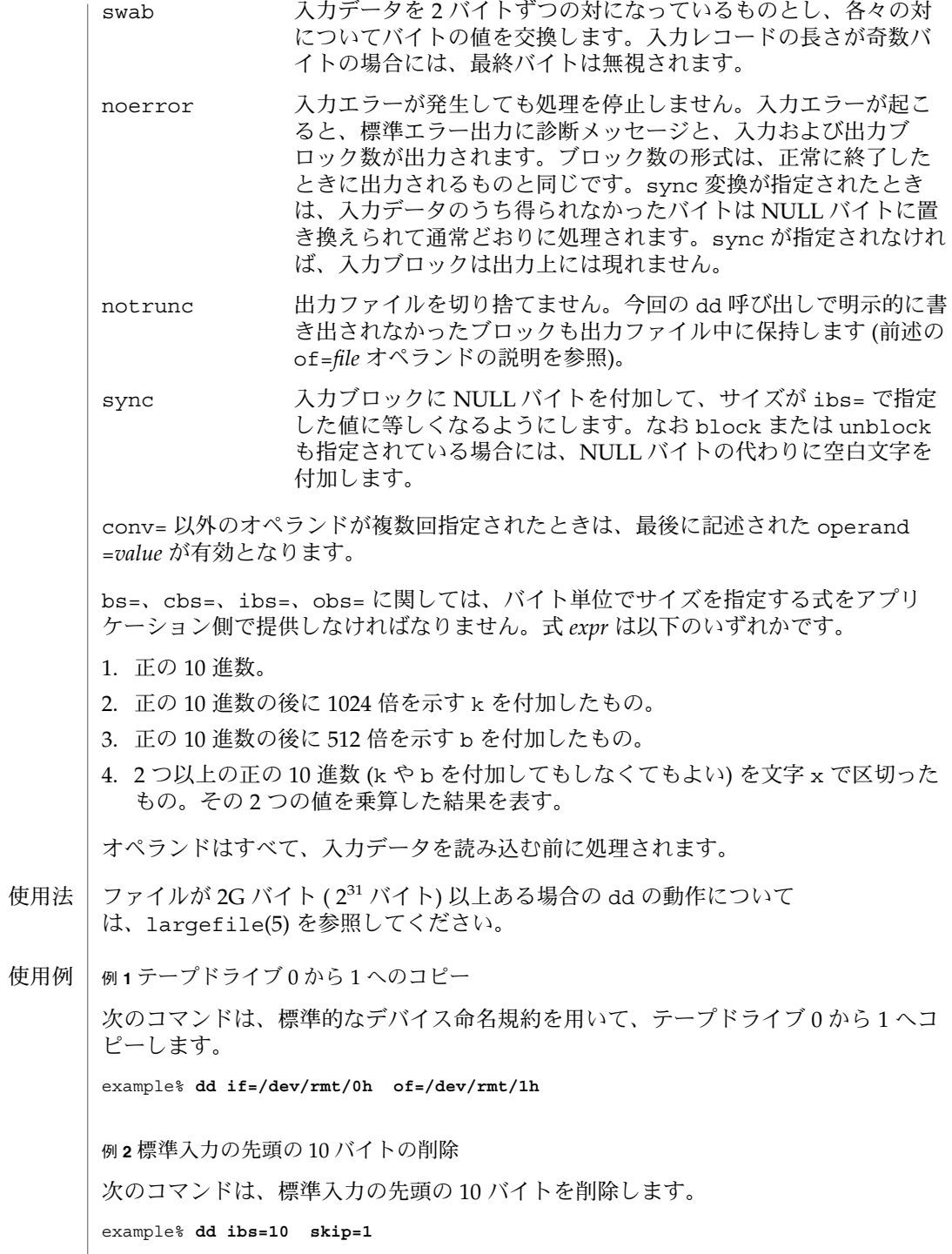

**120** SunOS リファレンスマニュアル 1M : システム管理コマンド • 最終更新日 1998年6月15日

例 **2** 標準入力の先頭の 10 バイトの削除 *(*続き*)*

例 **3** テープを ASCII ファイルに読み込む

次のコマンドは、テープブロックごとに 10 個の 80 バイト EBCDIC カードイメージに ブロック化した EBCDIC テープを ASCII ファイル x に読み込みます。

example% **dd if=/dev/tape of=x ibs=800 cbs=80 conv=ascii,lcase**

例 **4** テープの書き込みに conv=sync を使用

次のコマンドは、テープに書き込む場合に conv=sync を使用する例です。

example% **tar cvf - . | compress | dd obs=1024k of=/dev/rmt/0 conv=sync**

- dd の実行に影響を与える環境変数 LC\_CTYPE、LC\_MESSAGES、NLSPATH について の詳細は、environ(5) を参照してください。 環境
- 以下の終了ステータスが返されます。 終了ステータス
	- 0 ファイルは正常にコピーされた
	- >0 エラーが発生した

noerror 変換が指定されていないときに入力エラーが発生すると、部分的に生成され た出力ブロックがあればそれを出力ファイルに書き出し、診断メッセージを出力し、 コピー処理を中止します。その他のエラーを検出した場合には、診断メッセージを出 力し、コピー処理を中止します。

次の属性については attributes(5) のマニュアルページを参照してください。 属性

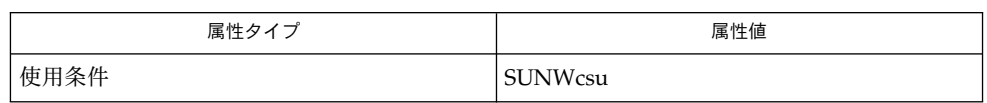

 $cp(1)$ , sed(1),  $tr(1)$ , attributes(5), environ(5), largefile(5) 関連項目

f+p records in(out) 読み取られた (書き込まれた) 完全 (f) および部分 (p) ブ ロック数 診断

ブロックサイズが異なるファイルシステム間でファイルのコピーを行う場合には、dd を使用しないでください。 注意事項

> ファイルをコピーするのにブロック型デバイスを使用すると、最終ブロックをブロッ ク境界にあわせるために余分な NULL バイトがファイルに追加されます。

> dd が ibs=X および obs=Y オペランドを用いてパイプから読み取ると、その出力は つねにサイズ Y の固まりでブロック化されます。bs=Z が使用されると、出力ブロッ クはその時点でパイプから読み取ることができる大きさになります。

dd を使用してテープデバイスにファイルをコピーする場合、ファイルのサイズはデバ イスのセクタサイズ (たとえば 512K) の倍数でなければなりません。任意のサイズの ファイルをテープデバイスにコピーする場合は、tar(1) または cpio(1) を使用してく ださい。

SIGINT が発生した場合、dd はステータス情報を標準エラー出力に書き出して処理を 終了します。その他のシグナル発生時には、標準的な動作を行います。

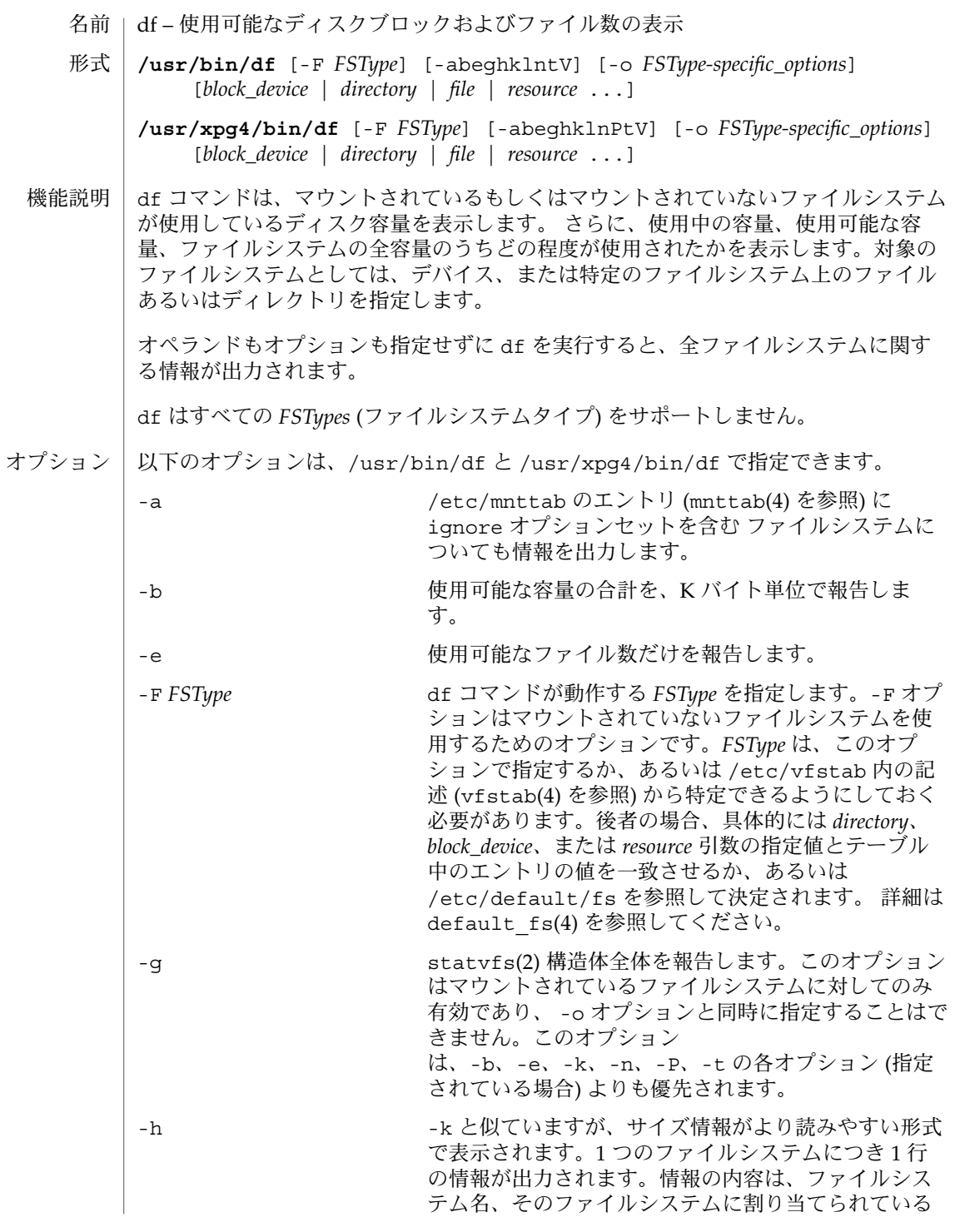

df(1M)

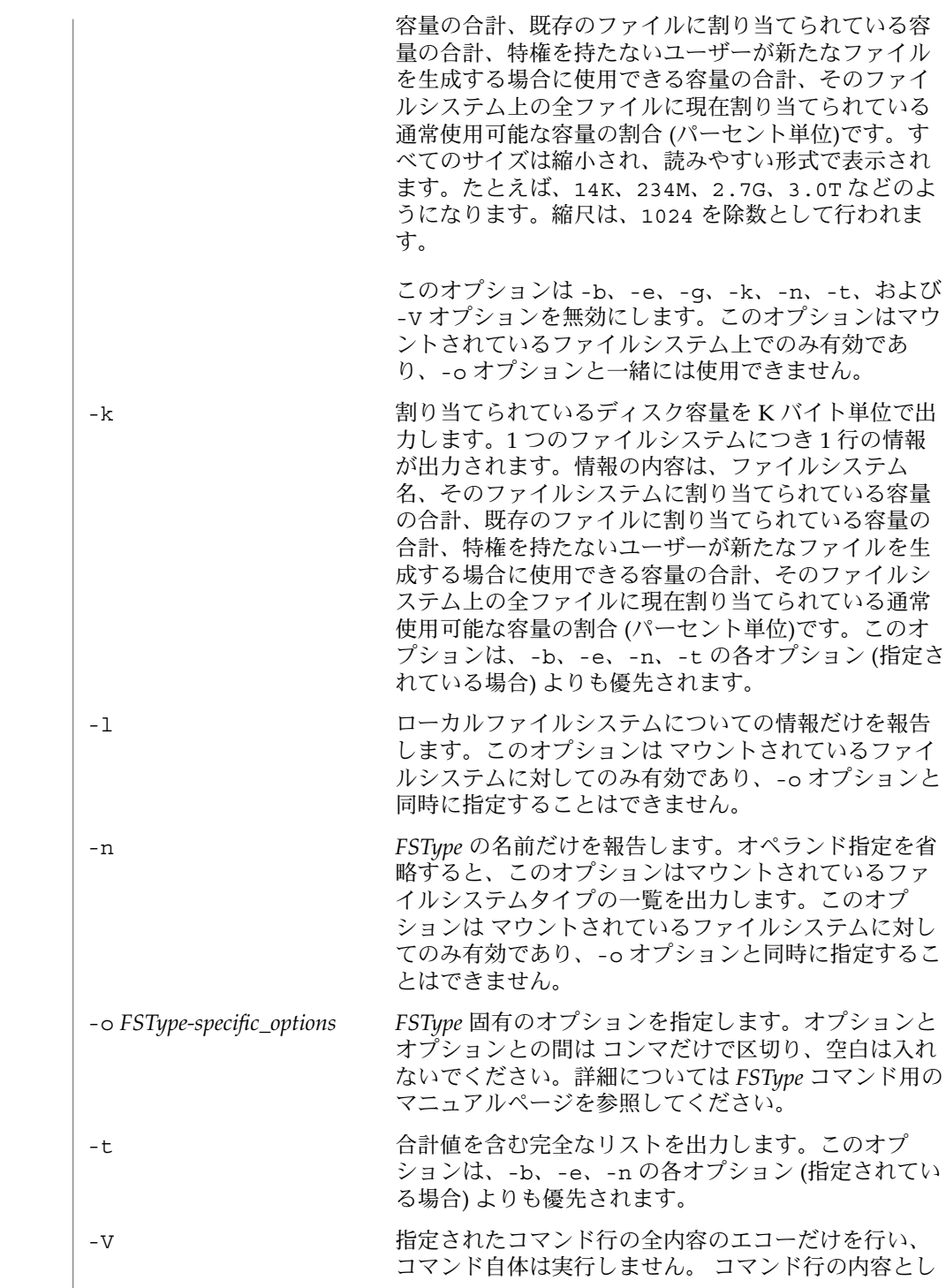

**124** SunOS リファレンスマニュアル 1M : システム管理コマンド • 最終更新日 2002 年 2月 1 日

 $df(1M)$ 

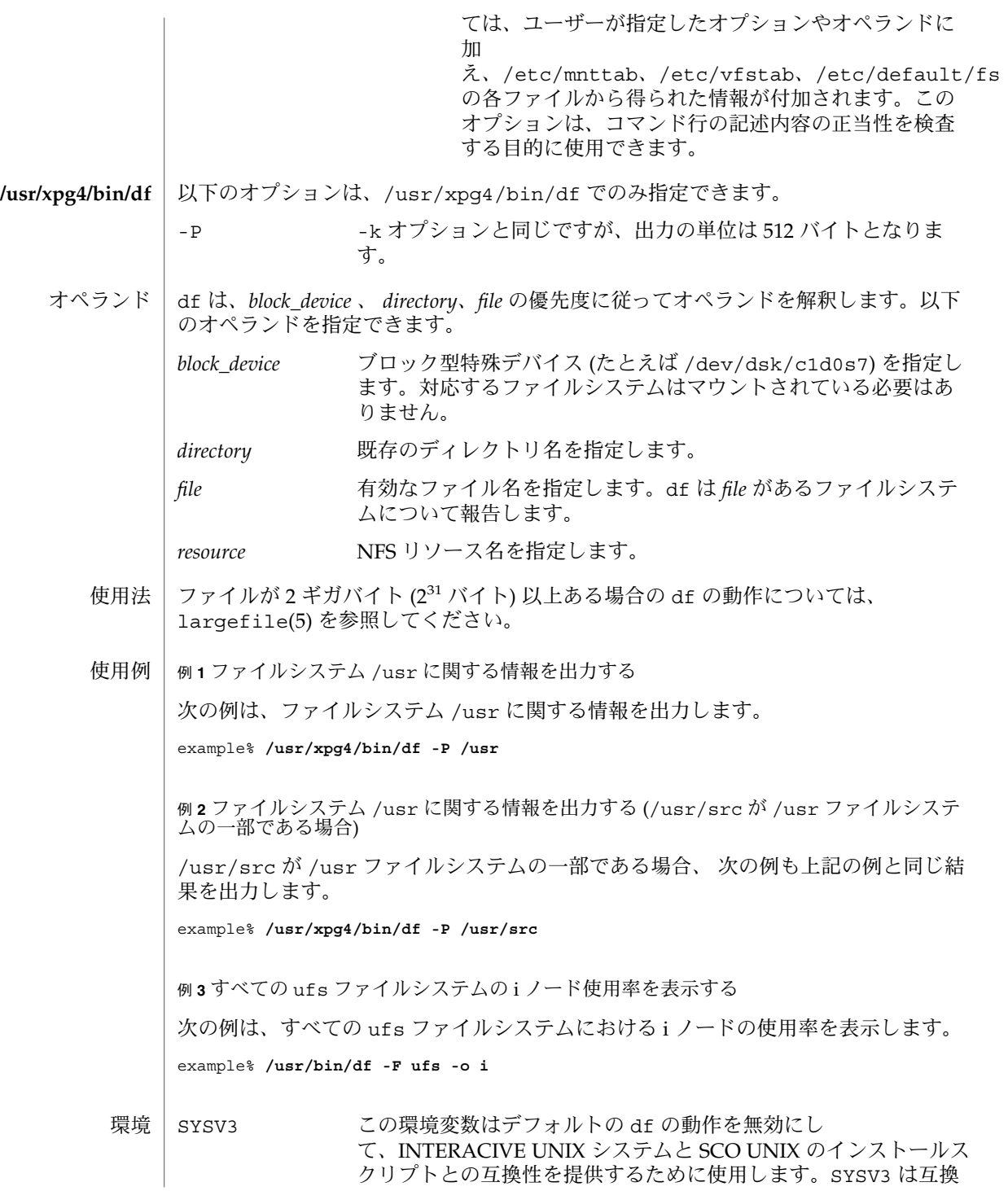

 $df(1M)$ 

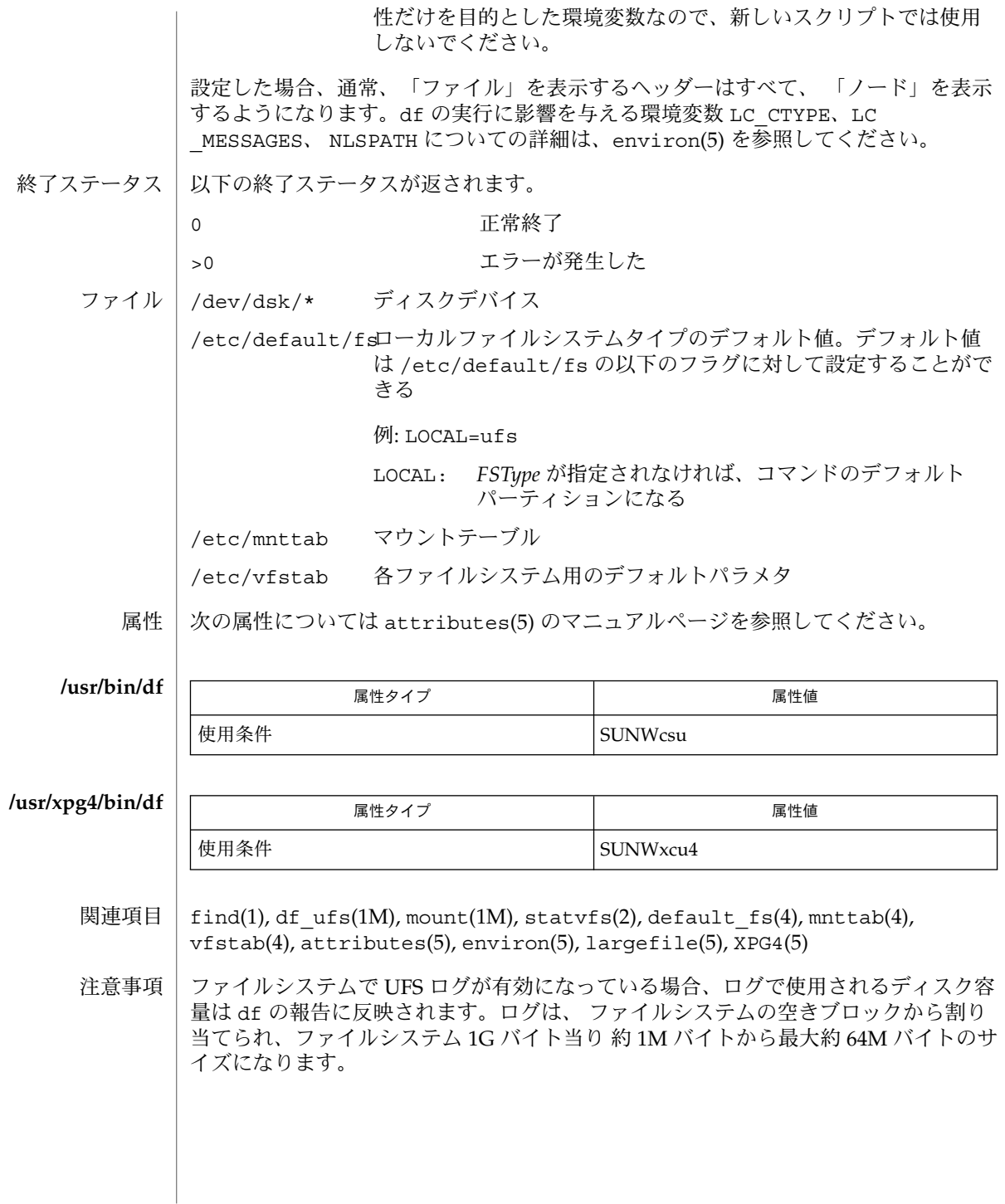

- | fdisk 固定ディスクパーティションテーブルの作成または変更 名前
- **fdisk** [-o *offset*] [-s *size*] [-P *fill\_patt*] [-S *geom\_file*] [-w | r | d | n | I | B | t | T | g | G | R] [-F *fdisk\_file*] [ [-v] -W {fdisk\_file | −} ] [-h] [-b *masterboot*] [-A *id* : *act* : *bhead* : *bsect* : *bcyl* : *ehead* : *esect* : *ecyl* : *rsect* : *numsect*] [-D *id* : *act* : *bhead: bsect* : *bcyl* : *ehead: esect* : *ecyl* : *rsect* : *numsect*] *rdevice* 形式
- このコマンドは、パーティションテーブルを作成または変更する場合、および、固定 ディスクの最初のセクターに格納されるマスターブートレコード (IA のみ) をインス トールする場合に使用します。このテーブルは、各種オペレーティングシステムに予 約されているディスク領域を識別する目的と、第 2 段階のブートストラップ のある パーティション (アクティブな Solaris パーティション) を識別する目的で、第 1 段階 のブートストラップ (またはファームウェア) が使用します。固定ディスクに対応する raw デバイスを指定するには、/dev/rdsk/c0t0d0p0 のように、*rdevice* 引数を使用 する必要があります。 機能説明

このプログラムは、3 種類の動作モードで実行します。最初の動作モードは対話モー ドです。対話モードでは、ディスク上に存在するパーティションテーブルが表示さ れ、さらにユーザーがテーブルを変更できるように、メニューが表示されます。メ ニュー、問い合わせ、警告、およびエラーメッセージは、特に説明がなくても理解で きるものです。

対話モードでは、ディスク上にパーティションテーブルがない場合、ユーザーはデ フォルトのパーティション分割を行うか、または初期テーブル値を指定するかの、ど ちらかを選択できます。デフォルトのパーティション分割では、ディスク全体が Solaris システムに割り当てられ、Solaris システムパーティションがアクティブになり ます。いずれの場合も、初期テーブルが作成された時点で、 fdisk はパーティショ ンテーブルとともに、第 1 段階のブートストラップ (IA のみ) コードも書き込みま す。

2 番目の動作モードは、エントリの追加、削除、または fdisk テーブル全体の置き換 えを自動的に行う場合に使用します。このモードでは、コマンド行に指定したエント リを追加または削除できます。また、ファイルから fdisk テーブル全体を読み込ん で、元のテーブルと置き換えることもできます。fdisk はこのファイルを作成する目 的でも使用できます。コマンド行オプションを使用すると、 任意の fdisk テーブル が、ディスク全体を Solaris システムに割り当てるデフォルトの fdisk テーブルに置 き換えられます。

3 番目の動作モードは、ディスクの診断時に使用します。このモードでは、ディスク のあるセクションをユーザーが指定したパターンで埋めることができます。また、 ディスクのモードセクションを読み書きすることもできます。

fdisk プログラムの対話モードで使用できるメニューオプションは、次のとおりで す。 メニューオプショ ン

Create a partition

このオプションを使用すると、新しいパーティションを作成できます。パーティ ションの最大数は 4 つです。パーティションのタイプ (SOLARIS、MS-DOS、UNIX、またはその他) が尋ねられます。次に、パーティ

ションのサイズをディスクの割合で指定するように求められます。この時点で c と 入力すると、開始シリンダ番号およびシリンダ内のパーティションのサイズが尋ね られます。 c を入力しなかった場合は、パーティションが収まるように、 fdisk プログラムが開始シリンダ番号を決定します。いずれの場合でも、パーティション が既存のパーティションとオーバーラップする場合、または収まりきらない場合 は、メッセージが表示されて最初のメニューに戻ります。

Change Active (Boot from) partition

このオプションを使用すると、第 1 段階のブートストラップが第 2 段階のブートス トラップを検索するパーティション (アクティブパーティションと呼ばれる) を指定 できます。

Delete a partition

このオプションを使用すると、作成済みのパーティションを削除できます。その パーティション内のすべてのデータが破壊されるので注意してください。

この時点で、次に示すオプションを使用してパーティションテーブルの設定を変更す ることも、あるいは、テーブルを変更せずにセッションを中止することもできます。

Exit

このオプションを使用すると、fdisk によってこのセッションで作成された新し いテーブルが固定ディスクに書き込まれ、fdisk は終了します。

Cancel

パーティションテーブルを変更せずに終了します。

- fdisk で使用できるオプションは、次のとおりです。 オプション
	- -A *id:act:bhead:bsect:bcyl:ehead:esect:ecyl:rsect:numsect* 引数で指定されたパーティションを追加します (形式については以下の -F オプ ションを参照)。fdisk テーブルが変更された場合、このオプションを使用する と、Solaris パーティション上の VTOC がゼロで埋められます。
	- -b *master\_boot*

マスターブートプログラムとしてファイル *master\_boot* を指定します。デフォルト のマスターブートプログラムは /usr/lib/fs/ufs/mboot です。

- -B デフォルトでディスク全体を 1 つの Solaris パーティションに割り当てます。
- -d 詳細デバッグモードを有効にします。 fdisk を使用するたびに、その状態を標準 エラー出力に送ります。このオプションの出力を -F オプションで使用しないでく ださい。。

-D *id:act:bhead:bsect:bcyl:ehead:esect:ecyl:rsect:numsect* 引数で指定されたパーティションを削除します (形式については以下の -F オプ ションを参照)。引数が完全に一致しないと、エントリが削除されないことに注意 してください。fdisk テーブルが変更された場合、このオプションを使用する と、Solaris パーティションの VTOC がゼロで埋められます。

**128** SunOS リファレンスマニュアル 1M : システム管理コマンド • 最終更新日 2002 年 2 月 1 日

-F *fdisk\_file*

 $\overline{a}$ 

ファイル *fdisk\_file* を使用してテーブルを初期化します。このオプションを使用して fdisk テーブルを変更すると、Solaris パーティションの VTOC がゼロで埋められ ます。

*fdisk\_file* には指定行を 4 行まで含めることができます。各行は復帰改行文字 (\n) で区切ります。行の先頭文字がアスタリスク (\*) の場合、その行はコメント行とみ なされます。各行は位置に依存するエントリからなり、エントリは空白またはコロ ンで区切ります。形式は次のとおりです。

*id act bhead bsect bcyl ehead esect ecyl rsect numsect*

エントリの値は次のとおりです。

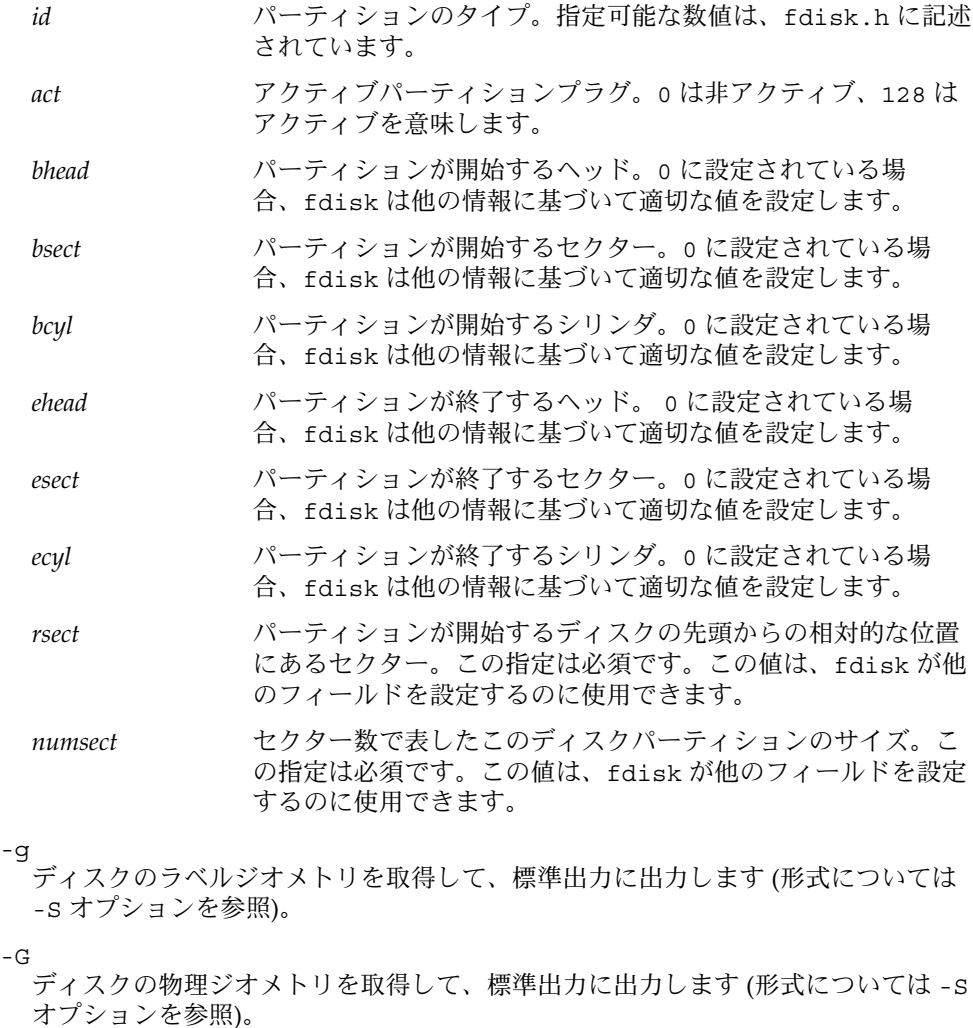

詳細メッセージを表示します。メッセージには全オプションのリストとともに、各 オプションの説明が示されます。

デバイスチェックを省略します。デバイスを使用せずに、ディスクに送られる内容 のファイルイメージを生成する場合に使用します。このオプションは -S と組み合 わせて使用する必要があります (上記を参照)。

-n

-h

 $-T$ 

他のオプションで明示的に指定されている場合を除き、fdisk テーブルを更新し ません。他のオプションを指定しない場合、-n オプションは、マスターブートレ コードだけをディスクに書き込みます。また、-n オプションを指定した場 合、fdisk は対話モードで起動しないことにも注意してください。

-o *offset*

ディスクの先頭からのブロックオフセット。このオプションは -P、-r、および -w とともに使用します。このオプションを指定しない場合、ゼロが想定されます。

-P *fill\_patt*

パターン *fill\_patt* でディスクを埋めます。*fill\_patt* は 10 進数または 16 進数にするこ とができ、一定のロングパターンを表す数として使用します。 *fill\_patt* が # の場 合、パターンは各ブロックで # になります。パターンはロングワードとして各ブ ロックに格納されて各ブロックを埋めます (-o および -s を参照)。

-r

ディスクから読み込んで標準出力に書き込みます。操作の開始ポイントおよびサイ ズを指定するオプション -o と -s を参照してください。

 $-R$ 

読み取り専用ディスクとして扱います。このオプションはテスト用です。

-s *size* 操作を実行するブロック数 (-oを参照)

-S *geom\_file*

*geom\_file* の内容をラベルジオメトリとして設定します。*geom\_file* には、行ごとに 1 つの指定を記述します。各行は復帰改行文字 (\n) で区切ります。行の先頭の文字 がアスタリスク (\*) の場合、その行はコメントとみなされます。各行は位置に依存 するエントリからなり、空白またはコロンで区切ります。形式は次のとおりです。

*pcyl ncyl acyl bcyl nheads nsectors sectsiz*

エントリの値は次のとおりです。

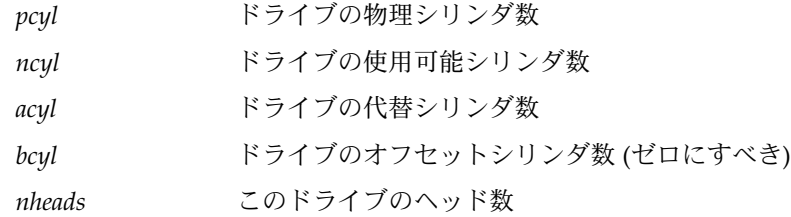

**130** SunOS リファレンスマニュアル 1M : システム管理コマンド • 最終更新日 2002 年 2 月 1 日

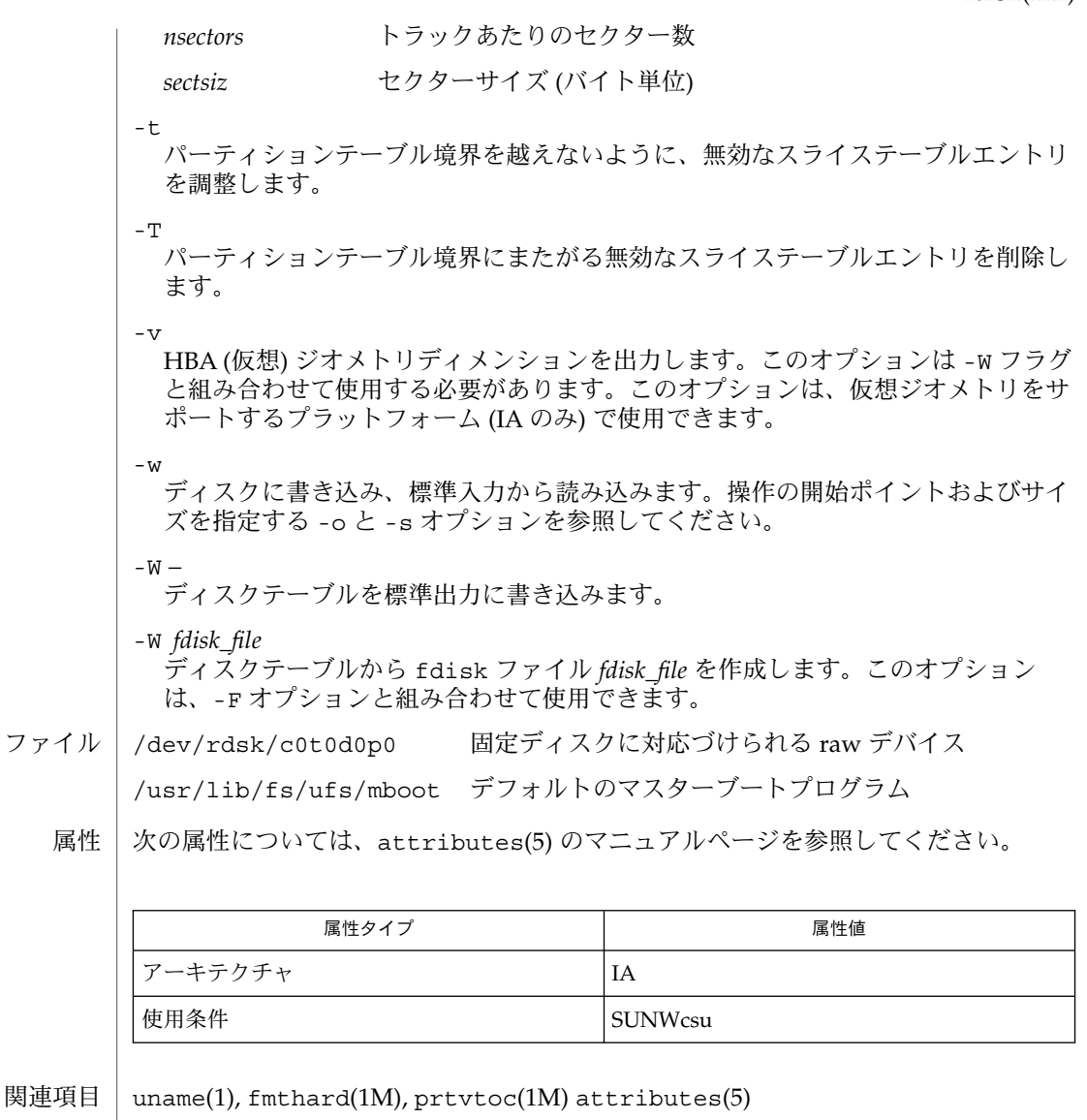

ほとんどのメッセージは、読めば理解できるものです。プログラムの開始直後に次の メッセージが表示される場合があります。 診断

Fdisk: cannot open <device> このメッセージは、デバイス名引数が無効であることを示します。

Fdisk: unable to get device parameters for device <device> このメッセージは、固定ディスクの構成に問題があるか、または固定ディスクドラ イバでエラーが発生したことを示します。

Fdisk: error reading partition table

このメッセージは、固定ディスクから最初の読み込み時にエラーが発生したことを 示します。固定ディスクのコントローラまたはドライバに問題があるか、固定ディ スクの構成に問題がある可能性があります。

Fdisk: error writing boot record

このメッセージは、固定ディスクに新しいパーティションテーブルを書き込むとき に、エラーが発生したことを示します。 固定ディスクコントローラ、ディスク自 体、ドライバ、または固定ディスクの構成に問題がある可能性があります。

- ffbconfig, SUNWffb\_config FFB グラフィックスアクセラレータの設定 名前
- **/usr/sbin/ffbconfig** [-dev *device-filename*] [-res *video-mode* [now | try] [noconfirm | nocheck]] [-file | machine | system] [-deflinear | true | false] [-defoverlay | true | false] [-linearorder | first | last] [-overlayorder | first | last] [-expvis | enable | disable] [-sov | enable | disable] [-maxwids *n*] [-extovl | enable | disable] [-g *gamma-correction-value*] [-gfile *gamma-correction-file*] [-propt] [-prconf] [-defaults] 形式

**/usr/sbin/ffbconfig** [-propt ] [-prconf]

**/usr/sbin/ffbconfig** [-help] [-res ?]

ffbconfigは、FFB グラフィックスアクセラレータおよび FFB 対応の X11 ウィンド ウシステムのデフォルトの一部を設定します。 機能説明

> ffbconfigの 1 番目の形式では、指定したオプションを OWconfigファイルに保存し ます。これらのオプションは、次にウィンドウシステムをそのデバイスで実行すると きに FFB デバイスを初期化するために使用されます。OWconfig ファイル内のオプ ションの更新は、異なるウィンドウセッションや再起動したシステムでも有効となり ます。

> -prconf、-propt、-help、-res ? オプションだけを起動する 2番目と 3 番目の形 式では、OWconfig ファイルは更新されません。また、3 番目の形式では、その他の オプションはすべて無視されます。

> オプションは、一度に 1 つの FFB デバイスに対してのみ指定することができます。複 数の FFB デバイスに対してオプションを指定するには、ffbconfig を複数回起動す る必要があります。

> ffbconfig で指定できるのは、FFB 固有のオプションだけです。デフォルトの表示 色数、デフォルトの画像表示形式クラスなどを指定する通常のウィンドウシステムの オプションは、openwin コマンド行のデバイス修飾子で指定してください。詳細につ いては、*OpenWindows* デスクトップ・リファレンスマニュアルを参照してください。

> ユーザーは、更新する OWconfig ファイルを指定することもできます。 デフォルトで は、/etc/openwin ディレクトリツリーにあるマシン固有のファイルが更新されま す。別のファイルを指定するには、-file オプションを使用します。たとえ ば、/usr/openwin ディレクトリツリーにあるシステム共通の OWconfig ファイルを 代わりに更新することができます。

> これらの標準 OWconfig ファイルのどちらもスーパーユーザーのみが書き込みを行え ます。したがって、スーパーユーザーが所有する ffbconfig プログラムは、setuid による root の権限で実行さ れます。

### -dev *device-filename* FFB 特殊ファイルを指定します。デフォルトは/dev/fbs/ffb0 です。 -file machine |system 更新する OWconfig ファイルを指定します。machine を指定する オプション

と、/etc/openwin ディレクトリツリーにあるマシン固有の OWconfig ファイル

が使用されます。system を指定 すると、 /usr/openwin ディレクトリツリーに ある共通のOWconfig ファイルが使用されます。ファイルがない場合は、新たに生 成されます。

-res *video-mode* [now | try [noconfirm | nocheck]]

指定した FFB デバイスに接続されているモニターを制御する際に使われる表示モー ドを指定します。

表示モードの形式は *width*x*height*x*rate* で、*width* はピクセル単位の画面幅、*height* はピクセル単位の画面の高さ、*rate*は画面を垂直方向に再描画する周期です。

960x680x112s や960x680x108s の s 接尾辞は、これらが立体表示モードである ことを意味します。640x480x60i や 768x575x50i の i 接尾辞は、インタレース 表示タイミングを有効にします。この接尾辞がない場合は、ノンインタレースタイ ミングが使用されます。

-res (「形式」に記されている 3 番目の形式) にリフレッシュレートを指定する際 は、値の直前に x の代わりに @ を使用することができます。たとえ ば、1280x1024@76 のように指定することができます。

一部の表示モードは、FFB の一部のバージョンのみが対応しています。また、FFB が対応している表示モードには、モニターが対応していないものもあります。FFB デバイスとモニターの両方が対応している表示モードのリストは、-res ? オプ ション付きの ffbconfig を実行することによって得ることができます。

FFB が対応している表示モードのリストを以下に示します。

| 1024x768x60<br>1024x768x70<br>1024x768x75<br>1024x768x77<br>1024x800x84<br>1152x900x66<br>1152x900x76<br>1280x800x76<br>1280x1024x60<br>1280x1024x67<br>1280x1024x76<br>(立体表示)<br>960x680x112s | 表示モード | 説明 |  |
|----------------------------------------------------------------------------------------------------|-------|----|--|
|                                                                                                    |       |    |  |
|                                                                                                    |       |    |  |
|                                                                                                    |       |    |  |
|                                                                                                    |       |    |  |
|                                                                                                    |       |    |  |
|                                                                                                    |       |    |  |
|                                                                                                    |       |    |  |
|                                                                                                    |       |    |  |
|                                                                                                    |       |    |  |
|                                                                                                    |       |    |  |
|                                                                                                    |       |    |  |
|                                                                                                    |       |    |  |

**<sup>134</sup>** SunOS リファレンスマニュアル 1M : システム管理コマンド • 最終更新日 1999 年 11 月 11 日

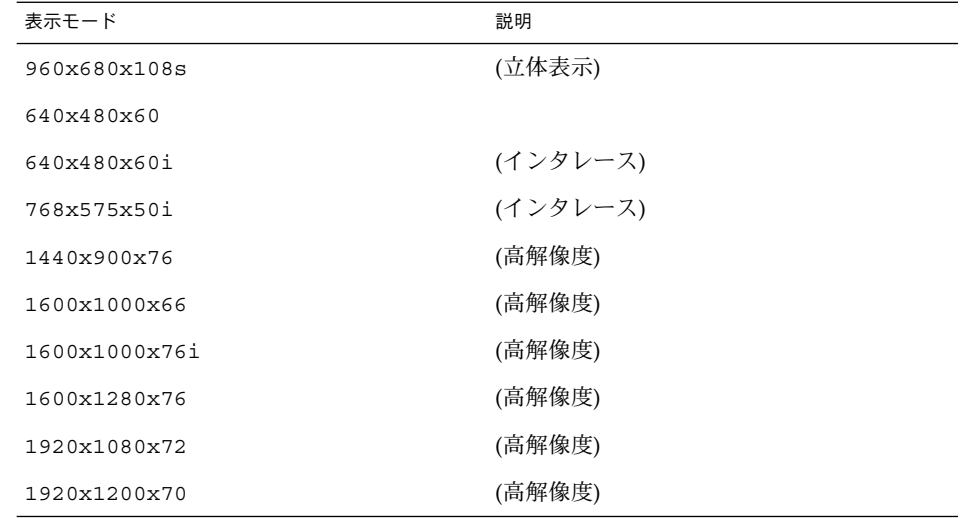

## 記号名

便宜上、表示モードのいくつかには記号名が定義されてい ます。 *width*x*height*x*rate* の形式の代わりに、記号名を -res の引数として指定することができます。記号名 none は、ウィンドウシステムを実行すると、画面の解像度は現在デバイスにプロ グラムされている表示モードになることを意味します。

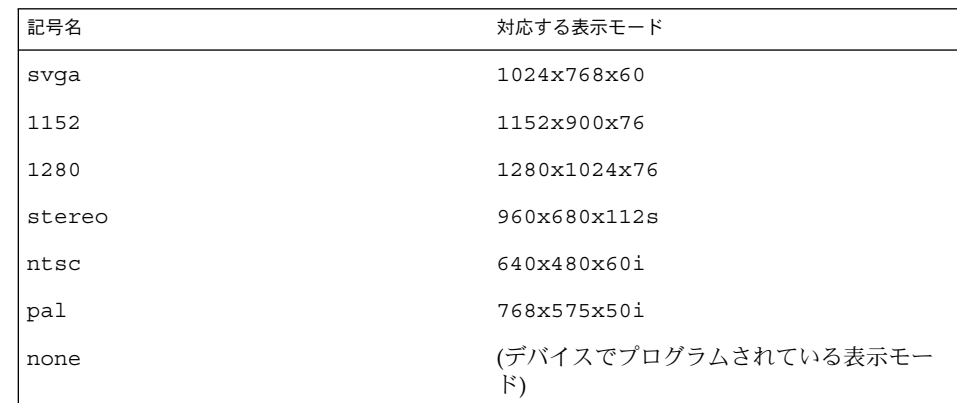

-res オプションには、表示モードの直後に次の追加引数を指定することができま す。追加引数は、単独でも複数でも指定することができます。

now

OWconfig ファイルの表示モードを更新するとともに、FFB デバイスが指定した表 示モードにただちにプログラムされます (この機能は、ウィンドウシステムを開始 する前に表示モードを変更する際に便利です)。

対象となるデバイスが稼働している間 (たとえば、ウィンドウシステムの稼働中) に、この追加オプションを ffbconfig に指定することはお勧めしません。予期し ない結果になることもあります。now オプションを指定して ffbconfig コマンド を実行する場合は、最初にウィンドウシステムを終了してください。now オプショ ンがウィン ドウ システムのセッション中に使用された場合、表示モードはただち に変更されますが、画面の幅や高さはそのセッションが終了して次のセッションに 入るまで変更されません。さらに、立体表示モー ドではシステムが変更を認識し ないことがあります。したがって、ウィンドウシステムの稼 働中には絶対に now オプションを指定しないでください。

noconfirm

確認と警告メッセージを省略し、要求された表示モードにプログラムします。

-res オプションを指定した際に、システムが使用可能であっても、表示出力のな い状態になる場合があります。このような状況は、特定のコードが読み込まれた際 のモニターセンスコードにあいまいさがあった場合などに発生します。このような 事態を避けるために ffbconfig のデフォルトの動作では、この問題についての警 告メッセージと処理を継続するかどうかを確認するメッセージを表示します。この オプションは、ffbconfig がシェルスクリプトから実行されている場合に便利で す。

nocheck

モニターセンスコードに基づく通常のエラーチェックが行われません。ユーザーに よって指定された表示モードは、現在接続されているモニターに適切かどうかにか かわらず受け付けられます。このオプションは、FFB デバイスに異なる モニ ター を接続する場合に便利です。このオプションを指定すると、noconfirm も指定さ れます。

try

指定した表示モードに試験的にプログラムされます。 ユーザーは、指定した表示 モードを使用する場合は、メッセージが表示されてから 10 秒以 内に y と入力しま す。表示されたモードを使用しない場合は、10 秒以内に任意の文字を入力しま す。y または Return キー以外の文字の入力は、すべて「使用しない」とみなさ れ、以前の表示モー ドに戻され、OWconfig ファイル中の表示モードは書き換えら れません。その他の指定されたオプションは有効となります。Return キーの入力 があった場合は、新しい表示モードを保持するかどうかを yes または no で確認す るメッセージが表示されます。このオプションを指定すると、now サブオプション も指定されます。(now サブオプションの注意を参照)。

-deflinear true | false FFB には、2 種類の画像表示形式があります。リニア画像と非リニア画像です。リ ニア画像はガンマ補正され、非リニア画像は補正されません。リニア画像版も非リ ニア画像版も、ともに持つ画像表示形式が 2 つあります。24 ビットTrueColor と 8 ビット StaticGray です。

-deflinear true を指定すると、デフォルトの画像表示形式として、デフォルト で選択されたオプション (特に、Xsun(1)の defdepth および defclass オプショ ン。 詳細は*OpenWindows* デスクトップ・リファレンスマニュアル のマニュアル ページを参照) を満たすリニア画像を設定します。具体的には、デフォルトの画像 表示形式の選択オプションは、Xsun(1) の defdepth および defclassオプション によって設定されたものです。

-deflinear false を指定すると、または他のデフォルトで選択されたオプショ ンを満たすリニア画像がない場合は、これらの他のオプションを満たす非リニア画 像がデフォルトとして選択されます。

FFB にはリニアオーバーレイ画像表示形式がないため、オプションが存在する場合 は、このオプションを使用することはできません。

-defoverlay true | false

FFB が、残りの FFB 画像から切り離されたピクセルを持つ 8ビッ ト疑似カラー画 像を提供します。これを、オーバーレイ画像といいます。この画像表示形式で作成 されたウィンドウは、 他の画像表示形式で作成されたウィンドウに影響を与えま せん。逆に、他の画像表示形式で作成されたウィンドウは、オーバーレイウィンド ウに影響を与えます。この画像表示形式では、256 種類の不透明カラーの値による 拡張オーバーレイを使用することができます。-maxwids を参照してください。

-defoverlay に true を指定すると、オーバーレイ画像が デフォルト画像になり ます。-defoverlay に false を指定すると、他のデフォルトで選択された defdepth および defclassオプションを満たすオーバーレイでない画像表示形式 が、デフォルトの画像表示形式として選択されます。詳細は、*OpenWindows* デス クトップ・リファレンスマニュアル のマニュアルページを参照してください。

-defoverlay true を使用する場合は、openwin コマンド行で選択されたデフォ ルトの深さとクラスは常に 8 ビット疑似カラーである必要があります。それ以外の 場合は、 警告メッセージが出力され、-defoverlay オプションは false として扱 われます。-deflinear オプションが存在する場合、FFB にはリニアオーバーレイ 画像表示形式がないため、このオプションは使用することができません。

-linearorder first | last first を指定すると、FFB 画面用の X11 画面画像表示形式リスト上で、リニア画 像が非リニア画像より前に表示されます。last を指定すると、非リニア画像は、 リニア画像より前に表示されます。

-overlayorder first | last first を指定すると、FFB 画面用の X11 画面画像表示形式リスト上で、8 ビット疑似 カラーオーバーレイ画像が、非オーバーレイ画像より前に表示されます。last を指 定すると、非オーバーレイ画像は、オーバーレイ画像より前に表示されます。

-expvis enable | disable enable を指定すると、OpenGL Visual Expansion が起動されます。選択された画像 表示形式グループ (8 ビットPseudoColor、24 ビット TrueColor など) は、画面画像 表示形式リストで見つけることができます。

#### -sov enable | disable

enable を指定すると、 ルートウィンドウ のERVER\_OVERLAY\_VISUALS 属性が有 効になります。SOV 画像が転送され、それらの透過タイプ、値、階層は、この属 性によって参照することができます。disable を指定すると、SERVER\_OVERLAY \_VISUALS 属性は定義されません。SOV 画像は転送されません。

-maxwids *n*

ウィンドウ ID (WID) として使用するために予約される最大数の FFB チャネルピク セル値を指定します。オーバーレイカラーマップのピクセル値の残りは、通常の X11 の未使用のカラーピクセルのために使用されます。確保された WID は、(XGL などの) 3 次元グラフィックスウィンドウ、MBX ウィンドウと、デフォルト以外の 画像表示形式をもつウィンドウにより発生順に割り当てられます。X チャネルコー ドの 0 から (255-*n*) は、未使用のカラーピクセルです。(255-*n*+1) から 255 の X チャネルコードは、WID として使用するために予約されます。FFB と FFB2 の 有 効な値は、1、2、4、8、16、32 です。FFB2+ の有効な値 は、1、2、4、8、16、32、64 です。

-extovl enable | disable このオプションは FFB2+ のみで使用することができます。enable を指定すると、 拡張オーバーレイを使用することができます。このオーバーレイ画像には 256 種類 の不透明カラーがあります。SOV 画像には 255 種類の不透明カラーと 1 種類の透 明カラーがあります。このオプションは、ハードウェアによる透明カラーを有効に するため、SOV 画像を使用するウィンドウで、より高い性能が得られます。

-g *gamma-correction value*

このオプションは FFB2+ のみで使用することができます。この オプションによっ て、ガンマ補正の値を変えることができます。すべてのリニア画像ではガンマ補正 を使用すること ができます。デフォルトでは、ガンマ補正の値は 2.22 です。0より 小さい値は無効 (不正) です。ガンマ補正の値はリニア画像に適用され、リニア画像 の有効ガンマ値は 1.0 になります。これは、XSolarisGetVisualGamma(3) に よって返される値です。この機能については、XSolarisGetVisualGamma(3) を 参照してください。

このオプションは、ウィンドウシステムが稼動しているときに使用することができ ます。ガンマ補正の値を変更すると、リニア画像を使用して表示されているすべて のウィンドウが影響を受けます。

### -gfile *gamma-correction file*

このオプションは FFB2+ のみで使用することができます。このオプションは、指 定されたファイルからガンマ補正表を読み込みます。このファイルは、各行が R、G、B チャネルの値を 持つように書式化されている必要があります。それらの 値は、16 進数で指定し、値と値の間は 1 つ以上の空白文字で区切ります。この ファイルでは、3 つの値の組が 256 種類定義されます。このファイルの例を以下に 示します。

0x00 0x00 0x00 0x01 0x01 0x01 0x02 0x02 0x02 ... ... 0xff 0xff 0xff

このオプションを使用することによって、ウィンドウシステムが稼動しているとき にガンマ補正表を読み込むことができます。新しいガンマ補正は、このリニア画像 によって表示され ているすべてのウィンドウに影響を与えます。ユーザーが指定 した表によってガンマ補正を行う際は、ガンマ補正の値は定義されません。デフォ ルトでは、ウィンドウシステムはガンマ補正値として2.22 を使用し、このガンマ補 正値に対応してウィンドウシステムが作成したガンマ補正表を読み込みます。 -defaults すべてのオプションの値をそれぞれのデフォルト値に戻します。 -propt -file オプションで指定された OWconfig ファイルに書か れた FFB オプションの 値のうち、-dev オプションで指定されたデバイスに対するものすべてを表示しま す。ffbconfig の呼び出しが終了した後に、OWconfig ファイルに書き込まれる オプションの値を表示します。次に表示例を示します。 --- OpenWindows Configuration for /dev/fbs/ffb0 --- OWconfig: machine Video Mode: NONE Default Visual: Non-Linear Normal Visual Visual Ordering: Linear Visuals are last Overlay Visuals are last OpenGL Visuals: disabled SOV: disabled Allocated WIDs: 32 -prconf FFB のハードウェア構成を表示します。次に表示例を示します。 --- Hardware Configuration for /dev/fbs/ffb0 --- Type: double-buffered FFB2 with Z-buffer Board: rev x PROM Information: @(#)ffb2.fth x.x xx/xx/xx FBC: version x DAC: Brooktree 9068, version x 3DRAM: Mitsubishi 1309, version x EDID Data: Available - EDID version 1 revision x Monitor Sense ID: 4 (Sun 37x29cm RGB color monitor) Monitor possible resolutions: 1024x768x60, 1024x768x70, 1024x768x75, 1152x900x66, 1152x900x76, 1280x1024x67, 1280x1024x76, 960x680x112s, 640x480x60 Current resolution setting: 1280x1024x76 -help ffbconfig コマンド行のオプションと機能の概要を一覧で表示します。 ffbconfig コマンド行で指定されていないオプションについては、対応する OWconfig ファイル中のオプションは更新されず、ファイル内の値がそのまま使用さ れます。 デフォルト設定

ウィンドウシステムを実行する際に、ffbconfig による FFB オプションの指定が まったくなかった場合は、デフォルト値が使用されます。オプションのデフォルト値 を以下に示します。

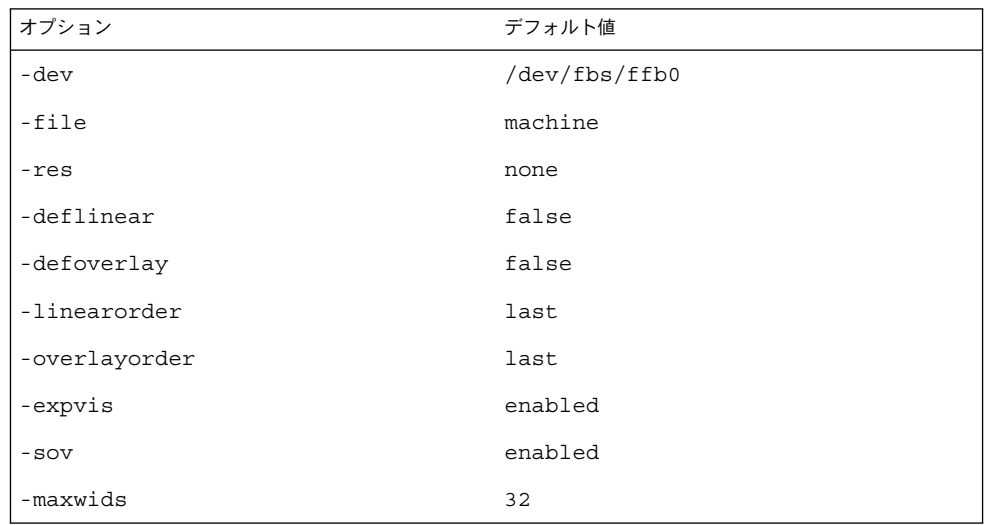

-res オプションのデフォルト値 none とは、ウィンドウシステムが実行された場合 に、画面解像度がそのデバイスに現在プログラムされている表示モードになることを 意味しています。

注 : これによって、PROM によってデバイスの解像度を指定しているユーザーとの共 用性が保てます。(GX などの)一部のデバイスでは、PROM が表示モードを指定する唯 一の手段です。これは、デフォルトの FFB 表示モードは、最終的に PROM によって 決まることを意味しています。

例 **1** モニターの種類の変更 使用例

> モニターの種類を、垂直周波数 76 Hz で解像度 1280 × 1024 に変更する例を以下に 示します。

example% /usr/sbin/ffbconfig -res 1280x1024x76

ファイル | /dev/fbs/ffb0 デバイス特殊ファイル

次の属性については、attributes(5) を参照してください。 属性

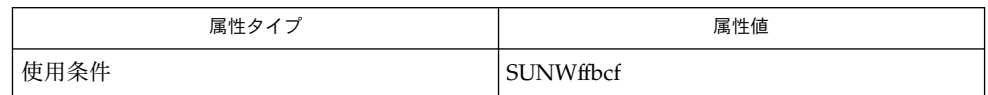

関連項目 | mmap(2), attributes(5), fbio(7I), ffb(7D)

**140** SunOS リファレンスマニュアル 1M : システム管理コマンド • 最終更新日 1999 年 11 月 11 日

*OpenWindows* デスクトップ・リファレンスマニュアルのマニュアルページ

# format(1M)

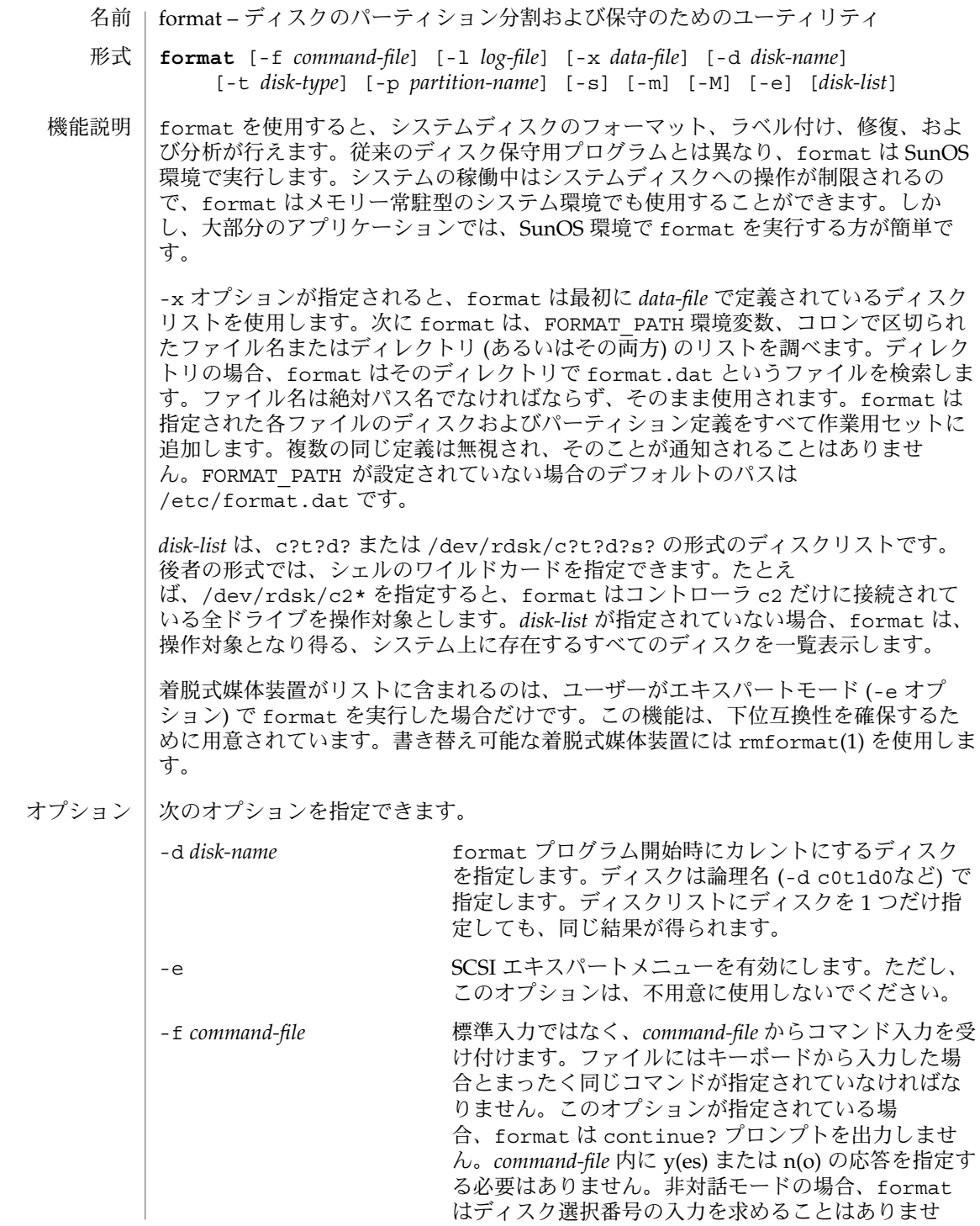

format(1M)

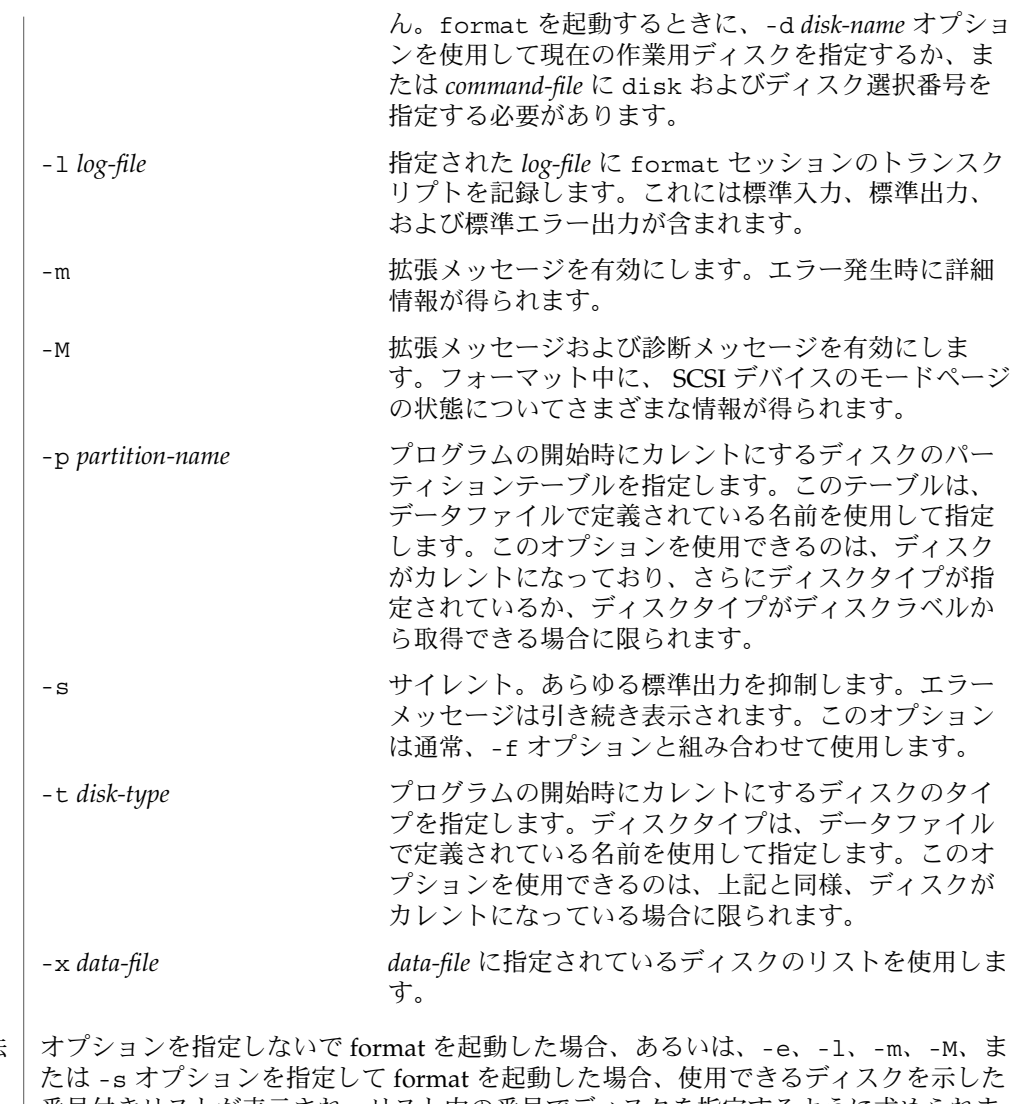

番号付きリストが表示され、リスト内の番号でディスクを指定するように求められま す。マシンに 10 台以上のディスクが搭載されている場合は、スペースキーを押し て、次の 1 画面分のディスクを表示します。 使用法

ディスクが現在の画面に表示されていなくても、リスト内の番号でディスクを指定で きます。たとえば、画面にディスク 11 ~ 12 が表示されている場合に 25 を入力する と、リスト内の 25 番目のディスクを指定できます。現在の画面に表示されていない ディスクの番号を入力した場合は、選択の確認を求めるプロンプトが表示されます。 表示リストに含まれている番号を入力した場合は、そのまま選択が受け付けられ、プ ロンプトは出力されません。

### format(1M)

ディスクを指定すると、メインメニューが表示されます。このメニューでは次の作業 を実行できます。

analyze 読み取り、書き込み、および比較テストを実行します。

backup バックアップラベルを検索します。

- cache きき込みキャッシュおよび読み取りキャッシュを有効または無効 にします。またはその状態を照会します。このメニュー項目が表 示されるのは、-e オプションを指定して format を起動した場合 だけです。このオプションを使用できるのは、SCSI デバイスに限 られます。 current デバイス名、ディスクジオメトリ、およびディスク装置のパス名 を表示します。 defect 欠陥領域リストを検索して出力します。このオプションを使用で
- きるのは、SCSI デバイスに限られます。IDE ディスクの場合は、 自動欠陥領域管理機能が実行されます。defect オプションを IDE ディスクで使用すると、次のメッセージが出力されます。

Controller does not support defect management or disk supports automatic defect management

- disk 以降の操作で使用するディスク (カレントディスク) を選択しま す。
- fdisk fdisk(1M) プログラムを実行し、Solaris ソフトウェア (IA ベース のシステムのみ) 用の fdisk パーティションを作成します。
- format カレントディスクをフォーマットして検証します。このオプショ ンを使用できる、SCSI デバイスに限られます。IDE ディスクは製 造元により、あらかじめフォーマットされています。IDE ディス クに対して format オプションを使用すると、次のメッセージが 出力されます。

Cannot format this drive. Please use your manufacturer-supplied formatting utility.

- inquiry カレントドライブの製造元、製品名、およびリビジョンレベルを 表示します。
- label カレントディスクに新しいラベルを書き込みます。
- partition スライスを作成または変更します。
- quit フォーマットメニューを終了します。
- repair ディスク上の特定のブロックを修復します。
- save 新しいディスクおよびスライス情報を保存します。
- type ディスクタイプを選択 (定義) します。
## format(1M)

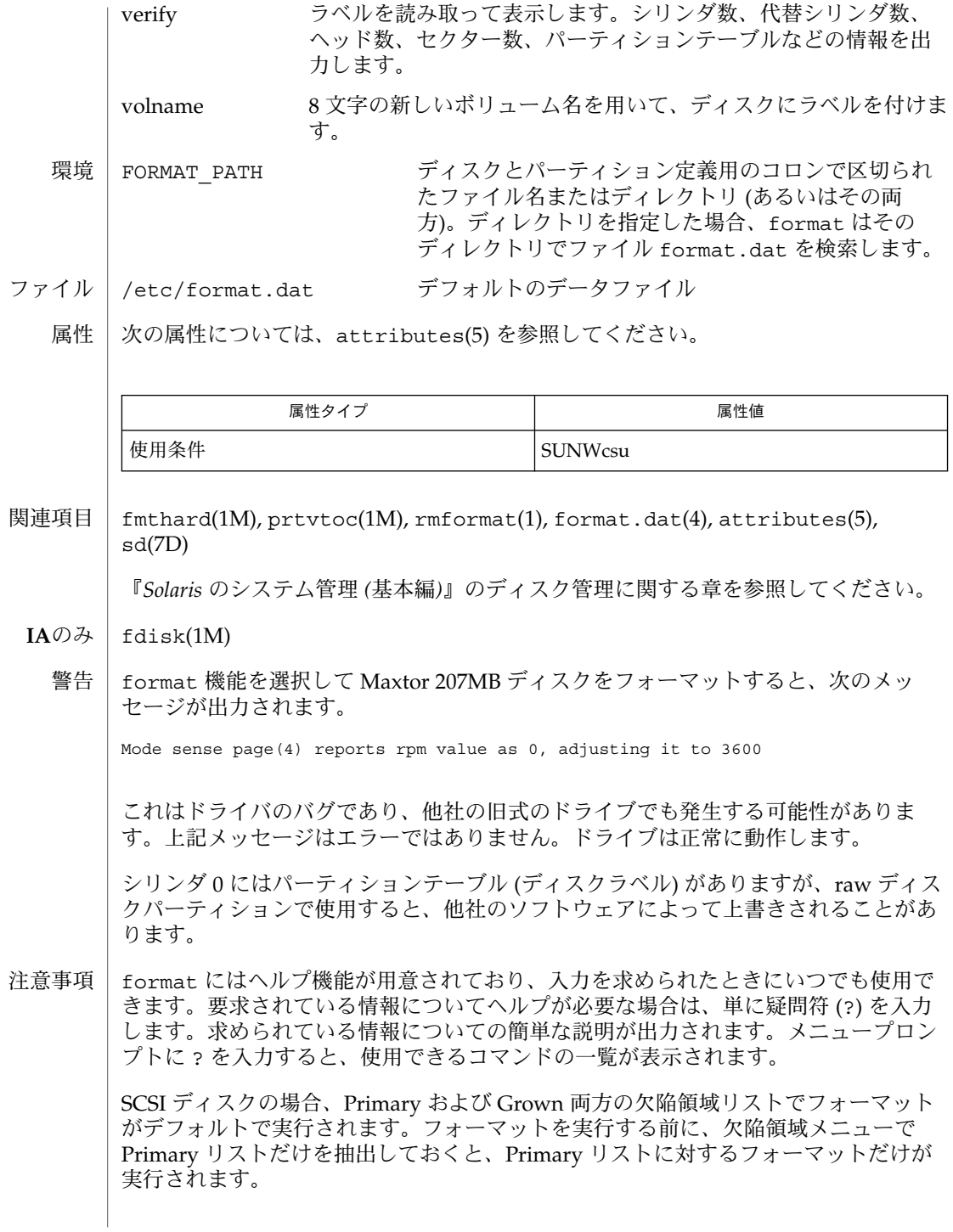

### format(1M)

キャッシュの状態を変更できるのは、SCSI デバイスだけです。また、すべての SCSI デバイスがキャッシュ状態の変更または保存をサポートしているわけではありませ  $h_{\circ}$ 

- | fsck ファイルシステムの検査および修復 名前
- **fsck** [-F *FSType*] [-m] [-V] [*special*…] 形式

**fsck** [-F *FSType*] [-n | N | y | Y] [-V] [-o *FSType-specific-options*] [*special*…]

fsck はファイルシステムの状態を検査し、不整合を対話形式で修復します。ファイ ルシステムに不整合がある場合、デフォルトでは、修復処理を行う前に、ユーザーか らの yes または no の応答を待機します。ユーザーに書き込み権が与えられていない 場合、fsck はデフォルトで no の応答に対する動作をします。修復処理によっては、 データが失われることがあります。データが失われる量と重要度は、診断出力から判 断できます。 機能説明

> *FSType-specific-options* は、(空白を入れずに) コンマで区切ったオプションのリストま たはキーワード / 属性のペアのリストとして指定します。これらは、*FSType-* 固有の コマンドモジュールによって解釈されます。

> *special* は、ファイルシステムが配置されている文字型特殊デバイスを指定しま す。/dev/rdsk/c1t0d0s7 などがその例です。ブロック型特殊デバイスではなく、 文字型特殊デバイスを使用することに注意してください。fsck は、ブロック型特殊 デバイスがマウントされている場合には、動作しません。

*special* デバイスを指定しなかった場合、fsck は /etc/vfstab に指定されている ファイルシステムを検査します。/etc/vfstab の中で、fsckdev フィールドに文字 型特殊デバイスエントリがあり、fsckpass フィールドにゼロ以外の数値エントリの あるエントリが検査されます。 -F *FSType* を指定すると、指示されたタイプのファイ ルシステムタイプだけが検査されます。

*special* が指定されていても、 -F が指定されていない場合は、/etc/vfstab の対応 するエントリを探すことによって、ファイルシステムタイプが判別されます。対応す るエントリがない場合は、/etc/default/fs に指定されているデフォルトのローカ ルファイルシステムタイプが使用されます。

ファイルシステムタイプが並列検査に対応している場合 (たとえば ufs) 、検査可能な いくつかのファイルシステムを並列に検査できます。詳細は、ファイルシステム固有 のマニュアルページ (fsck\_ufs(1M) など) を参照してください。

次の汎用オプションを指定できます。 オプション

-F *FSType* 操作するファイルシステムのタイプを指定します。

-m あたいする様査だけで修復は行いません。このオプションを指定 すると、ファイルシステムがマウントできる状態かど うかが検査され、該当する終了ステータスが返されま す。ファイルシステムがマウントできる状態であれ ば、fsck は次のメッセージを表示します。

ufs fsck: sanity check: /dev/rdsk/c0t3d0s1 okay

fsck(1M)

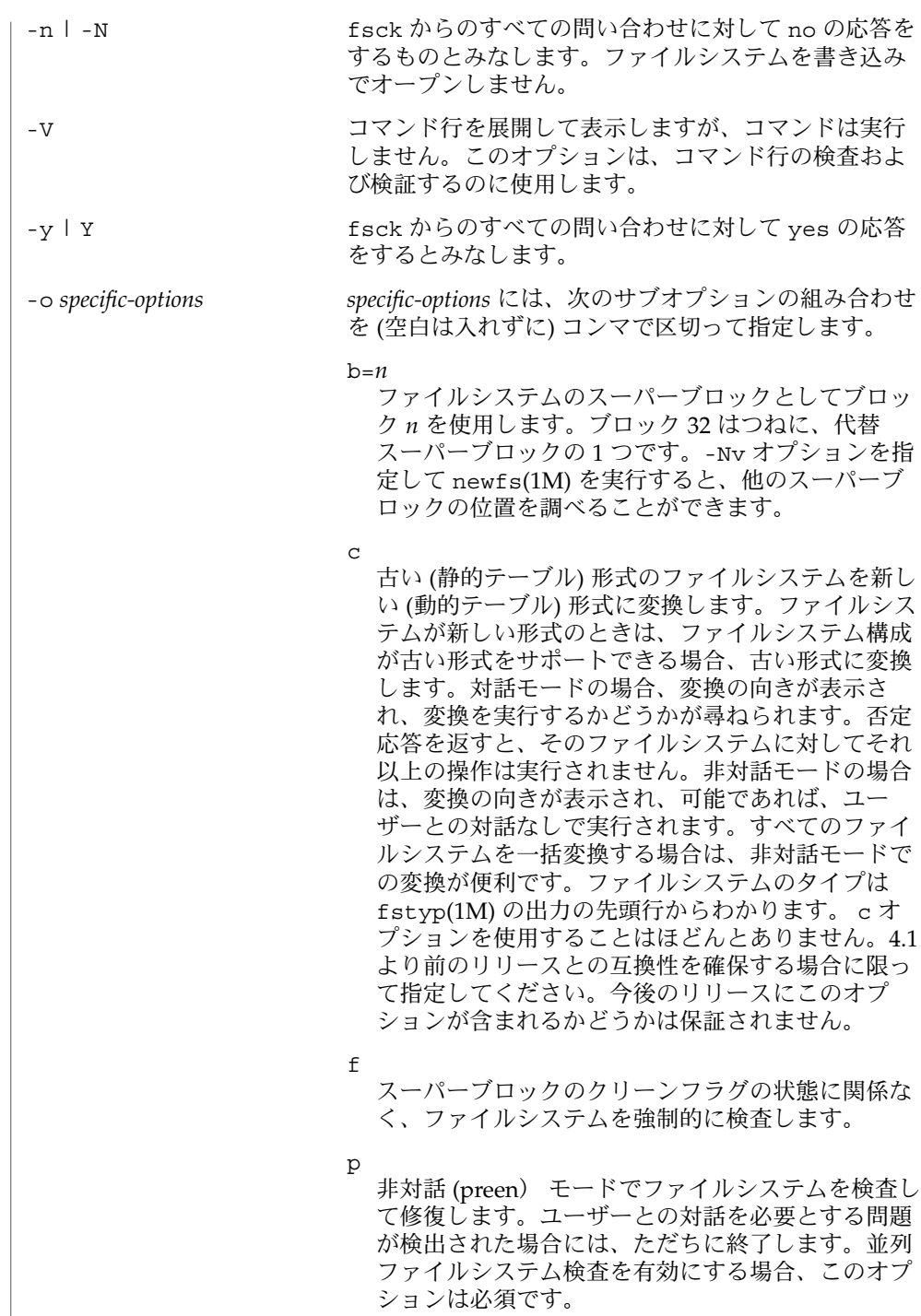

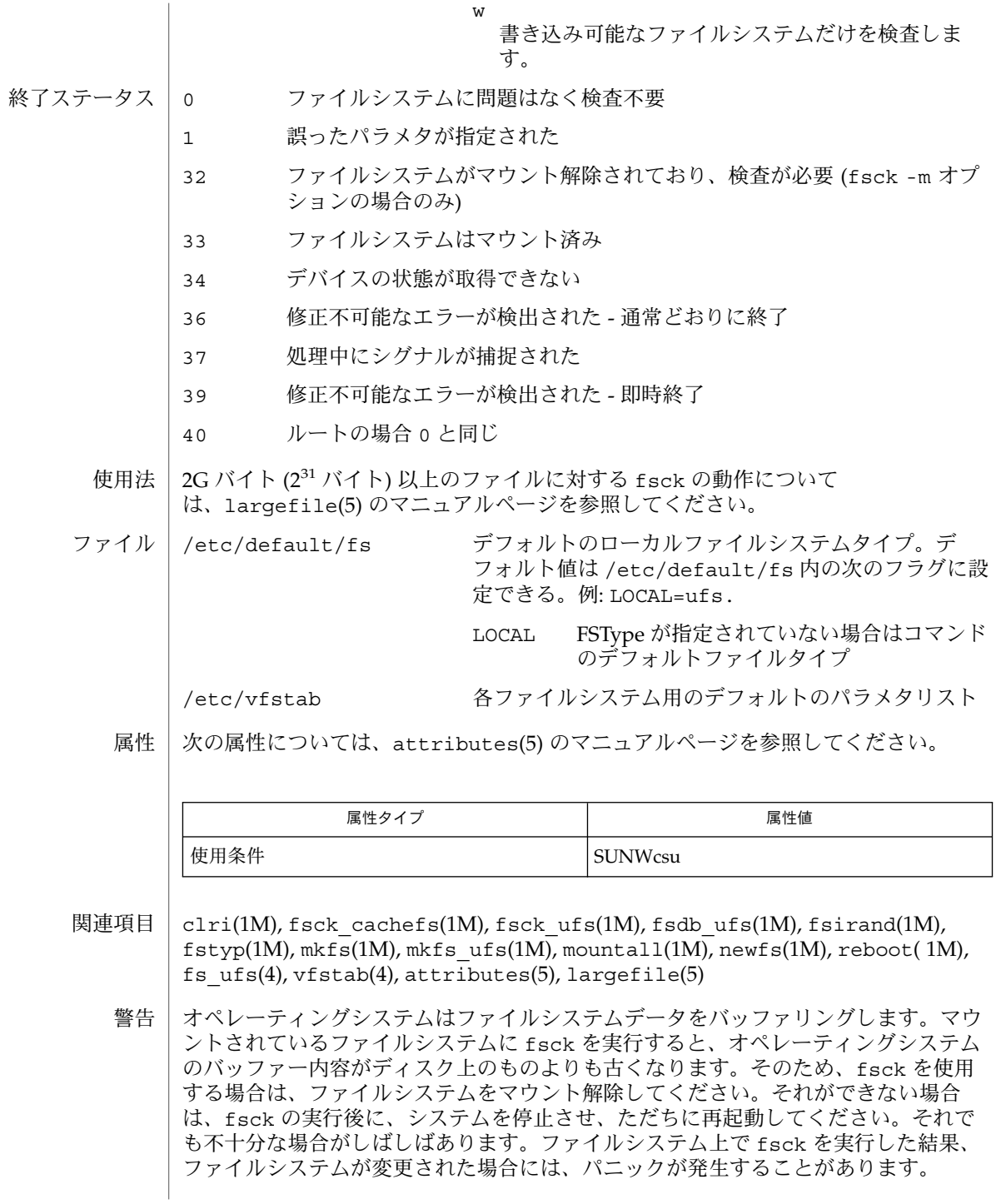

### fsck(1M)

注意事項 | このコマンドは、すべての FSTypes で使用できるわけではありません。

raw (文字型特殊) デバイス (fsck /dev/rdsk/c?t?d?s?) ではなく、ブロック型デ バイス (fsck /dev/dsk/c?t?d?s?) を使用するように選択した場合、2G バイトを 超えるファイルシステム上で fsck を実行すると、fsck は失敗します。

Solaris 9 以降、fsck はディスク上の拡張属性データを管理します (拡張ファイル属性 については、fsattr(5) のマニュアルページを参照)。 拡張属性が設定されたファイ ルシステムを、属性を認識しないバージョンの Solaris (Solaris 9 より前のバージョン) にマウントすることはできますが、属性にアクセスすることはできません。fsck は ファイルからそれらの属性を取り除き、lost+foundに移します。属性が取り除かれ たファイルシステムは、属性を認識するバージョンの Solaris 上でも完全に安定動作し ますが、破壊しているファイルシステムとみなされてしまいます。この場合、属性を 認識するバージョンの fsck を実行し、ファイルシステムを安定させてから、属性を 認識する環境でそのファイルシステムを使用してください。

fuser(1M)

fuser – ファイルまたはファイル構造を使用しているプロセスの特定 名前

**/usr/sbin/fuser** [-c | -f] [-nu] [-k | -s *sig*]*files* [ [- ] [-c | -f] [-nu] [-k | -s *sig*]*files*] ... 形式

fuser は、引数として指定された *files* を使用しているプロセスのプロセス ID を表示 します。 機能説明

> 各プロセス ID には文字修飾詞が続きます。文字修飾詞は、プロセスがファイルをど のように使用しているかを示すもので、以下があります。

- c カレントディレクトリとしてファイルを使用している
- m mmap(2) によってマップされたファイルを使用している。詳細は mmap(2) のマニュアルページを参照
- n そのファイルに対して、非ブロッキング強制ロックを保持している
- o オープンファイルとしてファイルを使用している
- r ルートディレクトリとしてファイルを使用している
- t テキストファイルとしてファイルを使用している
- y 制御端末としてファイルを使用している

ファイルシステムがマウントされているブロック型特殊デバイスについては、そのデ バイス上のファイルを使用しているすべてのプロセスが表示されます。その他のタイ プのファイル (テキストファイル、実行可能ファイル、ディレクトリ、デバイスなど) については、そのファイルを使用しているプロセスだけが報告されます。

複数のファイルグループを指定する場合は、ファイルグループごとにオプションを指 定できます。現在使用中のオプションを取り消す場合は、単独のダッシュを使用しま す。

プロセス ID は標準出力に単一行として出力されます。プロセス ID は空白で区切ら れ、1 つの復帰改行 (NEWLINE) で終了します。その他の出力はすべて、標準エラー 出力に書き込まれます。

fuser はだれでも実行できますが、他のユーザーのプロセスを終了させることができる のは、スーパーユーザーだけです。

- 次のオプションを指定できます。 オプション
	- -c ファイルシステムのマウントポイントであるファイル、およびマウントさ れているファイルシステム内のすべてのファイルについて報告します。
	- -f マウントされているファイルシステム内のファイルではなく、指定した ファイルについて報告します。
	- -k 各プロセスに SIGKILL シグナルを送ります。このオプションは各プロセ スに kill コマンドを発行するので、強制終了メッセージがすぐに表示され ないことがあります (kill(2) のマニュアルページを参照)。

fuser(1M)

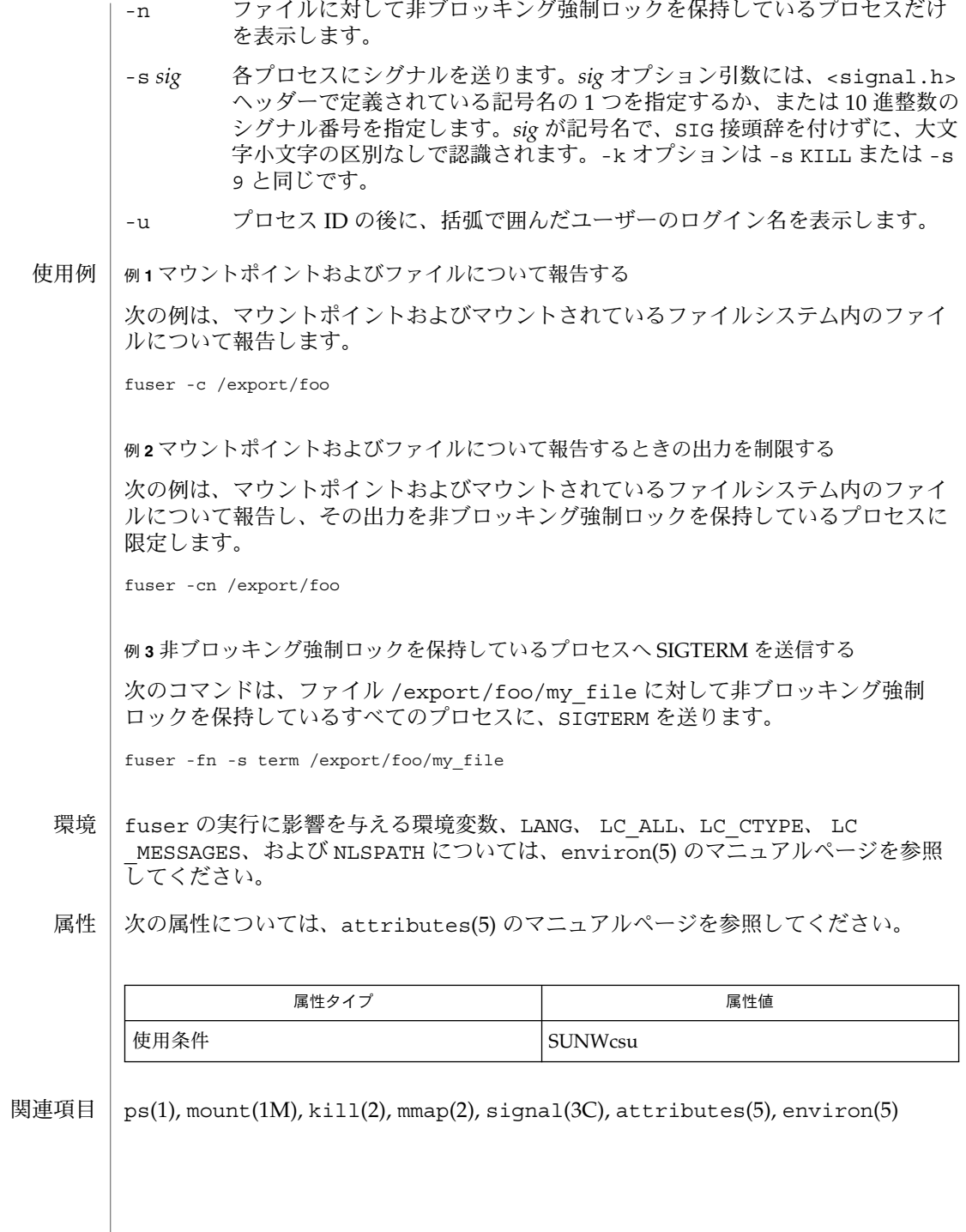

fuser(1M)

注意事項 | fuser はシステムイメージのスナップショットで動作するため、fuser の実行中に ファイルを使用し始めたプロセスを見逃してしまうことがあります。また、ファイル を使用していると報告されたプロセスが、fuser の実行中にファイルの使用を中止し ていることもあります。このような理由から、-k オプションの使用は勧められませ ん。

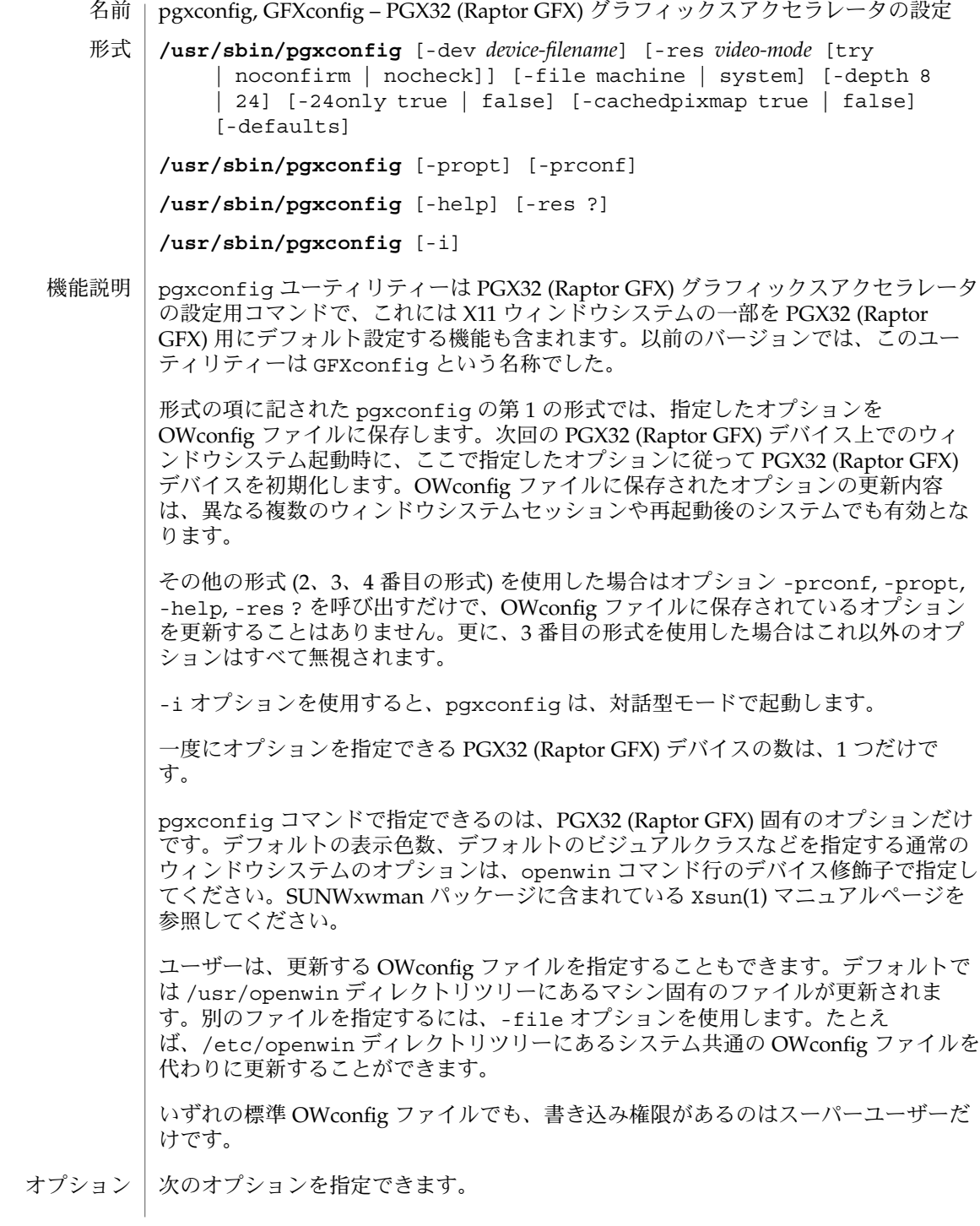

```
-cachedpixmap true | false
 false に設定した場合、PGX32 (Raptor GFX) デバイスは、OpenWindows を実行
 するときにだけに 24 ビットを使用します。デフォルト値は true です。
 アプリケーションの中には、ディスプレイデバイスに書き込むときにキャッシュさ
 れたピックスマップを使用するものがあります。このような手法を使用すると、出
 力が歪曲され、X サーバーがクラッシュする可能性があります。このような問題が
 発生した場合は、-cachedpixmap オプションを false に設定してください。
-defaults
 すべてのオプションの値をそれぞれのデフォルト値に戻します。
-depth 8 | 24
  スクリーンデプスをピクセル当り 8 または 24 ビットに設定します。24 ビット/ピ
  クセルに設定すると、ウィンドウシステムで TrueColor グラフィックスを使用でき
  ます。
-dev device-filename
 PGX32 (Raptor GFX) 特殊ファイルを指定します。デフォルトは
  /dev/fbs/gfxp0、または使用可能な場合であれば /dev/fbs/raptor0 です。
-file machine | system
 更新する OWconfig ファイルを指定します。ここで machineが指定された場合
 は、/etc/openwin ディレクトリツリーにあるマシン固有の OWconfig ファイル
 が使用されます。system が指定された場合は、/usr/openwin ディレクトリツ
  リーにある共通の OWconfig ファイルが使用されます。ファイルがない場合は、新
 たに生成されます。
-help
 pgxconfig コマンド行のオプションと機能の概要を一覧で表示します。
-i
 pgxconfig コマンドを対話型モードで起動します。
-prconf
 PGX32 (Raptor GFX) のハードウェア構成を表示します。以下に表示例を示しま
  す。
 --- Hardware Configuration for /dev/fbs/gfxp0 ---
 DAC: version 0x0
 Type:
 Board:
 PROM: version 0x0
 PROM Information:
 RAM:
 EDID Data:
 Monitor Sense ID:
 Card possible resolutions: 640x480x60, 800x600x75, 1024x768x60
            1024x768x70, 1024x768x75, 1280x1024x75, 1280x1024x76
            1280x1024x60, 1152x900x66, 1152x900x76, 1280x1024x67
            960x680x112S, 960x680x108S, 640x480x60i, 768x575x50i,
            1280x800x76, 1440x900x76, 1600x1000x66, 1600x1000x76,
            vga, svga, 1152, 1280, stereo, ntsc, pal
 Monitor possible resolutions: 720x400x70, 720x400x88, 640x480x60
            640x480x67, 640x480x72, 640x480x75, 800x600x56,
```

```
800x600x60, 800x600x72, 800x600x75, 832x624x75,
           1024x768x87, 1024x768x60, 1024x768x70, 1024x768x75,
           1280x1024x75, 1280x1024x76, 1152x900x66, 1152x900x76,
           1280x1024x67, 960x680x112S, vga, svga, 1152, 1280
           stereo
 Current resolution setting: 1280x1024x76
 Possible depths:
 Current depth: 8
-propt
 -file オプションで指定された OWconfig ファイルに書かれた PGX32 (Raptor
 GFX) オプションの値のうち、-dev オプションで指定されたデバイスに対するもの
 すべてを表示します。pgxconfig の呼び出しが終了した後に、OWconfig ファイ
 ルに書き込まれるオプションの値を表示します。以下に表示例を示します。
 --- OpenWindows Configuration for /dev/fbs/gfxp0 ---
 OWconfig: machine
 Video Mode: not set
 Depth: 8+24
-res video-mode [try | noconfirm | nocheck ]
 PGX32 (Raptor GFX) デバイスに接続されているモニターの制御に使用する組み込
 みのビデオモードを指定します。
 The format for video-mode can be one of the following:
 widthxheightxrate width はピクセル単位の画面の幅、height はピクセル
                     単位の画面の高さ、rate は垂直方向の画面再描画周
                     期です。-res では、再描画周期 rate の前の x は、
                     @ でも代用できます。つまり周期の指定に限って
                     は、たとえば 1280x1024@76 のような形式にも対応
                     しています。オプションに -res ? を付けて
                     pgxconfig を実行すると (コマンド形式の項に記さ
                     れた 3 番目の形式)、ビデオモードの一覧が表示され
                     ます。ビデオボードとモニターの両方が、すべての
                     解像度をサポートしているわけではありませ
                     ん。noconfirm または nocheck オプションを指定
                     しないで、ボードのサポートしていない解像度を入
                     力した場合には、pgxconfig はその要求を許可し
                     ません。また、nocheck オプションを指定しない
                     で、モニターのサポートしていない解像度を指定し
                     た場合には、その値を適用する前に確認を求めてき
                     ます。
 Symbolic names 便宜上、一部のビデオモードには記号名が定義され
                     ています。widthxheightxrate の形式の代わりに、記
                     号名を -res の引数として指定することができま
                     す。記号名 none は、ウィンドウシステムを実行す
                     ると、画面の解像度が現在デバイスにプログラムさ
                     れているビデオモードになることを意味します。
```
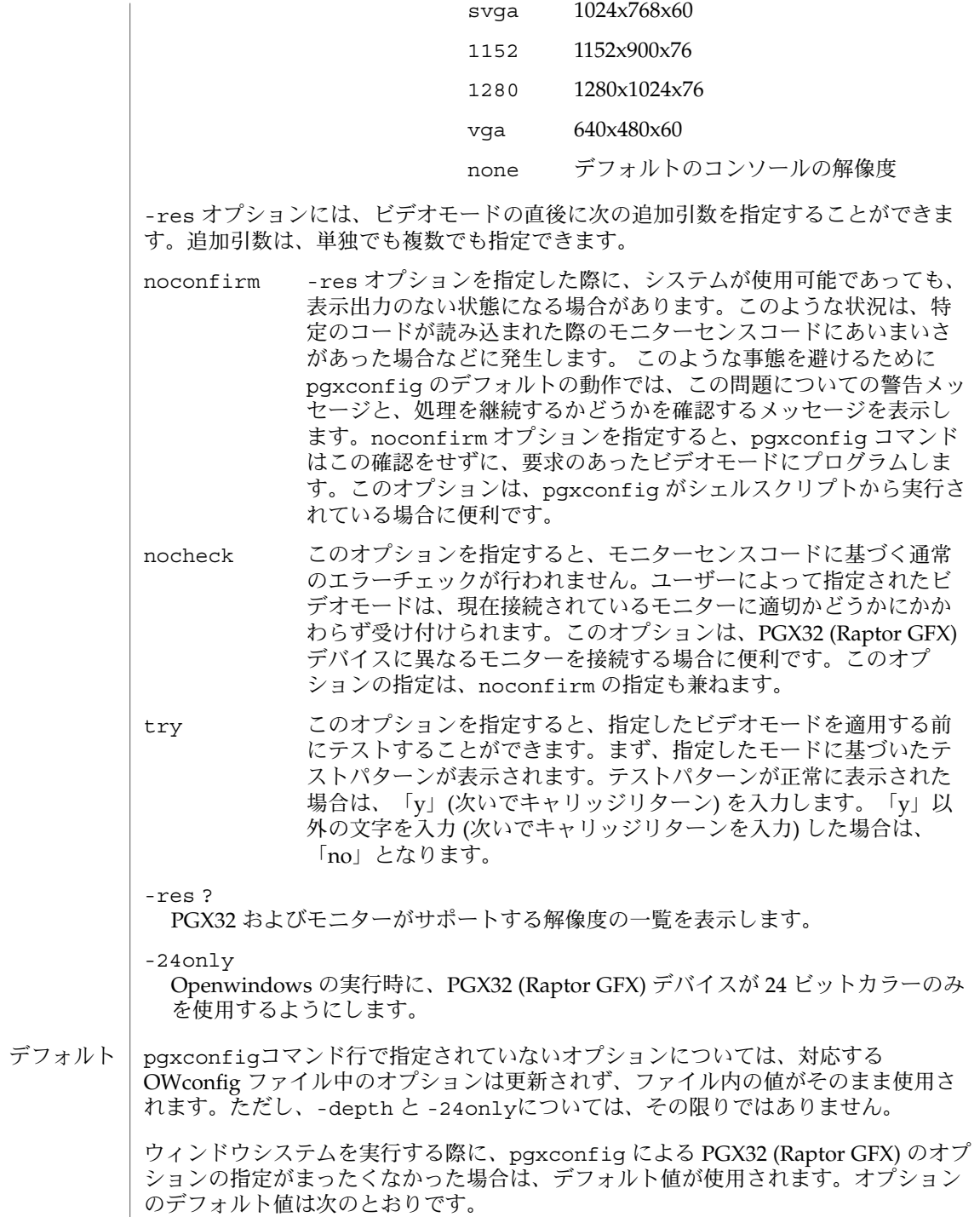

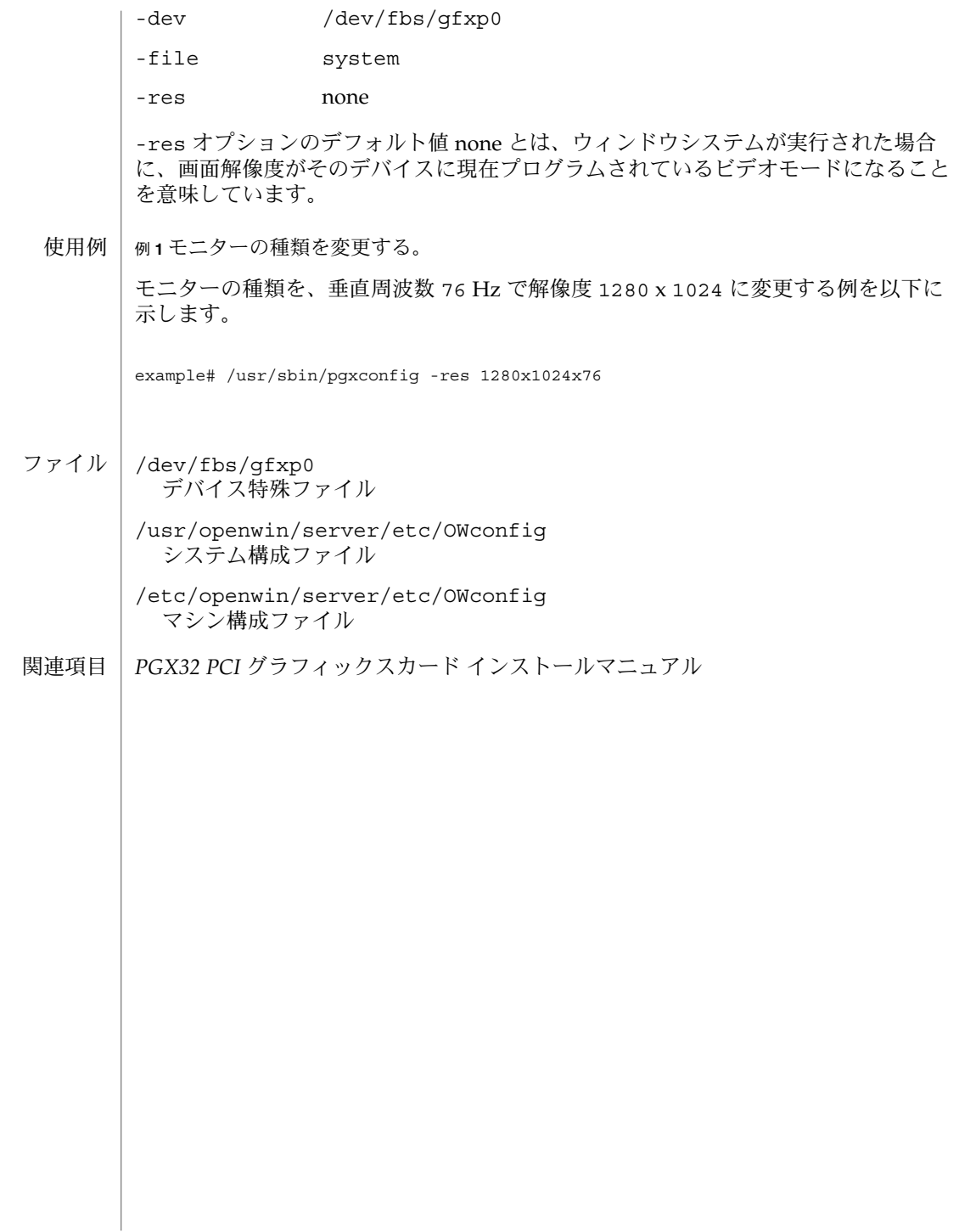

- halt, poweroff プロセッサの停止 名前
- **/usr/sbin/halt** [-dlnqy] 形式

**/usr/sbin/poweroff** [-dlnqy]

halt および poweroff ユーティリティは、保留されている情報をディスクに書き出 してから、プロセッサを停止させます。poweroff ユーティリティは、可能であれ ば、 マシンの電源を自動的に切断します。 機能説明

> halt および poweroff ユーティリティは通常、システム停止をシステムログデーモ ン syslogd(1M) に送信し、ログインアカウントファイル /var/adm/wtmpx に停止 情報を記録します。ただし、-n または -q オプションが指定されている場合、これら のアクションは禁止されます。

- 次のオプションを指定できます。 オプション
	- -d 再起動の前にシステムクラッシュダンプを強制的に実行します。システム クラッシュダンプの設定については、dumpadm(1M) のマニュアルページを 参照してください。
	- -l halt を実行したユーザーに関するメッセージを、システムログデーモン syslogd(1M) に送信しないようにします。
	- -n 停止前の sync(1M) を行いません。
	- -q 即時停止。通常の停止手続きを実行しません。
	- -y ダイヤルアップ端末からでも、システムを停止します。

ファイル

/var/adm/wtmpx ユーザーアクセスと管理情報の履歴

次の属性については、attributes(5) のマニュアルページを参照してください。 属性

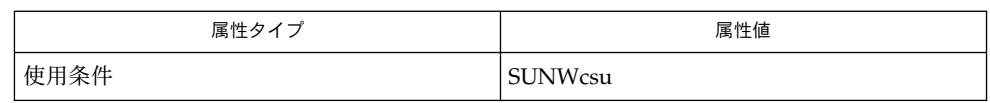

 $dumpadm(1M)$ ,  $init(1M)$ ,  $reboot(1M)$ , shutdown $(1M)$ , sync $(1M)$ , syslogd $(1M)$ , attributes(5) 関連項目

halt ユーティリティは、 /etc/rc*<num>*.d のスクリプトを実行しません。ま た、inittab(4) の停止アクションも実行しません。システムサービスを完全に停止 させるためには、shutdown(1M) を使用するか、または init(1M) を使用して Solaris システムを再起動してください。 注意事項

poweroff ユーティリティは init 5 を実行するのと同じです。

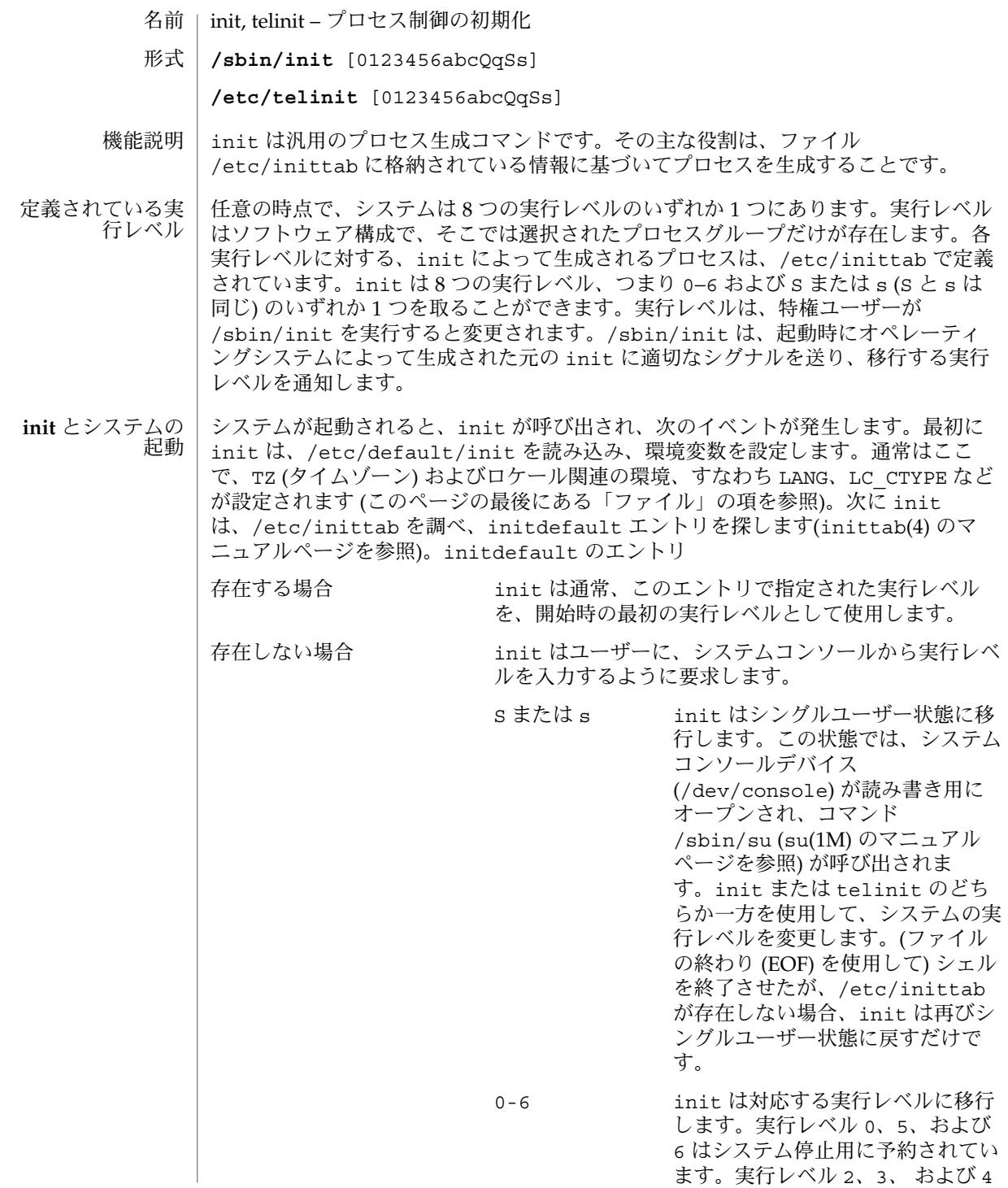

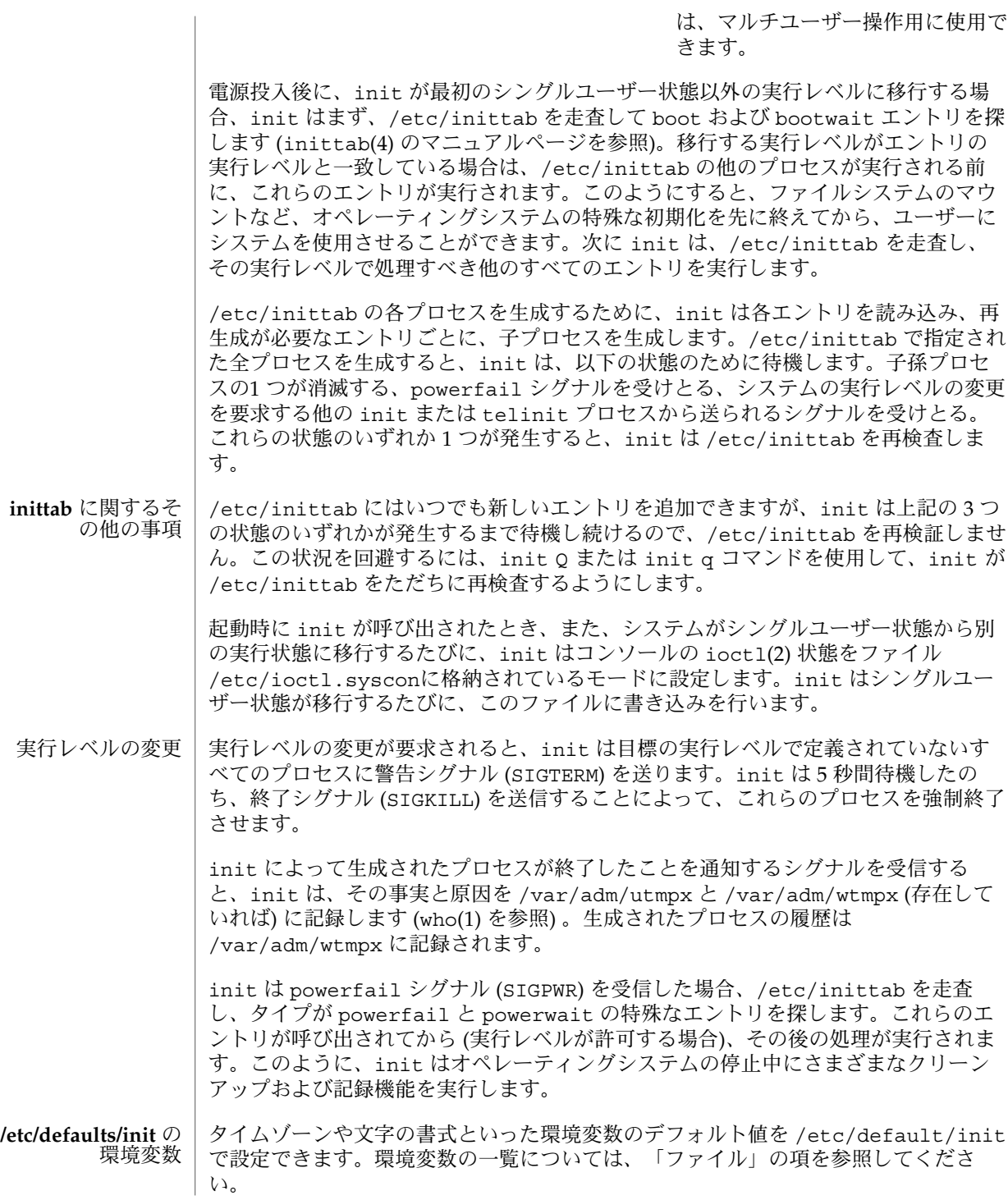

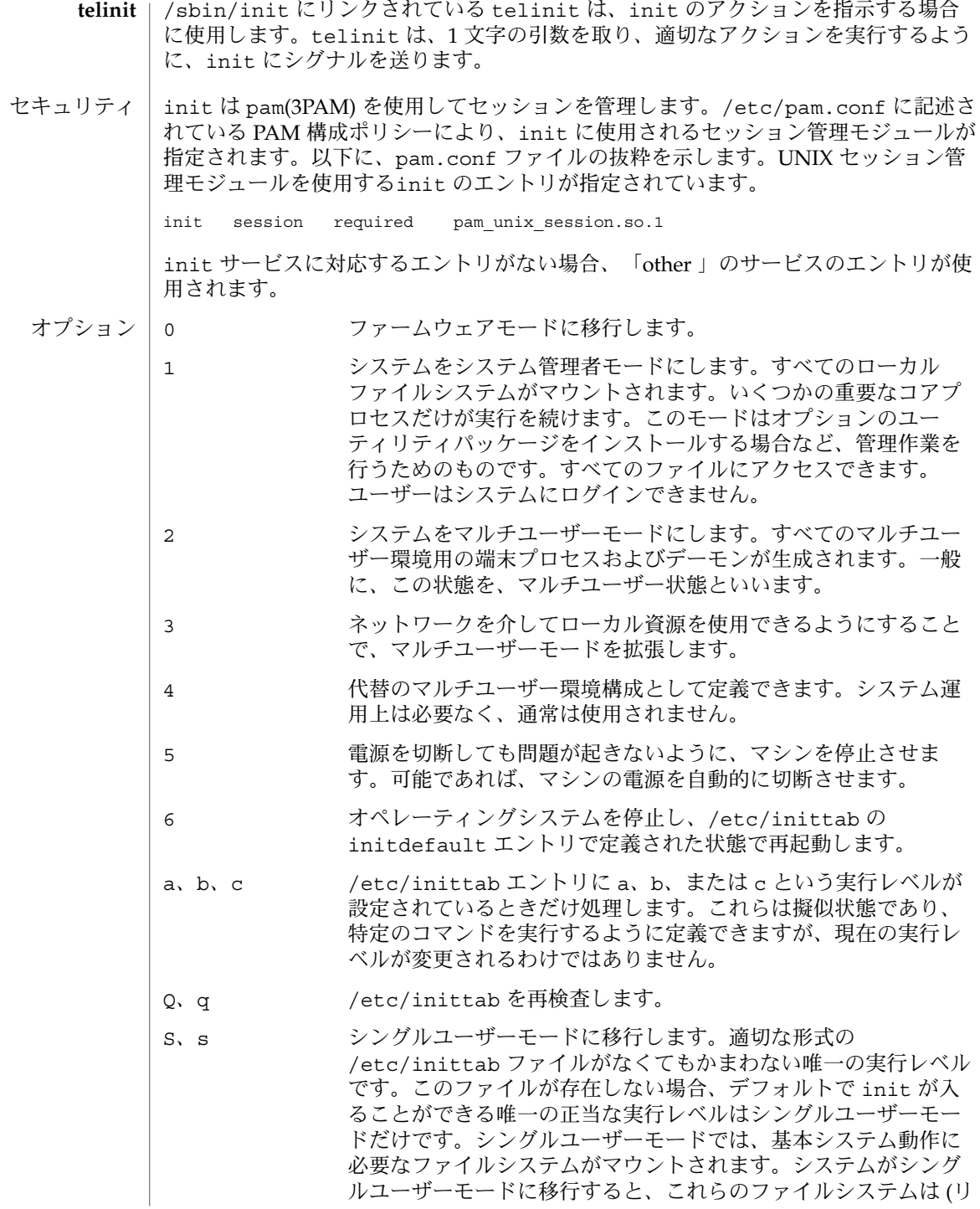

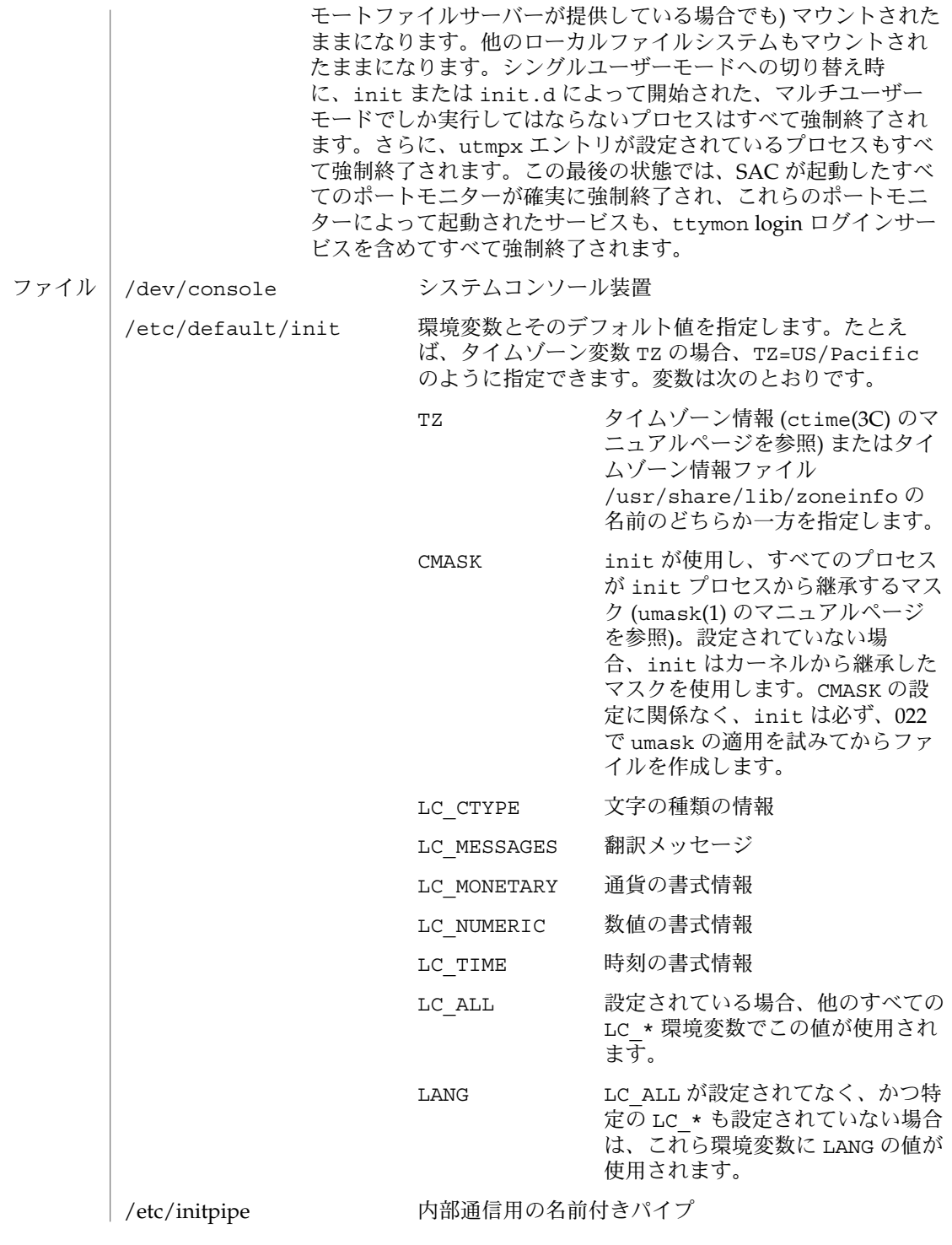

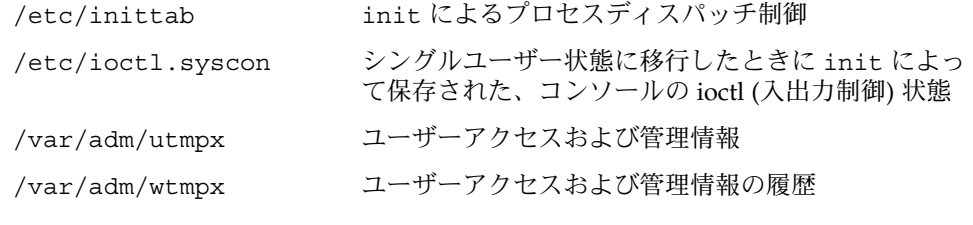

属性

次の属性については、attributes(5) のマニュアルページを参照してください。

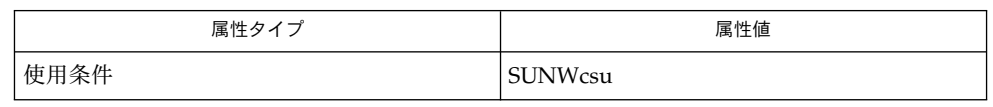

 $login(1)$ ,  $sh(1)$ ,  $stty(1)$ ,  $who(1)$ ,  $shutdown(1M)$ ,  $su(1M)$ ,  $ttymon(1M)$ ,  $ioct1(2)$ , kill(2),  $ctime(3C)$ ,  $pam(3PAM)$ , inittab(4),  $pam.comf(4)$ ,  $utmpx(4)$ , attributes(5), pam authtok check(5), pam authtok get(5), pam authtok store(5), pam dhkeys(5), pam passwd auth(5), pam unix(5), pam\_unix\_account(5), pam\_unix\_auth(5), pam\_unix\_session(5), termio(7I) 関連項目

2 分間に 10 回以上、/etc/inittab 内の 1 つのエントリが再起動されていることを 検出すると、init はそのエントリのコマンド文字列に誤りがあるとみなして、シス テムコンソール上にエラーメッセージを表示します。さらに 5 分経過するか、あるい はユーザーが生成した init または telinit からシグナルを受信するまで、init は そのエントリを再起動することを拒否します。このようにすることで、inittab ファ イルに入力ミスがあった場合や /etc/inittabで参照されているプログラムが削除さ れた場合でも、init がシステム資源を使い果たすのを防止できます。 診断

init および telinit を実行できるのは、特権ユーザーだけです。 注意事項

> /etc/inittabで、S または s 状態をむやみに使用してはなりません。このファイル を変更するときに注意すべきことは、この状態を initdefault 以外の行に追加しな いことです。

> /etc/inittab の initdefault エントリでデフォルトの状態が指定されていない 場合は、状態 6 になります。その結果、システムはファームウェアへのアクセスと再 起動を繰り返すループに陥ります。

> システムの起動時に utmpx ファイルを作成できない場合、システムは /etc/inittab の initdefault エントリで指定されている状態に関係なく、"s" の 状態で起動します。/var ファイルシステムにアクセスできない場合には、この状況 が発生することがあります。

> システムが S または s 状態へ移行するときに、/etc/nologin ファイル (nologin(4) のマニュアルページを参照) が作成されます。その後、実行レベル 2 に 移行すると、/etc/rc2.d ディレクトリにあるスクリプトによってこのファイルが削 除されます。

init は内部通信に名前付きパイプ /etc/initpipe を使用します。

**164** SunOS リファレンスマニュアル 1M : システム管理コマンド • 最終更新日 2002 年 3 月 1 日

pam\_unix(5) モジュールは、将来のリリースではサポートされなくなる可能性があり ます。同様の機能は、pam\_authtok\_check(5)、pam\_authtok\_get(5)、 pam\_authtok\_store(5)、pam\_dhkeys(5)、pam\_passwd\_auth(5)、pam\_unix\_account(5)、 -<br>pam\_unix\_auth(5)、および pam\_unix\_session(5) で提供されています。

### init(1M)

## installer(1M)

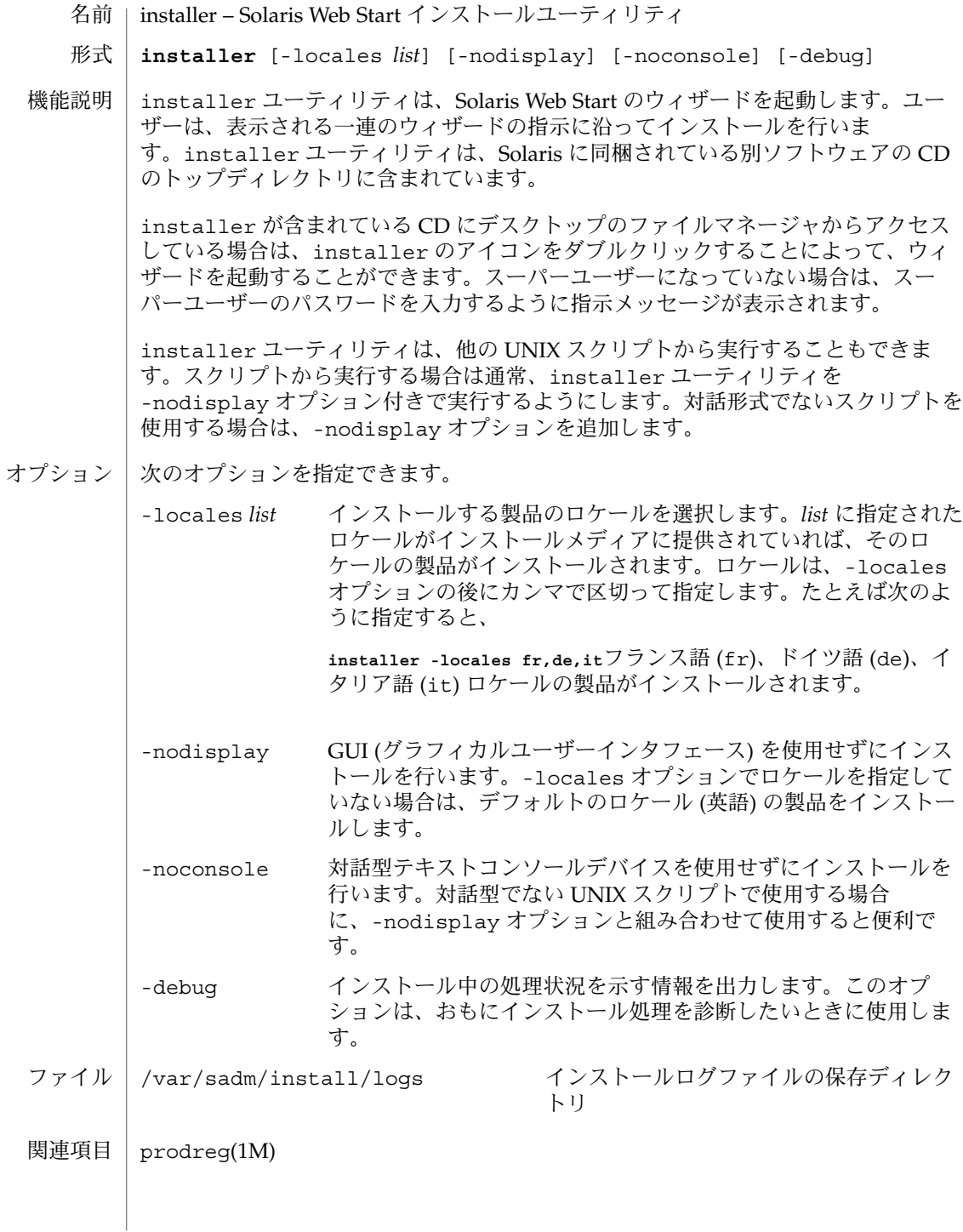

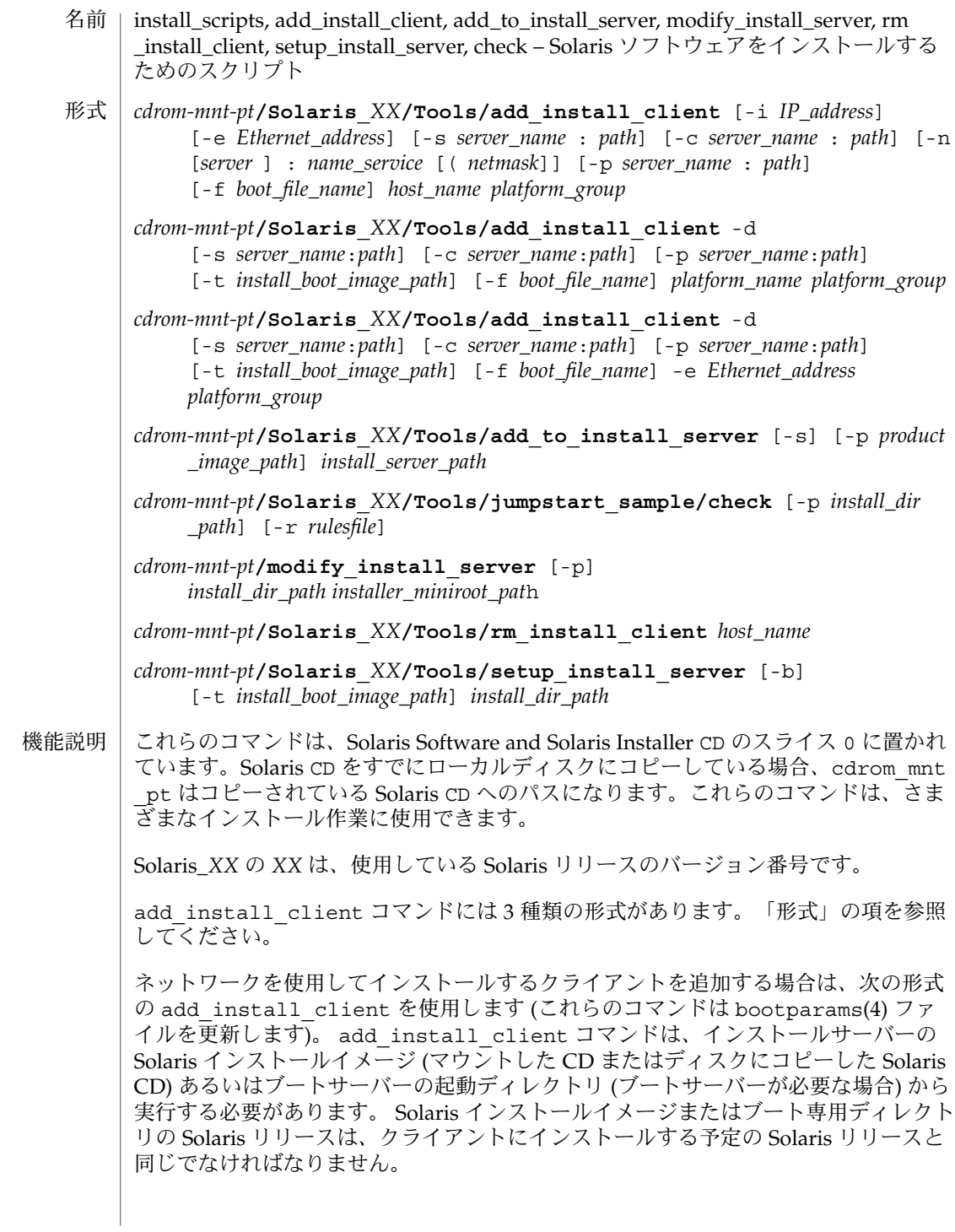

*cdrom-mnt-pt***/Solaris\_***XX***/Tools/add\_install\_client** [-i *IP\_address*] [-e *Ethernet\_address*] [-s *server\_name* : *path*] [-c *server\_name* : *path*] [-n [*server* ] : *name\_service* [( *netmask*]] [-p *server\_name* : *path*] *host\_name platform\_group*

プラットフォームグループ内のあるプラットフォームのインスタンスをインストール サーバーに追加する場合は、次の形式の add\_install\_client コマンドを使用しま す。このグループは DHCP を使用して起動および構成されます。スクリプトは、必要 な構成作業をサーバー上で実行し、ユーザーがそのグループのために DHCP サーバー に追加しなければならないデータを出力します。

*cdrom-mnt-pt***/Solaris\_***XX***/Tools/add\_install\_client** -d [-s *server*:*path*] [-c *server*:*path*] [-p *server*:*path*] [-t *install boot image path*] [-f *boot file name*] *platform\_name platform\_group*

インストールサーバーに単一のクライアントを追加する場合は、次の形式の add install\_client コマンドを使用します。このクライアントは DHCP を使用して 起動および構成されます。スクリプトは、必要な構成作業をサーバー上で実行し、 ユーザーがそのクライアントのために DHCP サーバーに追加しなければならないデー タを出力します。すでに使用しているものにも、上記のように -f フラグを追加する 必要があります。-f を使用すると、ユーザーは所定のクライアントに使用する起動 ファイルの名前を指定できます。

*cdrom-mnt-pt***/Solaris\_***XX***/Tools/add\_install\_client** -d

[-s *server\_name*:*path*] [-c *server\_name*:*path*] [-p *server\_name*:*path*] [-t *install\_boot\_image\_path*] [-f *boot\_file\_name*] -e *Ethernet\_address platform\_group*

注 **–** Intel Architecture (IA) の Pre-boot eXecution Environment (PXE) クライアントを 登録する場合は、必ず -d オプションを使用してください。IA PXE クライアントは構 成に DHCP を使用します。

他の Solaris CD とネットワークインストールサーバー上の既存のイメージをマージす る場合は、add to install server を使用します。マージ可能な各 CD (現時点で は OS CD 2 および Language CD) には専用の add\_to\_install\_server スクリプ トが含まれています。配布された CD に含まれているもの以外の add\_to\_install \_server スクリプトを使用しないでください。

rules ファイル (カスタム JumpStart インストールを使用する場合に限り必要) のルー ルを検証する場合は、check を使用します。

既存のネットワークインストールサーバーのミニルートを Solaris Installation CD のミニルートに置き換える場合は、modify\_install\_server を使用します。 ネットワークインストールサーバーのインストール時のユーザーインタフェース が、Solaris Installation CD の Web Start ユーザーインタフェースに変更さ れます。

modify install server コマンドを使用する場合は、既存のインストールイメー ジ (setup\_install\_server を使用して作成) があらかじめ存在していなければなり ません。

ネットワークインストール用のクライアントを削除する場合は、rm\_install \_client を使用します (このコマンドは bootparams(4) ファイルを更新します)。

Solaris CD を (インストールサーバーを設定するために) ディスクにコピーする、また は Solaris CD のブートソフトウェアだけを (ブートサーバーを設定するために) ディス クにコピーする場合は、setup\_install\_server を使用します。ネットワーク経由 でクライアントをインストールするには、インストールサーバーが必要です。インス トールサーバーとインストールするクライアントが異なるサブネットに属している場 合、ネットワークインストールを行うには、ブートサーバーも必要です (ブートサー バーはクライアントのサブネットに配置する必要があります)。

add install client には、次のオプションを指定できます。 オプション

-c *server\_name*:*path*

このオプションが必要なのは、カスタム JumpStart インストール用の JmpStart ディレクトリを指定する場合だけです。*server\_name* は、JumpStart ディレクトリが 置かれているサーバーのホスト名です。*path* は JumpStart ディレクトリの絶対パス です。

-d

 $-*f*$ 

DHCP クライアントを指定します。

-e *Ethernet\_address*

インストールするシステムの Ethernet アドレスを指定します。

- インストールするクライアントの *boot\_file\_name* を指定します。
- -i *IP\_address*

インストールするクライアントの IP アドレスを指定します。

-n [*server*]: *name\_service*[(*netmask*)]

このオプションでは、システム構成時に使用するネームサービスを指定しま す。bootparams(4) ファイル内の ns キーワードを設定します。

#### *name\_service*

有効なエントリは nis、nisplus、および none です。

#### *netmask*

数字を 4 つずつピリオドで区切って並べたもので、IP アドレスのどの部分が ネットワーク部分で、どれがホスト部分かを指定します。

#### *server*

サーバーの名前または指定したネームサービスの IP アドレス。指定したサー バーが異なるサブネット上にある場合は、クライアントからサーバーにアクセス するために、*netmask* が必要なことがあります。

-p *server\_name*: *path* このオプションは、システム情報またはネットワーク情報を前もって設定するため に必要な、ユーザーが定義した sysidcfg ファイルの位置です。*server\_name* は有 効なホスト名または IP アドレスです。*path* は JumpStart ディレクトリの絶対パス です。 -s *server\_name*:*path* このオプションが必要なのは、ブートサーバーから add\_install\_client を使 用する場合だけです。サーバー名およびこのインストールで使用する Solaris イン ストールイメージの絶対パスを指定します。*path* はマウントされている Solaris CD のパスまたは Solaris CD のコピーが置かれているディレクトリのパスです。 add\_to\_install\_server コマンドには、次のオプションを指定できます。 -p コピーする CD (補助的な製品が収められている) の位置を指定します。 -s ユーザーが、インストールする必要がある製品だけをリストから選択できるように します。 check コマンドには、次のオプションを指定できます。 -p *install\_dir\_path* 使用中のシステムの check スクリプトではなく、指定された Solaris インストール イメージの check スクリプトを使用することによって、ルールファイルを検査し ます。install dir pathは、ローカルディスク上またはマウントした Solaris CD 上の Solaris インストールイメージのパスです。 旧バージョンの Solaris が稼働しているシステムでは、このオプションを使用し て、最新バージョンの check を実行できます。 -r *rulesfile* rules 以外の名前のルールファイルを指定します。このオプションを使用する と、ルールの妥当性を検証してから、ルールファイルに組み込むことができま す。check はルールが有効であるかどうかを報告するだけで、カスタム JumpStart インストールに必要な rules.ok ファイルは作成しません。 modify install server コマンドには、次のオプションを指定できます。 -p このオプションは、*install\_dir\_path*/Solaris\_*XX*/Tools/Boot.orig にすでに存 在しているイメージのミニルートを保持します。 setup install server コマンドには、次のオプションを指定できます。 -b サーバーの設定を、ブートサーバー専用にします。  $-<sup>+</sup>$ 代替ミニルートを指定できるようにします。 オペランド | add install client コマンドには、次のオペランドを指定できます。

**170** SunOS リファレンスマニュアル 1M : システム管理コマンド • 最終更新日 2002 年 2 月 1 日

*host\_name*

インストールするクライアントの名前です。

*platform\_group*

特定のソフトウェアを配布するために、ベンダーが定義したハードウェアプラット フォームグループ。以下に有効なプラットフォームグループの例を示します。

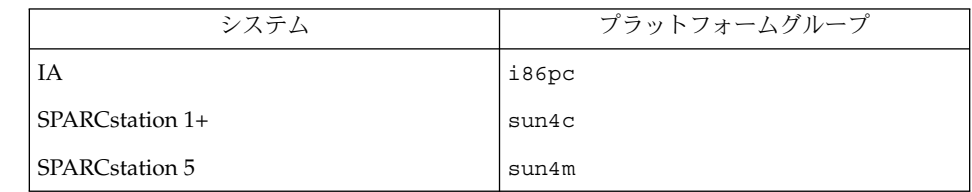

システムのプラットフォームグループを調べるには、(-m オプションを指定して) uname(1) コマンドを使用します。

*platform\_name*

システムのプラットフォーム名を調べるには、-i オプションを指定して uname(1) コマンドを使用します。

次に、uname command コマンドを使用して Ultra 1 のシステムプラットフォーム 名を調べる例を示します。

uname -i

システムは、次のように応答します。

SUNW, Ultra-1

システムのプラットフォーム名は SUNW,Ultra1 です。

次のコマンドは、Ultra 1 用の add\_install\_client を呼び出します。

add\_install\_client -d SUNW,Ultra-1 sun4u

IA32 プラットフォームでは、プラットフォーム名はつねに SUNW.i86pc です。

次のコマンドは、IA32 プラットフォーム用の add\_install\_client を呼び出します。

add\_install\_client -d SUNW.i86pc i86pc

rm\_install\_client コマンドには、次のオペランドを指定できます。

*host\_name*

削除するクライアントの名前です。

setup\_install\_server コマンドには、次のオペランドを指定できます。

*install\_dir\_path*

Solaris ソフトウェアのコピー先となるディレクトリの絶対パスです。このディレク トリは空でなければなりません。

使用例

```
例 1 add_install_client の使用
次の add_install_client コマンドは、マウント済みの Solaris CD からネット
ワークインストール用のクライアントを Solaris 8 のインストールサーバーに追加しま
す。
example# cd /cdrom/cdrom0/s0/Solaris_8/Tools
example# ./add_install_client system_1 sun4c
example# ./add_install_client system_2 sun4m
例 2 add_install_client の使用
次の add_install_client コマンドは、ネットワークインストール用のクライアン
トをインストールサーバーに追加します。カスタム JumpStart インストールを実行す
るためのルールファイルおよびプロファイルファイルが置かれている JumpStart の
サーバーとディレクトリのパスを -c オプションで指定します。Solaris CD は Solaris
8 上の /export/install ディレクトリにコピーされています。
example# cd /export/install/Solaris_8/Tools
example# /add_install_client -c install_server:/jumpstart system_1 i86pc
example# ./add_install_client -c install_server:/jumpstart system_2 i86pc
例 3 add_install_client の使用
次の add_install_client コマンドは、起動ファイル sun4u.solaris8 を使用す
る特定の sun4u プラットフォームマシン (8:0:20:99:88:77) に対するサポートを
追加します。
example# add_install_client -d -f sun4u.solaris8 -e 8:0:20:99:88:77 sun4u
例 4 add_install_client の使用
次の add_install_client コマンドは、PXE 規格を使用してネットワークから起動
する IA クライアントを追加します。
example# add_install_client -d -s svrname:/mnt/export/root SUNW.i86pc i86p
例 5 add_to_install_server の使用
次の add to install server コマンドは、CD 上のすべての製品ディレクトリに
あるパッケージを Solaris 8 上の既存のインストールサーバーにコピーします。
example# cd /cdrom/cdrom0/s0
example# ./add_to_install_server /export/Solaris_8
例 6 check の使用
次の check コマンドは、カスタム JumpStart インストールに使用するルールファイ
ルの構文を検査します。
example# cd jumpstart_dir_path
example# ./check -p /cdrom/cdrom0/s0
```
例 **6** check の使用 *(*続き*)*

例 **7** modify\_install\_server の使用

次の modify install server コマンドは、上記の setup install server を 使用して作成されたミニルートを Boot.orig に移し、Solaris Installer CD 上のミニ ルートに置き換えます。

example# cd /cdrom/cdrom0/s0 example# ./modify install server -p /export/install /cdrom/cdrom0/s1

例 **8** modify\_install\_server の使用

次の modify install\_server コマンドは、上記の setup\_install\_server を 使用して作成されたミニルートを Solaris Installer CD 上のミニルートに置き換えま す。

example# cd /cdrom/cdrom0/s0 example# ./modify\_install\_server /export/install /cdrom/cdrom0/s1

例 **9** rm\_install\_client の使用

次の rm\_install\_client コマンドは、Solaris 8 上のネットワークインストール用 クライアントを削除します。

example# cd /export/install/Solaris\_8/Tools example# ./rm\_install\_client holmes example# ./rm\_install\_client watson

例 **10** setup\_install\_server の使用

次の setup\_install\_server コマンドは、マウント済みの Solaris CD を Solaris 8 のローカルディスク上にある /export/install というディレクトリにコピーしま す。

example# cd /cdrom/cdrom0/s0/Solaris\_8/Tools example# ./setup\_install\_server /export/install

例 **11** setup\_install\_server の使用

次の setup\_install\_server コマンドは、マウント済みの Solaris CD のブートソ フトウェアを、Solaris 8 上のサブネット用ブートサーバーになるシステムの /boot \_dir というディレクトリにコピーします。

example# cd /cdrom/cdrom0/s0/Solaris\_8/Tools example# ./setup\_install\_server -b /boot\_dir

例 **12** setup\_install\_server の使用

setup\_install\_server はデフォルトで、マウント済みの Solaris 配布ディスク上 の Solaris ../Tools/Boot にあるインストールブートディレクトリを検索します。

以前に ./setup\_install\_server -b /boot\_dir コマンドを使用して、ネット ワークブートサーバー上に作成したディレクトリと別のディレクトリが必要な場合 は、-t オプションを使用できます。

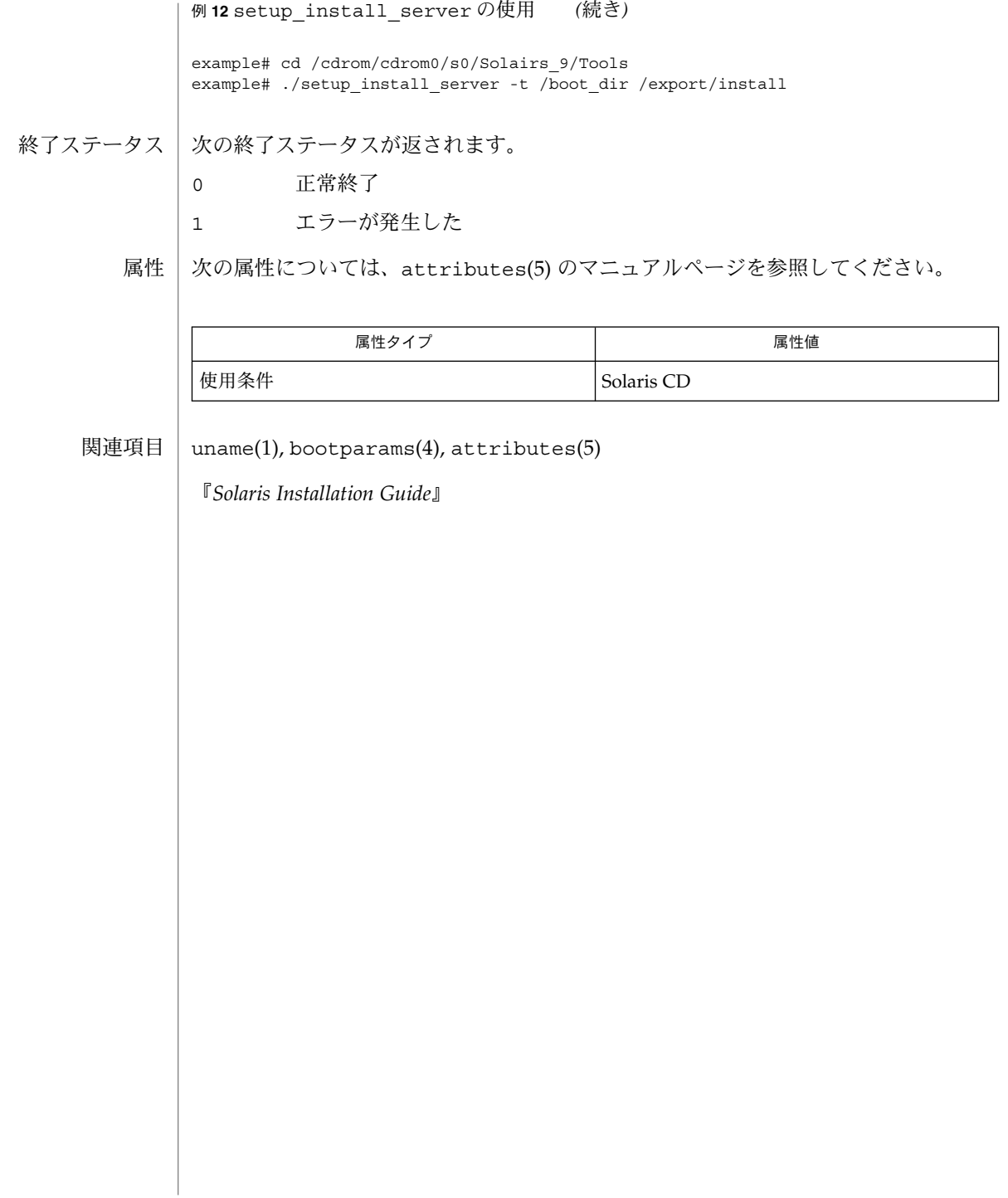

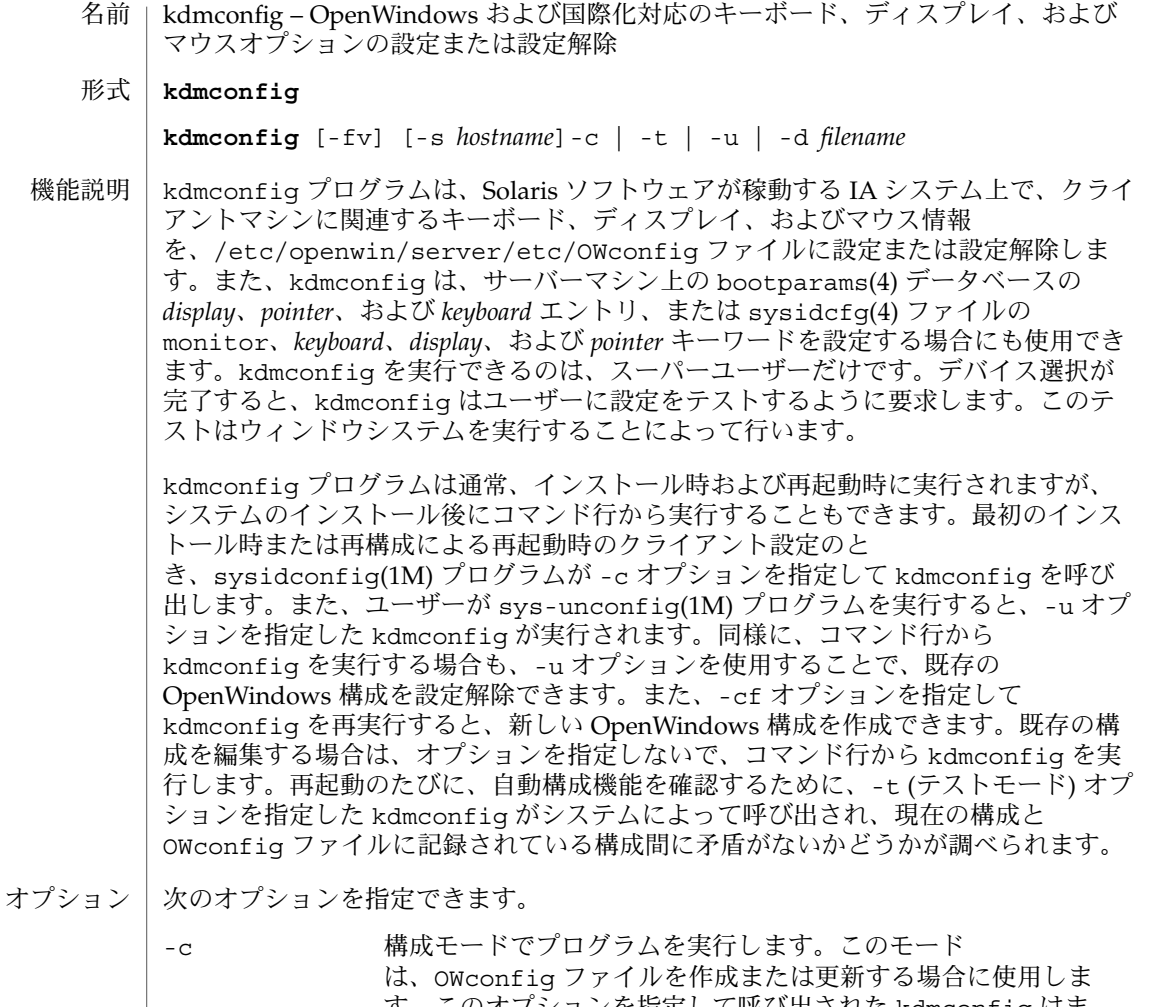

す。このオプションを指定して呼び出された kdmconfig はま ず、bootparams(4) データベース内の関連する構成情報を探しま す。また、-s オプションが同時に使用されていないかぎり、デバ イスプローブから戻された情報も考慮に入れます。クライアント が利用できる bootparams(4) データベースは、サーバーマシンが bootparamd(1M) デーモンを実行している、クライアントと同じ サブネットにあるサーバー上のすべての /etc/bootparams ファ イルです。sysidconfig(1M) によって呼び出される kdmconfig には、-c オプションが指定されます。

-d *filename* sysidcfg(4) ファイルを設定します。このオプションを指定した 場合、-c オプションと同じ画面が表示されますが、指定した情報 は sysidcfg(4) キーワード (monitor、*keyboard*、*display* 、およ び *pointer*) として保存されます。そのため、sysidcfg (4) ファイ

# kdmconfig(1M)

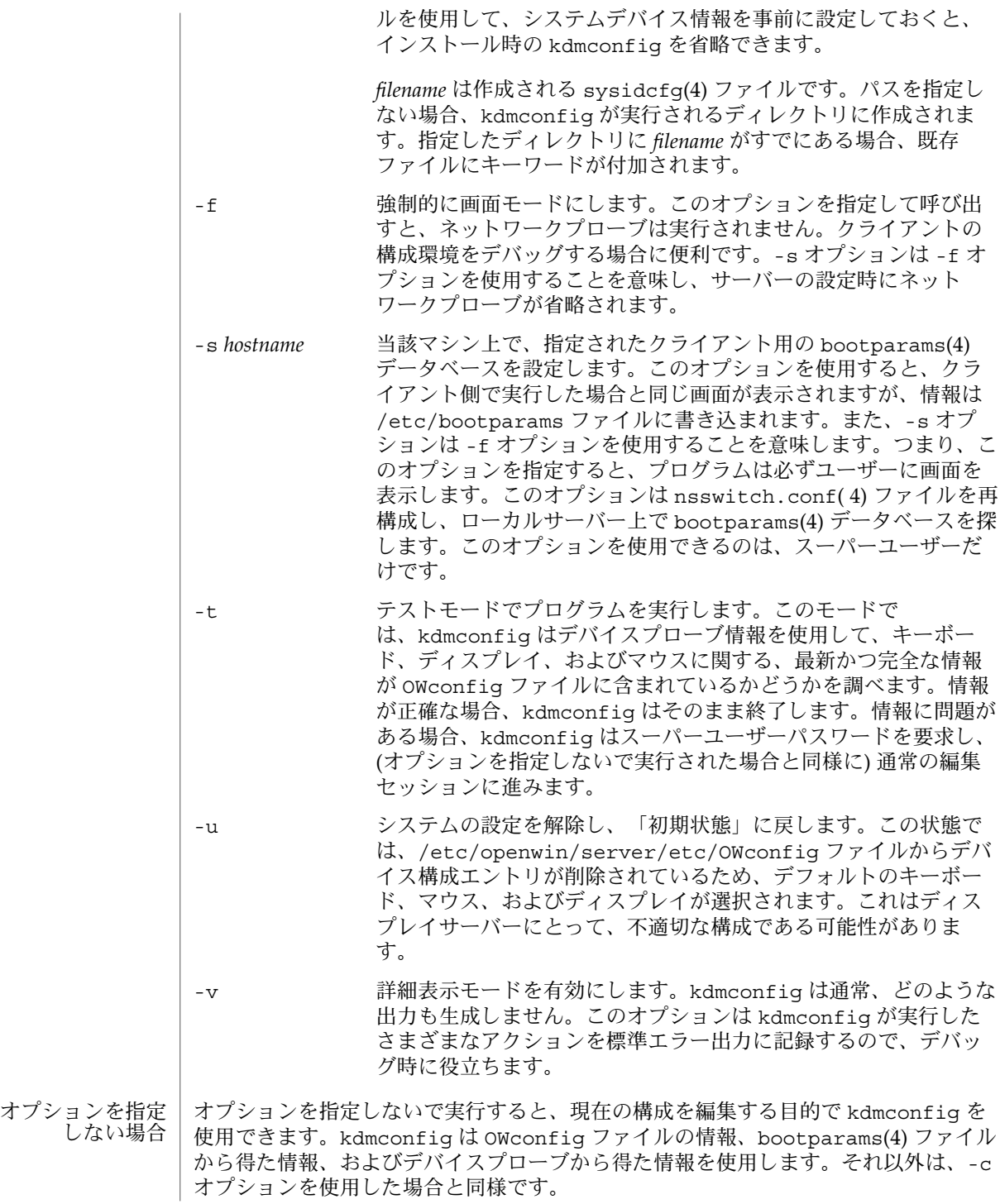

**176** SunOS リファレンスマニュアル 1M : システム管理コマンド • 最終更新日 2002 年 2 月 1 日

ファイル | /etc/openwin/server/etc/OWconfig OpenWindows の構成ファイル /etc/bootparams ディスクレスクライアントが起動時に使用するクライアントリスト /etc/nsswitch.conf ネームサービスの構成リスト /dev/openprom インストールされているデバイスおよび属性 次の属性については、attributes(5) のマニュアルページを参照してください。 「**IA**」のみ 属性

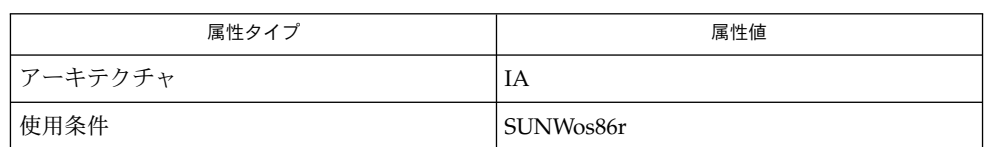

bootparamd(1M), sys-unconfig(1M), sysidconfig(1M), bootparams(4), nsswitch.conf(4), sysidcfg(4), attributes(5) 関連項目

# lpmove(1M)

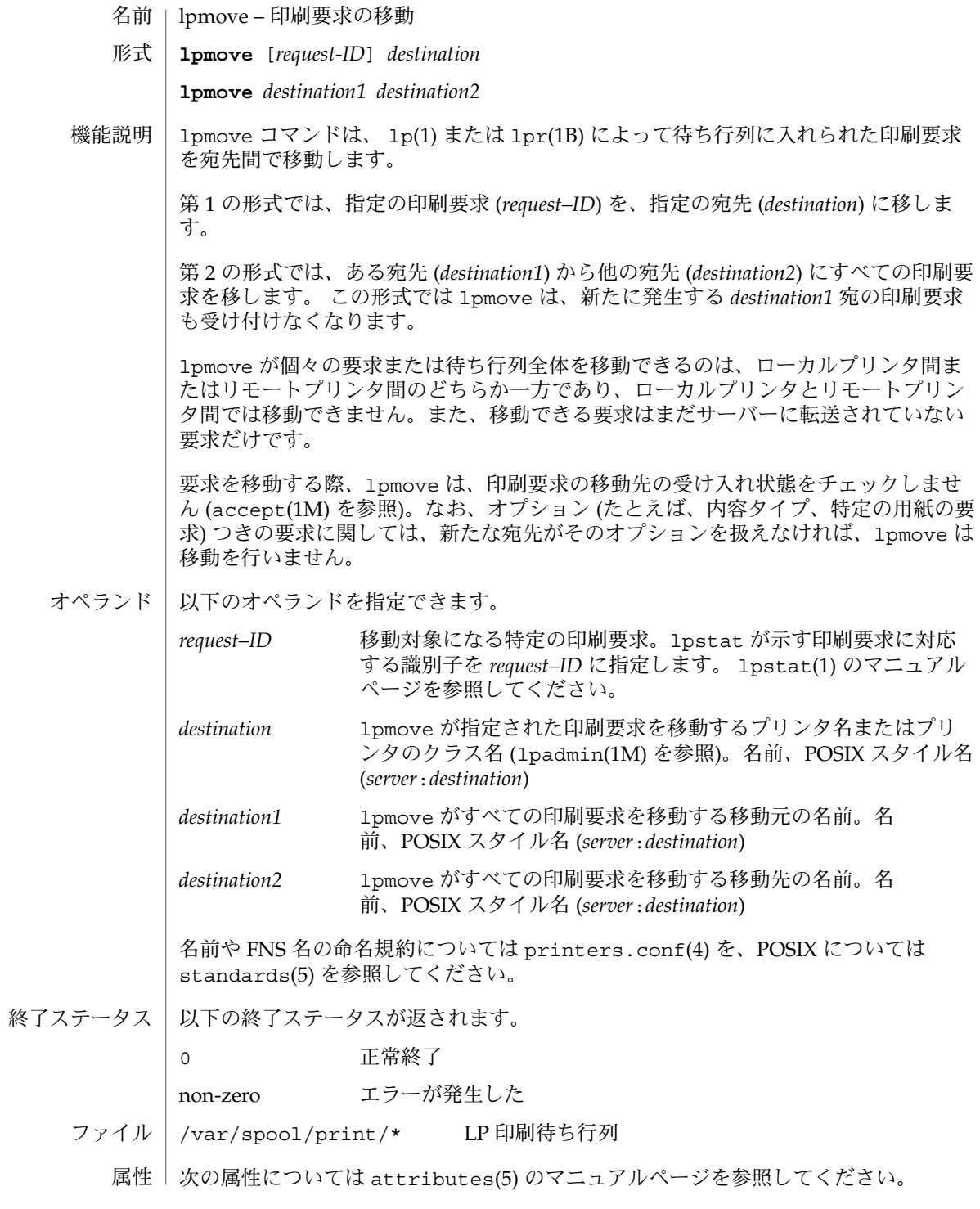

**178** SunOS リファレンスマニュアル 1M : システム管理コマンド • 最終更新日 2002 年 2 月 1 日

lpmove(1M)

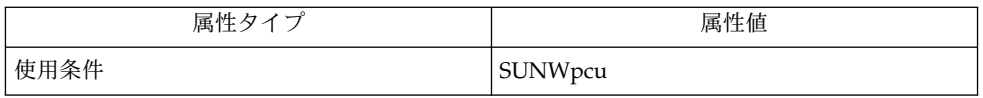

lp(1), lpr(1B), lpstat(1), accept(1M), lpadmin(1M), lpsched(1M), printers.conf(4), attributes(5), standards(5) 関連項目

# lpsched(1M)

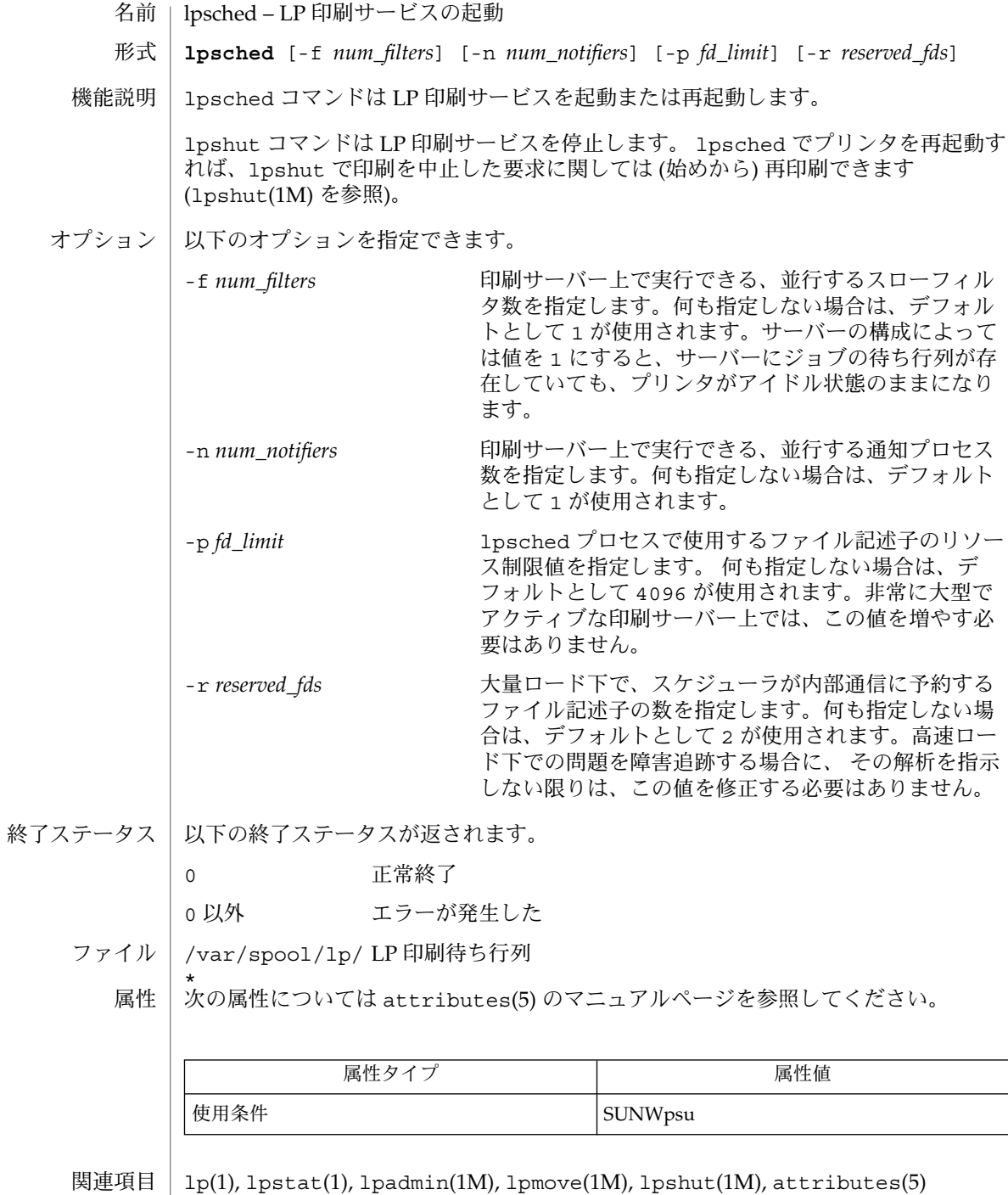
lpsched(1M)

『*Solaris* のシステム管理 *(*基本編*)*』

lpshut(1M)

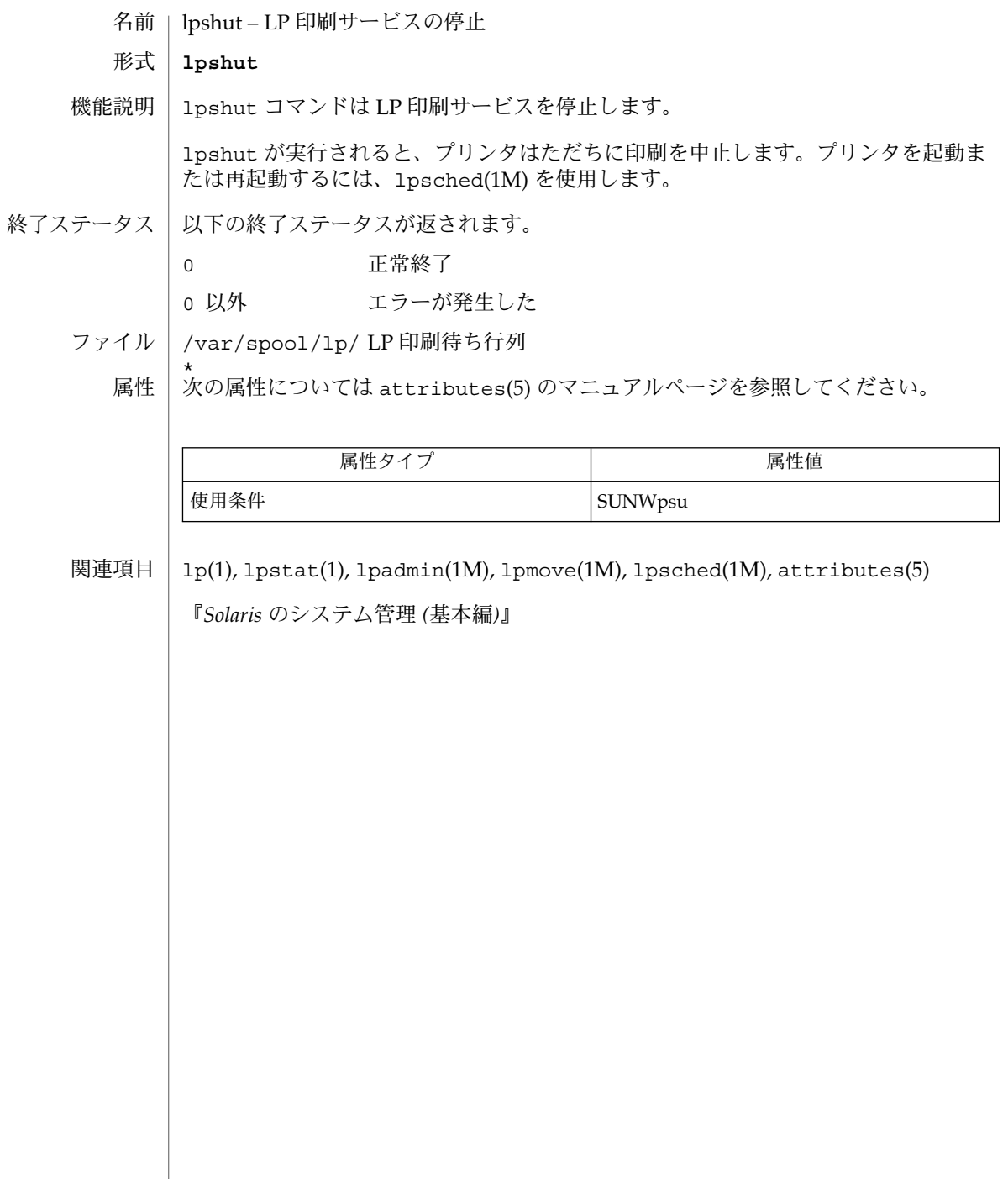

lu – Live Upgrade 機能を使用するための FMLI ベースのインタフェース **/usr/sbin/lu** lu プログラムは、Solaris オペレーティング環境の Live Upgrade 機能を提供するコマ ンド群の 1 つです。Live Upgrade 機能の説明については、live\_upgrade(5) のマ ニュアルページを参照してください。 lu プログラムは、FMLI (Forms and Menu Language Interpreter) ベースのユーザーイ ンタフェースです (FMLI の説明は、fmli(1) のマニュアルページを参照してくださ い)。lu プログラムを使用すると、ブート環境 (BE) の作成やアップグレード、ま た、BE に関する管理タスクを行うことができます。ただし、lu プログラムでできる のは、Live Upgrade コマンド行ユーティリティの一部の機能です。 lu コマンドの出力は、国際化されていません。lu コマンドおよび FMLI ベースのイ ンタフェースは、将来のリリースで変更される予定です。 lu コマンドを実行するには、root 権限が必要です。 lu コマンドには引数はありません。lu を呼び出すと、次のオプションが表示されま す。 Activate ブート環境をアクティブにします。このオプションを使用すると、シス テムは次回のリブート時に、指定した BE から起動されます。このオプ ションは、luactivate(1M) コマンド行ユーティリティと同等です。 Cancel コピージョブを取り消します。Live Upgrade を使用すると、コピーや アップグレード、フラッシュ機能 (下記の説明を参照) をスケジュール し、後で実行することができます。取り消し機能により、スケジュール したジョブを取り消すことができます。このオプション は、lucancel(1M) コマンド行ユーティリティと同等です。 Compare BE の内容を比較します。2 つの BE の詳細な比較情報が得られます。こ のオプションは、lucompare(1M) コマンド行ユーティリティと同等で す。 Copy コピーを開始またはスケジュールします。この機能は、ある BE の内容を 他の BE にコピーします。このオプションは、lumake(1M) コマンド行 ユーティリティと同等です。Live Upgrade 操作は、同時に 1 つしかスケ ジュールできません。 Create ブート環境を作成します。このオプションは、lucreate(1M) コマンド 行ユーティリティの一部の機能を実行します。 Current 現在のブート環境の名前を表示します。このオプションは、lucurr(1M) コマンド行ユーティリティと同等です。 Delete ブート環境を削除します。このオプションは、ludelete(1M) コマンド 行ユーティリティと同等です。 List ブート環境のファイルシステムを一覧表示します。このオプション は、lufslist(1M) コマンド行ユーティリティと同等です。

名前 形式

機能説明

SunOS リファレンスマニュアル 1M : システム管理コマンド **183**

 $lu(1M)$ 

 $lu(1M)$ 

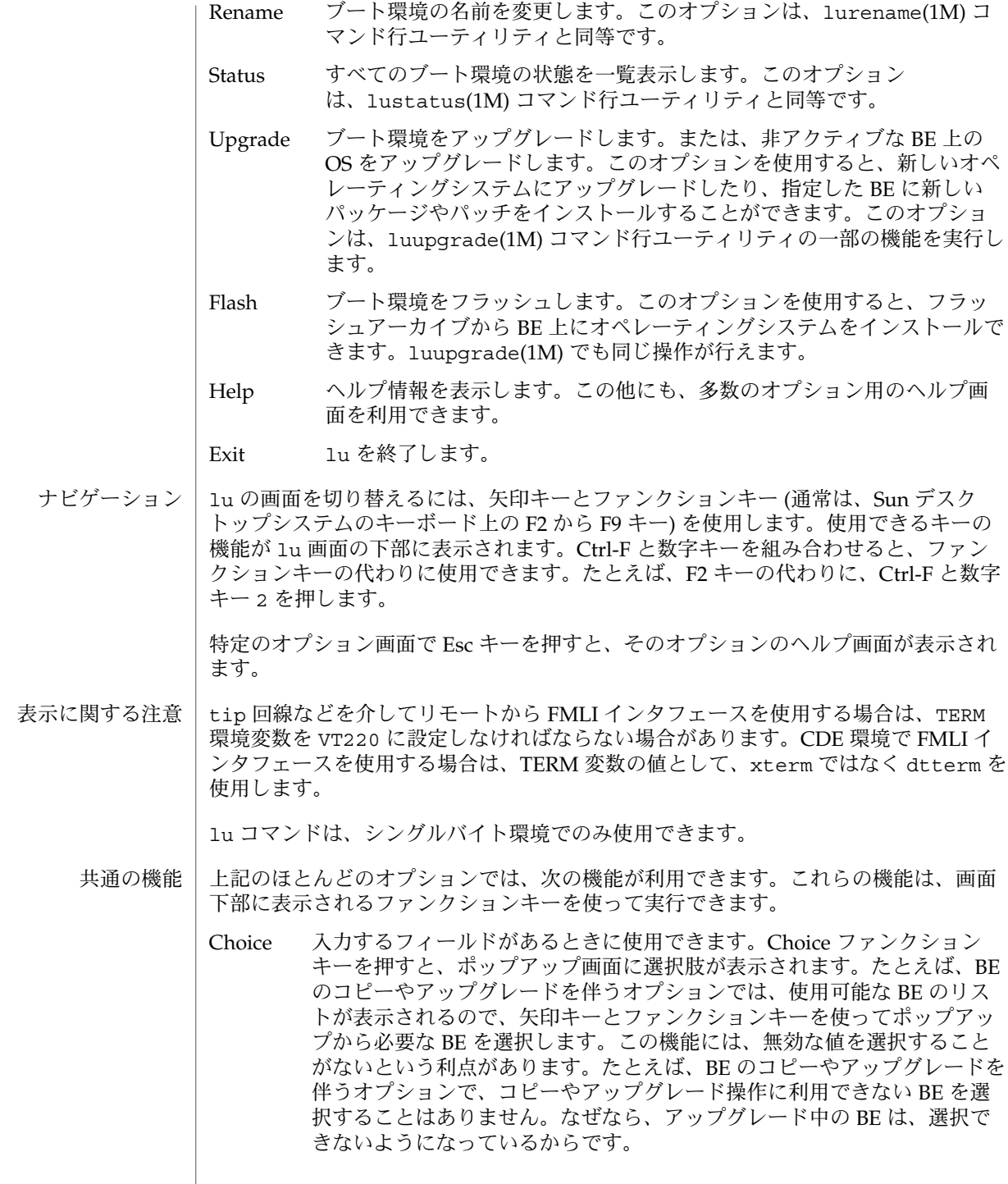

**184** SunOS リファレンスマニュアル 1M : システム管理コマンド • 最終更新日 2002 年 3 月 1 日

 $lu(1M)$ 

Cancel 操作を取り消します。

Save 操作を続けます。

上記の「Create」オプションでは、次の機能を使用できます。 その他の機能

- Split ファイルシステムを分割します。たとえば、/ ファイルシステムを /、/usr、および /var に分割できます。ファイルシステムを分割する場合 には、分割した個々のファイルシステムをマウントするディスクスライスが 必要です。使用できるディスクスライスがない場合、lu は format(1M) ユーティリティを呼び出すので、partitionオプションを使って新しいディ スクスライスを作成します。
	- Merge 1 つまたは複数のファイルシステムを、それぞれの親ファイルシステムと結 合します。たとえば、/、/usr、および /var という別々のファイルシステ ムが存在するソース BE をターゲット BE 上で / の下にこれらのファイルシ ステムをマージできます。
- /etc/lutab システム上にある BE のリスト ファイル
	- 次の属性の説明については、attributes(5) のマニュアルページを参照してくださ  $V_{\lambda}$ 属性

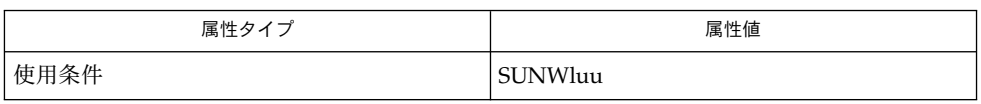

luactivate(1M), lucancel(1M), lucompare(1M), lucreate(1M), lucurr(1M), ludelete(1M), ludesc(1M), lufslist(1M), lumake(1M), lumount(1M), lurename(1M), lustatus(1M), luupgrade(1M), lutab(4), attributes(5), live upgrade(5) 関連項目

*Solaris* のインストールマニュアル

luactivate(1M)

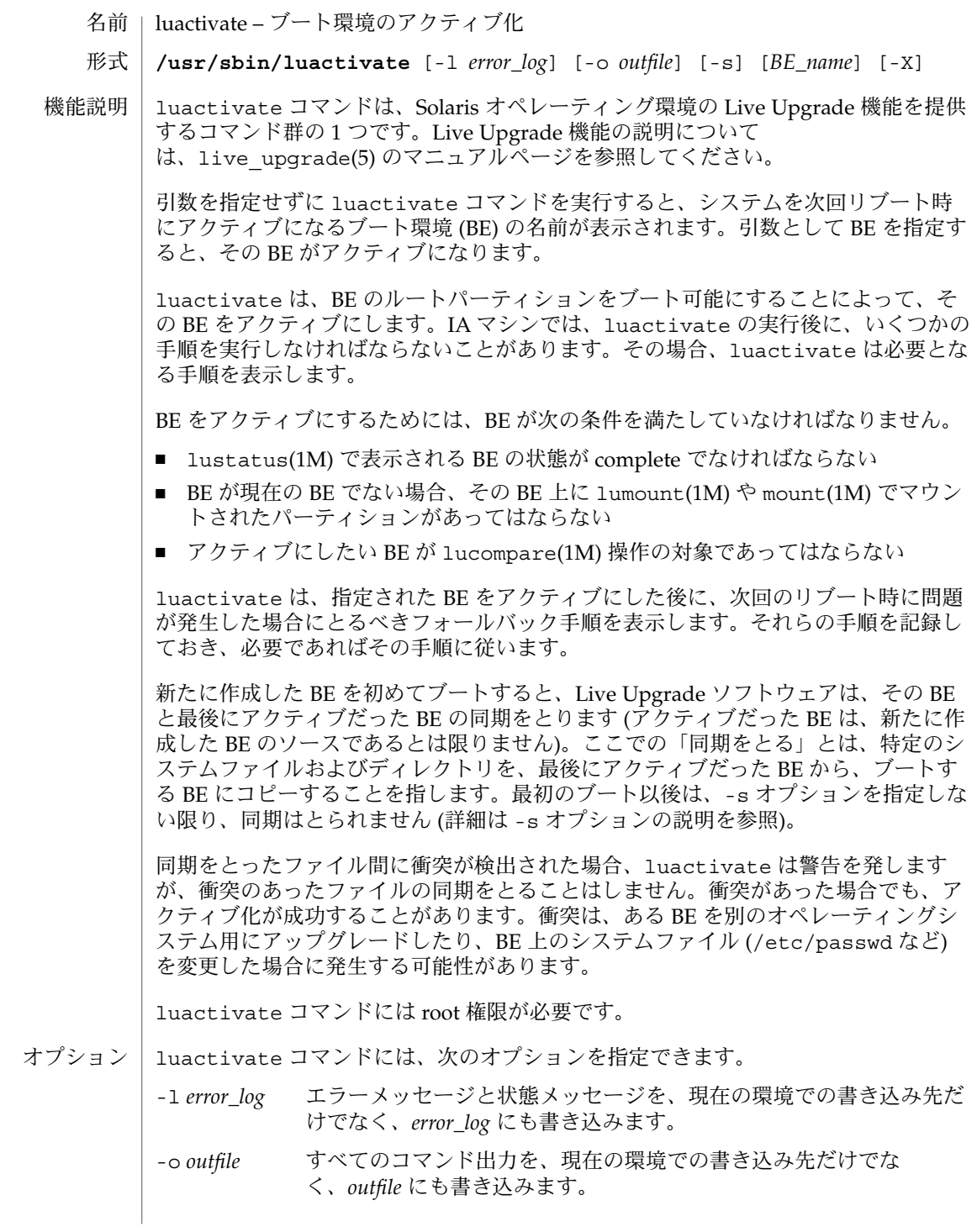

**186** SunOS リファレンスマニュアル 1M : システム管理コマンド • 最終更新日 2002 年 3 月 1 日

luactivate(1M)

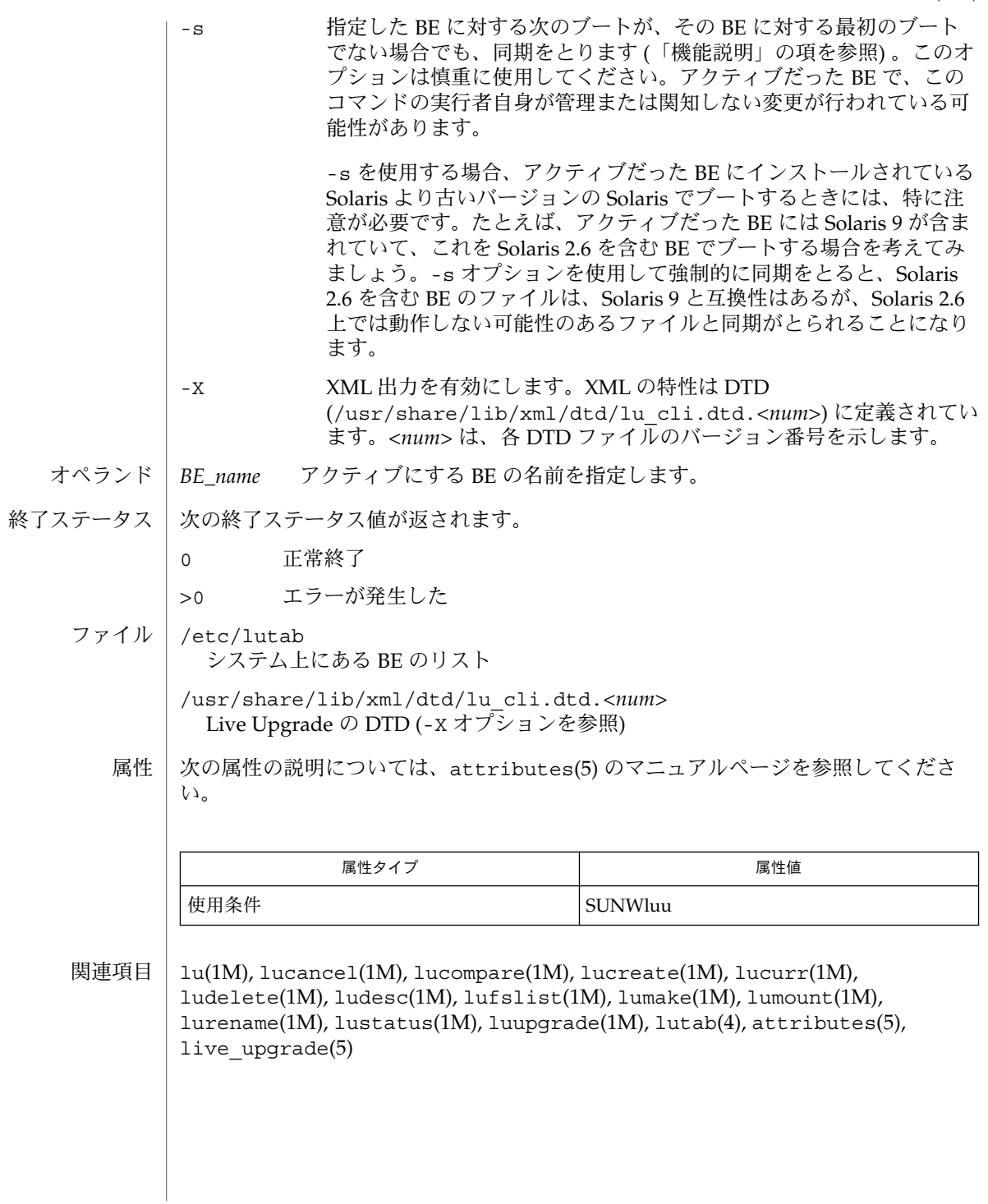

# lucancel(1M)

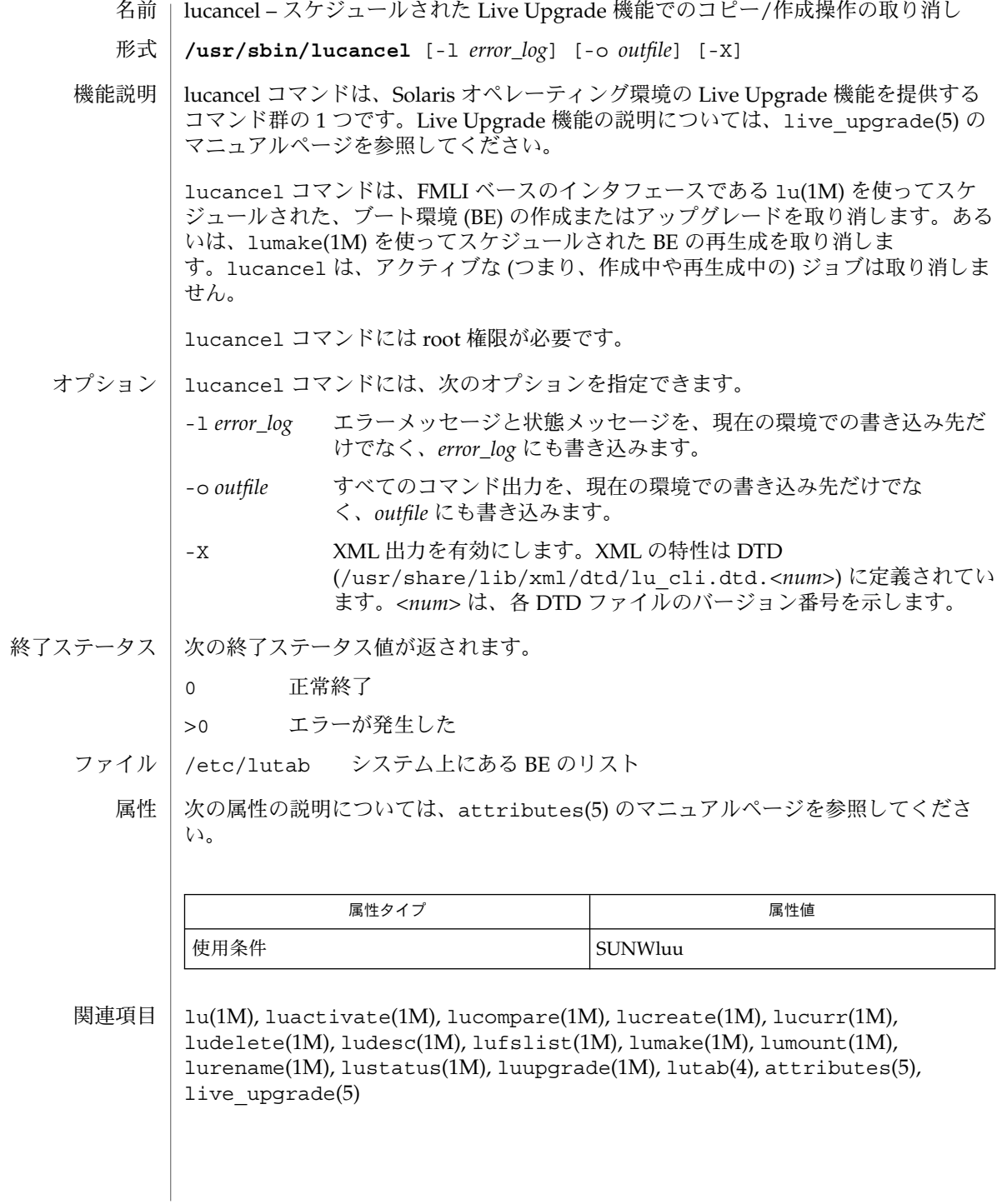

lucompare(1M)

lucompare – 2 つのブート環境の比較 **/usr/sbin/lucompare** [-i *infile* | -t] [-o *outfile*] *BE\_name* [-X] **/usr/sbin/lucompare** [-C *file* [-o *outfile*]] [-X] lucompare コマンドは、Solaris オペレーティング環境の Live Upgrade 機能を提供 するコマンド群の 1 つです。Live Upgrade 機能の説明について は、live\_upgrade(5) のマニュアルページを参照してください。 lucompare コマンドは、現在のブート環境 (BE) の内容と他の BE の内容を比較しま す。lucompare に -C オプションを指定すると、ファイルの統計情報が比較されま す。これによって、指定した時刻 (BE の作成時刻など) 以降に BE 上のどのファイルが 変更されたかを知ることができます。指定する BE は非アクティブで、その状態が complete でなければなりません。BE の状態は、lustatus(1M) コマンドで知ること ができます。また、BE は、スケジュールされたコピージョブであってはなりません ( これも lustatus(1M) で検査できます)。指定する BE には、lumount(1M) や mount(1M) でマウントされたパーティションがあってはなりません。 lucompare は、指定された BE に定義されているファイルシステムごとに、そのすべ てのファイルを、現在の BE にある同じパス名を持つファイルと比較します。アク ティブな BE にはあるが、指定した BE にはないファイルと、その逆の場合のファイル が報告されます。比較するファイルのリストを指定するオプションも利用できます。 現在の BE とターゲット BE の完全な比較を行う代わりに -C オプションを指定する と、指定した BE のファイルと、任意のファイルに記録されているファイルリストが 比較されます。BE が作成されたときに、lucreate(1M) は /etc/lu/compare の下に :*<BE\_name>* というファイルを作成します。-C オプションを指定すると、指定した BE のファイルと /etc/lu/compare にあるこのスナップショットを比較できます。 あるいは、-o オプションですでに作成してあるファイルを比較することもできま す。BE と、/etc/lu/compare にあるそれ自身のスナップショットを比較すること により、BE の作成時以降に変更されたファイルを判別できます。 デフォルトでは、lucompare の出力は標準出力に書き込まれます。-C オプションを 指定するとき、-o オプションで出力ファイルを指定する必要がありま す。lucompare の出力には、アクセス権、所有者、グループ、またはチェックサム が異なるファイルのリストと、その相違理由が含まれます。出力形式は次のとおりで す。 > *active BE* < *BE\_name reason* > *file\_name*:*owner*:*group*:*number\_of\_links*:*mode*:*type*: *size* or *major\_minor number*:*checksum* < *file\_name*:*owner*:*group*:*number\_of\_links*:*mode*:*type*: *size* or *major\_minor number*:*checksum* 上記の各フィールドは、ファイルの stat(2) 構造体から得られたものです。 *type* フィールドは次のいずれかです。 SYMLINK シンボリックリンク 名前 形式 機能説明

lucompare(1M)

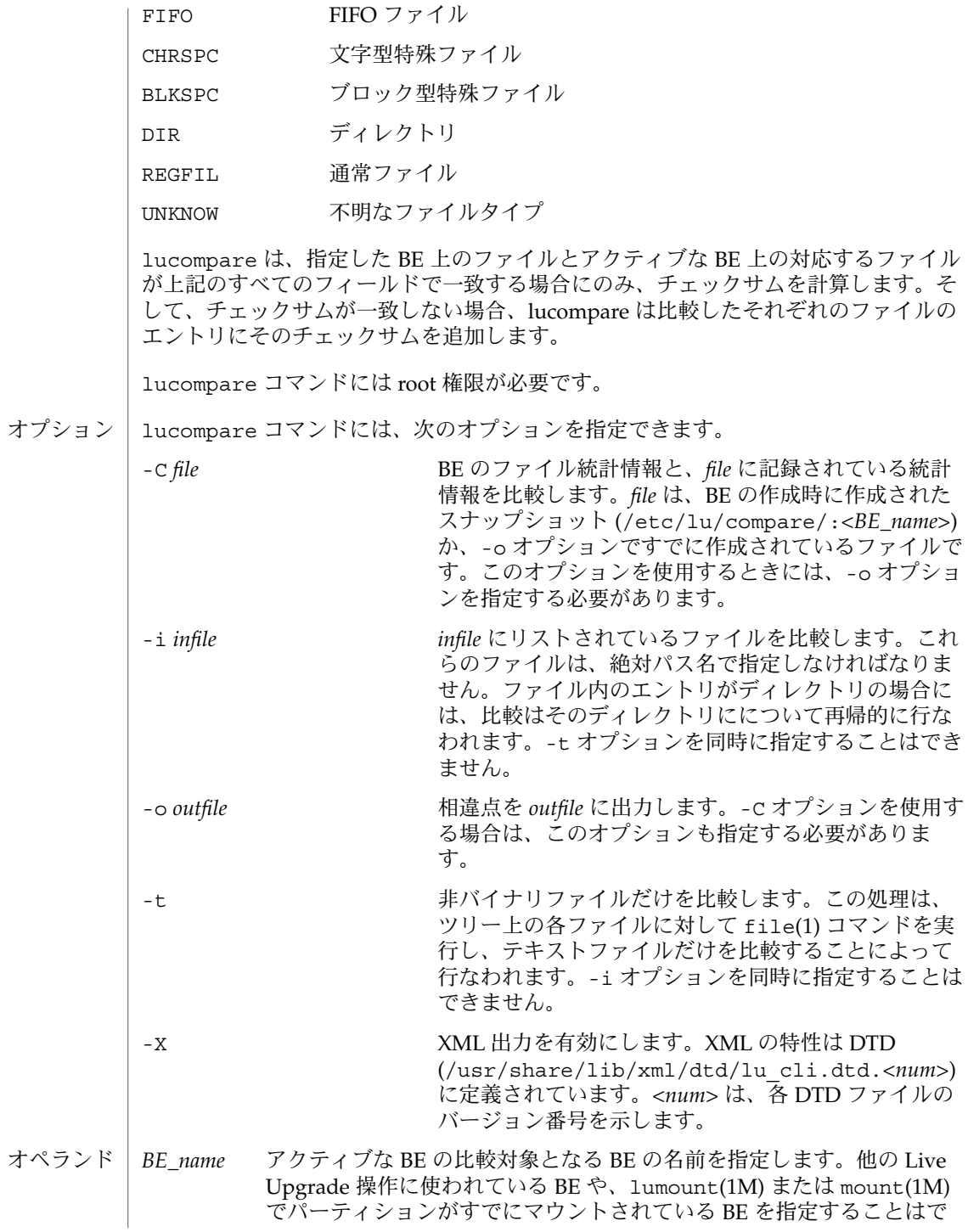

**190** SunOS リファレンスマニュアル 1M : システム管理コマンド • 最終更新日 2002 年 3 月 1 日

lucompare(1M)

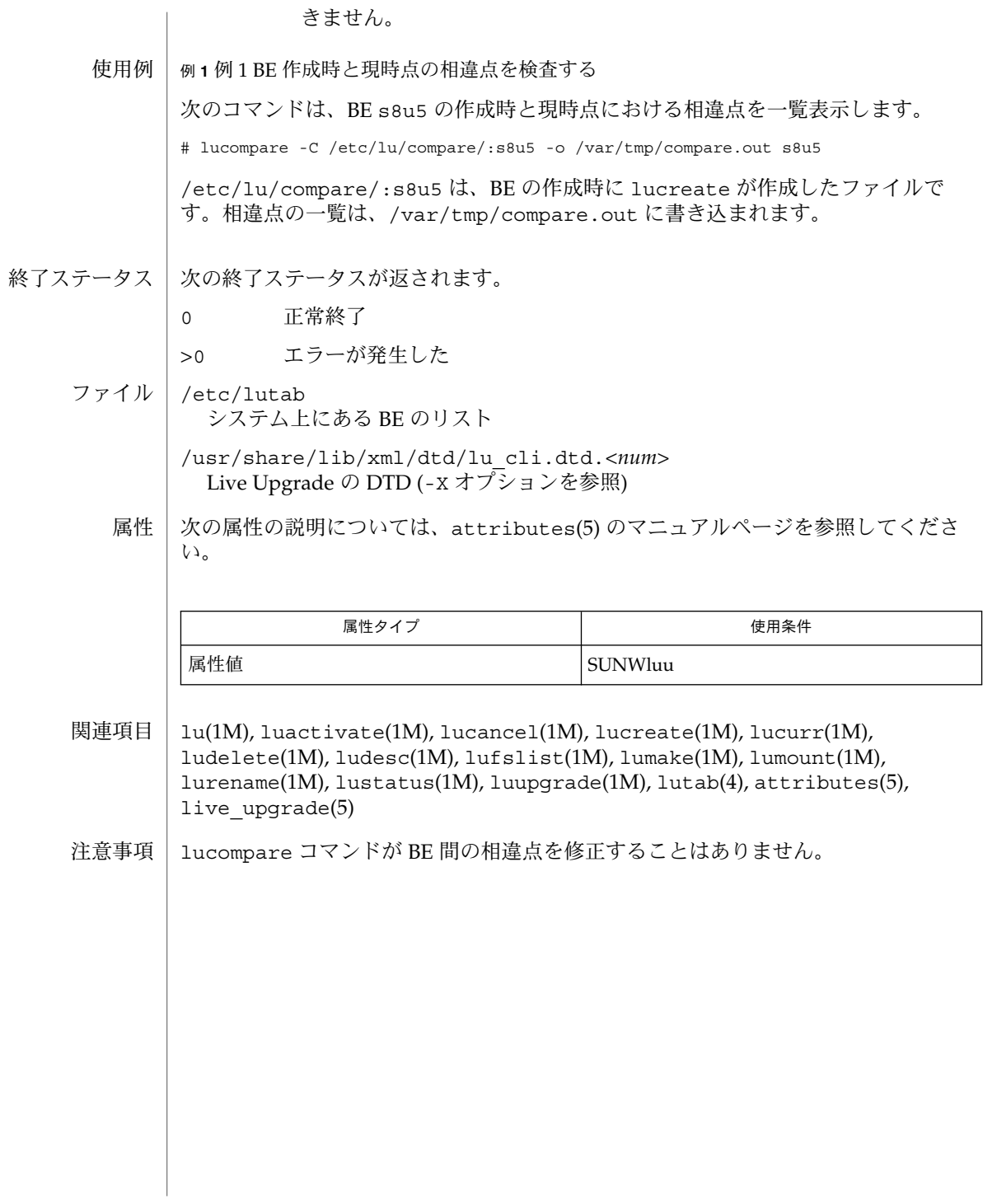

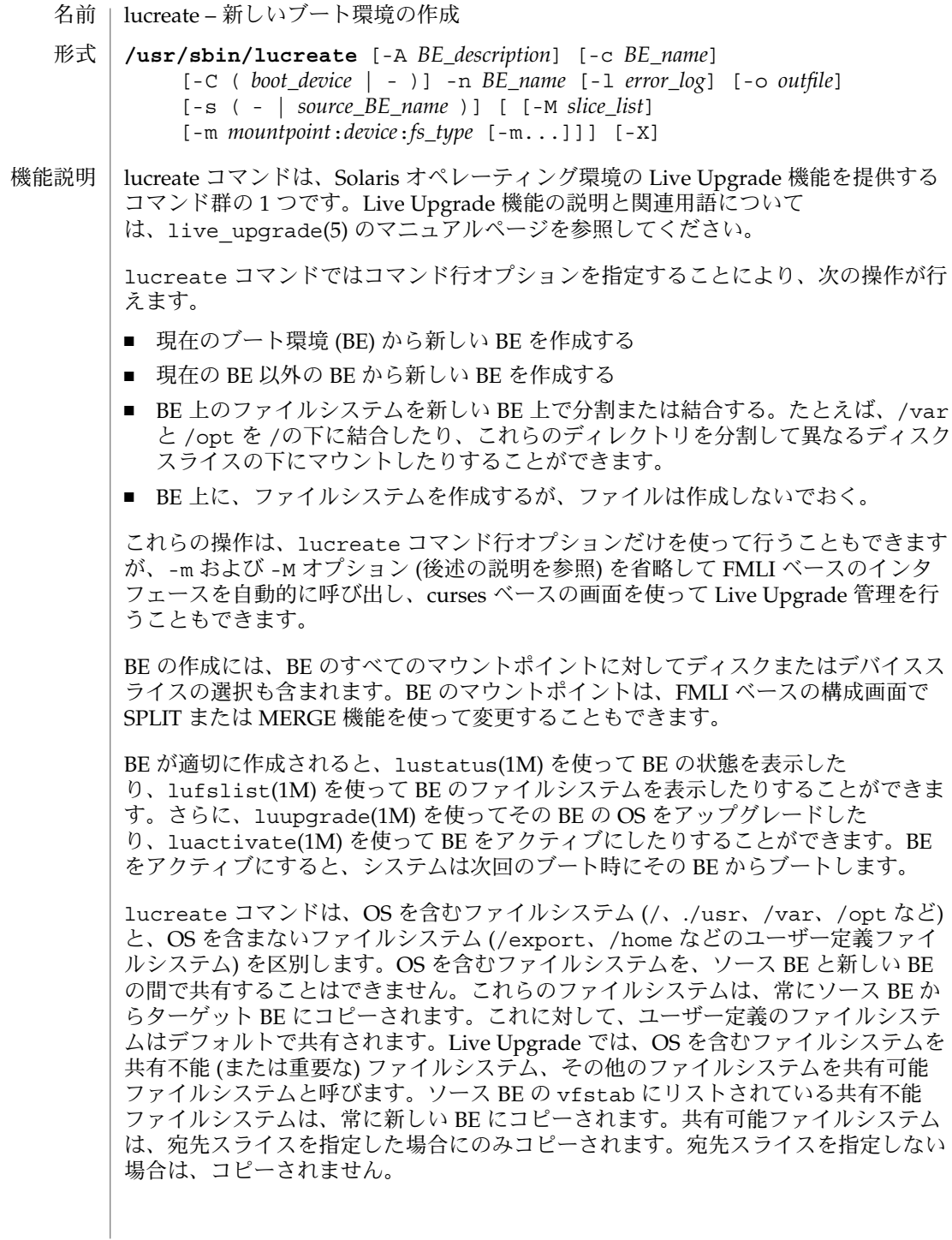

**192** SunOS リファレンスマニュアル 1M : システム管理コマンド • 最終更新日 2002 年 3 月 1 日

以下に説明するように、-s オプションを特に使用する場合を除き、新しい BE の作成 にはソース BE が必要です。デフォルトでは、ソース BE は現在の BE ですが、-s オ プションを使えば、現在の BE 以外の BE を指定できます。

デフォルトでは、ソース BE 上のすべてのスワップパーティションは、ソース BE と ターゲット BE 間で共有されます。-m オプションを使えば (下記を参照)、ソース BE 上のスワップパーティションの一部をターゲット BE と共有できます。

lucreate コマンド使用すると、BE に説明を追加できます。説明の指定は任意で、 書式や長さに制限はありません。たとえば、テキスト文字列でもバイナリデータでも かまいません。BE の作成後は、ludesc(1M) ユーティリティを使用して BE の説明を 変更できます。

lucreate コマンドにはスーパーユーザー (root) 権限が必要です。

lucreate コマンドには、以下のオプションを指定できます。BE 名は、30 文字を超 えてはならず、使用できる文字は英数字とその他の ASCII 文字 (UNIX シェルにとっ て特殊な意味を持つ文字は除く) だけです。これについては、sh(1) の「クォート」セ クションを参照してください。また、BE 名に使用できるのは 8 ビットで表現できるシ ングルバイトの文字だけです。空白文字を含めることはできません。 オプション

> lucreate コマンド行で -m オプションまたは -M オプション (下記を参照) を省略す ると、FMLI ベースのインタフェースが呼び出され、このインタフェースを介して BE 用のディスクスライスまたはデバイススライスを指定できます。

-A *BE\_description*

BE に、説明 (*BE\_description*) を追加します。*BE\_description* には、テキスト文字列 および、UNIX コマンド行に入力可能な任意の文字を使用できます。BE の説明に 関する詳細は、ludesc(1M) を参照してください。

-c *BE\_name*

現在の BE に *BE\_name* という名前を割り当てます。このオプションは、最初の BE を作成するときにだけ必要です。lucreate を最初に実行するときに -c オプショ ンを省略すると、現在の BE の名前の入力を求められます。最初の BE を作成した 後で -c オプションを使用すると、エラーメッセージが表示されます。

-C (*boot\_device* | –)

ミラー化された root デバイスがソース BE にある場合に指定します。ソース BE の ブートに使用する物理ブートデバイスを指定します。このオプションを指定しない と lucreate は BE のブートに使用された物理デバイスを検出しようとします。 ルート (/) ファイルシステムのあるデバイスが物理ディスクでない場合 (例: ルート がメタデバイス上にある場合)、lucreate は、その物理デバイスが妥当と推測 し、次のような質問メッセージを出力します。

Is the physical device *devname* the boot device for the logical device *devname*?

y を入力すると、処理が続けられます。

-C *boot\_device* を使用すると、lucreate は物理デバイスを検索せずに、指定され たブートデバイスを使用します。-C オプションに – (ハイフン) を指定する と、lucreate が検出したものをブートデバイスとして処理が続けられます。デバ イスが特定できない場合は、デバイス名を入力するよう求めるプロンプトが表示さ れます。

-C を省略した場合や、-C *boot\_device* を指定したが lucreate が指定されたブート デバイスを検出できなかった場合は、エラーメッセージが返されます。

-C – の場合、lucreate は、正しいブートデバイスを検出するか、以降の質問 メッセージでブートデバイスを指定するように求めるので、この形式を使用する方 が安全です。

-l *error\_log*

エラーメッセージとステータスメッセージを、現在の環境での書き込み先だけでな く、*error\_log* にも書き込みます。

-m *mountpoint*:*device*:*fs\_type*

[-m *mountpoint*:*device*:*fs\_type*] ... 新しい BE の vfstab(4) 情報を指定します。-m オプションの引数として指定する ファイルシステムは、同じディスク上にあっても、複数のディスクにまたがって存 在していてもかまいません。

*mountpoint* には、有効なマウントポイントを指定します。– (ハイフン) は、スワッ プパーティションであることを示します。*device* フィールドには、次のいずれかを 指定します。

- ディスクデバイスの名前 (形式は /dev/dsk/c*num*t*num*d*num*s*num*)。ルート (/) 以外のマウントポイントでは、*device* フィールドにメタデバイス名を指定で きます。ルートは物理デバイスにマウントする必要があります。
- キーワード merged。指定したマウントポイントのファイルシステムがその親 とマージされることを示します。

*fs\_type* フィールドには、ufs (UFS ファイルシステム)、vxfs (Veritas ファイルシ ステム)、swap (スワップファイルシステム) のいずれかを指定します。

ルートには、少なくとも 1 つのディスクまたはデバイススライスを指定する必要が あります。この指定には、-m または -M オプション (下記を参照) を使用する か、FMLI ベースのインタフェースを使用します。新しい BE にファイルシステム を作成する場合は、ファイルシステムごとに -m 引数を指定する必要があります。 たとえば、ソース BE にある 3 つのファイルシステム (たとえば、/、/usr、およ び /var) を新しい BE 上に個別のファイルシステムとして作成する場合は、-m 引 数を 3 回指定します。-m 引数を 1 回だけ指定した場合、/、/usr、および /var は、1 つのファイルシステムとして新しい BE の / の下にマージされます。

-m オプションを使ってスワップパーティションを指定する場合は、ソース BE にあ るスワップパーティションの全部またはその一部しか指定できません。-m オプ ションで指定したスワップ割当は、既存のスワップ割当の置き換えであり、既存の 割当に追加されるわけではありません (下記を参照)。

-M *slice\_list slice\_list* ファイルには、-m オプションのリストが含まれています。リストに指定す る引数の形式は、-m オプションに指定する引数の形式と同じです。# 文字で始ま る行は、コメント行で無視されます。-M オプションは、BE に多数のファイルシス テムを指定するときに便利です。-m と -M オプションは同時に指定できます。たと えば、スワップパーティションを *slice\_list* 内に指定し、/ と /usr スライスを -m オプションで指定することができます。 -m と -M オプションには、1 つのマウントポイントに対して複数のスライスを指定 できます。lucreate は、存在しないスライスを無視し、使用可能な最初のスライ スを選択します。 -n *BE\_name* 作成する BE の名前を指定します。*BE\_name* は、システムにおいて一意の名前にす る必要があります。 -o *outfile* すべてのコマンド出力を、現在の環境での書き込み先だけでなく、*outfile* にも書き 込みます。 -s (– | *BE\_name*) 新しい BE を作成する際のソースを指定します。このオプションにより、新しい BE を作成するソースとして現在の BE 以外のものを指定できます。引数としてハイフ ン (-) を指定すると、新しい BE が作成されますが、ファイルシステム内にファイ ルは作成されません。この BE 無いにファイルを作成するには lumake(1M) を使用 し、BE 上にフラッシュアーカイブをインストールするには luupgrade(1M) を使 用します。このオプションは、特に、フラッシュアーカイブをインストールすると きに便利です (flar(1M) のマニュアルページを参照)。  $-X$ XML 出力を有効にします。XML の特性は DTD (/usr/share/lib/xml/dtd/lu \_cli.dtd.*<num>*) に定義されています。*<num>* は、各 DTD ファイルのバージョ ン番号を示します。 lucreate コマンドはさまざまな出力を生成します。以下の例では、説明のために必 要な場合を除き、出力例は省略しています。 例 **1** 新しいブート環境を初めて作成する 次のコマンドシーケンスを使って、ブート環境がまだ作成されていないマシン上に新 しい BE を作成します。最初のコマンドでは、-c オプションが省略されていることに 注意してください。 # lucreate -m /:/dev/dsk/c0t4d0s0:ufs -m /usr:/dev/dsk/c0t4d0s1:ufs \ -n second\_disk lucreate: Please wait while your system configuration is determined. lucreate: No name for Current BE. lucreate: ERROR: The current BE is not named - please provide the name to use for the current BE with the <-c> option. 次に -c オプションを指定して同じコマンドを実行します。

# lucreate -c first disk -m /:/dev/dsk/c0t4d0s0:ufs \ -m /usr:/dev/dsk/c0t4d0s1:ufs -n second\_disk

使用例

例 **1** 新しいブート環境を初めて作成する *(*続き*) many lines of output* lucreate: Creation of Boot Environment <second disk> successful. BE を作成した後、luupgrade(1M) を使って新しい BE 上で OS をアップグレード し、luactivate(1M) を使ってその BE をアクティブにします。マシンは次回リブー トするときに、この BE からブートされます。first\_disk のスワップパーティショ ンとすべての共有可能ファイルシステムは、second\_disk からも使用 (共有) できま す。 # luupgrade -u -n second\_disk \ -s /net/installmachine/export/solarisX/OS\_image *many lines of output* luupgrade: Upgrade of Boot Environment <second disk> successful. # luactivate second\_disk これらのコマンドの説明については、luupgrade(1M) と luactivate(1M) のマニュ アルページを参照してください。 例 **2** 現在の BE 以外のソースを使って BE を作成する -s オプションを使って、現在の BE 以外の BE をソース BE として指定します。 # lucreate -s third\_disk -m /:/dev/dsk/c0t4d0s0:ufs \ -m /usr:/dev/dsk/c0t4d0s1:ufs -n second\_disk *many lines of output* lucreate: Creation of Boot Environment <second disk> successful. 例 **3** BE をフラッシュアーカイブから作成する このためには、-s – オプションを指定した lucreate と luupgrade を実行する必 要があります。 # lucreate -s - -m /:/dev/dsk/c0t4d0s0:ufs -m /usr:/dev/dsk/c0t4d0s1:ufs \ -n second\_disk *brief messages* lucreate: Creation of Boot Environment <second disk> successful. -s オプションを指定した lucreate コマンドは、数秒で処理を終了します。この時 点で luupgrade を実行して、フラッシュアーカイブをインストールできます。 # luupgrade -f -n second\_disk \ -s /net/installmachine/export/solarisX/OS\_image \ -J "archive\_location http://example.com/myflash.flar" このコマンドの説明については、luupgrade(1M) のマニュアルページを参照してく ださい。

例 **4** 複数のディスク上にあるスワップパーティションを共有する

次のコマンドは、BE を 2 台目のディスクに作成し、1 台目と 2 台目の両方のディスク 上にあるスワップパーティションを共有できるようにします。ただし、このコマンド を入力する前に、現在のブート環境は /dev/dsk/c0t0d0s1 と、2 台目のディスク上 にある /dev/dsk/c0t4d0s1 をスワップパーティションとしてすでに使用していな ければなりません。

# lucreate -m /:/dev/dsk/c0t4d0s0:ufs -m -:/dev/dsk/c0t4d0s1:swap \ -m -:/dev/dsk/c0t0d0s1:swap -n second\_disk *many lines of output* lucreate: Creation of Boot Environment <second disk> successful.

上記のコマンドが完了すると、second\_disk という BE は、/dev/dsk/c0t0d0s1 と /dev/dsk/c0t4d0s1 をスワップパーティションとして使用します。ただし、こ のスワップ割当は、second\_disk からブートが行なわれるまで有効になりません。 スワップパーティションが多数ある場合は、次の例のように -M オプションを使用す ると便利です。

例 **5** -m と -M オプションを組み合わせて使用する

この例では、スワップパーティションのリストを /etc/lu/swapslices ファイルに 指定します。このファイルの場所と名前はユーザーが定義できま す。/etc/lu/swapslices ファイルの内容を以下に示します。

-:/dev/dsk/c0t3d0s2:swap

-:/dev/dsk/c0t3d0s2:swap

-:/dev/dsk/c0t4d0s2:swap -:/dev/dsk/c0t5d0s2:swap

-:/dev/dsk/c1t3d0s2:swap

-:/dev/dsk/c1t4d0s2:swap

-:/dev/dsk/c1t5d0s2:swap

上記のファイルは次のコマンドで指定されます。

# lucreate -m /:/dev/dsk/c02t4d0s0:ufs -m /usr:/dev/dsk/c02t4d0s1:ufs \ -M /etc/lu/swapslices -n second\_disk *many lines of output* lucreate: Creation of Boot Environment <second disk> successful.

BE second disk は、/etc/lu/swapslices に指定されたパーティションをスワッ プとして使用します。前述の例と同様に、lucreate コマンドを入力する前に、現在 の BE はコマンド行に指定したスワップパーティションをすでに使用していなければ なりません。

例 **6** コピーと共有

次のコマンドは、現在の BE にあるユーザーファイルシステム /home (および、共有 不能なファイルシステム / と /usr) を新しい BE にコピーします。

# lucreate -m/:/dev/dsk/c0t4d0s0:ufs -m /usr:/dev/dsk/c0t4d0s1:ufs \ -m /home:/dev/dsk/c0t4d0s4:ufs -n second\_disk

前述のコマンドとは異なり、次のコマンドには、/home の宛先を指定する -m オプ ションが指定されていません。コマンドを実行すると、/home は現在の BE と BE second\_disk の間で共有されます。

#### 例 **6** コピーと共有 *(*続き*)*

# lucreate -m/:/dev/dsk/c0t4d0s0:ufs -m /usr:/dev/dsk/c0t4d0s1:ufs \ -n second\_disk

例 **7** FMLI ベースのインタフェースの呼び出し

次のコマンドには -m と -M オプションのいずれも指定されていないため、Live Upgrade 操作を行う FMLI ベースのインタフェースが呼び出されます。このインタ フェースの説明については、lu(1M) のマニュアルページを参照してください。

# lucreate -n second\_disk

上記のコマンドは、ターゲット BE second disk のソース BE として現在の BE を使 用します。FMLI インタフェースで、second\_disk のターゲットスライスを指定し ます。次のコマンドは上記のコマンドを変更したものです。

# lucreate -n second\_disk -s third\_disk

上記のコマンドには、ターゲット BE のソースが指定されています。前述の例と同様 に、FMLI インタフェースが表示されるので、新しい BE のターゲットスライスを指定 します。

例 **8** ファイルシステムのマージ

次のコマンドは、ファイルシステム /usr/opt をファイルシステム /usr にマージし ます。まず以下の例では、BE first\_diskにあるディスクスライスを -m オプション の引数形式で表したものです。

/:/dev/dsk/c0t4d0s0:ufs /usr:/dev/dsk/c0t4d0s1:ufs /usr/opt:/dev/dsk/c0t4d0s3:ufs

次のコマンドは、BE second diskを作成し、/usr/opt をその親の /usr にマージ します。

# lucreate -m /:/dev/dsk/c0t4d0s0:ufs -m /usr:/dev/dsk/c0t4d0s1:ufs \ -m /usr/opt:merged:ufs -n second\_disk

例 **9** ファイルシステムの分割

/、/usr、および /var のすべてが同じディスクスライス上にマウントされている ソース BE があるとします。次のコマンドは、/、/usr、および /var がそれぞれ異 なるディスクスライスにマウントされた BE second diskを作成します。

# lucreate -m /:/dev/dsk/c0t4d0s0:ufs -m /usr:/dev/dsk/c0t4d0s1:ufs \ /var:/dev/dsk/c0t4d0s3:ufs -n second\_disk

ファイルシステム (ルートなど) のコンポーネントを異なるディスクスライスに分割す るこのような操作を、ファイルシステムの分割といいます。

例 **10** 代替スライスの指定

次のコマンドは、新しい BE second disk の代替ディスクスライスとして複数の -m オプションを使用します。

**198** SunOS リファレンスマニュアル 1M : システム管理コマンド • 最終更新日 2002 年 3 月 1 日

例 **10** 代替スライスの指定 *(*続き*)*

# lucreate -m /:/dev/dsk/c0t4d0s0:ufs -m /:/dev/dsk/c0t4d0s1:ufs \ -m /:/dev/dsk/c0t4d0s5:ufs -n second\_disk *many lines of output* lucreate: Creation of Boot Environment <second disk> successful.

上記のコマンドは、/ ファイルシステムのディスクスライスの候補として s0、s1、s5 を指定しています。lucreate は、この 3 つのスライスの中から他の BE によって使用されていない最初のスライスを選択します。-s オプションが省略されて いるため、新しい BE は現在の BE をソースとして作成されます。

- 次の終了ステータスが返されます。 終了ステータス
	- 0 正常終了
	- >0 エラーが発生した
	- /etc/lutab システム上にある BE のリスト ファイル

/usr/share/lib/xml/dtd/lu\_cli.dtd.*<num>* Live Upgrade の DTD (-X オプションを参照)

次の属性の説明については、attributes(5) のマニュアルページを参照してくださ い。 属性

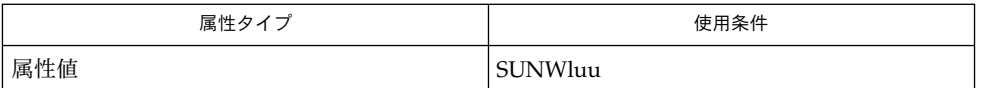

lu(1M), luactivate(1M), lucancel(1M), lucompare(1M), lucurr(1M), ludelete(1M), ludesc(1M), lufslist(1M), lumake(1M), lumount(1M), lurename(1M), lustatus(1M), luupgrade(1M), lutab(4), attributes(5), live upgrade(5) 関連項目

ディレクトリを複数のマウントポイントに分割すると、ハードリンクは解除されま す。たとえば、/usr/test1/buglist と /usr/test2/buglist がハードリンクさ れているとします。/usr/test1 と /usr/test2 を別々のファイルシステムに分割 すると、これらのファイル間のリンクは切断されます。この場合、lucreate はそのこ とを通知する警告メッセージを出力し、失われたハードリンクに代わるシンボリック リンクが作成されます。 注意事項

> lucreate は、共有不能なファイルシステムについて無効な構成が作成されても検出 できません。たとえば、/ と /kernel を別々のファイルシステムとして作成する lucreate コマンドを実行することは可能です。しかし、作成した BE はブートでき ません。ブート環境用のファイルシステムを作成するときは、Solaris オペレーティン グ環境用のファイルシステムを作成する場合と同じ規則が適用されます。

これまでの説明をふまえて、以下のことに留意してください。

- ソース BE では、コピーしたり新しい BE と共有する各ファイルシステムの有効な vfstab エントリが必要です。
- 重複するパーティションには、新しい BE を作成することはできません。このよう なディスクに BE を作成すると、lucreate コマンドは問題を検出しませんが、作 成された BE はブートできません。

lucurr(1M)

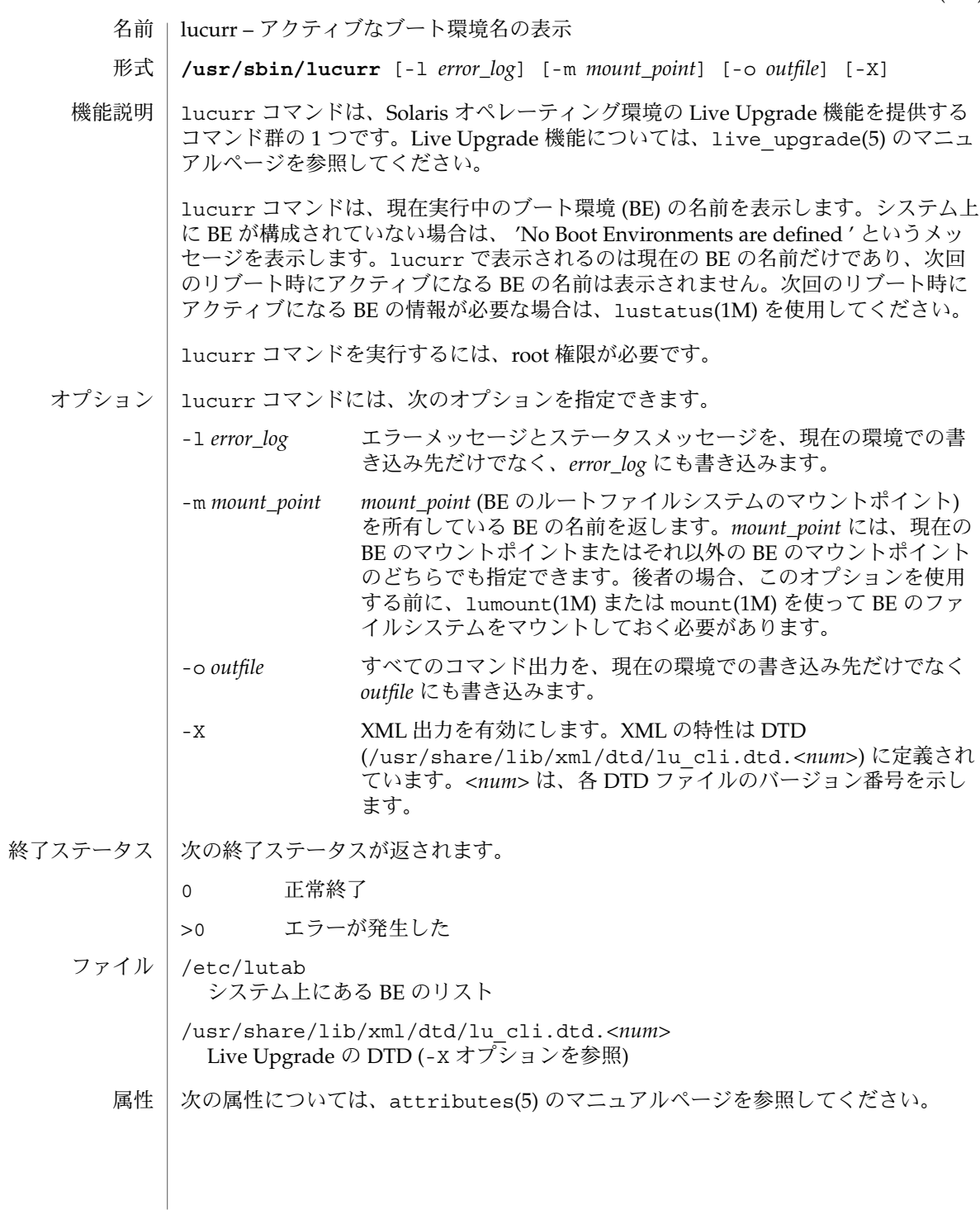

# lucurr(1M)

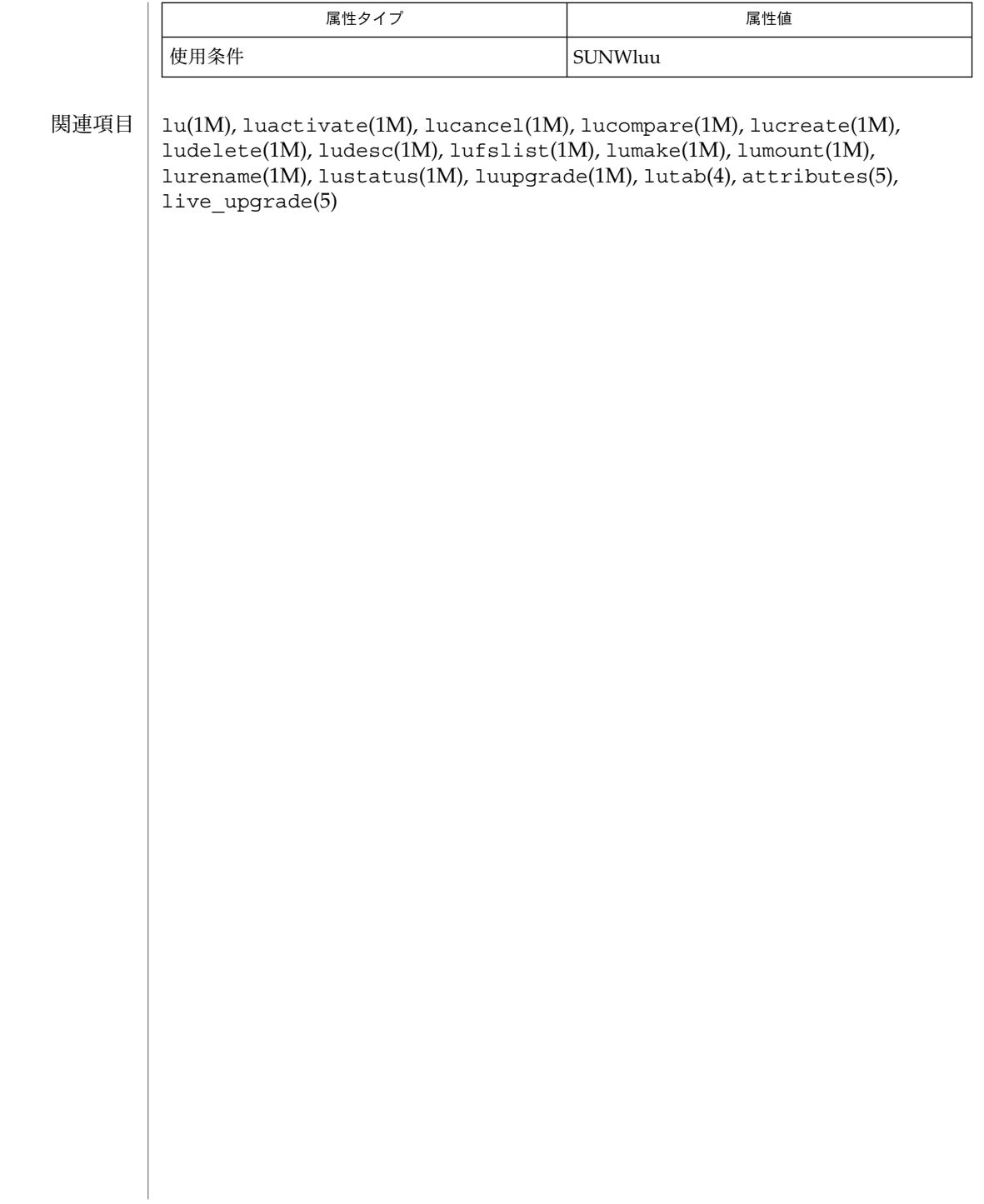

ludelete(1M)

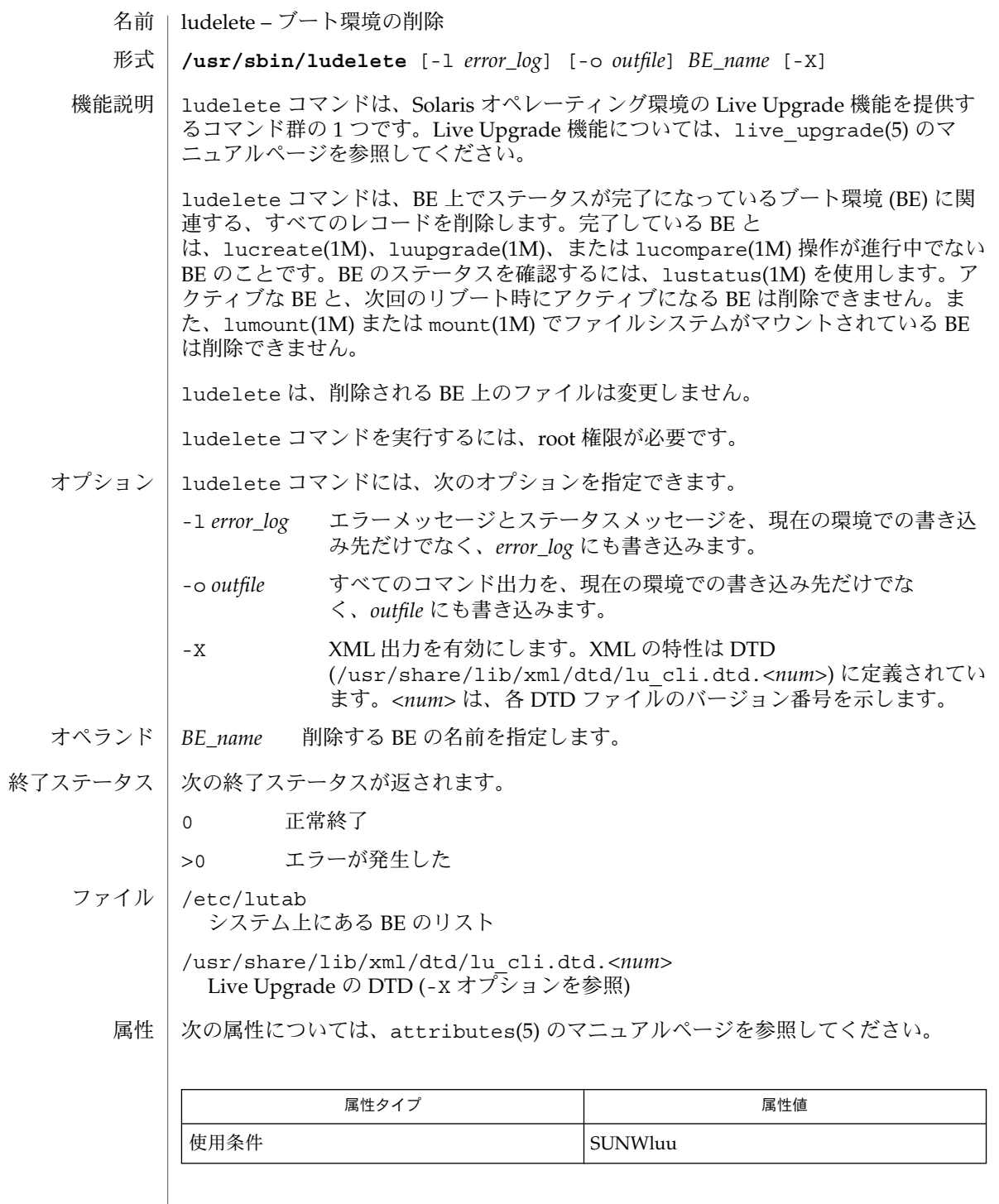

# ludelete(1M)

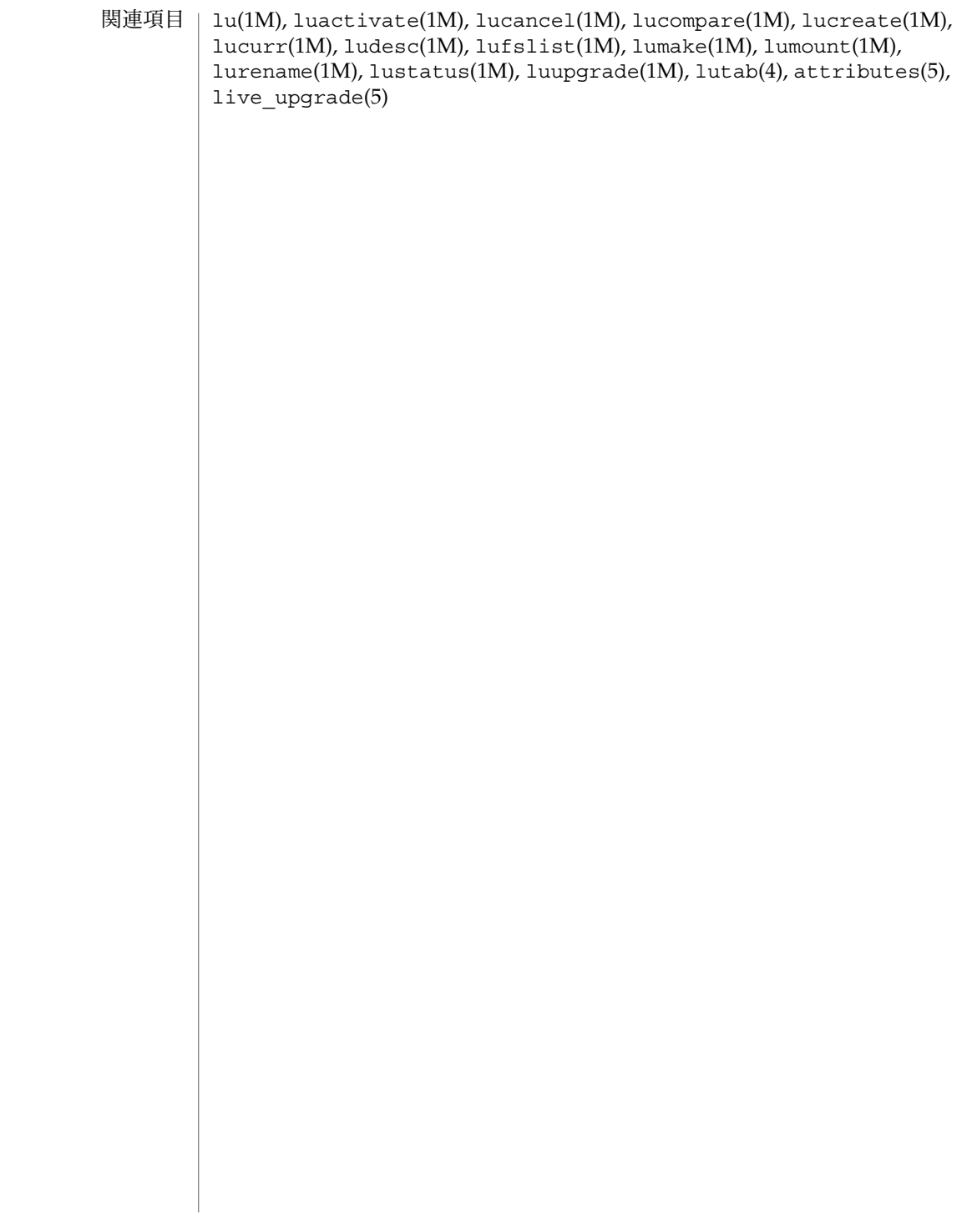

lufslist(1M)

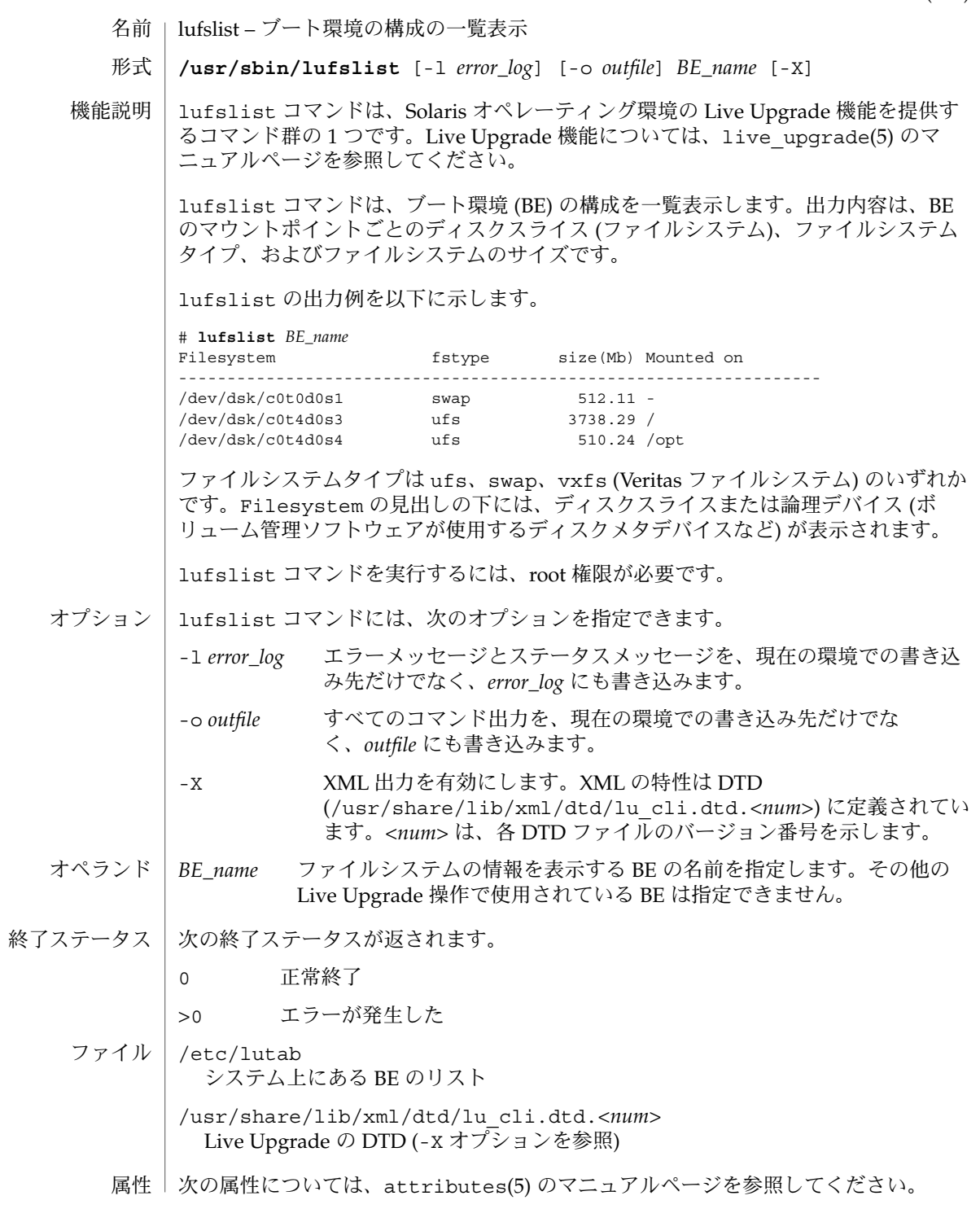

# lufslist(1M)

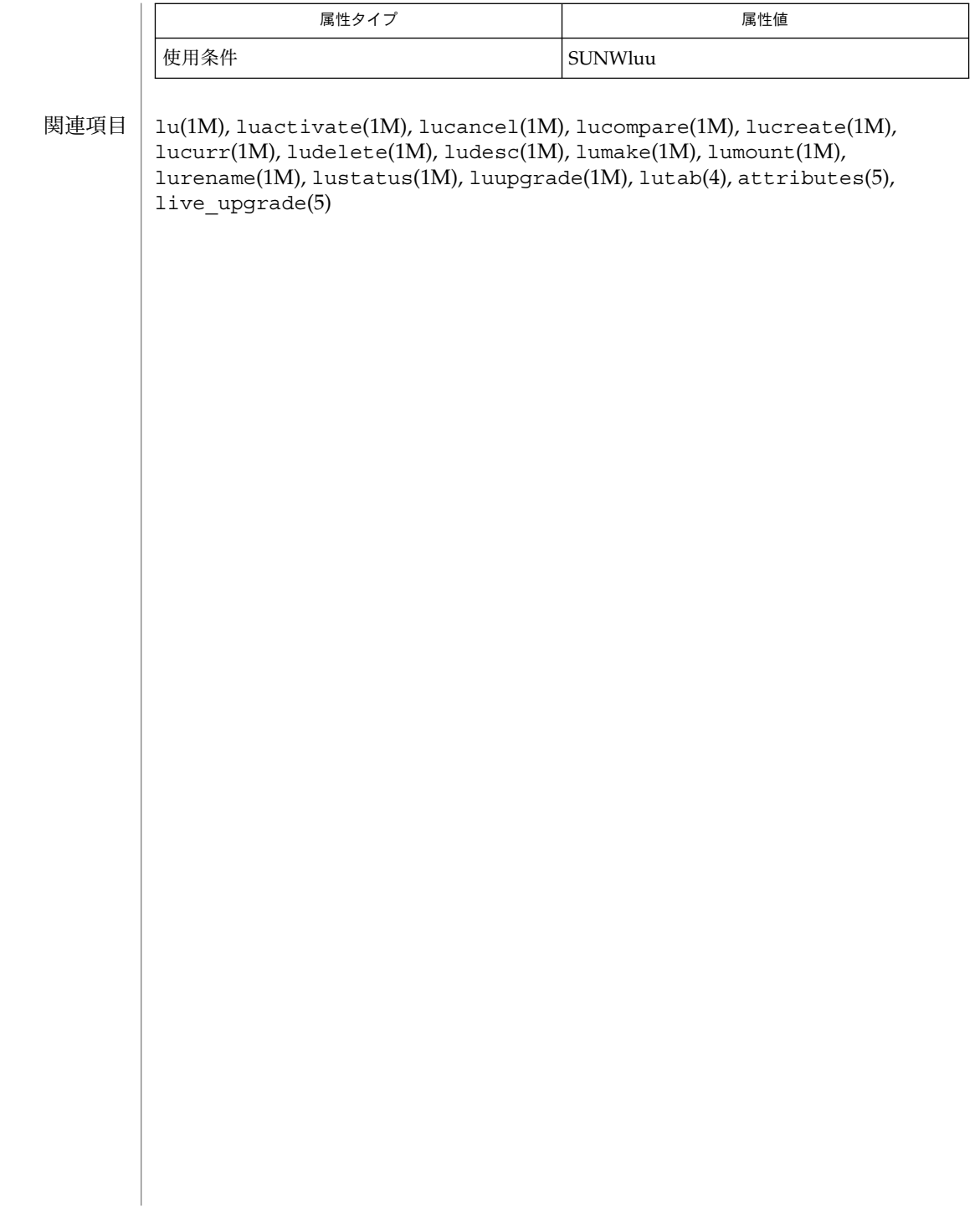

lumake(1M)

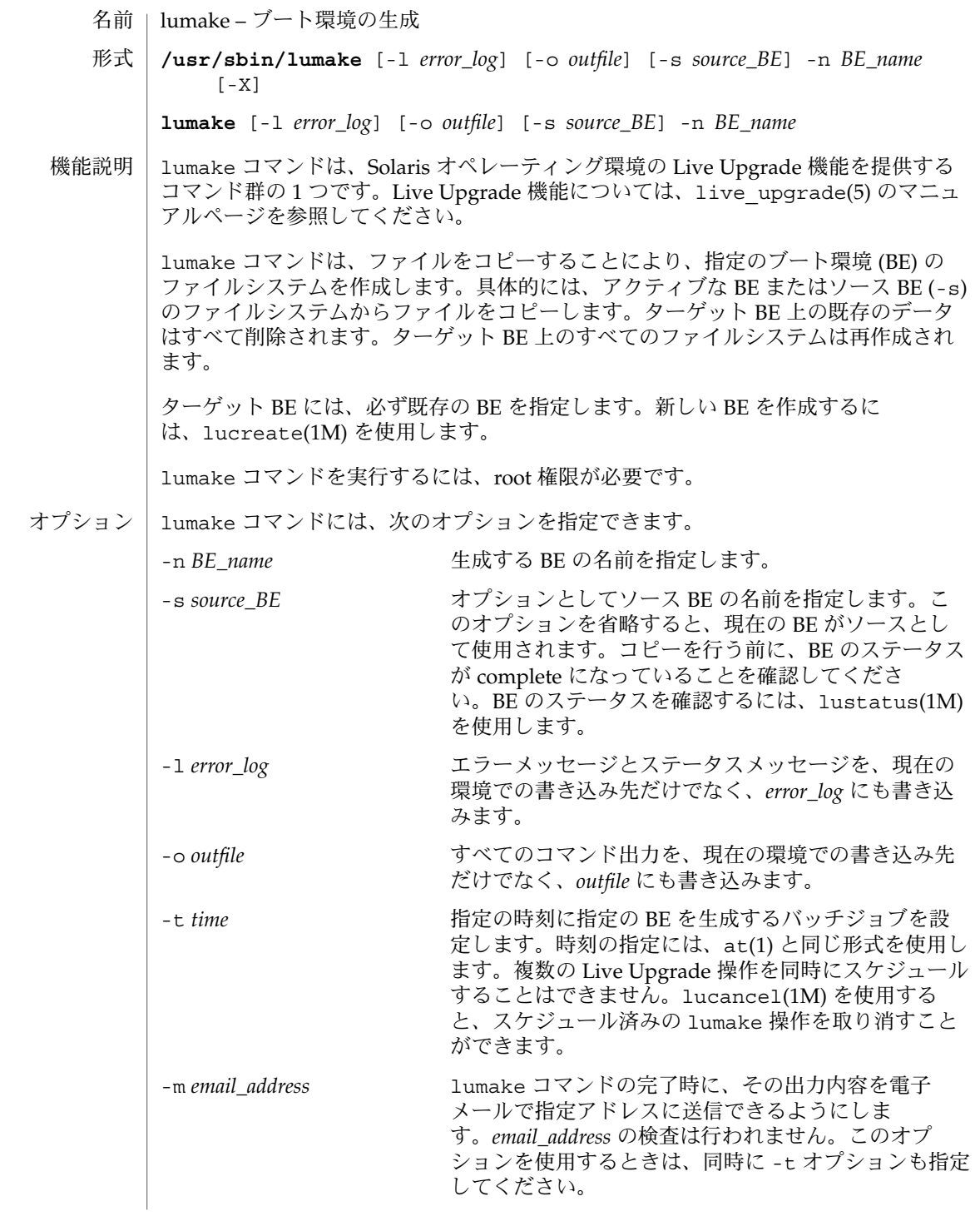

lumake(1M)

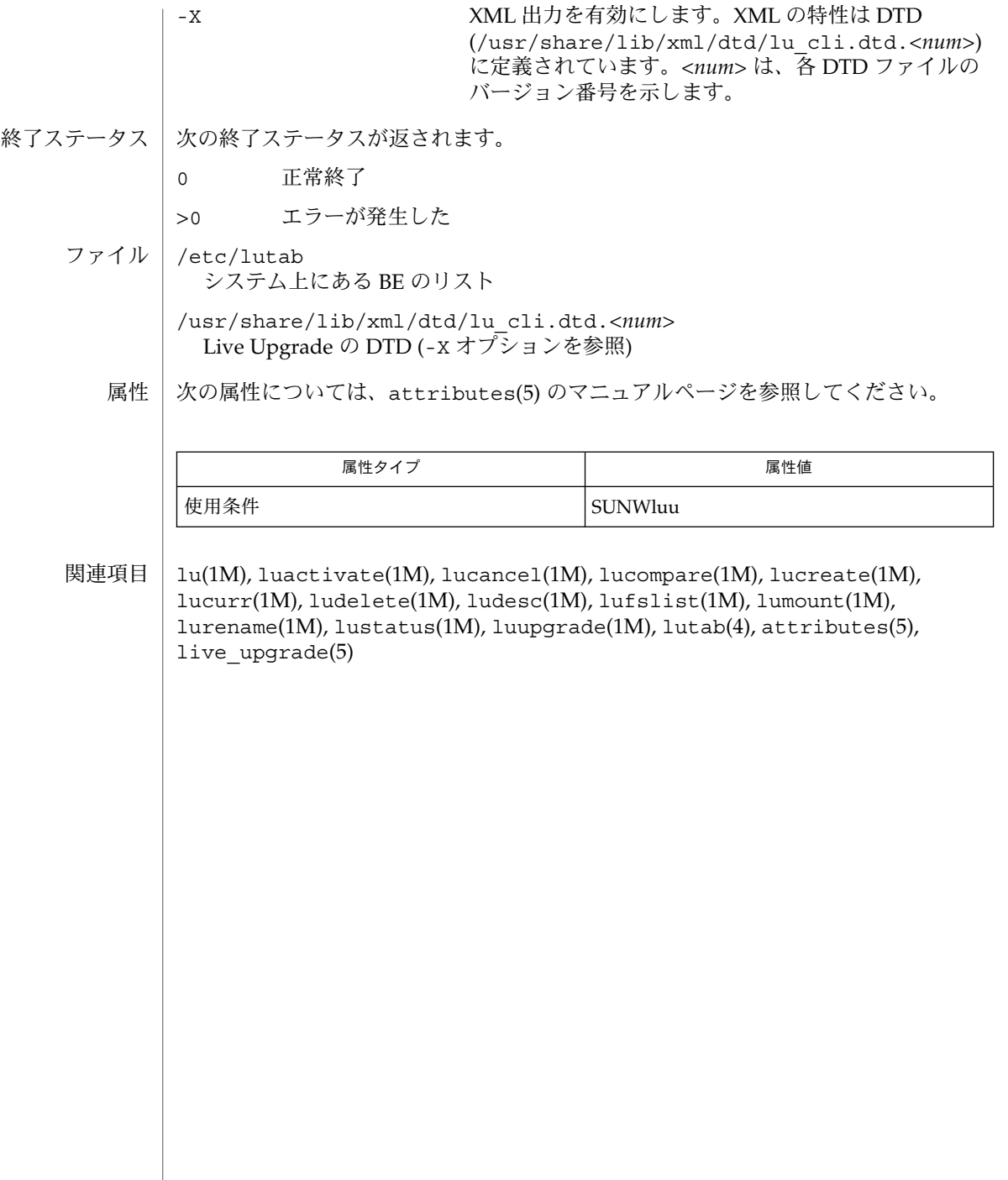

# lumount(1M)

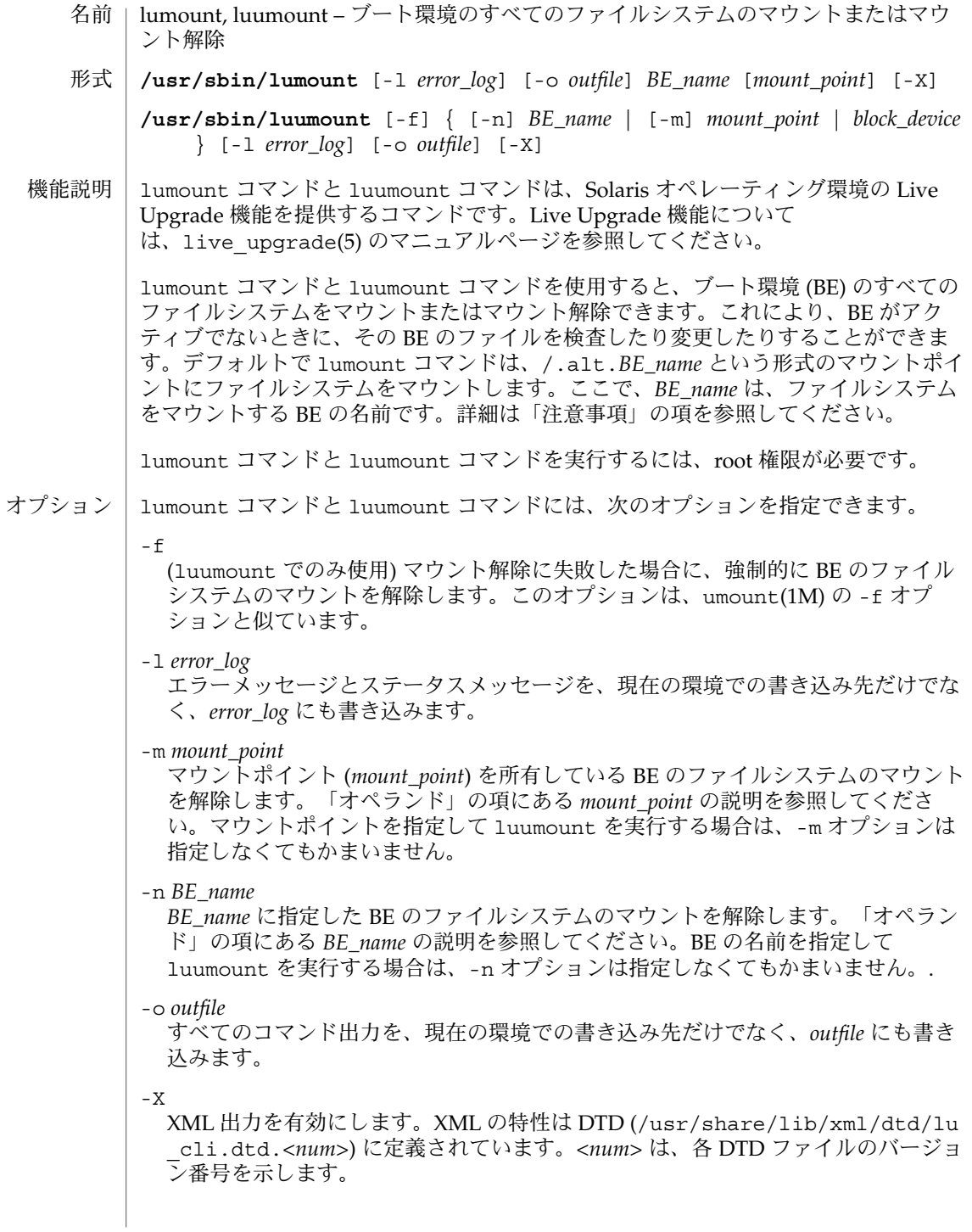

#### lumount(1M)

luumount コマンドに引数を指定して、-m と -n オプションのどちらも指定しなかっ た場合、luumount コマンドは、その引数が BE の名前、マウントポイント、ブロッ クデバイスのうちのどれに該当するかを判別します。引数が 3 つのうちのどれかに該 当し、ファイルシステムをマウントしている BE に関連している場合、luumount は、その BE のファイルシステムのマウントを解除します。そうでない場合は、エ ラーを返します。

- *BE\_name* ファイルシステムをマウントまたはマウント解除する BE の名前を指 定します。現在のシステム上の非アクティブな BE を指定してくださ い。lumount コマンドと luumount コマンドを正しく完了するに は、lustatus(1M) を使って BE のステータスが complete であること をあらかじめ確認しておきます。なお、mount(1M) を使って BE の ディスクスライスをマウントすることはできません。 オペランド
	- *mount\_point* lumount コマンドに使用する場合は、デフォルトのマウントポイント /.alt.*BE\_name* に代わるマウントポイントを指定します。*mount \_point* が存在しない場合は、新たに作成されます。luumount に使用 する場合は、ファイルシステムのマウントを解除したい BE に関連し ているマウントポイントを指定します。luumount を使用してマウン トを解除すると、デフォルトのマウントポイントは、自動的に削除さ れます。指定したマウントポイントは削除されません。
		- *block\_device* (luumount でのみ使用) BE のルートスライス (例: /dev/dsk/c0t4d0s0) を指定します。luumount は、*block\_device* に 指定したブロックデバイスに関連している BE のファイルシステムの マウントを解除します。
	- 例 **1** マウントポイントを指定する 使用例

次のコマンドは、マウントポイント /test を作成し、BE second\_disk のファイル システムを /test にマウントします。

# lumount second\_disk /test /test

second disk のファイルシステムを確認するには、/test ディレクトリに移動しま す。マウントポイントとして /test を指定しなかった場合、lumount は、/alt.second disk という名前のデフォルトのマウントポイントを作成しま す。

例 **2** ファイルシステムをマウント解除する

次のコマンドは、BE second disk のファイルシステムをマウント解除します。この 例では、second disk のファイルシステム外で操作を行うために、 / に移動してい ます。

- # cd / # luumount second\_disk
- #

lumount(1M)

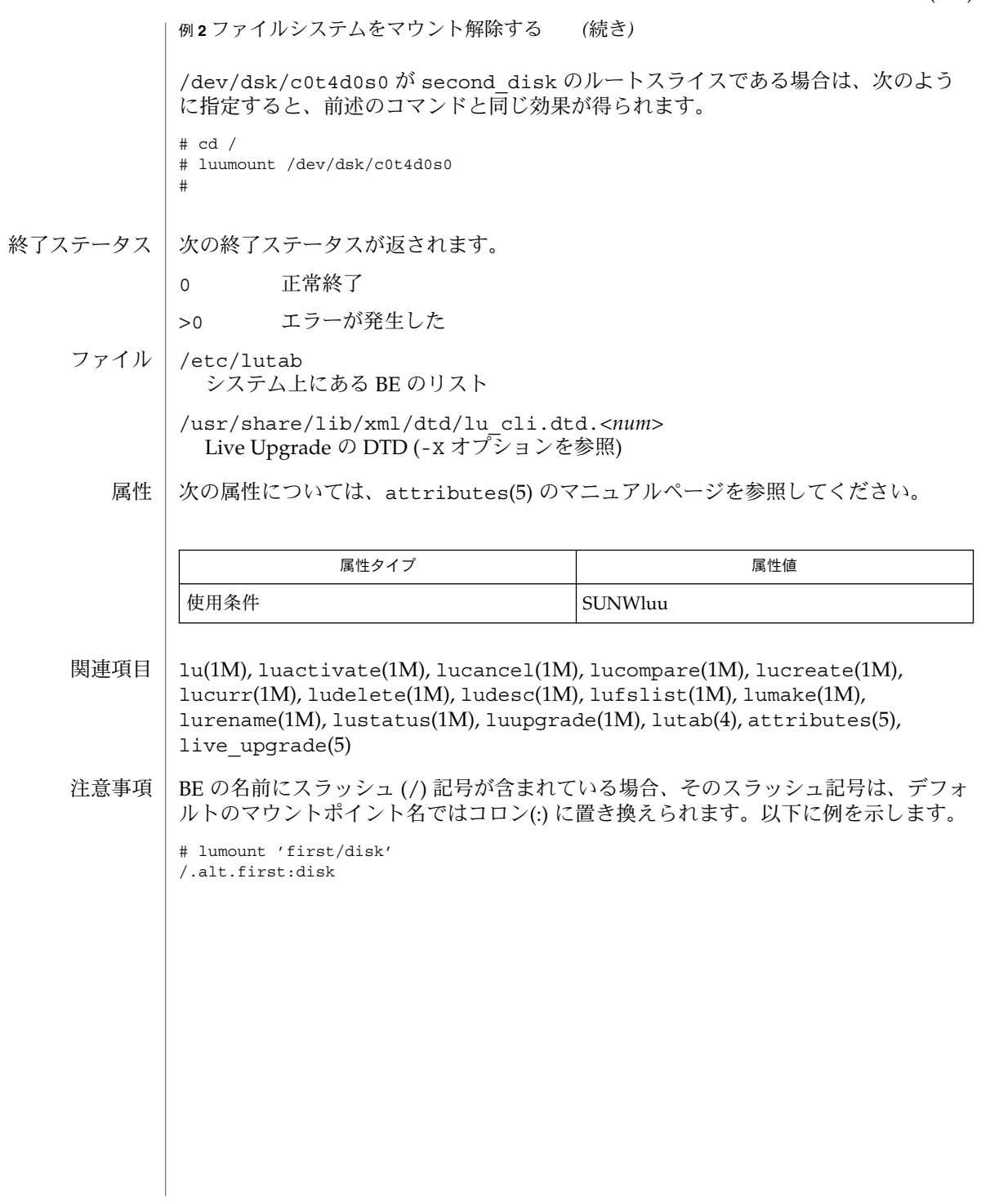

# lurename(1M)

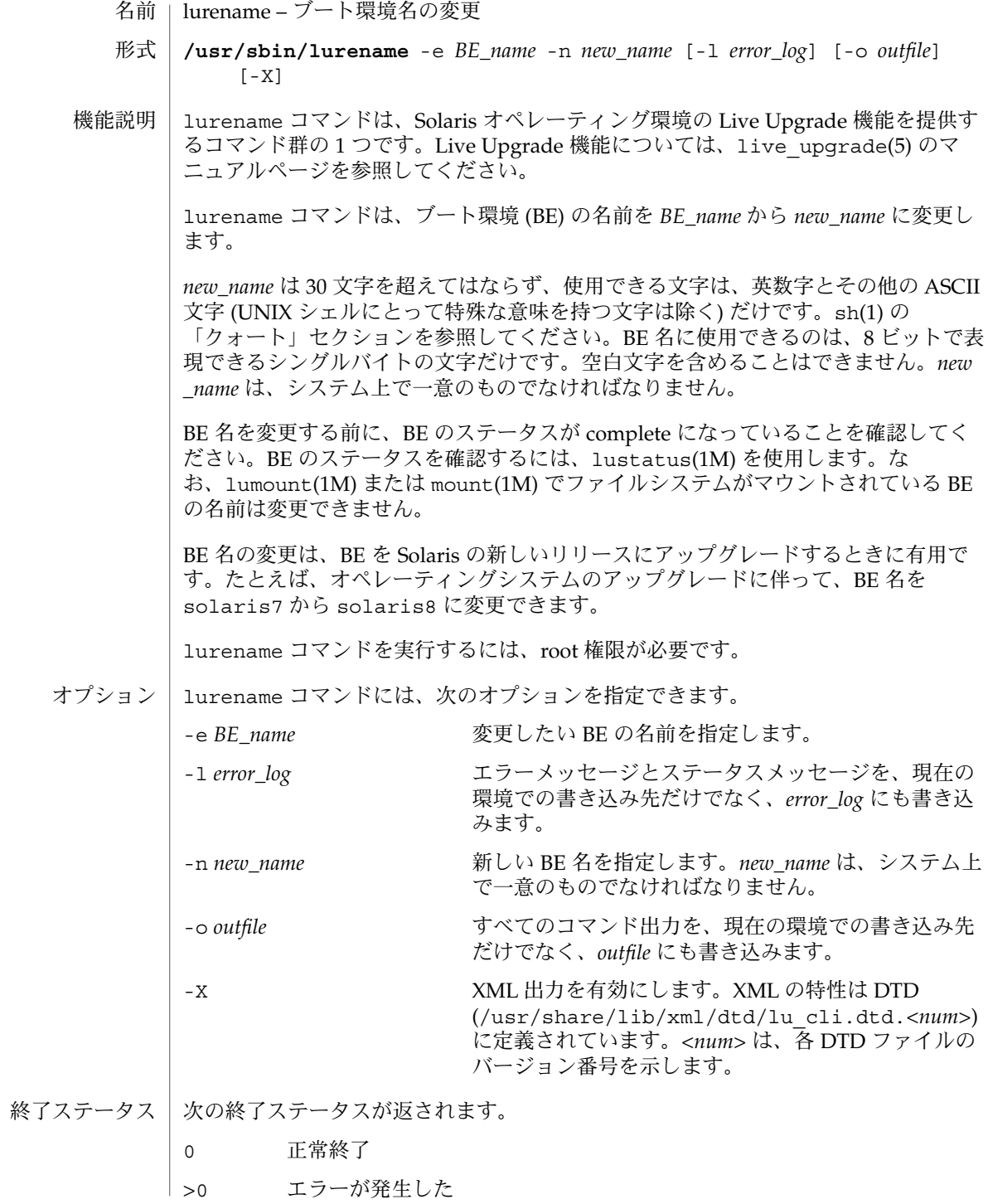

### lurename(1M)

ファイル | /etc/lutab

...<br>システム上にある BE のリスト

/usr/share/lib/xml/dtd/lu\_cli.dtd.*<num>* Live Upgrade の DTD (-X オプションを参照)

次の属性については、attributes(5) のマニュアルページを参照してください。 属性

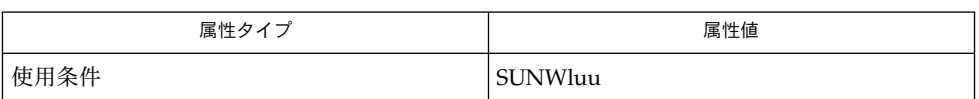

lu(1M), luactivate(1M), lucancel(1M), lucompare(1M), lucreate(1M), lucurr(1M), ludelete(1M), ludesc(1M), lufslist(1M), lumake(1M), lumount(1M), lustatus(1M), luupgrade(1M), lutab(4), attributes(5), live upgrade(5) 関連項目

# lustatus(1M)

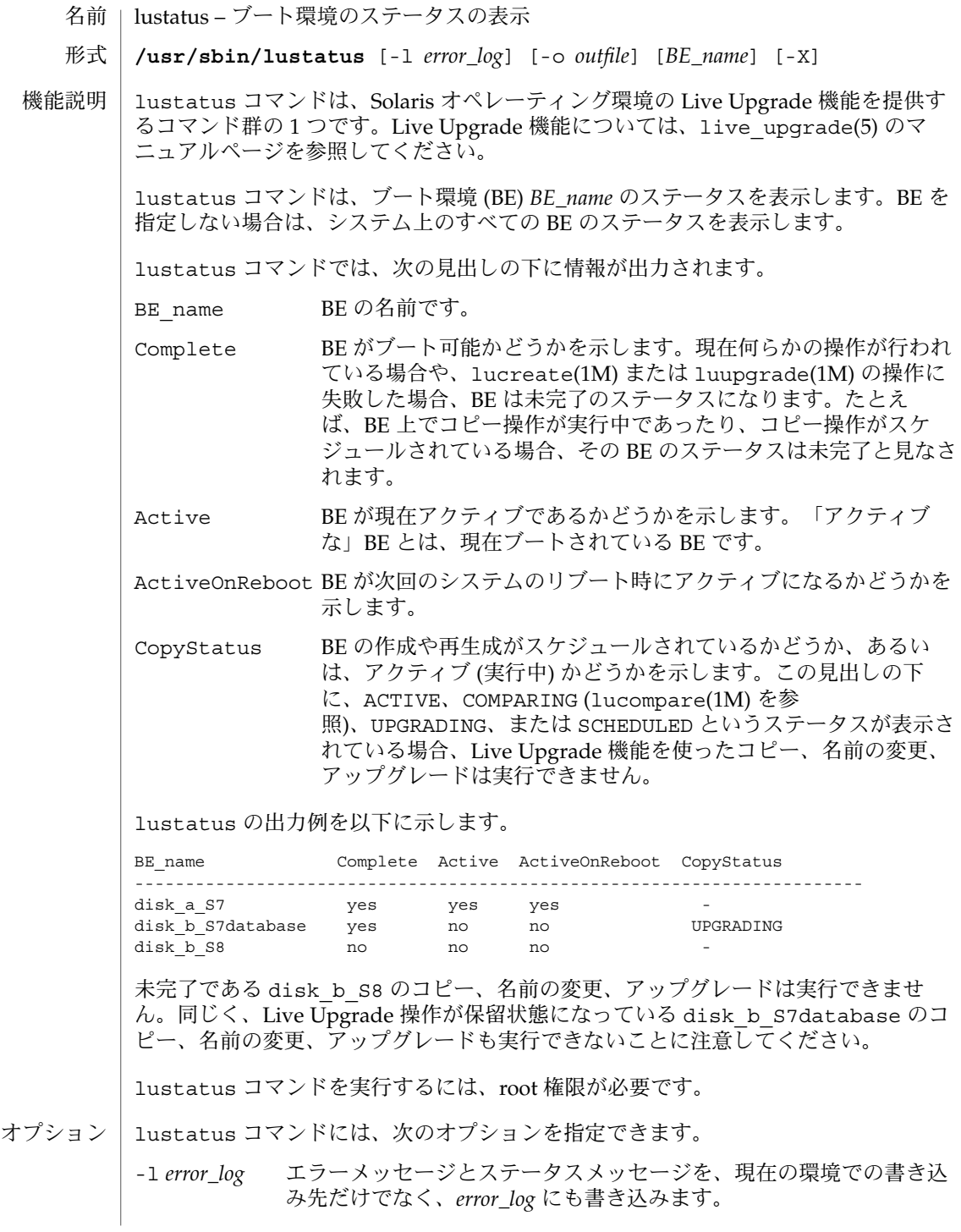

**214** SunOS リファレンスマニュアル 1M : システム管理コマンド • 最終更新日 2002 年 3 月 1 日

lustatus(1M)

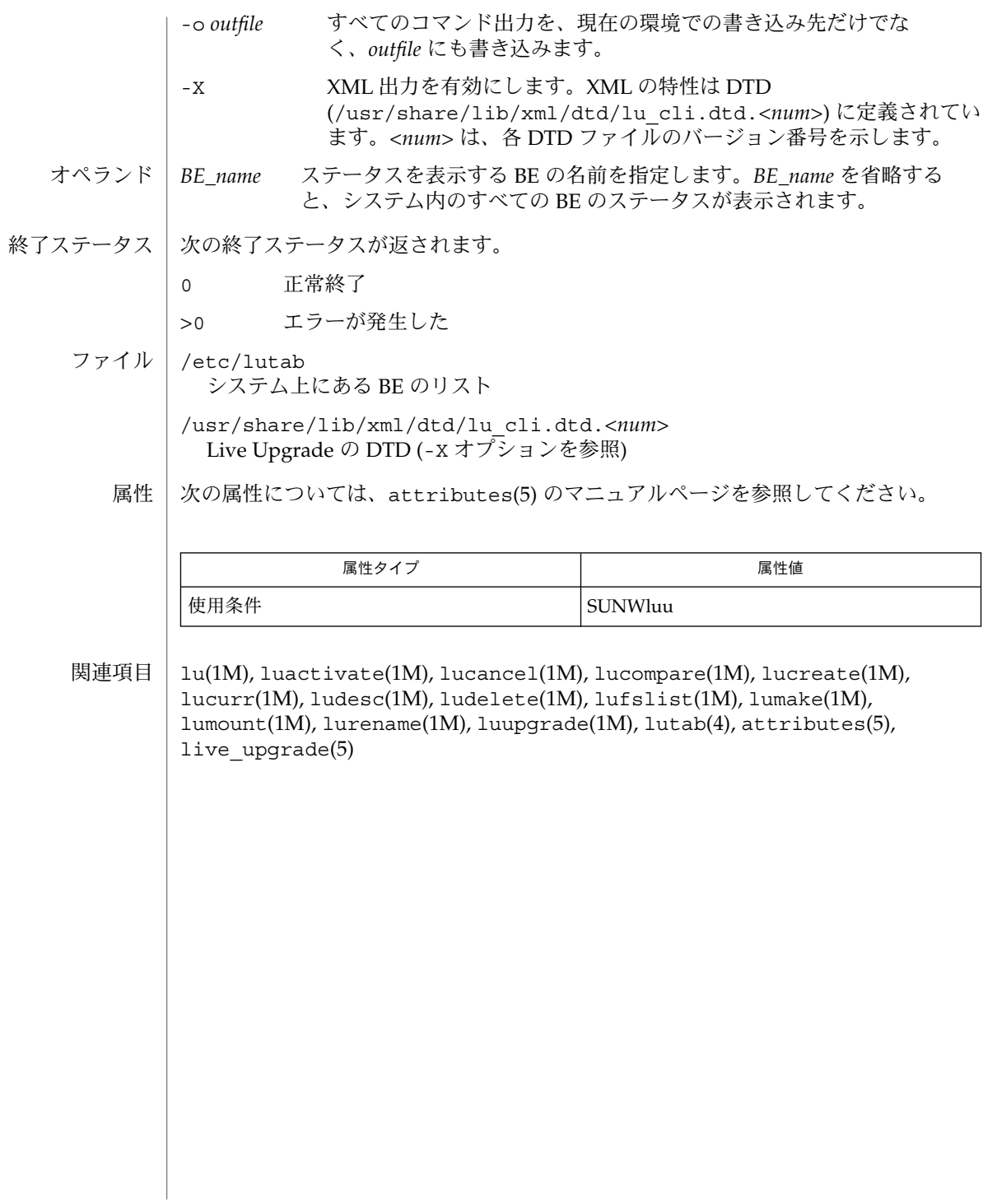

# luumount(1M)

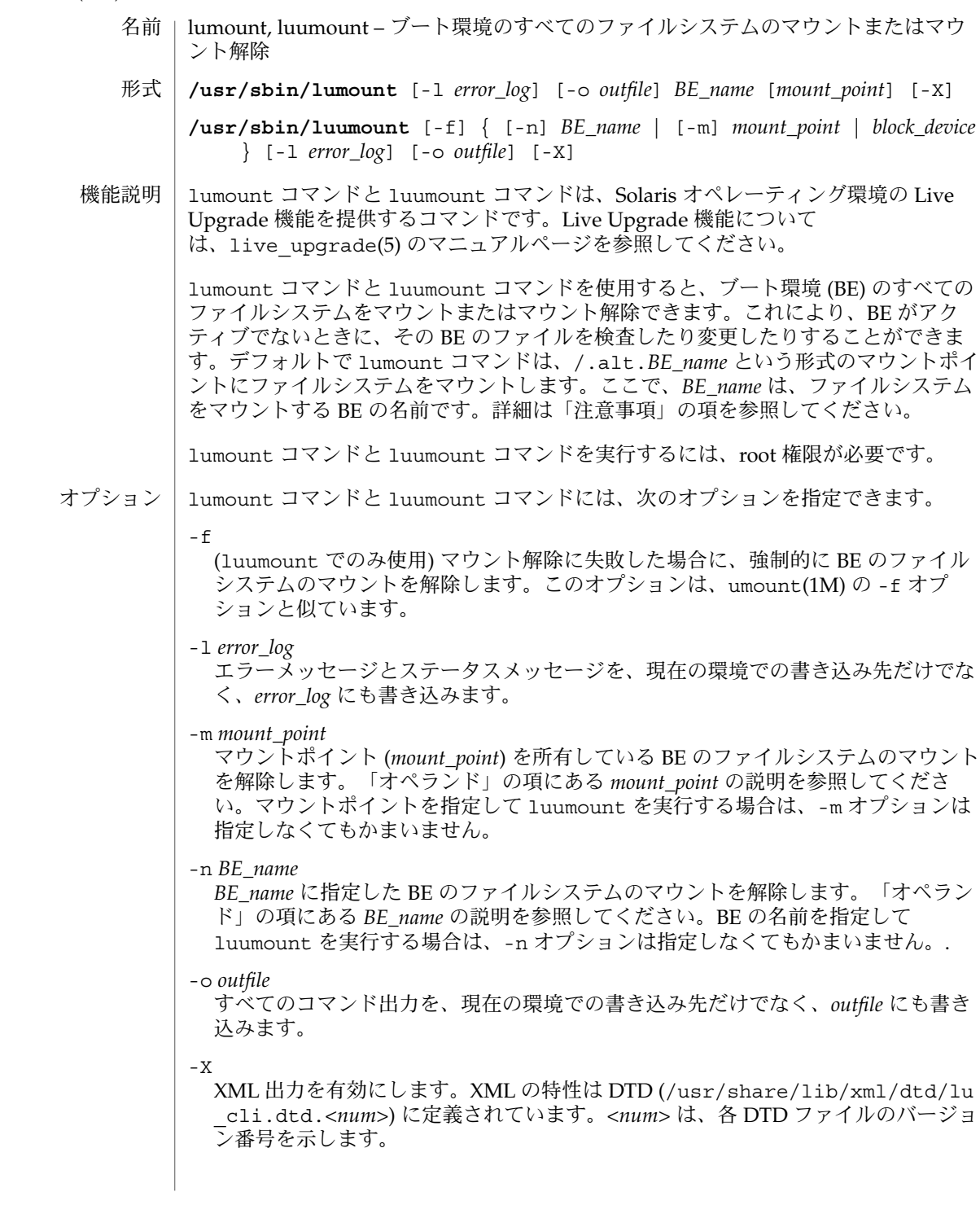
## luumount(1M)

luumount コマンドに引数を指定して、-m と -n オプションのどちらも指定しなかっ た場合、luumount コマンドは、その引数が BE の名前、マウントポイント、ブロッ クデバイスのうちのどれに該当するかを判別します。引数が 3 つのうちのどれかに該 当し、ファイルシステムをマウントしている BE に関連している場合、luumount は、その BE のファイルシステムのマウントを解除します。そうでない場合は、エ ラーを返します。

- *BE\_name* ファイルシステムをマウントまたはマウント解除する BE の名前を指 定します。現在のシステム上の非アクティブな BE を指定してくださ い。lumount コマンドと luumount コマンドを正しく完了するに は、lustatus(1M) を使って BE のステータスが complete であること をあらかじめ確認しておきます。なお、mount(1M) を使って BE の ディスクスライスをマウントすることはできません。 オペランド
	- *mount\_point* lumount コマンドに使用する場合は、デフォルトのマウントポイント /.alt.*BE\_name* に代わるマウントポイントを指定します。*mount \_point* が存在しない場合は、新たに作成されます。luumount に使用 する場合は、ファイルシステムのマウントを解除したい BE に関連し ているマウントポイントを指定します。luumount を使用してマウン トを解除すると、デフォルトのマウントポイントは、自動的に削除さ れます。指定したマウントポイントは削除されません。
		- *block\_device* (luumount でのみ使用) BE のルートスライス (例: /dev/dsk/c0t4d0s0) を指定します。luumount は、*block\_device* に 指定したブロックデバイスに関連している BE のファイルシステムの マウントを解除します。
	- 例 **1** マウントポイントを指定する 使用例

次のコマンドは、マウントポイント /test を作成し、BE second disk のファイル システムを /test にマウントします。

# lumount second\_disk /test /test

second disk のファイルシステムを確認するには、/test ディレクトリに移動しま す。マウントポイントとして /test を指定しなかった場合、lumount は、/alt.second disk という名前のデフォルトのマウントポイントを作成しま す。

例 **2** ファイルシステムをマウント解除する

次のコマンドは、BE second disk のファイルシステムをマウント解除します。この 例では、second disk のファイルシステム外で操作を行うために、 / に移動してい ます。

# cd / # luumount second\_disk #

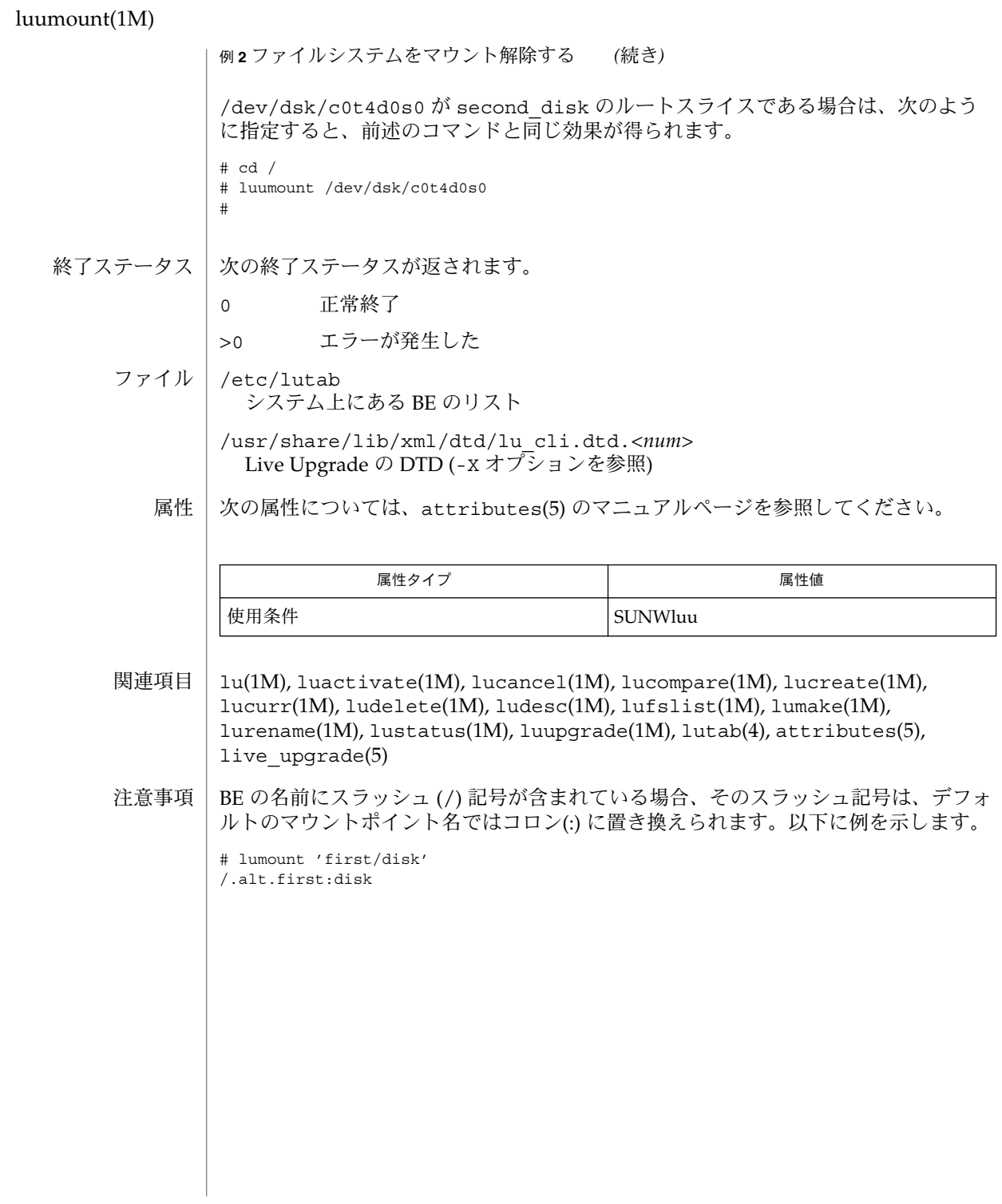

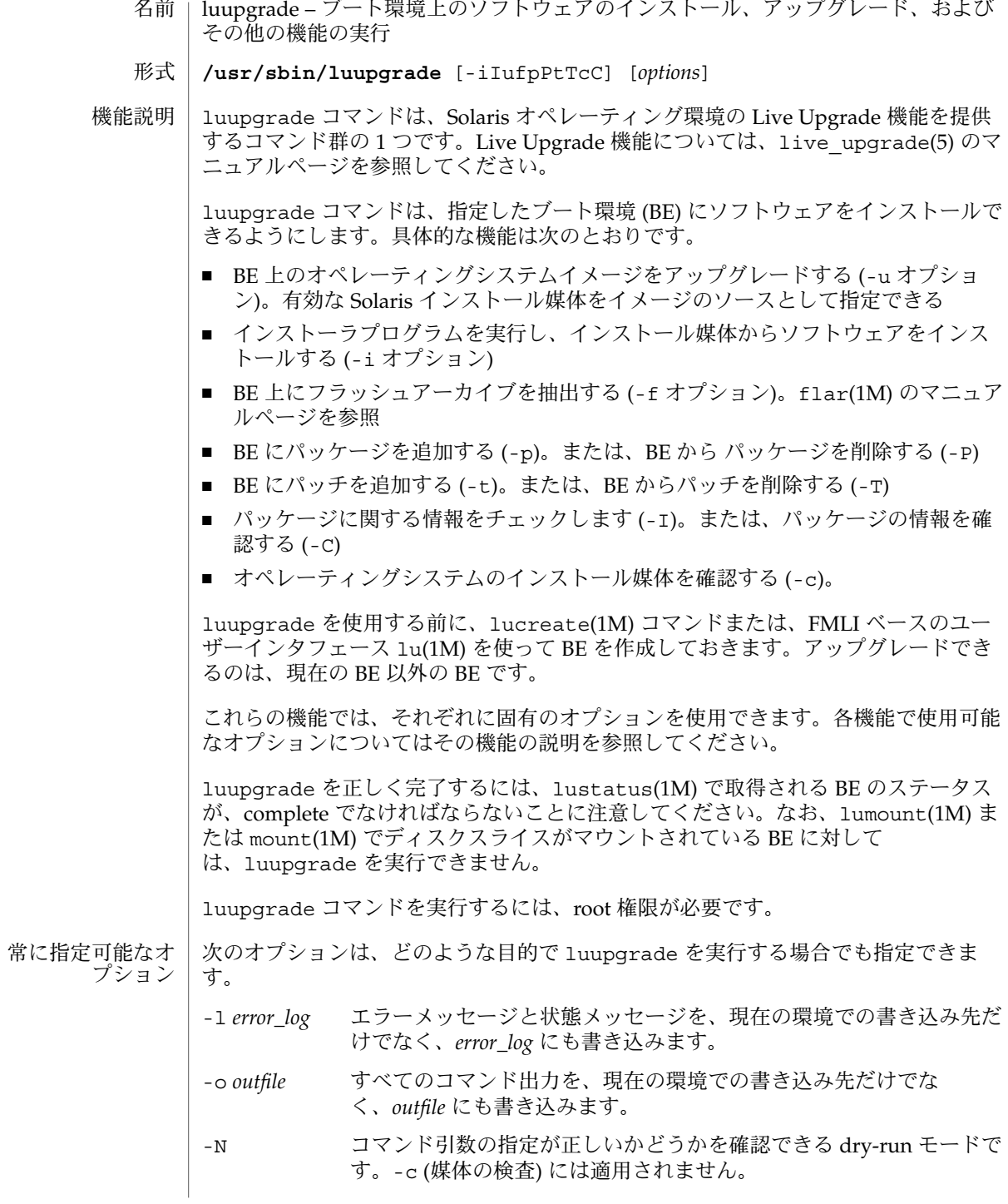

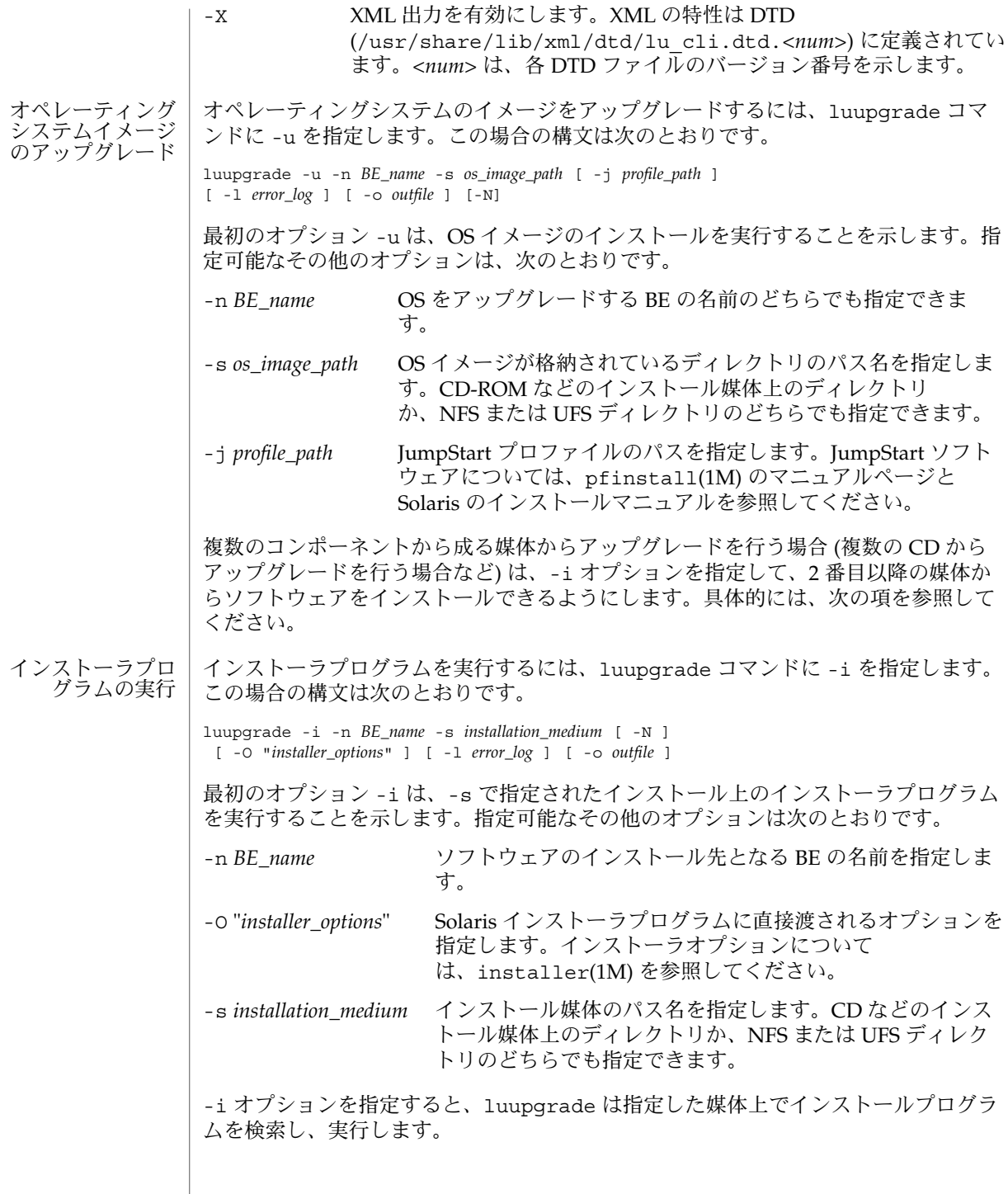

**220** SunOS リファレンスマニュアル 1M : システム管理コマンド • 最終更新日 2002 年 3 月 1 日

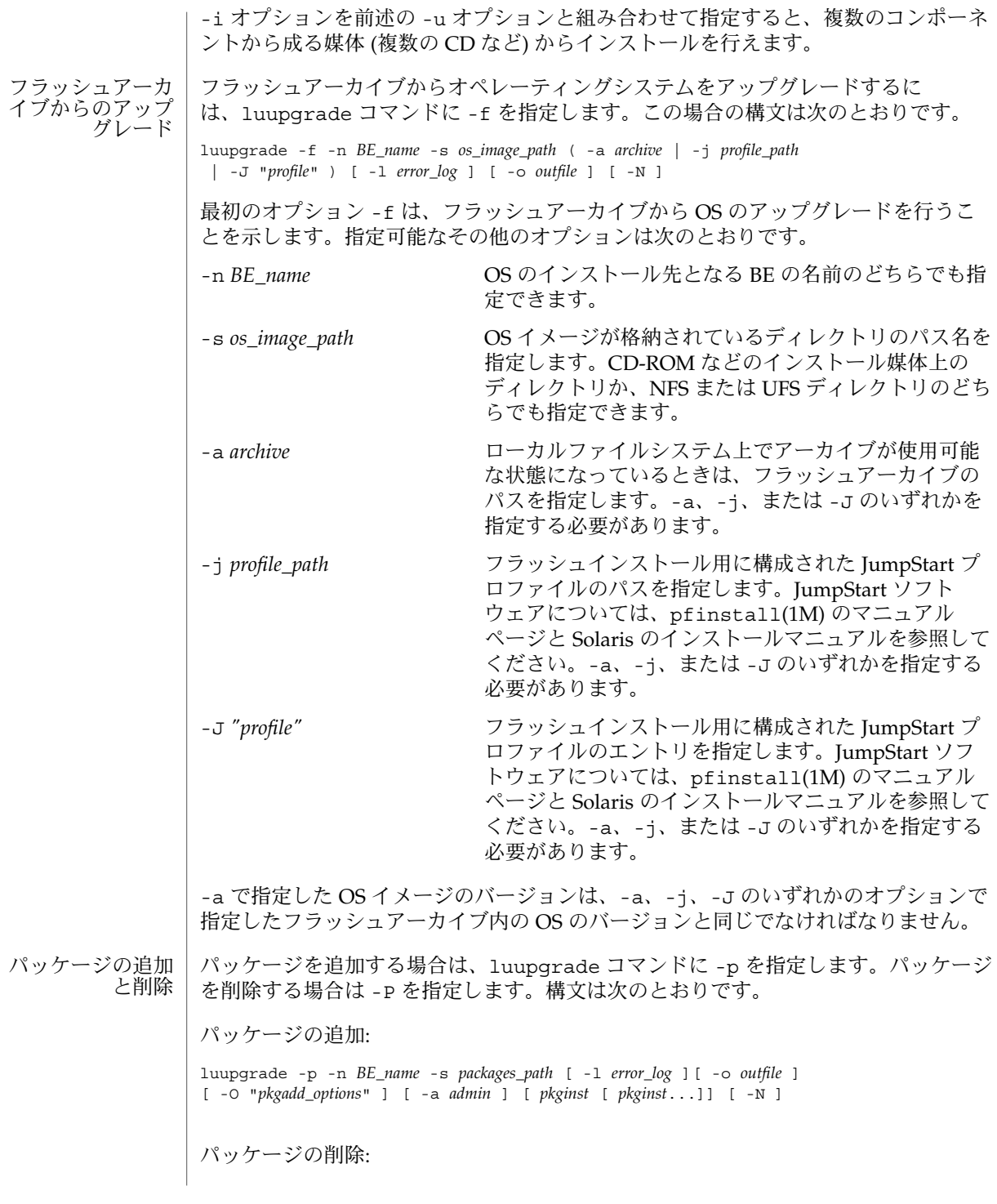

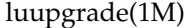

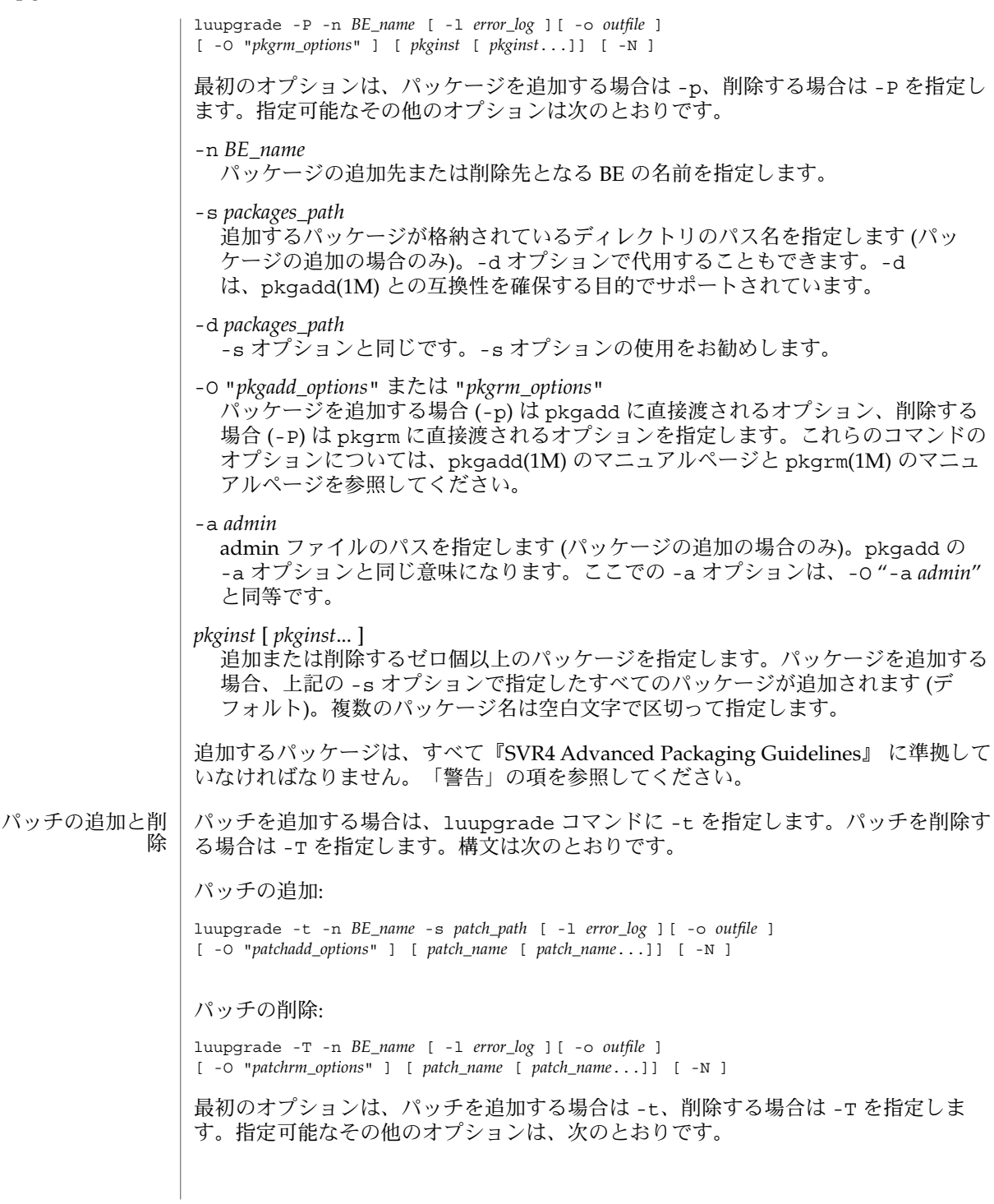

**222** SunOS リファレンスマニュアル 1M : システム管理コマンド • 最終更新日 2002 年 3 月 1 日

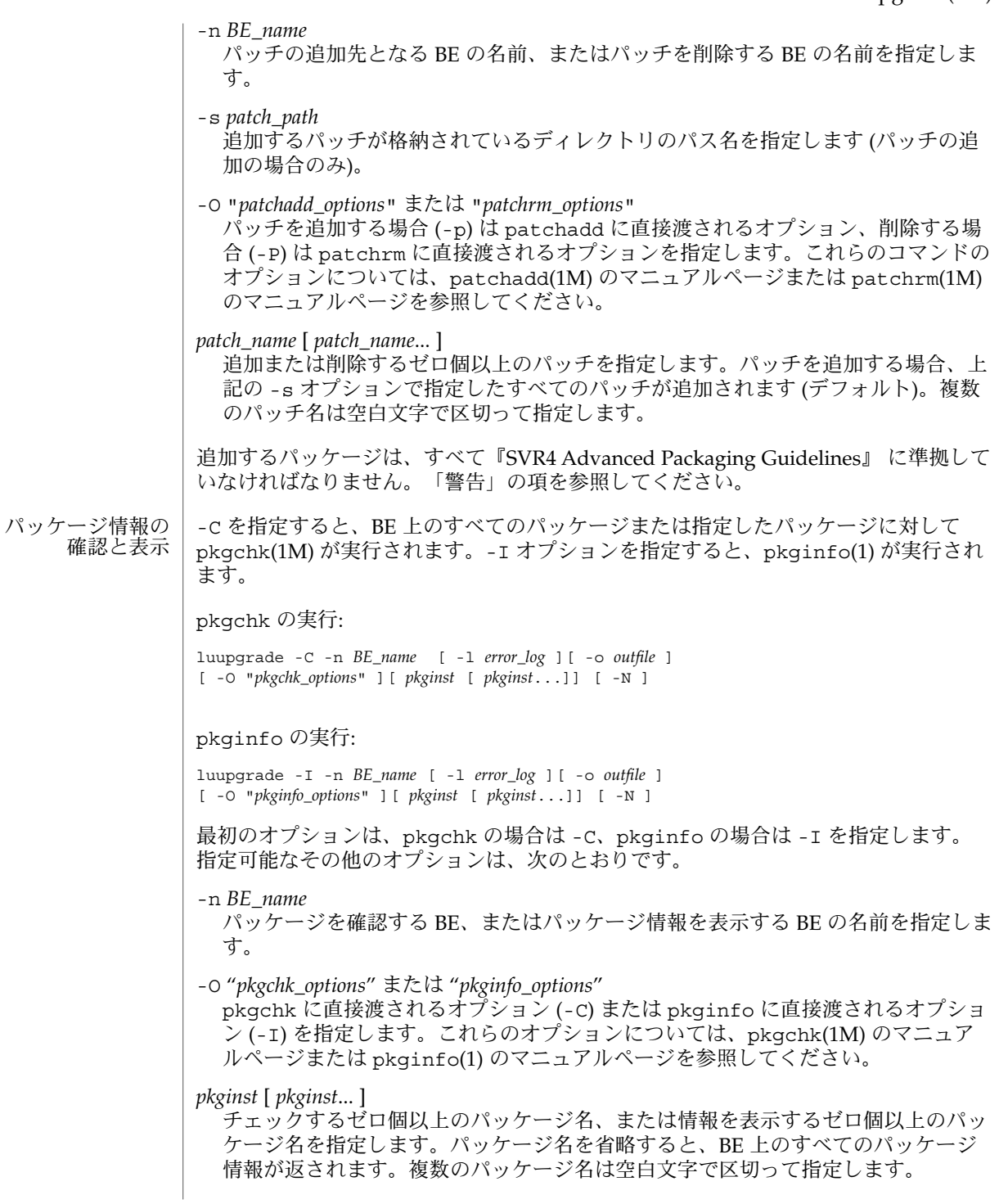

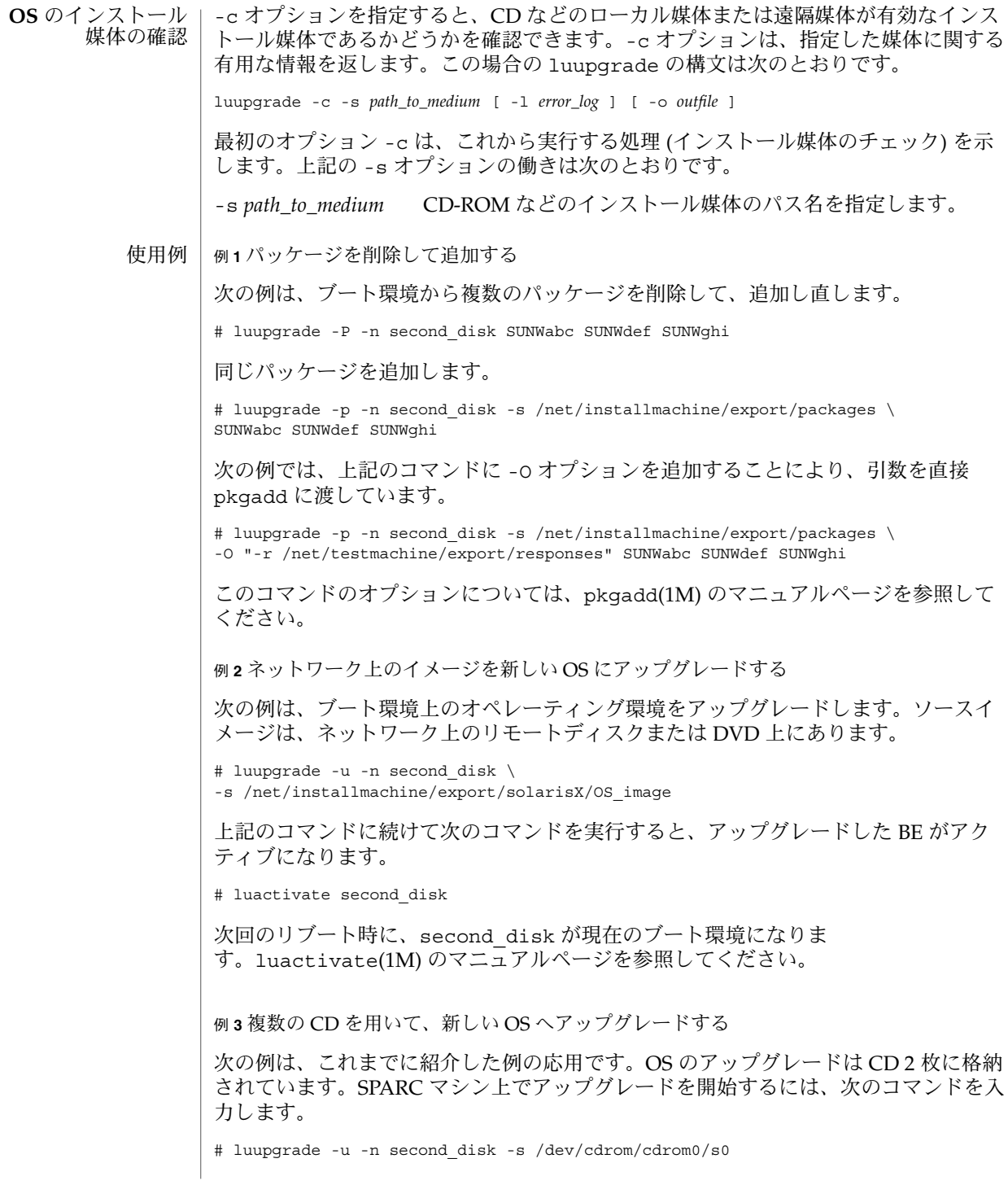

**224** SunOS リファレンスマニュアル 1M : システム管理コマンド • 最終更新日 2002 年 3 月 1 日

例 **3** 複数の CD を用いて、新しい OS へアップグレードする *(*続き*)*

Intel アーキテクチャ (IA) マシンでは、-s の引数 s0 を s2 で置き換えます。

1 枚目の CD の内容の処理が完了したら、ドライブに 2 枚目の CD を挿入し、次のコ マンドを入力します。

# luupgrade -i -n second\_disk -s /dev/cdrom/cdrom0 \ -O "-nodisplay -noconsole"

継続してインストールするときは、-u オプションよりも -i を使用してください。3 枚目以降も同様に -i オプションを使用してください。上記の -O オプション は、installer(1M) に渡されます。これらのオプションを省略すると、CD の挿入と 読み取りが完了した時点でグラフィカルユーザーインタフェースが起動されます。-O オプションについては installer(1M) を参照してください。

複数の CD からアップグレードを行う場合、すべての CD に対して luupgrade コマ ンドを入力し、その実行が完了した時点でアップグレードが終了します。各 CD から パッケージをインストールした後、次のようなメッセージが出力される場合がありま す。

WARNING: <*num*> packages must be installed on boot environment <*disk\_device*>.

これは、上記の例のように、複数の CD からパッケージのインストールが必要である ということを示すものです。全パッケージのインストールが完了していないと、アッ プグレードの完了した BE を luactivate を使用して有効化 (ブート先として指定) す ることはできません。

例 **4** フラッシュアーカイブから新しい OS をインストールする

次の例は、フラッシュアーカイブを使ってブート環境上のオペレーティング環境を アップグレードします。

# luupgrade -f -n second\_disk \ -s /net/installmachine/export/solarisX/OS\_image \ -J "archive location http://example.com/myflash.flar"

例 **5** パッケージ情報を取得する

次の例は、pkgchk に -v オプションを指定して、SUNWluu と SUNWlur の 2 つの パッケージに対して pkgchk を実行する例です。

# luupgrade -C -n second\_disk -O "-v" SUNWluu SUNWlur

次のコマンドは、上記の 2 つのパッケージに対して pkginfo を実行します。

# luupgrade -I -n second\_disk -O "-v" SUNWluu SUNWlur

どちらのコマンドの場合でも、パッケージ名を省略すると、指定した BE の全パッ ケージの情報が返されます。これらのコマンドのオプションについて は、pkgchk(1M) のマニュアルページと pkginfo(1) のマニュアルページを参照して

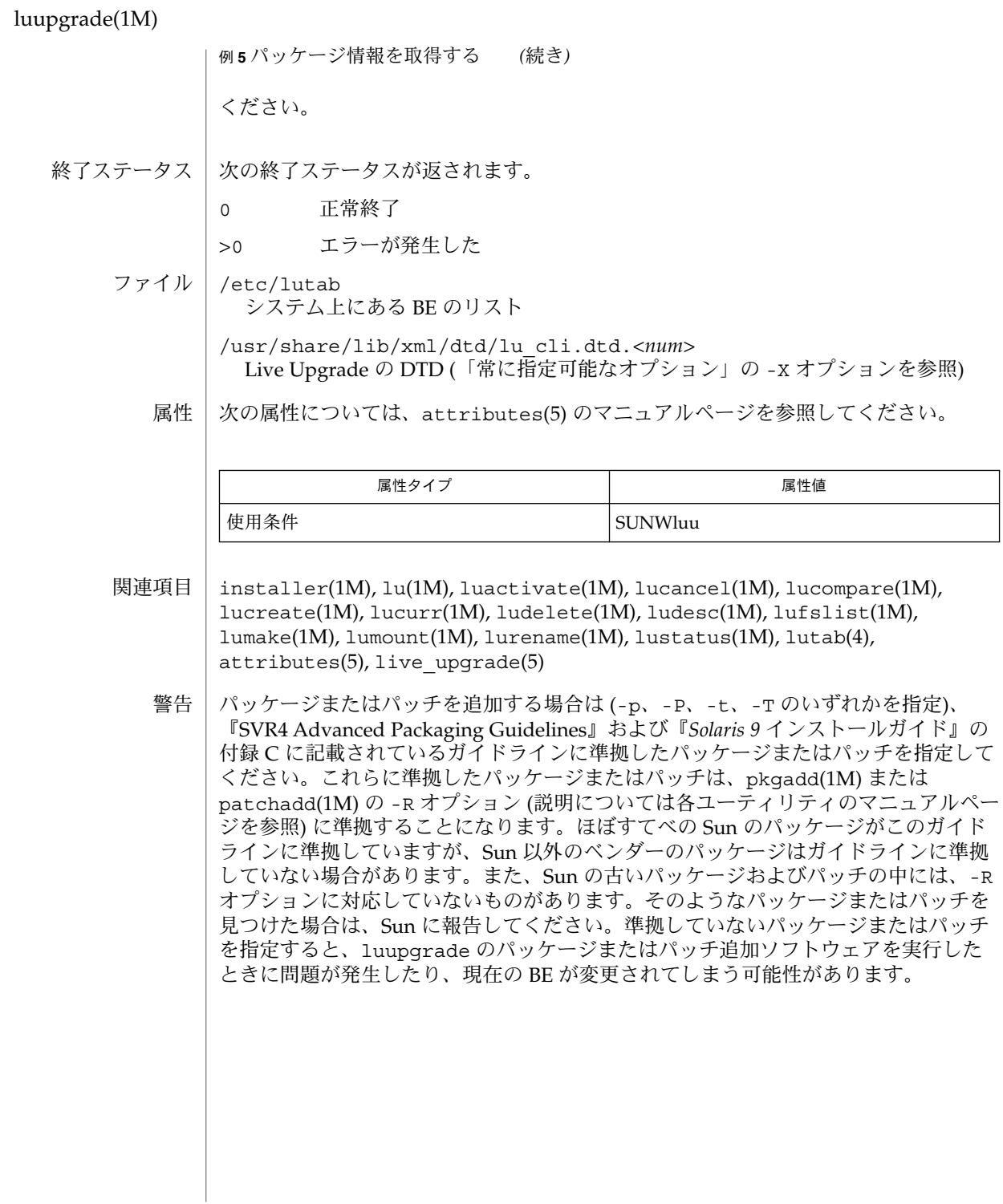

- luxadm Sun StorEdge A5000、RSM、SPARCstorage Array (SSA)サブシステムおよ び各 Fiber Channel Arbitrated Loop (FC\_AL) デバイスの管理プログラム 名前
- **luxadm** [*options*…] *subcommand* [*options*…] *enclosure* [,*dev*] | *pathname*… 形式
- luxadm プログラムは、Sun StorEdge A5000、RSM、SPARCstorage Array サブシス テムおよび各 FC\_AL デバイスの管理コマンドです。 luxadm は、コマンド行に指定 される引数やオプションに応じて、さまざまな制御処理や照会処理を実行します。 機能説明

コマンド行にはサブコマンドの指定が必要です。コマンド行には、サブコマンドに応 じてオプションやパラメタを指定することができます。オプションには、通常 1 つ以 上の格納装置名またはパス名を指定します。指定する文字数は、サブコマンドを一意 に識別するのに必要なだけでかまいません。

サブコマンドが作用するデバイスをパス名で指定します。Sun StorEdge A5000 サブシ ステムでは、パス名の代わりに、デバイスまたはデバイスに対するポートのワールド ワイド名 (WWN) を入力することによってディスクデバイスまたは格納装置サービス コントローラを指定することができます。また、Sun StorEdge A5000 の格納装置名お よび格納装置内の特定のデバイスを示す識別子 (オプション) を入力することによって デバイスを指定することもできます。各 FC\_AL デバイスを指定するには、デバイス の WWN またはポートを入力します。

デバイスまたはコントローラを、完全な物理パス名または完全な論理パス名で指定し ます。 パス名

Sun StorEdge A5000 に対するデバイスの一般的な物理パス名を以下に示します。

/devices/sbus@1f,0/SUNW,socal@1,0/sf@0,0/ssd@w2200002037000f96,  $0:9.8$ 

または

/devices/io-unit@f,e0200000/sbi@0,0/SUNW,socal@2,0/sf@0,0/ssd@34, 0:a,raw

システム上のすべての Sun StorEdge A5000 IB (Interface Board)に対しては、物理パス への論理リンクが /dev/es ディレクトリに格納されます。論理リンクの例とし て、/dev/es/ses0 などがあります。

FC\_AL デバイスや Sun StorEdge A5000 サブシステム IB を選択するために、パス名の 代わりに WWN を使用することもできます。WWN は、デバイスを使用するための ポートまたはデバイスそのものを表す 16 桁の 16 進数の値です。一般的な WWN の値 を次に示します。

2200002037000f96

WWN の形式については、「注意事項」を参照してください。

SPARCstorage Array コントローラに対する一般的な物理パス名を次に示します。

/devices/. . . /. . . /SUNW, soc@3, 0/SUNW, pln@ *axxxxxxx*,*xxxxxxxx*:ctlr RSM の一般的な物理パス名を以下に示します。 /devices/sbus@1f,0/QLGC,isp@1,10000:devctl SPARCstorage Array または RSM コントローラの指定を簡単にするために、c*N* の形 式による論理パス名が使用可能になっています。 *N*には、論理コントローラ番号を指 定します。luxadm は、SPARCstorage Array または RSM コントローラに接続されて いるディスクの /dev/rdsk ディレクトリの中にあるエントリを見つけるために、c*N* 名を使用します。次に、/dev/rdsk エントリはSPARCstorage Array または RSM コ ントローラの物理名を調べるために使用されます。 SPARCstorage Array ディスクに対する一般的なパス名を次に示します。 /devices/. . . /. . . /SUNW, soc@3,0/SUNW, pln@*axxxxxxx*,*xxxxxxxx*/ssd@0,0:c,raw 次に、一般的な論理パス名を示します。 /dev/rdsk/c1t0d0s2 RSM の一般的なパス名を以下に示します。 /devices/sbus@1f,0/QLGC,isp@1,10000/sd@8,0:c,raw 次に、一般的な論理パス名を示します。 /dev/rdsk/c2t8d0s2 各 FC\_AL デバイスの一般的なパス名を示します。 /devices/sbus@3.0/SUNW,socal@d,10000/sf@0,0/ssd@w2200002037049fc3,0:a,raw 次に、一般的な論理パス名を示します。 /dev/rdsk/c1t0d0s2 Sun StorEdge A5000 では、デバイスは格納装置名とスロット名で特定することができ ます。  $box_name[$ , f*slot\_number*] *box\_name*[,*rslot\_number*] 格納装置

**228** SunOS リファレンスマニュアル 1M : システム管理コマンド • 最終更新日 1999年7月29日

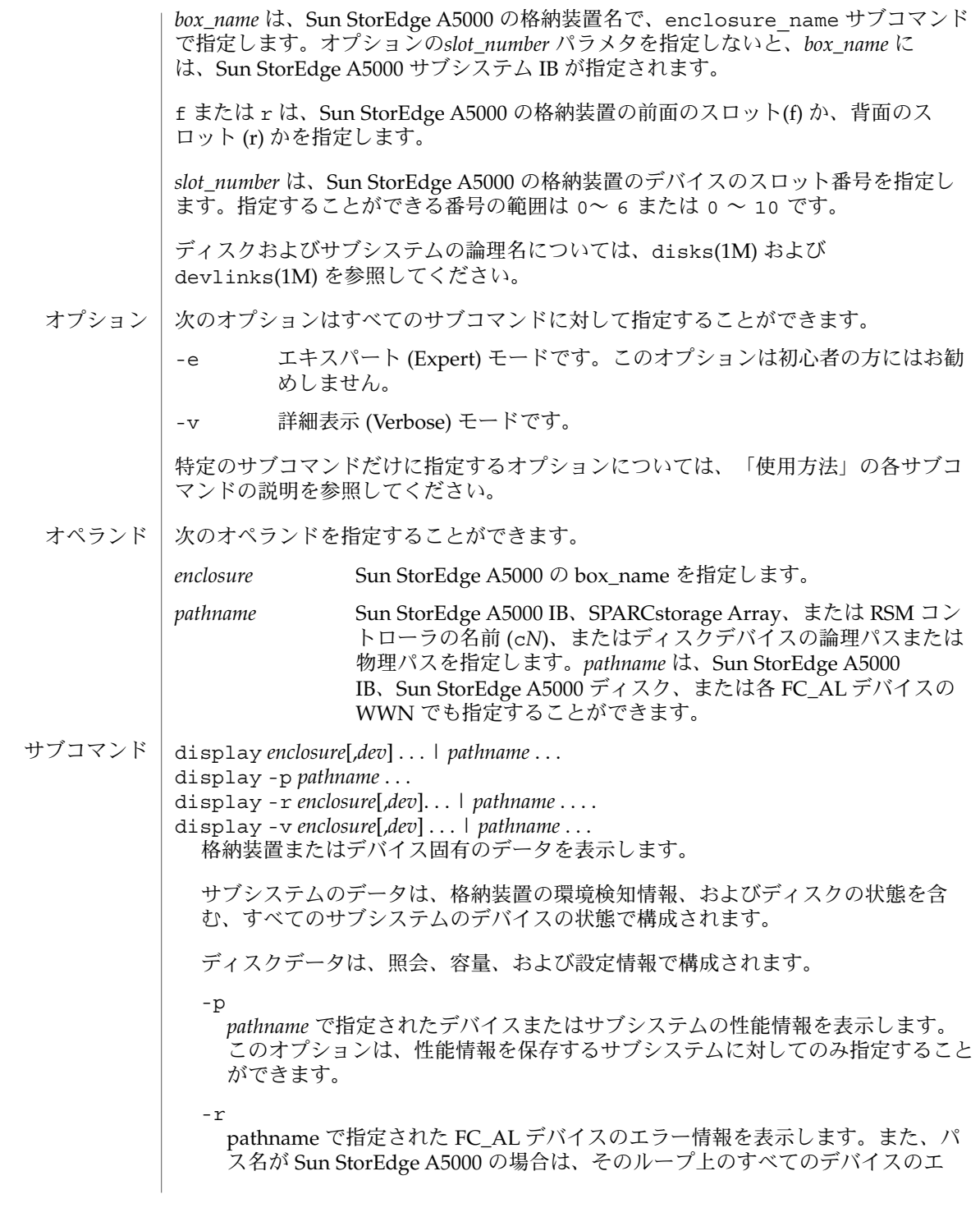

ラー情報を表示します。-r オプションは Sun StorEdge A5000 サブシステムま たは各 FC\_AL デバイスに対してのみ指定することができます。  $-\tau$ モード検知データを含む、詳細表示モードで表示します。 download [ -s ] [ -w *WWN* ] [ -f *filename\_path* ] *enclosure*... prom イメージを、*filename\_path* で指定された Sun StorEdge A5000 サブシステムの インタフェースボード装置か、enclosure または pathname で指定された SPARCstorageArray コントローラにダウンロードします。SPARCstorage Array は、ダウンロードコードを使用するためにリセットする必要があります。 Sun StorEdge A5000 のダウンロードが終了すると、Sun StorEdge A5000 はリセッ トされ、ダウンロードコードが実行されます。ファイル名が指定されていない場合 は、デフォルトの prom イメージが使用されます。SPARCstorage Array コント ローラ用 のデフォルトの prom イメージ は、/usr/lib/firmware/ssa/ssafirmware ディレクトリに格納されま す。Sun StorEdge A5000 用のデフォルトの prom イメージは /usr/lib/locale/C/LC\_MESSAGES ディレクトリに ibfirmware というファイ ル名で格納されます。 -s 保存オプションです。-s オプションはダウンロードしたファームウェアを FEPROM に保存します。-s を省略すると、ダウンロードしたファームウェアは 保存されず、電源の再投入後に消えてしまいます。-s オプションは SPARCstorage Array コントローラには指定することができませ ん。SPARCstorage Array コントローラは常に FEPROM にファームウェアをダ ウンロードするため、-s オプションは SPARCstorage Array コントローラには 適用されません。-s オプションを使用すると、ダウンロードサブコマンドがサ ブシステム上の FEPROMを変更するため、-s オプションの使用には注意が必要 です。 -w *WWN* SPARCstorage Array コントローラのワールドワイド名を変更します。*WWN* は、先頭が 0 で始まる 12 桁の 16進数です。-w オプションは、SPARCstorage Array に対してのみ指定することができます。新しいSPARCstorage Array コン トローラのイメージは、8 バイトのワールドワイド名のうち、下位の 6 バイトが *WWN* で指定された値に変更されたものになります。 enclosure\_name *new\_name enclosure* | *pathname* enclosure または pathname で指定された単数または複数の格納装置名を変更しま す。新しい名前は 16 文字以下の英数字で *new\_name* に指定します。このサブコマ ンドは Sun StorEdge A5000 に対してだけ指定することができます。 fc  $s$  download  $[-F]$   $[-f]$  *fcode-file* ] *fcode-file* で指定されたファイルに含まれる fcode をすべての FC/S SBus カードにダ ウンロードします。このコマンドは対話型で、fcode をダウンロードする前にユー ザーに対して確認を促します。

fc\_s\_download は、シングルユーザーモードでだけ使用してください。入出力操 作が行われているホストアダプタに対して、そのアダプタを更新する目的で fc\_s download を指定すると、アダプタのリセットの原因となります。新しく更新し た FCode は、システムを再起動したときに実行され、表示できるようになりま す。

-f *fcode-file*

-f *fcode-file* オプションを省略すると、各 FC/S SBus カードの中の現在のバー ジョンのfcode が表示されます。

-F

オプションを指定すると、fcode は強制的にダウンロードされますが、ダウン ロードの前にユーザーに対して確認を促します。現在のバージョンのオペレー ションシステムと共にリリースされた FC/S SBus カード fcode のバージョンは /usr/lib/firmware/fc\_s ディレクトリに fc\_s\_fcode の名前で格納されて います。

fcal\_s\_download [ -f *fcode-file* ]

*fcode-file* に指定されたファイルに含まれる fcode をすべての FC100/S SBus カード にダウンロードします。このコマンドは対話型で、fcode をダウンロードする前に ユーザーに対して確認を促します。

fcal s download は、シングルユーザーモードでだけ使用してください。入出 力操作があるホストアダプタに対して、そのアダプタを更新する目的で fcal\_s \_download を指定すると、アダプタのリセットの原因となります。新しく更新し た fcode は、システムを再起動したときに実行され、表示できるようになります。

-f *fcode-file*

-f オプションを省略すると、各 FC100/S SBus カード中の現在のバージョンの fcode が表示されます。現在のバージョンのオペレーションシステムと共にリ リースされた FC100/S SBus カード fcode のバージョンは /usr/lib/firmware/fc\_s ディレクトリにfcal\_s\_fcode の名前で保存され ています。

fcode\_download [-p] [-d *dir-name*]

インストール済みの FC/S、FC100/S、FC100/P、または FC100/2P ホスト バス ア ダプタ カードを検出し、*dir-name* の fcode を適切なカードにダウンロードします。 このコマンドは対話型で、各ファイル タイプに対して適切なカードを決定しま す。各デバイスに fcode をダウンロードする前にユーザーに対して確認を促しま す。

fcode download は、シングルユーザーモードで fcode だけを読み込むときに使 用します。入出力操作があるホストアダプタに対して、そのアダプタを更新する目 的で fcode download を指定すると、アダプタのリセットの原因となります。新 しく更新した fcode は、システムを再起動したときに実行され、表示できるように なります。

-d *dir-name*

*dir-name*ディレクトリに格納されている fcode ファイルを適切なアダプタ カード にダウンロードします。 -d オプションを省略すると、デフォルト のusr/lib/firmware/fc\_s ディレクトリが使用されます。

各カードに読み込まれている現在のバージョンの fcode を表示します。ダウン ロードは行われません。

inquiry *enclosure*[,*dev* ]... | *pathname* ...

enclosure または pathname で指定されたデバイスに対する照会情報を表示しま す。

insert\_device [ *enclosure*,*dev* ...]

-p

このコマンドを使用して、電源を入れたまま 1 つまたは複数のデバイスを追加する ことができます。ホットプラグ操作中の制限に関しては「注意事項」を参照してく ださい。このサブコマンドは Sun StorEdge A5000、RSM および各 FC\_AL デバイ スに対してのみ指定することができます。 Sun StorEdge A5000に対して複数の格 納装置が指定された場合は、複数のバスに対して同時に追加が行われます。このサ ブコマンドの引数を省略すると、すべての格納装置または各 FC\_AL デバイスが追 加されます。RSM に対して指定することができるコントローラは 1 つだけで す。Sun StorEdge A5000 に対しては、このサブコマンドは、電源を入れたまま 1 つまたは複数のデバイスを追加するすべての過程をユーザーとの対話によって行い ます。複数のディスクが指定された場合は、それらのディスクが正しいかどうかの 確認が行われ、ユーザーは継続するか中止するかを選択することができます。その 後で、ディスクまたは格納装置の追加を実行 するかどうかの確認が行われ、それ らのデバイスの論理パス名が作成および表示されます。

RSM に対しては、以下の手続きが行われます。

- バスを休止させます。
- デバイスが安全に追加できることをユーザーに通知します。
- デバイスが追加されたことを確認するメッセージを表示します。
- バスを休止解除します。
- 新規デバイスに対する論理デバイス名を作成します。

led *enclosure*,*dev* ...| *pathname*...

enclosure または pathname で指定されたディスクに対応している LED の現在の状 態を表示します。このサブコマンドはこの機能を持つサブシステムに対してのみ指 定することができます。

led\_blink *enclosure*,*dev* ...| *pathname* ... enclosure または pathname で指定されたディスクに対応している LED の点滅を開 始するようサブシステムに指示します。このサブコマンドはこの機能を持つサブシ ステムに対してのみ指定することができます。

led\_off *enclosure*,*dev* ...| *pathname* ... enclosure または pathname で指定されたディスクに対応している LED を消灯させ るようサブシステムに指示します。Sun StorEdge A5000 サブシステムでは、LED の消灯や点滅の停止ができる状態ときない状態があります。『Sun StorEdge A5000 設置・サービスマニュアル』(805-4111) を参照してください。このサブコマンドは この機能を持つサブシステムに対してのみ指定することができます。

**232** SunOS リファレンスマニュアル 1M : システム管理コマンド • 最終更新日 1999年7月29日

led\_on *pathname* ...

pathname で指定されたディスクに対応している LED を点灯させるようサブシステ ムに指示します。このサブコマンドはこの機能を持つサブシステムに対してだけ指 定することができます。

power\_off [ -F ] *enclosure*[,*dev*]...| *pathname* ...

power\_off *pathname* [*enclosure-port*] ...| *controller tray-number* Sun StorEdge A5000 に対してこのオプションを指定した場合は、Sun StorEdge A5000 サブシステムが省電力モードに切り替わります。Sun StorEdge A5000 ドラ イブは、省電力モードでは使用することができません。 SPARCstorage Array 中の 格納装置サービスカードに対してこのオプションを指定した場合は、RSM トレー の電源が切れます。Sun StorEdge A5000 中のドライブに対してこのオプションを 指定した場合は、そのドライブがドライブ off/unmated モードに設定されます。 ドライブ off/unmated 状態では、ドライブが停止し、バイパスモードになりま す。

-F

強制オプションは Sun StorEdge A5000 のみに適用されます。このオプションを 指定すると、luxadm は、1 つまたは複数のデバイスを、それらがホストによっ て使用されていても電源切断しようとします。

警告 : 現在使用されているデータを含むデバイスの電源を切断すると、予想不可 能な結果を引き起こします。デバイスの電源を切断する際は、まず、通常の方法 を (-F を指定せずに) 試してください。このオプションは、通常の確認を無効に することによる結果を理解した上で使用してください。

power\_on *enclosure* [,*dev*]..

Sun StorEdge A5000 に対してこのオプションを指定した場合は、Sun StorEdge A5000 サブシステムが省電力モードから抜けます。Sun StorEdge A5000 ドライブ は、省電力モードでは使用することができません。SPARCstorage Array RSM ト レーの電源をプログラムによって投入する方法はありません。Sun StorEdge A5000 の中のドライブに対してこのオプションを指定した場合は、そのドライブが通常の 起動状態に設定されます。

probe [ -p ]

接続された Sun StorEdge A5000 サブシステムおよび各 FC\_AL デバイスすべてに関 する情報を検索して表示します。この情報には、論理パス名、WWN このサブコマ ンドは、同じ格納装置名を持つ異なる Sun StorEdge A5000 を見つけると、ユー ザーに対して警告を発します。

-p

物理パス名を表示に含めます。

qlgc\_s\_download [ -f *fcode-file* ]

*fcode-file* ファイルに格納されている fcode をすべての FC100/P、FC100/2P PCIホ ストアダプタカードにダウンロードします。 このコマンドは対話型で、fcode を各 ドライブにダウンロードする前にユーザーに対して確認を促します。qlgc\_s download は、シングルユーザーモードでだけ使用してください。入出力操作が -<br>あるホストアダプタに対して、そのアダプタを更新する目的で fcal\_s\_download を 指定すると、アダプタのリセットの原因となります。新しく更新した fcode は、シ ステムを再起動したときに実行され、表示できるようになります。

-f *fcode-file* -f オプションを省略すると、各 FC100/P、FC100/2P PCI カードの、現在の バージョンの fcode が表示されます。 release *pathname* 指定されたディスクの予約を解除します。パス名は、ディスクの物理または論理パ ス名でなければなりません。SPARCstorage Array コントローラのパス名を指定し た場合、SPARCstorage Array 中のすべてのディスクの予約が解除されます。 このサブコマンドは、履歴および診断目的以外では使用しないでください。 remove\_device [ -F ] *enclosure*[,*dev*]...| *pathname* ... このコマンドを使用して、電源を入れたまま 1 つまたは複数のデバイスを削除する ことができます。このサブコマンドはすべての格納装置を削除する場合にも指定す ることができます。このサブコマンドは Sun StorEdge A5000、RSM、および各 FC \_AL デバイスに対して指定することができます。ホットプラグ操作中の制限に関し ては「注意事項」を参照してください。 Sun StorEdge A5000 および各 FC\_AL デバ イスに対しては、このサブコマンドは、電源を入れたまま 1 つまたは複数のデバイ スを削除するすべての過程をユーザーとの対話によって行います。複数のディスク が指定された場合は、それらのディスクが正しいかどうかの確認が行われ、ユー ザーは継続するか中止するかを選択することができます。その後で、ディスクまた は格納装置の削除を実行するかどうかの確認が行われ、それらのデバイスの論理パ ス名が作成および表示されます。 RSM に対しては、以下の手続きが行われます。 ■ デバイスをオフラインにします。 ■ バスを休止させます。 ■ デバイスが安全に削除できることをユーザーに通知します。 ■ デバイスが削除されたことを確認するメッセージを表示します。 ■ バスを休止解除します。 ■ (取り外された)デバイスをオンラインに戻します。 ■ 削除されたデバイスの論理デバイス名を削除します。  $-F$ 1 つまたは複数のデバイスに対してホットプラグを適用するように luxadm に指 示します。これらのデバイスがホストで使用されている場合 (*busy* または *reserved* の場合) にも適用されます。ホットプラグ オペレーションが強制的に実 行されます。 警告: 現在使用されているデータが格納されているデバイスを取り外すと、予期 しない結果が発生します。通常は、-F を指定しないでホットプラグを適用しま す。-F は、通常のホットプラグ検査を無効にしたときの結果がわかっていると きにだけ使用します。 replace\_device [ -F ] *pathname*

このコマンドは RSM に対してのみ指定することができます。ホットプラグ操作中 の制限に関しては「注意事項」を参照してください。このサブコマンドは、電源を 入れたままデバイスを交換するすべての過程をユーザーとの対話によって行いま す。

RSM に対しては、以下の手続きが行われます。

- デバイスをオフラインにします。
- バスを休止させます。
- デバイスが安全に削除できることをユーザーに通知します。
- デバイスが削除されたことを確認するメッセージを表示します。
- バスを休止解除します。
- デバイスをオンラインに戻します。

 $-F$ 

1 つまたは複数のデバイスに対してホットプラグを適用するように luxadm に指 示します。これらのデバイスがホストで使用されている場合 (*busy* または *reserved* の場合) にも適用されます。ホットプラグ オペレーションが強制的に実 行されます。

警告: 現在使用されているデータが格納されているデバイスを取り外すと、予期 しない結果が発生します。通常は、-F を指定しないでホットプラグを適用しま す。-F は、通常のホットプラグ検査を無効にしたときの結果がわかっていると きにだけ使用します。

reserve *pathname*

指定されたディスクを、ホストによる排他的利用のために 予約します。パス名 は、ディスクの物理または論理パス名でなければなりません。pathname が SPARCstorage Array コントローラのパス名の場合、SPARCstorage Array 中のすべ てのディスクが予約されます。

このサブコマンドは、履歴および診断目的以外では使用しないでください。

set\_boot\_dev [ -y ] *pathname*

システム PROM 中のブートデバイス変数を、*pathname* で指定された物理デバイス 名に設定します。指定する物理デバイス名は、ブロック型特殊デバイス、または起 動ファイルシステムのマウント先のディレクトリのパス名です。通常、このコマン ドは、PROM の中のデフォルト起動デバイスを設定するためにユーザーに対して 確認を促します。-v オプションを指定すると、ユーザーに対して確認を要求しま せん。

start [ -t *tray-number* ] *pathname* ...

指定されたディスクを起動します。*pathname* にSPARCstorage Array コントローラ を指定した場合は、SPARCstorage Array 中のすべてのディスクを起動します。

-t tray-number で指定された番号のトレー中のすべてのディスクを起動し ます。*pathname* には SPARCstorage Array コントローラを指定する必要 があります。

stop [ -t *tray-number* ] *pathname* ...

指定されたディスクを停止します。*pathname* にSPARCstorage Array コントローラ を指定した場合は、SPARCstorage Array 中のすべてのディスクを停止します。

-t

tray-number で指定された番号のトレー中のすべてのディスクを停止しま す。*pathname* には SPARCstorage Array コントローラを指定する必要がありま す。

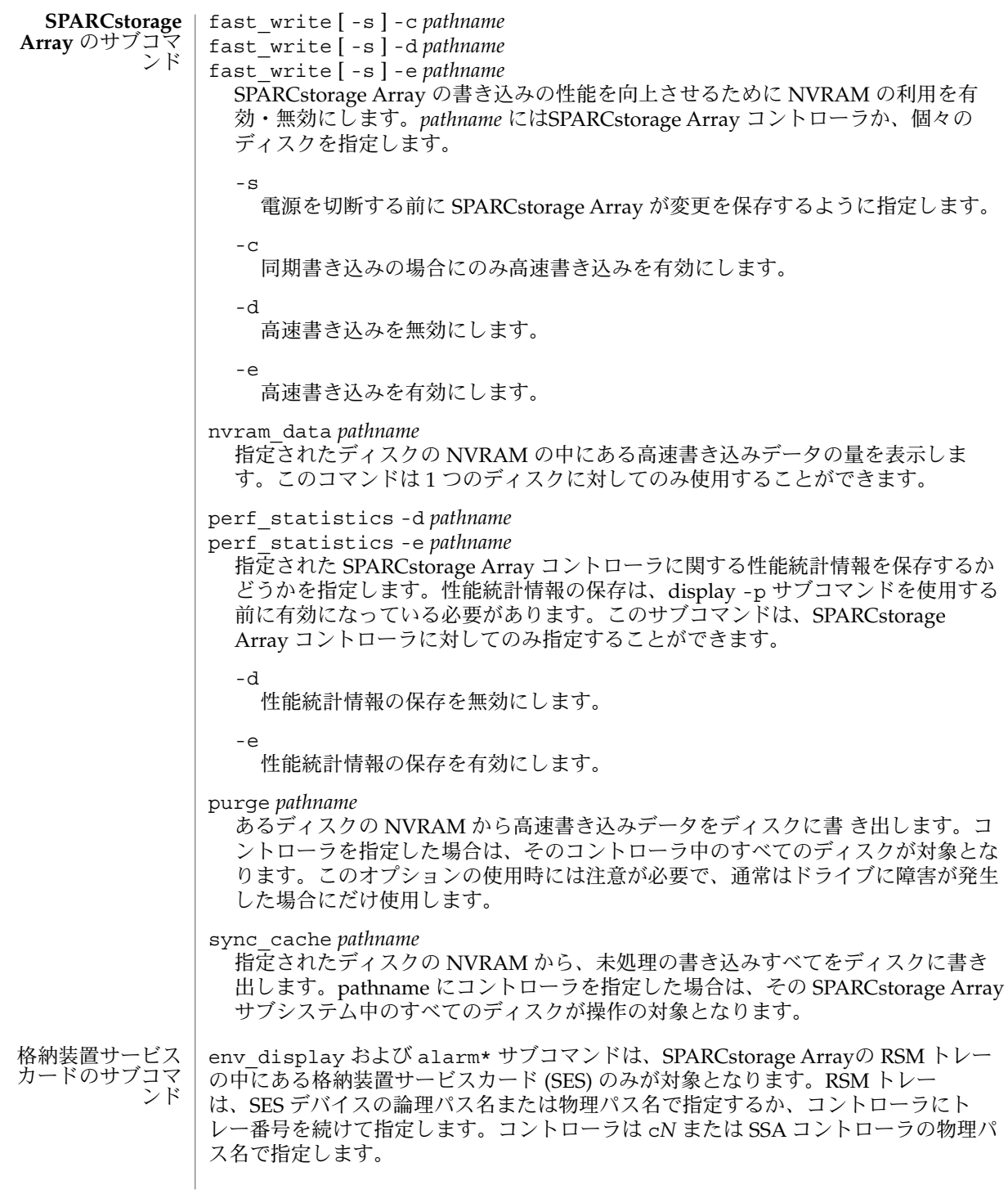

**236** SunOS リファレンスマニュアル 1M : システム管理コマンド • 最終更新日 1999年7月29日

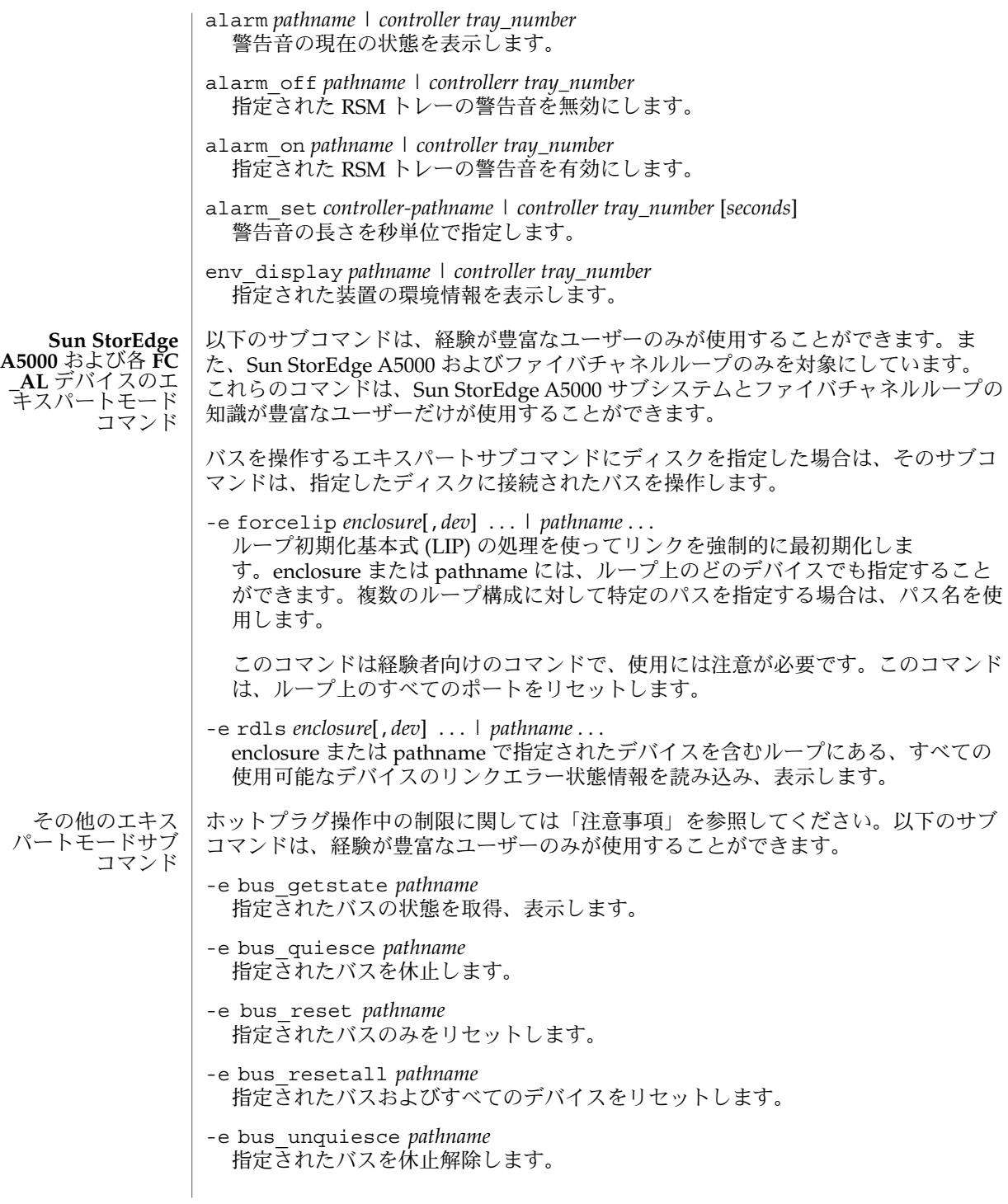

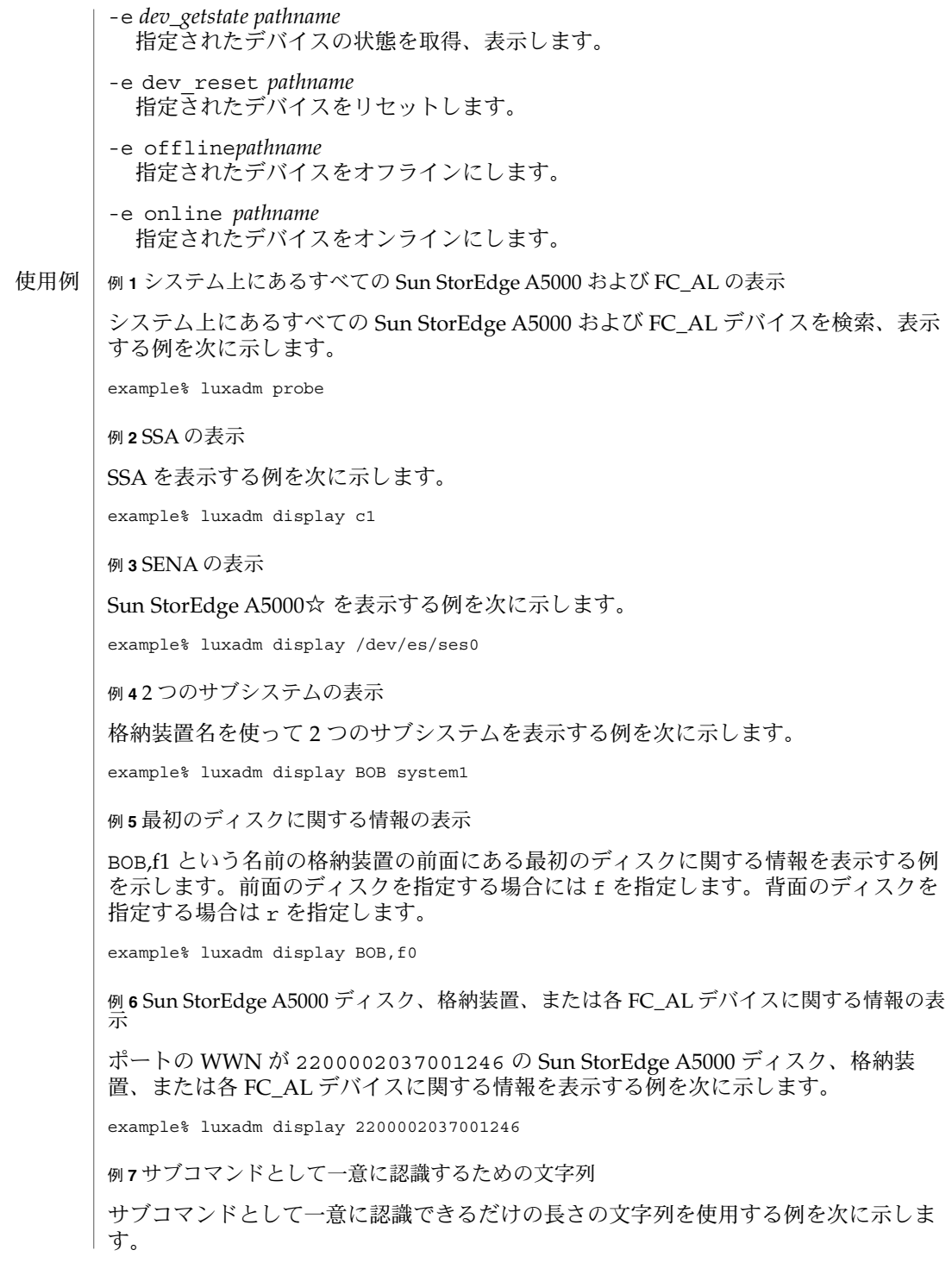

**238** SunOS リファレンスマニュアル 1M : システム管理コマンド • 最終更新日 1999年7月29日

例 **7** サブコマンドとして一意に認識するための文字列 *(*続き*)*

example% luxadm disp BOB

例 **8** エラー情報の表示

格納装置 BOB があるループに関するエラー情報を表示する例を次に示します。

example% luxadm display -r BOB

例 **9** インタフェースボードへの新しいファームウェアのダウンロード

格納装置 BOB のインタフェースボードに新しいファームウェアをダウンロードする例 を次に示します (ダウンロードするファイルはデフォルトパスで指定されています)。

example% luxadm download -s BOB

例 **10** SCSI 照会コマンドからの情報の表示

システム上の個々のディスクから SCSI 照会コマンドからの情報を表示する例を次に 示します。サブコマンドとして一意に認識できる長さの文字列だけが使用されます。

example% luxadm inq /dev/rdsk/c?t?d?s2

例 **11** ホットプラグによる取り付け

BOB,f1 という名前の格納装置の前面の最初のスロットに新しいドライブをホットプラ グで取り付ける例を次に示します。

example% luxadm insert device BOB, f0

例 **12** エキスパートサブコマンドの実行

エキスパートサブコマンドを実行する例を次に示します。このサブコマンドは、格納 装置 BOB のあるループを強制的に初期化します。

example% luxadm -e forcelip BOB

例 **13** エキスパートモードのホットプラグサブコマンドの使用

エキスパートモードのホットプラグサブコマンドを使用して SSA上のディスクを削除 する例を以下の示します。ホットプラグ操作中の制限に関しては「注意事項」を参照 してください。最初の手順では、SCSI デバイスが 2 つ目の SCSI バスによってアクセ スされないように、そのデバイスを予約します。

example# luxadm reserve /dev/rdsk/c1t8d0s2

例 **14** ディスクをオフラインにする

次の 2 つの手順では、ディスクをオフラインにし、バスを休止します。

example# luxadm -e offline /dev/rdsk/c1t8d0s2 example# luxadm -e bus\_quiesce /dev/rdsk/c1t8d0s2

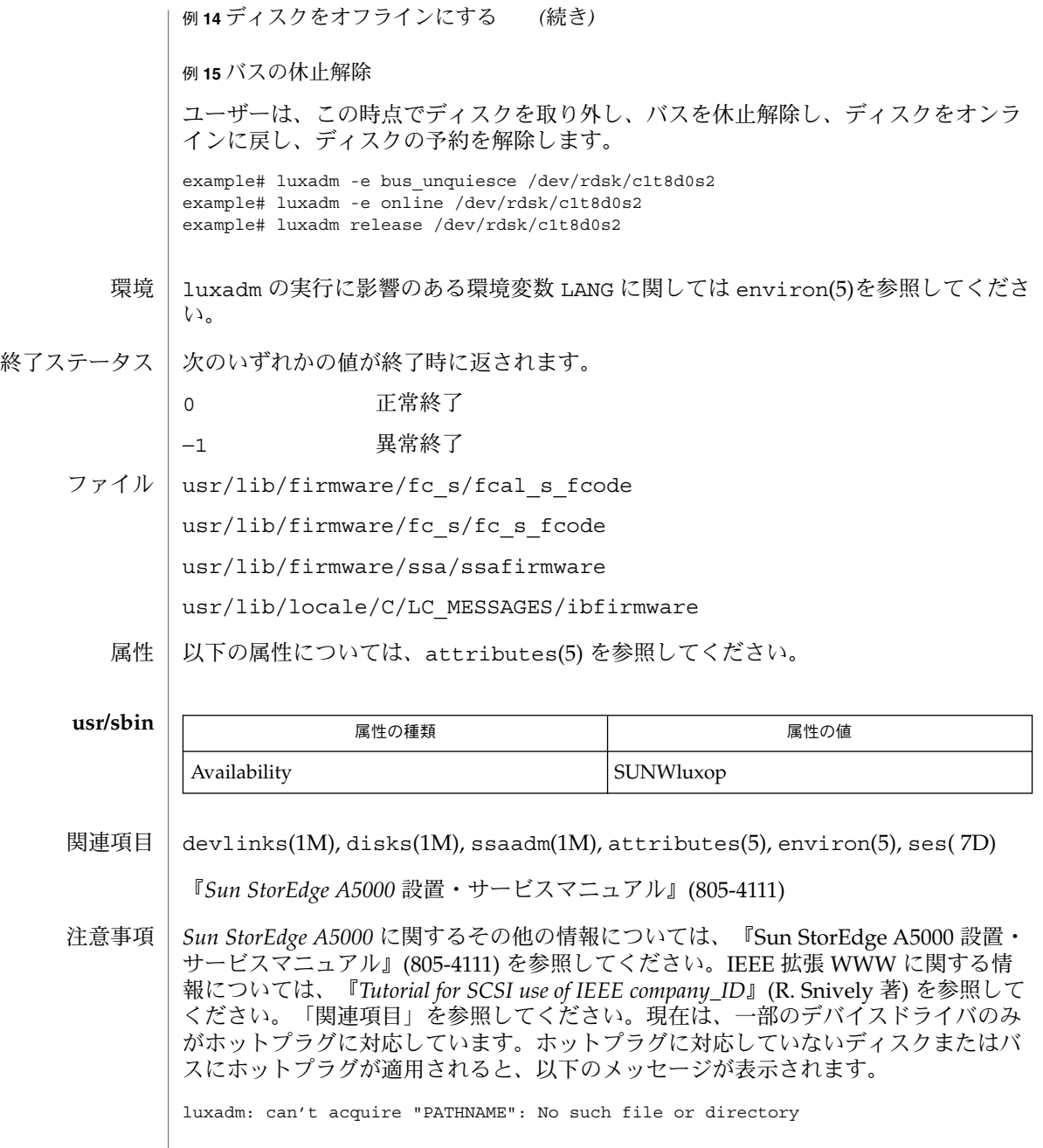

ルートファイルシステムまたは /usr ファイルシステムを含むバスやスワップデータ を含むバスを休止する際は注意してください。そのようなバスを休止すると、デッド ロックを引き起こす可能性があり、そのような場合は、システムの再起動が必要とな ります。

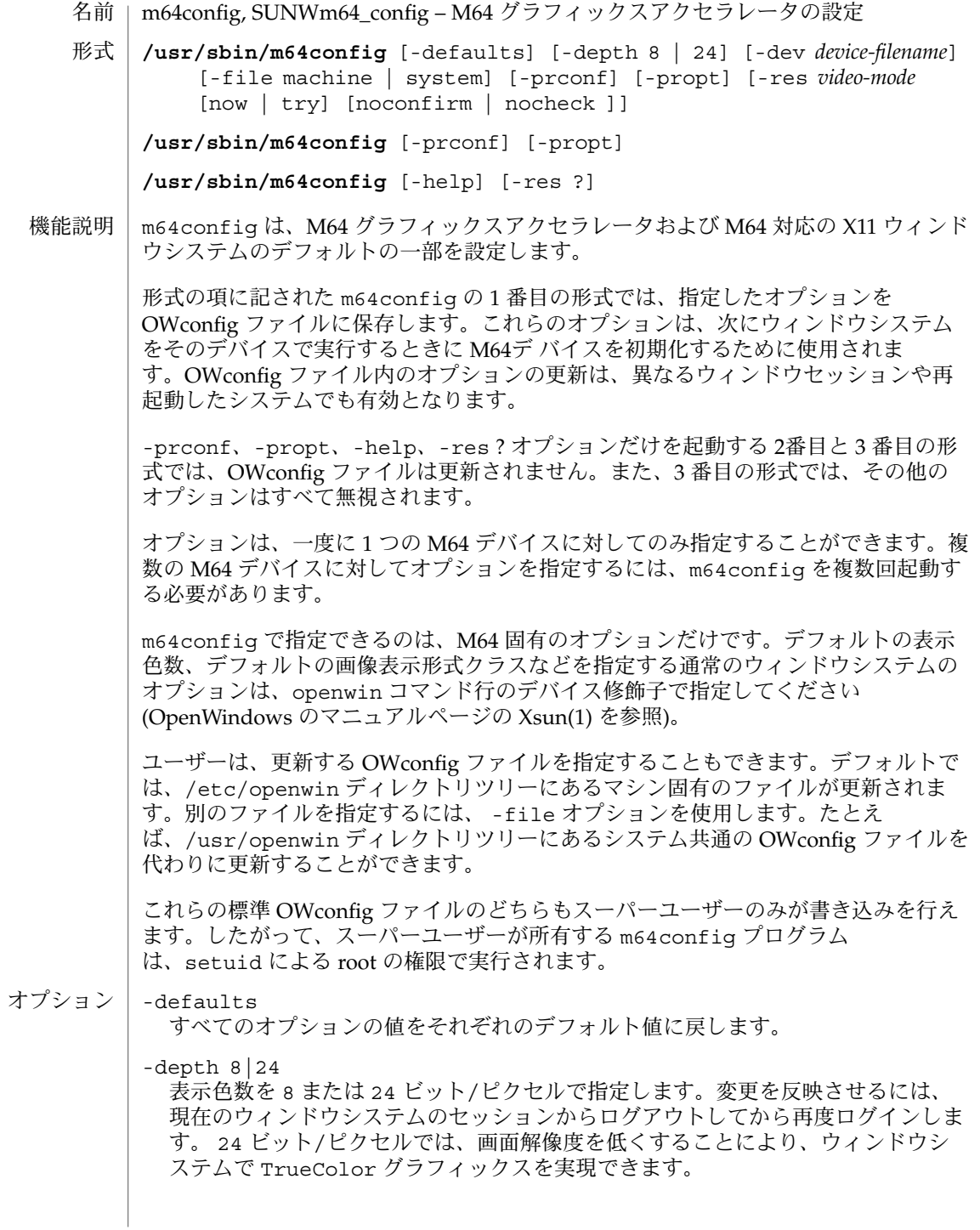

24 ビット/ピクセルで利用できる解像度の最大値は、PGX カードに搭載されてい るメモリー量に依存します。2 M バイトのメモリーを搭載した PGX カードで利用 できる解像度の最大値は 800x600 です。4 M バイトのメモリーを搭載したカード で利用できる解像度の最大値は 1152x900 です。指定した解像度と色数の組み合 わせに必要なメモリーが不足している場合、m64config はエラーメッセージを出力 して終了します。

-dev *device-filename* M64 特殊ファイルを指定します。デフォルトは /dev/fbs/m640 です。

-file machine|system

更新する OWconfig ファイルを指定します。machine を指定する と、/etc/openwin ディレクトリツリーにあるマシン固有の OWconfig ファイル が使用されます。system を指定すると、 /usr/openwin ディレクトリツリーに ある共通の OWcon-fig ファイルが使用されます。ファイルがない場合は、新たに 生成されます。

-help

m64config コマンド行のオプションと機能の概要を一覧で表示します。

-prconf

M64 ハードウェア構成を表示します。次に表示例を示します。

--- Hardware Configuration for /dev/fbs/m640 --- ASIC: version 0x41004754 DAC: version 0x0 PROM: version 0x0 Card possible resolutions: 640x480x60, 800x600x75, 1024x768x60 1024x768x70, 1024x768x75, 1280x1024x75, 1280x1024x76 1280x1024x60, 1152x900x66, 1152x900x76, 1280x1024x67 960x680x112S, 960x680x108S, 640x480x60i, 768x575x50i, 1280x800x76 1440x900x76, 1600x1000x66, 1600x1000x76, vga, svga, 1152, 1280 stereo, ntsc, pal Monitor possible resolutions: 720x400x70, 720x400x88, 640x480x60 640x480x67, 640x480x72, 640x480x75, 800x600x56, 800x600x60 800x600x72, 800x600x75, 832x624x75, 1024x768x87, 1024x768x60 1024x768x70, 1024x768x75, 1280x1024x75, 1280x1024x76, 1152x900x66 1152x900x76, 1280x1024x67, 960x680x112S, vga, svga, 1152, 1280 stereo Possible depths: 8, 24 Current resolution setting: 1280x1024x76 Current depth: 8

-propt

-file オプションで指定された OWconfig ファイルに書かれた M64 オプションの 値のうち、-dev オプションで指定されたデバイスに対するものすべてを表示しま す。m64config の呼び出しが終了した後に、OWconfig ファイルに書き込まれる オプションの値を表示します。次に表示例を示します。

--- OpenWindows Configuration for /dev/fbs/m640 --- OWconfig: machine Video Mode: not set

-res *video-mode* [ now | try [ noconfirm | nocheck ]]

指定した M64 デバイスに接続されているモニターを制御する際 に使われる表示 モードを指定します。表示モードはあらかじめ組み込まれています。表示モードの 形式は *width*x-*height*x*rate* で、*width* はピクセル単位の画面幅、*height* はピクセル単 位の画面の高さ、*rate* は画面を垂直方向に再描画する周期です。便宜上、-res に リフレッシュレートを指定する際は、値の直前に x の代わりに @ を使用すること ができます。たとえば、1280x1024@76のように指定することができます。

有効な表示モードのリストは、m64config -res '?' を実行することによって得 ることができます。? は引用符で囲んで文字として扱う必要があります。すべての ビデオボードおよびモニターがすべての解像度に対応しているわけではありませ ん。m64config は、ボードが対応していない解像度に設定することを許しませ ん。モニターが対応していない解像度に設定しようとすると、確認を促すメッセー ジを表示します。

記号名

便宜上、上記の表示モードのいくつかには記号名が定義されていま す。*width*x*height*x*rate* の形式の代わりに、記号名を -res の引数として指定するこ とができます。記号名 noneは、ウィンドウシステムを実行すると、画面の解像度 は現在デバイスにプログラムされている表示モードになることを意味します。

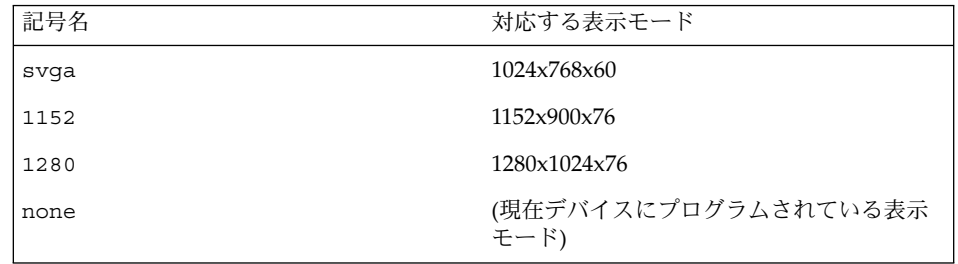

-res オプションには、表示モードの直後に次の追加引数を指定することができま す。追加引数は、単独でも複数でも指定することができます。

nocheck

このオプションを指定すると、モニターセンスコードに基づく通常のエラーチェッ クが行われません。ユーザーによって指定された表示モードは、現在接続されてい るモニターに適切かどうかにかかわらず受け付けられます。このオプションは、 M64 デバイスに異なるモニターを接続する場合に便利です。このオプションを指定 すると、noconfirm も指定されます。

noconfirm

-res オプションを指定した際に、システムが使用可能であっても、表示出力のな い状態になる場合があります。このような状況は、特定のコードが読み込まれた際 のモニターセンスコードにあいまいさがあった場合などに発生します。このような 事態を避けるために m64config のデフォルトの動作では、この問題についての警 告メッセージと、処理を継続するかどうかを確認するメッセージを表示しま す。noconfirm オプションを指 定すると、 m64config コマンドはこの確認をせず

に、要求のあった表示モードにプログラムします。このオプション は、m64config がシェルスクリプトから実行されている場合に便利です。

now

OWconfig ファイルの表示モードを更新するとともに、 M64 デバイスが指定した表 示モードにただちにプログラムされます (この機能は、ウィンド ウシステムを開始 する前に表示モードを変更する際に便利です)。

対象となるデバイスが稼働している間 (たとえば、ウィンドウシステムの稼働中) に、この追加オプションを m64config に指定することはお勧めしません。予期し ない結果になることもあります。now オプションを指定して m64config コマンド を実行する場合は、最初にウィンドウシステムを終了してください。now オプショ ンがウィンドウシステムのセッション中に使用された場合、表示モードはただちに 変更されますが、画面の幅や高さはそのセッションが終了して次のセッションに入 るまで変更されません。さらに、立 体表示モードではシステムが変更を認識しな いことがあります。したがって、ウィンドウシステムの稼働中には絶対に now オ プションを指定しないでください。

#### try

このオプションを指定すると、指定した表示モードが試験的にプログラムされま す。ユーザーは、指定した表示モードを使用する場合は、メッセージが表示されて から 10 秒以内に y と入力します。表示されたモードを使用しない場合は、10 秒以 内に任意の文字を入力します。y または Returnキー以外の文字の入力は、すべて 「使用しない」とみなされ、以前の表示モードに戻され、OWcon-fig ファイル中の 表示モードは書き換えられません (その他の指定されたオプションは有効となりま す)。Return キーの入力があった場合は、新しい表示モードを保持するかどうかを yes または no で確認するメッセージが表示されます。このオプションを指定する と、now サブオプションも指定されます。(now サブオプションの注意を参照)。

m64config コマンド行で指定されていないオプションについては、対応する OWconfig ファイル中のオプションは更新されず、ファイル内の値がそのまま使用さ れます。 デフォルト設定

> ウィンドウシステムを実行する際に、m64config による M64 オプションの指定が まったくなかった場合は、デフォルト値が使用されます。オプションのデフォルトを 以下に示します。

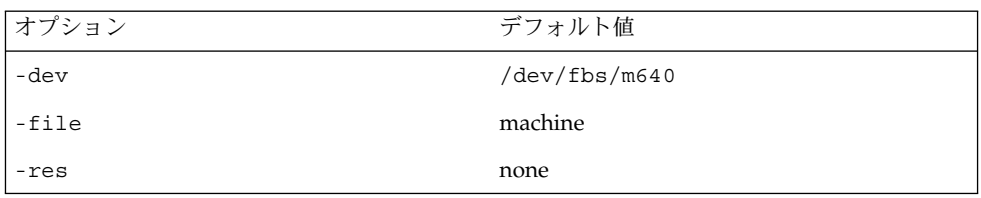

-res オプションのデフォルト値 none とは、ウィンドウシステムが実行された場合 に、画面解像度がそのデバイスに現在プログラムされている表示モードになることを 意味しています。

**244** SunOS リファレンスマニュアル 1M : システム管理コマンド • 最終更新日 2001 年 5 月 8 日

これによって、PROM によってデバイスの解像度を指定しているユーザーとの共用性 が保てます。(GX などの) 一部のデバイスでは、PROM が表示モードを指定する唯一 の手段です。これは、デフォルトの M64 表示モードは、最終的に PROM によって決 まることを意味しています。

例 **1** モニターの種類の変更 使用例

> モニターの種類を、垂直周波数 76 Hz で解像度 1280x1024 に変更する例を以下に示 します。

example% /usr/sbin/m64config -res 1280x1024x76

/dev/fbs/m640 デバイス特殊ファイル ファイル

> /usr/openwin/server/etc/OWconfig システム設定ファイル

/usr/lib/fbconfig/SUNWm64\_config usr/sbin/m64config へのシンボリックリンク

以下の属性については、attributes(5) を参照してください。 属性

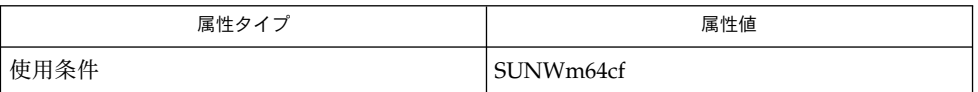

attributes(5), m64(7D) 関連項目

『*OpenWindows* デスクトップ・リファレンスマニュアル』

mkfile(1M)

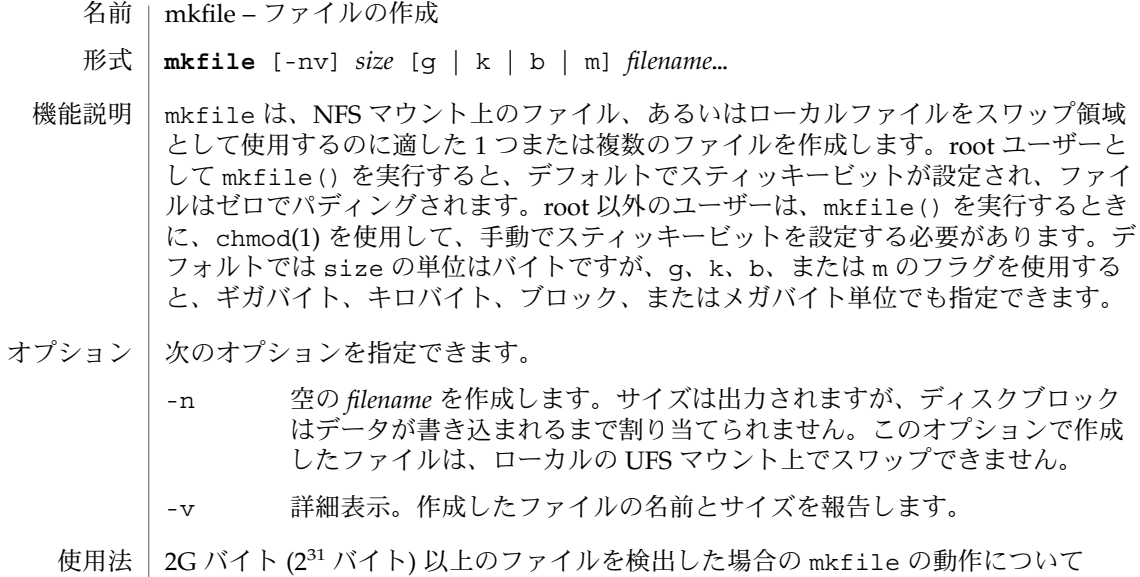

- は、largefile(5) のマニュアルページを参照してください。 使用法
	- 属性 | 次の属性については、attributes(5) のマニュアルページを参照してください。

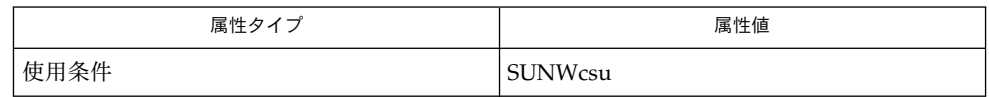

chmod(1), swap(1M), attributes(5), largefile(5) 関連項目

mkfs(1M)

- mkfs ファイルシステムの構築 名前
- **mkfs** [-F *FSType*] [*generic\_options*] [-o *FSType-specific\_options*] *raw\_device\_file* [*operands*] 形式
- mkfs ユーティリティは、-F *FSType* で指定したファイルシステムタイプに固有の mkfs モジュールを呼び出すことによって、*raw\_device\_file* 上にファイルシステムを構 築します。 機能説明

注: UFS ファイルシステムを作成するときは、通常 newfs(1M) コマンドを使用しま す。

*generic\_options* はファイルシステムの種類によらない共通のオプションで す。*FSType-specific\_options* は、*keyword*=*value* の組みを、空白を入れずにコンマで区 切ったリストで、*FSType* に固有です。*raw\_device\_file* は、ファイルシステムを作成す るディスクパーティションです。この引数は必須で、(もしあれば) *specific\_options* の すぐ後に指定する必要があります。*operands* は *FSType* に固有の引数です。詳細につい ては、mkfs の *FSType* に固有なマニュアルページを参照してください (たとえ  $\forall$ , mkfs ufs  $(1M)$ ).

- mkfs の汎用オプションは次のとおりです。 オプション
	- -F 構築する *FSType* を指定します。-F を指定しないと、*FSType* は /etc/vfstab から一致する *raw\_device\_file* を探すことによって、あるい は、/etc/default/fs に指定されているデフォルトを調べることによっ て決定されます。
	- -V コマンド行全体をエコーしますが、コマンドは実行しません。エコーされ たコマンド行には、ユーザーが指定したオプションと引数、さら に、/etc/vfstab または /etc/default/fs から得られた情報が追加さ れます。このオプションは、コマンド行を確認および検証するときに使用 します。
	- -m ファイルシステムを作成するのに使用したコマンド行を表示します。ファ イルシステムは、あらかじめ存在していなければなりません。このオプ ションは、ファイルシステムを構築したときに使用したパラメータを調べ るのに使用します。
	- -o *FSType* に固有なオプションを指定します。ファイルシステムタイプ (*FSType*) に固有な mkfs モジュールのマニュアルページを参照してくださ い。
	- 2G バイト (231 バイト) 以上のファイルを検出した場合の mkfs の動作について は、largefile(5) のマニュアルページを参照してください。 使用法

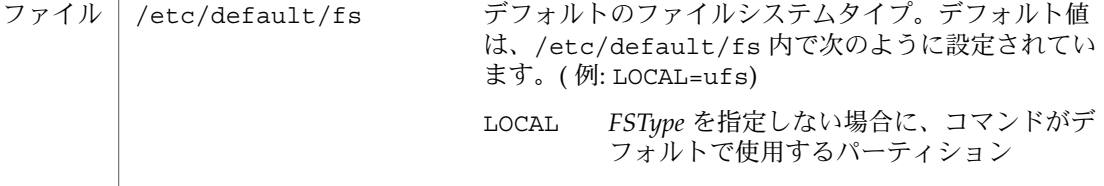

mkfs(1M)

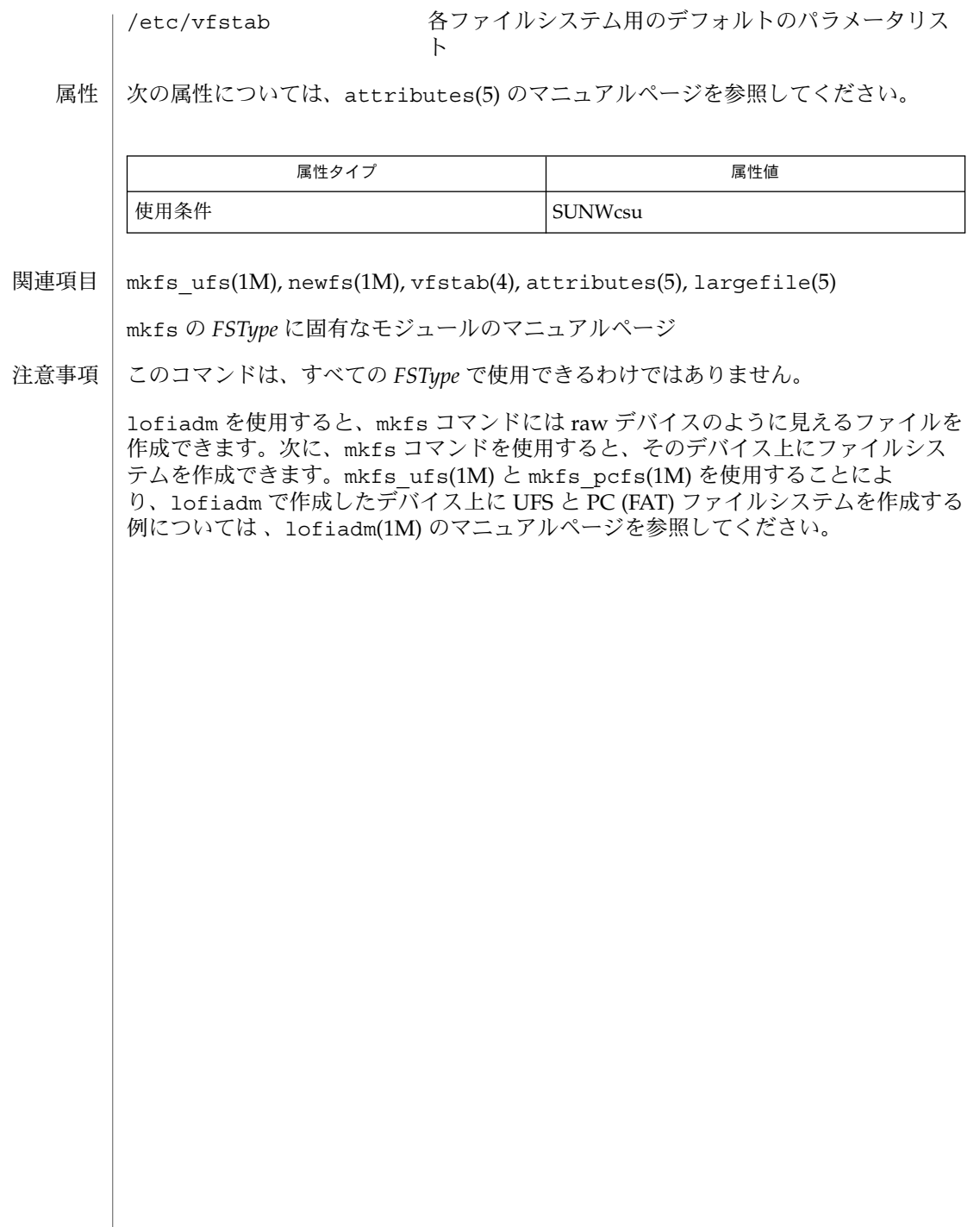

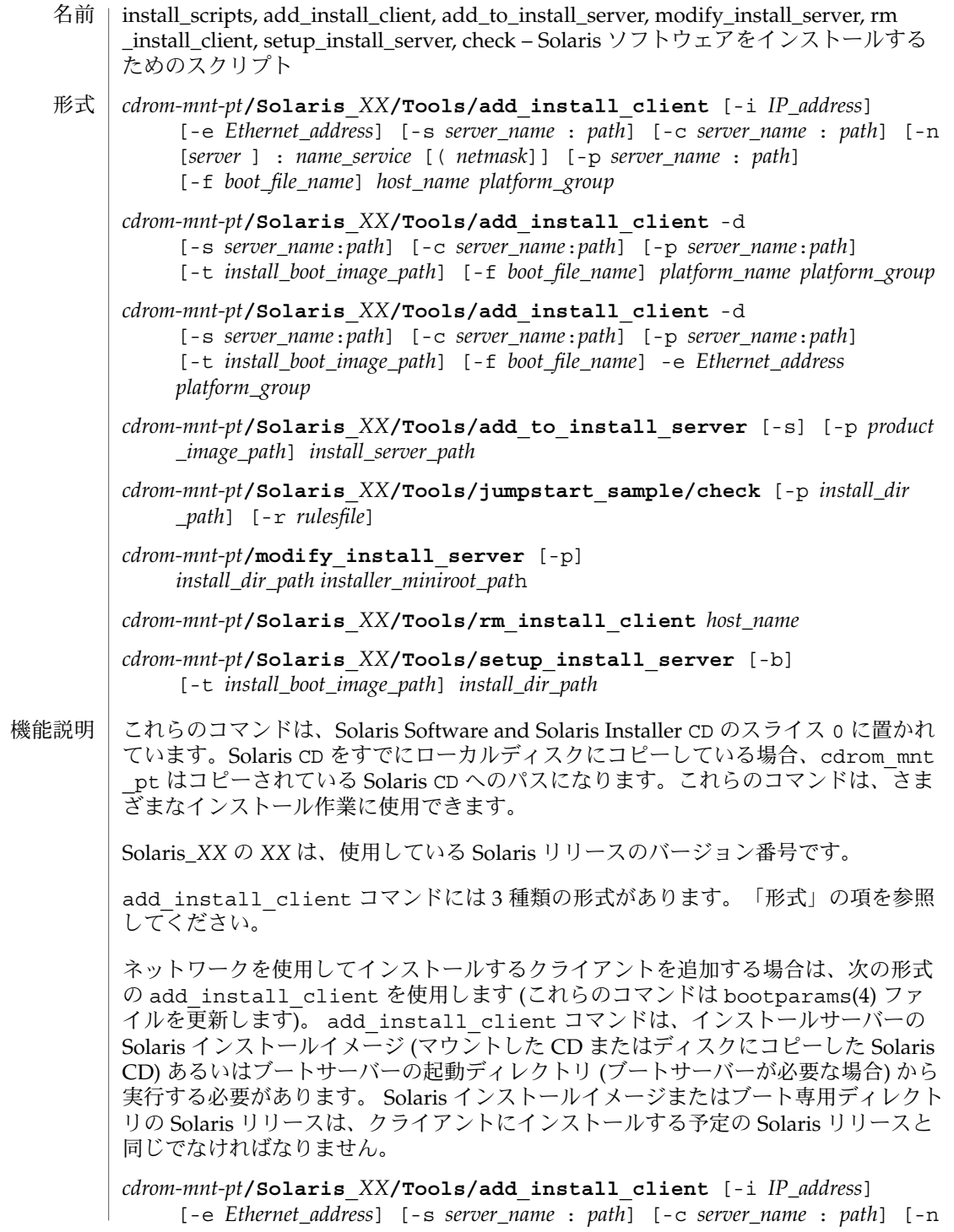

modify install server(1M)

[*server* ] : *name\_service* [( *netmask*]] [-p *server\_name* : *path*] *host\_name platform\_group*

プラットフォームグループ内のあるプラットフォームのインスタンスをインストール サーバーに追加する場合は、次の形式の add\_install\_client コマンドを使用しま す。このグループは DHCP を使用して起動および構成されます。スクリプトは、必要 な構成作業をサーバー上で実行し、ユーザーがそのグループのために DHCP サーバー に追加しなければならないデータを出力します。

*cdrom-mnt-pt***/Solaris\_***XX***/Tools/add\_install\_client** -d [-s *server*:*path*] [-c *server*:*path*] [-p *server*:*path*] [-t *install boot image path*] [-f *boot file name*] *platform\_name platform\_group*

インストールサーバーに単一のクライアントを追加する場合は、次の形式の add install\_client コマンドを使用します。このクライアントは DHCP を使用して 起動および構成されます。スクリプトは、必要な構成作業をサーバー上で実行し、 ユーザーがそのクライアントのために DHCP サーバーに追加しなければならないデー タを出力します。すでに使用しているものにも、上記のように -f フラグを追加する 必要があります。-f を使用すると、ユーザーは所定のクライアントに使用する起動 ファイルの名前を指定できます。

*cdrom-mnt-pt***/Solaris\_***XX***/Tools/add\_install\_client** -d

[-s *server\_name*:*path*] [-c *server\_name*:*path*] [-p *server\_name*:*path*] [-t *install\_boot\_image\_path*] [-f *boot\_file\_name*] -e *Ethernet\_address platform\_group*

注 **–** Intel Architecture (IA) の Pre-boot eXecution Environment (PXE) クライアントを 登録する場合は、必ず -d オプションを使用してください。IA PXE クライアントは構 成に DHCP を使用します。

他の Solaris CD とネットワークインストールサーバー上の既存のイメージをマージす る場合は、add to install server を使用します。マージ可能な各 CD (現時点で は os CD 2 および Language CD) には専用の add\_to\_install\_server スクリプ トが含まれています。 配布された CD に含まれているもの以外の add\_to\_install \_server スクリプトを使用しないでください。

rules ファイル (カスタム JumpStart インストールを使用する場合に限り必要) のルー ルを検証する場合は、check を使用します。

既存のネットワークインストールサーバーのミニルートを Solaris Installation CD のミニルートに置き換える場合は、modify\_install\_server を使用します。 ネットワークインストールサーバーのインストール時のユーザーインタフェース が、Solaris Installation CD の Web Start ユーザーインタフェースに変更さ れます。

modify\_install\_server コマンドを使用する場合は、既存のインストールイメー ジ (setup\_install\_server を使用して作成) があらかじめ存在していなければなり ません。

modify install server(1M)

ネットワークインストール用のクライアントを削除する場合は、rm\_install \_client を使用します (このコマンドは bootparams(4) ファイルを更新します)。

Solaris CD を (インストールサーバーを設定するために) ディスクにコピーする、また は Solaris CD のブートソフトウェアだけを (ブートサーバーを設定するために) ディス クにコピーする場合は、setup\_install\_server を使用します。ネットワーク経由 でクライアントをインストールするには、インストールサーバーが必要です。インス トールサーバーとインストールするクライアントが異なるサブネットに属している場 合、ネットワークインストールを行うには、ブートサーバーも必要です (ブートサー バーはクライアントのサブネットに配置する必要があります)。

add install client には、次のオプションを指定できます。 オプション

-c *server\_name*:*path*

このオプションが必要なのは、カスタム JumpStart インストール用の JmpStart ディレクトリを指定する場合だけです。*server\_name* は、IumpStart ディレクトリが 置かれているサーバーのホスト名です。*path* は JumpStart ディレクトリの絶対パス です。

-d

DHCP クライアントを指定します。

-e *Ethernet\_address*

インストールするシステムの Ethernet アドレスを指定します。

 $-*f*$ 

インストールするクライアントの *boot\_file\_name* を指定します。

-i *IP\_address*

インストールするクライアントの IP アドレスを指定します。

-n [*server*]: *name\_service*[(*netmask*)]

このオプションでは、システム構成時に使用するネームサービスを指定しま

す。bootparams(4) ファイル内の ns キーワードを設定します。

*name\_service*

有効なエントリは nis、nisplus、および none です。

*netmask*

数字を 4 つずつピリオドで区切って並べたもので、IP アドレスのどの部分が ネットワーク部分で、どれがホスト部分かを指定します。

*server*

サーバーの名前または指定したネームサービスの IP アドレス。指定したサー バーが異なるサブネット上にある場合は、クライアントからサーバーにアクセス するために、*netmask* が必要なことがあります。

-p *server\_name*: *path*

このオプションは、システム情報またはネットワーク情報を前もって設定するため に必要な、ユーザーが定義した sysidcfg ファイルの位置です。*server\_name* は有 効なホスト名または IP アドレスです。*path* は JumpStart ディレクトリの絶対パス です。

modify install server(1M)

-s *server\_name*:*path* このオプションが必要なのは、ブートサーバーから add\_install\_client を使 用する場合だけです。サーバー名およびこのインストールで使用する Solaris イン ストールイメージの絶対パスを指定します。*path* はマウントされている Solaris CD のパスまたは Solaris CD のコピーが置かれているディレクトリのパスです。 add to install server コマンドには、次のオプションを指定できます。 -p コピーする CD (補助的な製品が収められている) の位置を指定します。  $-S$ ユーザーが、インストールする必要がある製品だけをリストから選択できるように します。 check コマンドには、次のオプションを指定できます。 -p *install\_dir\_path* 使用中のシステムの check スクリプトではなく、指定された Solaris インストール イメージの check スクリプトを使用することによって、ルールファイルを検査し ます。install dir path は、ローカルディスク上またはマウントした Solaris CD 上の Solaris インストールイメージのパスです。 旧バージョンの Solaris が稼働しているシステムでは、このオプションを使用し て、最新バージョンの check を実行できます。 -r *rulesfile* rules 以外の名前のルールファイルを指定します。このオプションを使用する と、ルールの妥当性を検証してから、ルールファイルに組み込むことができま す。check はルールが有効であるかどうかを報告するだけで、カスタム JumpStart インストールに必要な rules.ok ファイルは作成しません。 modify\_install\_server コマンドには、次のオプションを指定できます。 -p このオプションは、*install\_dir\_path*/Solaris\_*XX*/Tools/Boot.orig にすでに存 在しているイメージのミニルートを保持します。 setup install server コマンドには、次のオプションを指定できます。 -b サーバーの設定を、ブートサーバー専用にします。 -t 代替ミニルートを指定できるようにします。 add\_install\_client コマンドには、次のオペランドを指定できます。 *host\_name* インストールするクライアントの名前です。 オペランド

**252** SunOS リファレンスマニュアル 1M : システム管理コマンド • 最終更新日 2002 年 2 月 1 日
modify install server(1M)

*platform\_group*

特定のソフトウェアを配布するために、ベンダーが定義したハードウェアプラット フォームグループ。以下に有効なプラットフォームグループの例を示します。

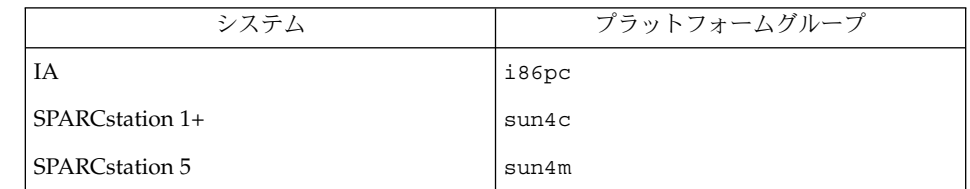

システムのプラットフォームグループを調べるには、(-m オプションを指定して) uname(1) コマンドを使用します。

*platform\_name*

システムのプラットフォーム名を調べるには、-i オプションを指定して uname(1) コマンドを使用します。

次に、uname command コマンドを使用して Ultra 1 のシステムプラットフォーム 名を調べる例を示します。

uname -i システムは、次のように応答します。

SUNW, Ultra-1

システムのプラットフォーム名は SUNW,Ultra1 です。

次のコマンドは、Ultra 1 用の add\_install\_client を呼び出します。

add\_install\_client -d SUNW,Ultra-1 sun4u

IA32 プラットフォームでは、プラットフォーム名はつねに SUNW.i86pc です。

次のコマンドは、IA32 プラットフォーム用の add\_install\_client を呼び出します。

add\_install\_client -d SUNW.i86pc i86pc

rm\_install\_client コマンドには、次のオペランドを指定できます。

*host\_name*

削除するクライアントの名前です。

setup\_install\_server コマンドには、次のオペランドを指定できます。

*install\_dir\_path*

Solaris ソフトウェアのコピー先となるディレクトリの絶対パスです。このディレク トリは空でなければなりません。

## modify\_install\_server(1M)

例 **1** add\_install\_client の使用 次の add\_install\_client コマンドは、マウント済みの Solaris CD からネット ワークインストール用のクライアントを Solaris 8 のインストールサーバーに追加しま す。 example# cd /cdrom/cdrom0/s0/Solaris\_8/Tools example# ./add\_install\_client system\_1 sun4c example# ./add\_install\_client system\_2 sun4m 例 **2** add\_install\_client の使用 次の add\_install\_client コマンドは、ネットワークインストール用のクライアン トをインストールサーバーに追加します。カスタム JumpStart インストールを実行す るためのルールファイルおよびプロファイルファイルが置かれている JumpStart の サーバーとディレクトリのパスを -c オプションで指定します。Solaris CD は Solaris 8 上の /export/install ディレクトリにコピーされています。 example# cd /export/install/Solaris\_8/Tools example# /add\_install\_client -c install\_server:/jumpstart system\_1 i86pc example# ./add\_install\_client -c install\_server:/jumpstart system\_2 i86pc 例 **3** add\_install\_client の使用 次の add\_install\_client コマンドは、起動ファイル sun4u.solaris8 を使用す る特定の sun4u プラットフォームマシン (8:0:20:99:88:77) に対するサポートを 追加します。 example# add\_install\_client -d -f sun4u.solaris8 -e 8:0:20:99:88:77 sun4u 例 **4** add\_install\_client の使用 次の add\_install\_client コマンドは、PXE 規格を使用してネットワークから起動 する IA クライアントを追加します。 example# add\_install\_client -d -s svrname:/mnt/export/root SUNW.i86pc i86p 例 **5** add\_to\_install\_server の使用 次の add to install server コマンドは、CD 上のすべての製品ディレクトリに あるパッケージを Solaris 8 上の既存のインストールサーバーにコピーします。 example# cd /cdrom/cdrom0/s0 example# ./add\_to\_install\_server /export/Solaris\_8 例 **6** check の使用 次の check コマンドは、カスタム JumpStart インストールに使用するルールファイ ルの構文を検査します。 example# cd *jumpstart\_dir\_path* example# ./check -p /cdrom/cdrom0/s0 使用例 |

**254** SunOS リファレンスマニュアル 1M : システム管理コマンド • 最終更新日 2002 年 2 月 1 日

例 **6** check の使用 *(*続き*)*

例 **7** modify\_install\_server の使用

次の modify install\_server コマンドは、上記の setup\_install\_server を 使用して作成されたミニルートを Boot.orig に移し、Solaris Installer CD 上のミニ ルートに置き換えます。

example# cd /cdrom/cdrom0/s0 example# ./modify install server -p /export/install /cdrom/cdrom0/s1

例 **8** modify\_install\_server の使用

次の modify install\_server コマンドは、上記の setup\_install\_server を 使用して作成されたミニルートを Solaris Installer CD 上のミニルートに置き換えま す。

example# cd /cdrom/cdrom0/s0 example# ./modify\_install\_server /export/install /cdrom/cdrom0/s1

例 **9** rm\_install\_client の使用

次の rm\_install\_client コマンドは、Solaris 8 上のネットワークインストール用 クライアントを削除します。

example# cd /export/install/Solaris\_8/Tools example# ./rm\_install\_client holmes example# ./rm\_install\_client watson

例 **10** setup\_install\_server の使用

次の setup\_install\_server コマンドは、マウント済みの Solaris CD を Solaris 8 のローカルディスク上にある /export/install というディレクトリにコピーしま す。

example# cd /cdrom/cdrom0/s0/Solaris\_8/Tools example# ./setup\_install\_server /export/install

例 **11** setup\_install\_server の使用

次の setup\_install\_server コマンドは、マウント済みの Solaris CD のブートソ フトウェアを、Solaris 8 上のサブネット用ブートサーバーになるシステムの /boot \_dir というディレクトリにコピーします。

example# cd /cdrom/cdrom0/s0/Solaris\_8/Tools example# ./setup\_install\_server -b /boot\_dir

例 **12** setup\_install\_server の使用

setup\_install\_server はデフォルトで、マウント済みの Solaris 配布ディスク上 の Solaris ../Tools/Boot にあるインストールブートディレクトリを検索します。

以前に ./setup\_install\_server -b /boot\_dir コマンドを使用して、ネット ワークブートサーバー上に作成したディレクトリと別のディレクトリが必要な場合 は、-t オプションを使用できます。

modify\_install\_server(1M)

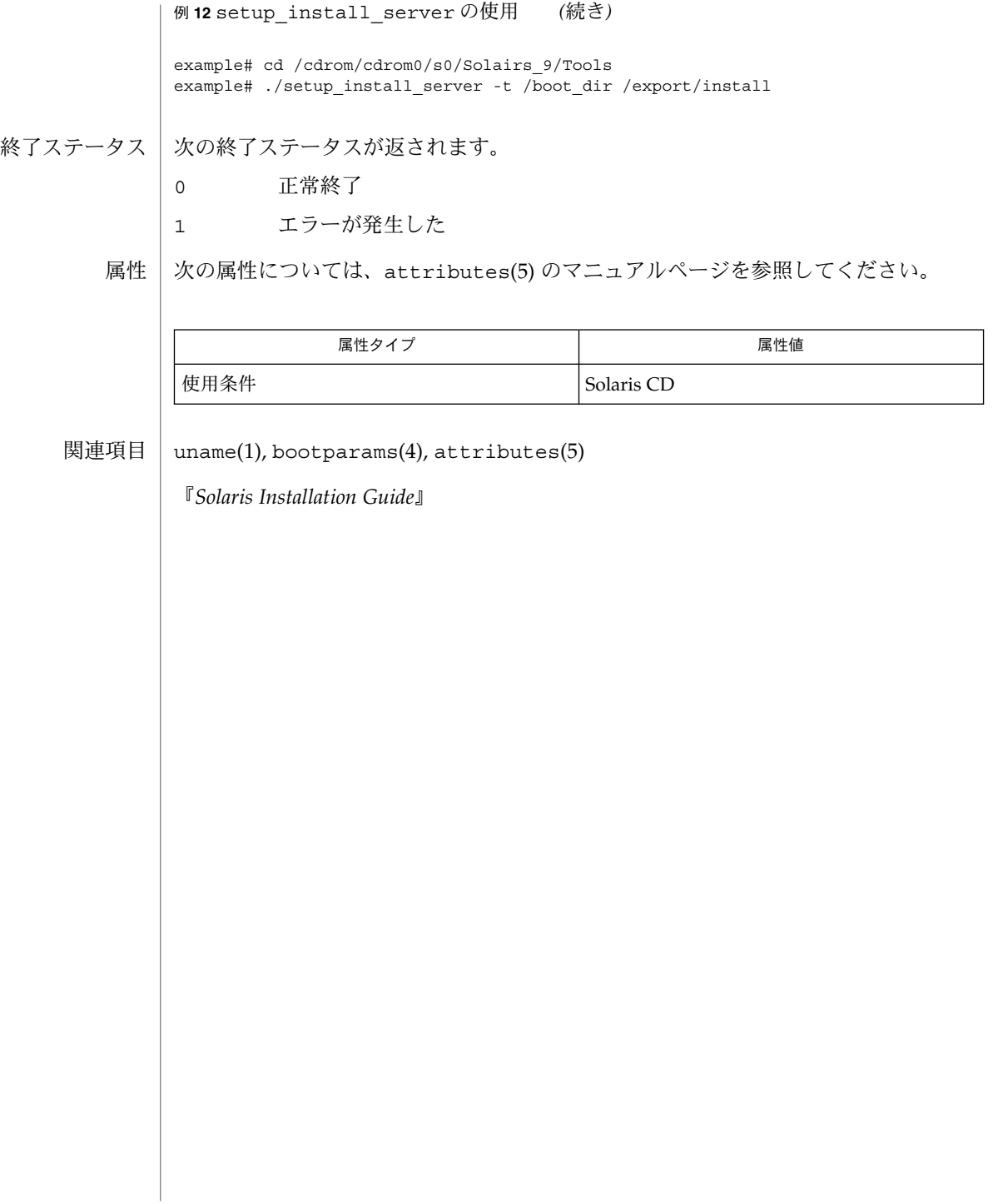

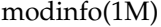

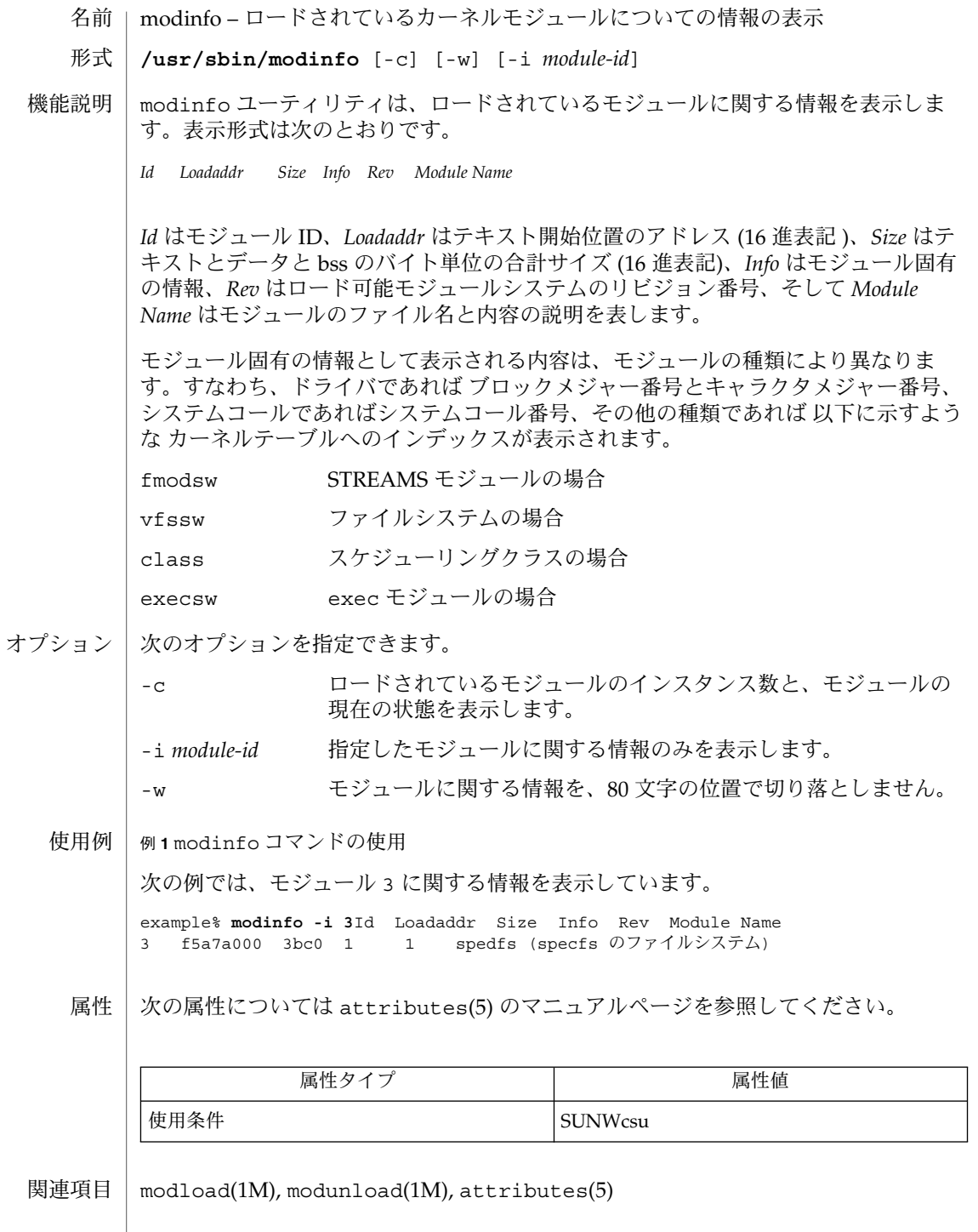

modload(1M)

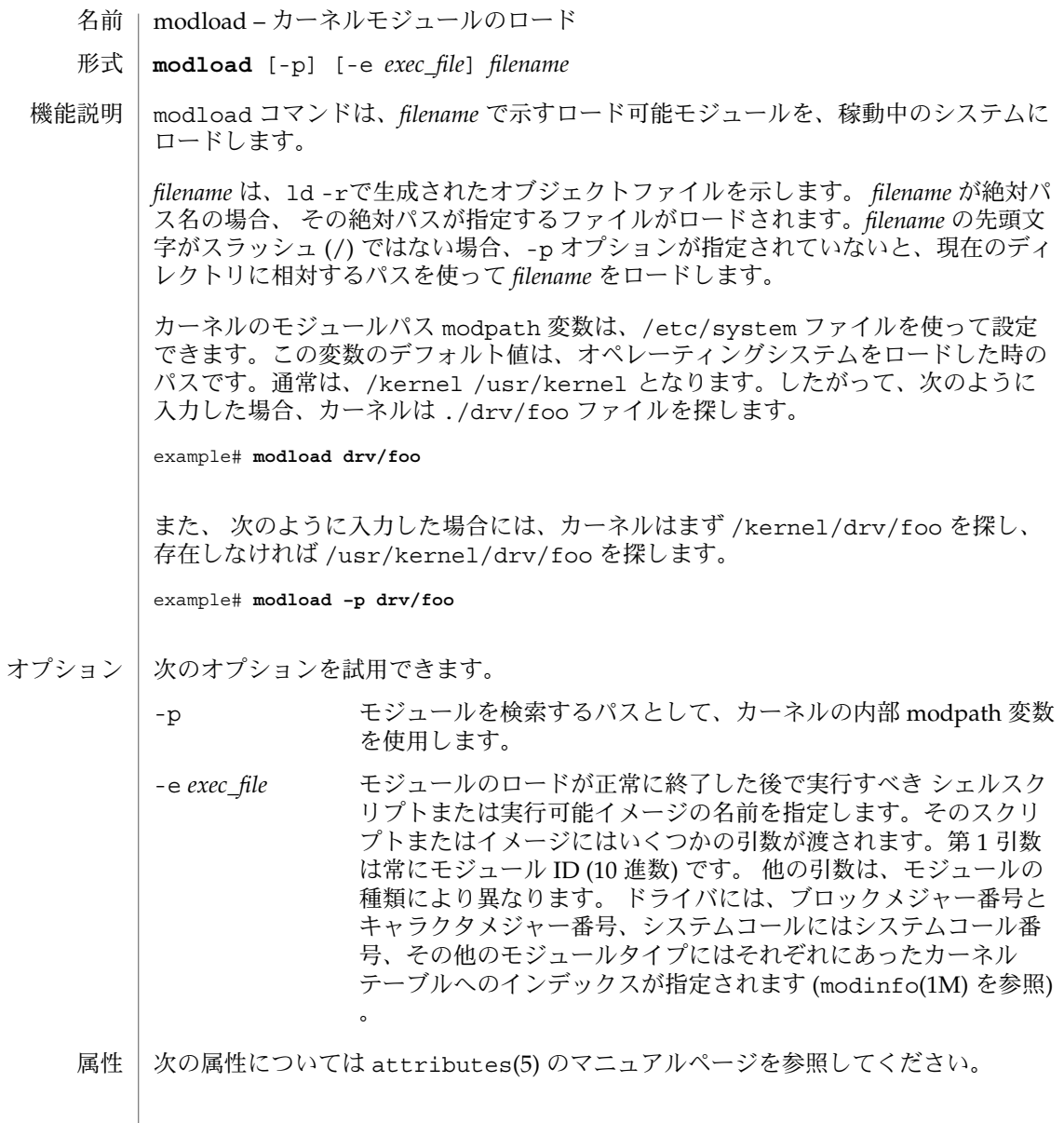

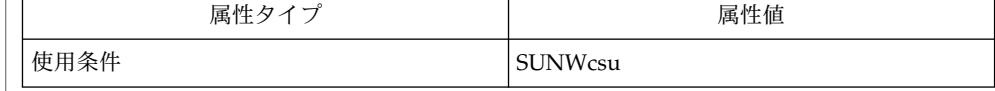

ld(1), add\_drv(1M), kernel(1M), modinfo(1M), modunload(1M), system(4), attributes(5), modldrv(9S), modlinkage(9S), modlstrmod(9S), module\_info(9S) 関連項目

# modload(1M)

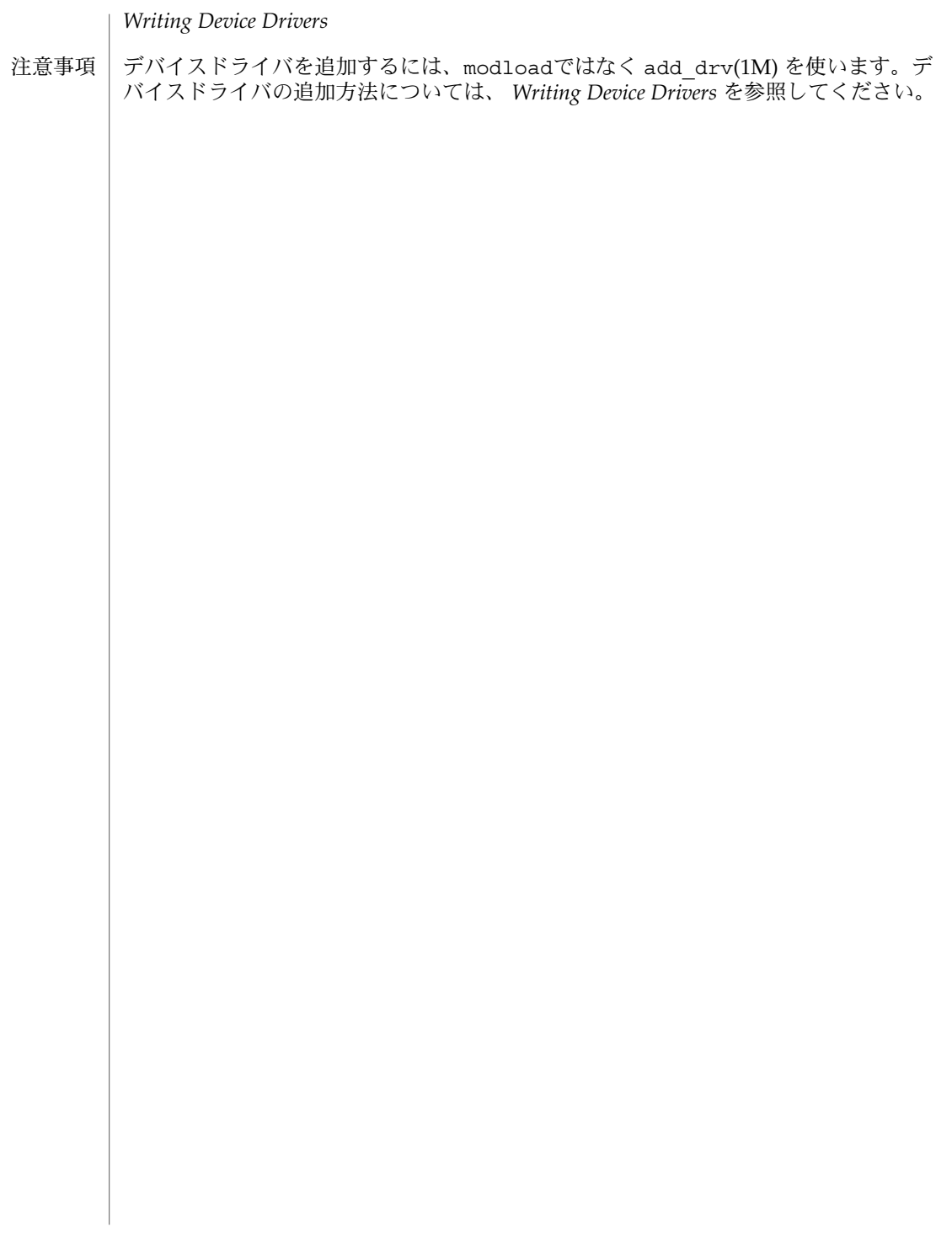

modunload(1M)

modunload – モジュールのアンロード 名前

**modunload** -i *module\_id* [-exec *exec\_file*] 形式

modunload は、稼動中のシステムからロード可能モジュールをアンロードしま す。*module\_id* はアンロードするモジュールの ID で、これは modinfo(1M) の出力情 報中に得られる値と同じです。ID として 0 を指定した場合、自動ローディングされた モジュールのうちアンロード可能なものがすべてアンロードされます。modload(1M) を使ってロードしたモジュールは対象とはなりません。 機能説明

次のオプションを指定できます。 オプション

> -e *exec\_file* モジュールをアンロードする前に実行すべきシェルスクリプトま たは実行可能イメージの名前を指定します。 そのスクリプトまた はイメージにはいくつかの引数が渡されます。第 1 引数は常にモ ジュール ID (10 進数) です。 他の 2 つの引数は、モジュールの種 類により異なります。ロード可能ドライバの場合は、ブロックメ ジャー番号が第 2 引数です。ロード可能システムコールの場合 は、システムコール番号が第 2 引数です。ロード可能 exec クラス の場合は、execsw テーブルへのインデックスが第 2 引数です。 ロード可能ファイルシステムの場合は、vfssw テーブルへのイン デックスが第 2 引数です。ロード可能ストリームモジュールの場 合は、fmodsw テーブルへのインデックスが第 2 引数です。ロー ド可能スケジューリングクラスの場合は、クラス配列へのイン デックスが第 2 引数です。 該当しない引数の値としては、–1 が渡 されます。

-i *module\_id* アンロードすべきモジュールを指定します。

属性

次の属性については attributes(5) のマニュアルページを参照してください。

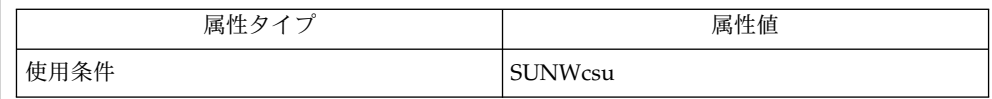

 $modinfo(1M)$ ,  $modload(1M)$ ,  $update\,drv(1M)$ ,  $attributes(5)$ 関連項目

modunload コマンドは、ドライバモジュールに対してしばしば関連するドライバ構 成ファイルをシステムに再度読み込ませる目的で、使用されてきました。この方法は Solaris 9 でも機能しますが、将来のリリースではサポートされなくなる可能性があり ます。ドライバ構成ファイルの再読み込みには、update\_drv(1M) コマンドを使用す ることをお勧めします。 注意事項

mount, umount – ファイルシステムとリモート資源のマウントおよびマウント解除 **mount** [-p | -v] **mount** [-F *FSType*] [*generic\_options*] [-o *specific\_options*] [-O]*special* | *mount\_point* **mount** [-F *FSType*] [*generic\_options*] [-o *specific\_options*] [-O] *special mount\_point* **mount** -a [-F *FSType*] [-V] [*current\_options*] [-o *specific\_options*] [*mount\_point*…] **umount** [-f] [-V] [-o *specific\_options*]*special* | *mount\_point* **umount** -a [-f] [-V] [-o *specific\_options*] [*mount\_point*…] mount は、ファイルシステムをファイルシステム階層内の *mount\_point* (ディレクトリ のパス名) に継ぎ足します。マウント操作を実行する前に *mount\_point* の下に存在した ファイルとディレクトリは、ファイルシステムのマウントを解除するまで見えなくな ります。 umount は、現在マウントされているファイルシステムをマウント解除します。マウ ントを解除するファイルシステムは *mount\_point* または *special* (ファイルシステムが存 在しているデバイス) のどちらかで指定できます。 現在マウントされているファイルシステムのテーブルは、マウント済みファイルシス テム情報ファイルにあります。このファイルは通常、/etc/mnttab 上にマウントさ れているファイルシステムによって提供されます。マウント済のファイルシステムに ついての情報は、mnttab(4) に格納されています。ファイルシステムをマウントする と、マウントテーブルにエントリが追加されます。(umount で) ファイルシステムを マウント解除すると、テーブルからエントリが削除されます。 *special* および *mount\_point* 両方の引数と -F オプションを指定した場合、mount は *special* 以外のすべての引数の妥当性を検査し、適切な *FSType* に固有な mount モ ジュールを呼び出します。引数なしで呼び出した場合、mount は、マウントテーブル /etc/mnttab に記録されているすべてのマウント済みファイルシステムをリストし ます。引数を一部だけ、たとえば、*special* か *mount\_point* のどちらか 1 つだけを指定 した場合や、*special* と *mount\_point* の両方を指定したが、*FSType* は指定しない場 合、mount は /etc/vfstab を調べて、指定されていない引数を補完するエントリを 探します。そのようなエントリが見つからず、また、*special* 引数が / で始まる場 合、/etc/default/fs に指定されているデフォルトのローカルのファイルシステム タイプが使用されます。それ以外の場合、デフォルトのリモートファイルシステムタ イプが使用されます。デフォルトのリモートファイルシステムタイプ は、/etc/dfs/fstypes ファイルの最初のエントリによって決定されます。指定さ れていない引数を補完した後、mount は *FSType* に固有な mount モジュールを呼び出 します。 mount または umount を使用してファイルシステムをマウントまたはマウント解除で きるのはスーパーユーザーだけです。ただし、マウントされているファイルシステム とリソースを一覧表示するだけであれば、だれでも mount コマンドを使用すること ができます。 名前 形式 機能説明

オブション | 次のオブションを指定できます。

-F *FSType* 操作の対象となる *FSType* を指定します。*FSType* は、明示的に指定するか、あるい は、/etc/vfstab から決定できるか、/etc/default/fs または /etc/dfs/fstypes を調べることで決定できるものでなければなりません。

-a [ *mount\_points*...] 可能であれば、複数の mount または umount 操作を同時に実行します。

マウントポイントを指定しないと、mount は /etc/vfstab において mount at boot フィールドが yes に設定されているすべてのファイルシステムをマウントしま す。マウントポイントを指定すると、/etc/vfstab の mount at boot フィールド は無視されます。

マウントポイントを指定すると、umount は指定されたマウントポイントだけをマ ウント解除します。マウントポイントを指定しないと、umount は /etc/mnttab にあるすべてのファイルシステムのマウントを解除します。ただ し、/、/usr、/var、/var/adm、/var/run、/proc、/dev/fd、および /tmp

など、システムに必須のファイルシステムは除きます。

-f

ファイルシステムのマウントを強制的に解除します。

このオプションを指定しないと、umount は、ファイルシステム上のファイルがビ ジー状態である場合、ファイルシステムをマウント解除しません。このオプション を指定すると、オープンしているファイルのデータが失われる可能性があります。 ファイルシステムをマウント解除した後にプログラムがファイルにアクセスしよう とすると、エラー (EIO) が返されます。

-p

マウントされているファイルシステムの一覧を /etc/vfstab 形式で表示します。 このオプションを指定するときは他のオプションを指定してはなりません。「使用 上の留意点」を参照してください。

 $-\tau$ 

マウントされているファイルシステムの一覧を詳細形式で表示します。このオプ ションを指定するときは他のオプションを指定してはなりません。

-V

コマンド行全体をエコーしますが、コマンドは実行しません。エコーされたコマン ドには、ユーザーが指定したオプションと引数、さらに、/etc/mnttab から得ら れた情報が追加されます。このオプションは、コマンド行を確認および検証すると きに使用します。

*generic\_options*

ほとんどの *FSType* に固有なコマンドモジュールで使用できる共通のオプションで す。次のオプションを指定できます。

-m

ファイルシステムをマウントしますが、/etc/mnttab にエントリを作成しませ ん。

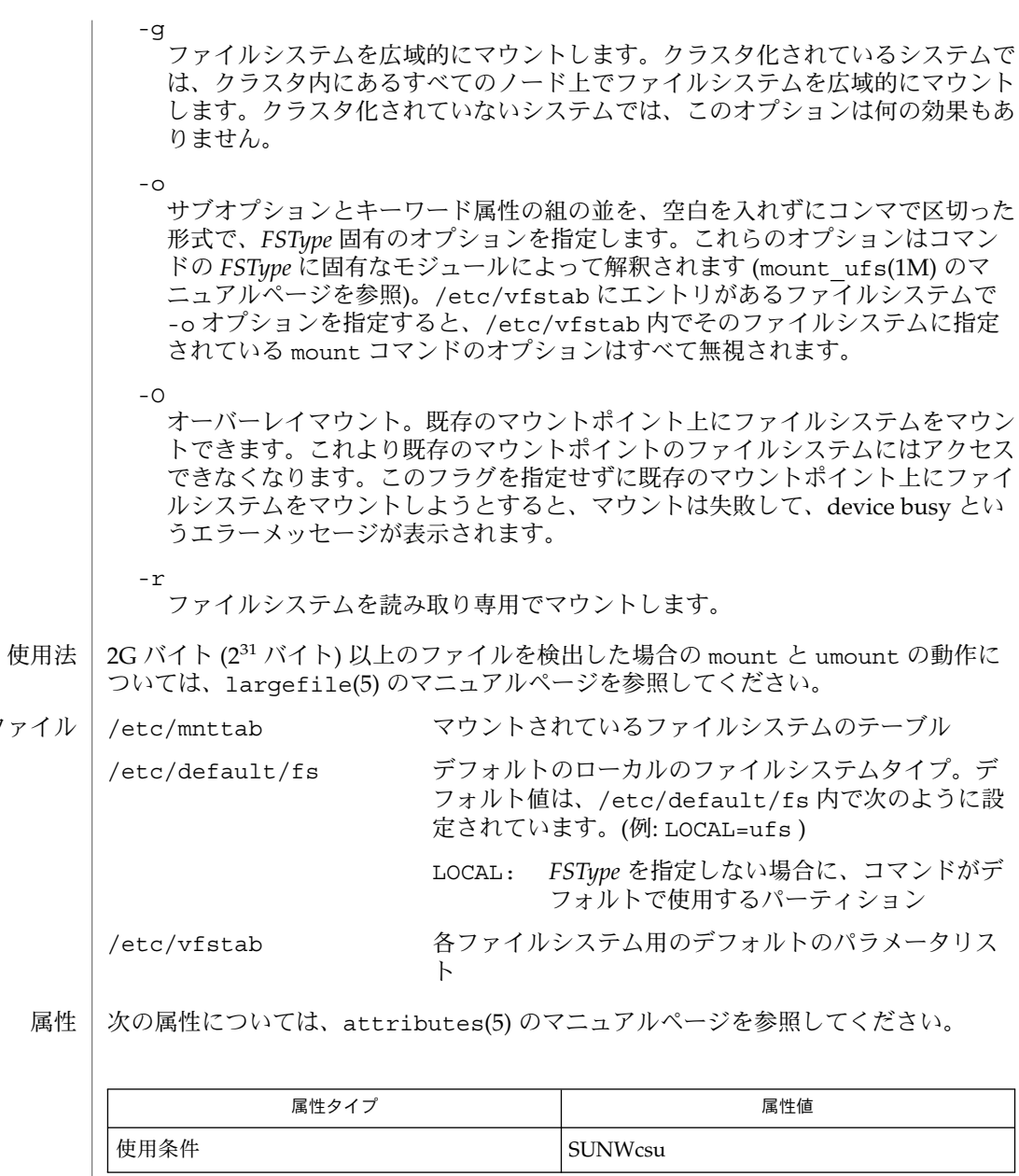

ファ

mount\_cachefs(1M), mount\_hsfs(1M), mount\_nfs(1M), mount\_pcfs(1M), mount tmpfs(1M), mount  $\overline{ufs}(1M)$ , mountall(1M), umountall(1M), mnttab(4), vfstab(4), attributes( 5), largefile(5), lofs(7FS), pcfs(7FS) 関連項目

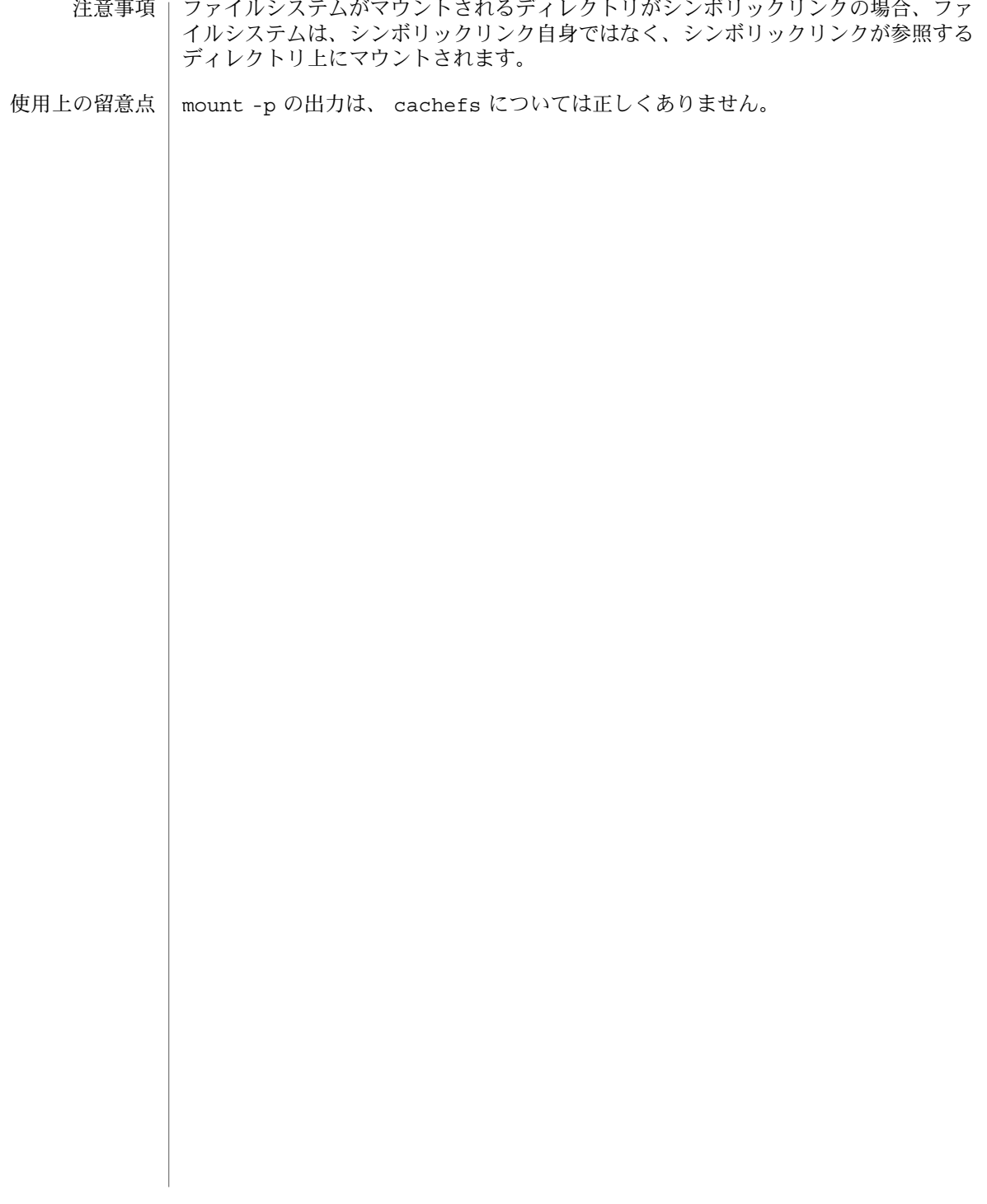

#### mountall(1M)

mountall, umountall – 複数のファイルシステムのマウントおよびマウント解除 **mountall** [-F *FSType*] [-l | -r] [*file\_system\_table*] **umountall** [-k] [-s] [-F *FSType*] [-l | -r] **umountall** [-k] [-s] [-h *host*] 名前 形式

mountall は、ファイルシステムテーブルに指定されているファイルシステムをマウ ントするときに使用します。ファイルシステムテーブルは vfstab(4) 形式である必要 があります。*file\_system\_table* を指定しない場合は、/etc/vfstab が使用されま す。*file\_system\_table* として − を指定すると、mountall は標準入力からファイルシス テムテーブルを読み取ります。mountall は、*file\_system\_table* において mount at boot フィールドが yes に設定されているファイルシステムだけをマウントします。 機能説明

> ファイルシステムテーブル内のファイルシステムごとに、次のロジックが実行されま す。つまり、/usr/lib/fs/*FSType*/fsckall というファイル (*FSType* はファイルシ ステムのタイプ) が存在する場合、当該ファイルシステムをリストに保存しておき、 後でまとめて /usr/lib/fs/*FSType*/fsckall スクリプトに引数として渡しま す。/usr/lib/fs/*FSType*/fsckall スクリプトは、引数リスト内にあるファイルシ ステムをすべて検査して、安全にマウントできるかどうかを決定します。*FSType* の ファイルシステム用の /usr/lib/fs/*FSType*/fsckall スクリプトが存在しない場 合、そのファイルシステムは fsck(1M) を使用して個々に検査されます。検査の結 果、ファイルシステムがマウントできない状態であることが判明した場合、マウント を試行する前に fsck で修復されます。fsckdev フィールドのエントリが − である ファイルシステムは事前の検査なしにマウントされます。

> umountall は、root、/usr、/var、/var/adm、/var/run、/proc、および /dev/fd を除き、マウントされているファイルシステムをすべてマウント解除しま す。*FSType* を指定すると、mountall と umountall のアクションは指定された *FSType* に制限されます。-k を指定した場合でも、umountall がビジー状態のファイ ルシステムをマウント解除するかどうかは保証されません。

#### オブション | 次のオブションを指定できます。

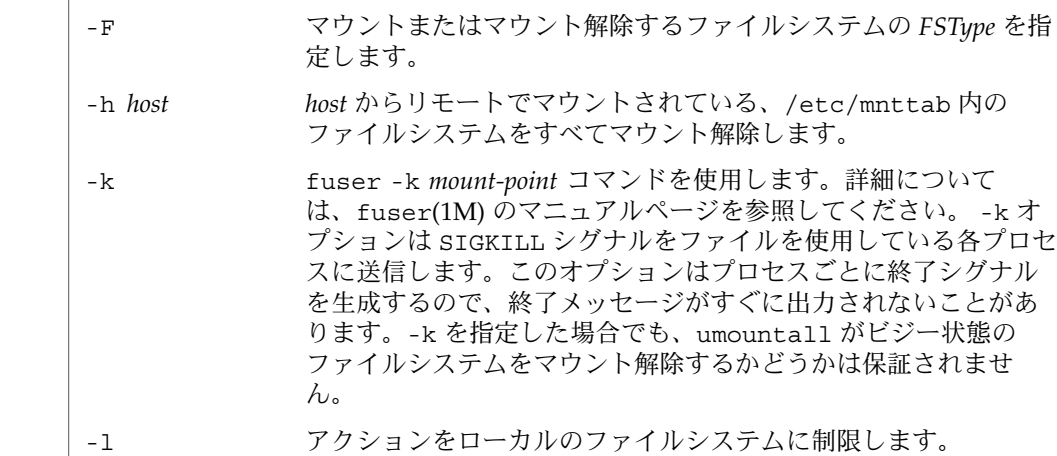

mountall(1M)

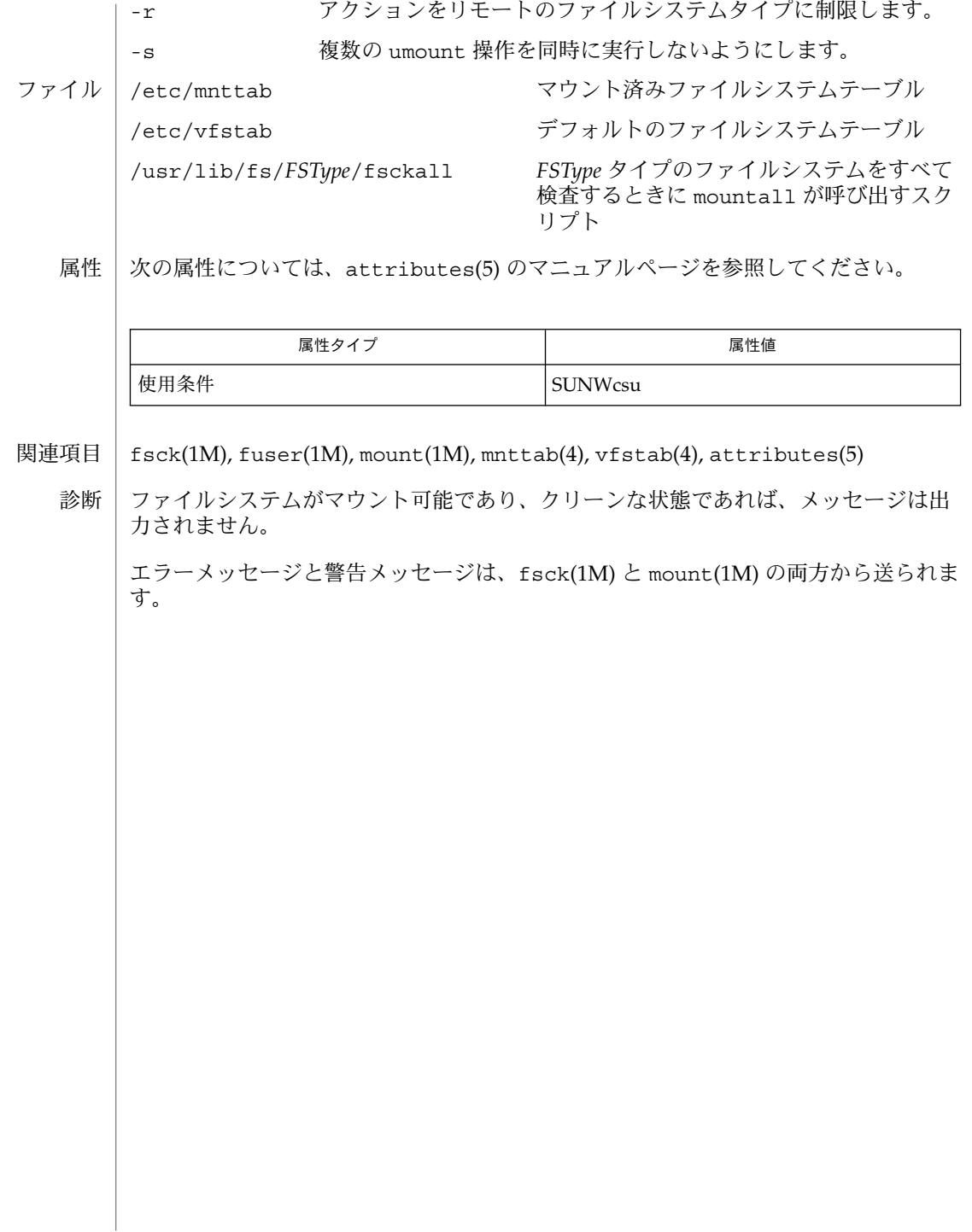

- 名前 | newfs 新しい UFS ファイルシステムの構築
- **newfs** [-Nv] [*mkfs-options*] *raw-device* 形式
- newfs は、ディスクパーティション上に UFS ファイルシステムを作成する mkfs(1M) プログラムをより使いやすいようにしたフロントエンドプログラムです。newfs は、 最適化されたパラメータ値を算出して、mkfs を呼び出します。 機能説明

対話形式で実行する場合 (つまり、標準入力が tty である場合)、newfs はファイルシ ステムを作成する前に確認のプロンプトを出力します。

-N オプションを指定せず、デバイスの i ノードがランダム化されていない場 合、newfs は fsirand(1M) を呼び出します。

このコマンドを使用するにはスーパーユーザーである必要があります。ただし、UFS ファイルシステムをフロッピーディスク上に作成するときは例外です (使用例 を参 照)。

オプション | 次のオプションを指定できます。

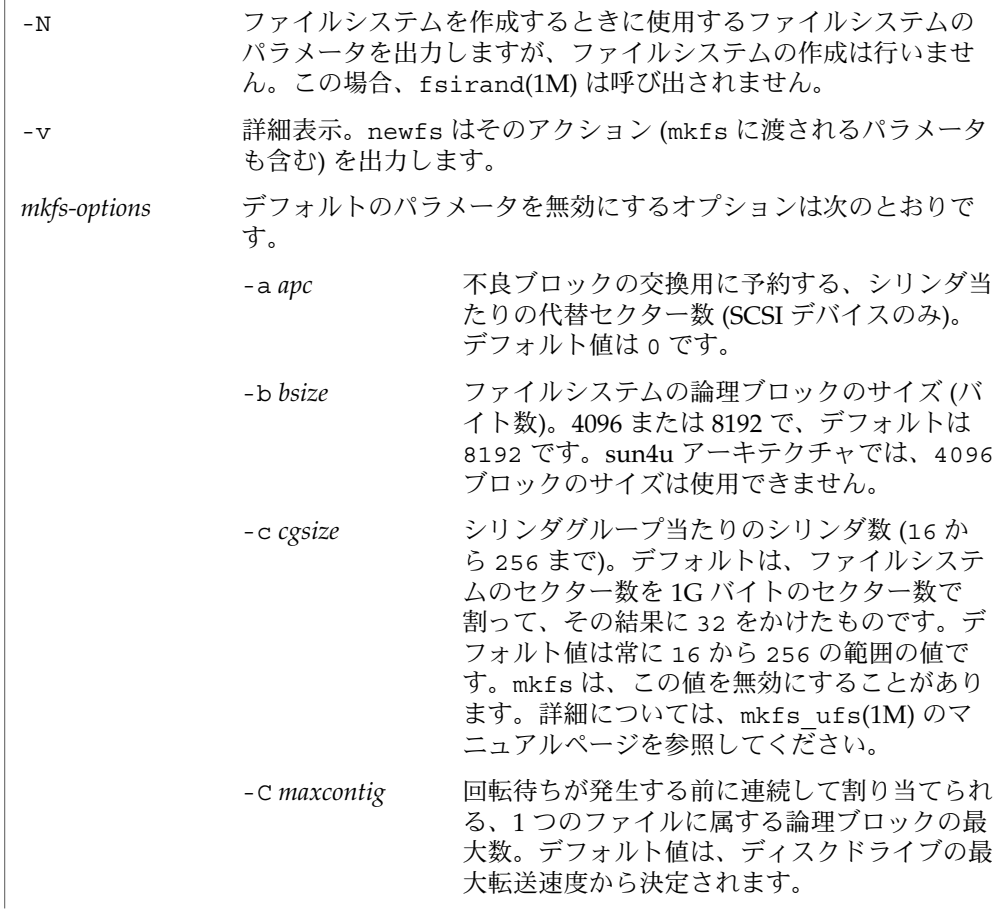

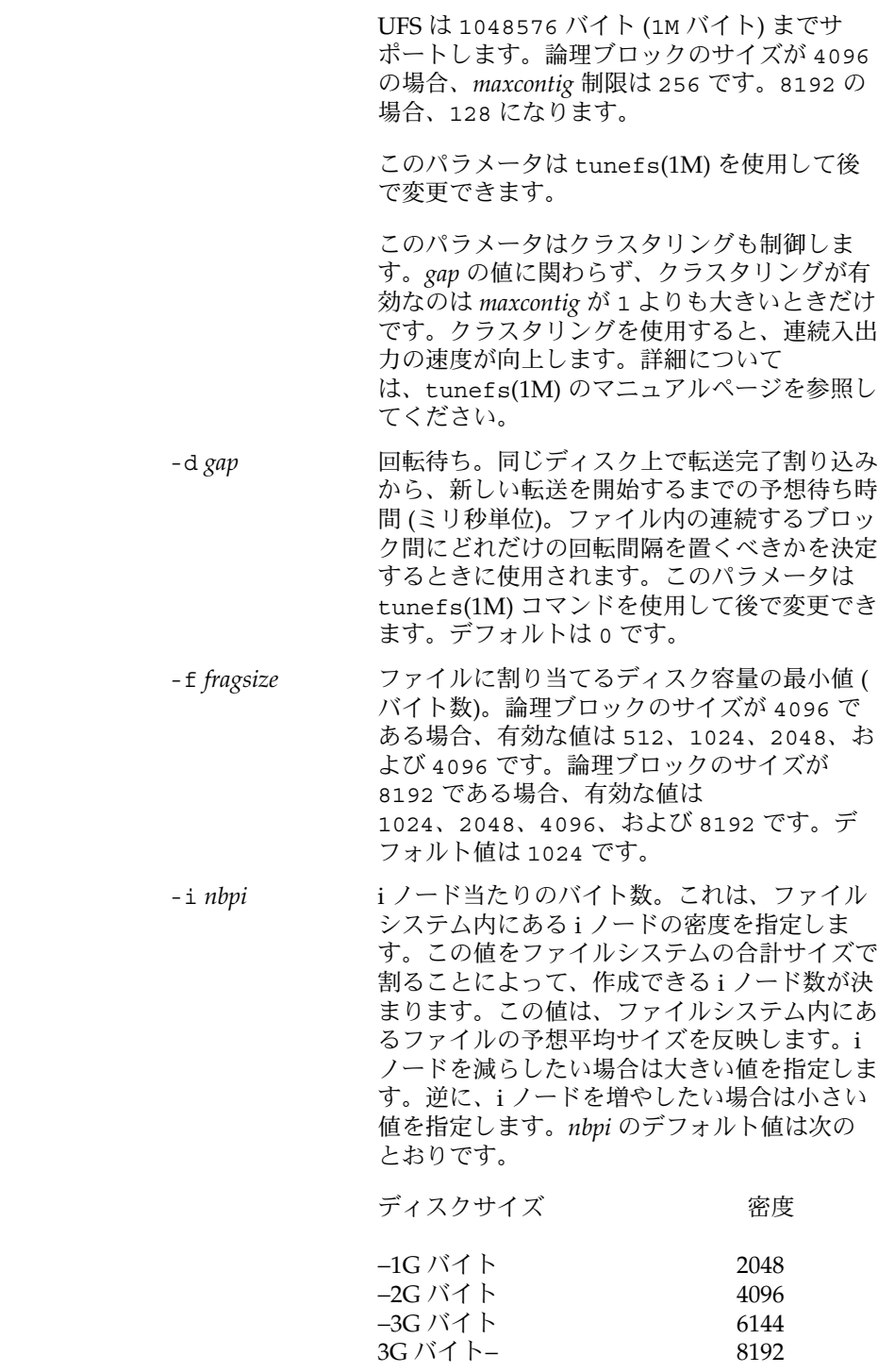

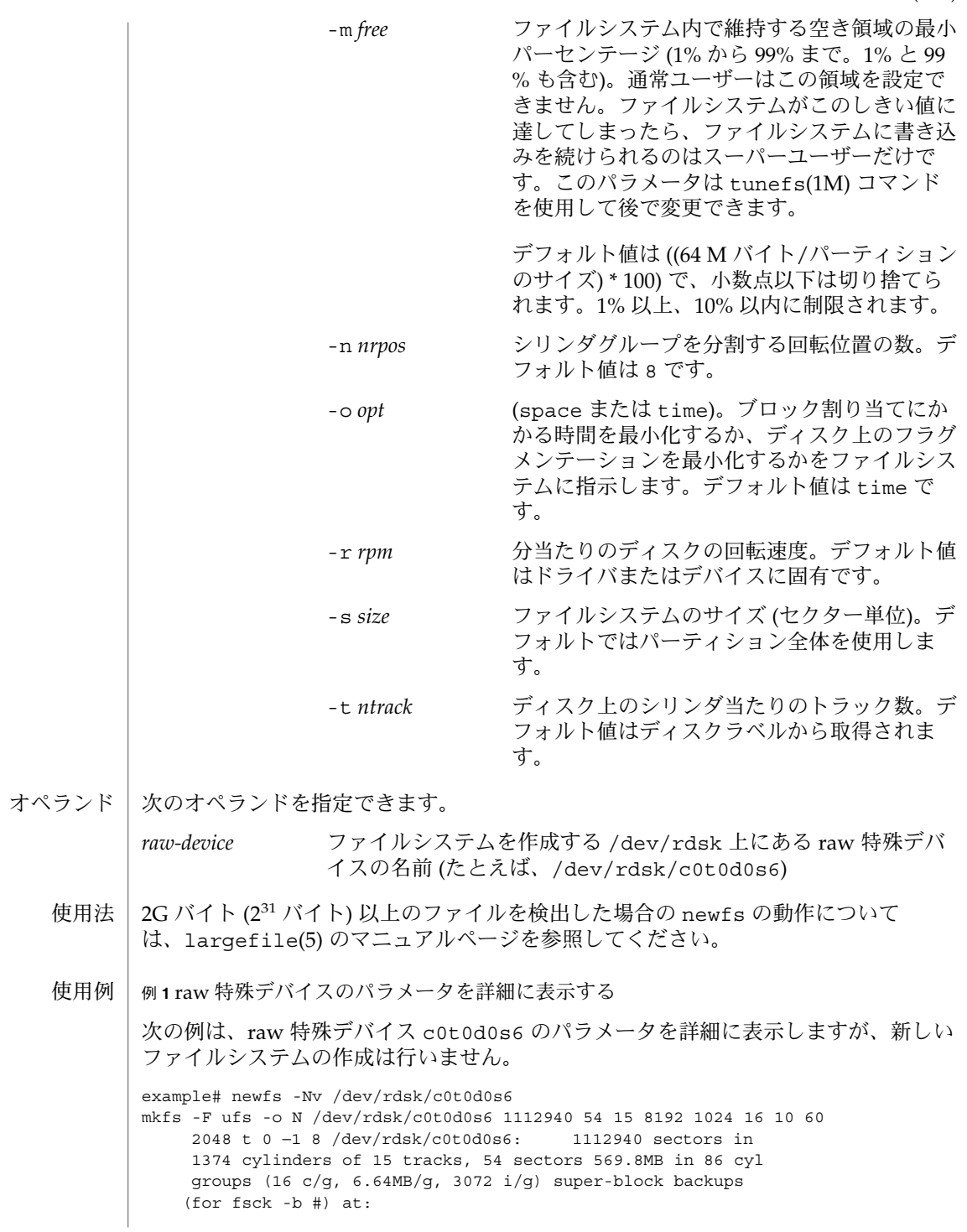

例 **1** raw 特殊デバイスのパラメータを詳細に表示する *(*続き*)*

32, 13056, 26080, 39104, 52128, 65152, 78176, 91200, 104224,...

例 **2** UFS ファイルシステムを作成する

次の例は、ボリューム管理が管理するフロッピーディスク上に UFS ファイルシステム を作成します。

example% newfs /vol/dev/aliases/floppy0 newfs: construct a new file system /vol/dev/aliases/floppy0: (y/n)? y /vol/dev/aliases/floppy0: 2880 sectors in 80 cylinders of 2 tracks, 18 sectors 1.4MB in 5 cyl groups (16 c/g, 0.28MB/g, 128 i/g) super-block backups (for fsck -F ufs -o b=#) at: 32, 640, 1184, 1792, 2336,...

次の終了ステータスが返されます。 終了ステータス

- 0 正常終了
- 1, 10 使用方法のエラーまたは内部エラー。エラーを説明するメッセージが標準 エラー出力に送られます。

newfs から呼び出された mkfs(1M) により、他の終了ステータスが返されることがあ ります。

属性

次の属性については、attributes(5) のマニュアルページを参照してください。

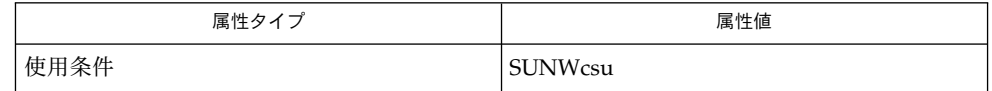

 $fsck(1M)$ , fsck ufs(1M), fsirand(1M), mkfs(1M), mkfs ufs(1M), tunefs(1M), fs  $ufs(4)$ , attributes(5), largefile(5) 関連項目

newfs: No such file or directory 指定されたデバイスが存在していないか、ディスクパーティションが指定されてい ません。 診断

*special*: cannot open このコマンドを使用するにはスーパーユーザーでなければなりません。

patchadd – Solaris オペレーティング環境を実現するシステムへのパッチ適用 **patchadd** [-d] [-u] [-B *backout\_dir*] [-C *net\_install\_image* | -R *client\_root\_path* | -S *service*]*patch* **patchadd** [-d] [-u] [-B *backout\_dir*] [-C *net\_install\_image* | -R *client\_root\_path* | -S *service*] -M *patch\_dir* | *patch\_id*… | *patch\_dirpatch\_list* **patchadd** [-C *net\_install\_image* | -R *client\_root\_path* | -S *service*]-p patchadd は、Solaris 2.*x* オペレーティング環境、および Solaris 2.*x.* と互換性があ る、2.x 以降の Solaris オペレーティング環境 (Solaris 8 など) を稼動しているシステ ムにパッチパッケージを適用します。patchadd は、Solaris 1.x システム用のパッチ を適用するためには使用できません。patchadd を実行するにはスーパーユーザーに なる必要があります。 patchadd コマンドには、次の 3 つの使用方法があります。 (1) 1 つのパッチを、1 つのシステム、クライアント、サービス、またはネットインス トールイメージの miniroot にインストールします。 (2) 複数のパッチを、1 つのシステム、クライアント、サービス、またはネットインス トールイメージの miniroot にインストールします。 名前 形式 機能説明

> (3) クライアント、サービス、またはネットインストールイメージの miniroot にイン ストールされたパッチを表示します。

- 以下のオプションを指定できます。 オプション
	- -B *backout\_dir*

パッチのバックアウト (削除) 時に利用されるデータ (バックアウトデータ) を、 パッケージデータベース以外のディレクトリに保存します。*backout\_dir* は絶対パス 名で指定してください。

-C *net\_install\_image*

setup install server によって作成された、ネットインストールイメージ上 の miniroot にあるファイルに対してパッチを適用します。*net\_install\_image* に は、Solaris 2.6 およびその互換バージョンのブートディレクトリへの絶対パス名を 指定してください (「使用例」の項を参照)。

-d

パッチが適用されるファイルのバックアップを作成しません。このオプションを指 定すると、適用されたパッチを後で削除 (バックアウト) することはできません。

- -M *patch\_dir patch\_id* ...| *patch\_dir patch\_list* インストールするパッチを指定します。次の指定方法があります。
	- 1. ディレクトリ名とパッチ番号を指定

パッチが置かれているディレクトリを *patch\_dir* に絶対パス名で指定します。イ ンストールするパッチの番号を *patch\_id* に指定します。複数の *patch\_id* を指定 することをお勧めします。

2. ディレクトリ名と、パッチのリストが記述されたファイルの名前を指定

インストールするパッチがリストされているファイルが置かれているディレク トリの名前を *patch\_dir* に絶対パス名で指定します。インストールするパッチが リストされているファイルの名前を *patch\_list* に指定します。

-p 現在適用されているパッチのリストを表示します。

-R *client\_root\_path*

patchadd によって生成されるすべてのパッチファイルを、ディレクトリ *client \_root\_path* の下に置きます。*client\_root\_path* には、サーバー上のクライアントの ルートディレクトリを絶対パス名で指定します。この -R オプションは -S オプ ションと同時に指定することはできません。詳細は「注意事項」の項を参照してく ださい。

# -S *service*

-u

代替サービス (たとえば Solaris\_2.3) を指定します。ここでのサービスとは、ク ライアント・サーバーモデルの OS サービスのことを指しており、サーバーのコン ソールでのみ使用できます。サーバーは、ホストマネージャで作成された /usr 共 有ファイルシステムを持つことができ、登録された OS サービスをクライアントが 利用できるようにすることが可能です。この -S オプションは -R オプションと同 時に指定することはできません。詳細は「注意事項」の項を参照してください。

パッチ適用前にファイルを検証せずに、パッチを無条件に適用します。パッチの適 用によって変更されるファイルがある場合でも、パッチを適用します。

以下のオペランドを指定できます。 オペランド

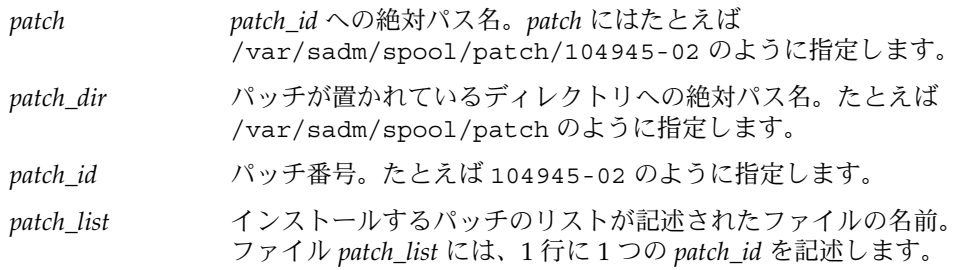

以下に示す例では、/usr/sbin ディレクトリのコマンドを使用しているものとしま す。 使用例

例 **1** スタンドアロンマシンに 1 つのパッチをインストールする

スタンドアロンマシンに 1 つのパッチをインストールする例を示します。

example# **patchadd /var/spool/patch/104945-02**

例 **2** サーバーのコンソールからクライアントに 1 つのパッチをインストールする サーバーのコンソールからクライアントに 1 つのパッチをインストールする例を示し ます。

**272** SunOS リファレンスマニュアル 1M : システム管理コマンド • 最終更新日 2002 年 2 月 1 日

例 **2** サーバーのコンソールからクライアントに 1 つのパッチをインストールする *(*続き*)*

#### example# **patchadd -R /export/root/client1 /var/spool/patch/104945-02**

例 **3** サーバーのコンソールから OS サービスに 1 つのパッチをインストールする

サーバーのコンソールからクライアントに 1 つのパッチをインストールする例を示し ます。

example# **patchadd -S Solaris\_2.3 /var/spool/patch/104945-02**

例 **4** patchadd を 1 回実行して複数のパッチをインストールする

1 回の patchadd の実行で複数のパッチをインストールする例を示します。

example# **patchadd -M /var/spool/patch 104945-02 104946-02 102345-02**

例 **5** パッチのリストが記述されているファイルを指定して複数のパッチをインストールする インストールするパッチのリストが記述されたファイルを指定して、複数のパッチを インストールする例を示します。

example# **patchadd -M /var/spool/patch patchlist**

例 **6** クライアントに複数のパッチをインストールし、バックアウトデータをデフォルト以外 のディレクトリに保存する

クライアントに複数のパッチをインストールし、パッチのバックアウト時に利用され るデータ (バックアウトデータ) をデフォルト以外のディレクトリに保存する例を示し ます。

example# patchadd -M /var/spool/patch -R /export/root/client1 -B /export/backoutrepository 104945-02 104946-02 102345-02

例 **7** Solaris 2.6 およびその互換バージョンのネットインストールイメージにパッチをインス トールする

Solaris 2.6 およびその互換バージョンのネットインストールイメージにパッチをイン ストールする例を示します。

example# patchadd -C /export/Solaris\_2.6/Tools/Boot /var/spool/patch/104945-02

例 **8** クライアントにインストールされているパッチを表示する

クライアント上にインストールされているパッチを表示する例を示します。

example# **patchadd -R /export/root/client1 -p**

終了ステータスが返されます。|

0 正常終了

>0 エラーが発生した

属性

次の属性については attributes(5) のマニュアルページを参照してください。

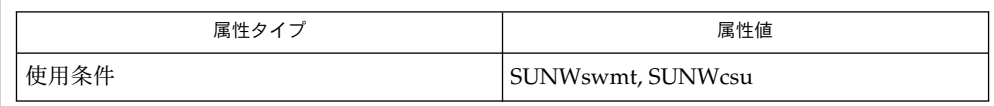

診断

パッチのインストール時によく発生する問題、出力されるエラーメッセージ、その対 処方法について説明します。

パッチのインス トールエラー

The prepatch script exited with return code *retcode*. patchadd is terminating.

説明・対処法

メッセージ

パッチに付属している prepatch スクリプトが 0 以外の終了コードで終了しまし た。prepatch スクリプトのトレースを実行して、prepatch スクリプトが不正な 終了コードで終了した原因を調べてください。問題を修正するには、prepatch スクリプトの先頭行に -x オプションを追加して再度 patchadd を実行してく ださい。

メッセージ

The postpatch script exited with return code *retcode*. Backing out patch.

説明・対処方法

パッチに付属している postpatch スクリプトが 0 以外の終了コードで終了しま した。このスクリプトはおもに、パッチパッケージのオブジェクトに対応しない ファイルを一掃するため (つまりパッケージの所有権およびアクセス権に問題が あるとき) に使用されます。出力された検証エラーをすべて確認し、それぞれに ついて適切な処置を行なった後、-u オプション付きで再度 patchadd を実行し てください。検証エラーを無視してパッチがインストールされます。

メッセージ

Insufficient space in /var/sadm/patch to save old files. (Solaris 2.4 およびそれ以前のシステム)

## 説明・対処方法

パッチ適用前のファイルを保存するための容量が /var/sadm/patch ディレク トリにありません。3 つの対処法があります。(1) -B オプション付きで patchadd を実行して、指定したファイルシステムにバックアウトデータ (パッ チのバックアウト時に利用されるデータ) を保存します。(2) 不要なファイルを 削除することによってディスク容量を確保します。(3) -d オプション付きで patchadd を実行して、パッチ適用前のファイルを保存しないようにします。

パッチ適用前のファイルを保存しないように選択した場合、後に patchrm を使 用してパッチを削除することはできなくなります。以前に適用したパッチの保存 領域を削除することによって、システム領域を確保するという方法もあります。 後にパッチを削除する可能性はないと判断した場合は、patchadd によって保 存されたファイルを削除しても構いません。パッチ *patch\_id* について保存された ファイルを削除するには、次のように実行してください。

**cd /var/sadm/patch/***patch\_id* **rm -r save/\* rm .oldfilessaved**

上記のコマンドを実行後は、パッチ *patch\_id* は削除できなくなります。

メッセージ

Insufficient space in /var/sadm/pkg/*PKG*/save to save old files. (Solaris 2.5 およびそれ以降のシステム)

説明・対処方法

/var/sadm/pkg/*PKG*/save ディレクトリに容量が不足しているため、パッチ 適用前のファイルを保存できません。次の 3 つの対処方法があります。(1) -B オ プション付きで patchadd を実行して、指定したファイルシステムにバックア ウトデータ (パッチのバックアウト時に利用されるデータ) を保存します (1 つ前 のメッセージに関する説明を参照してください)。(2) 不要なファイルを削除する ことによってディスク領域を確保します。(3) -d オプション付きで patchadd を実行して、パッチ適用前のファイルを保存しないようにします。

パッチ適用前のファイルを保存しないように選択した場合、後に patchrm を使 用してパッチを削除することはできなくなります。以前に適用したパッチの保存 領域を削除することによって、システム領域を確保するという方法もあります。 後にパッチを削除する可能性がないと判断した場合は、patchadd によって保 存されたファイルを削除しても構いません。*patch\_id* について保存されたファイ ルを削除するには、次のように実行してください。

**cd /var/sadm/pkg/***pkgabbrev***/save**

**rm -r** *patch\_id* 上記のコマンドを実行後は、パッチ *patch\_id* は削除できなくなります。

メッセージ

Save of old files failed. (Solaris 2.4 およびそれ以前のシステム)

#### 説明・対処方法

パッチを適用する前に、パッチインストールスクリプトは cpio を使用してパッ チ適用前のファイルを保存します。このエラーメッセージは、cpio が失敗した ことを示します。このエラーメッセージの前に cpio からの出力が表示されてい るはずです。cpio の失敗を修正するために適切な処置を行う必要があります。 次の 2 つの対処方法があります。 (1) 不要なファイルを削除してディスク領域を 確保します。(2) -d オプション付きで patchadd を実行してパッチ適用前の ファイルを保存しないようにします。ただし、パッチ適用前のファイルを保存し ないように選択した場合、パッチを削除することはできなくなります。

```
メッセージ
```
Pkgadd of *pkgname* package failed with error code *code*. See /tmp/log.*patch\_id* for reason for failure.

説明・対処方法

メッセージ中に示されたパッチパッケージのインストールに失敗しまし た。patchadd はパッチをバックアウトして、システムをパッチ適用前の状態 にします。ログファイルを参照してインストールに失敗した原因を確認し、必要 な処置を行なって問題を解決した後、再度パッチを適用してください。

メッセージ

Pkgadd of *pkgname* package failed with error code *code*. Will not backout patch...patch re-installation. Warning: The system may be in an unstable state! See /tmp/log.*patch\_id* for reason for failure.

説明・対処方法

メッセージ中に示されたパッチパッケージのインストールに失敗しまし た。patchadd はパッチをバックアウトしません。ログファイルを参照して pkgadd が失敗した原因を確認し、必要な処置を行なって問題を解決してくださ い。その後、patchrm を使用して手動でパッチをバックアウトしてから、再度 パッチを適用してください。

メッセージ

patchadd is unable to find the INST\_RELEASE file. This file must be present for patchadd to function correctly.

説明・対処方法

システムに INST\_RELEASE ファイルがありません。このファイルは初期インス トール中またはアップグレード中に作成されます。

メッセージ

A previous installation of patch *patch\_id* was invoked that saved files that were to be patched. Since files were saved, you must run this instance of patchadd without the -d option.

説明・対処方法

以前に -d オプションを使用しないでパッチがインストールされている場合、 パッチを再インストールするときにも -d オプションなしで実行する必要があり ます。-d オプションを付けずに patchadd を実行してください。

メッセージ

A previous installation of patch *patch\_id* was invoked with the -d option. (i.e. Do not save files that would be patched) Therefore, this invocation of patchadd must also be run with the -d option.

説明・対処方法

以前に-d オプションを使用してパッチがインストールされている場合、パッチ を再インストールするときにも -d オプションを使用する必要があります。-d

**276** SunOS リファレンスマニュアル 1M : システム管理コマンド • 最終更新日 2002 年 2 月 1 日

オプション付きで patchadd を実行してください。

その他の診断メッ セージ 以下に示すパッチインストール時のメッセージは、「説明・対処方法」で説明してい るように必ずしもエラーではありませんが、パッチインストールのログファイルに記 録されます。

メッセージ

Package not patched: PKG=SUNxxxx Original package not installed

説明・対処方法

メッセージに示されているパッチコンポーネントは、システムにインストールさ れていないパッケージに対するパッチです。これは必ずしもエラーではありませ ん。1 つのパッチが 1 つのバグを複数のパッケージに対して修正することもあり ます。

たとえば、オンラインバックアップと fddi パッケージの両方に対する 1 つのバ グを修正するパッチを例として考えます。オンラインバックアップはインストー ルされているけれども fddi パッケージがインストールされていない場合、次の ようなメッセージが出力されます。:

Package not patched: PKG=SUNWbf Original package not installed

システム上に fddi パッケージがインストールされている場合には、このメッ セージをエラーとして対処する必要があります。必要な処置を行なってパッケー ジをインストールし、(パッチによって他のパッケージがインストールされてい る場合は) パッチをバックアウトし、再度パッチをインストールしてください。

メッセージ

Package not patched: PKG=SUNxxx ARCH=xxxxxxx VERSION=xxxxxxx Architecture mismatch

説明・対処方法

メッセージに示されているパッチコンポーネントは、ユーザーが使用しているシ ステムとは異なるアーキテクチャのパッケージに対するパッチです。これは必ず しもエラーではありません。アーキテクチャ固有のパッケージに対するパッチに は、該当する各アーキテクチャごとに 1 つのコンポーネントが含まれている場 合もあります。たとえば sun4m アーキテクチャのシステムを使用している場合 に SUNWcar パッケージに対するパッチをインストールしようとすると、次のよ うなメッセージが出力されます。

Package not patched: PKG=SUNWcar ARCH=sparc.sun4c VERSION=11.5.0,REV=2.0.18 Architecture mismatch

Package not patched: PKG=SUNWcar ARCH=sparc.sun4u VERSION=11.5.0,REV=2.0.18 Architecture mismatch Package not patched: PKG=SUNWcar ARCH=sparc.sun4e VERSION=11.5.0,REV=2.0.18 Architecture mismatch Package not patched: PKG=SUNWcar ARCH=sparc.sun4 VERSION=11.5.0,REV=2.0.18 Architecture mismatch 使用しているシステムのアーキテクチャを patchadd が正しく認識していない 場合のみ、このメッセージはエラーを示しています。 メッセージ Package not patched: PKG=SUNxxxx ARCH=xxxx VERSION=xxxxxxx Version mismatch 説明・対処方法 パッチが適用されるソフトウェアバージョンがシステムにインストールされてい ません。たとえば SunOS 5.5 を実行している場合に SunOS 5.6 に対するパッチ をインストールしようとすると、次のようなメッセージが出力されます。 Package not patched: PKG=SUNWcsu ARCH=sparc VERSION=10.0.2 Version mismatch これは必ずしもエラーではありません。パッチを適用するパッケージのバージョ ンが不一致の場合は、正しいバージョンのパッチを入手するか、または正しい バージョンのパッケージをインストールしてください。そのあと、必要な場合は パッチをバックアウトしてから、再度パッチを適用してください。 メッセージ Re-installing Patch. 説明・対処方法 インストールしようとしているパッチはすでに適用されていますが、追加インス

トールされるパッケージが少なくとも 1 つパッチに含まれています。たとえ ば、AnswerBook がインストールされていないシステムに、 OpenWindows と AnswerBook の両方のコンポーネントが含まれているパッチを適用すると、そ のパッチの AnswerBook コンポーネント部分は適用されません。後に pkgadd を使って AnswerBook をインストールしてパッチを再度適用すると、そのパッ チの AnswerBook コンポーネント部分がシステムに適用されます。

メッセージ patchadd Interrupted. patchadd is terminating. 説明・対処方法 patchadd の実行が中断されました (通常 CTRL-c が押されたため)。patchadd は処理中のファイルを削除し、終了します。 メッセージ patchadd Interrupted. Backing out Patch... 説明・対処方法 patchadd の実行が中断されました (通常 CTRL-c が押されたため)。patchadd は処理中のファイルを削除し、パッチをバックアウトし、終了します。 cpio(1), pkginfo(1), patchrm(1M), pkgadd(1M), pkgchk(1M), pkgrm(1M), showrev(1M), attributes(5) クライアントまたはサーバーにパッチをインストールするには、patchadd を 2 回実 行する必要があります。 1 回は -R オプションを付けて実行し、もう 1 回は -S オプ ションを付けて実行します。これによって、パッチが /usr と / (ルート) パーティ ションの両方に確実にインストールされます。パッチに /usr と / (ルート) のパッ ケージが含まれている場合に、上記の方法を実行する必要があります。 patchadd を実行すると、pkgadd が起動され、*pkg*/install ディレクトリにあるイ ンストールスクリプトを実行します。checkinstall スクリプトは、所有権を install というユーザー名に設定して実行されます。ユーザー名が install に設定 されていない場合、pkgadd は checkinstall スクリプトを nobody として実行し ます。SVR4 ABI には、checkinstall は情報収集を行うスクリプトとしてのみ使用 されると記述されています。checkinstall スクリプトのアクセス権を初期設定から 変更すると、pkgadd はファイルをオープンして読み取ることができなくなり、次の ようなメッセージが出力されてパッチのインストールが異常終了します。 pkgadd: ERROR: checkinstall script did not complete successfully. このため、checkinstall スクリプトのアクセス権は変更しないでください。パッチ が正しくインストールされたときのパッチインストールログファイルの内容 は、patchadd が pkgadd の出力をリダイレクトしたものになります。パッチが正し くインストールされると、pkgadd は次のようなメッセージを出力し、それがログ ファイルに書き込まれます。 This appears to be an attempt to install the same architecture and version of a package which is already installed. This installation will attempt to overwrite this package. このメッセージは処理の失敗を示しているものではありません。パッチが正しくイン ストールされたときの pkgadd による正しい動作を示しています。 関連項目 注意事項

クライアント・サーバーマシンでは、既存のクライアントにまたはクライアントの ルートディレクトリ (templates 領域) にパッチパッケージは適用 (インストール) さ れません。このため、すべてのクライアントマシンにおいて直接 patchadd を使用し て、適切な時にクライアントマシンにパッチを適用する必要があります。パッケージ ユーティリティ (pkgadd, pkgrm, pkgchk) に影響するバグは、patchadd または patchrm の動作に影響する場合があります。patchadd および patchrm は、上記の パッケージユーティリティを使用してパッチパッケージをインストールおよびバック アウトしています。これらのパッケージユーティリティのバグを修正するパッチが提 供されているかどうかを確認し、提供されている場合はそのパッチを先に適用してか ら、他のパッチを適用することをお勧めします。現在提供されている、パッケージ ユーティリティに対するパッチは、次のとおりです。

Solaris 2.1:

100901

Solaris 2.2: 101122

Solaris 2.3: 101331

Solaris 2.4 (SPARC 版): 102039

Solaris 2.4 (Intel 版): 102041

Solaris 2.5.1 (SPARC 版): 104578

Solaris 2.5.1 (Intel 版): 104579

Solaris 2.6 (SPARC 版): 106292

Solaris 2.6 (Intel 版): 106293

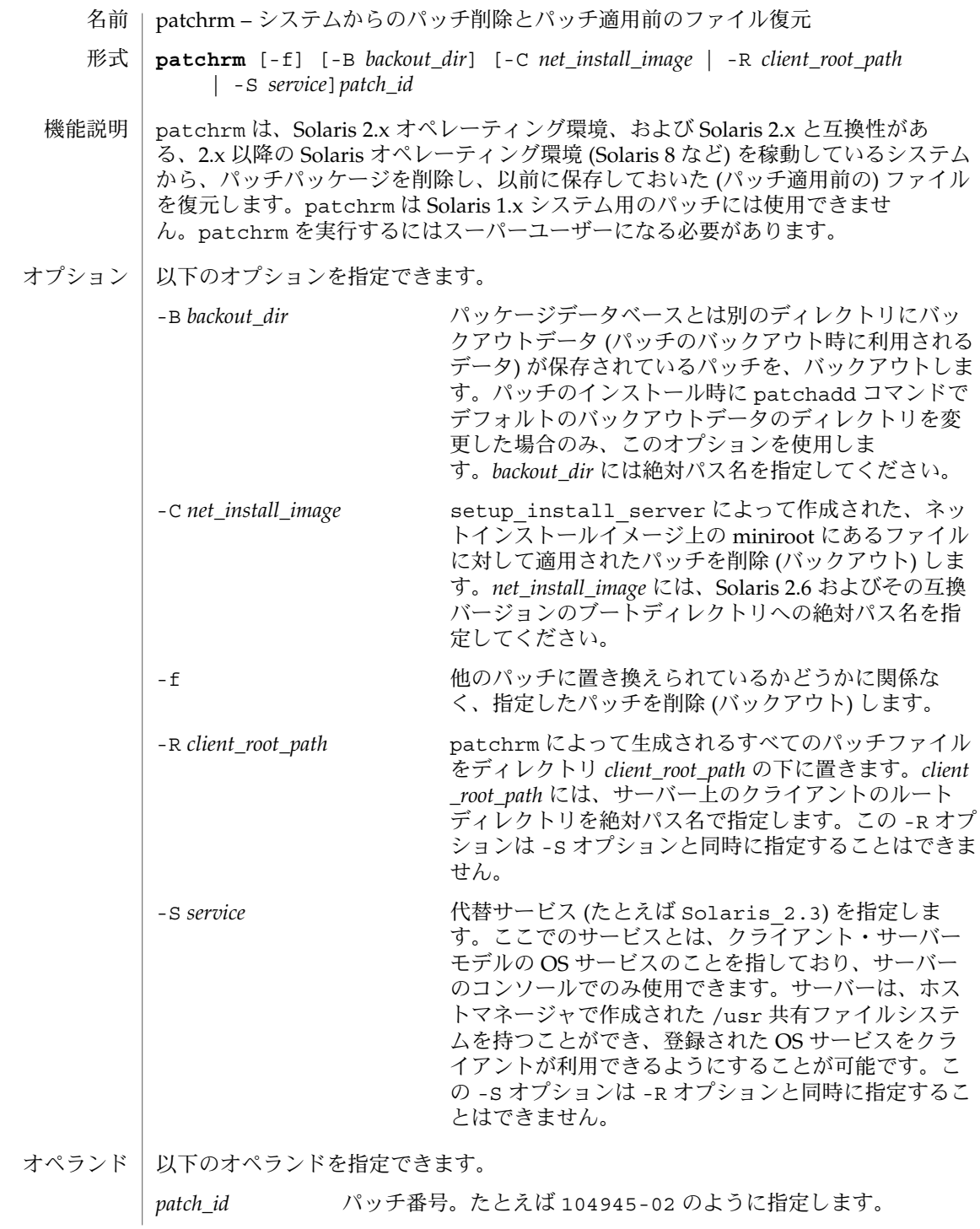

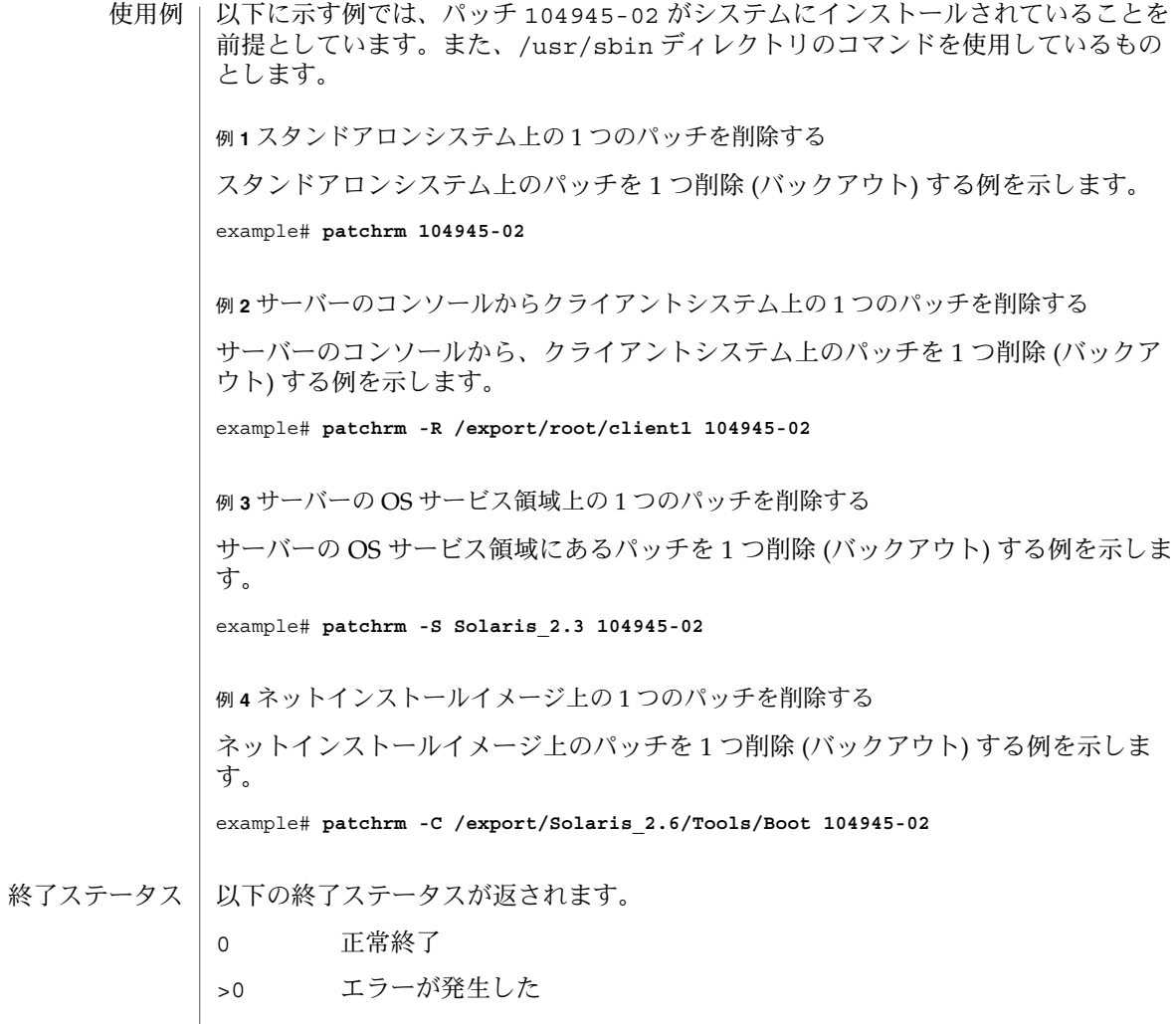

属性 | 次の属性については attributes(5) のマニュアルページを参照してください。

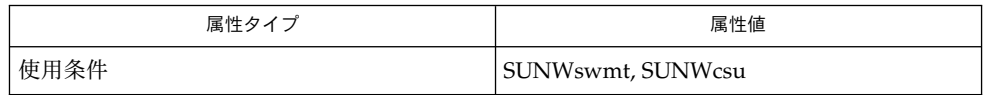

診断 | パッチのバックアウト時によく発生する問題、出力されるエラーメッセージ、その対 処方法について説明します。

メッセージ

prebackout patch exited with return code *code*. patchrm exiting.

**282** SunOS リファレンスマニュアル 1M : システム管理コマンド • 最終更新日 2002年2月1日

#### 説明・対処方法

パッチに付属している prebackout スクリプトが 0 以外の終了コードで終了しま した。prebackout スクリプトのトレースを作成して、prebackout スクリプトが 失敗した原因を調べてください。問題を修正するには、prebackout スクリプト の先頭行に -x オプションを追加して再度 patchrm を実行してください。

メッセージ

postbackout patch exited with return code *code*. patchrm exiting.

#### 説明・対処方法

パッチに付属している postbackout スクリプトが 0 以外の終了コードで終了し ました。postbackout スクリプトを参照して postbackout スクリプトが失敗した 原因を調べてください。問題を修正するには、postbackout スクリプトの先頭行 に -x オプションを追加して、必要な場合は postbackout スクリプトだけを再度 実行してください。

メッセージ

Only one service may be defined.

#### 説明・対処方法

複数の OS サービスからパッチをバックアウトしようとしています。複数の OS サービスからパッチをバックアウトするには、各 OS サービスごとに別々に patchrm を実行してください。

メッセージ

The -S and -R arguments are mutually exclusive.

#### 説明・対処方法

ネイティブでない OS サービスと *client\_root\_path* からパッチをバックアウトしよ うとしています。これら 2 つの引数は互いに排他的です。ネイティブでない usr パーティションからパッチをバックアウト (削除) するには -S オプションを 使用する必要があります。クライアントの (ネイティブまたは非ネイティブの) ルートパーティションからパッチをバックアウトするには -R オプションを使用 する必要があります。

メッセージ

The *service* service cannot be found on this system

#### 説明・対処方法

ネイティブでない OS サービスからパッチをバックアウト (削除) しようとしま したが、指定された OS サービスはシステムにインストールされていません。正 しい OS サービスを指定してください。

メッセージ

Only one *client\_root\_path* may be defined.

#### 説明・対処方法

-R オプションを指定して複数の *client\_root\_path* を指定しています。1 回の patchrm の実行につき -R オプションは 1 回だけ使用できます。

メッセージ

The *dir* directory cannot be found on this system.

#### 説明・対処方法

-R オプションを使用して、マウントされていないまたはシステムに存在しない ディレクトリを指定しています。正しいディレクトリ名を指定して、パッチの バックアウトを再度実行してください。

# メッセージ

Patch *patch\_id* has not been successfully installed to this system.

#### 説明・対処方法

システムにインストールされていないパッチをバックアウト (削除) しようとし ています。パッチが適用されたファイルをパッチ適用前のバージョンに復元する には、最初のインストール時に使用した CD から元のファイルを復元してくだ さい。

メッセージ

Patch *patch\_id* has not been successfully applied to this system. Will remove directory *dir*.

説明・対処方法

システムに適用されていないパッチをバックアウト (削除) しようとしていま す。パッチは適用されていませんが、(失敗した patchadd によって作成された) /var/sadm/patch/*patch\_id* ディレクトリが残っています。パッチをバックア ウトすることはできません。パッチが適用されたファイルをパッチ適用前のバー ジョンに復元するには、最初のインストール時に使用した CD から元のファイ ルを復元してください。

#### メッセージ

This patch was obsoleted by patch *patch\_id*. Patches must be backed out in the reverse order in which they were installed. Patch backout aborted.

#### 説明・対処方法

不適切な順番でパッチをバックアウト (削除) しようとしています。パッチは正 しい順序でバックアウトする必要があります。バックアウトしようとしている パッチ以外のパッチにも影響が及んでいる可能性があります。

## メッセージ

Patch *patch\_id* is required to be installed by an already installed *patch\_id*. It cannot be backed out until the required patch is backed out first.

# 説明・対処方法

インストール (適用) されている必要があるとメッセージ中に示されているパッ チをバックアウト (削除) してから、目的のパッチをバックアウトしてくださ い。

メッセージ

The installation of patch *patch\_id* was interrupted.

#### 説明・対処方法

以前に行なったパッチのインストールが中断されています。目的のパッチをバッ クアウト (削除) する前に、インストールが中断されたパッチをインストールす る必要があります。

メッセージ

Patch *patch\_id* was installed without backing up the original files. It cannot be backed out.

説明・対処方法

パッチの適用時に patchadd コマンドの -d オプションを指定したか、または ディスク領域を確保するためにパッチの保存領域が削除されています。このた め、元のファイルが保存されていないので patchrm を使用できません。元の ファイルはインストール CD からのみ復元できます。

メッセージ

pkgadd of *pkgname* package failed return code *code*. See /var/sadm/patch/*patch\_id*/log for reason for failure.

説明・対処方法

メッセージに示されているパッチパッケージのインストールに失敗しています。 ログファイルを参照して原因を確認してください。問題を修正後に、バックアウ トスクリプトを再度実行してください。

メッセージ

Restore of old files failed.

説明・対処方法

パッチが適用されたファイルをパッチ適用前のバージョンに復元するために、 バックアウトスクリプトが cpio コマンドを使用しています。上記のメッセージ の前に cpio コマンドからの出力が表示されているはずです。cpio が失敗した 原因を調べて必要な処置を行なってください。これは、Solaris 2.4 およびそれ以 前のバージョンのシステムで発生するエラーです。

- cpio(1), pkginfo(1), patchadd(1M), pkgadd(1M), pkgchk(1M), pkgrm(1M), showrev(1M), attributes(5) 関連項目
- クライアント・サーバーマシンでは、既存のクライアントからまたはクライアントの ルートディレクトリ (templates 領域) からパッチパッケージは削除 (バックアウト) されません。このため、すべてのクライアントマシンにおいて直接 patchrm を使用 して、クライアントマシンから適切な時にパッチを削除する必要があります。パッ ケージユーティリティ (pkgadd, pkgrm, pkgchk) に影響するバグは、patchadd また は patchrm の動作に影響する場合があります。patchadd および patchrm は、上 記のパッケージユーティリティを使用してパッチパッケージをインストールおよび バックアウトしています。これらのパッケージユーティリティのバグを修正するパッ 注意事項

チが提供されているかどうかを確認し、提供されている場合はそのパッチを先に適用 してから、他のパッチを適用することをお勧めします。現在提供されている、パッ ケージユーティリティに対するパッチは、次のとおりです。 Solaris 2.1: 100901 Solaris 2.2: 101122 Solaris 2.3: 101331 Solaris 2.4 (SPARC 版): 102039 Solaris 2.4 (Intel 版): 102041 Solaris 2.5.1 (SPARC 版): 104578 Solaris 2.5.1 (Intel 版): 104579 Solaris 2.6 (SPARC 版): 106292 Solaris 2.6 (Intel 版): 106293

# pgxconfig(1M)

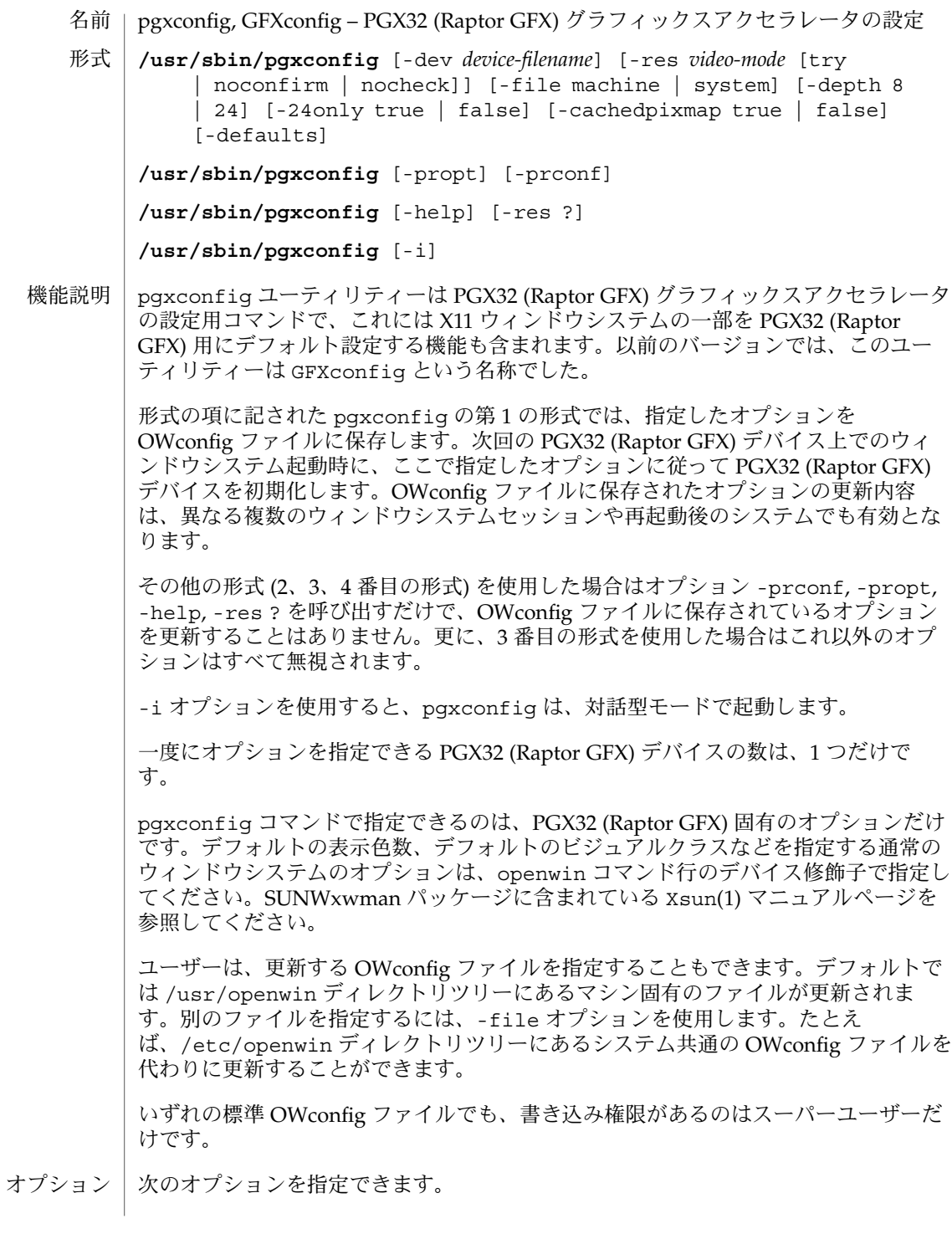

## pgxconfig(1M)

```
-cachedpixmap true | false
 false に設定した場合、PGX32 (Raptor GFX) デバイスは、OpenWindows を実行
 するときにだけに 24 ビットを使用します。デフォルト値は true です。
 アプリケーションの中には、ディスプレイデバイスに書き込むときにキャッシュさ
 れたピックスマップを使用するものがあります。このような手法を使用すると、出
 力が歪曲され、X サーバーがクラッシュする可能性があります。このような問題が
 発生した場合は、-cachedpixmap オプションを false に設定してください。
-defaults
 すべてのオプションの値をそれぞれのデフォルト値に戻します。
-depth 8 \mid 24スクリーンデプスをピクセル当り 8 または 24 ビットに設定します。24 ビット/ピ
  クセルに設定すると、ウィンドウシステムで TrueColor グラフィックスを使用でき
 ます。
-dev device-filename
 PGX32 (Raptor GFX) 特殊ファイルを指定します。デフォルトは
 /dev/fbs/gfxp0、または使用可能な場合であれば /dev/fbs/raptor0 です。
-file machine | system
 更新する OWconfig ファイルを指定します。ここで machineが指定された場合
 は、/etc/openwin ディレクトリツリーにあるマシン固有の OWconfig ファイル
 が使用されます。system が指定された場合は、/usr/openwin ディレクトリツ
 リーにある共通の OWconfig ファイルが使用されます。ファイルがない場合は、新
 たに生成されます。
-help
 pgxconfig コマンド行のオプションと機能の概要を一覧で表示します。
-i
 pgxconfig コマンドを対話型モードで起動します。
-prconf
 PGX32 (Raptor GFX) のハードウェア構成を表示します。以下に表示例を示しま
 す。
 --- Hardware Configuration for /dev/fbs/gfxp0 ---
 DAC: version 0x0
 Type:
 Board:
 PROM: version 0x0
 PROM Information:
 RAM:
 EDID Data:
 Monitor Sense ID:
 Card possible resolutions: 640x480x60, 800x600x75, 1024x768x60
            1024x768x70, 1024x768x75, 1280x1024x75, 1280x1024x76
            1280x1024x60, 1152x900x66, 1152x900x76, 1280x1024x67
            960x680x112S, 960x680x108S, 640x480x60i, 768x575x50i,
            1280x800x76, 1440x900x76, 1600x1000x66, 1600x1000x76,
            vga, svga, 1152, 1280, stereo, ntsc, pal
 Monitor possible resolutions: 720x400x70, 720x400x88, 640x480x60
            640x480x67, 640x480x72, 640x480x75, 800x600x56,
```

```
288 SunOS リファレンスマニュアル 1M : システム管理コマンド • 最終更新日 2002 年 2 月 1 日
```
```
800x600x60, 800x600x72, 800x600x75, 832x624x75,
           1024x768x87, 1024x768x60, 1024x768x70, 1024x768x75,
           1280x1024x75, 1280x1024x76, 1152x900x66, 1152x900x76,
           1280x1024x67, 960x680x112S, vga, svga, 1152, 1280
           stereo
 Current resolution setting: 1280x1024x76
 Possible depths:
 Current depth: 8
-propt
 -file オプションで指定された OWconfig ファイルに書かれた PGX32 (Raptor
 GFX) オプションの値のうち、-dev オプションで指定されたデバイスに対するもの
 すべてを表示します。pgxconfig の呼び出しが終了した後に、OWconfig ファイ
 ルに書き込まれるオプションの値を表示します。以下に表示例を示します。
 --- OpenWindows Configuration for /dev/fbs/gfxp0 ---
 OWconfig: machine
 Video Mode: not set
 Depth: 8+24
-res video-mode [try | noconfirm | nocheck ]
 PGX32 (Raptor GFX) デバイスに接続されているモニターの制御に使用する組み込
 みのビデオモードを指定します。
 The format for video-mode can be one of the following:
 widthxheightxrate width はピクセル単位の画面の幅、height はピクセル
                     単位の画面の高さ、rate は垂直方向の画面再描画周
                     期です。-res では、再描画周期 rate の前の x は、
                     @ でも代用できます。つまり周期の指定に限って
                     は、たとえば 1280x1024@76 のような形式にも対応
                     しています。オプションに -res ? を付けて
                     pgxconfig を実行すると (コマンド形式の項に記さ
                     れた 3 番目の形式)、ビデオモードの一覧が表示され
                     ます。ビデオボードとモニターの両方が、すべての
                     解像度をサポートしているわけではありませ
                     ん。noconfirm または nocheck オプションを指定
                     しないで、ボードのサポートしていない解像度を入
                     力した場合には、pgxconfig はその要求を許可し
                     ません。また、nocheck オプションを指定しない
                     で、モニターのサポートしていない解像度を指定し
                     た場合には、その値を適用する前に確認を求めてき
                     ます。
 Symbolic names 便宜上、一部のビデオモードには記号名が定義され
                     ています。widthxheightxrate の形式の代わりに、記
                     号名を -res の引数として指定することができま
                     す。記号名 none は、ウィンドウシステムを実行す
                     ると、画面の解像度が現在デバイスにプログラムさ
                     れているビデオモードになることを意味します。
```
pgxconfig(1M)

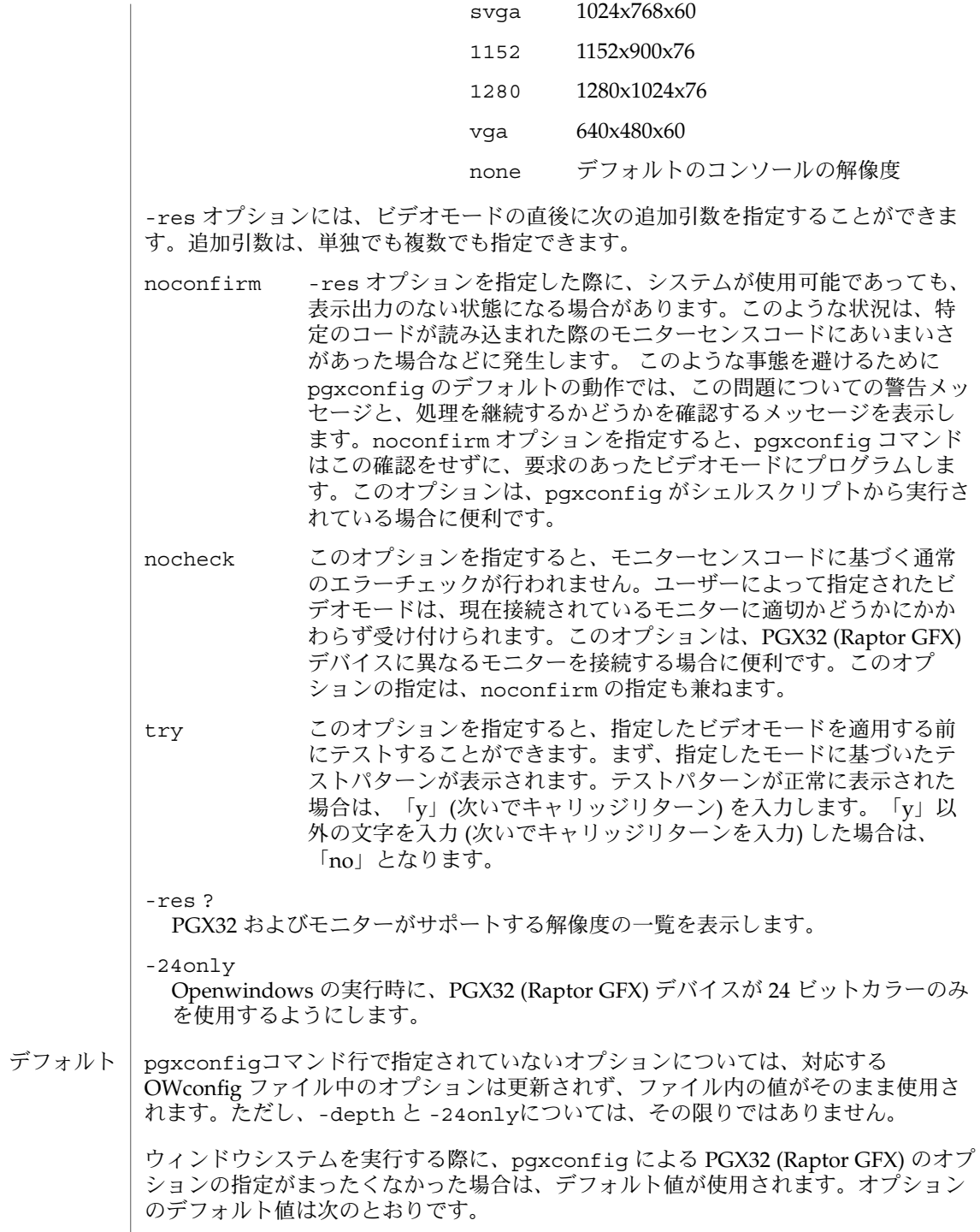

pgxconfig(1M)

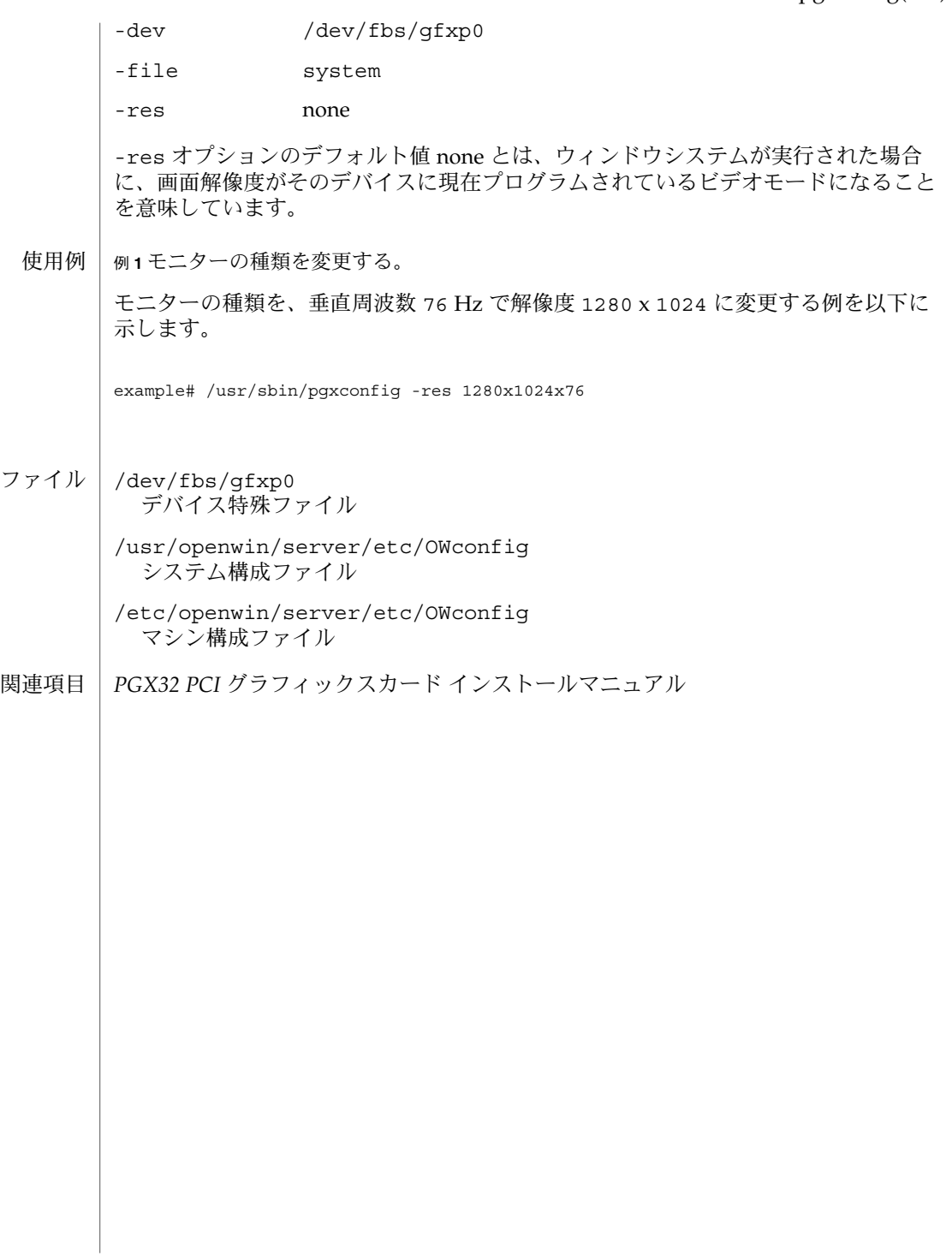

# pkgadd(1M)

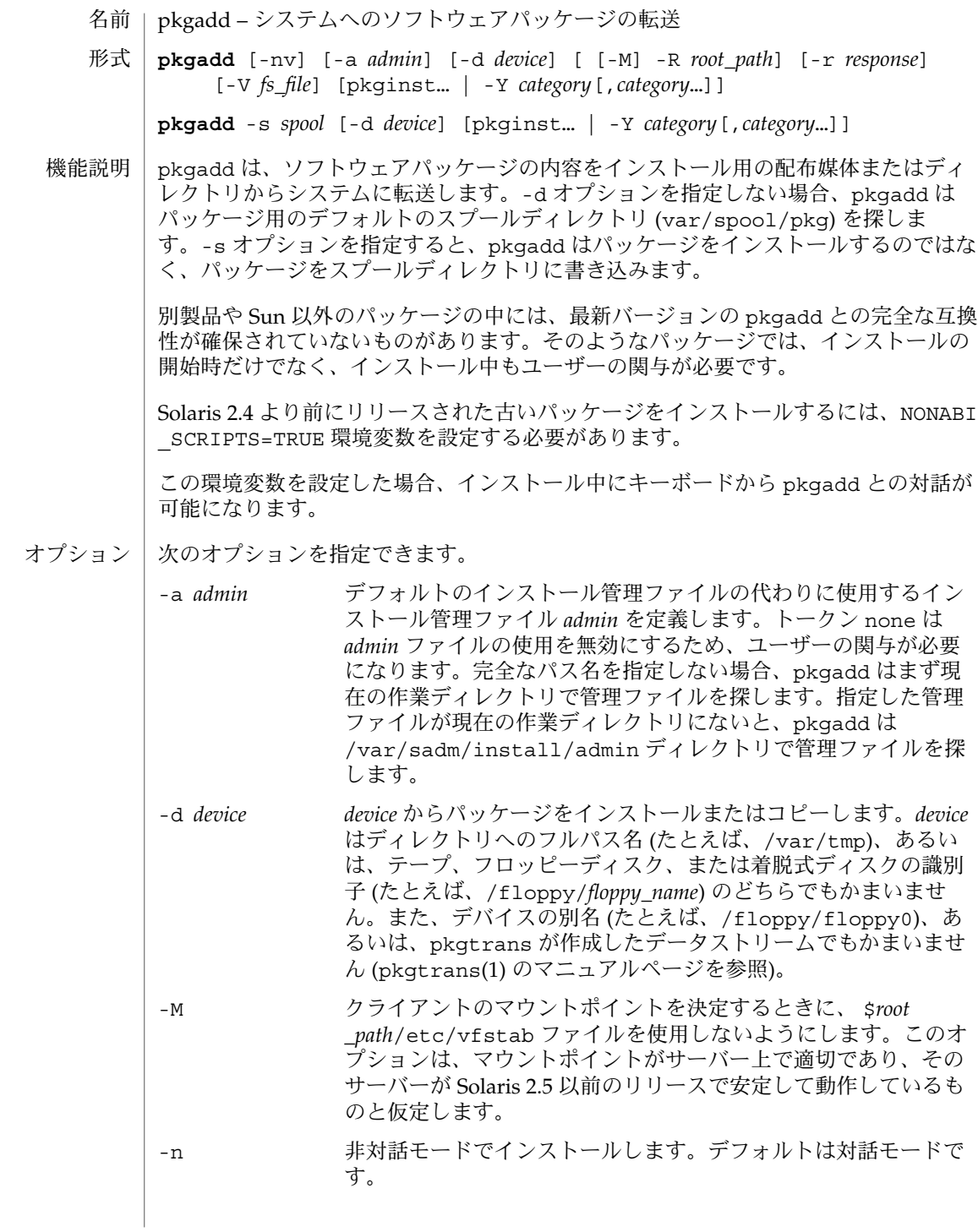

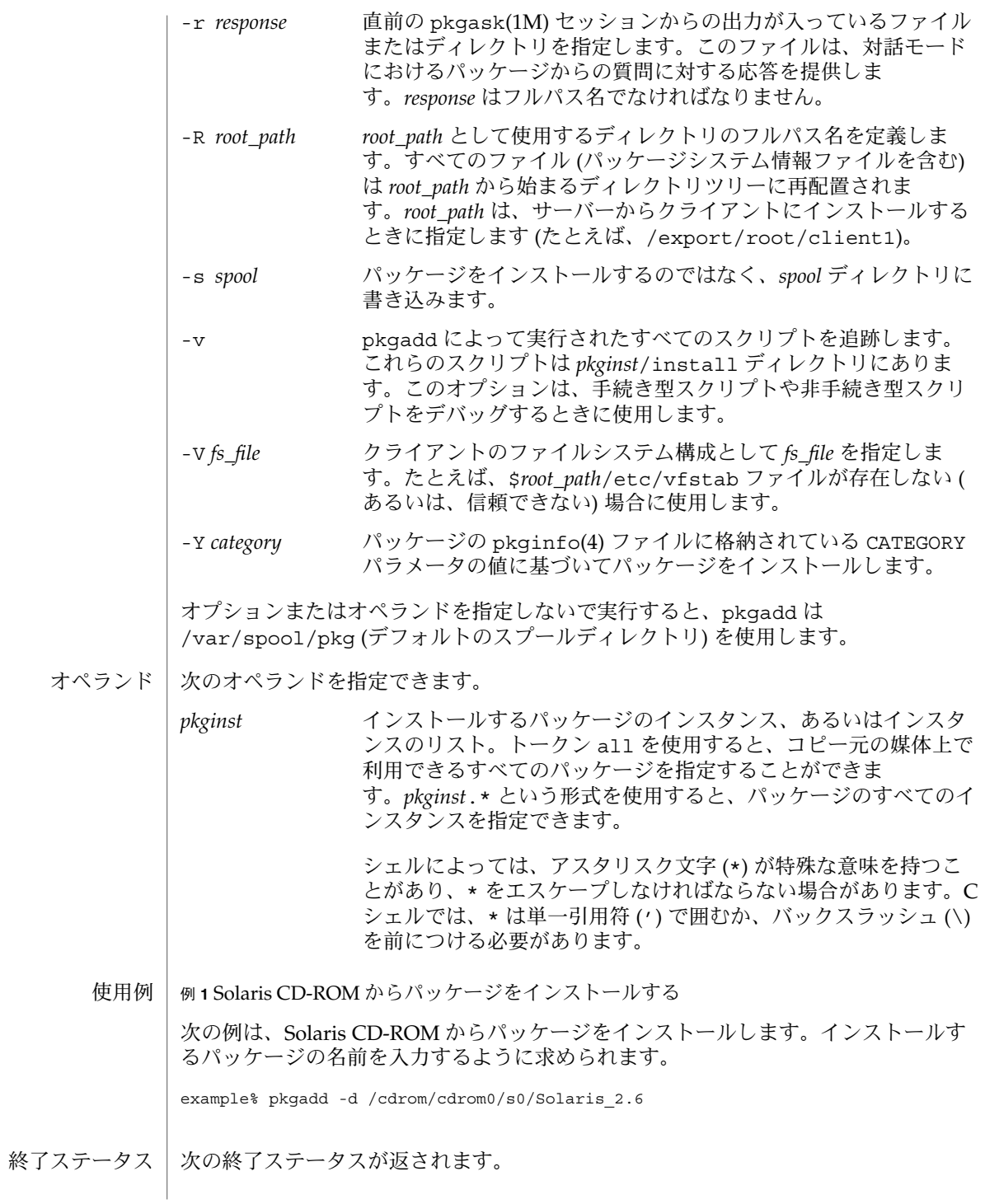

pkgadd(1M)

- 0 正常終了
- 1 致命的なエラー
- 2 警告
- 3 割り込み
- 4 管理
- 5 管理。対話が必要。pkgadd -n を使用してはならない
- 10 すべてのパッケージのインストール後に再起動する
- 20 当該パッケージのインストール後に再起動する

属性

次の属性については、attributes(5) のマニュアルページを参照してください。

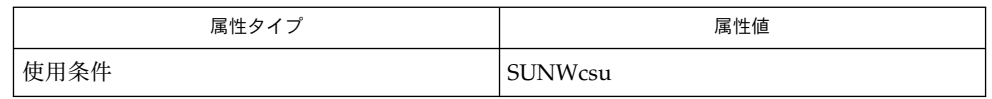

 $p$ kginfo(1),  $p$ kgmk(1),  $p$ kgparam(1),  $p$ kgproto(1),  $p$ kgtrans(1), installf(1M), pkgask(1M), pkgrm(1M), removef(1M), admin(4), pkginfo(4), attributes(5) 関連項目

*Application Packaging Developer's Guide*

スプールディレクトリにパッケージを転送するときは、-r、-n、および -a オプショ ンは使用できません。 注意事項

> -r オプションには、ファイル名と同様に、ディレクトリ名も指定できます。このディ レクトリには、関連するパッケージと名前を共有する複数の応答ファイルを格納でき ます。これにより、1 回の pkgadd 呼び出しで、複数の対話型パッケージを追加でき ます。複数の対話型パッケージを追加するには、パッケージごとに応答ファイルが必 要です。パッケージと同じ名前 (たとえば、pkinst1 や pkinst2) の応答ファイルを 作成しておけば、-r オプションの後に、これらの応答ファイルが入ったディレクトリ を指定するだけで済みます。

> -n オプションを指定した場合、インストールを完了するのに対話が必要になると、イ ンストールが中断します。

> デフォルトの *admin* ファイルの制限が厳しすぎる場合、パッケージのインストール時 に非対話モードで操作できるように、管理ファイルを変更する必要があります。詳細 については、admin(4) のマニュアルページを参照してください。

pkgrm – システムからのパッケージの削除 名前

**pkgrm** [-nv] [-a *admin*] [ [-A | -M]-R *root\_path*] [-V *fs\_file*] [pkginst… | -Y *category*[,*category*…]] 形式

**pkgrm** -s *spool* [pkginst… | -Y *category*[,*category*…]]

pkgrm はすでにインストールしてある、あるいは、部分的にインストールしたパッ ケージをシステムから削除します。このとき、削除するパッケージに対して依存性の あるパッケージが存在するかどうかを検査します。パッケージに依存性がある場合に 行われる処理は admin ファイルに定義されています。 機能説明

> コマンドのデフォルトの動作状態は対話モードです。つまり、処理中にプロンプト メッセージが表示されるので、管理者はどのような処理が行われるかを確認できま す。非対話モードで処理を実行するには、-n オプションを使用します。

-s オプションを使用すると、特定のディレクトリにスプールされているパッケージを 削除できます。

別製品や Sun 以外のパッケージの中には、最新バージョンの pkgrm との完全な互換 性が確保されていないものがあります。このようなパッケージでは、削除の開始時だ けでなく、削除処理中にもユーザーの関与が必要です。

Solaris 2.4 より前にリリースされた古いパッケージをインストールするには、次の環 境変数を設定します。

NONABI\_SCRIPTS=TRUE

この環境変数を設定していると、削除処理の全工程で、キーボードから pkgrm との 対話が可能になります。

- 次のオプションを指定できます。 オプション
	- -a *admin* デフォルトのインストール管理ファイルの代わりに、インストー ル管理ファイル *admin* を使用します。pkgrm はまず現在の作業 ディレクトリで管理ファイルを探します。指定した管理ファイル が現在の作業ディレクトリにないと、pkgrm は /var/sadm/install/admin ディレクトリで管理ファイルを探 します。 -A パッケージファイルをクライアントのファイルシステムから無条 件に削除します。ファイルが他のパッケージによって共有されて いる場合、そのファイルは、デフォルトではクライアントのファ イルシステムから削除されません。 -M クライアントのマウントポイントを決定するときに、\$*root \_path*/etc/vfstab ファイルを使用しないようにします。このオ プションは、マウントポイントがサーバー上で適切であり、その サーバーが Solaris 2.5 以前のリリースで安定して動作しているも
		- -n ま対話モード。対話の必要がある場合、コマンドは終了します。

のと仮定します。

# pkgrm(1M)

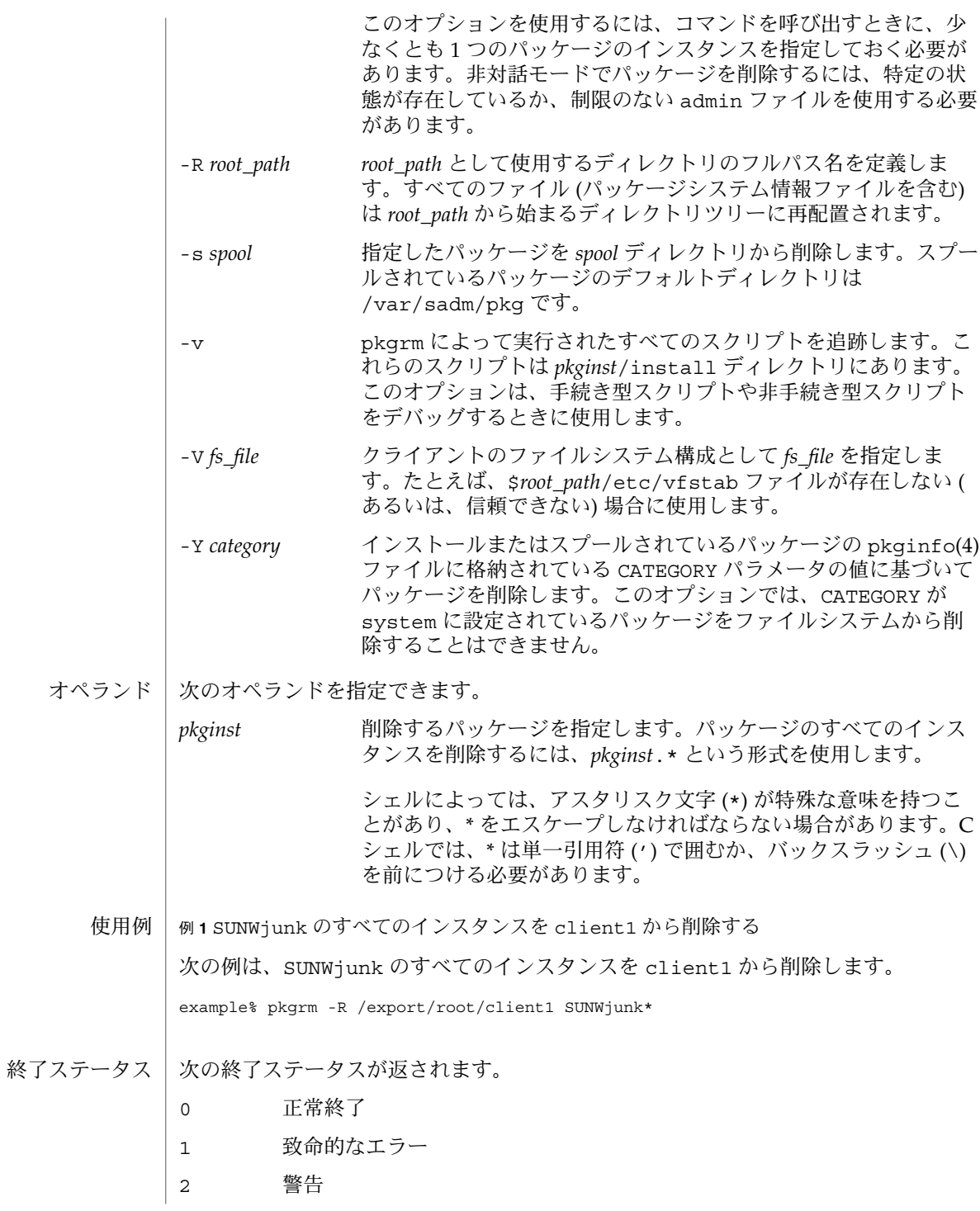

pkgrm(1M)

- 3 割り込み
- 4 管理
- 10 すべてのパッケージの削除後に再起動する
- 20 当該パッケージの削除後に再起動する

次の属性については、attributes(5) のマニュアルページを参照してください。 属性

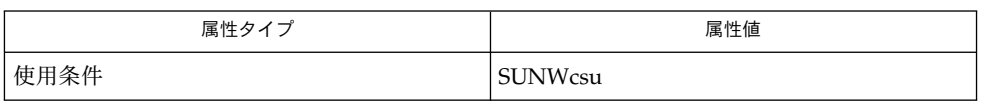

関連項目

pkginfo(1), pkgmk(1), pkgparam(1), pkgproto(1), pkgtrans(1), installf(1M), pkgadd(1M), pkgask(1M), pkgchk(1M), removef(1M), admin(4),pkginfo(4), attributes(5)

*Application Packaging Developer's Guide*

pmconfig(1M)

pmconfig – 電源管理システムの設定 名前

**/usr/sbin/pmconfig** [-r] 形式

pmconfig ユーティリティーは、電源管理システムと保存停止・復元再開機能を設定 します。ユーザーは、/etc/default/power のキーワードである PMCHANGEPERM に従って、許可されている場合にのみ pmconfig を使用して電源管理設定を変更する 権限を持ちます。/etc/default/power のキーワードである CPRCHANGEPERM に 従って、許可されている場合にのみ pmconfig を使用して保存停止・復元再開機能を 変更する権限を持ちます。/etc/default/power のキーワードである PMCHANGEPERM と CPRCHANGEPERM の詳細については以下に記述する「ファイル」 セクションを参照してください。 機能説明

> ユーザーの権限に基づいて、pmconfig は、最初に電源管理システムまたは保存停 止・復元再開 (またはその両方) をリセットします。それから新しい電源管理システム または保存停止・復元再開 (またはその両方) の設定を /etc/power.conf から読み 取り、この新しい設定を有効にするコマンドを発行します。pmconfig ユーティリ ティーはシステムの起動時に実行されます。また、このユーティリティー は、/etc/power.conf ファイルに対する手動による変更の後でコマンド行から実行 することもできます。/etc/power.conf ファイルを編集した場合、その変更を有効 にするには、pmconfig を実行する必要があります。

- 以下のオプションを使用することができます。 オプション
	- -r 電源管理システムと保存停止・復元再開状態をデフォルトの状態にリセッ トして終了します。このオプションを使用するには、電源管理システムと 保存停止・復元再開の設定に対する権限が必要です。
- 終了ステータスが返されます。

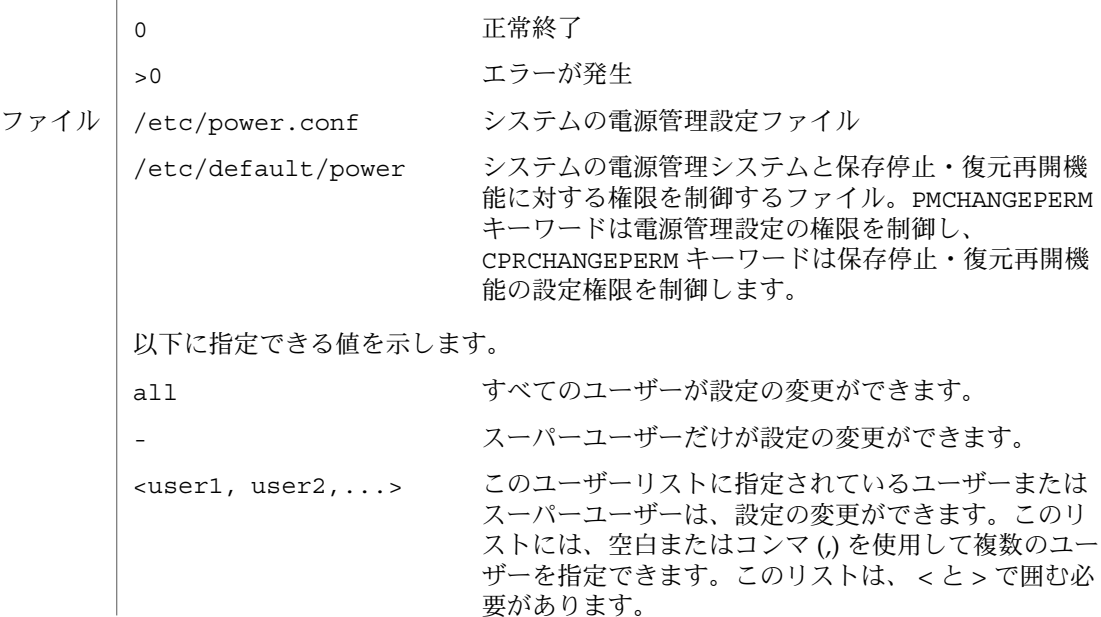

pmconfig(1M)

console-owner システムコンソールデバイスノードを所有するユー ザーまたはスーパーユーザーだけが設定を変更できま す。

デフォルトの値は、PMCHANGEPERM=console-owner とCPRCHANGEPERM =console-owner です。

属性

以下の属性については、attributes(5) を参照してください。

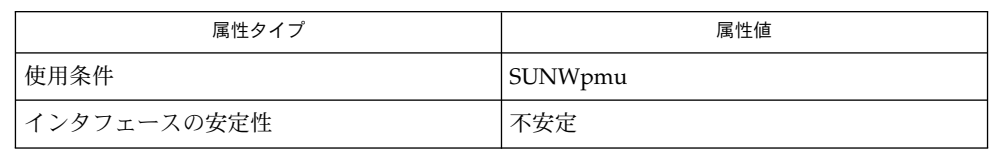

pmconfig(1M), dtpower(1M), syslogd(1M), power.conf(4), attributes(5), cpr(7), pm(7D) 関連項目

> pmconfig(1M), dtpower(1M), syslogd(1M), power.conf(4), attributes(5),  $cpr(7)$ ,  $pm(7D)$

『電源管理システム ユーザーマニュアル』

プログラムが設定ファイルを開くことができない場合は、標準エラー出力にエラー メッセージを出力します。プログラムが設定ファイル内の構文エラーを検出した場合 は、エラーメッセージと設定ファイル内のエラーの行番号を出力します。プログラム は、その行の残りの情報は処理せずに次の行を処理します。エラーを含んでいる行の 設定情報の中で、すでに処理されているものは使用されます。電源管理システムおよ び (または) 保存停止・復元再開機能の設定を変更する権限がない場合、また設定ファ イル中にユーザーが権限を持っていないエントリがある場合、権限を持つエントリに ついてだけ処理が行われ、権限のない部分についてはエラーが出力されます。 診断

powerd(1M)

powerd – 電源管理デーモン 名前

**/usr/lib/power/powerd** [-n] 形式

powerd デーモンは pmconfig(1M) で起動し、システム動作の監視、および保存停止 - 復元再開機能を使用した自動停止を行います。システムが保存停止されると、電源 が落とされる前に、完全な現在の状態がディスクに保存されます。リブート時に、シ ステムは自動的に復元再開操作を開始し、システムが保存停止する直前と同じ状態に 復元されます。 機能説明

> システムの停止の直前に、powerd デーモンは停止についてsyslogd(1M) に通知 し、syslogd(1M) はこれをブロードキャストします。

- 以下のオプションを使用することができます。 オプション
	- -n 通知なし。デーモンは syslogd(1M) に通知しないでシステムを停止しま す。
	- /etc/power.conf 電源管理設定情報ファイル ファイル

属性 | 以下の属性については、attributes(5) を参照してください。

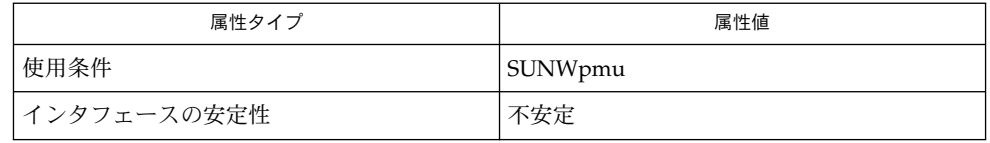

pmconfig(1M), syslogd(1M), power.conf(4), attributes(5), cpr(7), pm(7D) 関連項目

『電源管理システムユーザーマニュアル』

- halt, poweroff プロセッサの停止 名前
- **/usr/sbin/halt** [-dlnqy] 形式

**/usr/sbin/poweroff** [-dlnqy]

halt および poweroff ユーティリティは、保留されている情報をディスクに書き出 してから、プロセッサを停止させます。poweroff ユーティリティは、可能であれ ば、 マシンの電源を自動的に切断します。 機能説明

> halt および poweroff ユーティリティは通常、システム停止をシステムログデーモ ン syslogd(1M) に送信し、ログインアカウントファイル /var/adm/wtmpx に停止 情報を記録します。ただし、-n または -q オプションが指定されている場合、これら のアクションは禁止されます。

- 次のオプションを指定できます。 オプション
	- -d 再起動の前にシステムクラッシュダンプを強制的に実行します。システム クラッシュダンプの設定については、dumpadm(1M) のマニュアルページを 参照してください。
	- -l halt を実行したユーザーに関するメッセージを、システムログデーモン syslogd(1M) に送信しないようにします。
	- -n 停止前の sync(1M) を行いません。
	- -q 即時停止。通常の停止手続きを実行しません。
	- -y ダイヤルアップ端末からでも、システムを停止します。

ファイル

/var/adm/wtmpx ユーザーアクセスと管理情報の履歴

次の属性については、attributes(5) のマニュアルページを参照してください。 属性

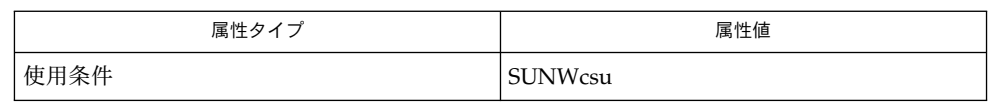

dumpadm(1M),  $init(1M)$ , reboot(1M), shutdown(1M), sync(1M), syslogd(1M), attributes(5) 関連項目

halt ユーティリティは、 /etc/rc*<num>*.d のスクリプトを実行しません。ま た、inittab(4) の停止アクションも実行しません。システムサービスを完全に停止 させるためには、shutdown(1M) を使用するか、または init(1M) を使用して Solaris システムを再起動してください。 注意事項

poweroff ユーティリティは init 5 を実行するのと同じです。

# prodreg(1M)

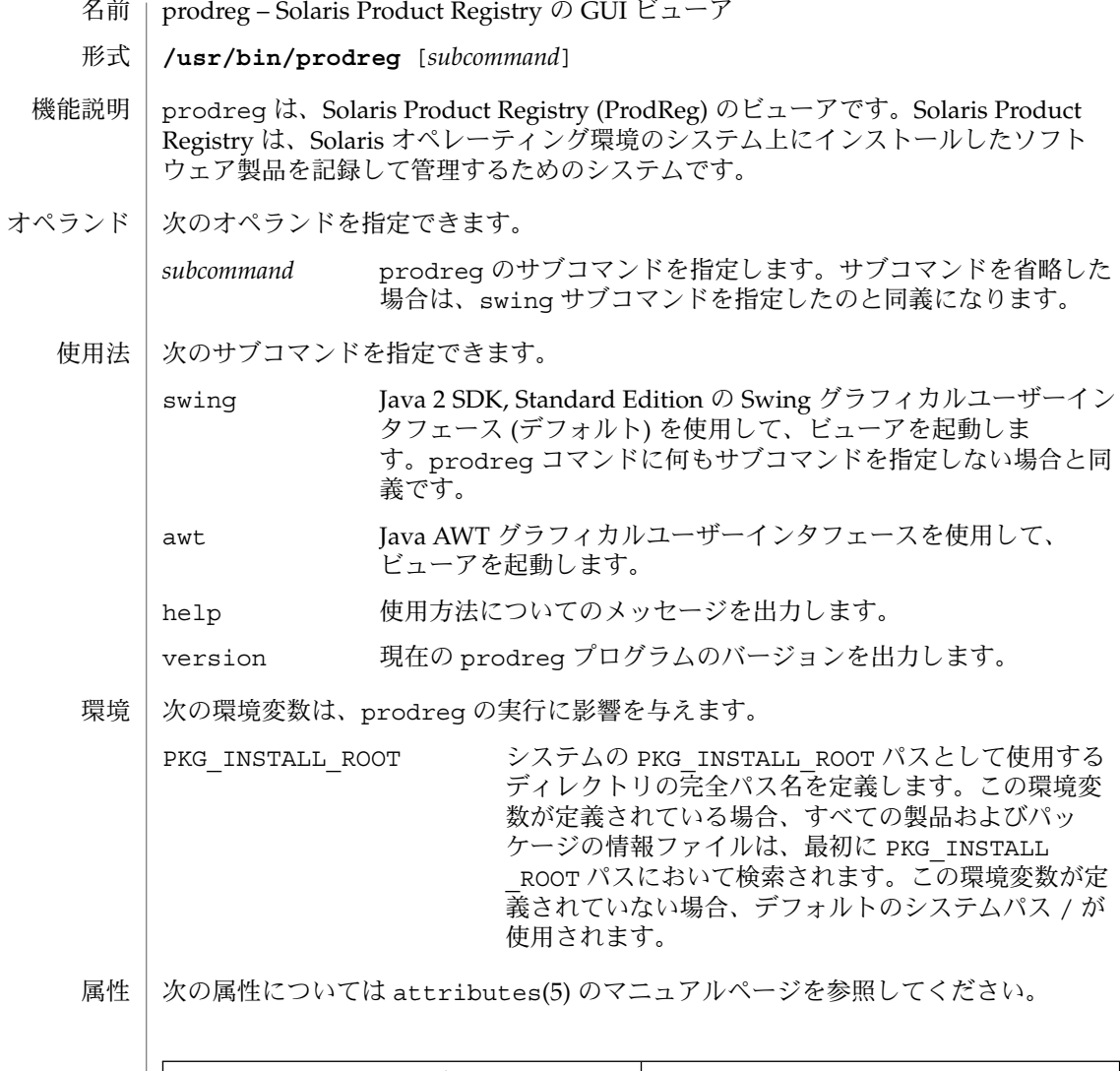

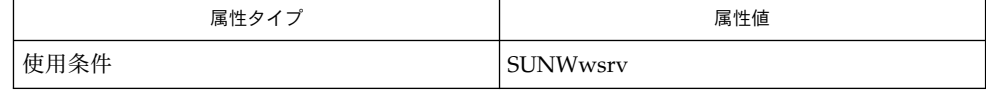

関連項目 | installer(1M), libwsreg(3LIB), attributes(5)

prtconf(1M)

prtconf – システム構成の出力 名前

**/usr/sbin/prtconf** [-V] | [-F] | [-x] | [-vpPD] **SPARC**

**/usr/sbin/prtconf** [-V] | [-x] | [-vpPD] **IA**

- prtconf コマンドはシステム構成情報を出力します。この出力には、メモリーの総量 やシステム周辺機器の構成 (デバイスツリー形式) が含まれます。 機能説明
- 次のオプションを指定できます。 オプション
	- -D デバイスツリー内のシステム周辺機器ごとに、周辺機器を管理するために 使用されているデバイスドライバの名前を表示します。
	- -F コンソールフレームバッファが存在する場合、そのデバイスパス名を返し ます。フレームバッファが存在しない場合、prtconf はゼロ以外の終了ス テータスを返します。このフラグは単独で使用する必要がありま す。prtconf は、コンソールの名前、フレームバッファのデバイス、また はゼロ以外の終了ステータスだけを返します。たとえば、SPARCstation 1 上のコンソールフレームバッファが SBus スロット No.3 の cgthree であ れば、prtconf は /sbus@1,f80000000/cgthree@3,0 を返します。こ のオプションは、/dev/fb から実際のコンソールデバイスへのシンボリッ クリンクを作成するときに使用できます。
	- -p SPARC プラットフォーム上のファームウェア (PROM) または IA プラット フォーム上のブートシステムが提供するデバイスツリーから取得した情報 を表示します。このオプションを使用して表示されるデバイスツリー情報 は初期構成のスナップショットであり、後で行われた構成変更は正確に反 映されない場合があります。
	- -P 疑似デバイスの情報も出力します。デフォルトでは、疑似デバイスの情報 は出力されません。
	- -v 詳細表示モードを指定します。
	- -V プラットフォームに固有な PROM (SPARC プラットフォーム) またはブー トシステム (IA プラットフォーム) のバージョン情報を表示します。このフ ラグは単独で使用する必要があります。出力は文字列です。文字列の形式 は決まっておらず、プラットフォームに固有です。
	- -x 当該システム上のファームウェアが 64 ビット対応であるかどうかを報告し ます。既存のプラットフォームの中には、64 ビットカーネルを実行するた めにファームウェアをアップグレードする必要があるものもあります。こ の操作が当該プラットフォームで適用されない場合、つまり、ファーム ウェアがすでに 64 ビット対応である場合、prtconf は何も表示せずに、 ゼロの終了ステータスを返して終了します。この操作が当該プラット フォームで適用される場合、つまり、ファームウェアが 64 ビット対応でな い場合、prtconf は標準出力に説明メッセージを表示して、ゼロ以外の終 了ステータスを返して終了します。64 ビットカーネルを実行するために ファームウェアをアップグレードする必要があるかどうかの詳細について は、プラットフォームのハードウェアマニュアルを参照してください。

このフラグは他のすべてのフラグを無効にするので、単独で使用する必要 があります。 次の終了ステータスが返されます。 0 正常終了 o 以外 -F オプションを指定した場合 (SPARC のみ)、ゼロ以外の戻り値 は、出力デバイスがフレームバッファではないことを意味しま す。-x オプションを指定した場合、ゼロ以外の戻り値は、ファー ムウェアが 64 ビット対応ではないことを意味します。上記以外の 場合には、ゼロ以外の戻り値はエラーが発生したことを意味しま す。 次の属性については、attributes(5) のマニュアルページを参照してください。 属性タイプ あんじゃく あんじょう しょうしょう しょうしゅう 属性値 使用条件 SUNWesu (32 ビット) SUNWesxu (64 ビット)  $modinfo(1M)$ , sysdef $(1M)$ , attributes $(5)$ *Sun* ハードウェアマニュアル openprom(7D) prtconf コマンドの出力はシステムにインストールされている PROM のバージョン に大きく依存します。したがって、出力は潜在的にあらゆる状況の影響を受けます。 driver not attached というメッセージは、現在、デバイスの当該インスタンスに ドライバが接続されていないことを意味します。一般に、ドライバは必要に応じて ロードおよびインストールされ、(そして、ハードウェアのインスタンスに接続さ れ)、デバイスが使用されないときはアンインストールとアンロードされます。 prtconf(1M) 終了ステータス 属性 関連項目 **SPARC** のみ 注意事項

prtdiag(1M)

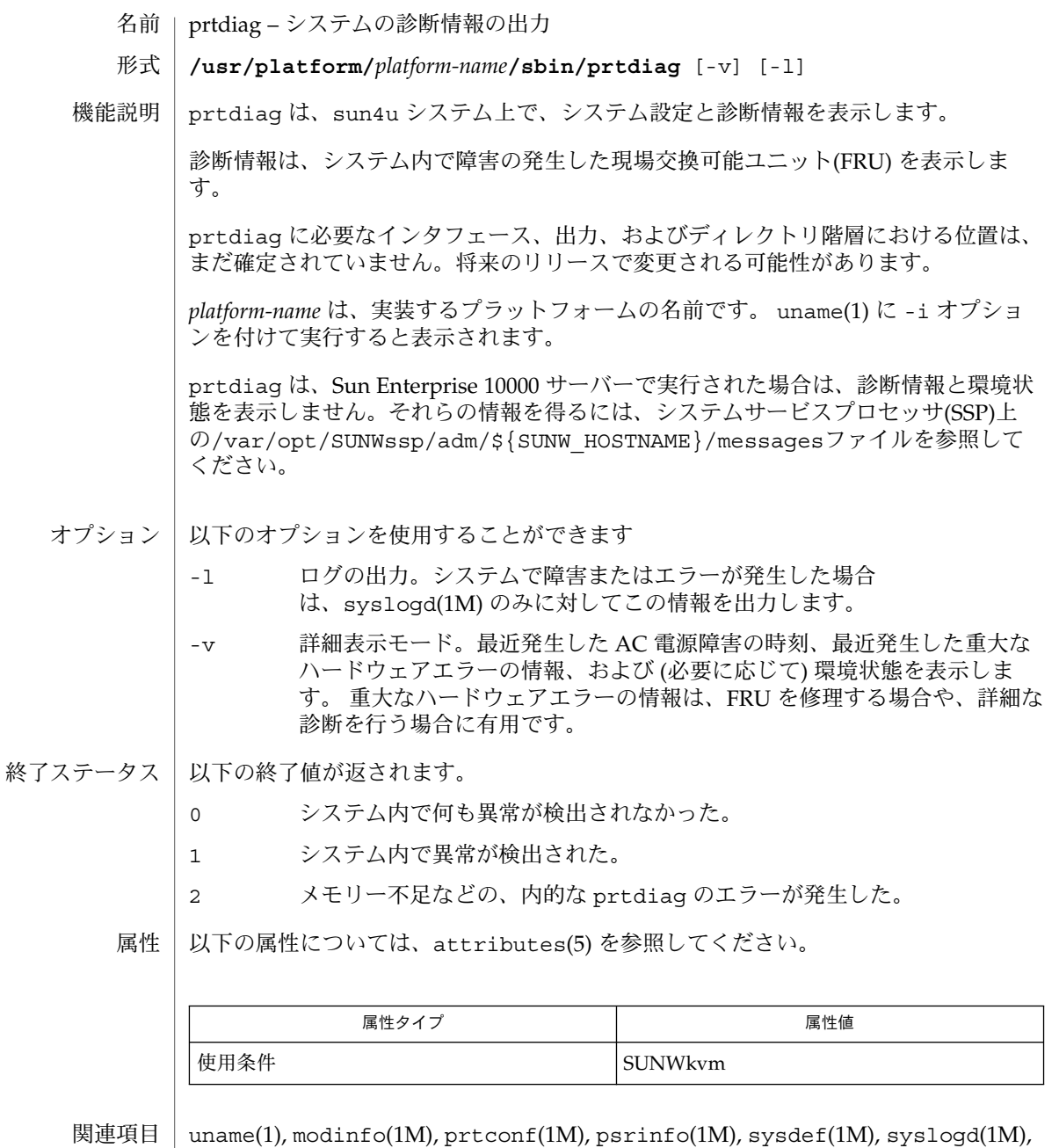

attributes(5), openprom(7D)

reboot(1M)

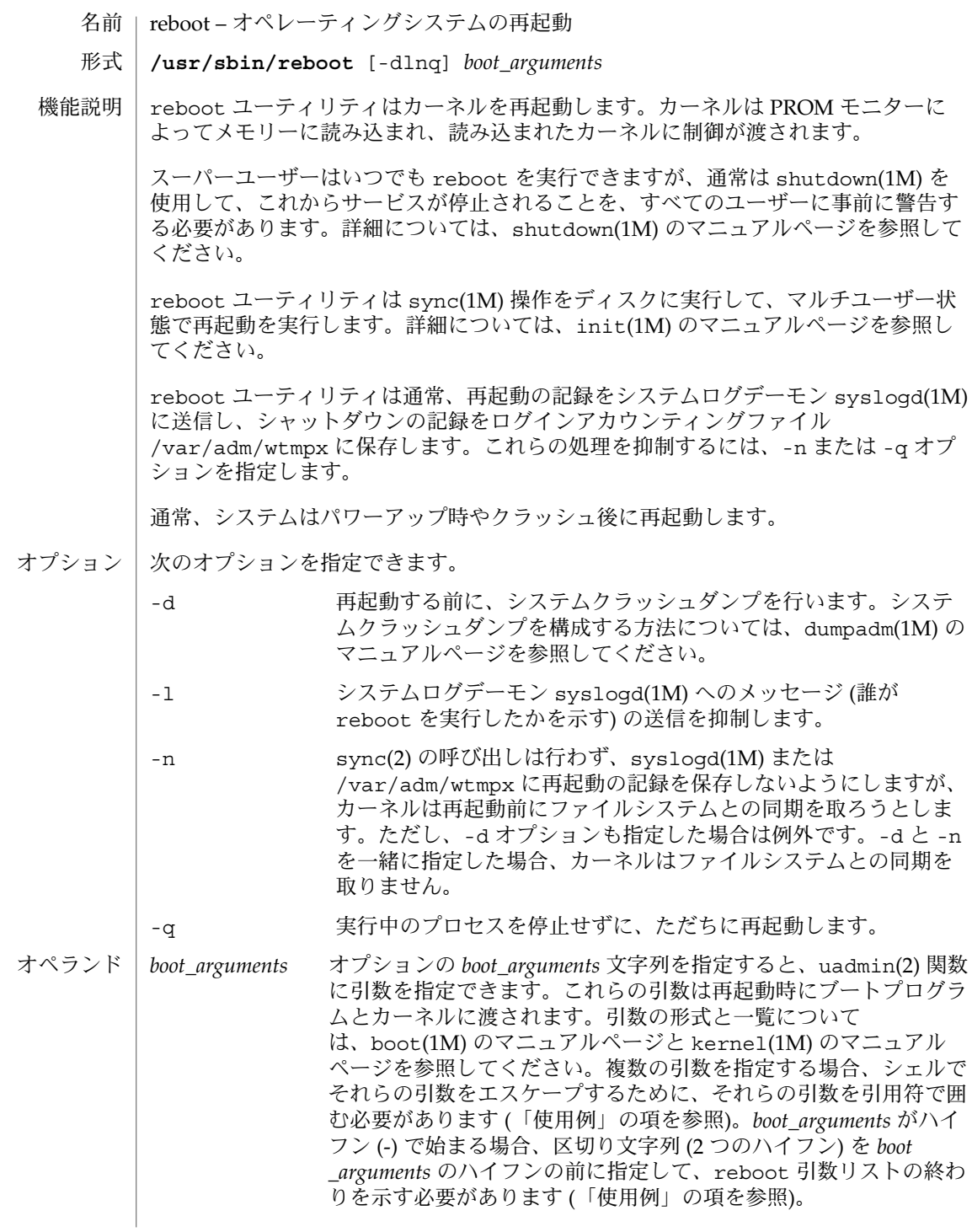

reboot(1M)

例 **1** -r と -v 引数を boot に渡す 使用例

次の例では、区切り文字列「−−」 (2 つのハイフン) を使用して、reboot のオプショ ンを boot(1M) の引数から分離する必要があります。

example# **reboot** -dl −− -rv

例 **2** 特定のディスクとカーネルを使用して再起動する

次の例は、特定のディスクとカーネルを使用して再起動します。複数のブート引数が クォートされていることに注意してください。

example# **reboot "disk1 kernel.test/unix"**

/var/adm/wtmpx ログインアカウンティングファイル ファイル

属性

次の属性については、attributes(5) のマニュアルページを参照してください。

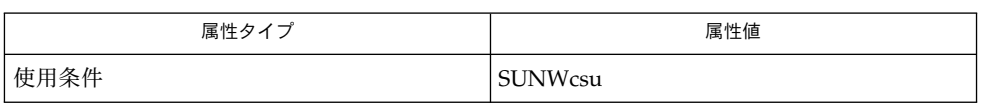

- mdb(1), boot(1M), dumpadm(1M), fsck(1M), halt(1M), init(1M), kernel(1M), shutdown(1M), sync(1M), syslogd(1M), sync(2), uadmin(2), reboot(3C), attributes(5) 関連項目
- reboot ユーティリティは /etc/rc*num*.d 内のスクリプトや inittab(4) 内の停止 アクションを実行しません。システムサービスを完全に停止するために は、shutdown(1M) または init(1M) を使用して Solaris システムを再起動します。 注意事項

reject(1M)

| 名前      | accept, reject - 印刷要求の受付または拒否                                    |                                                                                                    |                                                                                                    |  |
|---------|------------------------------------------------------------------|----------------------------------------------------------------------------------------------------|----------------------------------------------------------------------------------------------------|--|
| 形式      | accept destination                                               |                                                                                                    |                                                                                                    |  |
|         | reject [-r reason] destination                                   |                                                                                                    |                                                                                                    |  |
| 機能説明    | accept コマンドは、指定した宛先への印刷要求を待ち行列に加えることを許可しま<br>す。                  |                                                                                                    |                                                                                                    |  |
|         | reject コマンドは、指定した宛先への印刷要求を待ち行列に加えることができない<br>ようにします。             |                                                                                                    |                                                                                                    |  |
|         | 宛先が印刷要求を受け付けたか、または拒否したかを確認するには、1pstat-aを実<br>行してください。            |                                                                                                    |                                                                                                    |  |
|         | accept と request は印刷サーバー上で実行する必要があります。クライアントシ<br>ステム上では意味をもちません。 |                                                                                                    |                                                                                                    |  |
| オプション   | reject コマンドには、次のオプションを指定できます。                                    |                                                                                                    |                                                                                                    |  |
|         | - r reason                                                       | となります。                                                                                                    | destination への印刷要求を抑止する理由を 文字列として記述しま<br>す。reason に空白が含まれる場合は引用符で囲んでくださ<br>い。reason は、プリンタの状況を調べる lpstat -a コマンドの出<br>力中に表示されます。 reason のデフォルト値は、既存の宛先に関<br>しては unknown reason、システムに追加されたばかりでまだ<br>印刷要求を受け付けたことのない宛先に関しては new printer |  |
| オペランド   | 次のオペランドを指定できます。                                                  |                                                                                                    |                                                                                                    |  |
|         | destination                                                      | 印刷要求を受け付ける、または拒否する宛先名。宛先にはプリン<br>夕名やプリンタクラスを指定します (1padmin(1M)参<br>照)。destination は名前を使用して指定します。名前の命名規約に<br>ついては printers.conf(4) のマニュアルページを参照してくだ<br>さい。 |                                                                                                    |  |
| 終了ステータス | 以下の終了ステータスが返されます。                                                |                                                                                                    |                                                                                                    |  |
|         | 0                                                                | 正常終了                                                                                                    |                                                                                                    |  |
|         | 0 以外                                                             | エラーが発生した                                                                                                    |                                                                                                    |  |
| ファイル    | LP 印刷待ち行列<br>$/var/spool/lp/*$                                   |                                                                                                    |                                                                                                    |  |
| 属性      | 次の属性については attributes(5)のマニュアルページを参照してください。                       |                                                                                                    |                                                                                                    |  |
|         | 属性タイプ<br>使用条件<br>CSI                                             |                                                                                                    | 属性值                                                                                                    |  |
|         |                                                                  |                                                                                                    | SUNWpcu                                                                                                    |  |
|         |                                                                  |                                                                                                    | 対応済み (「注意事項」参照)                                                                                                    |  |

**<sup>308</sup>** SunOS リファレンスマニュアル 1M : システム管理コマンド • 最終更新日 1999年11月12日

### reject(1M)

- enable(1),  $lp(1)$ , lpstat(1), lpadmin(1M), lpsched(1M), printers.conf(4), attributes(5) 関連項目
- accept と reject は印刷サーバーのスプール用システムの待ち行列に対してのみ有 効です。したがって、クライアントシステムから出された要求については、印刷サー バーのスプール用システムが取り消したり受け取ったりするまでは、クライアントシ ステムの印刷待ち行列に入れられたままの状態になります。 注意事項

accept は *destinations* 名を除いて CSI 対応が可能です。

restricted\_shell(1M)

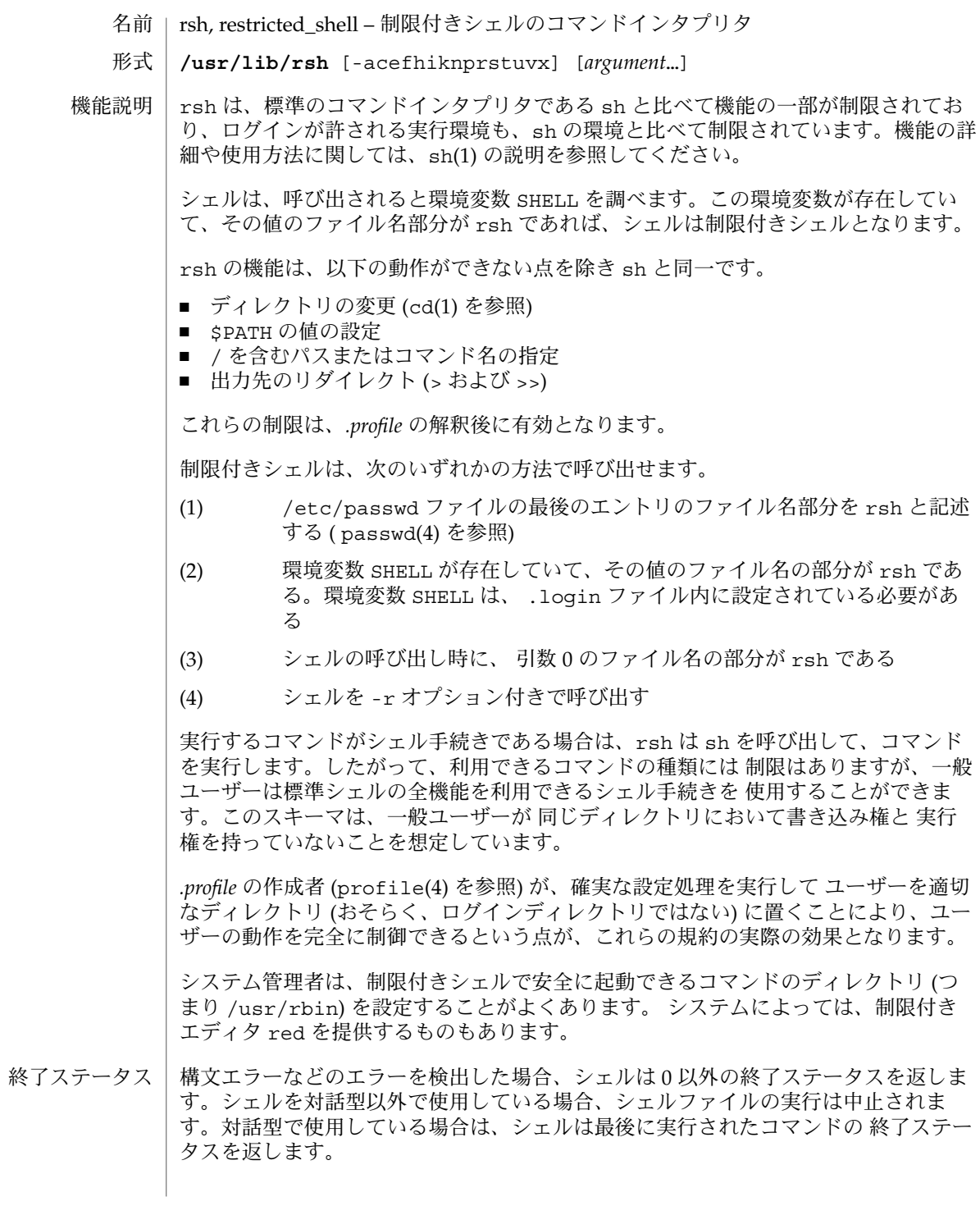

**310** SunOS リファレンスマニュアル 1M : システム管理コマンド • 最終更新日 1998年8月19日

### restricted\_shell(1M)

属性 | 次の属性については attributes(5) のマニュアルページを参照してください。

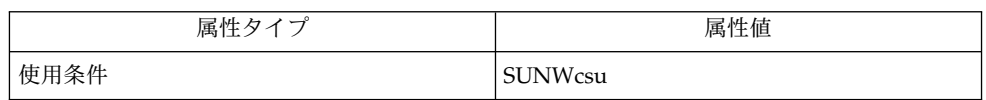

- cd(1), intro(1), login(1), rsh(1), sh(1), exec(2), passwd(4), profile(4), attributes(5) 関連項目
- 制限付きシェル /usr/lib/rsh を、リモートシェル /usr/bin/rsh と混同しないよ うに注意してください。リモートシェルに関しては rsh(1) を参照してください。 注意事項

## rm\_install\_client(1M)

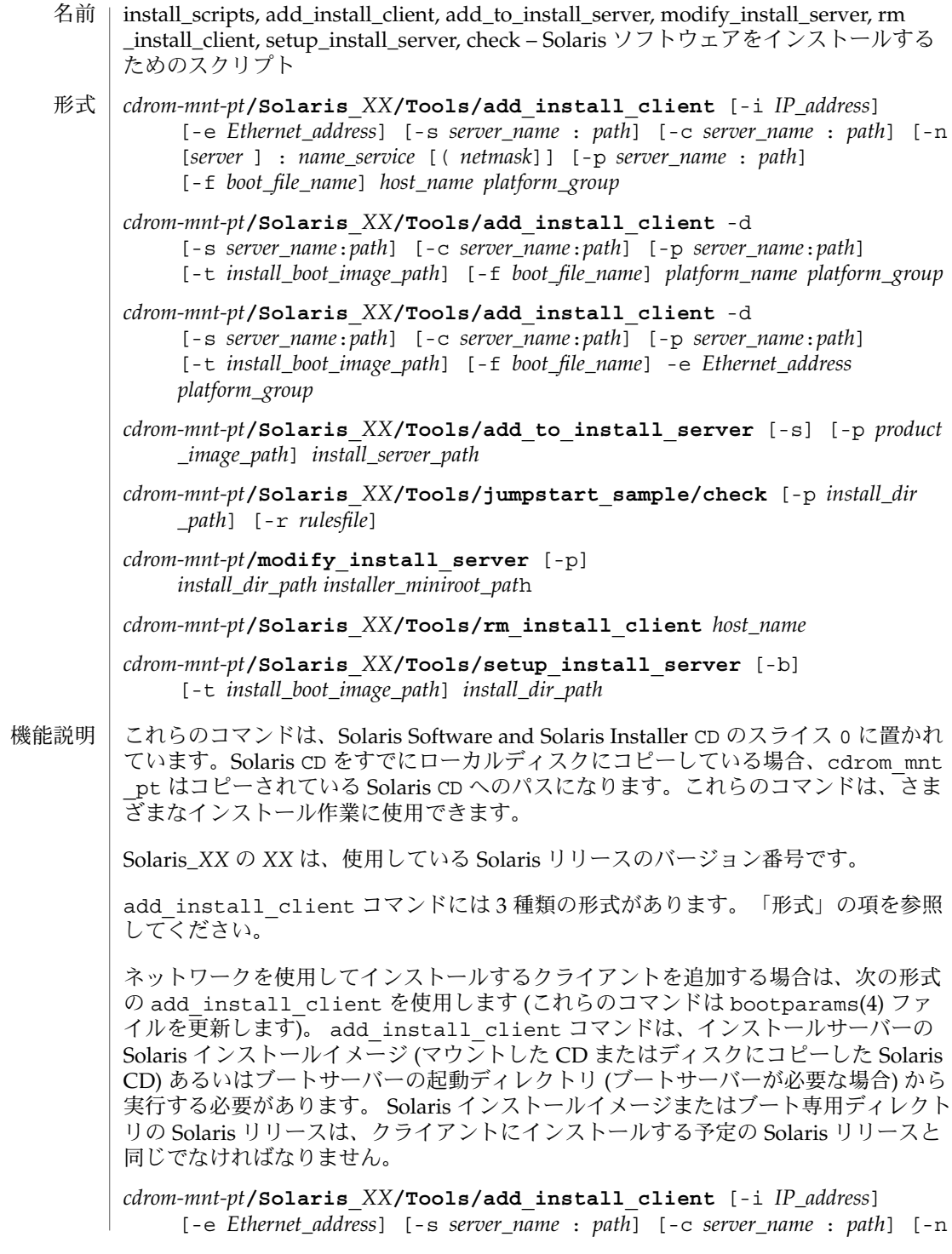

**<sup>312</sup>** SunOS リファレンスマニュアル 1M : システム管理コマンド • 最終更新日 2002 年 2 月 1 日

rm install client(1M)

[*server* ] : *name\_service* [( *netmask*]] [-p *server\_name* : *path*] *host\_name platform\_group*

プラットフォームグループ内のあるプラットフォームのインスタンスをインストール サーバーに追加する場合は、次の形式の add\_install\_client コマンドを使用しま す。このグループは DHCP を使用して起動および構成されます。スクリプトは、必要 な構成作業をサーバー上で実行し、ユーザーがそのグループのために DHCP サーバー に追加しなければならないデータを出力します。

*cdrom-mnt-pt***/Solaris\_***XX***/Tools/add\_install\_client** -d [-s *server*:*path*] [-c *server*:*path*] [-p *server*:*path*] [-t *install boot image path*] [-f *boot file name*] *platform\_name platform\_group*

インストールサーバーに単一のクライアントを追加する場合は、次の形式の add install client コマンドを使用します。このクライアントは DHCP を使用して 起動および構成されます。スクリプトは、必要な構成作業をサーバー上で実行し、 ユーザーがそのクライアントのために DHCP サーバーに追加しなければならないデー タを出力します。すでに使用しているものにも、上記のように -f フラグを追加する 必要があります。-f を使用すると、ユーザーは所定のクライアントに使用する起動 ファイルの名前を指定できます。

*cdrom-mnt-pt***/Solaris\_***XX***/Tools/add\_install\_client** -d

[-s *server\_name*:*path*] [-c *server\_name*:*path*] [-p *server\_name*:*path*] [-t *install\_boot\_image\_path*] [-f *boot\_file\_name*] -e *Ethernet\_address platform\_group*

注 **–** Intel Architecture (IA) の Pre-boot eXecution Environment (PXE) クライアントを 登録する場合は、必ず -d オプションを使用してください。IA PXE クライアントは構 成に DHCP を使用します。

他の Solaris CD とネットワークインストールサーバー上の既存のイメージをマージす る場合は、add to install server を使用します。マージ可能な各 CD (現時点で は os CD 2 および Language CD) には専用の add\_to\_install\_server スクリプ トが含まれています。配布された CD に含まれているもの以外の add to\_install \_server スクリプトを使用しないでください。

rules ファイル (カスタム JumpStart インストールを使用する場合に限り必要) のルー ルを検証する場合は、check を使用します。

既存のネットワークインストールサーバーのミニルートを Solaris Installation CD のミニルートに置き換える場合は、modify\_install\_server を使用します。 ネットワークインストールサーバーのインストール時のユーザーインタフェース が、Solaris Installation CD の Web Start ユーザーインタフェースに変更さ れます。

modify\_install\_server コマンドを使用する場合は、既存のインストールイメー ジ (setup\_install\_server を使用して作成) があらかじめ存在していなければなり ません。

## rm\_install\_client(1M)

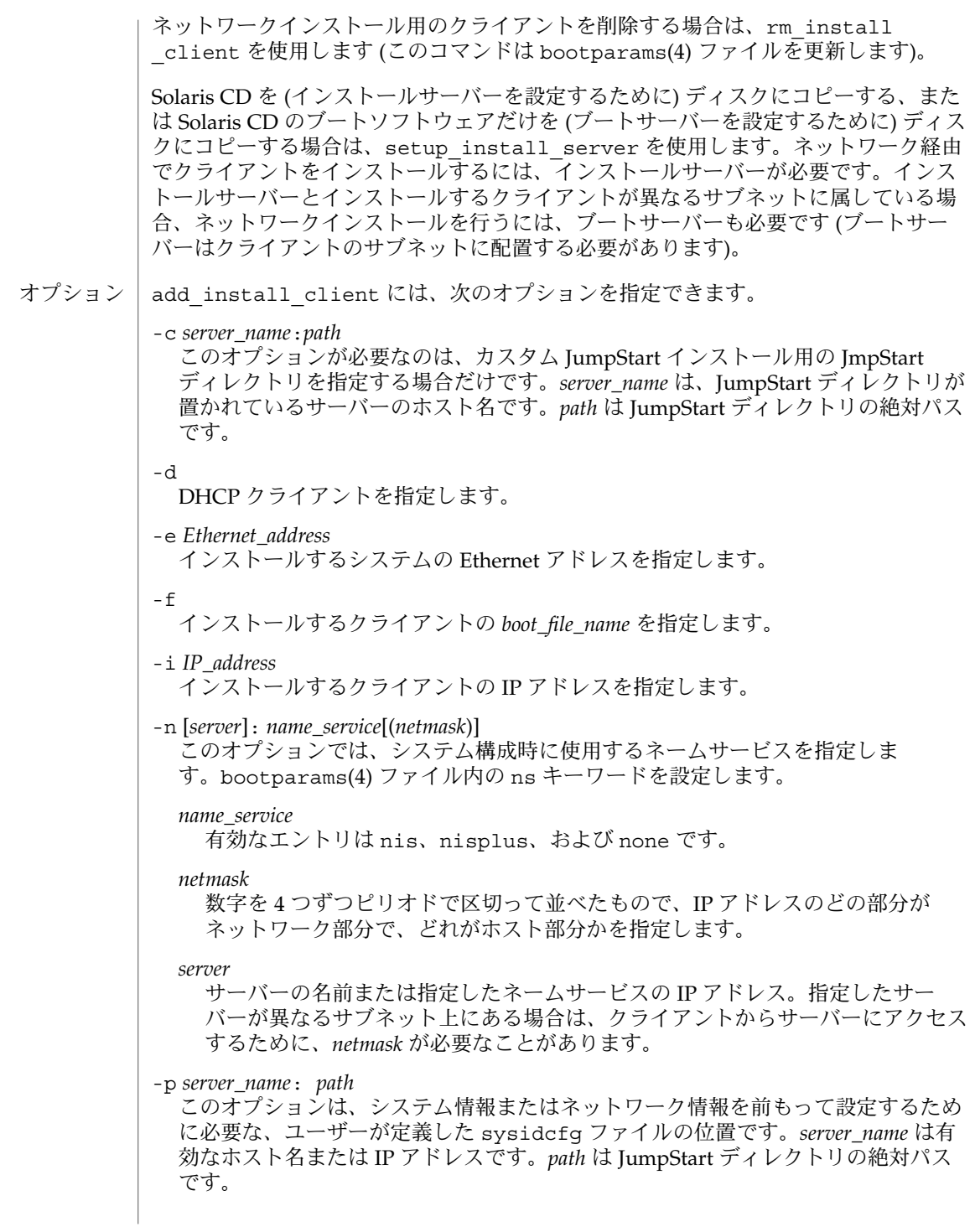

rm\_install\_client(1M)

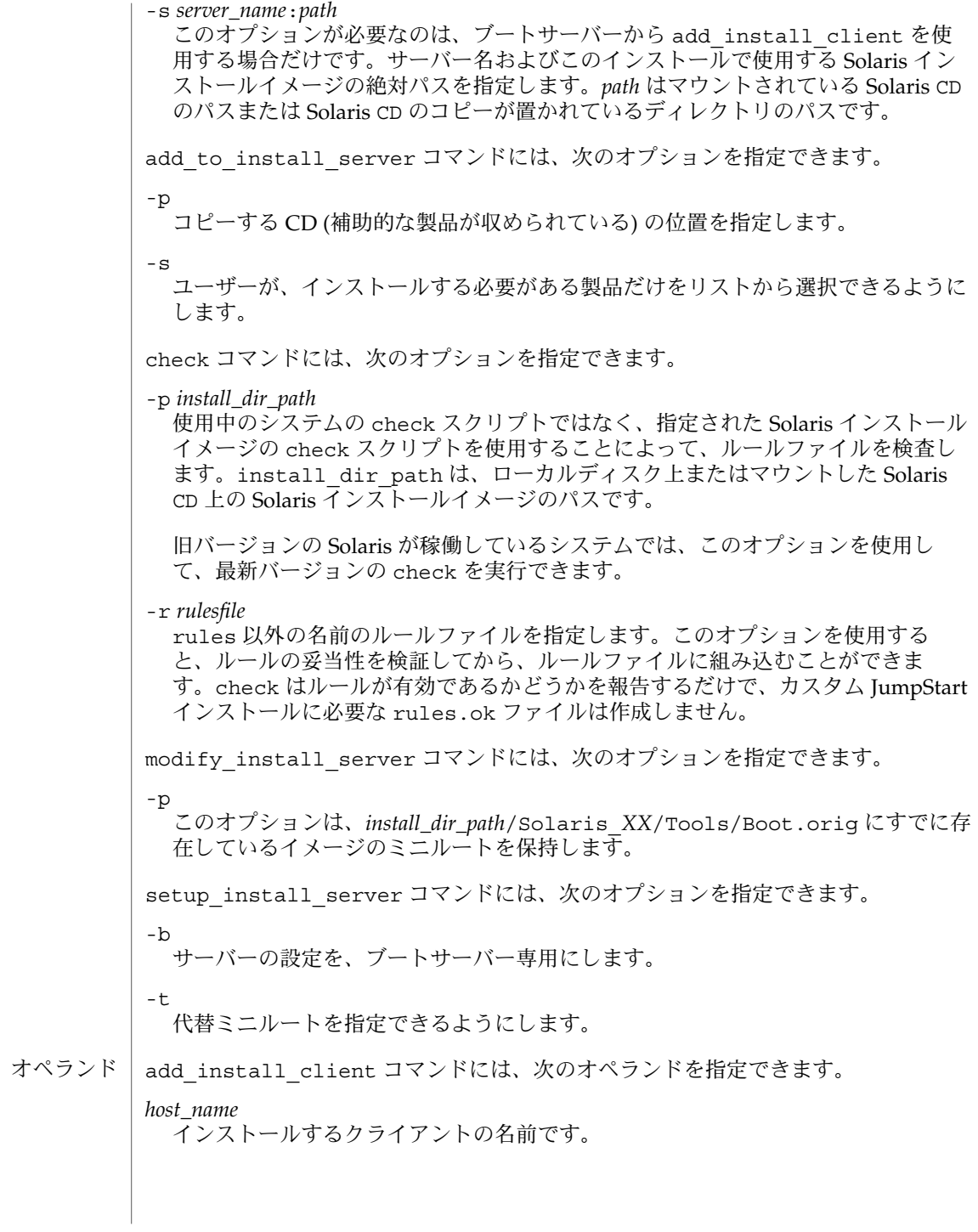

*platform\_group*

特定のソフトウェアを配布するために、ベンダーが定義したハードウェアプラット フォームグループ。以下に有効なプラットフォームグループの例を示します。

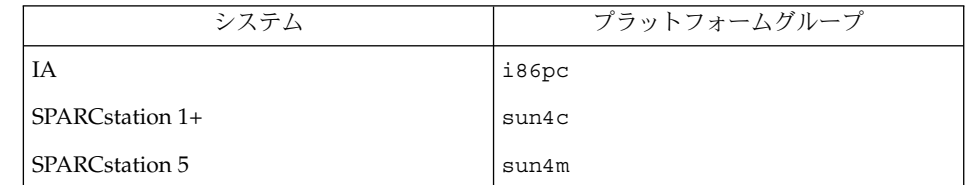

システムのプラットフォームグループを調べるには、(-m オプションを指定して) uname(1) コマンドを使用します。

*platform\_name*

システムのプラットフォーム名を調べるには、-i オプションを指定して uname(1) コマンドを使用します。

次に、uname command コマンドを使用して Ultra 1 のシステムプラットフォーム 名を調べる例を示します。

uname -i

システムは、次のように応答します。

SUNW, Ultra-1

システムのプラットフォーム名は SUNW,Ultra1 です。

次のコマンドは、Ultra1用の add\_install\_client を呼び出します。

add\_install\_client -d SUNW,Ultra-1 sun4u

IA32 プラットフォームでは、プラットフォーム名はつねに SUNW.i86pc です。

次のコマンドは、IA32 プラットフォーム用の add\_install\_client を呼び出します。

add\_install\_client -d SUNW.i86pc i86pc

rm\_install\_client コマンドには、次のオペランドを指定できます。

#### *host\_name*

削除するクライアントの名前です。

setup\_install\_server コマンドには、次のオペランドを指定できます。

### *install\_dir\_path*

Solaris ソフトウェアのコピー先となるディレクトリの絶対パスです。このディレク トリは空でなければなりません。

rm install client(1M)

#### | 例1add install client の使用 使用例

次の add\_install\_client コマンドは、マウント済みの Solaris CD からネット ワークインストール用のクライアントを Solaris 8 のインストールサーバーに追加しま す。

example# cd /cdrom/cdrom0/s0/Solaris\_8/Tools example# ./add\_install\_client system\_1 sun4c example# ./add\_install\_client system\_2 sun4m

例 **2** add\_install\_client の使用

次の add\_install\_client コマンドは、ネットワークインストール用のクライアン トをインストールサーバーに追加します。カスタム JumpStart インストールを実行す るためのルールファイルおよびプロファイルファイルが置かれている JumpStart の サーバーとディレクトリのパスを -c オプションで指定します。Solaris CD は Solaris 8 上の /export/install ディレクトリにコピーされています。

example# cd /export/install/Solaris\_8/Tools example# /add\_install\_client -c install\_server:/jumpstart system\_1 i86pc example# ./add\_install\_client -c install\_server:/jumpstart system\_2 i86pc

例 **3** add\_install\_client の使用

次の add\_install\_client コマンドは、起動ファイル sun4u.solaris8 を使用す る特定の sun4u プラットフォームマシン (8:0:20:99:88:77) に対するサポートを 追加します。

example# add\_install\_client -d -f sun4u.solaris8 -e 8:0:20:99:88:77 sun4u

例 **4** add\_install\_client の使用

次の add\_install\_client コマンドは、PXE 規格を使用してネットワークから起動 する IA クライアントを追加します。

example# add\_install\_client -d -s svrname:/mnt/export/root SUNW.i86pc i86p

例 **5** add\_to\_install\_server の使用

次の add to install server コマンドは、CD 上のすべての製品ディレクトリに あるパッケージを Solaris 8 上の既存のインストールサーバーにコピーします。

example# cd /cdrom/cdrom0/s0 example# ./add\_to\_install\_server /export/Solaris\_8

#### 例 **6** check の使用

次の check コマンドは、カスタム JumpStart インストールに使用するルールファイ ルの構文を検査します。

example# cd *jumpstart\_dir\_path* example# ./check -p /cdrom/cdrom0/s0 rm install client(1M)

例 **6** check の使用 *(*続き*)* 例 **7** modify\_install\_server の使用 次の modify\_install\_server コマンドは、上記の setup\_install\_server を 使用して作成されたミニルートを Boot.orig に移し、Solaris Installer CD 上のミニ ルートに置き換えます。 example# cd /cdrom/cdrom0/s0 example# ./modify install server -p /export/install /cdrom/cdrom0/s1 例 **8** modify\_install\_server の使用 次の modify\_install\_server コマンドは、上記の setup\_install\_server を 使用して作成されたミニルートを Solaris Installer CD 上のミニルートに置き換えま す。 example# cd /cdrom/cdrom0/s0 example# ./modify\_install\_server /export/install /cdrom/cdrom0/s1 例 **9** rm\_install\_client の使用 次の rm\_install\_client コマンドは、Solaris 8 上のネットワークインストール用 クライアントを削除します。 example# cd /export/install/Solaris\_8/Tools example# ./rm\_install\_client holmes example# ./rm\_install\_client watson 例 **10** setup\_install\_server の使用 次の setup\_install\_server コマンドは、マウント済みの Solaris CD を Solaris 8 のローカルディスク上にある /export/install というディレクトリにコピーしま す。 example# cd /cdrom/cdrom0/s0/Solaris\_8/Tools example# ./setup\_install\_server /export/install 例 **11** setup\_install\_server の使用 次の setup\_install\_server コマンドは、マウント済みの Solaris CD のブートソ フトウェアを、Solaris 8 上のサブネット用ブートサーバーになるシステムの /boot \_dir というディレクトリにコピーします。 example# cd /cdrom/cdrom0/s0/Solaris\_8/Tools example# ./setup\_install\_server -b /boot\_dir 例 **12** setup\_install\_server の使用 setup\_install\_server はデフォルトで、マウント済みの Solaris 配布ディスク上 の Solaris ../Tools/Boot にあるインストールブートディレクトリを検索します。 以前に ./setup\_install\_server -b /boot\_dir コマンドを使用して、ネット ワークブートサーバー上に作成したディレクトリと別のディレクトリが必要な場合 は、-t オプションを使用できます。

rm\_install\_client(1M)

例 **12** setup\_install\_server の使用 *(*続き*)* example# cd /cdrom/cdrom0/s0/Solairs\_9/Tools example# ./setup\_install\_server -t /boot\_dir /export/install 次の終了ステータスが返されます。 0 正常終了 1 エラーが発生した 属性 | 次の属性については、attributes(5) のマニュアルページを参照してください。 終了ステータス

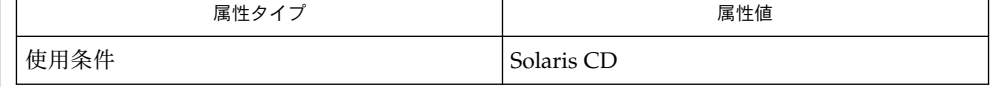

関連項目

uname(1), bootparams(4), attributes(5)

『*Solaris Installation Guide*』

rsh(1M)

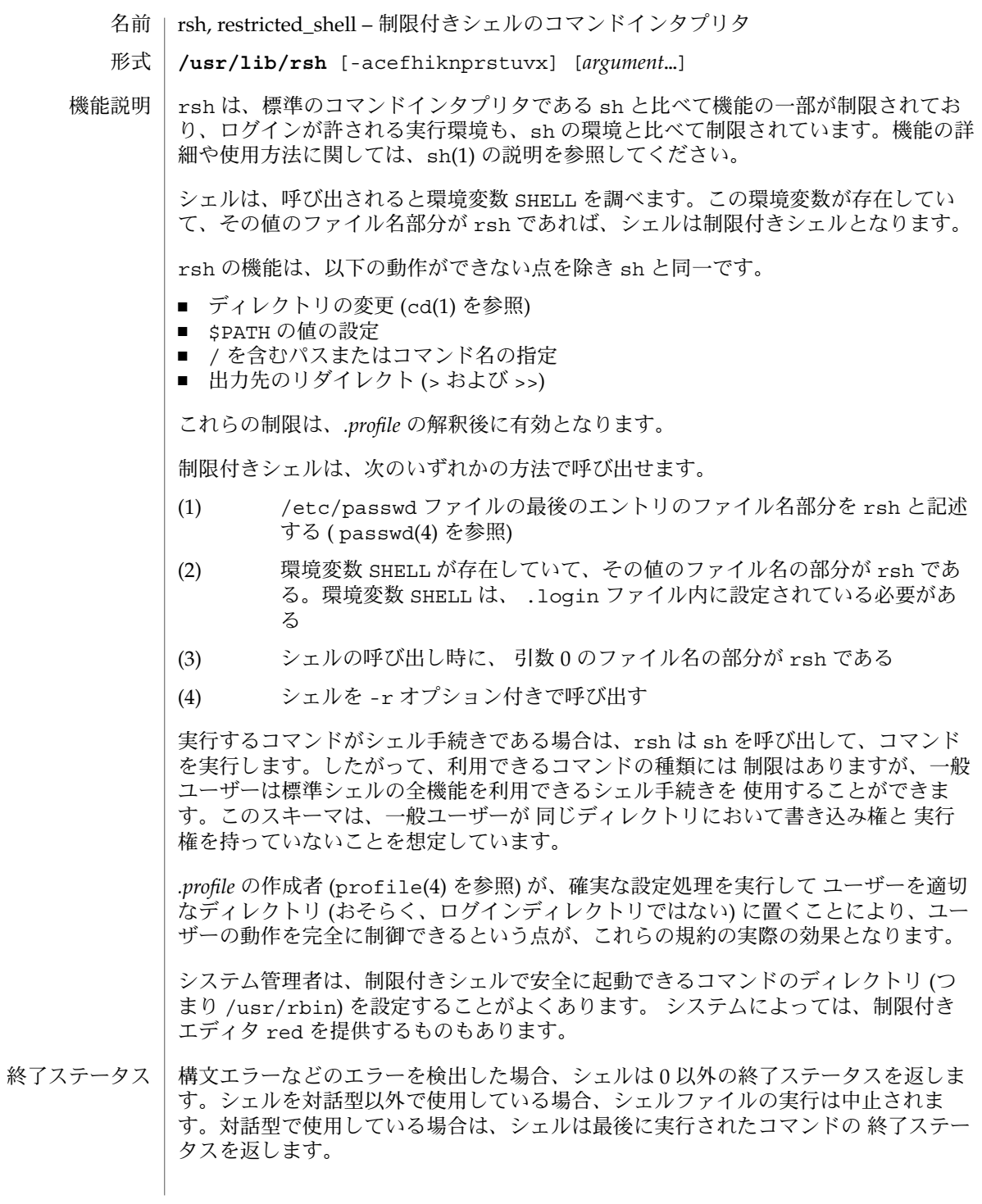

**320** SunOS リファレンスマニュアル 1M : システム管理コマンド • 最終更新日 1998年8月19日

### rsh(1M)

属性 | 次の属性については attributes(5) のマニュアルページを参照してください。

| 属性タイプ | 属性值            |
|-------|----------------|
| 使用条件  | <b>SUNWcsu</b> |

- cd(1), intro(1), login(1), rsh(1), sh(1), exec(2), passwd(4), profile(4), attributes(5) 関連項目
- 制限付きシェル /usr/lib/rsh を、リモートシェル /usr/bin/rsh と混同しないよ うに注意してください。リモートシェルに関しては rsh(1) を参照してください。 注意事項

# setup\_install\_server(1M)

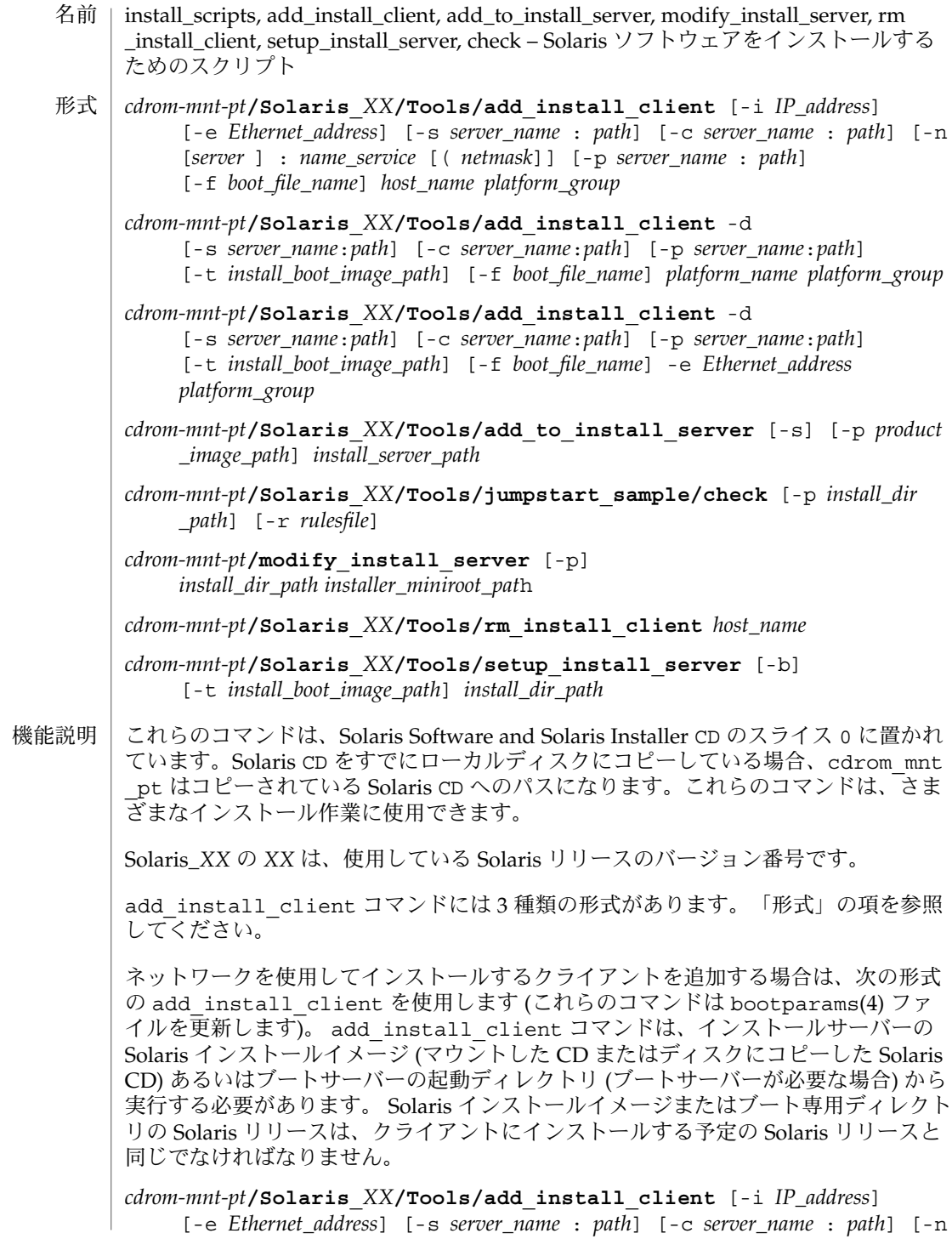

#### setup\_install\_server(1M)

[*server* ] : *name\_service* [( *netmask*]] [-p *server\_name* : *path*] *host\_name platform\_group*

プラットフォームグループ内のあるプラットフォームのインスタンスをインストール サーバーに追加する場合は、次の形式の add\_install\_client コマンドを使用しま す。このグループは DHCP を使用して起動および構成されます。スクリプトは、必要 な構成作業をサーバー上で実行し、ユーザーがそのグループのために DHCP サーバー に追加しなければならないデータを出力します。

*cdrom-mnt-pt***/Solaris\_***XX***/Tools/add\_install\_client** -d [-s *server*:*path*] [-c *server*:*path*] [-p *server*:*path*] [-t *install boot image path*] [-f *boot file name*] *platform\_name platform\_group*

インストールサーバーに単一のクライアントを追加する場合は、次の形式の add install client コマンドを使用します。このクライアントは DHCP を使用して 起動および構成されます。スクリプトは、必要な構成作業をサーバー上で実行し、 ユーザーがそのクライアントのために DHCP サーバーに追加しなければならないデー タを出力します。すでに使用しているものにも、上記のように -f フラグを追加する 必要があります。-f を使用すると、ユーザーは所定のクライアントに使用する起動 ファイルの名前を指定できます。

### *cdrom-mnt-pt***/Solaris\_***XX***/Tools/add\_install\_client** -d

[-s *server\_name*:*path*] [-c *server\_name*:*path*] [-p *server\_name*:*path*] [-t *install\_boot\_image\_path*] [-f *boot\_file\_name*] -e *Ethernet\_address platform\_group*

注 **–** Intel Architecture (IA) の Pre-boot eXecution Environment (PXE) クライアントを 登録する場合は、必ず -d オプションを使用してください。IA PXE クライアントは構 成に DHCP を使用します。

他の Solaris CD とネットワークインストールサーバー上の既存のイメージをマージす る場合は、add to install server を使用します。マージ可能な各 CD (現時点で は os CD 2 および Language CD) には専用の add\_to\_install\_server スクリプ トが含まれています。配布された CD に含まれているもの以外の add to\_install \_server スクリプトを使用しないでください。

rules ファイル (カスタム JumpStart インストールを使用する場合に限り必要) のルー ルを検証する場合は、check を使用します。

既存のネットワークインストールサーバーのミニルートを Solaris Installation CD のミニルートに置き換える場合は、modify\_install\_server を使用します。 ネットワークインストールサーバーのインストール時のユーザーインタフェース が、Solaris Installation CD の Web Start ユーザーインタフェースに変更さ れます。

modify\_install\_server コマンドを使用する場合は、既存のインストールイメー ジ (setup\_install\_server を使用して作成) があらかじめ存在していなければなり ません。

### setup\_install\_server(1M)

ネットワークインストール用のクライアントを削除する場合は、rm\_install \_client を使用します (このコマンドは bootparams(4) ファイルを更新します)。

Solaris CD を (インストールサーバーを設定するために) ディスクにコピーする、また は Solaris CD のブートソフトウェアだけを (ブートサーバーを設定するために) ディス クにコピーする場合は、setup\_install\_server を使用します。ネットワーク経由 でクライアントをインストールするには、インストールサーバーが必要です。インス トールサーバーとインストールするクライアントが異なるサブネットに属している場 合、ネットワークインストールを行うには、ブートサーバーも必要です (ブートサー バーはクライアントのサブネットに配置する必要があります)。

add install client には、次のオプションを指定できます。 オプション

> -c *server\_name*:*path* このオプションが必要なのは、カスタム JumpStart インストール用の JmpStart ディレクトリを指定する場合だけです。*server\_name* は、JumpStart ディレクトリが 置かれているサーバーのホスト名です。*path* は JumpStart ディレクトリの絶対パス です。

-d DHCP クライアントを指定します。

-e *Ethernet\_address* インストールするシステムの Ethernet アドレスを指定します。

 $-*f*$ 

インストールするクライアントの *boot\_file\_name* を指定します。

-i *IP\_address*

インストールするクライアントの IP アドレスを指定します。

-n [*server*]: *name\_service*[(*netmask*)] このオプションでは、システム構成時に使用するネームサービスを指定しま

す。bootparams(4) ファイル内の ns キーワードを設定します。

*name\_service*

有効なエントリは nis、nisplus、および none です。

*netmask*

数字を 4 つずつピリオドで区切って並べたもので、IP アドレスのどの部分が ネットワーク部分で、どれがホスト部分かを指定します。

*server*

サーバーの名前または指定したネームサービスの IP アドレス。指定したサー バーが異なるサブネット上にある場合は、クライアントからサーバーにアクセス するために、*netmask* が必要なことがあります。

-p *server\_name*: *path*

このオプションは、システム情報またはネットワーク情報を前もって設定するため に必要な、ユーザーが定義した sysidcfg ファイルの位置です。*server\_name* は有 効なホスト名または IP アドレスです。*path* は JumpStart ディレクトリの絶対パス です。
-s *server\_name*:*path* このオプションが必要なのは、ブートサーバーから add\_install\_client を使 用する場合だけです。サーバー名およびこのインストールで使用する Solaris イン ストールイメージの絶対パスを指定します。*path* はマウントされている Solaris CD のパスまたは Solaris CD のコピーが置かれているディレクトリのパスです。 add to install server コマンドには、次のオプションを指定できます。 -p コピーする CD (補助的な製品が収められている) の位置を指定します。 -s ユーザーが、インストールする必要がある製品だけをリストから選択できるように します。 check コマンドには、次のオプションを指定できます。 -p *install\_dir\_path* 使用中のシステムの check スクリプトではなく、指定された Solaris インストール イメージの check スクリプトを使用することによって、ルールファイルを検査し ます。install dir pathは、ローカルディスク上またはマウントした Solaris CD 上の Solaris インストールイメージのパスです。 旧バージョンの Solaris が稼働しているシステムでは、このオプションを使用し て、最新バージョンの check を実行できます。 -r *rulesfile* rules 以外の名前のルールファイルを指定します。このオプションを使用する と、ルールの妥当性を検証してから、ルールファイルに組み込むことができま す。check はルールが有効であるかどうかを報告するだけで、カスタム JumpStart インストールに必要な rules.ok ファイルは作成しません。 modify\_install\_server コマンドには、次のオプションを指定できます。 -p このオプションは、*install\_dir\_path*/Solaris\_*XX*/Tools/Boot.orig にすでに存 在しているイメージのミニルートを保持します。 setup install server コマンドには、次のオプションを指定できます。 -b サーバーの設定を、ブートサーバー専用にします。 -t 代替ミニルートを指定できるようにします。 add install client コマンドには、次のオペランドを指定できます。 *host\_name* インストールするクライアントの名前です。 オペランド

*platform\_group*

特定のソフトウェアを配布するために、ベンダーが定義したハードウェアプラット フォームグループ。以下に有効なプラットフォームグループの例を示します。

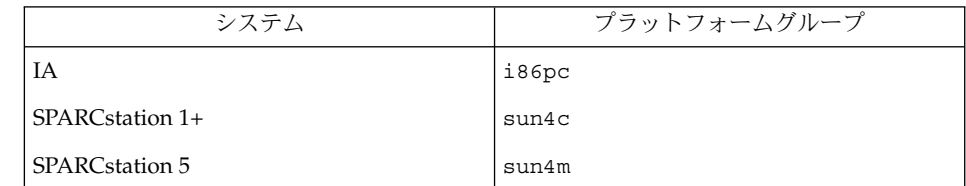

システムのプラットフォームグループを調べるには、(-m オプションを指定して) uname(1) コマンドを使用します。

*platform\_name*

システムのプラットフォーム名を調べるには、-i オプションを指定して uname(1) コマンドを使用します。

次に、uname command コマンドを使用して Ultra 1 のシステムプラットフォーム 名を調べる例を示します。

uname -i

システムは、次のように応答します。

SUNW, Ultra-1

システムのプラットフォーム名は SUNW,Ultra1 です。

次のコマンドは、Ultra1用の add\_install\_client を呼び出します。

add\_install\_client -d SUNW,Ultra-1 sun4u

IA32 プラットフォームでは、プラットフォーム名はつねに SUNW.i86pc です。

次のコマンドは、IA32 プラットフォーム用の add\_install\_client を呼び出します。

add\_install\_client -d SUNW.i86pc i86pc

rm install client コマンドには、次のオペランドを指定できます。

#### *host\_name*

削除するクライアントの名前です。

setup\_install\_server コマンドには、次のオペランドを指定できます。

# *install\_dir\_path*

Solaris ソフトウェアのコピー先となるディレクトリの絶対パスです。このディレク トリは空でなければなりません。

**326** SunOS リファレンスマニュアル 1M : システム管理コマンド • 最終更新日 2002 年 2 月 1 日

#### | 例1add install client の使用 使用例

次の add\_install\_client コマンドは、マウント済みの Solaris CD からネット ワークインストール用のクライアントを Solaris 8 のインストールサーバーに追加しま す。

example# cd /cdrom/cdrom0/s0/Solaris\_8/Tools example# ./add\_install\_client system\_1 sun4c example# ./add\_install\_client system\_2 sun4m

例 **2** add\_install\_client の使用

次の add\_install\_client コマンドは、ネットワークインストール用のクライアン トをインストールサーバーに追加します。カスタム JumpStart インストールを実行す るためのルールファイルおよびプロファイルファイルが置かれている JumpStart の サーバーとディレクトリのパスを -c オプションで指定します。Solaris CD は Solaris 8 上の /export/install ディレクトリにコピーされています。

example# cd /export/install/Solaris\_8/Tools example# /add\_install\_client -c install\_server:/jumpstart system\_1 i86pc example# ./add\_install\_client -c install\_server:/jumpstart system\_2 i86pc

例 **3** add\_install\_client の使用

次の add\_install\_client コマンドは、起動ファイル sun4u.solaris8 を使用す る特定の sun4u プラットフォームマシン (8:0:20:99:88:77) に対するサポートを 追加します。

example# add\_install\_client -d -f sun4u.solaris8 -e 8:0:20:99:88:77 sun4u

例 **4** add\_install\_client の使用

次の add\_install\_client コマンドは、PXE 規格を使用してネットワークから起動 する IA クライアントを追加します。

example# add\_install\_client -d -s svrname:/mnt/export/root SUNW.i86pc i86p

例 **5** add\_to\_install\_server の使用

次の add to install server コマンドは、CD 上のすべての製品ディレクトリに あるパッケージを Solaris 8 上の既存のインストールサーバーにコピーします。

example# cd /cdrom/cdrom0/s0 example# ./add\_to\_install\_server /export/Solaris\_8

#### 例 **6** check の使用

次の check コマンドは、カスタム JumpStart インストールに使用するルールファイ ルの構文を検査します。

example# cd *jumpstart\_dir\_path* example# ./check -p /cdrom/cdrom0/s0

例 **6** check の使用 *(*続き*)* 例 **7** modify\_install\_server の使用 次の modify\_install\_server コマンドは、上記の setup\_install\_server を 使用して作成されたミニルートを Boot.orig に移し、Solaris Installer CD 上のミニ ルートに置き換えます。 example# cd /cdrom/cdrom0/s0 example# ./modify install server -p /export/install /cdrom/cdrom0/s1 例 **8** modify\_install\_server の使用 次の modify\_install\_server コマンドは、上記の setup\_install\_server を 使用して作成されたミニルートを Solaris Installer CD 上のミニルートに置き換えま す。 example# cd /cdrom/cdrom0/s0 example# ./modify\_install\_server /export/install /cdrom/cdrom0/s1 例 **9** rm\_install\_client の使用 次の rm\_install\_client コマンドは、Solaris 8 上のネットワークインストール用 クライアントを削除します。 example# cd /export/install/Solaris\_8/Tools example# ./rm\_install\_client holmes example# ./rm\_install\_client watson 例 **10** setup\_install\_server の使用 次の setup\_install\_server コマンドは、マウント済みの Solaris CD を Solaris 8 のローカルディスク上にある /export/install というディレクトリにコピーしま す。 example# cd /cdrom/cdrom0/s0/Solaris\_8/Tools example# ./setup\_install\_server /export/install 例 **11** setup\_install\_server の使用 次の setup\_install\_server コマンドは、マウント済みの Solaris CD のブートソ フトウェアを、Solaris 8 上のサブネット用ブートサーバーになるシステムの /boot \_dir というディレクトリにコピーします。 example# cd /cdrom/cdrom0/s0/Solaris\_8/Tools example# ./setup\_install\_server -b /boot\_dir 例 **12** setup\_install\_server の使用 setup\_install\_server はデフォルトで、マウント済みの Solaris 配布ディスク上 の Solaris ../Tools/Boot にあるインストールブートディレクトリを検索します。 以前に ./setup\_install\_server -b /boot\_dir コマンドを使用して、ネット ワークブートサーバー上に作成したディレクトリと別のディレクトリが必要な場合 は、-t オプションを使用できます。

**328** SunOS リファレンスマニュアル 1M : システム管理コマンド • 最終更新日 2002 年 2 月 1 日

例 **12** setup\_install\_server の使用 *(*続き*)* example# cd /cdrom/cdrom0/s0/Solairs\_9/Tools example# ./setup\_install\_server -t /boot\_dir /export/install 次の終了ステータスが返されます。 0 正常終了 1 エラーが発生した 属性 | 次の属性については、attributes(5) のマニュアルページを参照してください。 終了ステータス

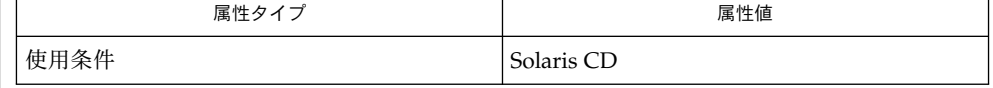

関連項目

uname(1), bootparams(4), attributes(5)

『*Solaris Installation Guide*』

share(1M)

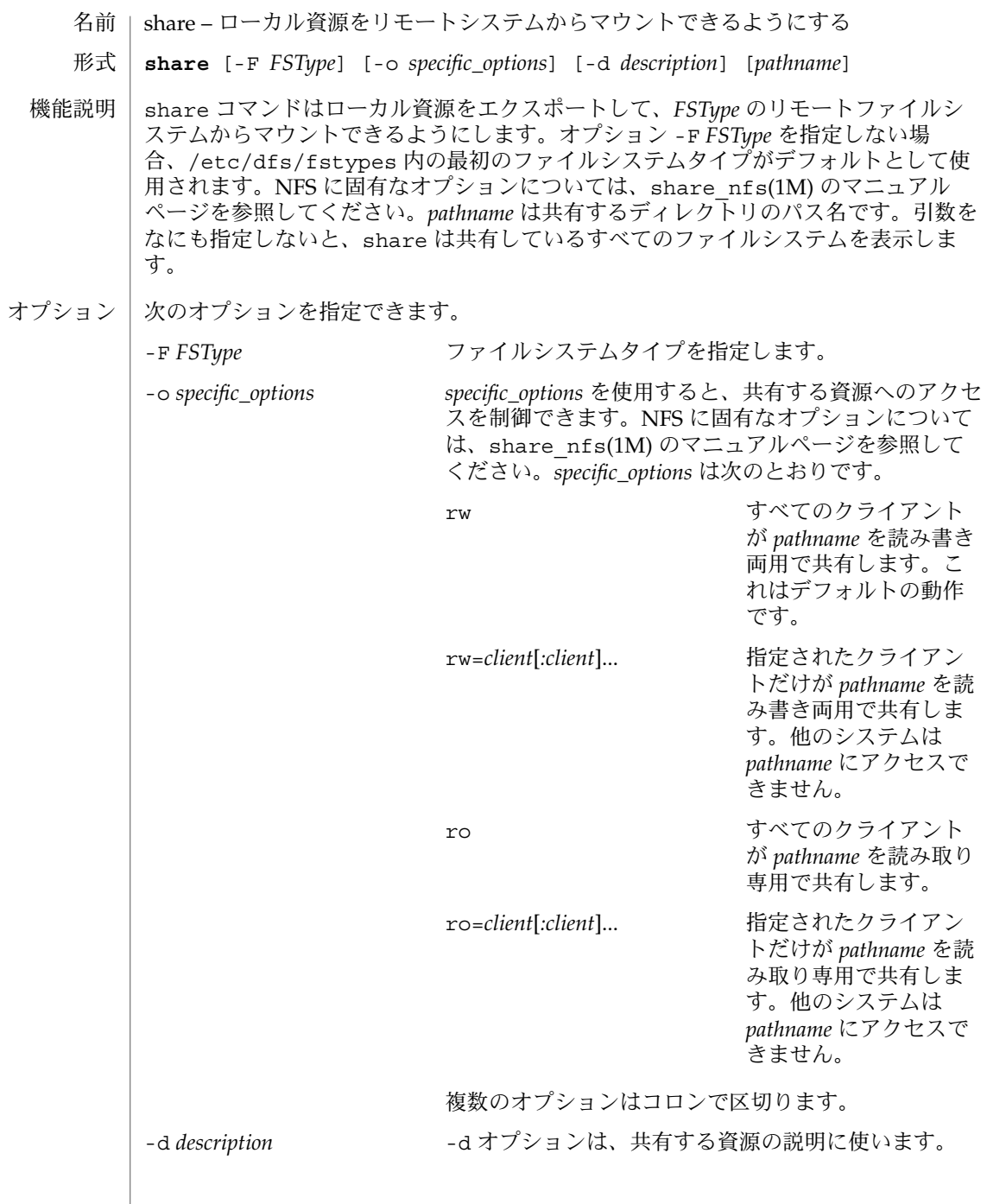

share(1M)

例 **1** ファイルシステムを読み取り専用で共有する 使用例

次の例では、起動時に、(すべてのクライアントが) /disk ファイルシステムを読み取 り専用で共有します。

share -F nfs -o ro /disk

例 **2** 複数のオプションを呼び出す

次の例では、netgroup\_name 内のメンバーは読み取り専用で、hostname 内のユー ザーは読み書き両用で、/export/manuals ファイルシステムを共有します。

share -F nfs -o ro=*netgroup\_name*:rw=*hostname* /export/manuals

/etc/dfs/dfstab 起動時に実行する share コマンドのリスト /etc/dfs/fstypes ファイルシステムタイプのリスト (デフォルトは NFS) /etc/dfs/sharetab 共有するファイルシステムのシステム記録 ファイル

次の属性については、attributes(5) のマニュアルページを参照してください。 属性

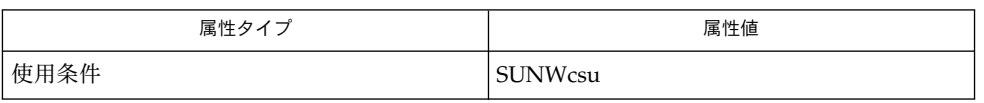

mountd(1M),  $nfsd(1M)$ , share  $nfs(1M)$ , shareall(1M), unshare(1M), attributes(5) 関連項目

エクスポート (古い用語): SunOS 4.x では、ファイルシステムの共有は「エクスポー ト」と呼ばれていました。そのため、share コマンドは exportfs(1B) または /usr/sbin/exportfs として呼び出されました。 注意事項

> share コマンドを同じファイルシステムに複数回呼び出した場合、最後に呼び出した share コマンドが前の share コマンドに優先します。つまり、最後の share コマン ドで設定したオプションが前のオプションに置き換わります。たとえば、/somefs を usera に読み書き両用のアクセス権を与えた場合、/somefs を userb にも読み書き 両用のアクセス権が与えられます。

example% share -F nfs -o rw=usera:userb /somefs

この動作はルートファイルシステムの共有だけに制限されず、すべてのファイルシス テムに適用されます。

# shareall(1M)

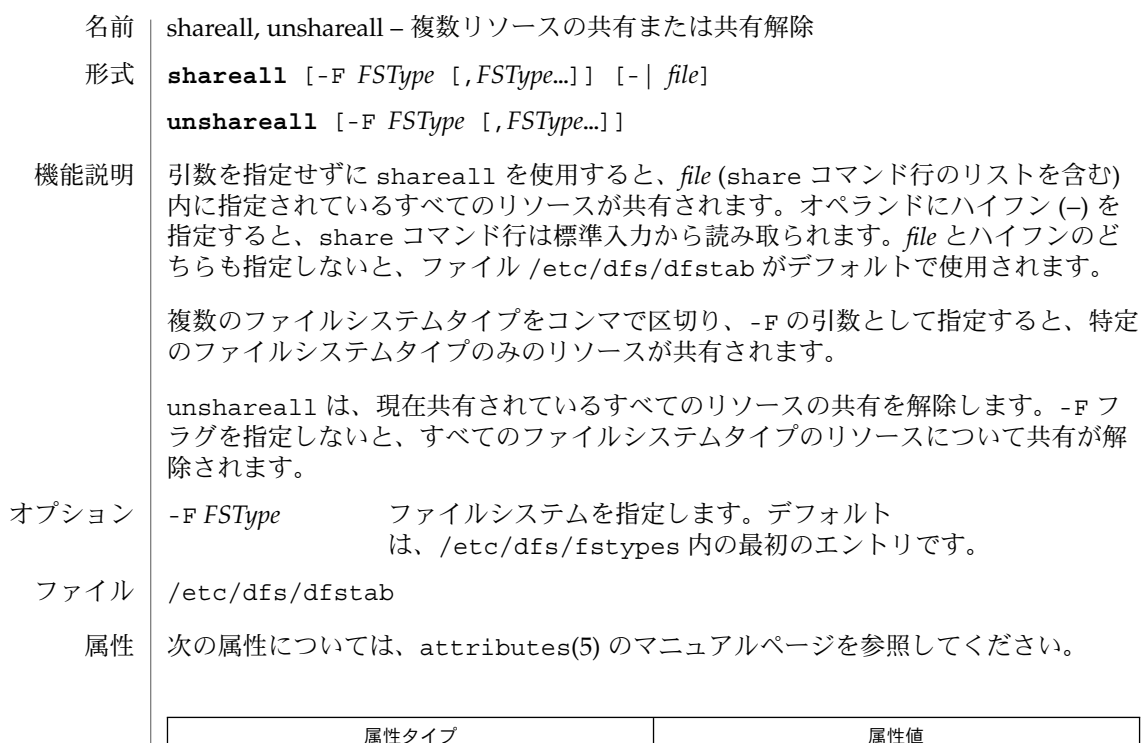

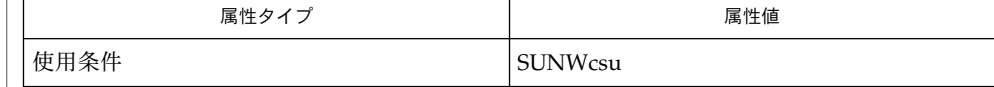

share(1M), unshare(1M), attributes(5) 関連項目

showmount(1M)

showmount – すべてのリモートマウントの表示 名前

**/usr/sbin/showmount** [-ade] [*host*] 形式

showmount は、ホスト (*host*) からファイルシステムをリモートマウントしているす べてのクライアントを表示します。この情報は、*host* 上のmountd(1M) サーバーが管 理し、クラッシュ後もファイル /etc/rmtab 内に保存されます。*host* のデフォルト値 は hostname(1) が返す値です。 機能説明

次のオプションを指定できます。 オプション

> -a すべてのリモートマウント情報を次の形式で表示します。 ホスト名 : ディレクトリ

> > ホスト名はクライアントの名前で、ディレクトリはマウントされている ファイルシステムの元です。

- -d クライアントがリモートマウントしたディレクトリを表示します。
- -e 共有されているファイルシステムの一覧を表示します。
- /etc/rmtab ファイル

属性

次の属性については、attributes(5) のマニュアルページを参照してください。

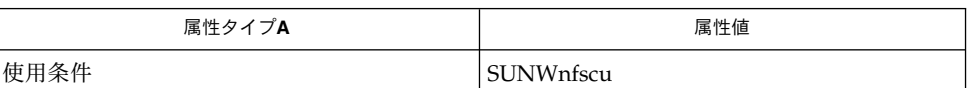

hostname(1), mountd(1M), attributes(5) 関連項目

*Solaris 8* のインストール *(*上級編*)*

クライアントがクラッシュしても、そのエントリがサーバー上のリモートマウントリ ストから削除されることはありません。 使用上の留意点

shutdown(1M)

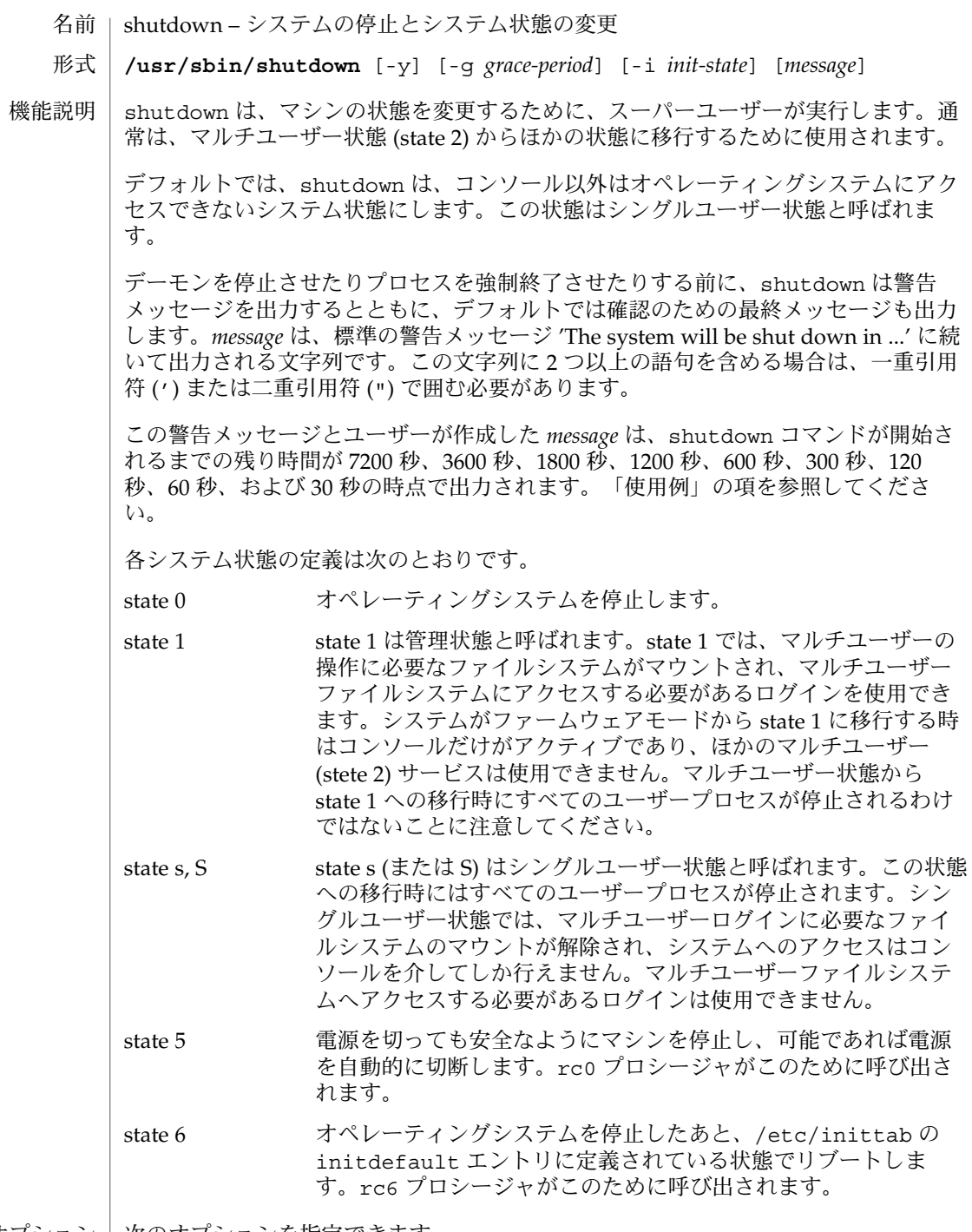

オプション | 次のオプションを指定できます。

shutdown(1M)

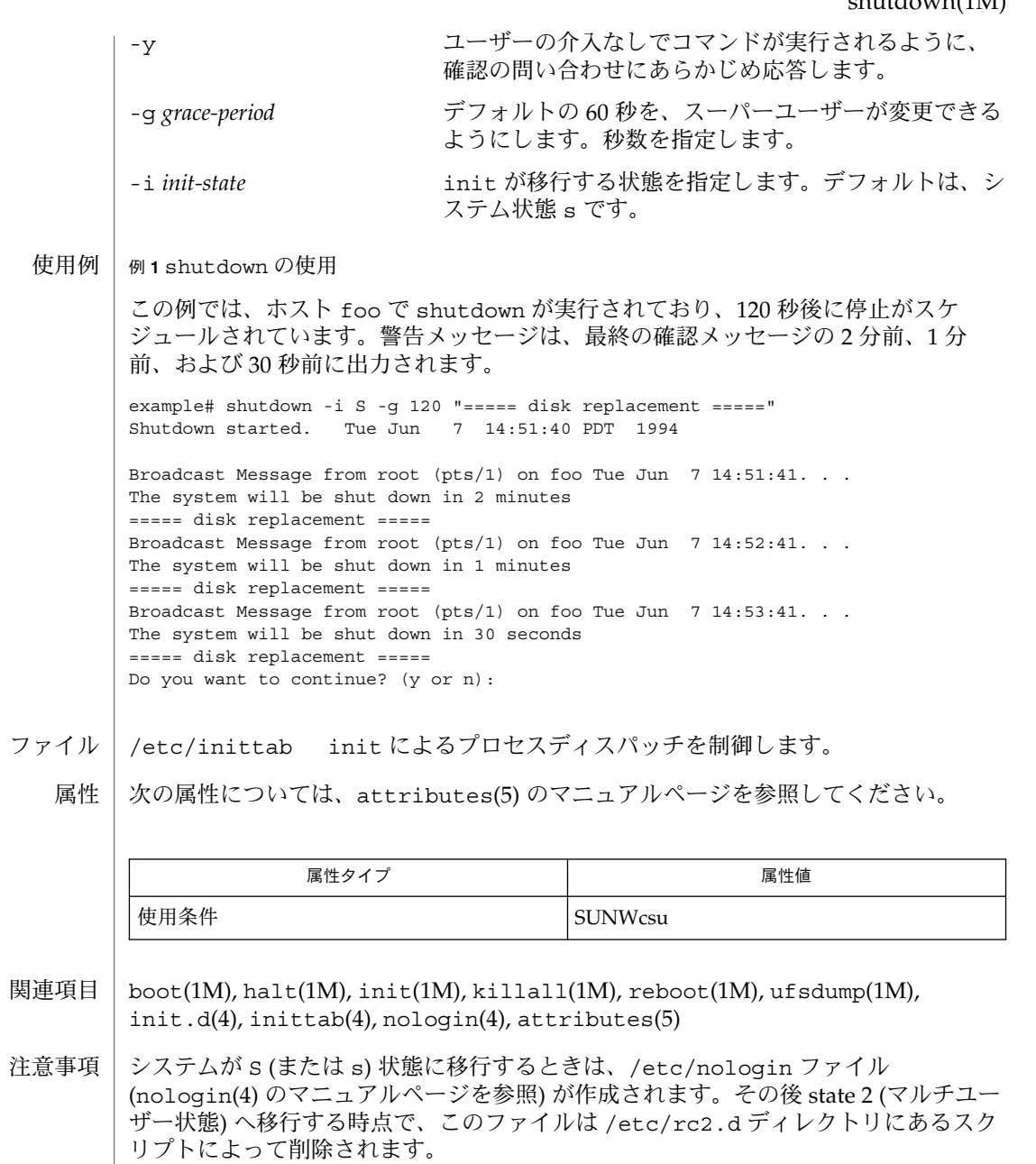

| su – スーパーユーザーまたは別のユーザーに変更 名前

**su** [-] [*username* [*arg*…]] 形式

su コマンドを使用すると、ログオフをしないで別のユーザーまたは別の役割になるこ とができます。デフォルトの *username* は root (スーパーユーザー) です。 機能説明

> su を使用するときは、適切なパスワードを入力する必要があります (ユーザーがすで に root の場合は不要)。パスワードが正しければ、指定した *username* 用に設定され ている実ユーザー ID、実効ユーザー ID、グループ ID、補助グループリストを持つ新 しいシェルプロセスが生成されます。新しいシェルは、*username* のパスワードファイ ルエントリ (passwd(4) を参照) のシェルフィールドで指定されたシェルです。 シェル が指定されていないと、/usr/bin/sh (sh(1) を参照) になります。 スーパーユー ザー権限が必要な場合に、exec(2) によってスーパーユーザーのシェルを起動できな いときは、代わりに /sbin/sh が使用されます。元のユーザー ID の権限に戻る場合 は、EOF 文字 (CTRL-D) を入力して新しいシェルを終了します。

> コマンド行に引数を指定すると、その引数が新しいシェルに渡されます。sh などのプ ログラムを実行している場合は、*arg* (引数) に -c *string* と指定すると、シェルによっ て *string* が実行されます。また、引数に -r を指定すると、ユーザーに制限付きの シェルが与えら提供されます。

> 次の説明は、指定したユーザーのパスワードファイルのエントリに、ログインシェル として /usr/bin/sh が指定されている場合と、何も指定されていない場合にだけの み有効です。後者の場合、ログインシェルはデフォルトで /usr/bin/sh になりま す。su の最初の引数に – (ダッシュ) を指定すると、 指定したユーザーとして実際に ログインした場合と同じ環境が渡されます。最初の引数に – (ダッシュ) を指定しない 場合、\$PATH 以外の環境が渡されます。\$PATH は /etc/default/su 中で PATH と SUPATH によって制御されます。また、引数に – (ダッシュ) を指定した場合は、ユー ザーのプロジェクト ID が設定されます。settaskid(2) のマニュアルページを参照し てください。

> su を実行して別のユーザーになる操作は、すべてログファイル /var/adm/sulog に 記録されます (sulog(4) を参照)。

su は、pam(3PAM) を使って、認証、アカウント管理、セッション管理を行いま す。su で使用するモジュールを指定する PAM 構成ポリシーは、/etc/pam.conf に 記述されています。次の例は、su コマンド (UNIX 認証、アカウント管理、セッショ ン管理モジュールを実行) エントリが記述されている pam.conf ファイルの抜粋を示 します。 セキュリティ

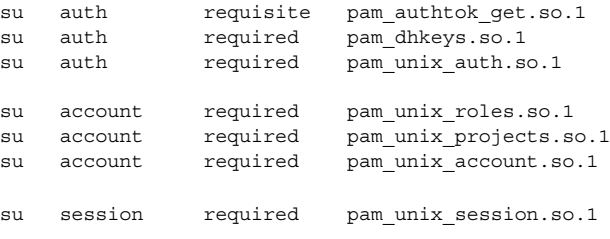

su サービスのエントリがない場合は other のサービスのエントリを使用します。複 数の認証モジュールが記述されている場合、複数のパスワードが必要になることがあ ります。

例 **1** 以前にエクスポートした環境を維持してユーザー bin になる 使用例

> 以前にエクスポートした環境のままユーザー bin になるには、以下のコマンドを実行 します。

example% **su bin**

例 **2** ユーザー bin になり bin のログイン環境に変更する

ユーザー bin になり、bin がログインした場合と同じ環境に切り替えるには、以下の コマンドを実行します。

example% **su - bin**

例 **3** ユーザー bin の環境とアクセス権でコマンドを実行する

ユーザー bin の一時的な環境とアクセス権を使ってコマンド *command* を実行する場 合は、以下のように入力します。

example% **su - bin -c "***command args***"**

セキュリティ上の理由から、接頭辞 LD\_ が付いている環境変数は削除されました。こ のため、以前にユーザー bin でエクスポートした接頭辞 LD 付きの環境変数は、su bin を実行しても使用できません。 環境

LC \* 変数 (LC\_CTYPE、LC\_MESSAGES、LC\_TIME、LC\_COLLATE、LC NUMERIC、LC MONETARY) (environ(5) 参照) が設定されていない環境では、 環境 変数 LANG によって、各ロケールカテゴリの su の動作が決定します。もし、LC\_ALL が設定されていれば、その内容が LANG 変数やその他の LC\_\* 変数より優先されま す。上記の変数がどれも設定されていなければ、C ロケール (米国の形式) によって su の動作が決定します。

- LC\_CTYPE su が文字を処理する方法を決定します。LC\_CTYPE に有効な値が 設定されていると、 そのロケールで有効な文字を含むテキストや ファイル名を表示または処理できます。また、拡張 UNIX コード (EUC) の表示または処理も可能です (1 ~ 3 バイト幅の文字を使 用)。このほか、1 カラム幅、2 カラム幅、またはそれ以上のカラ ム幅の EUC 文字も処理できます。C ロケールでは、ISO 8859-1 の 文字だけが有効です。
- LC MESSAGES 診断メッセージや情報メッセージの表示方法を決定します。ま た、メッセージの言語とスタイル、肯定・否定の応答形式も決定 します。C ロケールでは、メッセージはプログラム自身が使用し ているデフォルトの形 (通常、米語) で表示されます。
- \$HOME/.profile sh および ksh ユーザーのログインコマンド /etc/passwd システムのパスワードファイル ファイル

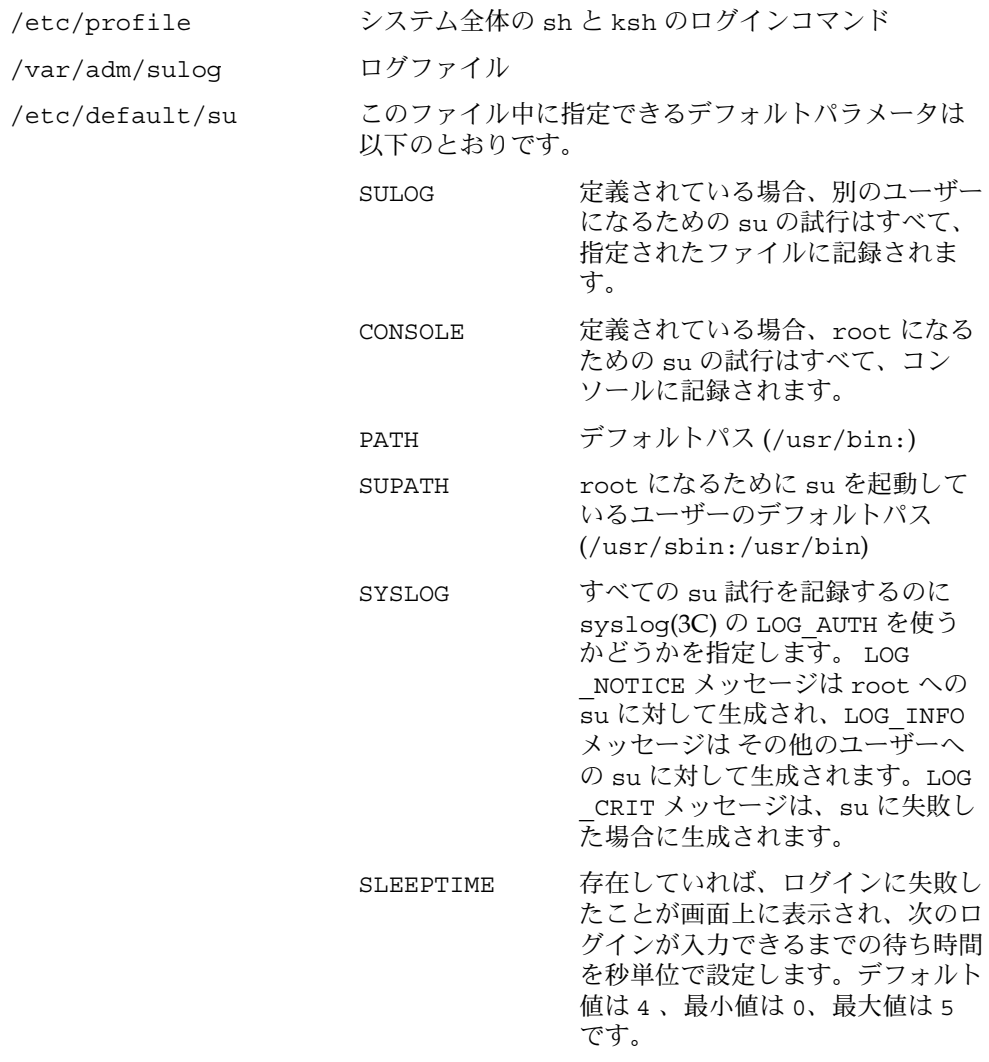

属性

次の属性については attributes(5) のマニュアルページを参照してください。

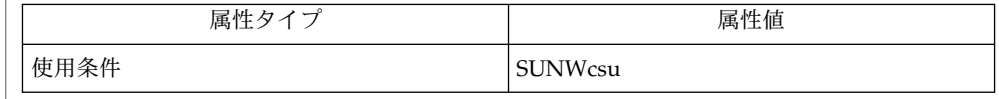

 $csh(1)$ ,  $env(1)$ ,  $ksh(1)$ ,  $login(1)$ ,  $roles(1)$ ,  $sh(1)$ ,  $syslogd(1M)$ ,  $exec(2)$ , getdefaultproj(3PROJECT), setproject(3PROJECT), pam(3PAM), syslog(3C), pam.conf(4), passwd(4), profile(4), sulog(4), attributes(5), environ(5), 関連項目

pam\_authtok\_check(5), pam\_authtok\_get(5), pam\_authtok\_store(5), pam\_dhkeys(5), pam\_passwd\_auth(5), pam\_unix(5), pam\_unix\_account(5), pam\_unix\_auth(5), pam\_unix\_session(5)

pam\_unix(5) モジュールは、将来のリリースではサポートされなくなる可能性があり

注意事項

ます。同様の機能 は、pam\_authtok\_check(5)、pam\_authtok\_get(5)、pam\_authtok\_store(5)、pam\_dhkeys(5)、p および pam\_unix\_session(5) で提供されています。

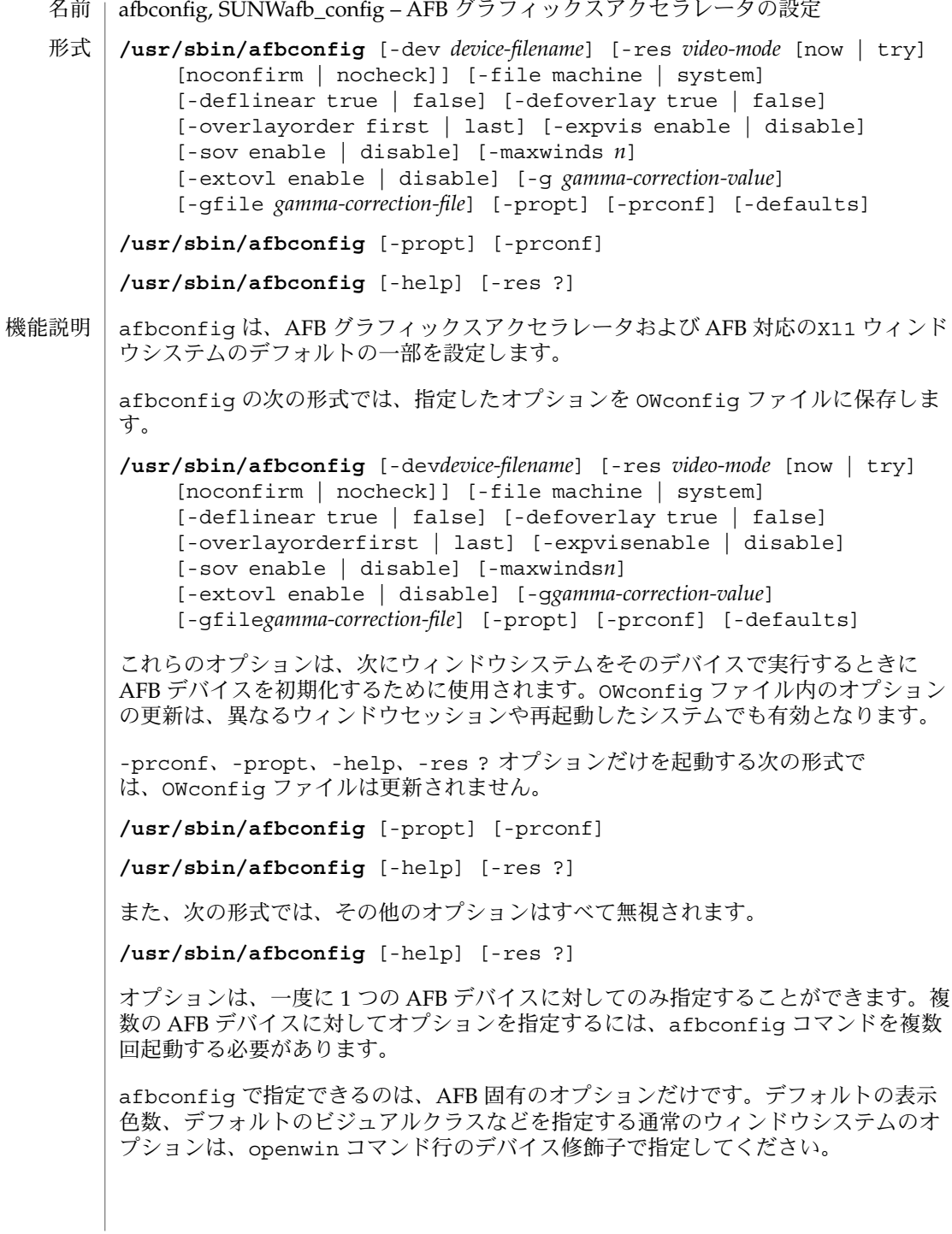

ユーザーは、更新する OWconfig ファイルを指定することもできます。デフォルトで は、/usr/openwin ディレクトリツリーにあるマシン固有のファイルが更新されま す。別のファイルを指定するには、 -file オプションを使用します。たとえ ば、/etc/openwinディレクトリツリーにあるシステム共通の OWconfig ファイルを 代わりに更新することができます。

これらの標準 OWconfig ファイルのどちらもスーパーユーザーのみが書き込みを行え ます。したがって、スーパーユーザーが所有するafbconfig プログラムは、setuid による root の権限で実行されます。

afbconfig コマンド行で指定されていないオプションについては、対応する OWconfig ファイル中のオプションは更新されず、ファイル内の値がそのまま使用さ れます。ウィンドウシステムを実行する際に、afbconfig による AFB オプションの 指定がまったくなかった場合は、デフォルト値が使用されます。オプションのデフォ ルトは次のとおりです。 オプションのデ フォルト値

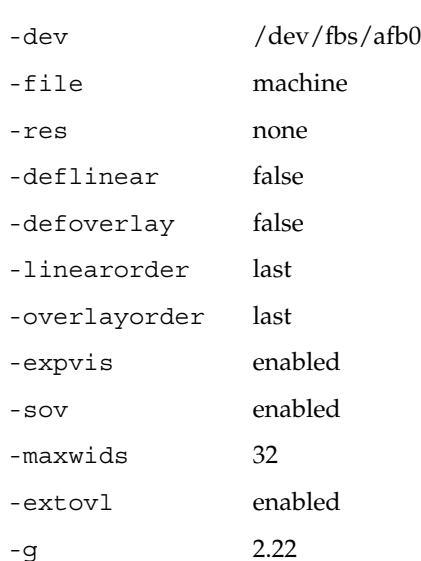

-res オプションのデフォルト値 none とは、ウィンドウシステムが実行された場合 に、画面解像度がそのデバイスに現在プログラムされている表示モードになることを 意味しています。

これによって、PROM によってデバイスの解像度を指定しているユーザーとの共用性 が保てます。(GX などの) 一部のデバイスでは、PROM が表示モードを指定する唯一 の手段です。これは、デフォルトの AFB 表示モードは、最終的に PROM によって決 まることを意味しています。

次のオプションがサポートされています。 オプション

> -defaults すべてのオプションの値をそれぞれのデフォルト値に戻します。

-deflinear true | false AFB には、2 種類の画像表示形式があります。リニア画像と非リニア画像です。リ ニア画像はガンマ補正され、非リニア画像は補正されません。リニア画像版も非リ ニア画像版も、ともに持つ画像表示形式が 2 つあります。24 ビットトゥルーカ ラーと 8 ビットスタティックグレーです。

true のときは、デフォルトの画像表示形式として、デフォルトで選択されたオプ ション (特に、Xsun(1) の defdepth および defclass オプション。詳細は OpenWindows のマニュアルページを参照) を満たすリニア画像がセットされま す。

false のとき、または他のデフォルトで選択されたオプションを満たすリニア画像 がないときは、これらの他のオプションを満たす、非リニア画像がデフォルトとし て選択されます。AFB にはリニアオーバーレイ画像表示形式がないた め、-defoverlay オプションが存在するときには、このオプションを使用するこ とはできません。

-defoverlay true | false

AFB が、残りの AFB 画像から切り離されたピクセルを持つ 8ビット疑似カラー画 像を提供します。これを、オーバーレイ画像といいます。この画像表示形式で作成 されたウィンドウは、他の画像表示形式で作成されたウィンドウに影響を与えませ ん。逆に、他の画像表示形式で作成されたウィンドウは、オーバーレイウィンドウ に影響を与えます。

この画像を使用して作成されたウィンドウで使用することができる色の数は -extovl オプションの設定に依存します。-extovl オプションが有効になってい る場合は、256 種類の不透明カラーの値による拡張オーバーレイを使用することが できます(-extovl を参照)。-extovl が無効になっている場合は、拡張オーバー レイを使用することはできず、この画像には、不透明カラーの (256 -maxwids) の 値が使用されます (-maxwidsを参照)。

-defoverlay の値が true である場合には、オーバーレイ画像がデフォルト画像 になります。-defoverlay の値が false の場合には、他のデフォルトで選択さ れた def、depth および defclassオプションを満たすオーバーレイでない画像 表示形式が、デフォルトの画像表示形式として選択されます。詳細 は、OpenWindows のマニュアルページを参照してください。

-defoverlay true オプションが使用されるときは、常に openwin コマンド行 で選択されたデフォルトの深さとクラスは 8 ビット疑似カラーである必要がありま す。それ以外の場合は、警告メッセージが出力され、-defoverlay オプションは false として扱われます。

-deflinear オプションが存在するときには、AFB にはリニアオーバーレイ画像 表示形式がないため、このオプションは使用することができません。

-dev *device-filename* AFB 特殊ファイルを指定します。デフォルトは/dev/fbs/afb0 です。 -expvis enable | disable

enable にすると、OpenGL Visual Expansion が起動されます。選択された画像表示 形式グループ (8 ビット PseudoColor、24 ビット TrueColor など) が画像表示形式リ ストに見つかります。

-extovl enable | disable

enable にすると、拡張オーバーレイを使用することができます。このオーバーレイ 画像には 256 種類の不透明カラーがあります。SOV 画像には 255 種類の不透明カ ラーと 1 種類の透明カラーがあります。

また、このオプションは、ハードウェアによる透明カラーを有効にするため、SOV 画像を使用するウィンドウで、より高い性能が得られます。

-file machine | system

更新する OWconfig ファイルを指定します。machine が指定された場合 は、/etc/openwin ディレクトリツリーにあるマシン固有の OWconfig ファイル が使用されます。system が指定された場合は、/usr/openwin ディレクトリツ リーにある共通の OWconfig ファイルが使用されます。指定されたファイルがな い場合は、新たに生成されます。

-g *gamma-correction-value*

ガンマ補正の値を変えることができます。すべてのリニア画像ではガンマ補正を使 用することができます。デフォルトでは、*gamma-correction-value*は 2.22 です。0 より小さい値は無効 (不正) です。ガンマ補正の値はリニア画像に適用され、リニア 画像の有効ガンマ値は 1.0 になります。これは、XSolarisGetVisualGamma(3) によって返される値です。この機能については、XSolarisGetVisualGamma(3) を参照してください。

このオプションは、ウィンドウシステムが稼動しているときに使用することができ ます。ガンマ補正の値を変更すると、リニア画像を使用して表示されているすべて のウィンドウが影響を受けます。

-gfile *gamma-correction-file*

指定されたファイル (*gamma-correction-file*) からガンマ補正表を読み込みま す。*gamma-correction-file*は、各行が R、G、B チャネルの値を持つように書式化され ている必要があります。それらの値は、16 進数で指定し、値と値の間は 1 つ以上 のスペースで区切ります。また、*gamma-correction-file*は、そのような 3 つの値の組 が 256 種類定義されます。

*gamma-correction-file*の例を以下に示します。

```
0x00 0x00 0x00
0x01 0x01 0x01
0x02 0x02 0x02
...
...
```
0xff 0xff 0xff

このオプションを使用することによって、ウィンドウシステムが稼動しているとき にガンマ補正表を読み込むことができます。新しいガンマ補正は、このリニア画像 によって表示されているすべてのウィンドウに影響を与えます。ユーザーが指定し た表によってガンマ補正を行う際は、ガンマ補正の値は定義されません。デフォル

トでは、ウィンドウシステムはガンマ補正値として 2.22 を使用し、このガンマ補 正値に対応してウィンドウシステムが作成したガンマ補正表を読み込みます。

-help

afbconfig コマンド行のオプションと機能の概要を一覧で表示します。

-linearorder first | last

first のときには、AFB スクリーン用の X11 スクリーン画像表示形式リスト上 で、リニア画像が非リニア画像より前に表示されます。last のときには、非リニ ア画像は、リニア画像より前に表示されます。

-maxwids *n*

ウィンドウ ID s (WIDs) として使用するために予約される最大数の AFB X チャネル ピクセル値を指定します。オーバーレイカラーマップのピクセル値の残りは、通常 の X11 の未使用のカラーピクセルのために使用されます。確保された WIDs は、 (XGL などの) 3 次元グラフィックスウィンドウ、MBX ウィンドウと、デフォルト以 外の画像表示形式をもつウィンドウにより発生順に割り当てられます。X チャネル コードの 0 から(255- *n*) は、未使用のカラーピクセルです。(255 - *n* + 1) から 255 の X チャネルコードは、WID として使用するために予約されます。適切な値 は、1、2、4、8、16、32、64です。

このオプションは -extovl が無効になっている場合のみ使用することができま す。

-overlayorder first | last

first のときには、AFB スクリーン用の X11 スクリーン画像表示形式リスト上 で、8 ビット疑似カラーオーバーレイ画像が、非オーバーレイ画像より前に表示さ れます。last のときには、非オーバーレイ画像は、オーバーレイ画像より前に表 示されます。

-propt

-file オプションで指定された OWconfig ファイルに書かれた AFB オプションの 値のうち、-dev オプションで指定されたデバイスに対するものすべてを表示しま す。afbconfig の呼び出しが終了した後に、OWconfig ファイルに書き込まれる オプションの値を表示します。

次に表示例を示します。

--- OpenWindows Configuration for /dev/fbs/afb0 --- OWconfig: machine Video Mode: 1280x1024x76 Default Visual: Non-Linear Normal Visual Visual Ordering: Linear Visuals are last Overlay Visuals are last OpenGL Visual Expansion: enabled Server Overlay Visuals: enabled Extended Overlay: enabled Underlay WIDs: 64 (not configurable) Overlay WIDs: 4 (not configurable) Gamma Correction Value: 2.220 Gamma Correction Table: Available

-prconf AFB ハードウェア構成を表示します。 次に表示例を示します。 --- Hardware Configuration for /dev/fbs/afb0 --- Type: double-buffered AFB with Z-buffer Board: rev 0 (Horizontal) Number of Floats: 6 PROM Information: @(#)afb.fth x.xx xx/xx/xx AFB ID: 0x101df06d DAC: Brooktree 9070, version 1 (Pac2) 3DRAM: Mitsubishi 130a, version x EDID Data: Available - EDID version 1 revision x Monitor Sense ID: 4 (Sun 37x29cm RGB color monitor) Monitor possible resolutions: 1024x768x77, 1024x800x84, 1 1152x900x76, 1280x1024x67, 1280x1024x76, 960x680xx108s Current resolution setting: 1280x1024x76 -sov enable | disable enable にすると、ルートウィンドウのSERVER\_OVERLAY\_VISUALS 属性が有効に なります。SOV 画像が転送され、それらの透過タイプ、値、階層は、この属性に よって参照することができます。disable にすると、SERVER\_OVERLAY\_VISUALS 属性は定義されません。SOV 画像は転送されません。 -res *video-mode* [ now | try [ noconfirm | nocheck ] ] 指定した AFB デバイスに接続されているモニターを制御する際に使われる表示 モードを指定します。 組み込まれている表示モードの形式は次のとおりです。 *width*x*height*x*rate width* は ピクセル単位のスクリーン幅、*height* はピクセル単位のスクリーンの高さ、*rate* は 画面を垂直方向に再描画する周期です。 960x680x112s や 960x680x108s の s 接尾辞は、これらが立体表示モードであ ることを意味します。640x480x60i や 768x575x50i の i 接尾辞は、インタレー ス表示タイミングを有効にします。この接尾辞がない場合は、ノンインタレースタ イミングが使用されます。 便宜上、-res にリフレッシュレートを指定する際、値の直前に x の代わりに @ を 使用できます。たとえば、1280x1024@76 のように指定できます。AFB が対応し ている一部の表示モードには、モニターが対応していない場合があります。ま た、AFBがサポートする表示モードにも、モニターがサポートしていないものがあ ります。AFB デバイスとモニターの両方がサポートしている表示モードのリスト は、-res ? オプション付きの afbconfig (形式の項に記された 3番目の形式) を 実行することによって得ることができます。 AFB がサポートしている表示モードのリストを次に示します。 1024x768x60 1024x768x70

1024x768x75

```
1024x768x77
1024x800x84
1152x900x66
1152x900x76
1280x800x76
1280x1024x60
1280x1024x67
1280x1024x76
960x680x112s (立体表示)
960x680x108s (立体表示)
640x480x60
640x480x60i (インタレース)
768x575x50i (インタレース)
便宜上、AFB がサポートしている表示モードのいくつかには記号名が定義されてい
ます。widthxheightxrate の形式の代わりに、記号名を -res オプションの引数とし
て指定することができます。記号名 none は、ウィンドウシステムを実行すると、
画面の解像度は現在デバイスにプログラムされている表示モードになることを意味
します。
AFB がサポートしている表示モードのリストを次に示します。
記号名 対応する表示モード
svga 1024x768x60
1152 1152x900x76
1280 1280x1024x76
stereo 960x680x112s
ntsc 640x480x60i
pal 768x575x50i
none (上記参照)
-res オプションには、表示モードの直後に次の追加引数を指定することができま
す。追加引数は、単独でも複数でも指定できます。
noconfirm -res オプションを指定した際に、システムが使用不可であっても、
        表示出力のない状態になる場合があります。このような状況は、特
        定のコードが読み込まれた際のモニターセンスコードにあいまいさ
        があった場合などに発生します。このような事態を避けるために
        afbconfig のデフォルトの動作では、この問題についての警告メッ
        セージと、処理を継続するかどうかを確認するメッセージを表示し
        ます。noconfirm オプションを指定すると、 afbconfig コマンド
        はこの確認をせずに、要求のあった表示モードにプログラムしま
        す。このオプションは、afbconfig がシェルスクリプトから実行さ
        れている場合に便利です。
nocheck このオプションを指定すると、モニターセンスコードに基づく通常
        のエラーチェックが行われません。ユーザーによって指定された表
        示モードは、現在接続されているモニターに適切かどうかにかかわ
        らず受け付けられます。このオプションは、AFB デバイスに異なる
```

```
346 SunOS リファレンスマニュアル 1M : システム管理コマンド • 最終更新日 1999 年 11 月 1 日
```
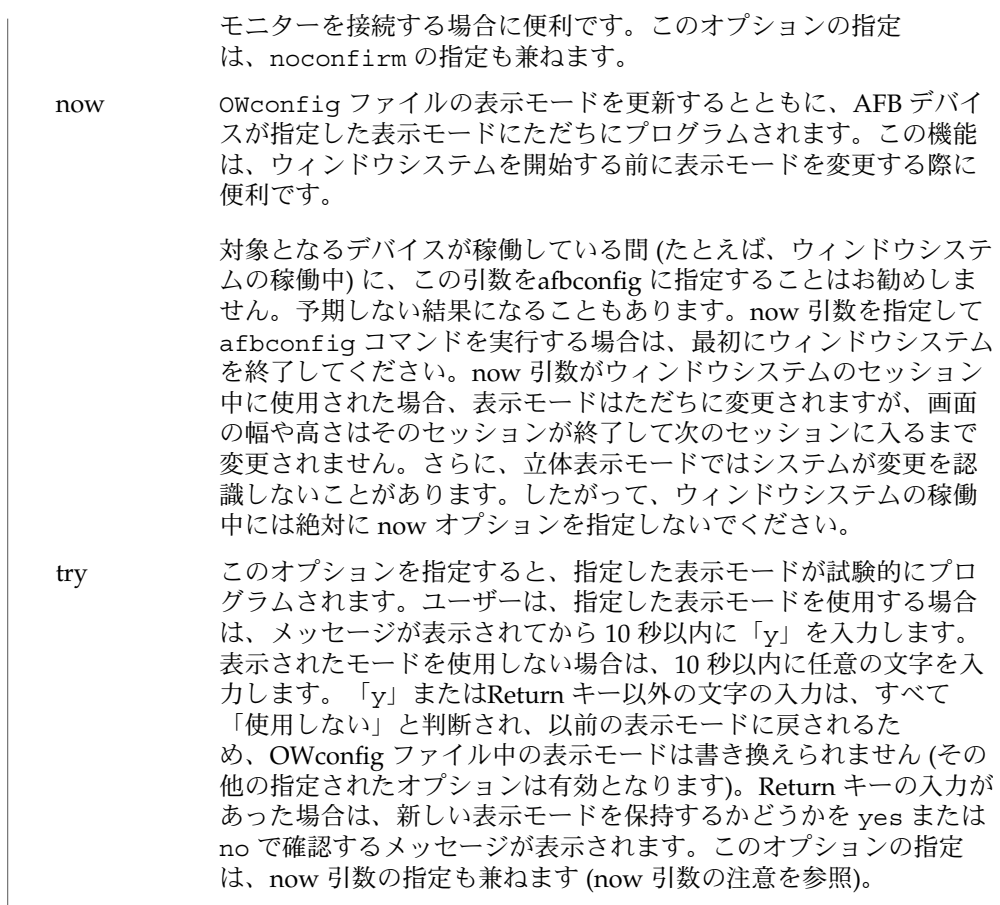

例 **1** モニターの種類の変更 使用例

> モニターの種類を、垂直周波数 76 Hz で解像度 1280x1024 に変更する例を以下に示 します。

example% /usr/sbin/afbconfig -res 1280x1024x76

属性 | 次の属性については、attributes(5) を参照してください。

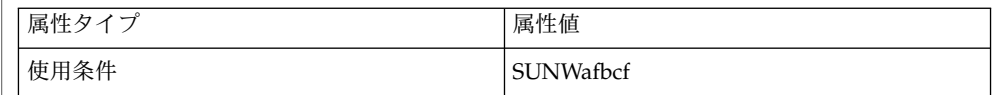

mmap(2), attributes(5) 関連項目

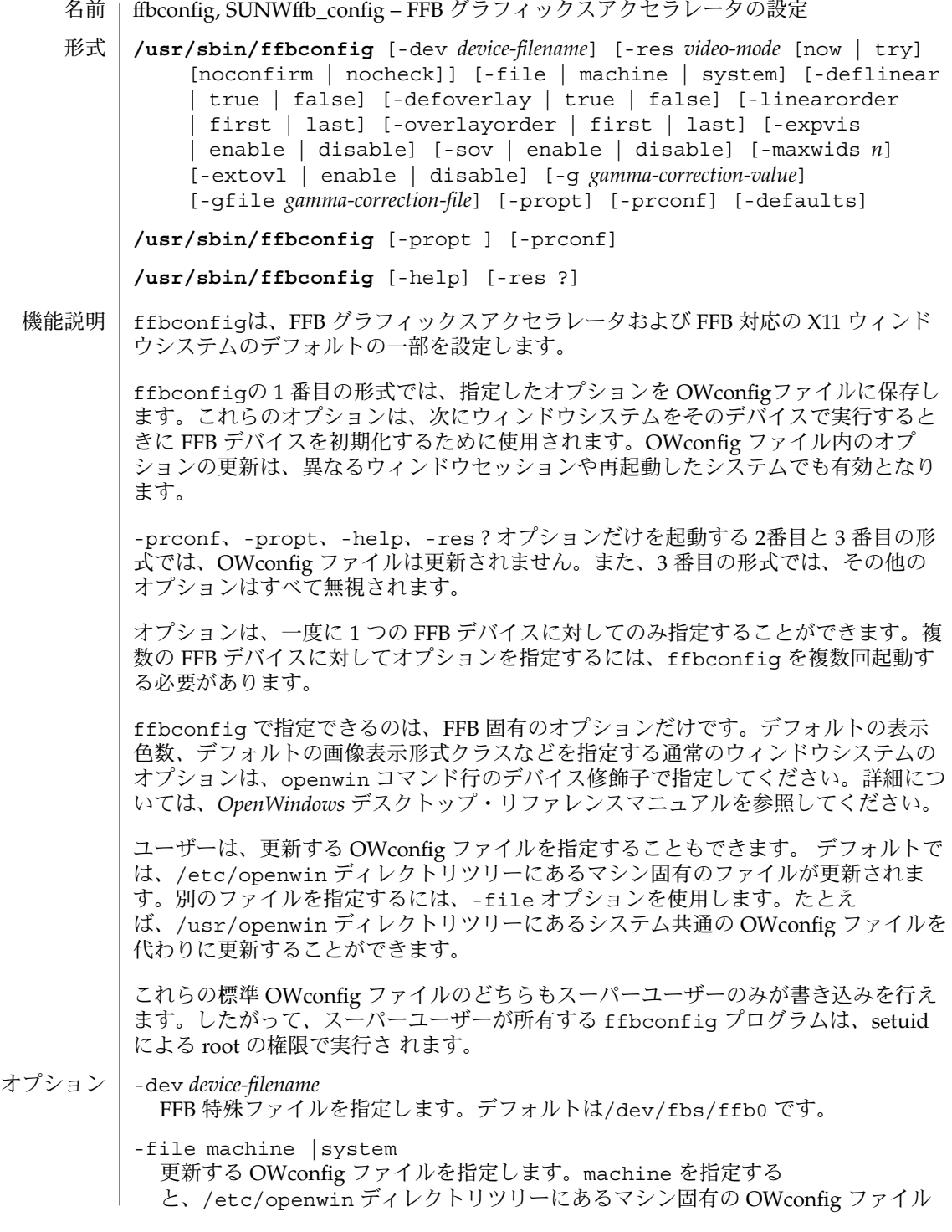

**348** SunOS リファレンスマニュアル 1M : システム管理コマンド • 最終更新日 1999 年 11 月 11 日

が使用されます。system を指定 すると、 /usr/openwin ディレクトリツリーに ある共通のOWconfig ファイルが使用されます。ファイルがない場合は、新たに生 成されます。

-res *video-mode* [now | try [noconfirm | nocheck]]

指定した FFB デバイスに接続されているモニターを制御する際に使われる表示モー ドを指定します。

表示モードの形式は *width*x*height*x*rate* で、*width* はピクセル単位の画面幅、*height* はピクセル単位の画面の高さ、*rate*は画面を垂直方向に再描画する周期です。

960x680x112s や960x680x108s の s 接尾辞は、これらが立体表示モードである ことを意味します。640x480x60i や 768x575x50i の i 接尾辞は、インタレース 表示タイミングを有効にします。この接尾辞がない場合は、ノンインタレースタイ ミングが使用されます。

-res (「形式」に記されている 3 番目の形式) にリフレッシュレートを指定する際 は、値の直前に x の代わりに @ を使用することができます。たとえ ば、1280x1024@76 のように指定することができます。

一部の表示モードは、FFB の一部のバージョンのみが対応しています。また、FFB が対応している表示モードには、モニターが対応していないものもあります。FFB デバイスとモニターの両方が対応している表示モードのリストは、-res ? オプ ション付きの ffbconfig を実行することによって得ることができます。

FFB が対応している表示モードのリストを以下に示します。

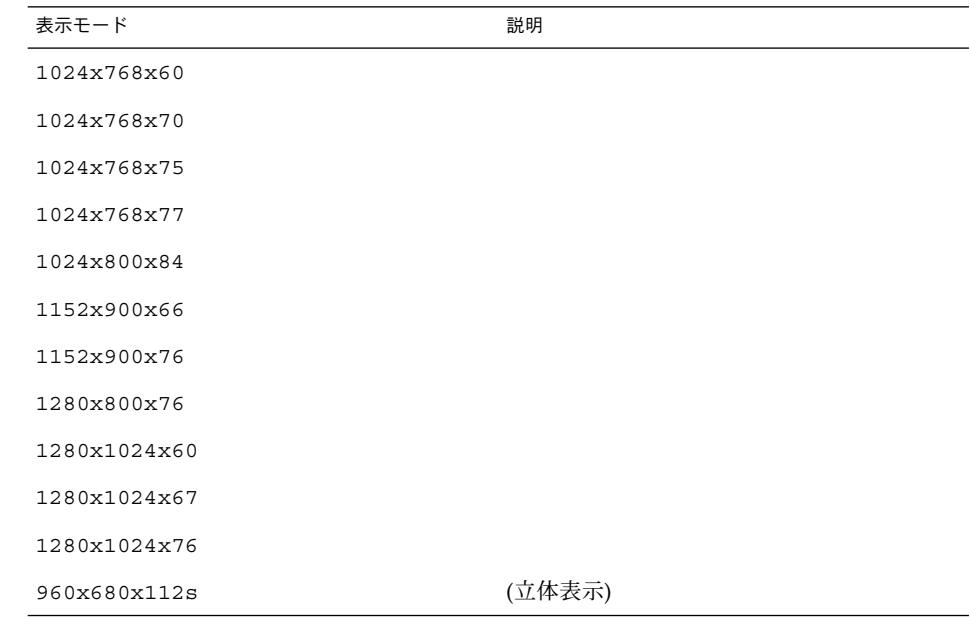

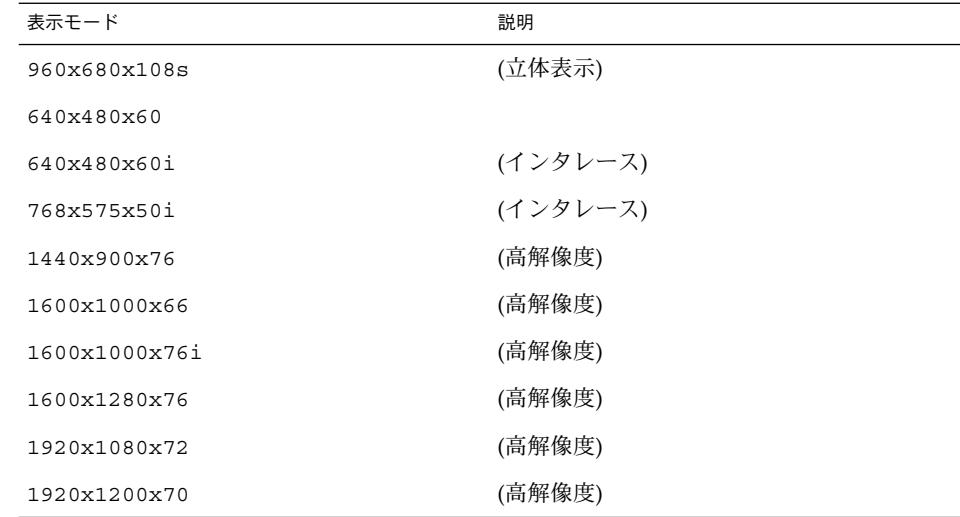

# 記号名

便宜上、表示モードのいくつかには記号名が定義されてい ます。 *width*x*height*x*rate* の形式の代わりに、記号名を -res の引数として指定することができます。記号名 none は、ウィンドウシステムを実行すると、画面の解像度は現在デバイスにプロ グラムされている表示モードになることを意味します。

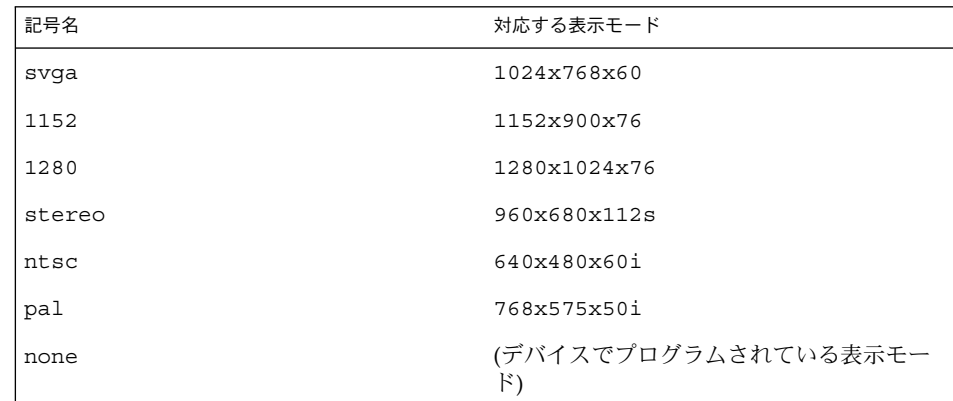

-res オプションには、表示モードの直後に次の追加引数を指定することができま す。追加引数は、単独でも複数でも指定することができます。

now

OWconfig ファイルの表示モードを更新するとともに、FFB デバイスが指定した表 示モードにただちにプログラムされます (この機能は、ウィンドウシステムを開始 する前に表示モードを変更する際に便利です)。

**350** SunOS リファレンスマニュアル 1M : システム管理コマンド • 最終更新日 1999 年 11 月 11 日

対象となるデバイスが稼働している間 (たとえば、ウィンドウシステムの稼働中) に、この追加オプションを ffbconfig に指定することはお勧めしません。予期し ない結果になることもあります。now オプションを指定して ffbconfig コマンド を実行する場合は、最初にウィンドウシステムを終了してください。now オプショ ンがウィン ドウ システムのセッション中に使用された場合、表示モードはただち に変更されますが、画面の幅や高さはそのセッションが終了して次のセッションに 入るまで変更されません。さらに、立体表示モー ドではシステムが変更を認識し ないことがあります。したがって、ウィンドウシステムの稼 働中には絶対に now オプションを指定しないでください。

noconfirm

確認と警告メッセージを省略し、要求された表示モードにプログラムします。

-res オプションを指定した際に、システムが使用可能であっても、表示出力のな い状態になる場合があります。このような状況は、特定のコードが読み込まれた際 のモニターセンスコードにあいまいさがあった場合などに発生します。このような 事態を避けるために ffbconfig のデフォルトの動作では、この問題についての警 告メッセージと処理を継続するかどうかを確認するメッセージを表示します。この オプションは、ffbconfig がシェルスクリプトから実行されている場合に便利で す。

nocheck

モニターセンスコードに基づく通常のエラーチェックが行われません。ユーザーに よって指定された表示モードは、現在接続されているモニターに適切かどうかにか かわらず受け付けられます。このオプションは、FFB デバイスに異なる モニ ター を接続する場合に便利です。このオプションを指定すると、noconfirm も指定さ れます。

try

指定した表示モードに試験的にプログラムされます。 ユーザーは、指定した表示 モードを使用する場合は、メッセージが表示されてから 10 秒以 内に y と入力しま す。表示されたモードを使用しない場合は、10 秒以内に任意の文字を入力しま す。y または Return キー以外の文字の入力は、すべて「使用しない」とみなさ れ、以前の表示モー ドに戻され、OWconfig ファイル中の表示モードは書き換えら れません。その他の指定されたオプションは有効となります。Return キーの入力 があった場合は、新しい表示モードを保持するかどうかを yes または no で確認す るメッセージが表示されます。このオプションを指定すると、now サブオプション も指定されます。(now サブオプションの注意を参照)。

-deflinear true | false

FFB には、2 種類の画像表示形式があります。リニア画像と非リニア画像です。リ ニア画像はガンマ補正され、非リニア画像は補正されません。リニア画像版も非リ ニア画像版も、ともに持つ画像表示形式が 2 つあります。24 ビットTrueColor と 8 ビット StaticGray です。

-deflinear true を指定すると、デフォルトの画像表示形式として、デフォルト で選択されたオプション (特に、Xsun(1)の defdepth および defclass オプショ ン。 詳細は*OpenWindows* デスクトップ・リファレンスマニュアル のマニュアル ページを参照) を満たすリニア画像を設定します。具体的には、デフォルトの画像 表示形式の選択オプションは、Xsun(1) の defdepth および defclassオプション によって設定されたものです。

-deflinear false を指定すると、または他のデフォルトで選択されたオプショ ンを満たすリニア画像がない場合は、これらの他のオプションを満たす非リニア画 像がデフォルトとして選択されます。

FFB にはリニアオーバーレイ画像表示形式がないため、オプションが存在する場合 は、このオプションを使用することはできません。

-defoverlay true | false

FFB が、残りの FFB 画像から切り離されたピクセルを持つ 8ビッ ト疑似カラー画 像を提供します。これを、オーバーレイ画像といいます。この画像表示形式で作成 されたウィンドウは、 他の画像表示形式で作成されたウィンドウに影響を与えま せん。逆に、他の画像表示形式で作成されたウィンドウは、オーバーレイウィンド ウに影響を与えます。この画像表示形式では、256 種類の不透明カラーの値による 拡張オーバーレイを使用することができます。-maxwids を参照してください。

-defoverlay に true を指定すると、オーバーレイ画像が デフォルト画像になり ます。-defoverlay に false を指定すると、他のデフォルトで選択された defdepth および defclassオプションを満たすオーバーレイでない画像表示形式 が、デフォルトの画像表示形式として選択されます。詳細は、*OpenWindows* デス クトップ・リファレンスマニュアル のマニュアルページを参照してください。

-defoverlay true を使用する場合は、openwin コマンド行で選択されたデフォ ルトの深さとクラスは常に 8 ビット疑似カラーである必要があります。それ以外の 場合は、 警告メッセージが出力され、-defoverlay オプションは false として扱 われます。-deflinear オプションが存在する場合、FFB にはリニアオーバーレイ 画像表示形式がないため、このオプションは使用することができません。

-linearorder first | last first を指定すると、FFB 画面用の X11 画面画像表示形式リスト上で、リニア画 像が非リニア画像より前に表示されます。last を指定すると、非リニア画像は、 リニア画像より前に表示されます。

-overlayorder first | last first を指定すると、FFB 画面用の X11 画面画像表示形式リスト上で、8 ビット疑似 カラーオーバーレイ画像が、非オーバーレイ画像より前に表示されます。last を指 定すると、非オーバーレイ画像は、オーバーレイ画像より前に表示されます。

-expvis enable | disable enable を指定すると、OpenGL Visual Expansion が起動されます。選択された画像 表示形式グループ (8 ビットPseudoColor、24 ビット TrueColor など) は、画面画像 表示形式リストで見つけることができます。

-sov enable | disable

enable を指定すると、 ルートウィンドウ のERVER\_OVERLAY\_VISUALS 属性が有 効になります。SOV 画像が転送され、それらの透過タイプ、値、階層は、この属 性によって参照することができます。disable を指定すると、SERVER\_OVERLAY \_VISUALS 属性は定義されません。SOV 画像は転送されません。

-maxwids *n*

ウィンドウ ID (WID) として使用するために予約される最大数の FFB チャネルピク セル値を指定します。オーバーレイカラーマップのピクセル値の残りは、通常の X11 の未使用のカラーピクセルのために使用されます。確保された WID は、(XGL などの) 3 次元グラフィックスウィンドウ、MBX ウィンドウと、デフォルト以外の 画像表示形式をもつウィンドウにより発生順に割り当てられます。X チャネルコー ドの 0 から (255-*n*) は、未使用のカラーピクセルです。(255-*n*+1) から 255 の X チャネルコードは、WID として使用するために予約されます。FFB と FFB2 の 有 効な値は、1、2、4、8、16、32 です。FFB2+ の有効な値 は、1、2、4、8、16、32、64 です。

-extovl enable | disable

このオプションは FFB2+ のみで使用することができます。enable を指定すると、 拡張オーバーレイを使用することができます。このオーバーレイ画像には 256 種類 の不透明カラーがあります。SOV 画像には 255 種類の不透明カラーと 1 種類の透 明カラーがあります。このオプションは、ハードウェアによる透明カラーを有効に するため、SOV 画像を使用するウィンドウで、より高い性能が得られます。

-g *gamma-correction value*

このオプションは FFB2+ のみで使用することができます。この オプションによっ て、ガンマ補正の値を変えることができます。すべてのリニア画像ではガンマ補正 を使用すること ができます。デフォルトでは、ガンマ補正の値は 2.22 です。0より 小さい値は無効 (不正) です。ガンマ補正の値はリニア画像に適用され、リニア画像 の有効ガンマ値は 1.0 になります。これは、XSolarisGetVisualGamma(3) に よって返される値です。この機能については、XSolarisGetVisualGamma(3) を 参照してください。

このオプションは、ウィンドウシステムが稼動しているときに使用することができ ます。ガンマ補正の値を変更すると、リニア画像を使用して表示されているすべて のウィンドウが影響を受けます。

-gfile *gamma-correction file*

このオプションは FFB2+ のみで使用することができます。このオプションは、指 定されたファイルからガンマ補正表を読み込みます。このファイルは、各行が R、G、B チャネルの値を 持つように書式化されている必要があります。それらの 値は、16 進数で指定し、値と値の間は 1 つ以上の空白文字で区切ります。この ファイルでは、3 つの値の組が 256 種類定義されます。このファイルの例を以下に 示します。

```
0x00 0x00 0x00
0x01 0x01 0x01
0x02 0x02 0x02
...
...
0xff 0xff 0xff
```
このオプションを使用することによって、ウィンドウシステムが稼動しているとき にガンマ補正表を読み込むことができます。新しいガンマ補正は、このリニア画像 によって表示され ているすべてのウィンドウに影響を与えます。ユーザーが指定 した表によってガンマ補正を行う際は、ガンマ補正の値は定義されません。デフォ ルトでは、ウィンドウシステムはガンマ補正値として2.22 を使用し、このガンマ補 正値に対応してウィンドウシステムが作成したガンマ補正表を読み込みます。

-defaults

すべてのオプションの値をそれぞれのデフォルト値に戻します。

-propt

-file オプションで指定された OWconfig ファイルに書か れた FFB オプションの 値のうち、-dev オプションで指定されたデバイスに対するものすべてを表示しま す。ffbconfig の呼び出しが終了した後に、OWconfig ファイルに書き込まれる オプションの値を表示します。次に表示例を示します。

--- OpenWindows Configuration for /dev/fbs/ffb0 --- OWconfig: machine Video Mode: NONE Default Visual: Non-Linear Normal Visual Visual Ordering: Linear Visuals are last Overlay Visuals are last OpenGL Visuals: disabled SOV: disabled Allocated WIDs: 32

-prconf

640x480x60

FFB のハードウェア構成を表示します。次に表示例を示します。 --- Hardware Configuration for /dev/fbs/ffb0 --- Type: double-buffered FFB2 with Z-buffer Board: rev x PROM Information: @(#)ffb2.fth x.x xx/xx/xx FBC: version x DAC: Brooktree 9068, version x 3DRAM: Mitsubishi 1309, version x EDID Data: Available - EDID version 1 revision x Monitor Sense ID: 4 (Sun 37x29cm RGB color monitor) Monitor possible resolutions: 1024x768x60, 1024x768x70, 1024x768x75, 1152x900x66, 1152x900x76,

1280x1024x67, 1280x1024x76, 960x680x112s,

Current resolution setting: 1280x1024x76

-help ffbconfig コマンド行のオプションと機能の概要を一覧で表示します。 ffbconfig コマンド行で指定されていないオプションについては、対応する デフォルト設定

OWconfig ファイル中のオプションは更新されず、ファイル内の値がそのまま使用さ れます。

**354** SunOS リファレンスマニュアル 1M : システム管理コマンド • 最終更新日 1999 年 11 月 11 日

ウィンドウシステムを実行する際に、ffbconfig による FFB オプションの指定が まったくなかった場合は、デフォルト値が使用されます。オプションのデフォルト値 を以下に示します。

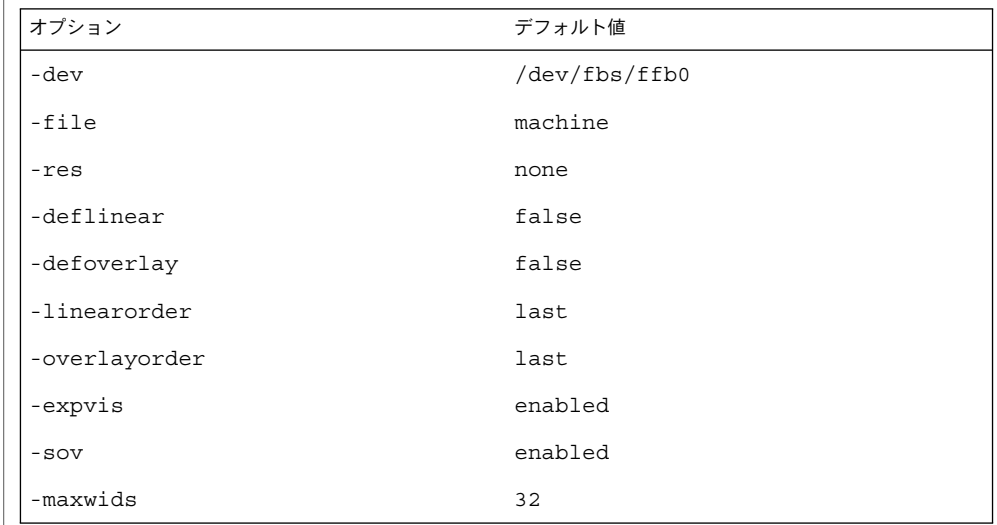

-res オプションのデフォルト値 none とは、ウィンドウシステムが実行された場合 に、画面解像度がそのデバイスに現在プログラムされている表示モードになることを 意味しています。

注 : これによって、PROM によってデバイスの解像度を指定しているユーザーとの共 用性が保てます。(GX などの)一部のデバイスでは、PROM が表示モードを指定する唯 一の手段です。これは、デフォルトの FFB 表示モードは、最終的に PROM によって 決まることを意味しています。

例 **1** モニターの種類の変更 使用例

> モニターの種類を、垂直周波数 76 Hz で解像度 1280 × 1024 に変更する例を以下に 示します。

example% /usr/sbin/ffbconfig -res 1280x1024x76

/dev/fbs/ffb0 デバイス特殊ファイル ファイル

次の属性については、attributes(5) を参照してください。 属性

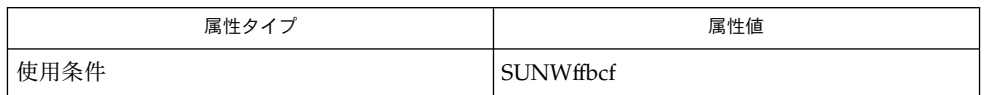

関連項目 | mmap(2), attributes(5), fbio(7I), ffb(7D)

*OpenWindows* デスクトップ・リファレンスマニュアルのマニュアルページ

**356** SunOS リファレンスマニュアル 1M : システム管理コマンド • 最終更新日 1999 年 11 月 11 日

SUNWm64\_config(1M)

m64config, SUNWm64\_config – M64 グラフィックスアクセラレータの設定 **/usr/sbin/m64config** [-defaults] [-depth 8 | 24] [-dev *device-filename*] [-file machine | system] [-prconf] [-propt] [-res *video-mode* [now | try] [noconfirm | nocheck ]] **/usr/sbin/m64config** [-prconf] [-propt] **/usr/sbin/m64config** [-help] [-res ?] m64config は、M64 グラフィックスアクセラレータおよび M64 対応の X11 ウィンド ウシステムのデフォルトの一部を設定します。 形式の項に記された m64config の 1 番目の形式では、指定したオプションを OWconfig ファイルに保存します。これらのオプションは、次にウィンドウシステム をそのデバイスで実行するときに M64デ バイスを初期化するために使用されま す。OWconfig ファイル内のオプションの更新は、異なるウィンドウセッションや再 起動したシステムでも有効となります。 -prconf、-propt、-help、-res ? オプションだけを起動する 2番目と 3 番目の形 式では、OWconfig ファイルは更新されません。また、3 番目の形式では、その他の オプションはすべて無視されます。 オプションは、一度に 1 つの M64 デバイスに対してのみ指定することができます。複 数の M64 デバイスに対してオプションを指定するには、m64config を複数回起動す る必要があります。 m64config で指定できるのは、M64 固有のオプションだけです。デフォルトの表示 色数、デフォルトの画像表示形式クラスなどを指定する通常のウィンドウシステムの オプションは、openwin コマンド行のデバイス修飾子で指定してください (OpenWindows のマニュアルページの Xsun(1) を参照)。 ユーザーは、更新する OWconfig ファイルを指定することもできます。デフォルトで は、/etc/openwin ディレクトリツリーにあるマシン固有のファイルが更新されま す。別のファイルを指定するには、 -file オプションを使用します。たとえ ば、/usr/openwin ディレクトリツリーにあるシステム共通の OWconfig ファイルを 代わりに更新することができます。 これらの標準 OWconfig ファイルのどちらもスーパーユーザーのみが書き込みを行え ます。したがって、スーパーユーザーが所有する m64config プログラム は、setuid による root の権限で実行されます。 -defaults すべてのオプションの値をそれぞれのデフォルト値に戻します。 -depth 8|24 表示色数を 8 または 24 ビット/ピクセルで指定します。変更を反映させるには、 現在のウィンドウシステムのセッションからログアウトしてから再度ログインしま す。 24 ビット/ピクセルでは、画面解像度を低くすることにより、ウィンドウシ ステムで TrueColor グラフィックスを実現できます。 名前 形式 機能説明 オプション

24 ビット/ピクセルで利用できる解像度の最大値は、PGX カードに搭載されてい るメモリー量に依存します。2 M バイトのメモリーを搭載した PGX カードで利用 できる解像度の最大値は 800x600 です。4 M バイトのメモリーを搭載したカード で利用できる解像度の最大値は 1152x900 です。指定した解像度と色数の組み合 わせに必要なメモリーが不足している場合、m64config はエラーメッセージを出力 して終了します。

-dev *device-filename* M64 特殊ファイルを指定します。デフォルトは /dev/fbs/m640 です。

-file machine|system

更新する OWconfig ファイルを指定します。machine を指定する と、/etc/openwin ディレクトリツリーにあるマシン固有の OWconfig ファイル が使用されます。system を指定すると、 /usr/openwin ディレクトリツリーに ある共通の OWcon-fig ファイルが使用されます。ファイルがない場合は、新たに 生成されます。

-help

m64config コマンド行のオプションと機能の概要を一覧で表示します。

-prconf

M64 ハードウェア構成を表示します。次に表示例を示します。

--- Hardware Configuration for /dev/fbs/m640 --- ASIC: version 0x41004754 DAC: version 0x0 PROM: version 0x0 Card possible resolutions: 640x480x60, 800x600x75, 1024x768x60 1024x768x70, 1024x768x75, 1280x1024x75, 1280x1024x76 1280x1024x60, 1152x900x66, 1152x900x76, 1280x1024x67 960x680x112S, 960x680x108S, 640x480x60i, 768x575x50i, 1280x800x76 1440x900x76, 1600x1000x66, 1600x1000x76, vga, svga, 1152, 1280 stereo, ntsc, pal Monitor possible resolutions: 720x400x70, 720x400x88, 640x480x60 640x480x67, 640x480x72, 640x480x75, 800x600x56, 800x600x60 800x600x72, 800x600x75, 832x624x75, 1024x768x87, 1024x768x60 1024x768x70, 1024x768x75, 1280x1024x75, 1280x1024x76, 1152x900x66 1152x900x76, 1280x1024x67, 960x680x112S, vga, svga, 1152, 1280 stereo Possible depths: 8, 24 Current resolution setting: 1280x1024x76 Current depth: 8

-propt

-file オプションで指定された OWconfig ファイルに書かれた M64 オプションの 値のうち、-dev オプションで指定されたデバイスに対するものすべてを表示しま す。m64config の呼び出しが終了した後に、OWconfig ファイルに書き込まれる オプションの値を表示します。次に表示例を示します。

--- OpenWindows Configuration for /dev/fbs/m640 --- OWconfig: machine Video Mode: not set

## SUNWm64\_config(1M)

-res *video-mode* [ now | try [ noconfirm | nocheck ]]

指定した M64 デバイスに接続されているモニターを制御する際 に使われる表示 モードを指定します。表示モードはあらかじめ組み込まれています。表示モードの 形式は *width*x-*height*x*rate* で、*width* はピクセル単位の画面幅、*height* はピクセル単 位の画面の高さ、*rate* は画面を垂直方向に再描画する周期です。便宜上、-res に リフレッシュレートを指定する際は、値の直前に x の代わりに @ を使用すること ができます。たとえば、1280x1024@76のように指定することができます。

有効な表示モードのリストは、m64config -res '?' を実行することによって得 ることができます。? は引用符で囲んで文字として扱う必要があります。すべての ビデオボードおよびモニターがすべての解像度に対応しているわけではありませ ん。m64config は、ボードが対応していない解像度に設定することを許しませ ん。モニターが対応していない解像度に設定しようとすると、確認を促すメッセー ジを表示します。

記号名

便宜上、上記の表示モードのいくつかには記号名が定義されていま す。*width*x*height*x*rate* の形式の代わりに、記号名を -res の引数として指定するこ とができます。記号名 noneは、ウィンドウシステムを実行すると、画面の解像度 は現在デバイスにプログラムされている表示モードになることを意味します。

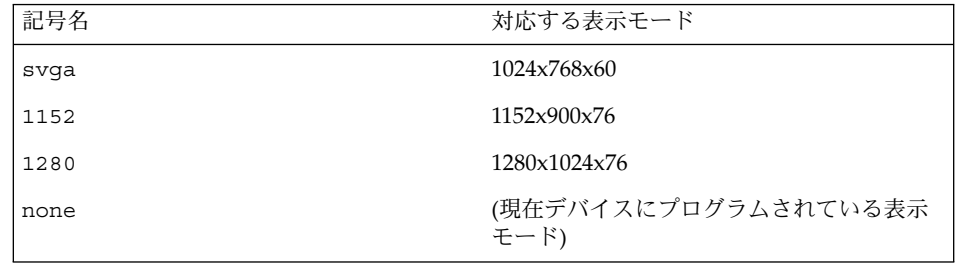

-res オプションには、表示モードの直後に次の追加引数を指定することができま す。追加引数は、単独でも複数でも指定することができます。

nocheck

このオプションを指定すると、モニターセンスコードに基づく通常のエラーチェッ クが行われません。ユーザーによって指定された表示モードは、現在接続されてい るモニターに適切かどうかにかかわらず受け付けられます。このオプションは、 M64 デバイスに異なるモニターを接続する場合に便利です。このオプションを指定 すると、noconfirm も指定されます。

noconfirm

-res オプションを指定した際に、システムが使用可能であっても、表示出力のな い状態になる場合があります。このような状況は、特定のコードが読み込まれた際 のモニターセンスコードにあいまいさがあった場合などに発生します。このような 事態を避けるために m64config のデフォルトの動作では、この問題についての警 告メッセージと、処理を継続するかどうかを確認するメッセージを表示しま す。noconfirm オプションを指 定すると、 m64config コマンドはこの確認をせず

#### SUNWm64\_config(1M)

に、要求のあった表示モードにプログラムします。このオプション

は、m64config がシェルスクリプトから実行されている場合に便利です。

now

OWconfig ファイルの表示モードを更新するとともに、 M64 デバイスが指定した表 示モードにただちにプログラムされます (この機能は、ウィンド ウシステムを開始 する前に表示モードを変更する際に便利です)。

対象となるデバイスが稼働している間 (たとえば、ウィンドウシステムの稼働中) に、この追加オプションを m64config に指定することはお勧めしません。予期し ない結果になることもあります。now オプションを指定して m64config コマンド を実行する場合は、最初にウィンドウシステムを終了してください。now オプショ ンがウィンドウシステムのセッション中に使用された場合、表示モードはただちに 変更されますが、画面の幅や高さはそのセッションが終了して次のセッションに入 るまで変更されません。さらに、立 体表示モードではシステムが変更を認識しな いことがあります。したがって、ウィンドウシステムの稼働中には絶対に now オ プションを指定しないでください。

#### try

このオプションを指定すると、指定した表示モードが試験的にプログラムされま す。ユーザーは、指定した表示モードを使用する場合は、メッセージが表示されて から 10 秒以内に y と入力します。表示されたモードを使用しない場合は、10 秒以 内に任意の文字を入力します。y または Returnキー以外の文字の入力は、すべて 「使用しない」とみなされ、以前の表示モードに戻され、OWcon-fig ファイル中の 表示モードは書き換えられません (その他の指定されたオプションは有効となりま す)。Return キーの入力があった場合は、新しい表示モードを保持するかどうかを yes または no で確認するメッセージが表示されます。このオプションを指定する と、now サブオプションも指定されます。(now サブオプションの注意を参照)。

m64config コマンド行で指定されていないオプションについては、対応する OWconfig ファイル中のオプションは更新されず、ファイル内の値がそのまま使用さ れます。 デフォルト設定

> ウィンドウシステムを実行する際に、m64config による M64 オプションの指定が まったくなかった場合は、デフォルト値が使用されます。オプションのデフォルトを 以下に示します。

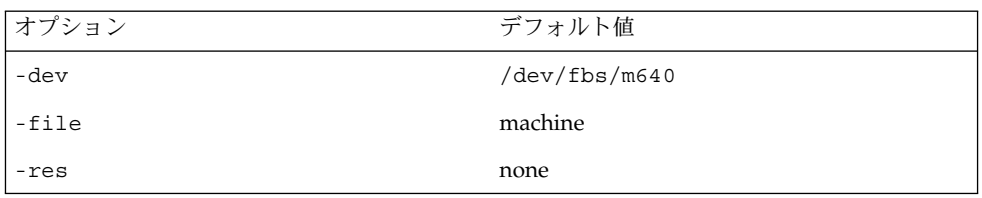

-res オプションのデフォルト値 none とは、ウィンドウシステムが実行された場合 に、画面解像度がそのデバイスに現在プログラムされている表示モードになることを 意味しています。

**360** SunOS リファレンスマニュアル 1M : システム管理コマンド • 最終更新日 2001 年 5 月 8 日
SUNWm64\_config(1M)

これによって、PROM によってデバイスの解像度を指定しているユーザーとの共用性 が保てます。(GX などの) 一部のデバイスでは、PROM が表示モードを指定する唯一 の手段です。これは、デフォルトの M64 表示モードは、最終的に PROM によって決 まることを意味しています。

例 **1** モニターの種類の変更 使用例

> モニターの種類を、垂直周波数 76 Hz で解像度 1280x1024 に変更する例を以下に示 します。

example% /usr/sbin/m64config -res 1280x1024x76

/dev/fbs/m640 デバイス特殊ファイル ファイル

> /usr/openwin/server/etc/OWconfig システム設定ファイル

/usr/lib/fbconfig/SUNWm64\_config usr/sbin/m64config へのシンボリックリンク

以下の属性については、attributes(5) を参照してください。 属性

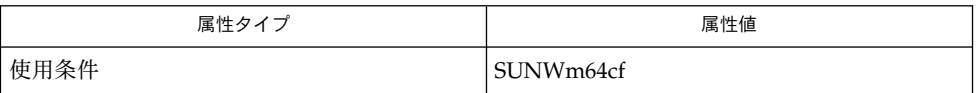

attributes(5), m64(7D) 関連項目

『*OpenWindows* デスクトップ・リファレンスマニュアル』

sys-unconfig(1M)

sys-unconfig – システム構成の解除 名前

#### **/usr/sbin/sys-unconfig** 形式

sys-unconfig コマンドは、システムの構成を「出荷時設定」に戻し、再び構成可能 な状態にします。システムの構成には、ホスト名、NIS (Network Information Service) ドメイン名、タイムゾーン、IP アドレス、IP サブネットマスク、および root パスワードが含まれます。これは、ブート時に sysidnet(1M)、sysidns(1M)、およ び sysidsys(1M) プログラムによって実行されるのと逆の処理で す。sysidtool(1M) のマニュアルページを参照してください。 機能説明

sys-unconfig の処理内容は次のとおりです。

- 現在の /etc/inet/hosts ファイル情報を /etc/inet/hosts.saved に保存す る
- 現在の /etc/vfstab ファイルに NFS マウントのエントリが含まれている場合 は、/etc/vfstab.orig に /etc/vfstab ファイルを保存する
- デフォルトの/etc/inet/hosts ファイルを復元する
- 実行時に構成されたすべてのインタフェースについて、 /etc/hostname.interface ファイル内のデフォルトのホスト名を削除する。 どのインタフェースが構成されたかを確認するには、コマンド *ifconfig-a* を実行し ます。生成される出力に示されているすべてのインタフェースに対応する /etc/hostname.*interface* ファイル (ループバックインタフェース (lo0) を除く) が 削除されます。
- /etc/defaultdomain内のデフォルトのドメイン名を削除する
- /etc/TIMEZONE内のタイムゾーンを PST8PDT に戻す
- NIS (Network Information Service) または NIS+ (Network Information Service Plus) が構成されている場合、これらを無効にする
- /etc/net/\*/hostsからこのホストのエントリを削除する
- ファイル /etc/inet/netmasks を削除する
- ファイル /etc/defaultrouter を削除する
- スーパーユーザー用に設定されているパスワードを /etc/shadow から削除する
- ファイル /etc/.rootkey を削除する
- すべてのシステム構成アプリケーションを実行する。これらのアプリケーション は、あらかじめ sysidconfig -a *application* を実行して定義されています (sysidconfig(1M) のマニュアルページを参照)。sys-unconfig の実行時に、 すべてのシステム構成アプリケーションに 1 つの引数 -u が渡されます。
- ファイル /etc/resolv.conf を削除する
- /var/ldap/ldap client cache、/var/ldap/ldap client \_file、/var/ldap/ldap\_client\_cred、および /var/ldap/cachemgr.log を削除することにより LDAP を無効にする

sys-unconfig は、その終了時にシステムを停止します。sys-unconfig は潜在的 に危険なユーティリティーであるため、スーパーユーザーだけが実行できます。

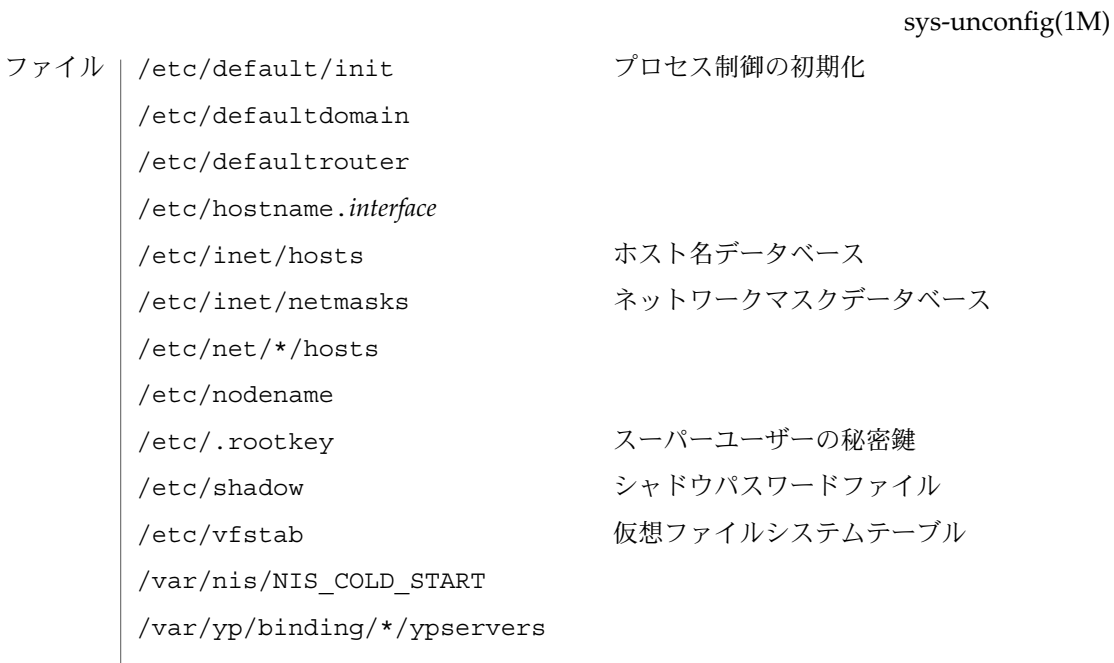

属性 | 次の属性については、attributes(5) のマニュアルページを参照してください。

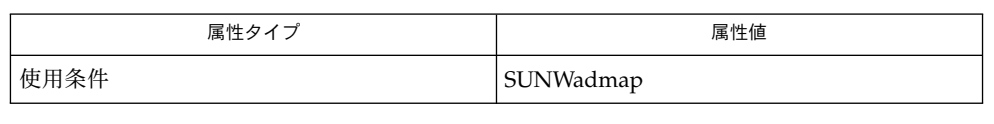

- init(1M), kdmconfig(1M), sysidconfig(1M), sysidtool(1M), hosts(4),  $n$ etmasks(4), shadow(4), attributes(5) 関連項目
- 注意事項 | sys-unconfig は、ディスクレスクライアントでは使用できません。

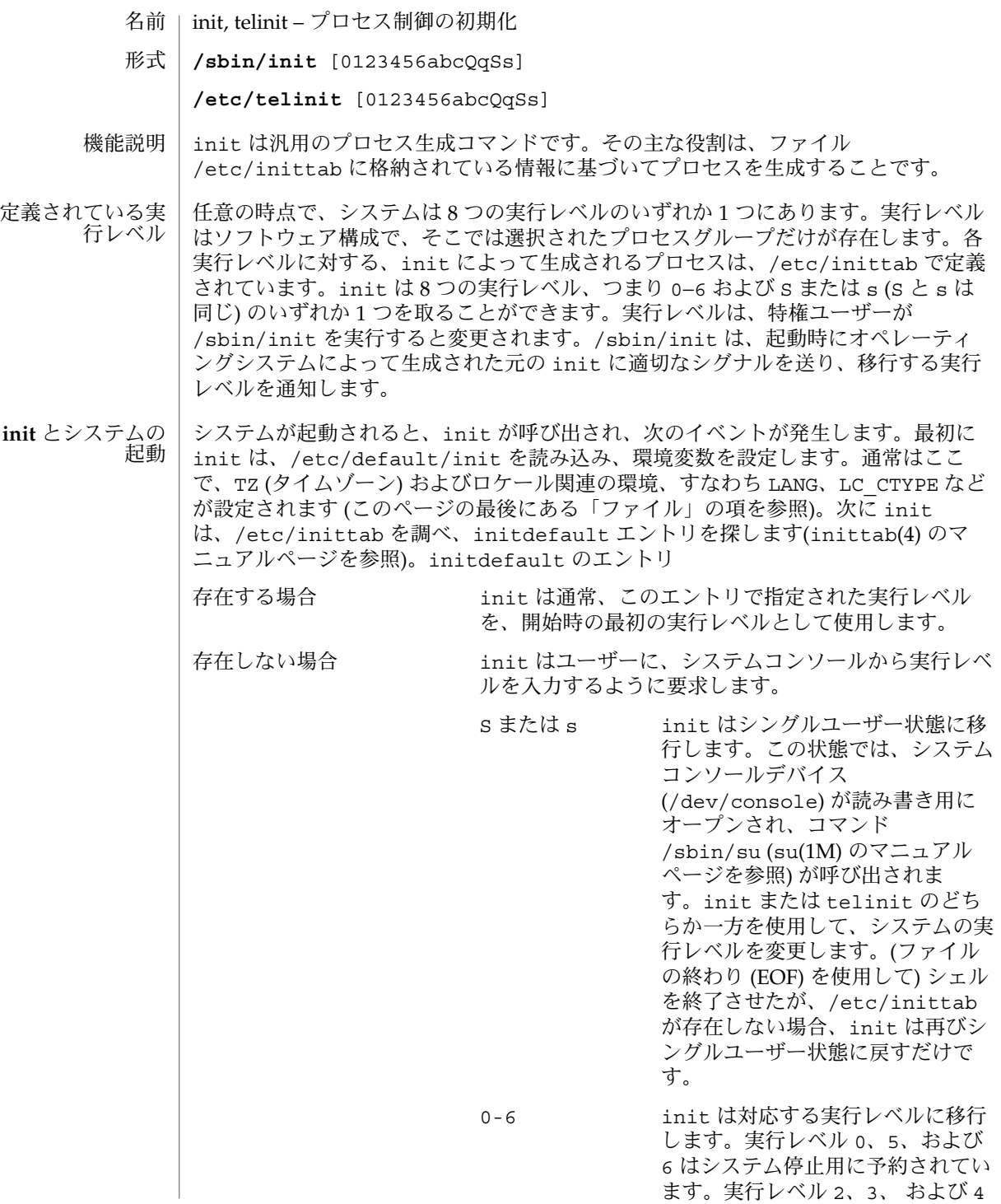

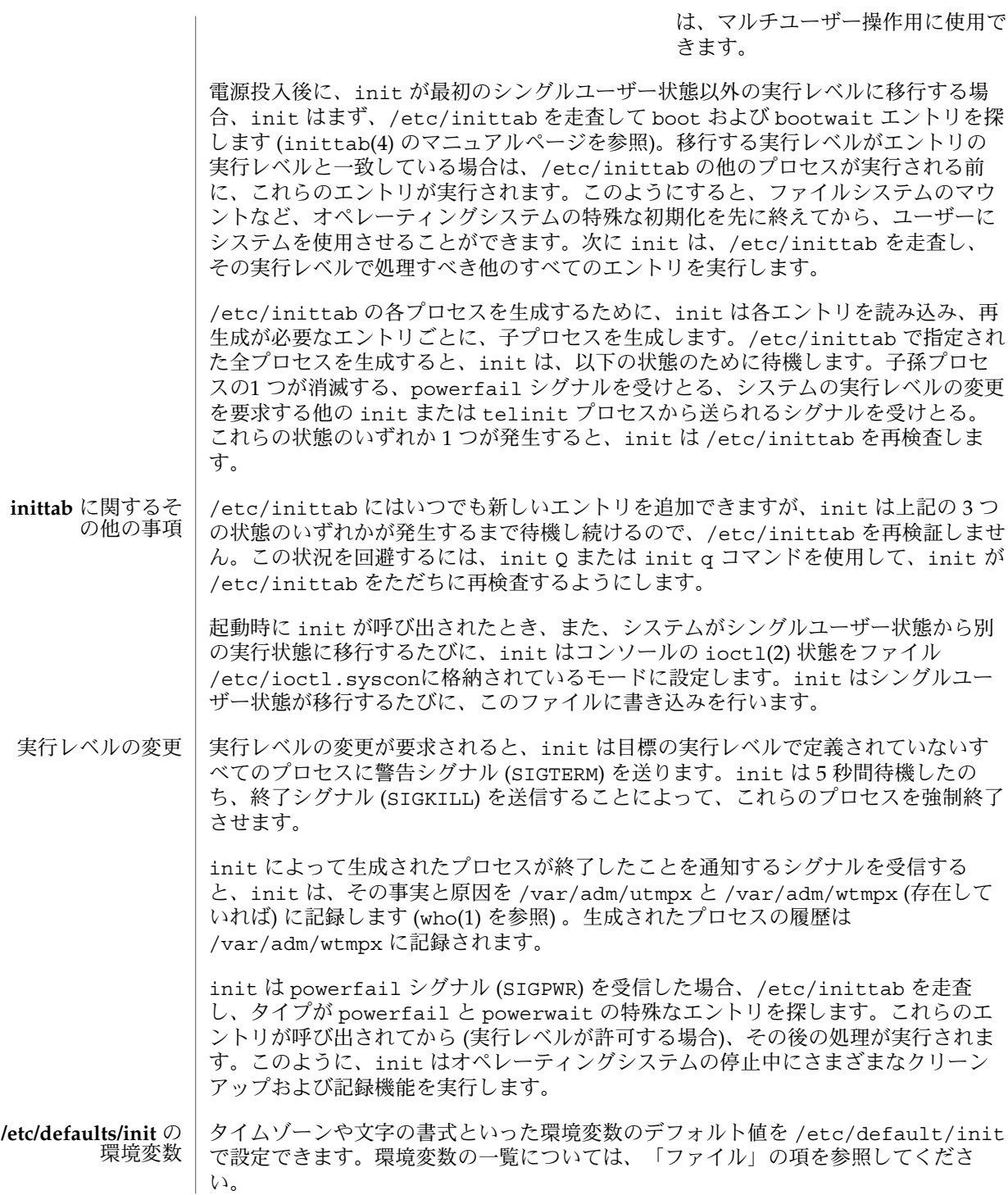

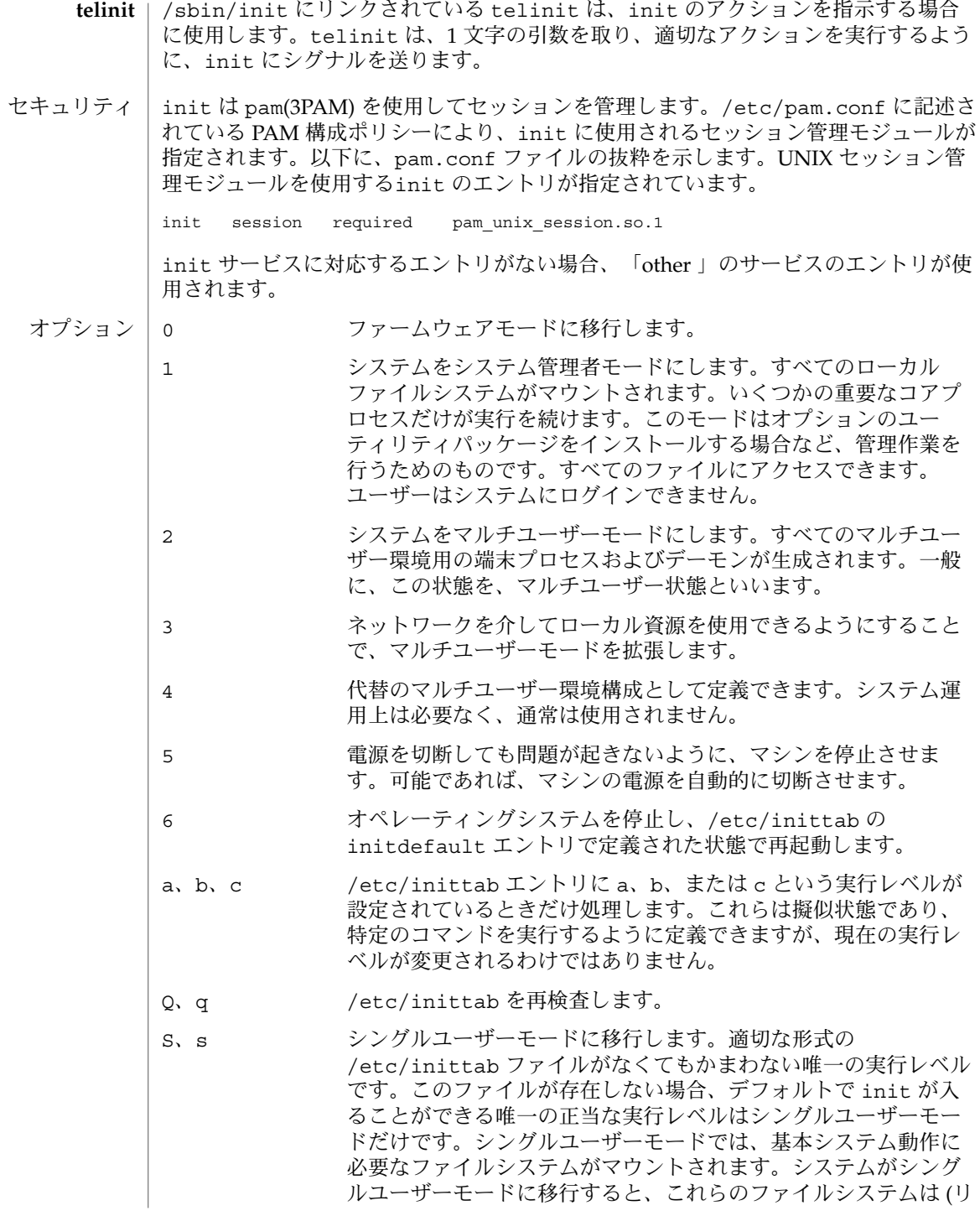

**366** SunOS リファレンスマニュアル 1M : システム管理コマンド • 最終更新日 2002 年 3 月 1 日

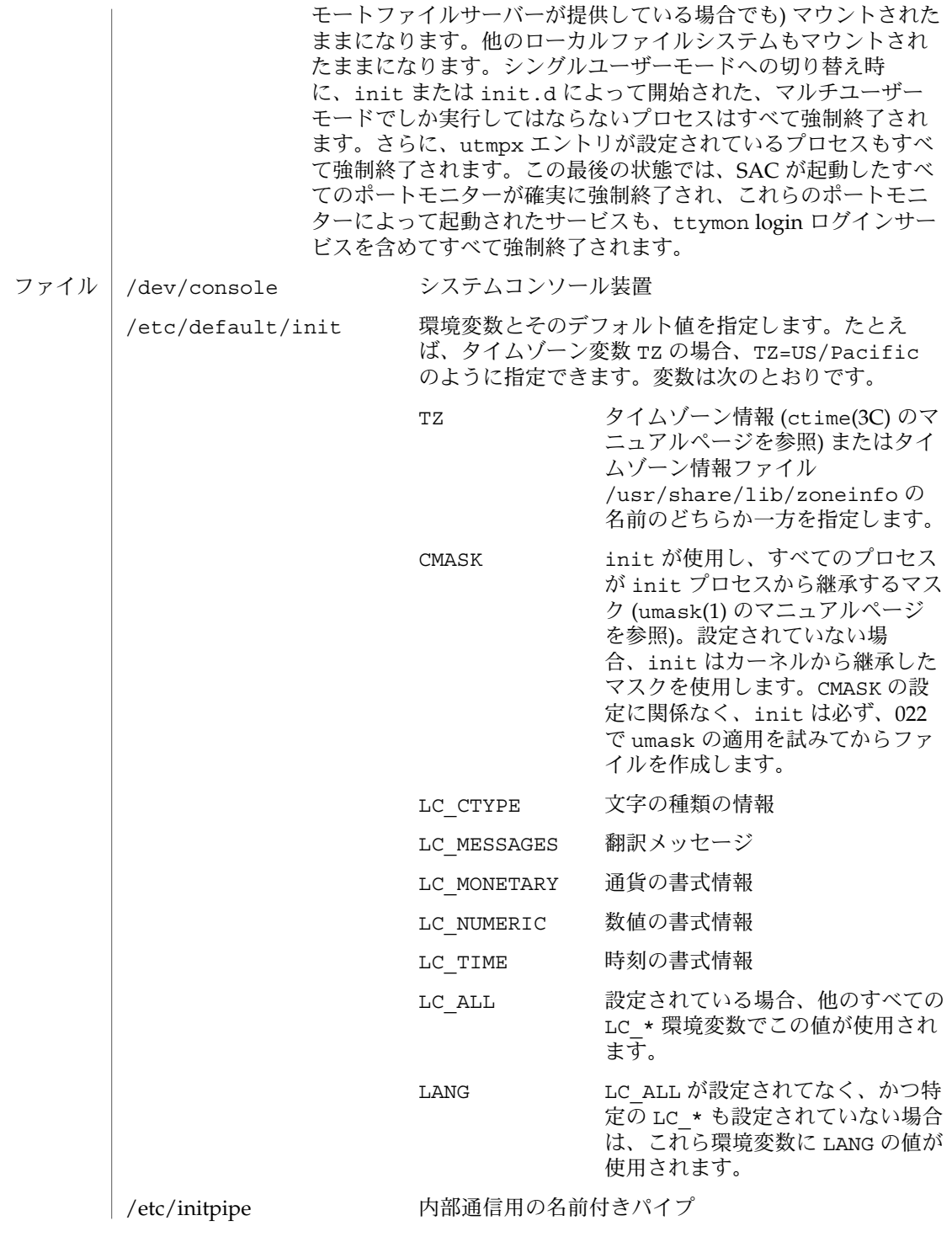

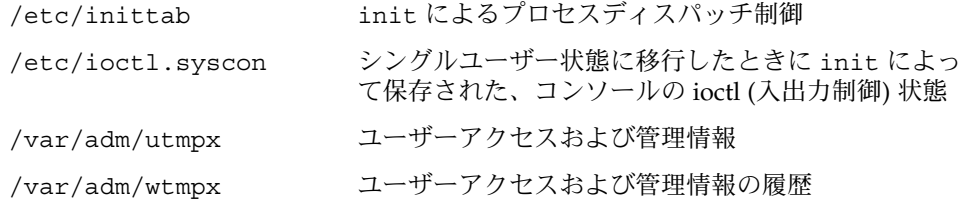

属性

次の属性については、attributes(5) のマニュアルページを参照してください。

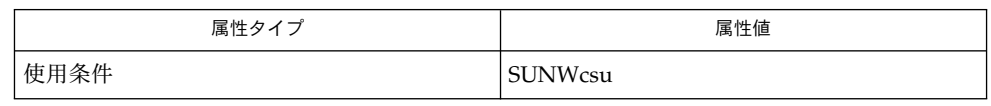

 $login(1)$ ,  $sh(1)$ ,  $stty(1)$ ,  $who(1)$ ,  $shutdown(1M)$ ,  $su(1M)$ ,  $ttymon(1M)$ ,  $ioct1(2)$ , kill(2),  $ctime(3C)$ ,  $pam(3PAM)$ , inittab(4),  $pam.comf(4)$ ,  $utmpx(4)$ , attributes(5), pam authtok check(5), pam authtok get(5), pam authtok store(5), pam dhkeys(5), pam passwd auth(5), pam unix(5), pam\_unix\_account(5), pam\_unix\_auth(5), pam\_unix\_session(5), termio(7I) 関連項目

2 分間に 10 回以上、/etc/inittab 内の 1 つのエントリが再起動されていることを 検出すると、init はそのエントリのコマンド文字列に誤りがあるとみなして、シス テムコンソール上にエラーメッセージを表示します。さらに 5 分経過するか、あるい はユーザーが生成した init または telinit からシグナルを受信するまで、init は そのエントリを再起動することを拒否します。このようにすることで、inittab ファ イルに入力ミスがあった場合や /etc/inittabで参照されているプログラムが削除さ れた場合でも、init がシステム資源を使い果たすのを防止できます。 診断

init および telinit を実行できるのは、特権ユーザーだけです。 注意事項

> /etc/inittabで、S または s 状態をむやみに使用してはなりません。このファイル を変更するときに注意すべきことは、この状態を initdefault 以外の行に追加しな いことです。

> /etc/inittab の initdefault エントリでデフォルトの状態が指定されていない 場合は、状態 6 になります。その結果、システムはファームウェアへのアクセスと再 起動を繰り返すループに陥ります。

> システムの起動時に utmpx ファイルを作成できない場合、システムは /etc/inittab の initdefault エントリで指定されている状態に関係なく、"s" の 状態で起動します。/var ファイルシステムにアクセスできない場合には、この状況 が発生することがあります。

> システムが S または s 状態へ移行するときに、/etc/nologin ファイル (nologin(4) のマニュアルページを参照) が作成されます。その後、実行レベル 2 に 移行すると、/etc/rc2.d ディレクトリにあるスクリプトによってこのファイルが削 除されます。

init は内部通信に名前付きパイプ /etc/initpipe を使用します。

**368** SunOS リファレンスマニュアル 1M : システム管理コマンド • 最終更新日 2002 年 3 月 1 日

pam\_unix(5) モジュールは、将来のリリースではサポートされなくなる可能性があり ます。同様の機能は、pam\_authtok\_check(5)、pam\_authtok\_get(5)、 pam\_authtok\_store(5)、pam\_dhkeys(5)、pam\_passwd\_auth(5)、pam\_unix\_account(5)、 -<br>pam\_unix\_auth(5)、および pam\_unix\_session(5) で提供されています。

ttymon – 端末ポートのポートモニター 名前

#### **/usr/lib/saf/ttymon** 形式

**/usr/lib/saf/ttymon** -g [-d *device*] [-h] [-t *timeout*] [-l *ttylabel*] [-p *prompt*] [-m *modules*] [-T *termtype*]

機能説明

ttymon は STREAMS ベースの TTY ポートモニターです。その機能には、ポートの監 視、ポートの端末モード、ボーレートおよび回線規約の設定、そしてポートに関連し たサービスへの ユーザーまたはアプリケーションの接続があります。通常、ttymon は、サービス・アクセス・ファシリティ (SAF) の一部として、サービス・アクセス・ コントローラ、sac(1M) の制御下で実行するように構成されています。ttymon は sacadm(1M) コマンドを実行して構成されます。ttymon の各インスタンスは複数の ポートを監視できます。ttymon のインスタンスによって監視されるポートは、ポー トモニターの管理ファイルに指定されています。管理ファイルは pmadm(1M) コマン ドおよび ttyadm(1M) コマンドを実行して構成されます。ttymon のインスタンス は、sac コマンドによって呼び出されると、ポートの監視を始めます。各ポートにつ いて、ttymon は回線規約が指定されていれば、最初に回線規約を初期化してから、 速度と端末設定を初期化します。/etc/logindevperm 中のエントリに指定されてい るポートには、デバイスのオーナー、グループ、アクセス権が設定されます (logindevperm(4) 参照)。 初期化に使用される値は、TTY 設定ファイルの適切なエ ントリから取り込まれます。このファイルは sttydefs(1M) コマンドによって管理さ れています。 通常、ポート上のデフォルトの回線規約は、オートプッシュファシリ ティの autopush(1M) コマンドによって設定されます。

次に ttymon はプロンプトを書き込んでユーザーの入力を待ちます。ユーザーが BREAK キーを押して速度が適切でないことを知らせると、ttymon は次の速度を試行 してプロンプトを再び書き込みます。正しい入力を受信すると、ttymon は、(もしあ れば) ポートのサービスごとの構成ファイルを解釈し、必要に応じて utmpx エントリ を作成します (utmpx(4) 参照)。 そして、サービス環境を確立し、ポートに関連する サービスを呼び出します。有効な入力は、キャリッジリターンで終わり、少なくとも 1 つの復帰改行以外の文字が入った文字列からなります。サービスが終了する と、ttymon は utmpx エントリが存在していればそのエントリを消去して、ポートを 初期状態に戻します。

*autobaud* がポートで動作可能であれば、ttymon は自動的にポートのボーレートを判 別しようとします。ユーザーがキャリッジリターンを入力してからでない と、ttymon はボーレートを認識してプロンプトをプリントできません。現在のとこ ろ、*autobaud* が判別できるボーレートは 110、1200、2400、4800、および 9600 です。

ポートが双方向性ポートとして構成されている場合、ttymon によって、ユーザーは サービスに接続できるようになり、またポートが使用されていなけれ ば、uucico(1M)、 cu(1C)、 または ct(1C) はダイアルアウト用にポートを使用でき るようになります。ポートが双方向性であれば、ttymon は文字の読み込みが終わる のを待ってからプロンプトをプリントします。

ポート用に *connect-on-carrier* フラグをセットしている場合、ttymon は、接続要求を 受け取るとただちに ポートに関連付けられたサービスを呼び出します。プロンプト メッセージは送信されません。

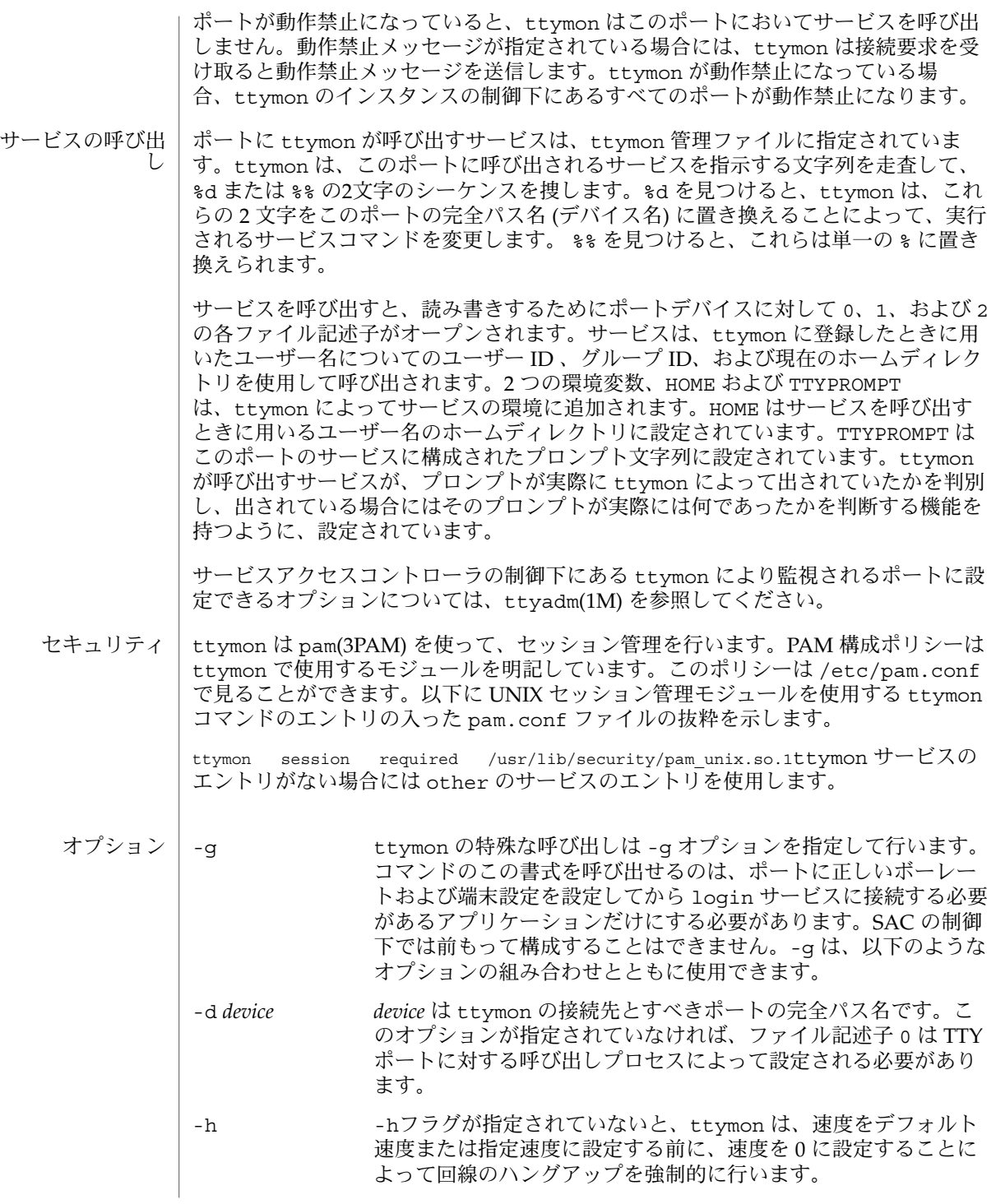

- -l *ttylabel ttylabel* は ttydefs ファイルの速度および TTY 定義に対するリン クです。この定義によって、初期の実行速度、初期の TTY 設定の 内容およびユーザーが BREAK キーを押して速度が適切でないこ とを指示する場合に、 次に試行する速度が ttymon に通知されま す。デフォルト速度は 9600 ボーです。 -m *modules* ポートを初期化すると、ttymon はポートのモジュールすべてを ポップして、指定した順序で *modules* をプッシュします。 *modules* はコンマで区切ったプッシュ可能なモジュールのリストです。通 常、ポートのデフォルトのモジュールは、 オートプッシュファシ リティによって設定されます。 -p *prompt* ユーザーはこれを用いるとプロンプト文字列を指定できます。デ フォルトのプロンプトは Login: です。 -t *timeout* プロンプトの送信後、 *timeout* 秒内に何も入力がない場合には ttymon を終了します。 -T termtype termtypeに TERM 環境変数を設定します。
- LC \* 変数 (LC\_CTYPE、LC\_MESSAGES、LC\_TIME、LC\_COLLATE、LC \_NUMERIC、LC\_MONETARY) (environ(5) 参照) のいずれも環境に設定されていなけ れば、それぞれ対応する ロケール のカテゴリにおける ttymon の動作は、環境変数 LANG によって決定されます。もし、LC\_ALL が設定されていれば、その内容が LANG 変数やその他の LC \* 変数より優先されます。上記の変数が環境にまったく設定され ていなければ、C ロケール (米国スタイル) が ttymon の動作を決定します。 環境
	- LC \_CTYPE ttymon の文字の処理方法を決定します。LC\_CTYPE に有効な値が設定さ れていると、ttymon は、そのロケールにあった文字を含むテキストや ファイル名を表示および処理できます。ttymon は拡張 UNIX コード (EUC)も表示および処理できます。この場合、文字は 1 バイト幅、 2 バイ ト幅、3 バイト幅のいずれも使用できます。 また、ttymon は 1、 2、また はそれ以上のカラム幅の EUC 文字も処理することができます。C ロケー ル においては、ISO 8859-1 の文字だけが有効です。
- /etc/logindevperm ファイル
	- 次の属性については attributes(5) のマニュアルページを参照してください。 属性

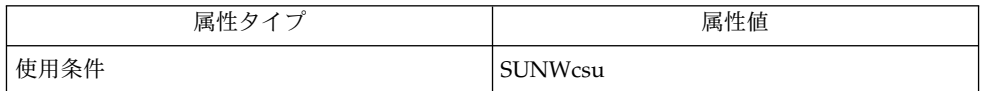

 $ct(1C)$ ,  $cu(1C)$ , autopush $(1M)$ , pmadm $(1M)$ , sac $(1M)$ , sacadm $(1M)$ , sttydefs $(1M)$ , ttyadm(1M), uucico(1M), pam(3PAM), logindevperm(4), pam.conf(4), utmpx(4), attributes(5), environ(5), pam authtok check(5), pam authtok get(5), pam authtok store(5), pam dhkeys(5), pam passwd auth(5), pam unix(5), pam\_unix\_account(5), pam\_unix\_auth(5), pam\_unix\_session(5) 関連項目

『*Solaris* のシステム管理 *(*基本編*)*』

**372** SunOS リファレンスマニュアル 1M : システム管理コマンド • 最終更新日 2002 年 2 月 1 日

使用上の留意点 | ボートが複数の ttymon によって監視されている場合は、ttymon は入力を争うよう な方法でプロンプトメッセージを送信できます。

> pam\_unix(5) モジュールは、将来のリリースではサポートされなくなる可能性があり ます。同様の機能は、pam\_authtok\_check(5)、pam\_authtok\_get(5)、 pam\_authtok\_store(5), pam\_dhkeys(5), pam\_passwd\_auth(5), pam\_unix\_account(5), pam\_unix\_auth(5)、および pam\_unix\_session(5) で提供されています。

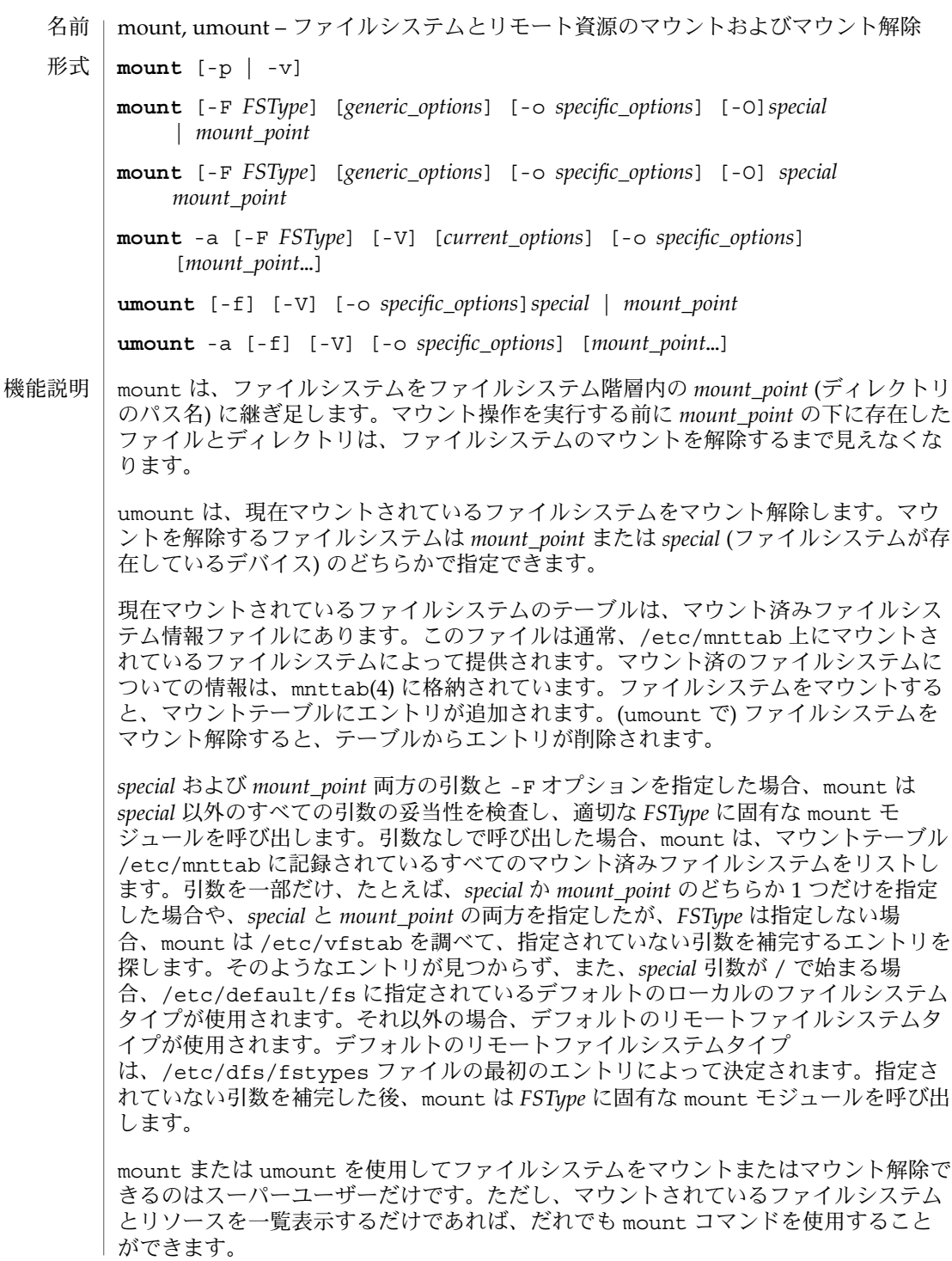

オブション | 次のオブションを指定できます。

-F *FSType*

操作の対象となる *FSType* を指定します。*FSType* は、明示的に指定するか、あるい は、/etc/vfstab から決定できるか、/etc/default/fs または /etc/dfs/fstypes を調べることで決定できるものでなければなりません。

-a [ *mount\_points*...]

可能であれば、複数の mount または umount 操作を同時に実行します。

マウントポイントを指定しないと、mount は /etc/vfstab において mount at boot フィールドが yes に設定されているすべてのファイルシステムをマウントしま す。マウントポイントを指定すると、/etc/vfstab の mount at boot フィールド は無視されます。

マウントポイントを指定すると、umount は指定されたマウントポイントだけをマ ウント解除します。マウントポイントを指定しないと、umount は /etc/mnttab にあるすべてのファイルシステムのマウントを解除します。ただ

し、/、/usr、/var、/var/adm、/var/run、/proc、/dev/fd、および /tmp など、システムに必須のファイルシステムは除きます。

-f

ファイルシステムのマウントを強制的に解除します。

このオプションを指定しないと、umount は、ファイルシステム上のファイルがビ ジー状態である場合、ファイルシステムをマウント解除しません。このオプション を指定すると、オープンしているファイルのデータが失われる可能性があります。 ファイルシステムをマウント解除した後にプログラムがファイルにアクセスしよう とすると、エラー (EIO) が返されます。

-p

マウントされているファイルシステムの一覧を /etc/vfstab 形式で表示します。 このオプションを指定するときは他のオプションを指定してはなりません。「使用 上の留意点」を参照してください。

 $-\nu$ 

マウントされているファイルシステムの一覧を詳細形式で表示します。このオプ ションを指定するときは他のオプションを指定してはなりません。

 $-V$ 

コマンド行全体をエコーしますが、コマンドは実行しません。エコーされたコマン ドには、ユーザーが指定したオプションと引数、さらに、/etc/mnttab から得ら れた情報が追加されます。このオプションは、コマンド行を確認および検証すると きに使用します。

*generic\_options*

ほとんどの *FSType* に固有なコマンドモジュールで使用できる共通のオプションで す。次のオプションを指定できます。

-m

ファイルシステムをマウントしますが、/etc/mnttab にエントリを作成しませ ん。

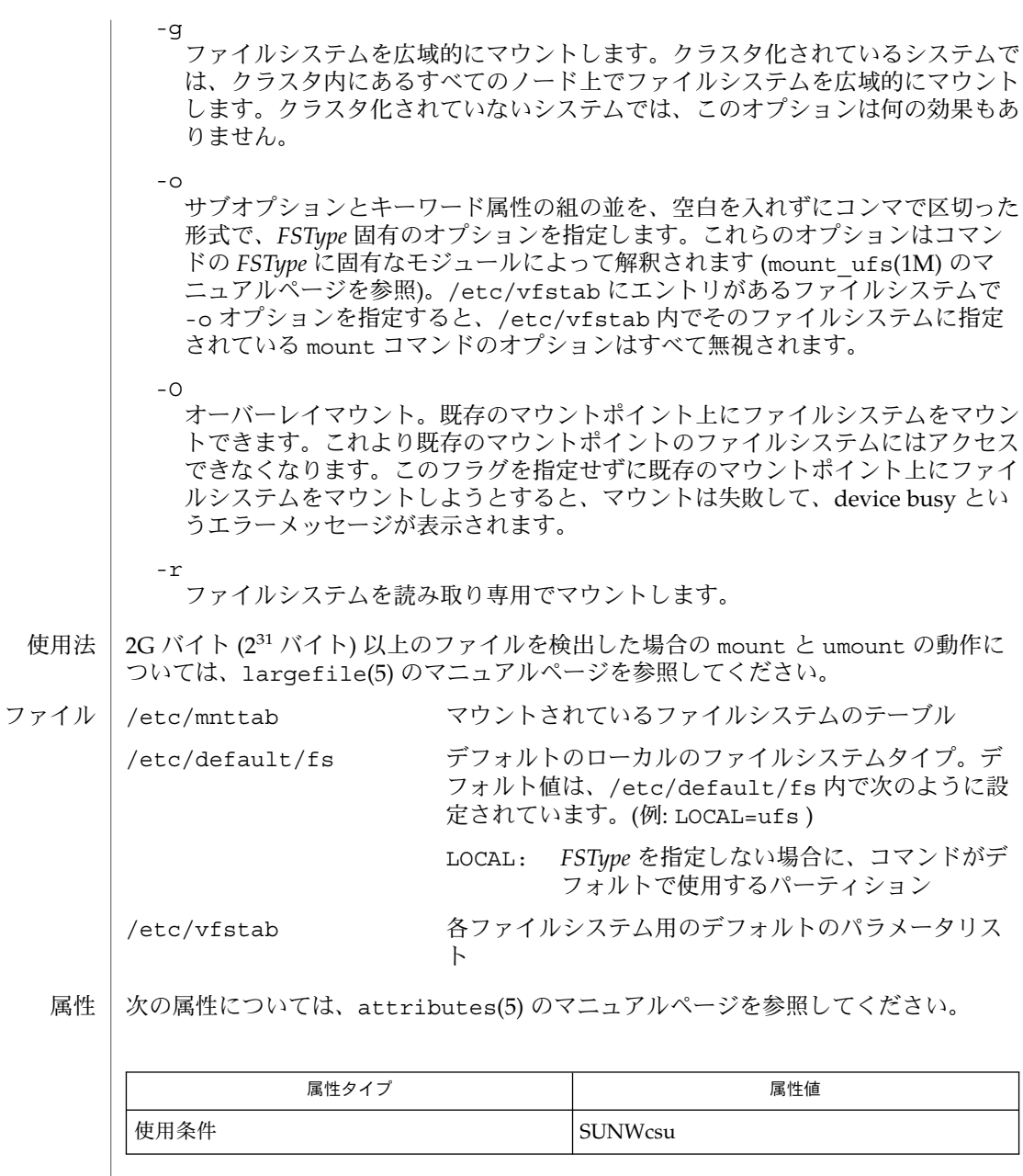

mount\_cachefs(1M), mount\_hsfs(1M), mount\_nfs(1M), mount\_pcfs(1M), mount tmpfs(1M), mount  $\overline{ufs}(1M)$ , mountall $\overline{(1M)}$ , umountall $\overline{(1M)}$ , mnttab(4), vfstab(4), attributes( 5), largefile(5), lofs(7FS), pcfs(7FS) 関連項目

- 注意事項 | ファイルシステムがマウントされるディレクトリがシンボリックリンクの場合、ファ - ファイバ・ハンニHI ファ・コーヒッシー・ファイン・・・・ファファ・ファックリンク ディレクトリ上にマウントされます。
- 使用上の留意点 | mount -p の出力は、 cachefs については正しくありません。

## umountall(1M)

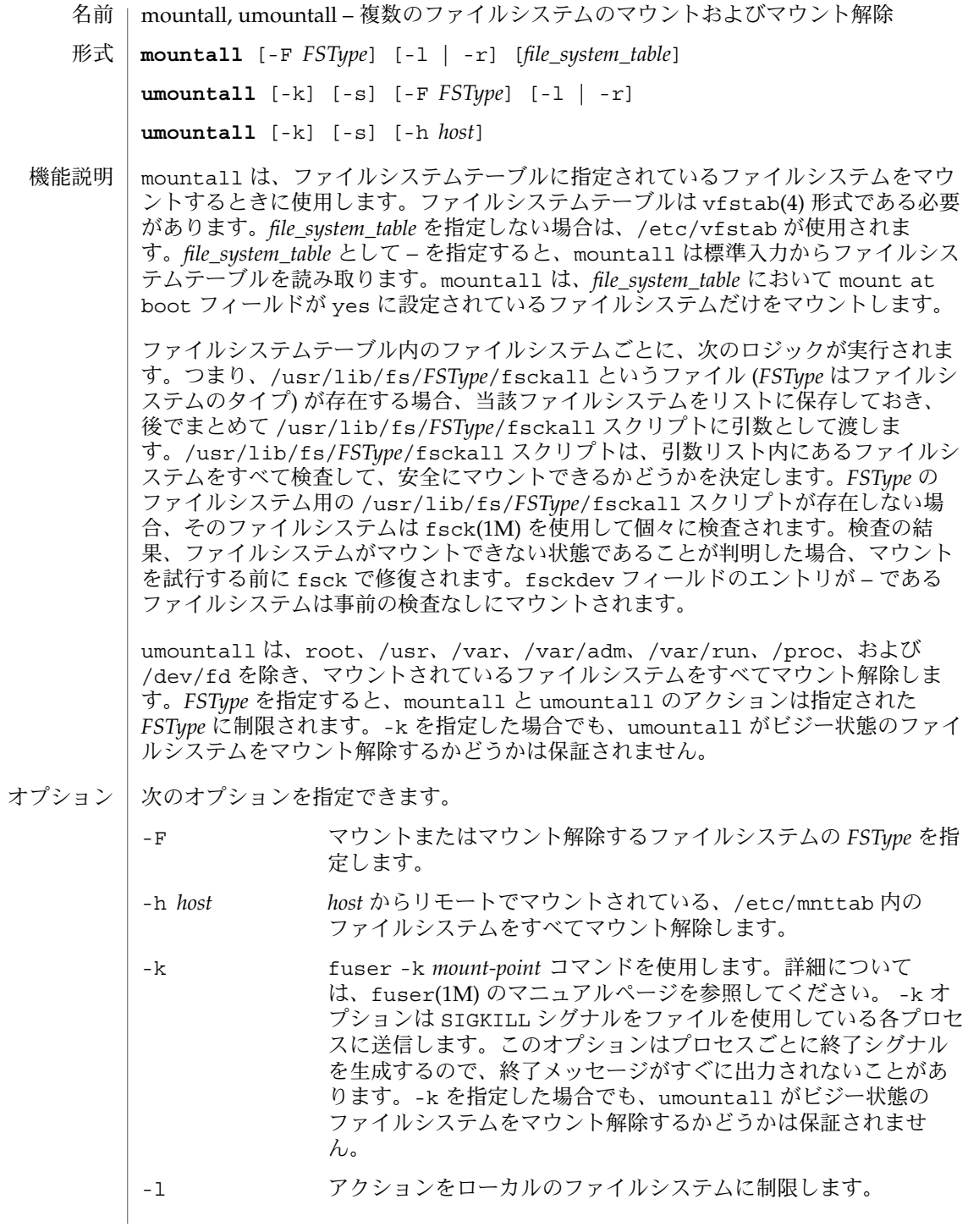

**378** SunOS リファレンスマニュアル 1M : システム管理コマンド • 最終更新日 2002 年 2 月 1 日

## umountall(1M)

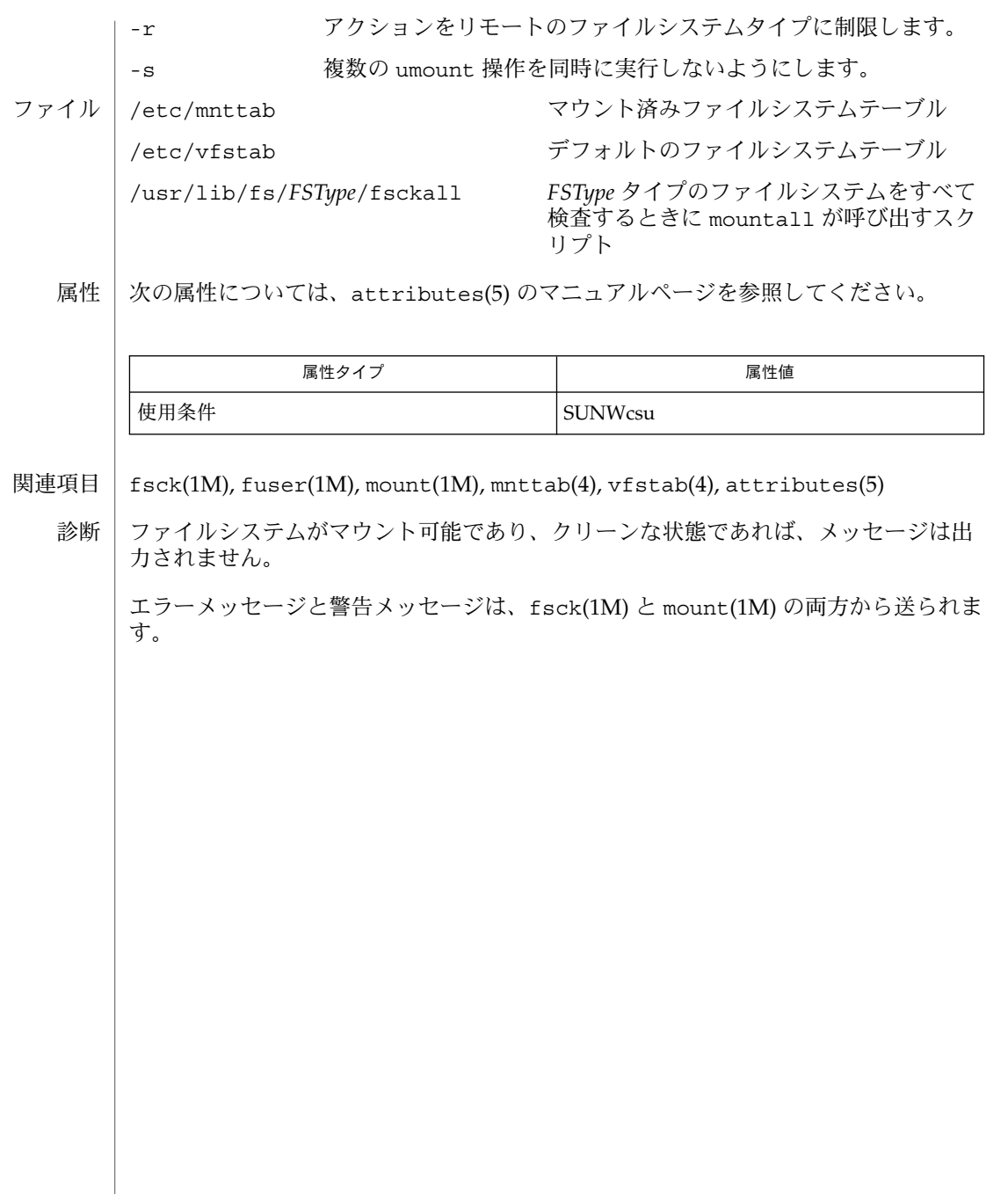

### unshare(1M)

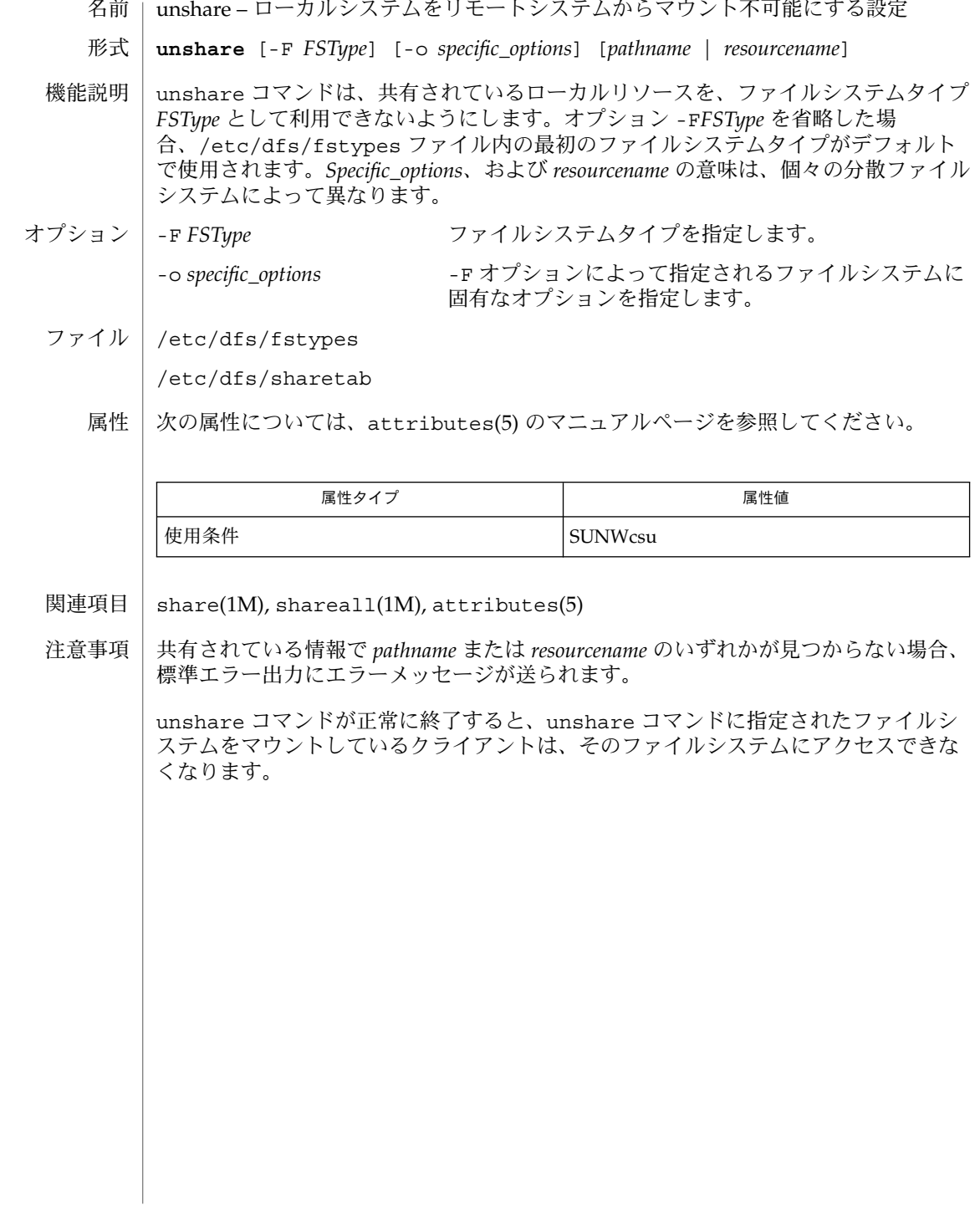

shareall, unshareall – 複数リソースの共有または共有解除 名前

**shareall** [-F *FSType* [,*FSType*…]] [-| *file*] 形式

**unshareall** [-F *FSType* [,*FSType*…]]

引数を指定せずに shareall を使用すると、*file* (share コマンド行のリストを含む) 内に指定されているすべてのリソースが共有されます。オペランドにハイフン (−) を 指定すると、share コマンド行は標準入力から読み取られます。*file* とハイフンのど ちらも指定しないと、ファイル /etc/dfs/dfstab がデフォルトで使用されます。 機能説明

> 複数のファイルシステムタイプをコンマで区切り、-F の引数として指定すると、特定 のファイルシステムタイプのみのリソースが共有されます。

unshareall は、現在共有されているすべてのリソースの共有を解除します。-Fフ ラグを指定しないと、すべてのファイルシステムタイプのリソースについて共有が解 除されます。

-F *FSType* ファイルシステムを指定します。デフォルト は、/etc/dfs/fstypes 内の最初のエントリです。 オプション

/etc/dfs/dfstab ファイル

> 次の属性については、attributes(5) のマニュアルページを参照してください。 属性

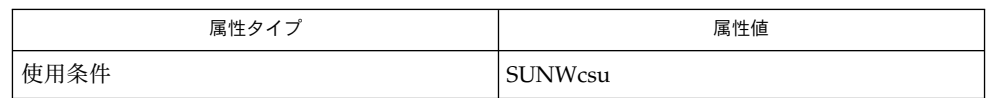

share(1M), unshare(1M), attributes(5) 関連項目

utmp2wtmp(1M)

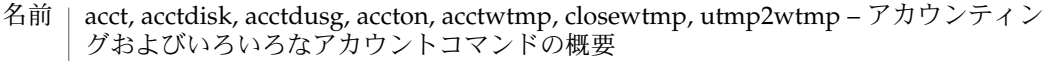

**/usr/lib/acct/acctdisk** 形式

**/usr/lib/acct/acctdusg** [-u *filename*] [-p *filename*]

**/usr/lib/acct/accton** [*filename*]

**/usr/lib/acct/acctwtmp** *reason filename*

**/usr/lib/acct/closewtmp**

**/usr/lib/acct/utmp2wtmp**

アカウンティングソフトウェアは、アカウンティングシステムを構築するためのツー ル群です (C 言語のプログラムおよびシェルプロシージャから構成され る)。acctsh(1M) では、C 言語のプログラムの一番上に組むシェルプロシージャ群を 説明します。 機能説明

> 接続時間のアカウンティングは記録を /var/adm/wtmpx (utmpx(4) を参照) に書き込 むプログラム群により管理されます。acctcon(1M) では、このファイルをセッショ ンおよび課金記録に変換するプログラムを説明します。また、acctmerg(1M) では、 この課金記録について集約します。

> プロセスアカウンティングは、システムカーネルによって行われます。プロセスを終 了すると、1 つのプロセスにつき 1 つのレコードが、あるファイル (通常 は、/var/adm/pacct) に書き込まれます。acctprc(1M) では、課金のためにこの データを集約します。コマンドの使用状況を集約するには、 acctcms(1M) を使用し ます。acctcom(1) を用いて、現在のプロセスデータを調査することができます。

acctmerg (acct(3HEAD) の tacct フォーマットを参照 ) を使うと、プロセスのア カウンティングレコードおよび接続時間のアカウンティングレコード (あるいは acct(3HEAD) で説明する tacct フォーマットのアカウンティングレコードのいずれ か ) をアカウンティングレコードの合計にマージしたり、集約したりすることができ ます。 どのアカウンティングレコードにも、あるいはすべてのアカウンティングレ コードにでも prtacct (acctsh(1M) を参照) をフォーマットに使用します。

acctdisk は、ユーザー ID、ログイン名およびディスクブロック数がある行を読み取 り、他のアカウンティングレコードとマージすることができる アカウンティングレ コードの合計に、それらの情報を変換します。入力ファイルが壊れているか、または 正しくフォーマットされていない場合は、acctdisk はエラーを返します。

acctdusg は、その標準入力を (通常は、find / -print から) 読み取り、ログイン によるディスクの資源消費 (間接ブロックを含む) を計算します。

accton では、引数がない場合、プロセスアカウンティングをオフにします。*filename* を指定する場合は、そのファイルは、カーネルがプロセスのアカウンティングレコー ド (acct(2) および acct(3HEAD) を参照) を追加するための、既存のファイル名であ る必要があります。

#### utmp2wtmp(1M)

acctwtmp は、utmpx(4) のレコードを *filename* へ書き込みます。レコードには、現在 の時間および *reason* を説明する文字列が入っています。ACCOUNTING のレコードの型 が割り当てられます ( utmpx(4) を参照 )。*reason* には、11 文字以下の文字列、数、 \$、または空白を指定してください。たとえば、以下は、リブートのプロシージャお よびシャットダウンのプロシージャでの使用例です。

**acctwtmp "acctg on" /var/adm/wtmpx acctwtmp "acctg off" /var/adm/wtmpx**

現在ログオンしている各ユーザーについて、closewtmp は、偽の DEAD\_PROCESS レ コードを /var/adm/wtmpx ファイルに入れます。runacct (runacct(1M) を参照) がこの偽の DEAD PROCESS を使用することにより、接続アカウンティングプロシー ジャは runacct を起動する前にログオンしたユーザーが使用した時間を追跡するこ とができます。

現在ログオンしている各ユーザーについて、runacct は utmp2wtmp を使用し て、runacct が作成したファイル /var/adm/wtmpx にエントリを作成します。この /var/adm/wtmpx のエントリを見れば、引き続いて起こる runacct の呼び出しで、 現在ログインしているユーザーの接続時間がわかります。

以下のオプションを指定できます。 オプション

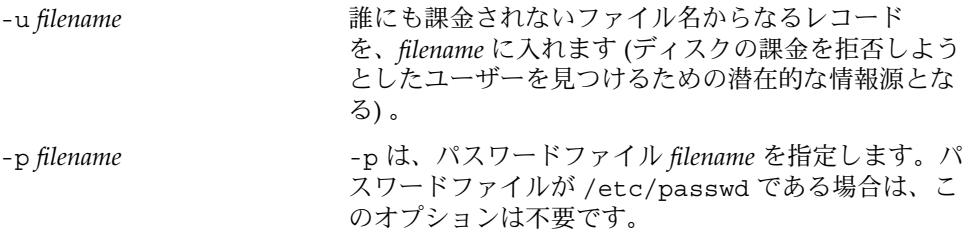

- LC \* 変数 (LC\_CTYPE、LC\_MESSAGES、LC\_TIME、LC\_COLLATE、LC \_NUMERIC、LC\_MONETARY) (environ(5) 参照) のいずれも環境に設定されていなけ れば、それぞれ対応する ロケールのカテゴリにおける acct の動作は、環境変数 LANG によって決定されます。もし、LC\_ALL が設定されていれば、その内容が LANG 変数やその他の LC \* 変数より優先されます。上記の変数が環境にまったく設定され ていなければ、C ロケール (米国スタイル) が acct の動作を決定します。 環境
	- LC\_CTYPE acct の文字の処理方法を決定します。LC\_CTYPE に有 効な値が設定されていると、acct は、そのロケール にあった文字を含むテキストやファイル名を表示およ び処理できます。acct は拡張 UNIX コード (EUC) も 表示および処理できます。この場合、文字は 1 バイト 幅、2 バイト幅、3 バイト幅のいずれも使用できます。 また、acct は 1、 2、またはそれ以上のカラム幅の EUC 文字も処理することができます。C ロケールにお いては、ISO 8859-1 の文字だけが有効です。 LC TIME acct の日付および時間のフォーマットの処理方法を決 定します。C ロケールにおいては、日付および時間の

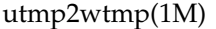

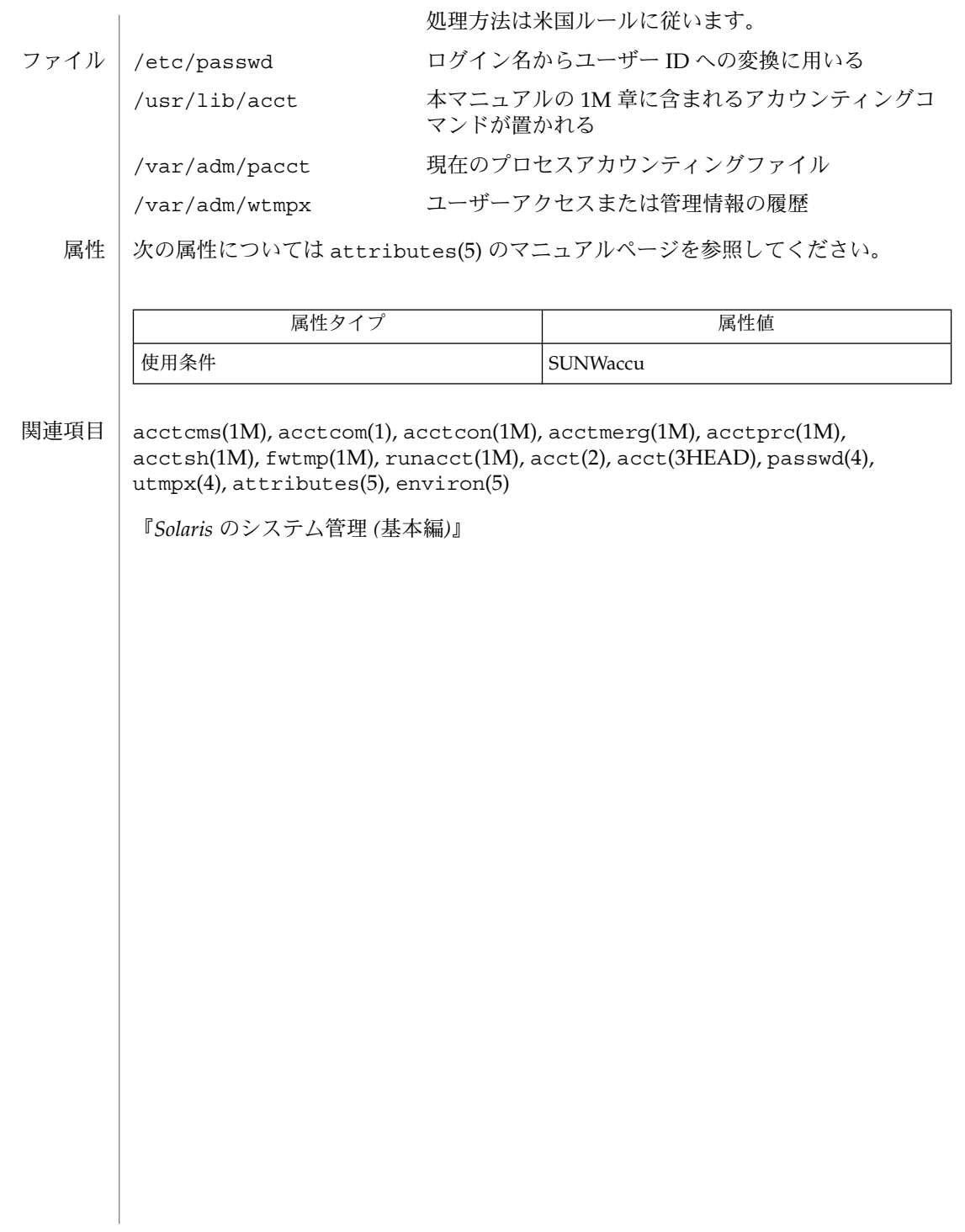

wall(1M)

wall – すべてのユーザーへの通知 名前

**/usr/sbin/wall** [-a] [-g *grpname*] [*filename*] 形式

wall はファイルの終わりまで標準入力を読み取り、 現在ログインしているすべての ユーザーに以下の文字で始まるメッセージを送信します。 機能説明

Broadcast Message from ...

*filename* が指定されていれば、メッセージはこのファイルから読み込まれます。通 常、リモートログインセッションに対応していない仮想端末は無視されます。した がって、ウィンドウシステムを使用しているときは、メッセージはコンソールウィン ドウにだけに表示されます。ただし、-a オプションを指定すると、メッセージを仮想 端末などにも送信します。

一般的には、システムをシャットダウンする前に、すべてのユーザーに警告を与える 場合に、このメッセージを用います。

ユーザーが起動させた保護を無効にする場合、送信側はスーパーユーザーである必要 があります (mesg(1) 参照)。

wall は、他のユーザーの端末上で書き込み権を持つために、グループ ID tty に対し て setgid() を実行します (setuid(2) 参照)。

wall は、ユーザーの端末に送信する前に非表示可能文字を検出します。制御文字 は、適切な ASCII 文字が後に続く ^ として表示されます。すなわち、高位ビットが設 定された文字は meta 表記法で表示されます。たとえば、\003 は ^C、また \372 は M–z と表示されます。

- 以下のオプションを指定できます。 オプション
	- -a コンソールと仮想端末にメッセージを送ります。

-g *grpname* グループデータベース (group(4) のマニュアルページを参照) ごと に、grpname で指定されたグループのユーザーだけにメッセージ を送ります。

LC \* 変数 (LC\_CTYPE、LC\_TIME、LC\_COLLATE、LC\_NUMERIC、LC\_MONETARY) が 環境に設定されていなければ、それぞれ対応する ロケール のカテゴリにおける wall の動作は、環境変数 LANG によって決定されます (environ(5) 参照)。もし、LC\_ALL が設定されていれば、その内容が LANG 変数やその他の LC\_\* 変数より優先されま す。上記の変数が環境にまったく設定されていなければ、 C ロケール (米国スタイル) が wall の動作を決定します。 環境 |

# wall(1M)

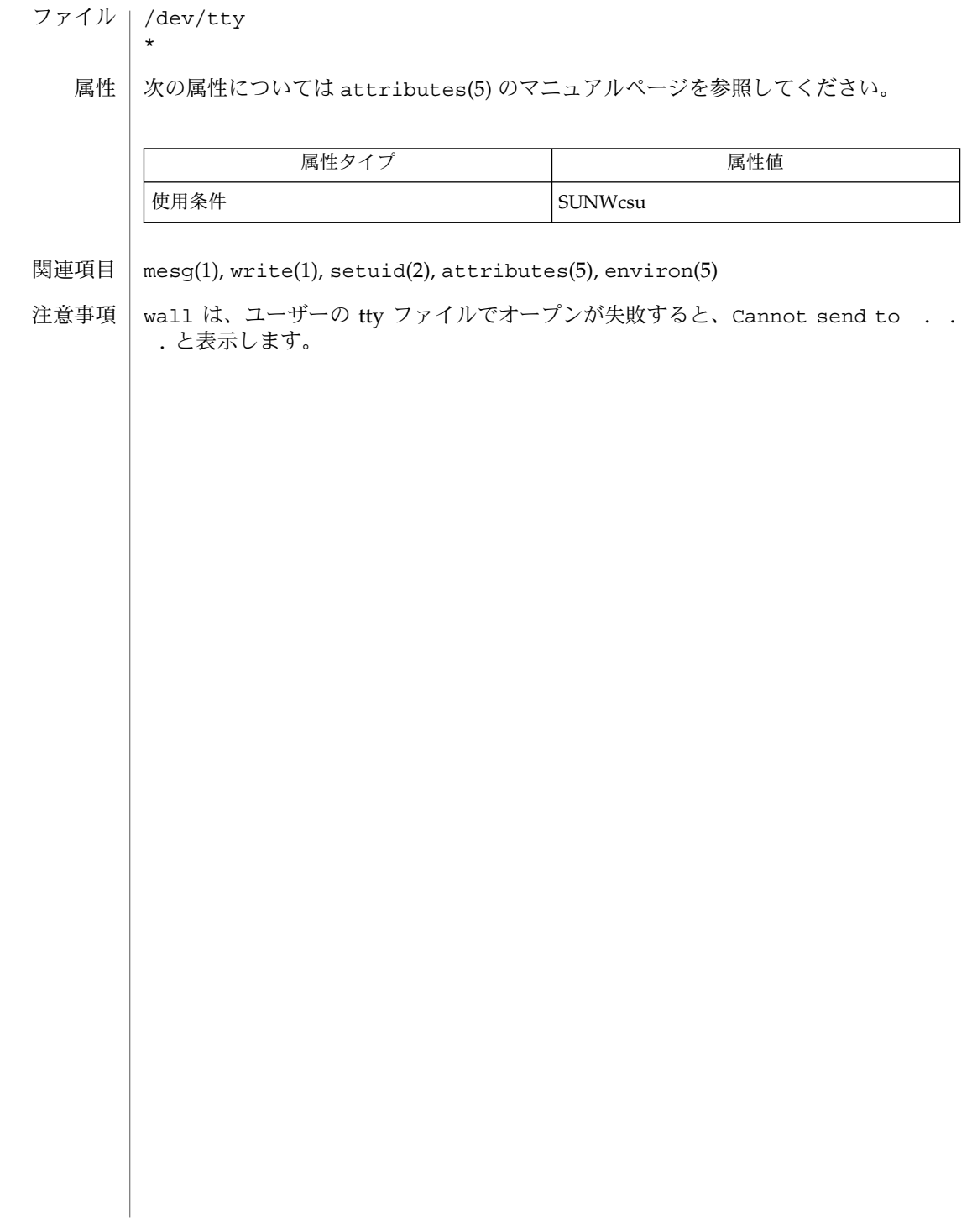